# R&S® FSV-K93 Firmware Option WiMAX, WiBro **Measurements** Operating Manual

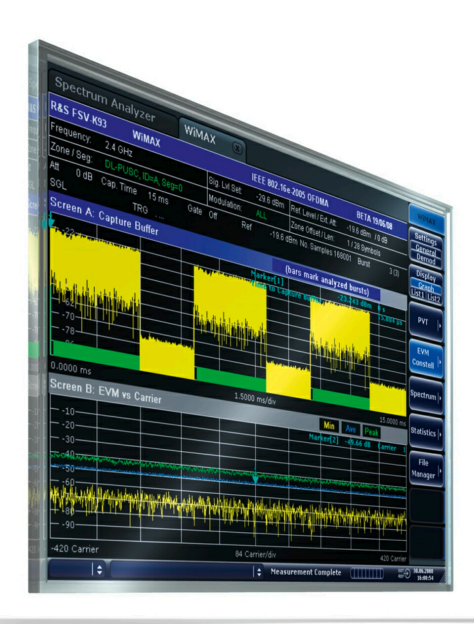

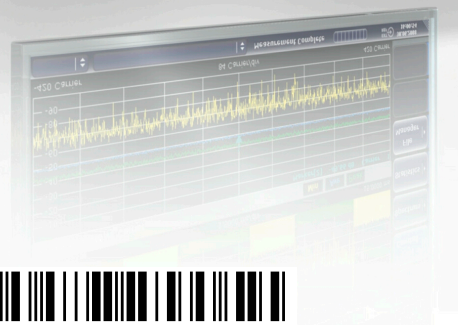

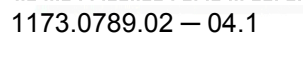

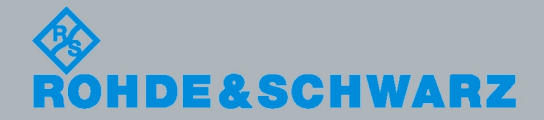

Test & MeasurementTest & Measuremen **Operating Manual** Operating Manual

This manual describes the following options:

R&S FSV-K93 (1310.8955.02)

The contents of this manual correspond to the following R&S®FSVR models with firmware version 1.56 or higher:

- R&S<sup>®</sup>FSVR7 (1311.0006K7)
- R&S®FSVR13 (1311.0006K13)
- R&S®FSVR30 (1311.0006K30)
- R&S®FSVR40 (1311.0006K40)

The firmware of the instrument makes use of several valuable open source software packages. The most important of them are listed below together with their corresponding open source license. The verbatim license texts are provided on the user documentation CD-ROM (included in delivery).

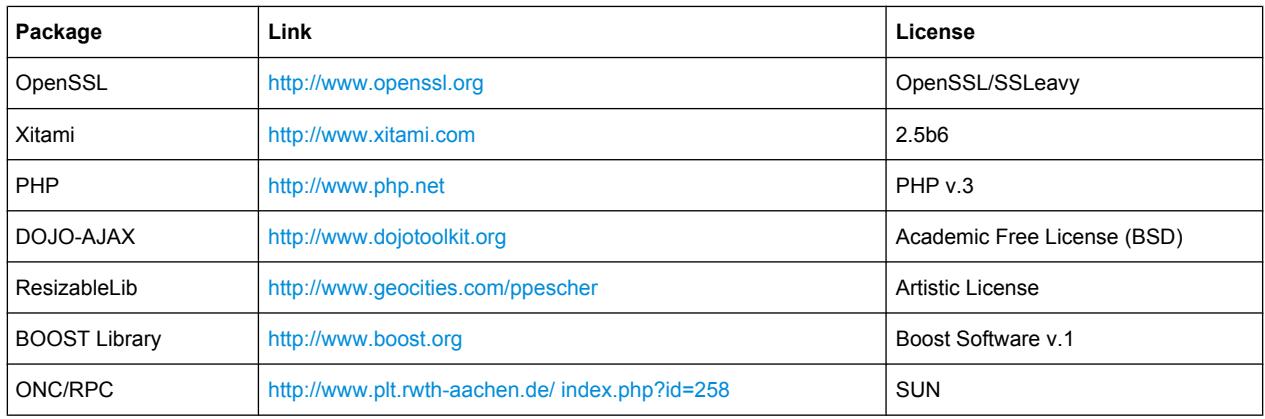

The product Open SSL includes cryptographic software written by Eric Young (eay@cryptsoft.com) and software written by Tim Hudson (tjh@cryptsoft.com).

Rohde & Schwarz would like to thank the open source community for their valuable contribution to embedded computing.

© 2010 Rohde & Schwarz GmbH & Co. KG

Muehldorfstr. 15, 81671 Munich, Germany

Phone: +49 89 41 29 - 0

Fax: +49 89 41 29 12 164

E-mail: [info@rohde-schwarz.com](mailto:info@rohde-schwarz.com)

Internet: <http://www.rohde-schwarz.com>

Printed in Germany – Subject to change – Data without tolerance limits is not binding.

R&S® is a registered trademark of Rohde & Schwarz GmbH & Co. KG.

Trade names are trademarks of the owners.

The following abbreviations are used throughout this manual: R&S®FSV is abbreviated as R&S FSV. R&S®FSVR is abbreviated as R&S FSVR.

# Basic Safety Instructions

#### **Always read through and comply with the following safety instructions!**

All plants and locations of the Rohde & Schwarz group of companies make every effort to keep the safety standards of our products up to date and to offer our customers the highest possible degree of safety. Our products and the auxiliary equipment they require are designed, built and tested in accordance with the safety standards that apply in each case. Compliance with these standards is continuously monitored by our quality assurance system. The product described here has been designed, built and tested in accordance with the attached EC Certificate of Conformity and has left the manufacturer's plant in a condition fully complying with safety standards. To maintain this condition and to ensure safe operation, you must observe all instructions and warnings provided in this manual. If you have any questions regarding these safety instructions, the Rohde & Schwarz group of companies will be happy to answer them.

Furthermore, it is your responsibility to use the product in an appropriate manner. This product is designed for use solely in industrial and laboratory environments or, if expressly permitted, also in the field and must not be used in any way that may cause personal injury or property damage. You are responsible if the product is used for any intention other than its designated purpose or in disregard of the manufacturer's instructions. The manufacturer shall assume no responsibility for such use of the product.

The product is used for its designated purpose if it is used in accordance with its product documentation and within its performance limits (see data sheet, documentation, the following safety instructions). Using the product requires technical skills and a basic knowledge of English. It is therefore essential that only skilled and specialized staff or thoroughly trained personnel with the required skills be allowed to use the product. If personal safety gear is required for using Rohde & Schwarz products, this will be indicated at the appropriate place in the product documentation. Keep the basic safety instructions and the product documentation in a safe place and pass them on to the subsequent users.

Observing the safety instructions will help prevent personal injury or damage of any kind caused by dangerous situations. Therefore, carefully read through and adhere to the following safety instructions before and when using the product. It is also absolutely essential to observe the additional safety instructions on personal safety, for example, that appear in relevant parts of the product documentation. In these safety instructions, the word "product" refers to all merchandise sold and distributed by the Rohde & Schwarz group of companies, including instruments, systems and all accessories.

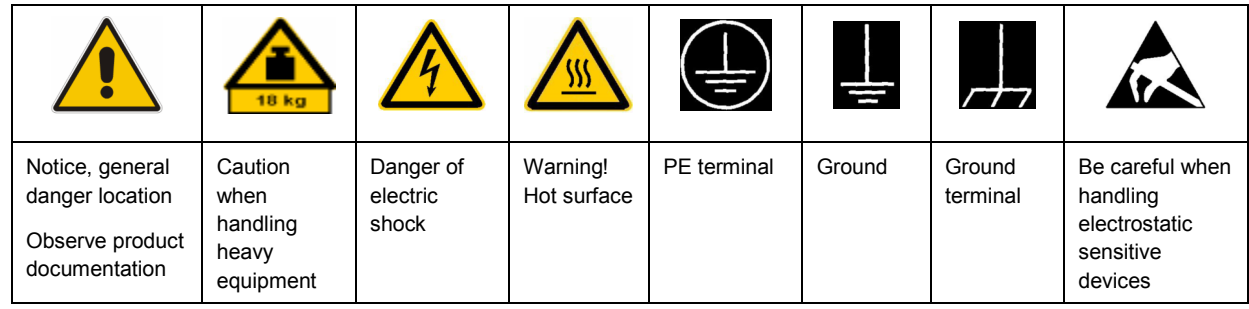

#### **Symbols and safety labels**

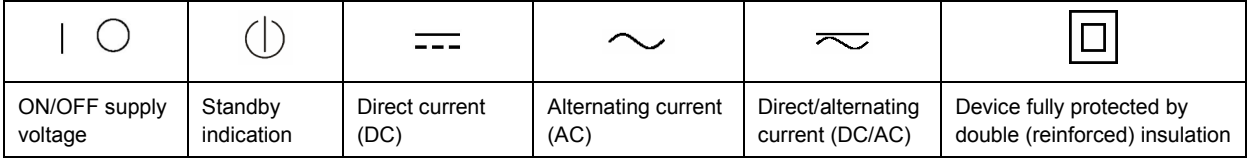

#### <span id="page-3-0"></span>**Tags and their meaning**

The following signal words are used in the product documentation in order to warn the reader about risks and dangers.

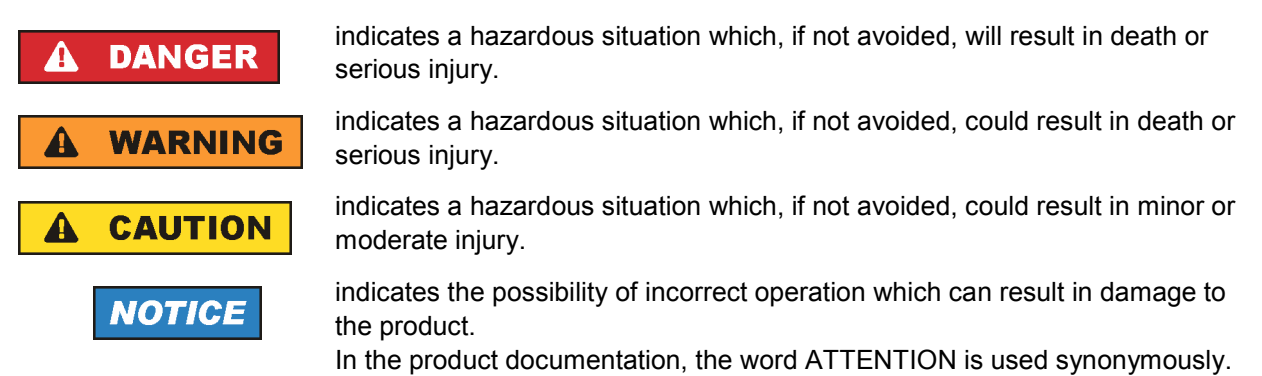

These tags are in accordance with the standard definition for civil applications in the European Economic Area. Definitions that deviate from the standard definition may also exist in other economic areas or military applications. It is therefore essential to make sure that the tags described here are always used only in connection with the related product documentation and the related product. The use of tags in connection with unrelated products or documentation can result in misinterpretation and in personal injury or material damage.

#### **Operating states and operating positions**

*The product may be operated only under the operating conditions and in the positions specified by the manufacturer, without the product's ventilation being obstructed. If the manufacturer's specifications are not observed, this can result in electric shock, fire and/or serious personal injury or death. Applicable local or national safety regulations and rules for the prevention of accidents must be observed in all work performed.* 

- 1. Unless otherwise specified, the following requirements apply to Rohde & Schwarz products: predefined operating position is always with the housing floor facing down, IP protection 2X, pollution severity 2, overvoltage category 2, use only indoors, max. operating altitude 2000 m above sea level, max. transport altitude 4500 m above sea level. A tolerance of  $\pm 10$  % shall apply to the nominal voltage and ±5 % to the nominal frequency.
- 2. Do not place the product on surfaces, vehicles, cabinets or tables that for reasons of weight or stability are unsuitable for this purpose. Always follow the manufacturer's installation instructions when installing the product and fastening it to objects or structures (e.g. walls and shelves). An installation that is not carried out as described in the product documentation could result in personal injury or death.
- 3. Do not place the product on heat-generating devices such as radiators or fan heaters. The ambient temperature must not exceed the maximum temperature specified in the product documentation or in the data sheet. Product overheating can cause electric shock, fire and/or serious personal injury or death.

#### **Electrical safety**

*If the information on electrical safety is not observed either at all to the extent necessary, electric shock, fire and/or serious personal injury or death may occur.* 

- 1. Prior to switching on the product, always ensure that the nominal voltage setting on the product matches the nominal voltage of the AC supply network. If a different voltage is to be set, the power fuse of the product may have to be changed accordingly.
- 2. In the case of products of safety class I with movable power cord and connector, operation is permitted only on sockets with an earthing contact and protective earth connection.
- 3. Intentionally breaking the protective earth connection either in the feed line or in the product itself is not permitted. Doing so can result in the danger of an electric shock from the product. If extension cords or connector strips are implemented, they must be checked on a regular basis to ensure that they are safe to use.
- 4. If the product does not have a power switch for disconnection from the AC supply network, the plug of the connecting cable is regarded as the disconnecting device. In such cases, always ensure that the power plug is easily reachable and accessible at all times (corresponding to the length of connecting cable, approx. 2 m). Functional or electronic switches are not suitable for providing disconnection from the AC supply network. If products without power switches are integrated into racks or systems, a disconnecting device must be provided at the system level.
- 5. Never use the product if the power cable is damaged. Check the power cable on a regular basis to ensure that it is in proper operating condition. By taking appropriate safety measures and carefully laying the power cable, you can ensure that the cable will not be damaged and that no one can be hurt by, for example, tripping over the cable or suffering an electric shock.
- 6. The product may be operated only from TN/TT supply networks fused with max. 16 A (higher fuse only after consulting with the Rohde & Schwarz group of companies).
- 7. Do not insert the plug into sockets that are dusty or dirty. Insert the plug firmly and all the way into the socket. Otherwise, sparks that result in fire and/or injuries may occur.
- 8. Do not overload any sockets, extension cords or connector strips; doing so can cause fire or electric shocks.
- 9. For measurements in circuits with voltages  $V_{rms}$  > 30 V, suitable measures (e.g. appropriate measuring equipment, fusing, current limiting, electrical separation, insulation) should be taken to avoid any hazards.
- 10. Ensure that the connections with information technology equipment, e.g. PCs or other industrial computers, comply with the IEC60950-1/EN60950-1 or IEC61010-1/EN 61010-1 standards that apply in each case.
- 11. Unless expressly permitted, never remove the cover or any part of the housing while the product is in operation. Doing so will expose circuits and components and can lead to injuries, fire or damage to the product.
- 12. If a product is to be permanently installed, the connection between the PE terminal on site and the product's PE conductor must be made first before any other connection is made. The product may be installed and connected only by a licensed electrician.
- 13. For permanently installed equipment without built-in fuses, circuit breakers or similar protective devices, the supply circuit must be fused in such a way that anyone who has access to the product, as well as the product itself, is adequately protected from injury or damage.
- 14. Use suitable overvoltage protection to ensure that no overvoltage (such as that caused by a bolt of lightning) can reach the product. Otherwise, the person operating the product will be exposed to the danger of an electric shock.
- 15. Any object that is not designed to be placed in the openings of the housing must not be used for this purpose. Doing so can cause short circuits inside the product and/or electric shocks, fire or injuries.
- 16. Unless specified otherwise, products are not liquid-proof (see also section ["Operating states and](#page-3-0) [operating positions](#page-3-0)", item [1.](#page-3-0) Therefore, the equipment must be protected against penetration by liquids. If the necessary precautions are not taken, the user may suffer electric shock or the product itself may be damaged, which can also lead to personal injury.
- 17. Never use the product under conditions in which condensation has formed or can form in or on the product, e.g. if the product has been moved from a cold to a warm environment. Penetration by water increases the risk of electric shock.
- 18. Prior to cleaning the product, disconnect it completely from the power supply (e.g. AC supply network or battery). Use a soft, non-linting cloth to clean the product. Never use chemical cleaning agents such as alcohol, acetone or diluents for cellulose lacquers.

#### **Operation**

- 1. Operating the products requires special training and intense concentration. Make sure that persons who use the products are physically, mentally and emotionally fit enough to do so; otherwise, injuries or material damage may occur. It is the responsibility of the employer/operator to select suitable personnel for operating the products.
- 2. Before you move or transport the product, read and observe the section titled "[Transport](#page-6-0)".
- 3. As with all industrially manufactured goods, the use of substances that induce an allergic reaction (allergens) such as nickel cannot be generally excluded. If you develop an allergic reaction (such as a skin rash, frequent sneezing, red eyes or respiratory difficulties) when using a Rohde & Schwarz product, consult a physician immediately to determine the cause and to prevent health problems or stress.
- 4. Before you start processing the product mechanically and/or thermally, or before you take it apart, be sure to read and pay special attention to the section titled "[Waste disposal"](#page-7-0), item [1.](#page-7-0)
- 5. Depending on the function, certain products such as RF radio equipment can produce an elevated level of electromagnetic radiation. Considering that unborn babies require increased protection, pregnant women must be protected by appropriate measures. Persons with pacemakers may also be exposed to risks from electromagnetic radiation. The employer/operator must evaluate workplaces where there is a special risk of exposure to radiation and, if necessary, take measures to avert the potential danger.
- 6. Should a fire occur, the product may release hazardous substances (gases, fluids, etc.) that can cause health problems. Therefore, suitable measures must be taken, e.g. protective masks and protective clothing must be worn.
- 7. If a laser product (e.g. a CD/DVD drive) is integrated into a Rohde & Schwarz product, absolutely no other settings or functions may be used as described in the product documentation. The objective is to prevent personal injury (e.g. due to laser beams).

#### <span id="page-6-0"></span>**Repair and service**

- 1. The product may be opened only by authorized, specially trained personnel. Before any work is performed on the product or before the product is opened, it must be disconnected from the AC supply network. Otherwise, personnel will be exposed to the risk of an electric shock.
- 2. Adjustments, replacement of parts, maintenance and repair may be performed only by electrical experts authorized by Rohde & Schwarz. Only original parts may be used for replacing parts relevant to safety (e.g. power switches, power transformers, fuses). A safety test must always be performed after parts relevant to safety have been replaced (visual inspection, PE conductor test, insulation resistance measurement, leakage current measurement, functional test). This helps ensure the continued safety of the product.

#### **Batteries and rechargeable batteries/cells**

*If the information regarding batteries and rechargeable batteries/cells is not observed either at all or to the extent necessary, product users may be exposed to the risk of explosions, fire and/or serious personal injury, and, in some cases, death. Batteries and rechargeable batteries with alkaline electrolytes (e.g. lithium cells) must be handled in accordance with the EN 62133 standard.*

- 1. Cells must not be taken apart or crushed.
- 2. Cells or batteries must not be exposed to heat or fire. Storage in direct sunlight must be avoided. Keep cells and batteries clean and dry. Clean soiled connectors using a dry, clean cloth.
- 3. Cells or batteries must not be short-circuited. Cells or batteries must not be stored in a box or in a drawer where they can short-circuit each other, or where they can be short-circuited by other conductive materials. Cells and batteries must not be removed from their original packaging until they are ready to be used.
- 4. Keep cells and batteries out of the hands of children. If a cell or a battery has been swallowed, seek medical aid immediately.
- 5. Cells and batteries must not be exposed to any mechanical shocks that are stronger than permitted.
- 6. If a cell develops a leak, the fluid must not be allowed to come into contact with the skin or eyes. If contact occurs, wash the affected area with plenty of water and seek medical aid.
- 7. Improperly replacing or charging cells or batteries that contain alkaline electrolytes (e.g. lithium cells) can cause explosions. Replace cells or batteries only with the matching Rohde & Schwarz type (see parts list) in order to ensure the safety of the product.
- 8. Cells and batteries must be recycled and kept separate from residual waste. Rechargeable batteries and normal batteries that contain lead, mercury or cadmium are hazardous waste. Observe the national regulations regarding waste disposal and recycling.

#### **Transport**

1. The product may be very heavy. Therefore, the product must be handled with care. In some cases, the user may require a suitable means of lifting or moving the product (e.g. with a lift-truck) to avoid back or other physical injuries.

- <span id="page-7-0"></span>2. Handles on the products are designed exclusively to enable personnel to transport the product. It is therefore not permissible to use handles to fasten the product to or on transport equipment such as cranes, fork lifts, wagons, etc. The user is responsible for securely fastening the products to or on the means of transport or lifting. Observe the safety regulations of the manufacturer of the means of transport or lifting. Noncompliance can result in personal injury or material damage.
- 3. If you use the product in a vehicle, it is the sole responsibility of the driver to drive the vehicle safely and properly. The manufacturer assumes no responsibility for accidents or collisions. Never use the product in a moving vehicle if doing so could distract the driver of the vehicle. Adequately secure the product in the vehicle to prevent injuries or other damage in the event of an accident.

#### **Waste disposal**

- 1. If products or their components are mechanically and/or thermally processed in a manner that goes beyond their intended use, hazardous substances (heavy-metal dust such as lead, beryllium, nickel) may be released. For this reason, the product may only be disassembled by specially trained personnel. Improper disassembly may be hazardous to your health. National waste disposal regulations must be observed.
- 2. If handling the product releases hazardous substances or fuels that must be disposed of in a special way, e.g. coolants or engine oils that must be replenished regularly, the safety instructions of the manufacturer of the hazardous substances or fuels and the applicable regional waste disposal regulations must be observed. Also observe the relevant safety instructions in the product documentation. The improper disposal of hazardous substances or fuels can cause health problems and lead to environmental damage.

## Informaciones elementales de seguridad

#### **Es imprescindible leer y observar las siguientes instrucciones e informaciones de seguridad!**

El principio del grupo de empresas Rohde & Schwarz consiste en tener nuestros productos siempre al día con los estándares de seguridad y de ofrecer a nuestros clientes el máximo grado de seguridad. Nuestros productos y todos los equipos adicionales son siempre fabricados y examinados según las normas de seguridad vigentes. Nuestro sistema de garantía de calidad controla constantemente que sean cumplidas estas normas. El presente producto ha sido fabricado y examinado según el certificado de conformidad adjunto de la UE y ha salido de nuestra planta en estado impecable según los estándares técnicos de seguridad. Para poder preservar este estado y garantizar un funcionamiento libre de peligros, el usuario deberá atenerse a todas las indicaciones, informaciones de seguridad y notas de alerta. El grupo de empresas Rohde & Schwarz está siempre a su disposición en caso de que tengan preguntas referentes a estas informaciones de seguridad.

Además queda en la responsabilidad del usuario utilizar el producto en la forma debida. Este producto está destinado exclusivamente al uso en la industria y el laboratorio o, si ha sido expresamente autorizado, para aplicaciones de campo y de ninguna manera deberá ser utilizado de modo que alguna persona/cosa pueda sufrir daño. El uso del producto fuera de sus fines definidos o sin tener en cuenta las instrucciones del fabricante queda en la responsabilidad del usuario. El fabricante no se hace en ninguna forma responsable de consecuencias a causa del mal uso del producto.

Se parte del uso correcto del producto para los fines definidos si el producto es utilizado conforme a las indicaciones de la correspondiente documentación del producto y dentro del margen de rendimiento definido (ver hoja de datos, documentación, informaciones de seguridad que siguen). El uso del producto hace necesarios conocimientos técnicos y ciertos conocimientos del idioma inglés. Por eso se debe tener en cuenta que el producto solo pueda ser operado por personal especializado o personas instruidas en profundidad con las capacidades correspondientes. Si fuera necesaria indumentaria de seguridad para el uso de productos de Rohde & Schwarz, encontraría la información debida en la documentación del producto en el capítulo correspondiente. Guarde bien las informaciones de seguridad elementales, así como la documentación del producto, y entréguelas a usuarios posteriores.

Tener en cuenta las informaciones de seguridad sirve para evitar en lo posible lesiones o daños por peligros de toda clase. Por eso es imprescindible leer detalladamente y comprender por completo las siguientes informaciones de seguridad antes de usar el producto, y respetarlas durante el uso del producto. Deberán tenerse en cuenta todas las demás informaciones de seguridad, como p. ej. las referentes a la protección de personas, que encontrarán en el capítulo correspondiente de la documentación del producto y que también son de obligado cumplimiento. En las presentes informaciones de seguridad se recogen todos los objetos que distribuye el grupo de empresas Rohde & Schwarz bajo la denominación de "producto", entre ellos también aparatos, instalaciones así como toda clase de accesorios.

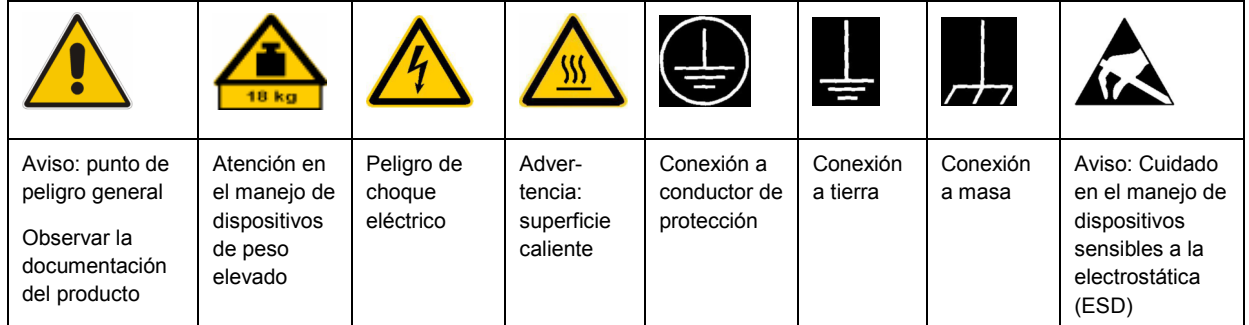

#### **Símbolos y definiciones de seguridad**

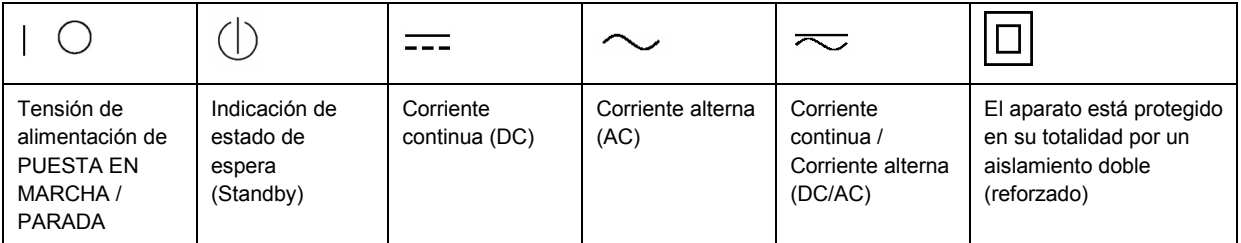

#### <span id="page-9-0"></span>**Palabras de señal y su significado**

En la documentación del producto se utilizan las siguientes palabras de señal con el fin de advertir contra riesgos y peligros.

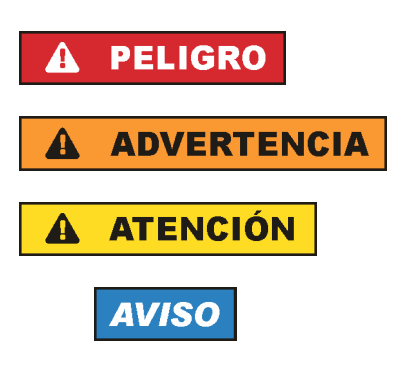

PELIGRO identifica un peligro inminente con riesgo elevado que provocará muerte o lesiones graves si no se evita.

ADVERTENCIA identifica un posible peligro con riesgo medio de provocar muerte o lesiones (graves) si no se evita.

ATENCIÓN identifica un peligro con riesgo reducido de provocar lesiones leves o moderadas si no se evita.

AVISO indica la posibilidad de utilizar mal el producto y, como consecuencia, dañarlo.

En la documentación del producto se emplea de forma sinónima el término CUIDADO.

Las palabras de señal corresponden a la definición habitual para aplicaciones civiles en el área económica europea. Pueden existir definiciones diferentes a esta definición en otras áreas económicas o en aplicaciones militares. Por eso se deberá tener en cuenta que las palabras de señal aquí descritas sean utilizadas siempre solamente en combinación con la correspondiente documentación del producto y solamente en combinación con el producto correspondiente. La utilización de las palabras de señal en combinación con productos o documentaciones que no les correspondan puede llevar a interpretaciones equivocadas y tener por consecuencia daños en personas u objetos.

#### **Estados operativos y posiciones de funcionamiento**

*El producto solamente debe ser utilizado según lo indicado por el fabricante respecto a los estados operativos y posiciones de funcionamiento sin que se obstruya la ventilación. Si no se siguen las indicaciones del fabricante, pueden producirse choques eléctricos, incendios y/o lesiones graves con posible consecuencia de muerte. En todos los trabajos deberán ser tenidas en cuenta las normas nacionales y locales de seguridad del trabajo y de prevención de accidentes.* 

- 1. Si no se convino de otra manera, es para los productos Rohde & Schwarz válido lo que sigue: como posición de funcionamiento se define por principio la posición con el suelo de la caja para abajo, modo de protección IP 2X, grado de suciedad 2, categoría de sobrecarga eléctrica 2, uso solamente en estancias interiores, utilización hasta 2000 m sobre el nivel del mar, transporte hasta 4500 m sobre el nivel del mar. Se aplicará una tolerancia de ±10 % sobre el voltaje nominal y de ±5 % sobre la frecuencia nominal.
- 2. No sitúe el producto encima de superficies, vehículos, estantes o mesas, que por sus características de peso o de estabilidad no sean aptos para él. Siga siempre las instrucciones de instalación del fabricante cuando instale y asegure el producto en objetos o estructuras (p. ej. paredes y estantes). Si se realiza la instalación de modo distinto al indicado en la documentación del producto, pueden causarse lesiones o incluso la muerte.
- 3. No ponga el producto sobre aparatos que generen calor (p. ej. radiadores o calefactores). La temperatura ambiente no debe superar la temperatura máxima especificada en la documentación del producto o en la hoja de datos. En caso de sobrecalentamiento del producto, pueden producirse choques eléctricos, incendios y/o lesiones graves con posible consecuencia de muerte.

#### **Seguridad eléctrica**

*Si no se siguen (o se siguen de modo insuficiente) las indicaciones del fabricante en cuanto a seguridad eléctrica, pueden producirse choques eléctricos, incendios y/o lesiones graves con posible consecuencia de muerte.* 

- 1. Antes de la puesta en marcha del producto se deberá comprobar siempre que la tensión preseleccionada en el producto coincida con la de la red de alimentación eléctrica. Si es necesario modificar el ajuste de tensión, también se deberán cambiar en caso dado los fusibles correspondientes del producto.
- 2. Los productos de la clase de protección I con alimentación móvil y enchufe individual solamente podrán enchufarse a tomas de corriente con contacto de seguridad y con conductor de protección conectado.
- 3. Queda prohibida la interrupción intencionada del conductor de protección, tanto en la toma de corriente como en el mismo producto. La interrupción puede tener como consecuencia el riesgo de que el producto sea fuente de choques eléctricos. Si se utilizan cables alargadores o regletas de enchufe, deberá garantizarse la realización de un examen regular de los mismos en cuanto a su estado técnico de seguridad.
- 4. Si el producto no está equipado con un interruptor para desconectarlo de la red, se deberá considerar el enchufe del cable de conexión como interruptor. En estos casos se deberá asegurar que el enchufe siempre sea de fácil acceso (de acuerdo con la longitud del cable de conexión, aproximadamente 2 m). Los interruptores de función o electrónicos no son aptos para el corte de la red eléctrica. Si los productos sin interruptor están integrados en bastidores o instalaciones, se deberá colocar el interruptor en el nivel de la instalación.
- 5. No utilice nunca el producto si está dañado el cable de conexión a red. Compruebe regularmente el correcto estado de los cables de conexión a red. Asegúrese, mediante las medidas de protección y de instalación adecuadas, de que el cable de conexión a red no pueda ser dañado o de que nadie pueda ser dañado por él, p. ej. al tropezar o por un choque eléctrico.
- 6. Solamente está permitido el funcionamiento en redes de alimentación TN/TT aseguradas con fusibles de 16 A como máximo (utilización de fusibles de mayor amperaje solo previa consulta con el grupo de empresas Rohde & Schwarz).
- 7. Nunca conecte el enchufe en tomas de corriente sucias o llenas de polvo. Introduzca el enchufe por completo y fuertemente en la toma de corriente. La no observación de estas medidas puede provocar chispas, fuego y/o lesiones.
- 8. No sobrecargue las tomas de corriente, los cables alargadores o las regletas de enchufe ya que esto podría causar fuego o choques eléctricos.
- 9. En las mediciones en circuitos de corriente con una tensión  $U_{\text{eff}}$  > 30 V se deberán tomar las medidas apropiadas para impedir cualquier peligro (p. ej. medios de medición adecuados, seguros, limitación de tensión, corte protector, aislamiento etc.).
- 10. Para la conexión con dispositivos informáticos como un PC o un ordenador industrial, debe comprobarse que éstos cumplan los estándares IEC60950-1/EN60950-1 o IEC61010-1/EN 61010-1 válidos en cada caso.
- 11. A menos que esté permitido expresamente, no retire nunca la tapa ni componentes de la carcasa mientras el producto esté en servicio. Esto pone a descubierto los cables y componentes eléctricos y puede causar lesiones, fuego o daños en el producto.
- 12. Si un producto se instala en un lugar fijo, se deberá primero conectar el conductor de protección fijo con el conductor de protección del producto antes de hacer cualquier otra conexión. La instalación y la conexión deberán ser efectuadas por un electricista especializado.
- 13. En el caso de dispositivos fijos que no estén provistos de fusibles, interruptor automático ni otros mecanismos de seguridad similares, el circuito de alimentación debe estar protegido de modo que todas las personas que puedan acceder al producto, así como el producto mismo, estén a salvo de posibles daños.
- 14. Todo producto debe estar protegido contra sobretensión (debida p. ej. a una caída del rayo) mediante los correspondientes sistemas de protección. Si no, el personal que lo utilice quedará expuesto al peligro de choque eléctrico.
- 15. No debe introducirse en los orificios de la caja del aparato ningún objeto que no esté destinado a ello. Esto puede producir cortocircuitos en el producto y/o puede causar choques eléctricos, fuego o lesiones.
- 16. Salvo indicación contraria, los productos no están impermeabilizados (ver también el capítulo "[Estados operativos y posiciones de funcionamiento](#page-9-0)", punto [1\)](#page-9-0). Por eso es necesario tomar las medidas necesarias para evitar la entrada de líquidos. En caso contrario, existe peligro de choque eléctrico para el usuario o de daños en el producto, que también pueden redundar en peligro para las personas.
- 17. No utilice el producto en condiciones en las que pueda producirse o ya se hayan producido condensaciones sobre el producto o en el interior de éste, como p. ej. al desplazarlo de un lugar frío a otro caliente. La entrada de agua aumenta el riesgo de choque eléctrico.
- 18. Antes de la limpieza, desconecte por completo el producto de la alimentación de tensión (p. ej. red de alimentación o batería). Realice la limpieza de los aparatos con un paño suave, que no se deshilache. No utilice bajo ningún concepto productos de limpieza químicos como alcohol, acetona o diluyentes para lacas nitrocelulósicas.

#### **Funcionamiento**

- 1. El uso del producto requiere instrucciones especiales y una alta concentración durante el manejo. Debe asegurarse que las personas que manejen el producto estén a la altura de los requerimientos necesarios en cuanto a aptitudes físicas, psíquicas y emocionales, ya que de otra manera no se pueden excluir lesiones o daños de objetos. El empresario u operador es responsable de seleccionar el personal usuario apto para el manejo del producto.
- 2. Antes de desplazar o transportar el producto, lea y tenga en cuenta el capítulo "[Transporte"](#page-13-0).
- 3. Como con todo producto de fabricación industrial no puede quedar excluida en general la posibilidad de que se produzcan alergias provocadas por algunos materiales empleados, los llamados alérgenos (p. ej. el níquel). Si durante el manejo de productos Rohde & Schwarz se producen reacciones alérgicas, como p. ej. irritaciones cutáneas, estornudos continuos, enrojecimiento de la conjuntiva o dificultades respiratorias, debe avisarse inmediatamente a un médico para investigar las causas y evitar cualquier molestia o daño a la salud.
- 4. Antes de la manipulación mecánica y/o térmica o el desmontaje del producto, debe tenerse en cuenta imprescindiblemente el capítulo ["Eliminación](#page-13-0)", punto [1](#page-13-0).
- 5. Ciertos productos, como p. ej. las instalaciones de radiocomunicación RF, pueden a causa de su función natural, emitir una radiación electromagnética aumentada. Deben tomarse todas las medidas necesarias para la protección de las mujeres embarazadas. También las personas con marcapasos pueden correr peligro a causa de la radiación electromagnética. El empresario/operador tiene la obligación de evaluar y señalizar las áreas de trabajo en las que exista un riesgo elevado de exposición a radiaciones.
- 6. Tenga en cuenta que en caso de incendio pueden desprenderse del producto sustancias tóxicas (gases, líquidos etc.) que pueden generar daños a la salud. Por eso, en caso de incendio deben usarse medidas adecuadas, como p. ej. máscaras antigás e indumentaria de protección.
- 7. En caso de que un producto Rohde & Schwarz contenga un producto láser (p. ej. un lector de CD/DVD), no debe usarse ninguna otra configuración o función aparte de las descritas en la documentación del producto, a fin de evitar lesiones (p. ej. debidas a irradiación láser).

#### **Reparación y mantenimiento**

- 1. El producto solamente debe ser abierto por personal especializado con autorización para ello. Antes de manipular el producto o abrirlo, es obligatorio desconectarlo de la tensión de alimentación, para evitar toda posibilidad de choque eléctrico.
- 2. El ajuste, el cambio de partes, el mantenimiento y la reparación deberán ser efectuadas solamente por electricistas autorizados por Rohde & Schwarz. Si se reponen partes con importancia para los aspectos de seguridad (p. ej. el enchufe, los transformadores o los fusibles), solamente podrán ser sustituidos por partes originales. Después de cada cambio de partes relevantes para la seguridad deberá realizarse un control de seguridad (control a primera vista, control del conductor de protección, medición de resistencia de aislamiento, medición de la corriente de fuga, control de funcionamiento). Con esto queda garantizada la seguridad del producto.

#### **Baterías y acumuladores o celdas**

*Si no se siguen (o se siguen de modo insuficiente) las indicaciones en cuanto a las baterías y acumuladores o celdas, pueden producirse explosiones, incendios y/o lesiones graves con posible consecuencia de muerte. El manejo de baterías y acumuladores con electrolitos alcalinos (p. ej. celdas de litio) debe seguir el estándar EN 62133.*

- 1. No deben desmontarse, abrirse ni triturarse las celdas.
- 2. Las celdas o baterías no deben someterse a calor ni fuego. Debe evitarse el almacenamiento a la luz directa del sol. Las celdas y baterías deben mantenerse limpias y secas. Limpiar las conexiones sucias con un paño seco y limpio.
- 3. Las celdas o baterías no deben cortocircuitarse. Es peligroso almacenar las celdas o baterías en estuches o cajones en cuyo interior puedan cortocircuitarse por contacto recíproco o por contacto con otros materiales conductores. No deben extraerse las celdas o baterías de sus embalajes originales hasta el momento en que vayan a utilizarse.
- 4. Mantener baterías y celdas fuera del alcance de los niños. En caso de ingestión de una celda o batería, avisar inmediatamente a un médico.
- 5. Las celdas o baterías no deben someterse a impactos mecánicos fuertes indebidos.
- <span id="page-13-0"></span>6. En caso de falta de estanqueidad de una celda, el líquido vertido no debe entrar en contacto con la piel ni los ojos. Si se produce contacto, lavar con agua abundante la zona afectada y avisar a un médico.
- 7. En caso de cambio o recarga inadecuados, las celdas o baterías que contienen electrolitos alcalinos (p. ej. las celdas de litio) pueden explotar. Para garantizar la seguridad del producto, las celdas o baterías solo deben ser sustituidas por el tipo Rohde & Schwarz correspondiente (ver lista de recambios).
- 8. Las baterías y celdas deben reciclarse y no deben tirarse a la basura doméstica. Las baterías o acumuladores que contienen plomo, mercurio o cadmio deben tratarse como residuos especiales. Respete en esta relación las normas nacionales de eliminación y reciclaje.

#### **Transporte**

- 1. El producto puede tener un peso elevado. Por eso es necesario desplazarlo o transportarlo con precaución y, si es necesario, usando un sistema de elevación adecuado (p. ej. una carretilla elevadora), a fin de evitar lesiones en la espalda u otros daños personales.
- 2. Las asas instaladas en los productos sirven solamente de ayuda para el transporte del producto por personas. Por eso no está permitido utilizar las asas para la sujeción en o sobre medios de transporte como p. ej. grúas, carretillas elevadoras de horquilla, carros etc. Es responsabilidad suya fijar los productos de manera segura a los medios de transporte o elevación. Para evitar daños personales o daños en el producto, siga las instrucciones de seguridad del fabricante del medio de transporte o elevación utilizado.
- 3. Si se utiliza el producto dentro de un vehículo, recae de manera exclusiva en el conductor la responsabilidad de conducir el vehículo de manera segura y adecuada. El fabricante no asumirá ninguna responsabilidad por accidentes o colisiones. No utilice nunca el producto dentro de un vehículo en movimiento si esto pudiera distraer al conductor. Asegure el producto dentro del vehículo debidamente para evitar, en caso de un accidente, lesiones u otra clase de daños.

#### **Eliminación**

- 1. Si se trabaja de manera mecánica y/o térmica cualquier producto o componente más allá del funcionamiento previsto, pueden liberarse sustancias peligrosas (polvos con contenido de metales pesados como p. ej. plomo, berilio o níquel). Por eso el producto solo debe ser desmontado por personal especializado con formación adecuada. Un desmontaje inadecuado puede ocasionar daños para la salud. Se deben tener en cuenta las directivas nacionales referentes a la eliminación de residuos.
- 2. En caso de que durante el trato del producto se formen sustancias peligrosas o combustibles que deban tratarse como residuos especiales (p. ej. refrigerantes o aceites de motor con intervalos de cambio definidos), deben tenerse en cuenta las indicaciones de seguridad del fabricante de dichas sustancias y las normas regionales de eliminación de residuos. Tenga en cuenta también en caso necesario las indicaciones de seguridad especiales contenidas en la documentación del producto. La eliminación incorrecta de sustancias peligrosas o combustibles puede causar daños a la salud o daños al medio ambiente.

# Customer Information Regarding Product Disposal

The German Electrical and Electronic Equipment (ElektroG) Act is an implementation of the following EC directives:

- 2002/96/EC on waste electrical and electronic equipment (WEEE) and
- 2002/95/EC on the restriction of the use of certain hazardous substances in electrical and electronic equipment (RoHS).

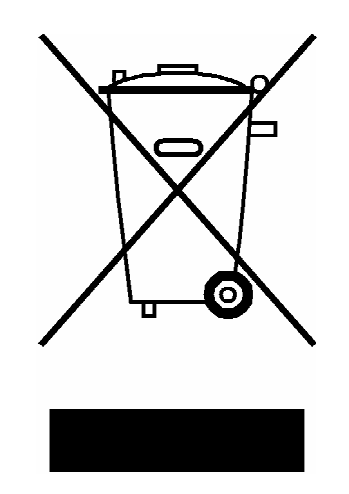

Product labeling in accordance with EN 50419

Once the lifetime of a product has ended, this product must not be disposed of in the standard domestic refuse. Even disposal via the municipal collection points for waste electrical and electronic equipment is not permitted.

Rohde & Schwarz GmbH & Co. KG has developed a disposal concept for the environmental-friendly disposal or recycling of waste material and fully assumes its obligation as a producer to take back and dispose of electrical and electronic waste in accordance with the ElektroG Act.

Please contact your local service representative to dispose of the product.

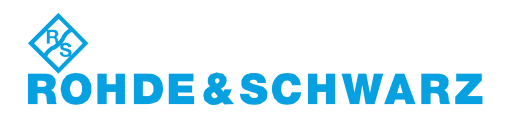

1171.0200.52-01.01

## **Kundeninformation zur Batterieverordnung (BattV)**

Dieses Gerät enthält eine schadstoffhaltige Batterie. Diese darf nicht mit dem Hausmüll entsorgt werden.

Nach Ende der Lebensdauer darf die Entsorgung nur über eine Rohde&Schwarz-Kundendienststelle oder eine geeignete Sammelstelle erfolgen.

### **Safety Regulations for Batteries (according to BattV)**

This equipment houses a battery containing harmful substances that must not be disposed of as normal household waste.

After its useful life, the battery may only be disposed of at a Rohde & Schwarz service center or at a suitable depot.

## **Normas de Seguridad para Baterías (Según BattV)**

Este equipo lleva una batería que contiene sustancias perjudiciales, que no se debe desechar en los contenedores de basura domésticos.

Después de la vida útil, la batería sólo se podrá eliminar en un centro de servicio de Rohde & Schwarz o en un depósito apropiado.

## **Consignes de sécurité pour batteries (selon BattV)**

Cet appareil est équipé d'une pile comprenant des substances nocives. Ne jamais la jeter dans une poubelle pour ordures ménagéres.

Une pile usagée doit uniquement être éliminée par un centre de service client de Rohde & Schwarz ou peut être collectée pour être traitée spécialement comme déchets dangereux.

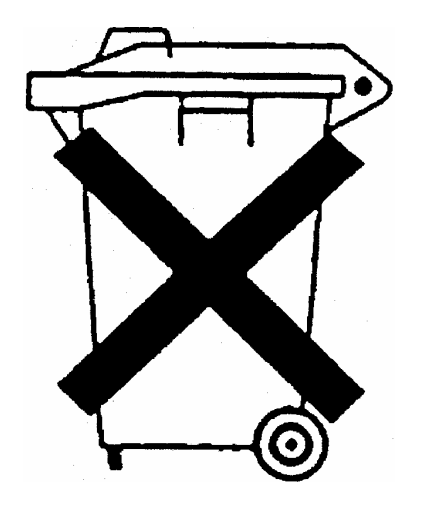

# Customer Support

## **Technical support – where and when you need it**

For quick, expert help with any Rohde & Schwarz equipment, contact one of our Customer Support Centers. A team of highly qualified engineers provides telephone support and will work with you to find a solution to your query on any aspect of the operation, programming or applications of Rohde & Schwarz equipment.

## **Up-to-date information and upgrades**

To keep your instrument up-to-date and to be informed about new application notes related to your instrument, please send an e-mail to the Customer Support Center stating your instrument and your wish. We will take care that you will get the right information.

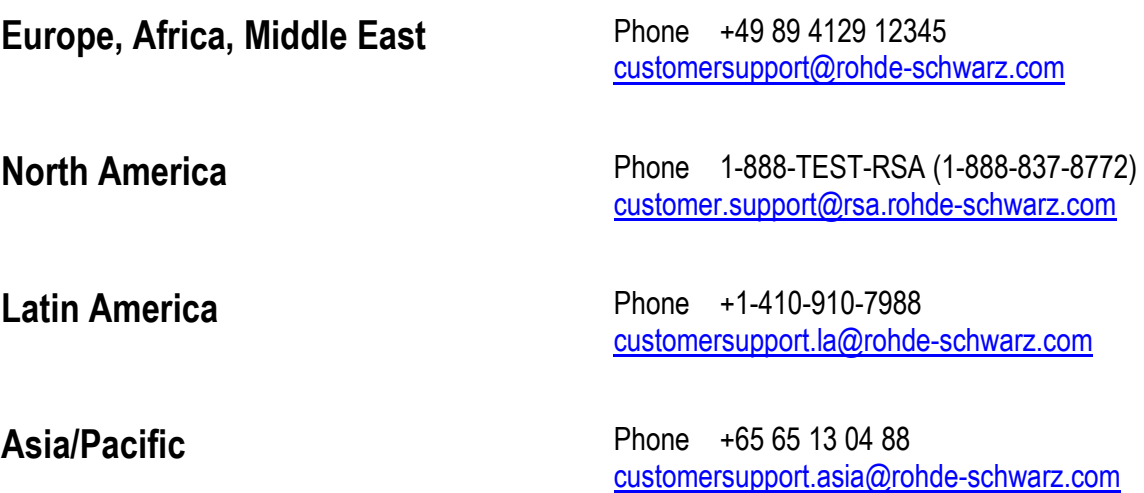

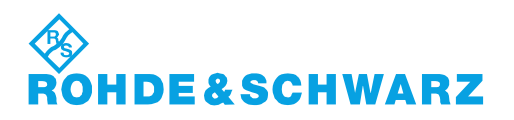

# Qualitätszertifikat Certificate of quality Certificat de qualité

# Certified Quality System

Certified Environmental System ISO 14001

#### **Sehr geehrter Kunde,**

Sie haben sich für den Kauf eines Rohde&Schwarz-Produktes entschieden. Hiermit erhalten Sie ein nach modernsten Fertigungsmethoden hergestelltes Produkt. Es wurde nach den Regeln unseres Qualitätsmanagementsystems entwickelt, gefertigt und geprüft. Das Rohde&Schwarz-Qualitätsmanagementsystem ist u.a. nach ISO9001 und ISO14001 zertifiziert.

#### **Der Umwelt verpflichtet**

- J Energie-effiziente, RoHS-konforme Produkte
- J Kontinuierliche Weiterentwicklung nachhaltiger Umweltkonzepte
- J ISO14001-zertifiziertes Umweltmanagementsystem

#### **Dear Customer,**

You have decided to buy a Rohde&Schwarz product. You are thus assured of receiving a product that is manufactured using the most modern methods available. This product was developed, manufactured and tested in compliance with our quality management system standards. The Rohde&Schwarz quality management system is certified according to standards such as ISO9001 and ISO14001.

#### **Environmental commitment**

- J Energy-efficient products
- J Continuous improvement in environmental sustainability
- **I ISO 14001-certified environmental** management system

#### **Cher client,**

Vous avez choisi d'acheter un produit Rohde&Schwarz. Vous disposez donc d'un produit fabriqué d'après les méthodes les plus avancées. Le développement, la fabrication et les tests respectent nos normes de gestion qualité. Le système de gestion qualité de Rohde&Schwarz a été homologué, entre autres, conformément aux normes ISO9001 et ISO14001.

#### **Engagement écologique**

- J Produits à efficience énergétique
- J Amélioration continue de la durabilité environnementale
- J Système de gestion de l'environnement certifié selon ISO14001

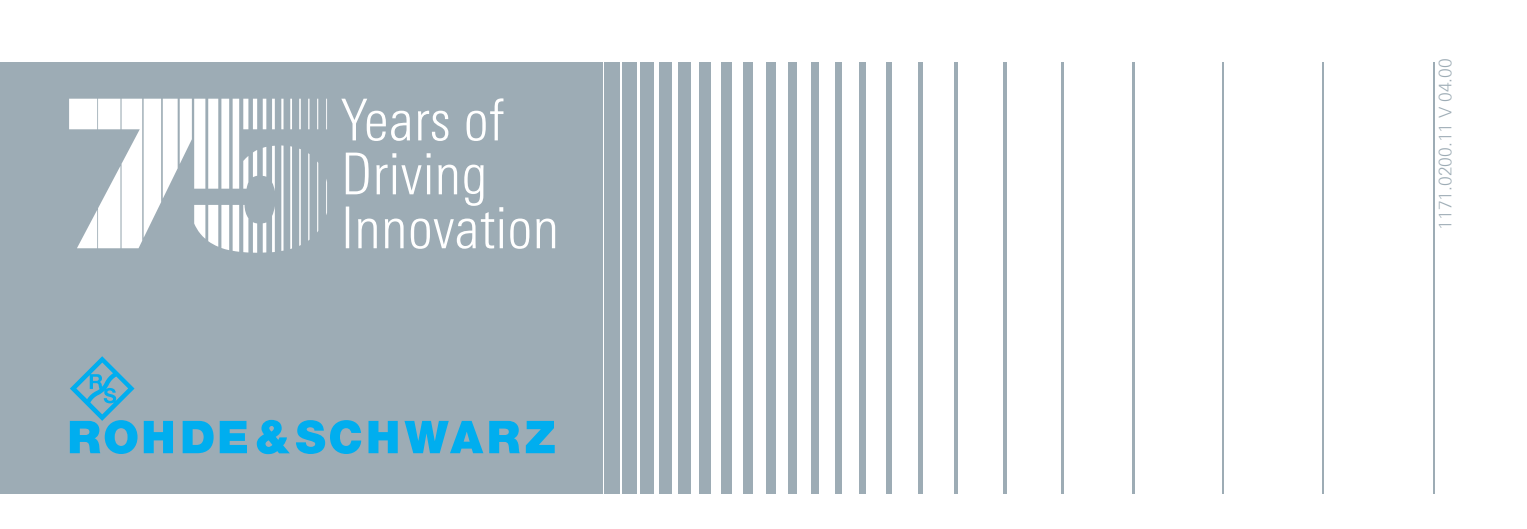

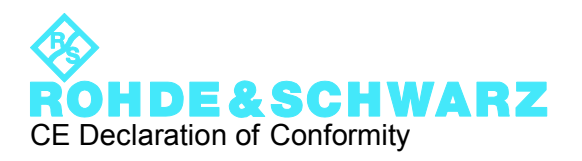

# $\epsilon$

Certificate No.: 2010-50

This is to certify that:

Equipment type Stock No. Stock Designation

FSVR 1311.0006.XX REALTIME ANALYZER

complies with the provisions of the Directive of the Council of the European Union on the approximation of the laws of the Member States

- relating to electrical equipment for use within defined voltage limits (2006/95/EC)
- relating to electromagnetic compatibility (2004/108/EC)

Conformity is proven by compliance with the following standards:

EN 61010-1: 2001 EN 61326-1: 2006 EN 61326-2-1: 2006 EN 55011: 2007 + A2: 2007, Class A EN 61000-3-2: 2006 EN 61000-3-3: 1995 + A1: 2001 + A2: 2005

For the assessment of electromagnetic compatibility, the limits of radio interference for Class A equipment as well as the immunity to interference for operation in industry have been used as a basis.

#### **ROHDE & SCHWARZ GmbH & Co. KG Mühldorfstr. 15, D-81671 München**

Munich, 2010-05-26 Central Quality Management MF-QZ / Radde

# **Contents**

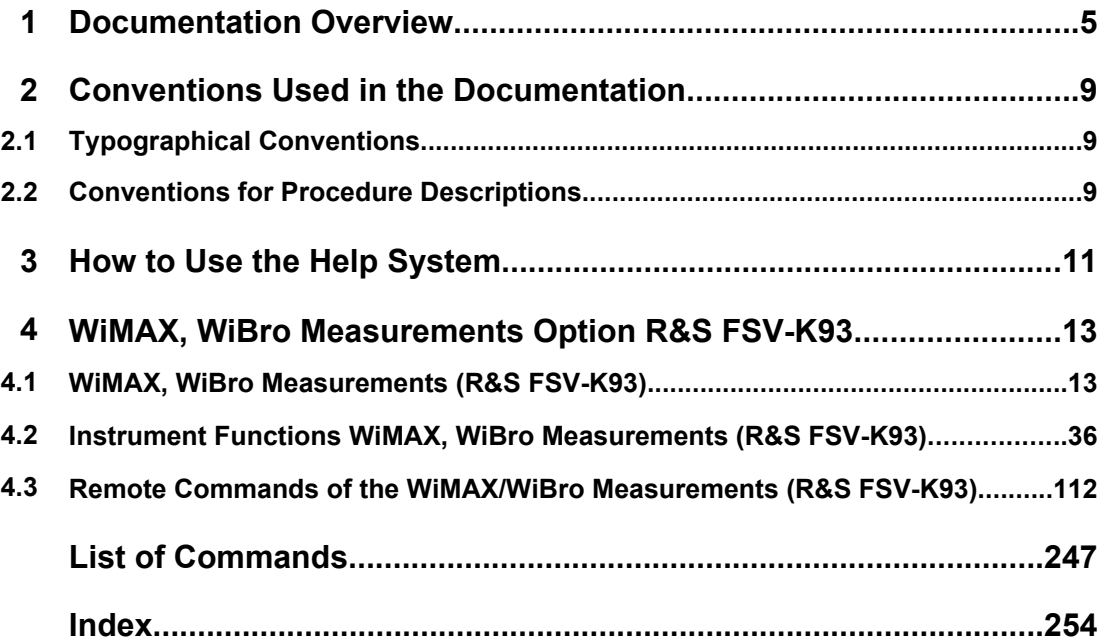

## <span id="page-21-0"></span>1 Documentation Overview

The user documentation for the analyzer is divided as follows:

- **Quick Start Guide**
- Operating Manuals for base unit and options
- Service Manual
- **Online Help**
- **Release Notes**

#### **Quick Start Guide**

This manual is delivered with the instrument in printed form and in PDF format on the CD. It provides the information needed to set up and start working with the instrument. Basic operations and basic measurements are described. Also a brief introduction to remote control is given. The manual includes general information (e.g. Safety Instructions) and the following chapters:

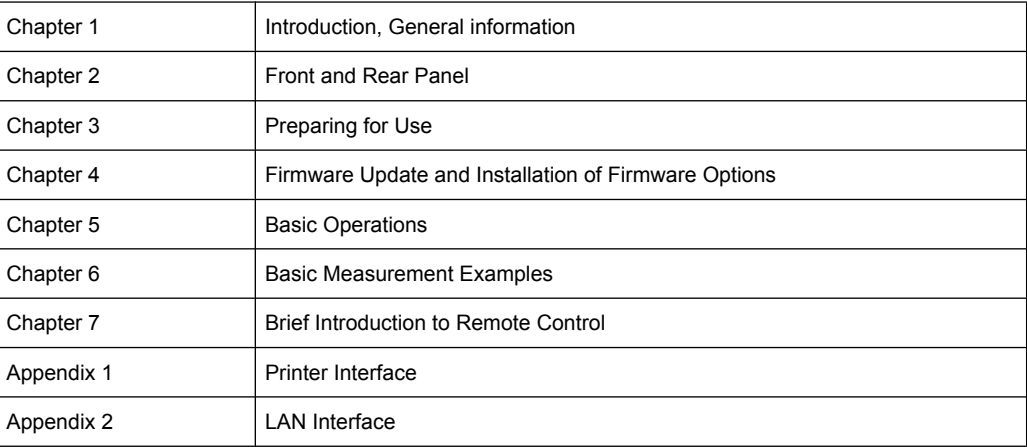

#### **Operating Manuals**

The Operating Manuals are a supplement to the Quick Start Guide. Operating Manuals are provided for the base unit and each additional (software) option.

The Operating Manual for the base unit provides basic information on operating the analyzer in general, and the "Spectrum" mode in particular. Furthermore, the software options that enhance the basic functionality for various measurement modes are described here. The set of measurement examples in the Quick Start Guide is expanded by more advanced measurement examples. In addition to the brief introduction to remote control in the Quick Start Guide, a description of the basic analyzer commands and programming examples is given. Information on maintenance, instrument interfaces and error messages is also provided.

In the individual option manuals, the specific instrument functions of the option are described in detail. For additional information on default settings and parameters, refer to the data sheets. Basic information on operating the analyzer is not included in the option manuals.

The following Operating Manuals are available for the analyzer:

- analyzer base unit; in addition:
	- R&S FSV-K7S Stereo FM Measurements
	- R&S FSV-K9 Power Sensor Support
	- R&S FSV-K14 Spectrogram Measurement
- R&S FSV-K10 GSM/EDGE Measurement
- R&S FSV-K30 Noise Figure Measurement
- R&S FSV-K40 Phase Noise Measurement
- R&S FSV-K70 Vector Signal Analysis
- R&S FSV-K72 3GPP FDD BTS Analysis
- R&S FSV-K73 3GPP FDD UE Analysis
- R&S FSV-K76/77 3GPP TD-SCDMA BTS/UE Measurement
- R&S FSV-K82/83 CDMA2000 BTS/MS Analysis
- R&S FSV-K84/85 1xEV-DO BTS/MS Analysis
- R&S FSV-K91 WLAN IEEE 802.11a/b/g/j/n
- R&S FSV-K93 WiMAX IEEE 802.16 OFDM/OFDMA Analysis
- R&S FSV-K100/K104 EUTRA / LTE Downlink Measurement Application
- R&S FSV-K101/K105 EUTRA / LTE Uplink Measurement Application

These manuals are available in PDF format on the CD delivered with the instrument. The printed manual can be ordered from Rohde & Schwarz GmbH & Co. KG.

#### **Service Manual**

This manual is available in PDF format on the CD delivered with the instrument. It describes how to check compliance with rated specifications, instrument function, repair, troubleshooting and fault elimination. It contains all information required for repairing the analyzer by replacing modules. The manual includes the following chapters:

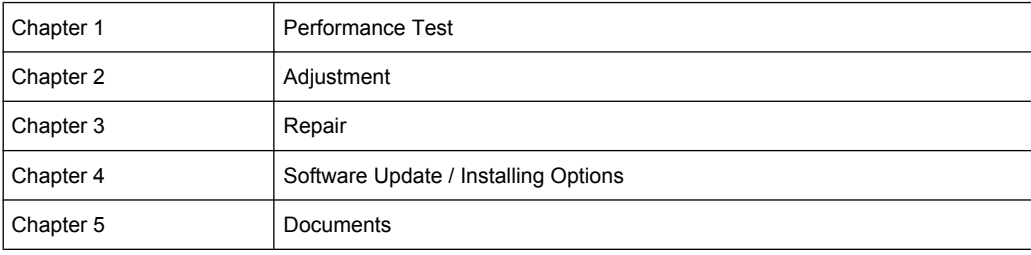

#### **Online Help**

The online help contains context-specific help on operating the analyzer and all available options. It describes both manual and remote operation. The online help is installed on the analyzer by default, and is also available as an executable .chm file on the CD delivered with the instrument.

#### **Release Notes**

The release notes describe the installation of the firmware, new and modified functions, eliminated problems, and last minute changes to the documentation. The corresponding firmware version is indicated on the title page of the release notes. The current release notes are provided in the Internet.

Typographical Conventions

# <span id="page-25-0"></span>2 Conventions Used in the Documentation

## **2.1 Typographical Conventions**

The following text markers are used throughout this documentation:

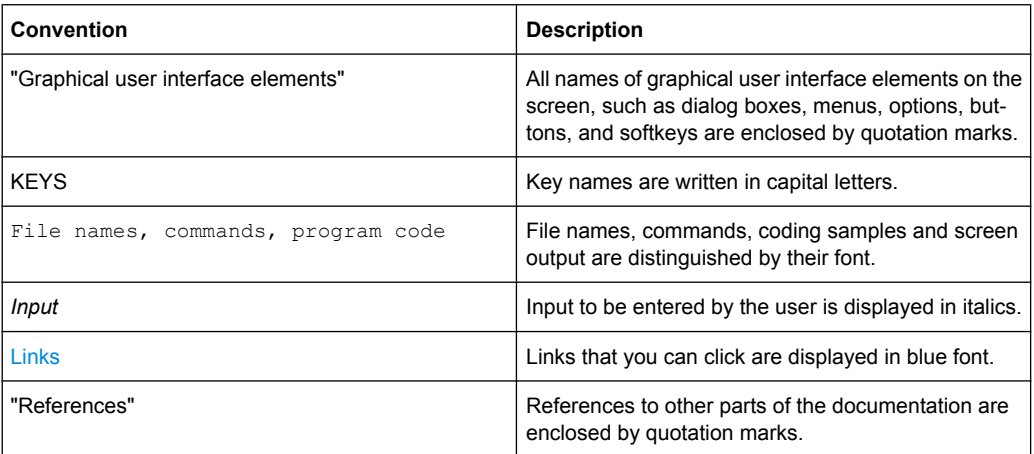

## **2.2 Conventions for Procedure Descriptions**

When describing how to operate the instrument, several alternative methods may be available to perform the same task. In this case, the procedure using the touch screen is described. Any elements that can be activated by touching can also be clicked using an additionally connected mouse. The alternative procedure using the keys on the device or the on-screen keyboard is only described if it deviates from the standard operating procedures.

The term "select" may refer to any of the described methods, i.e. using a finger on the touchscreen, a mouse pointer in the display, or a key on the device or on a keyboard.

## <span id="page-27-0"></span>3 How to Use the Help System

#### **Calling context-sensitive and general help**

To display the general help dialog box, press the HELP key on the front panel. The help dialog box "View" tab is displayed. A topic containing information about the

current menu or the currently opened dialog box and its function is displayed.

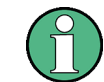

For standard Windows dialog boxes (e.g. File Properties, Print dialog etc.), no contextsensitive help is available.

If the help is already displayed, press the softkey for which you want to display help. A topic containing information about the softkey and its function is displayed.

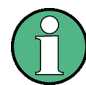

If a softkey opens a submenu and you press the softkey a second time, the submenu of the softkey is displayed.

#### **Contents of the help dialog box**

The help dialog box contains four tabs:

- "Contents" contains a table of help contents
- "View" contains a specific help topic
- "Index" contains index entries to search for help topics
- "Zoom" contains zoom functions for the help display

To change between these tabs, press the tab on the touchscreen.

#### **Navigating in the table of contents**

- To move through the displayed contents entries, use the UP ARROW and DOWN ARROW keys. Entries that contain further entries are marked with a plus sign.
- To display a help topic, press the ENTER key. The "View" tab with the corresponding help topic is displayed.
- To change to the next tab, press the tab on the touchscreen.

#### **Navigating in the help topics**

- To scroll through a page, use the rotary knob or the UP ARROW and DOWN ARROW keys.
- To jump to the linked topic, press the link text on the touchscreen.

#### **Searching for a topic**

1. Change to the "Index" tab.

- 2. Enter the first characters of the topic you are interested in. The entries starting with these characters are displayed.
- 3. Change the focus by pressing the ENTER key.
- 4. Select the suitable keyword by using the UP ARROW or DOWN ARROW keys or the rotary knob.
- 5. Press the ENTER key to display the help topic.

The "View" tab with the corresponding help topic is displayed.

#### **Changing the zoom**

- 1. Change to the "Zoom" tab.
- 2. Set the zoom using the rotary knob. Four settings are available: 1-4. The smallest size is selected by number 1, the largest size is selected by number 4.

#### **Closing the help window**

► Press the ESC key or a function key on the front panel.

## <span id="page-29-0"></span>4 WiMAX, WiBro Measurements Option R&S FSV-K93

#### **Overview of Firmware Option R&S FSV-K93**

This section contains all information required for operation of an analyzer equipped with Application Firmware R&S FSV-K93. It covers operation via menus and the remote control commands for WiMAX, WiBro measurements.

This part of the documentation consists of the following chapters:

- [chapter 4.1.1, "Basic Measurement Examples", on page 14](#page-30-0) Describes the measurement setup for WiMAX, WiBro measurements.
- [chapter 4.2, "Instrument Functions WiMAX, WiBro Measurements \(R&S](#page-52-0) FSV-K93)", [on page 36](#page-52-0)

Describes the overall instrument functions and provides further information.

- [chapter 4.2.3, "Softkeys of the WiMAX, WiBro Menu \(R&S](#page-61-0) FSV-K93)", [on page 45](#page-61-0) Shows all softkeys available in the "WiMAX, WiBro" menu. This chapter also refers to the remote control commands associated with each softkey function.
- [chapter 4.3, "Remote Commands of the WiMAX/WiBro Measurements \(R&S](#page-128-0) FSV-[K93\)", on page 112](#page-128-0)

Describes all remote control commands defined for the WiMAX, WiBro measurement.

This part of the documentation includes only functions of the Application Firmware R&S FSV-K93. For all other descriptions, please refer to the description of the base unit at the beginning of the documentation.

## **4.1 WiMAX, WiBro Measurements (R&S FSV-K93)**

The R&S FSV-K93 application extends the functionality of the analyzer Signal and Spectrum analyzer to enable WiMAX and WiBro TX-measurements according to the following standards:

- IEEE 802.16-2004/Cor 1-2005 OFDM physical layer mode. The short form 'IEEE 802.16-2004 OFDM' is used in this document, to reference this standard.
- IEEE 802.16-2004/Cor 1-2005, IEEE 802.16e-2005 OFDMA physical layer mode. The short form 'IEEE 802.16e-2005 OFDMA' is used in this document, to reference this standard.
- IEEE 802.16-2004/Cor 1-2005, IEEE 802.16e-2005 based WiBro. The short form 'WiBro' is used in this document, to reference this standard.

The following measurements are described in this section:

- 4.1.1 [Basic Measurement Examples......................................................................................14](#page-30-0) 4.1.1.1 [Setting Up the Measurement........................................................................................15](#page-31-0)
- Operating Manual 1173.0789.02 ─ 04.1 **13**

<span id="page-30-0"></span>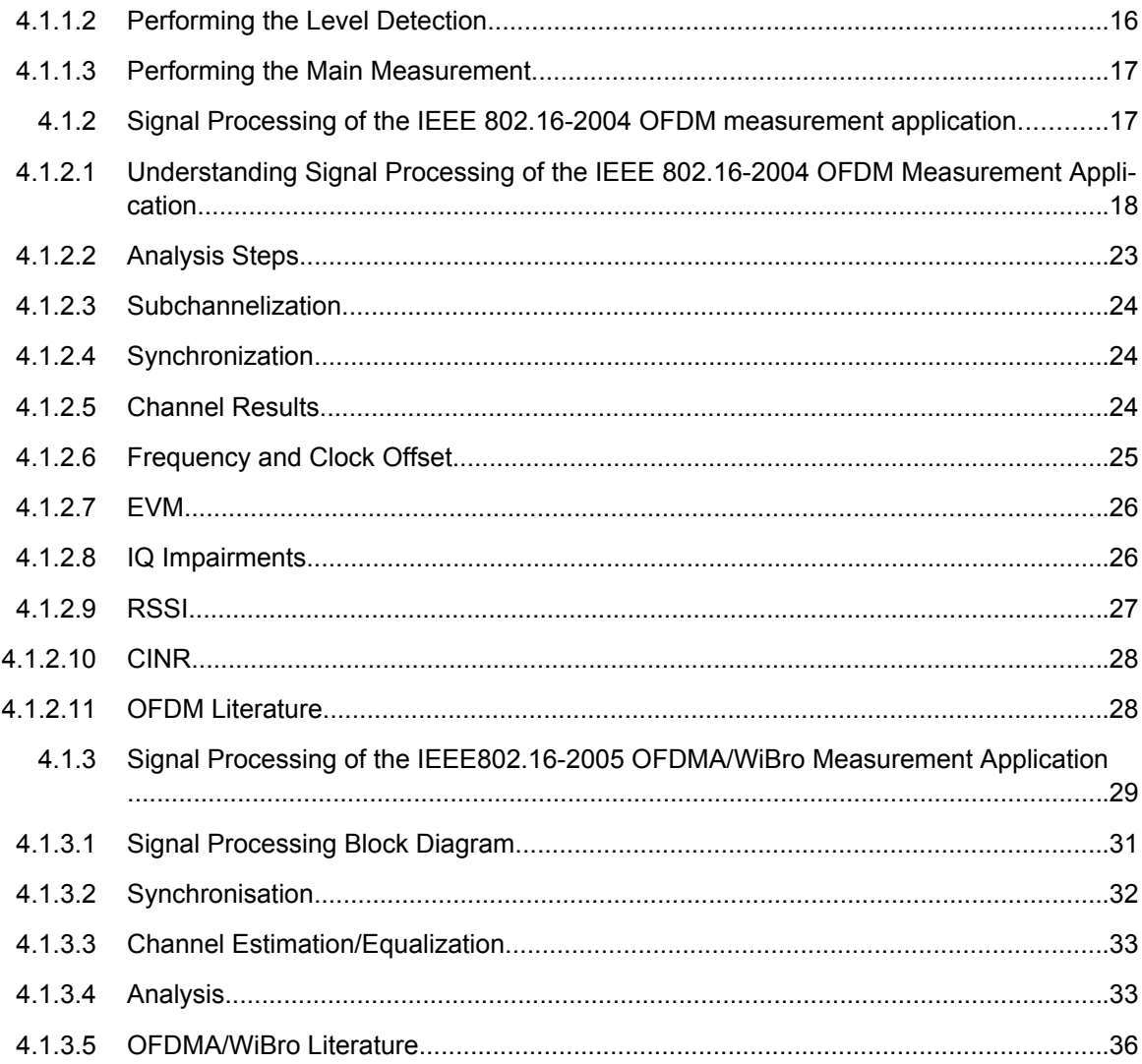

#### **4.1.1 Basic Measurement Examples**

This section provides step-by-step instruction for working through an ordinary measurement. The following steps are described:

- 1. [chapter 4.1.1.1, "Setting Up the Measurement", on page 15](#page-31-0)
- 2. [chapter 4.1.1.2, "Performing the Level Detection", on page 16](#page-32-0)
- 3. [chapter 4.1.1.3, "Performing the Main Measurement", on page 17](#page-33-0)

#### **Test setup**

In this example, a DUT using IEEE 802.16-2004 is be used.

Connect the DUT to the analyzer using the RF input of the analyzer. The DUT generates a signal modulated using 16QAM 2/3.

#### <span id="page-31-0"></span>**4.1.1.1 Setting Up the Measurement**

- 1. Activate the "WIMAX" mode.
- 2. Press the [Settings General/Demod](#page-63-0) softkey once to select and open the [chap](#page-101-0)[ter 4.2.3.2, "General Settings Dialog Box", on page 85](#page-101-0) dialog box.

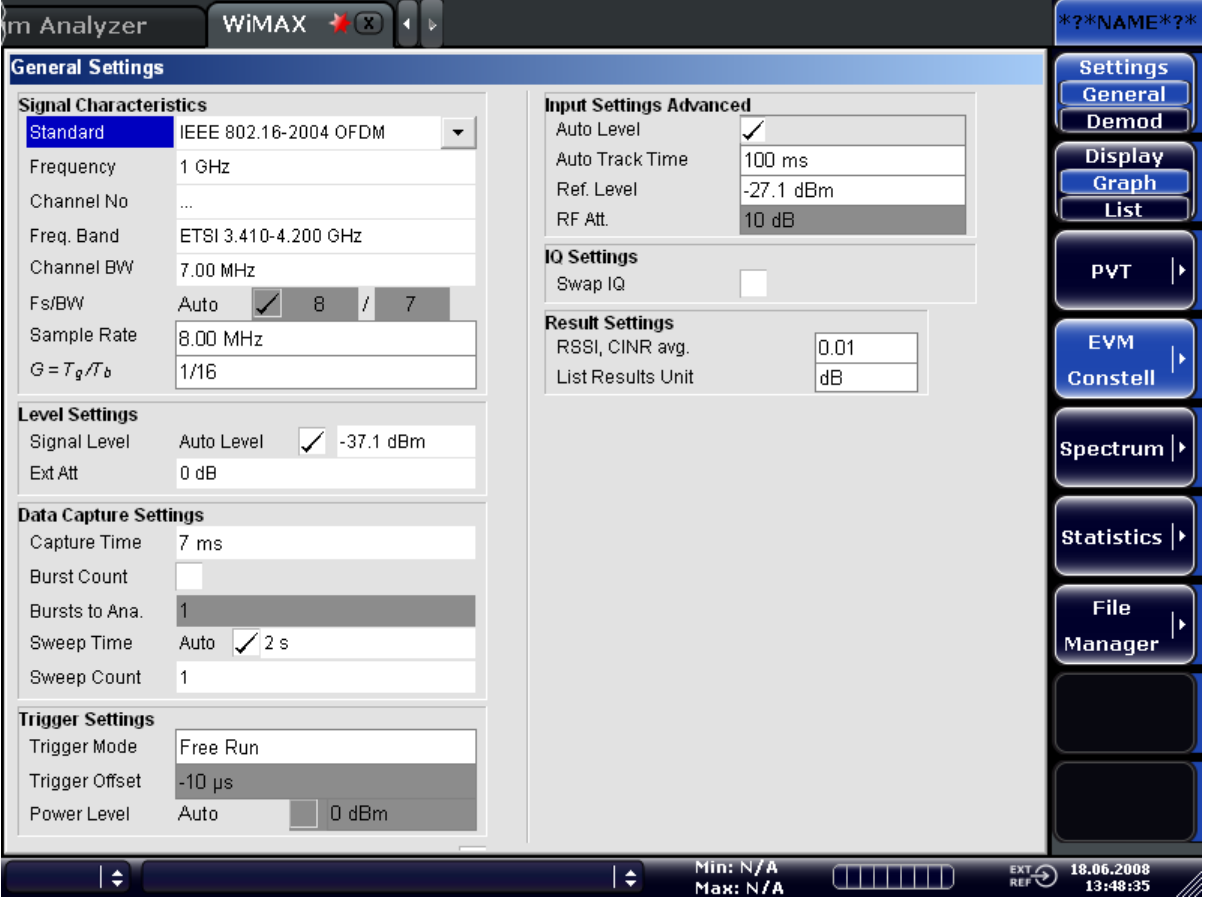

- a) In the ["Frequency" on page 86](#page-102-0) field, enter the desired frequency to measure. If a frequency is entered, which maps to a specific channel, the "Channel No" field updates.
- b) In the ["Frequency Band" on page 87](#page-103-0) field, select the signal to be analyzed. The target band is either one of the bands given as example in the IEEE 802.16-2004 standard or an unspecified band.
- c) In the ["Channel BW" on page 87](#page-103-0) or ["Sample Rate" on page 87](#page-103-0) field depending on the characteristics of the signal to be analyzed, select a value. The second parameter is derived from the first according to the standard.
- d) In the "G =  $\textsf{T}_{\textup{g}}/\textsf{T}_{\textup{b}}$ [" on page 87](#page-103-0) field, select a useful time ratio according to the characteristics of the signal to be analyzed.
- e) Under "Level Settings", deactivate the ["Auto Level" on page 87](#page-103-0) option. In this example, the level detection measurement is executed manually (for details see Performing the level detection).

<span id="page-32-0"></span>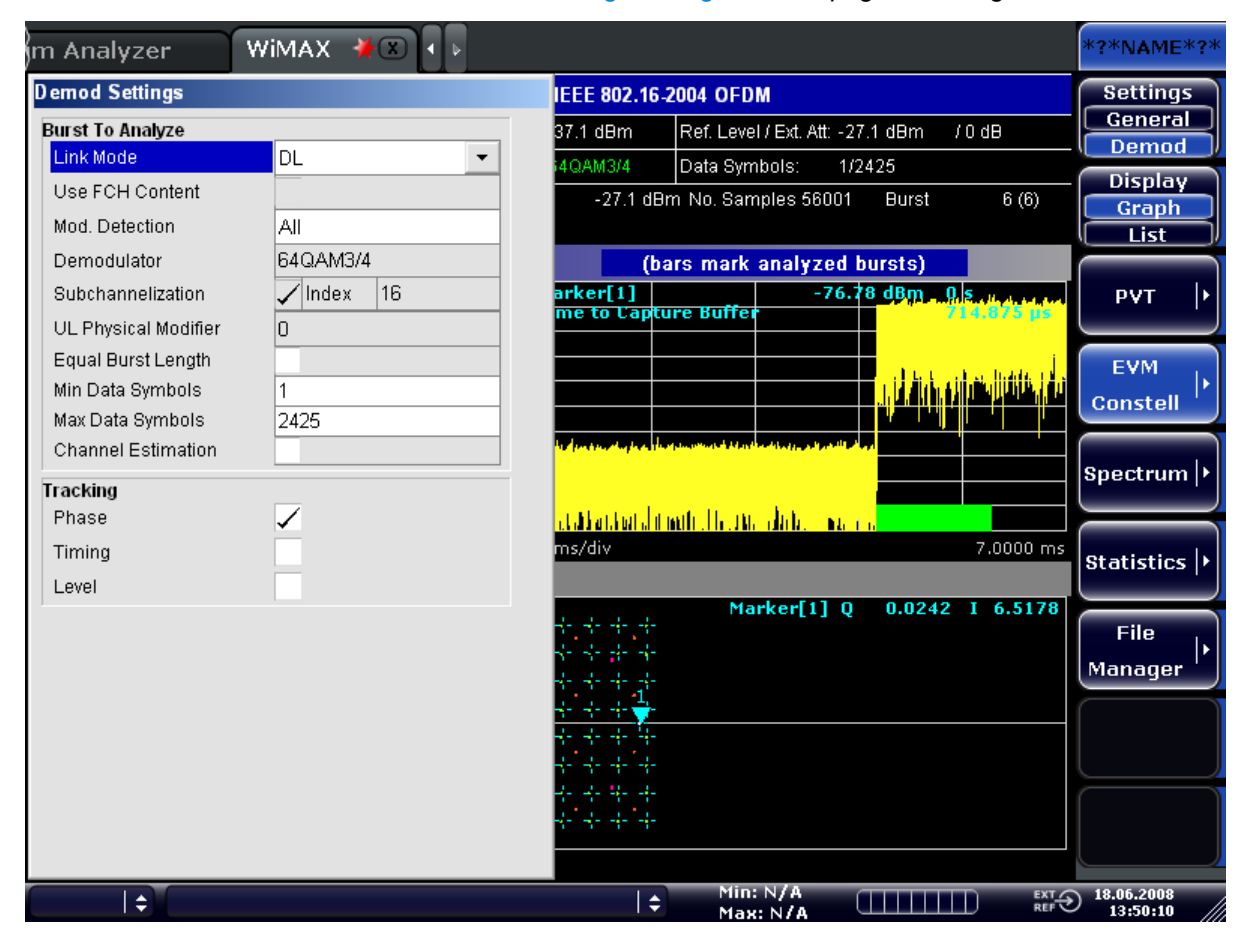

3. Press the "Settings General"/"Demod" softkey twice to select and open the [chap](#page-108-0)[ter 4.2.3.3, "Demod Settings Dialog Box", on page 92](#page-108-0) dialog box.

- a) In the ["Link Mode \(IEEE 802.16-2004 OFDM\)" on page 95](#page-111-0) field, select the link mode of the bursts to be analyzed.
- b) In the "Demodulator" field, select the used modulation scheme.

#### **4.1.1.2 Performing the Level Detection**

1. Connect the DUT to the RF input of the analyzer.

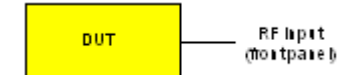

2. Start the level detection measurement by pressing the [chapter 4.2.4, "Softkeys of the](#page-122-0) [Sweep Menu – SWEEP Key \(R&S](#page-122-0) FSV-K93)", on page 106 and then the ["Auto](#page-122-0) [Level" on page 106](#page-122-0) softkey.

During the level detection measurement the text "Running" is displayed in the status bar at the bottom of the screen.

<span id="page-33-0"></span>After successful level detection, the status message "Measurement Complete" is displayed, the signal level field for the selected input displays the detected signal level and the Magnitude Capture Buffer (screen A) displays the zero span trace obtained during the measurement sequence.

An automatic level detection can be performed in two ways:

- Once by pressing the ["Auto Level" on page 106](#page-122-0) softkey in the "Sweep" menu.
- At the start of each measurement sweep by activating the ["Auto Level"](#page-103-0) [on page 87](#page-103-0) option in the [chapter 4.2.3.2, "General Settings Dialog Box",](#page-101-0) [on page 85](#page-101-0) dialog box under "Level Settings".

#### **4.1.1.3 Performing the Main Measurement**

- 1. Select single sweep measurements by pressing the SWEEP key and then the [Run](#page-122-0) [Single/Cont](#page-122-0) softkey to select "Single".
- 2. Start the measurement by pressing the RUN key.

During the measurement, the status message "Running" is displayed. Measurement results are updated once the measurement has completed. The results are displayed in graphical form. The display can be toggled to a tabular list of mea-surement points by pressing the [Display Graph/List](#page-63-0) softkey (in the "WiMAX/WiBro" menu or "Trace" menu).

#### **4.1.2 Signal Processing of the IEEE 802.16-2004 OFDM measurement application**

This description gives a rough view of the IEEE 802.16-2004 OFDM measurement application signal processing. Details are disregarded in order to get a concept overview.

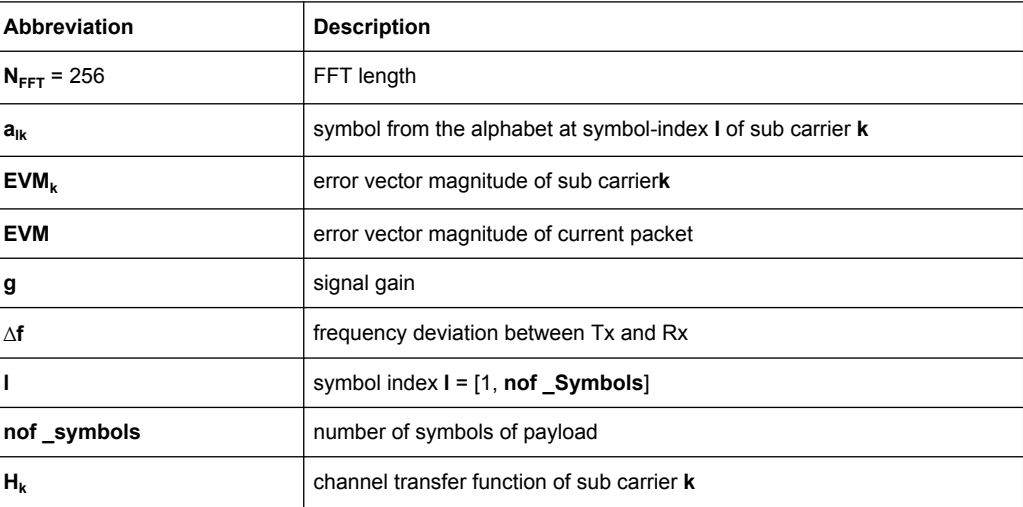

#### **Abbrevations:**

<span id="page-34-0"></span>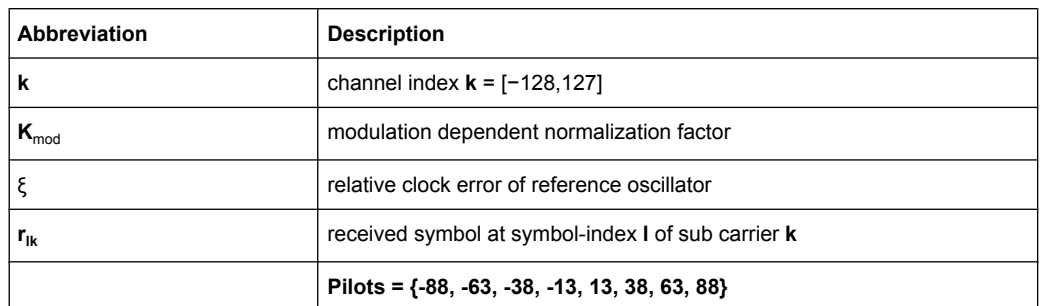

4.1.2.1 Understanding Signal Processing of the IEEE 802.16-2004 OFDM Measurement Application.............................................................................................................................18

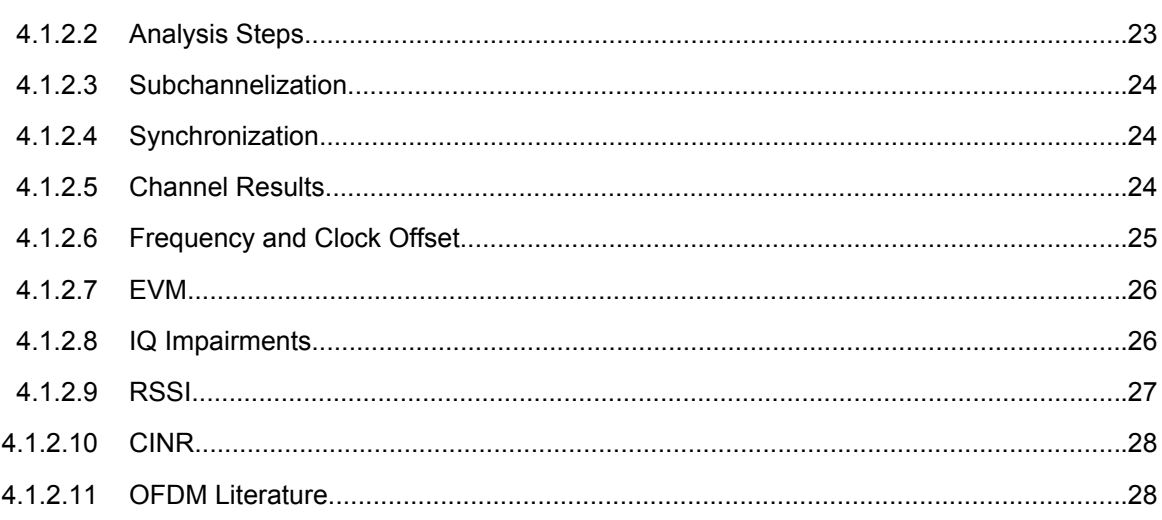

#### **4.1.2.1 Understanding Signal Processing of the IEEE 802.16-2004 OFDM Measurement Application**

A diagram of the relevant blocks is shown in [figure 4-1.](#page-35-0) First the RF signal is downconverted to the IF frequency  $f_{IF} = 20.4$  MHz. The resulting IF signal  $r_{IF}(t)$  is shown on the left-hand side of the figure. After bandpass filtering, the signal is sampled by an Analog to Digital Converter (ADC) at a sampling rate of  $f_{s1} = 81.6$  MHz. This digital sequence is resampled to the new sampling frequency of  $f_{s2}$  = 80 MHz which is a multiple of the Nyquist rate (20 MHz).

The subsequent digital down-converter shifts the IF signal to the complex base band. In the next step the base band signal is filtered by an FIR filter. To get an idea, the rough transfer function is plotted in the figure. This filter fulfils two tasks: first it suppresses the IF image frequency, secondly it attenuates the aliasing frequency bands caused by the subsequent down-sampling. After filtering, the sequence is sampled down by the factor of 4. Thus the sampling rate of the down-sampled sequence **r**(**i**) is the Nyquist rate of **f**s3 = 20 MHz. Up to this point the digital part is implemented in an ASIC.

<span id="page-35-0"></span>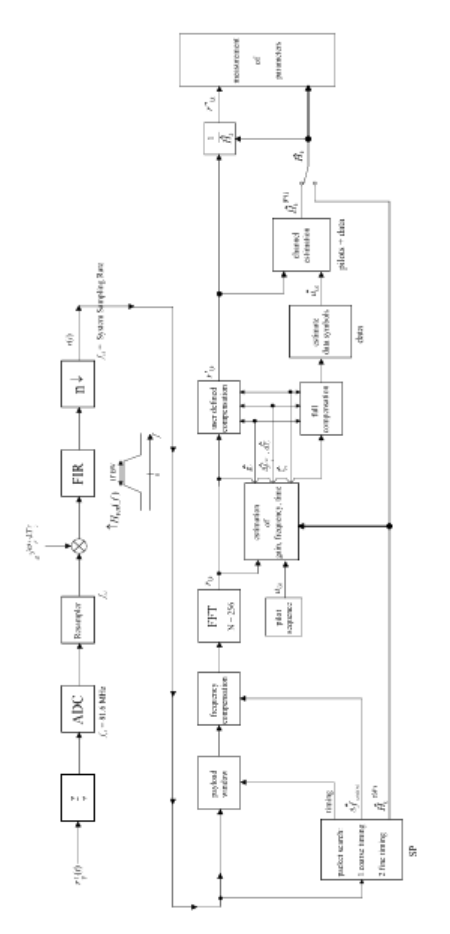

#### *Fig. 4-1: Signal processing of the IEEE 802.16 OFDM measurement application*

In the lower part of the figure the subsequent digital signal processing is shown. In the first block the packet search is performed. This block detects the Short Preamble (SP) and recovers the timing. The coarse timing is detected first. This search is implemented in the time domain. The algorithm is based on cyclic repetition within the SP after **N =**  $N_{FFT}$  / 2 = 128 samples. Note this cyclic repetition occurs also in the Long Preamble (LP). Numerous treatises exist on this subject, e.g. [1] to [3].

Furthermore, a coarse estimate  $\Delta \hat{r}_{\text{course}}$  of the Rx-Tx frequency offset  $\Delta f$  is derived from the metric in [6].

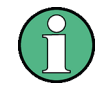

In this documentation, the  $\wedge$  generally describes an estimate. Example:  $\hat{H}$  is the estimate of H.

This can easily be understood because the phase of **r(i) r\* (i + N)** is determined by the mod 2π frequency offset. As the frequency deviation Δ**f** can exceed several bins (distance between neighboring sub-carriers) the SP is further used to solve this n2π [offset over several bins] ambiguity.

After the coarse timing calculation the time estimate is improved by the fine timing calculation. This is achieved by first estimating the coarse frequency response  $\hat{\mathsf{H}}^{\mathrm{(SP)}}{}_{\mathsf{k}}$ , with **k** = [−100, 100] denoting the channel index of the occupied sub-carriers. First the FFT of the SP is calculated. After the FFT calculation the known symbol information of the SP
<span id="page-36-0"></span>sub-carriers is removed by dividing by the symbols. The result is a coarse estimate  $\hat{\mathsf{H}}_\mathsf{k}$  of the channel transfer function.

In the next step the complex channel impulse response is computed by an IFFT. Next the energy of the windowed impulse response (the window size is equal to the guard period) is calculated for each trial time. Afterwards the trail time of the maximum energy is detected. This trial time is used to adjust the timing.

Now the position of the SP is known and the starting point of the useful part of the first payload symbol can be derived. In the next block this calculated time instant is used to position the payload window. Only the payload part is windowed. This is sufficient because the payload is the only subject of the subsequent measurements.

In the next block the windowed sequence is compensated by the coarse frequency estimate  $\Delta \hat{r}_{\text{course}}$ . This is necessary because otherwise inter channel interference (ICI) would occur in the frequency domain.

The transition to the frequency domain is achieved by an FFT of length 256. The FFT is performed symbol-wise for each of the **nof \_symbols** symbols of the payload. The calculated FFTs are described by **rl,k** with

- $\bullet$   $\uparrow$  =  $\uparrow$  1, nof symbols ] as the symbol index
- $k = 1 128$  , 127 I as the channel index

In case of an additive white Gaussian noise (AWGN) channel the FFT is described by [4], [5]

$$
r_{l,k} = K_{\text{mod}} \times a_{l,k} \times g_l \times H_k \times e^{j(\text{phase}_l^{(\text{common})} + \text{phase}_{l,k}^{(\text{tuning})}} + n_{l,k}
$$

Equation (4 - 1)

with

- $K_{\text{mod}}$ : the modulation-dependant normalization factor
- $a_{1k}$ : the symbol of sub-carrier k at symbol l
- $\bullet$  g<sub>i</sub>: the gain at the symbol I in relation to the reference gain g = 1 at the Short Preamble (SP)
- $\bullet$  H<sub>k</sub>: the channel frequency response at the Short Preamble (SP)
- phase<sub>l</sub><sup>(common)</sup>: the common phase drift of all sub-carriers at symbol I (see Equation)
- phase<sub>l,k</sub><sup>(timing)</sup>: the phase of sub-carrier k at symbol **I** caused by the timing drift (see Equation)
- $n_{l,k}$ : the independent Gaussian distributed noise samples

The common phase drift in Equation is given by:

 $phase_i^{(common)} = 2\pi \times N$ ,  $/N \times \Delta f_{\text{zero}}T \times l + d\gamma$ 

Equation (4 - 2)

with:

● **N<sup>s</sup> = Ng + Nb**: the number of Nyquist samples of the symbol period

- <span id="page-37-0"></span> $N = N_b = 256$ : the number of Nyquist samples of the useful part of the symbol
- $Δf_{rest}$ : the (not yet compensated) frequency deviation
- **d**ϒ**<sup>l</sup>** : the phase jitter at the symbol **l**

In general, the coarse frequency estimate  $\Delta \hat{r}_{\text{coarse}}$  (see [figure 4-1\)](#page-35-0) is not error-free. Therefore, the remaining frequency error Δ**frest** represents the frequency deviation in **r**<sub>Lk</sub> not yet compensated. Consequently, the overall frequency deviation of the device under test (DUT) is calculated by:

 $\Delta f = \Delta \hat{f}_{\text{coarse}} + \Delta f_{\text{rest}}$ 

The only motivation for dividing the common phase drift in [Equation](#page-36-0) into two parts is to be able to calculate the overall frequency deviation of the DUT.

The reason for the phase jitter **d**Y<sub>ι</sub> in [Equation](#page-36-0) may be different. The nonlinear part of the phase jitter may be caused by the phase noise of the DUT oscillator. Another reason for nonlinear phase jitter may be the increase of the DUT amplifier temperature at the beginning of the burst. Note that besides the nonlinear part the phase jitter **dΥ**<sub>l</sub> also contains a constant part. This constant part is caused by the frequency deviation Δ**frest** not yet compensated. To understand this, keep in mind that the measurement of the phase starts at the first symbol **l** = 1 of the payload. In contrast, the channel frequency response **H<sup>k</sup>** in [Equation](#page-36-0) represents the channel at the Short Preamble of the preamble.

Consequently, the frequency deviation  $\Delta f_{rest}$  not yet compensated produces a phase drift between the Short Preamble and the first symbol of the payload. Therefore, this phase drift appears as a constant value ("DC value'') in **d**ϒ**<sup>l</sup>** .

Referring to the IEEE 802.16-2004 measurement standard Chapter 8.3.10.1.2 "Transmitter constellation error and test method'' [6], the common phase drift phase<sub>l</sub><sup>(common)</sup> must be estimated and compensated from the pilots. Therefore the "symbol-wise phase tracking'' (Tracking Phase) is activated as the default setting of the R&S FSV-K93.

Furthermore, the timing drift in [Equation](#page-36-0) is given by:

$$
phase_{l,k}^{(\text{timing})} = 2\pi \times N_s / N \times \xi \times k \times l
$$

Equation (4 - 3)

with ξ: the relative clock deviation of the reference oscillator.

Normally a symbol-wise timing jitter is negligible and thus not modeled in Equation. There may be situations where the timing drift has to be taken into account. This is illustrated by an example: In accordance to [6], the allowed clock deviation of the DUT is up to ξmax = ±8 ppm. Furthermore, the maximal length of a frame **nof \_symbols** = 2420 symbols is assumed.

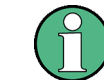

Assuming the maximum system sampling rate  $F_s$  = 32 MHz.

From [equation 4-1](#page-36-0) and [Equation,](#page-37-0) it results that the phase drift of the highest sub-carrier **k** = 100 in the last symbol **I** = nof symbols is degrees. Even in the noise-free case, this would lead to symbol errors. The example shows that it is actually necessary to estimate and compensate the clock deviation, which is accomplished in the next block.

Referring to the IEEE 802.16-2004 measurement standard [6], the timing drift phase<sub>l,k</sub><sup>(timing)</sup> is not part of the requirements. Therefore the "time tracking" (Tracking Time) is not activated as the default setting of the R&S FSV-K93. The time tracking option should rather be seen as a powerful analyzing option.

In addition the tracking of the gain  $g_i$  in [Equation](#page-36-0) is supported for each symbol in relation to the reference gain **g** = 1 at the time instant of the Short Preamble (SP). At this time the coarse channel transfer function  $\hat{H}^{\text{(SP)}}{}_{k}$  is calculated.

This makes sense since the sequence  $\mathbf{r}_{\mathsf{L}\mathsf{k}}$  is compensated by the coarse channel transfer function  $\hat{\mathsf{H}}^{\mathrm{(SP)}}{}_{\mathsf{k}}$  before estimating the symbols. Consequently, a potential change of the gain at the symbol **l** (caused, for example, by the increase of the DUT amplifier temperature) may lead to symbol errors especially for a large symbol alphabet **M** of the MQAM transmission. In this case the estimation and the subsequent compensation of the gain are useful.

Referring to the IEEE 802.16-2004 measurement standard [6], the compensation of the gain **g<sup>l</sup>** is not part of the requirements. Therefore the "gain tracking" (Tracking Gain) is not activated as the default setting of the R&S FSV-K93.

The unknown deviations of gain, frequency and time are calculated by an optimal maximum likelihood procedure, which works well even at low signal to noise ratios with the Cramer Rao Bound being reached. After estimation of these parameters, the received signal is fully compensated to determine the ideal reference signal **âl,k** and compensated according to the user settings to get the measurement signal **r'l,k**. Then the measurement signal is equalized by the inverse channel transfer function. According to the chosen setting, either the preamble estimation of the channel transfer function or a data aided estimation using the ideal reference signal is used. According to the IEEE 802.16-2004 measurement standard [6], the coarse channel estimation  $\hat{H}^{(\text{SP})}_{k}$  (from the short preamble) has to be used for equalization. Therefore the default setting of the R&S FSV-K93 is equalization from the coarse channel estimate derived from the short preamble.

In the last block the measurement variables are calculated. The most important variable is the error vector magnitude of the sub-carrier **k** of the current packet.

$$
EVM_k = \sqrt{\frac{1}{nof\_Symbols} \cdot \sum_{l=1}^{nof\_Symbols} |r_{l,k} - K_{\text{mod}} \cdot a_{l,k}|^2}
$$

Equation (4 - 4)

Furthermore, the packet error vector magnitude is derived by averaging the squared **EVM<sup>k</sup>** versus **k**.

$$
EVM = \sqrt{\frac{1}{200} \cdot \sum_{\substack{k=-100\\(k \neq 0)}}^{100} EVM_k^2}
$$

## Equation (4 - 5)

Finally, the average error vector magnitude is calculated by averaging the packet EVM of all **nof \_ packets** detected packets.

$$
\overline{EVM} = \sqrt{\frac{1}{nof\_packets} \sum_{counter=1}^{nof\_packets} EVM^2(ccounter)}
$$

Equation (4 - 6)

This parameter is equivalent to the so-called "RMS average of all errors" ( $Error<sub>RMS</sub>$ ) of the IEEE 802.16-2004 measurement commandment (see [6], Chapter 8.3.10.1.2).

# **4.1.2.2 Analysis Steps**

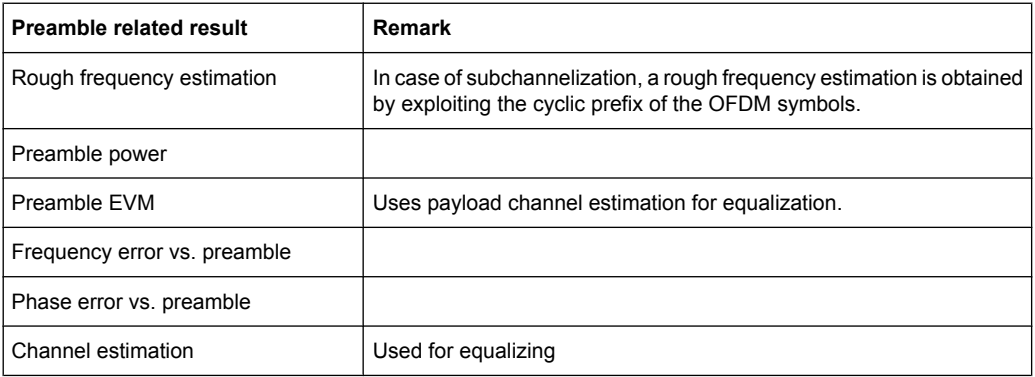

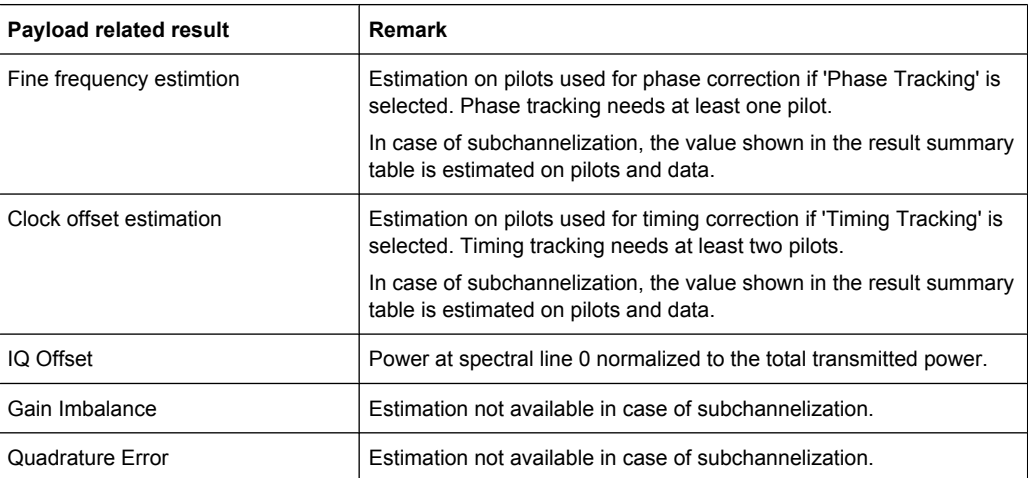

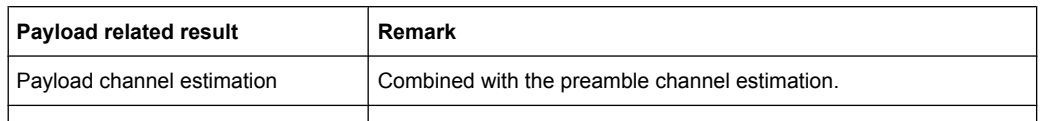

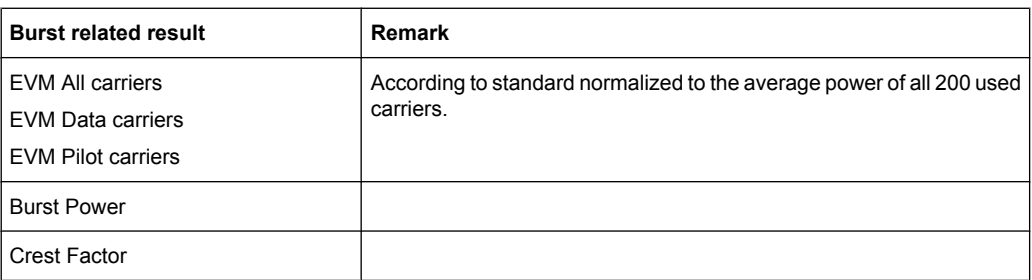

# **4.1.2.3 Subchannelization**

Subchannelization can be used in uplink bursts to allocate only a subset of the available OFDM sub carriers. The measurement software can distinguish between downlink bursts, uplink bursts without subchannelization and uplink bursts with a selectable subchannel index. Thus it is possible to analyze the complete WirelessMAN traffic with one capture buffer shot.

## **4.1.2.4 Synchronization**

The synchronization of uplink bursts using subchannelization is performed after the synchronization on standard downlink and uplink preambles:

- 1. Synchronization of downlink and uplink bursts without subchannelization.
- 2. Pre-analysis of the bursts without subchannelization to determine their length.
- 3. Extraction of TX power areas without already detected bursts.
- 4. Synchronization of uplink bursts with the selected subchannel index.

In the following sections, the influence of subchannelization on results is discussed.

#### **4.1.2.5 Channel Results**

The standard requires an interpolation of order 0 for the channel estimation on unallocated sub carriers, i.e. the estimated channel coefficient of the nearest allocated sub carrier shall be used for those sub carriers not part of the allocated subchannels.

For the derived channel results like group delay or flatness difference, the unallocated carriers are not taken into account.

| (m Analyzer                                                     | WIMAX <b>*</b> |                    |                                      |             |               |                                  |                            |                                                     | $*2*$ NAME $*2*$          |
|-----------------------------------------------------------------|----------------|--------------------|--------------------------------------|-------------|---------------|----------------------------------|----------------------------|-----------------------------------------------------|---------------------------|
| <b>R&amp;S FSV-K93</b><br><b>WIMAX</b><br>IEEE 802.16-2004 OFDM |                |                    |                                      |             |               |                                  |                            | <b>Display</b>                                      |                           |
| 1 GHz<br>Frequency:                                             |                | Sig. Lvl. Setting: |                                      | $-37.1$ dBm |               | Ref. Level / Ext. Att: -27.1 dBm |                            | 10dB                                                | Graph<br>List             |
| Burst Type:<br>OFDM DL Burst                                    |                | Modulation:        |                                      | 64QAM3/4    | Data Symbols: |                                  | 1/2425                     |                                                     | <b>Screen</b>             |
| <b>Screen B:</b><br><b>Flatness</b>                             |                |                    |                                      |             |               | Min                              | $\blacksquare$ Peak<br>Ave |                                                     | <b>Focus</b>              |
|                                                                 |                |                    |                                      |             |               | Marker[2]                        | 0.02                       | Carrier<br>п                                        | Ä<br>B                    |
| $4.8 -$                                                         |                |                    | <b>HECK RESULT Pass:</b><br>ABS Uppe | Pass        |               |                                  |                            |                                                     | <b>Screen</b>             |
|                                                                 |                |                    | <b>ABS Lower</b>                     | Pass        |               |                                  |                            |                                                     | <b>Size</b><br>Full Split |
| $3.6 -$                                                         |                |                    |                                      |             |               |                                  |                            |                                                     |                           |
| $2.4 -$                                                         |                |                    |                                      |             |               |                                  |                            |                                                     |                           |
| ABS Upper                                                       |                |                    |                                      |             |               |                                  |                            |                                                     |                           |
| $1.2 -$                                                         |                |                    |                                      |             |               |                                  |                            |                                                     |                           |
|                                                                 |                |                    |                                      |             |               |                                  |                            |                                                     |                           |
| ਜ਼ਾ                                                             |                |                    |                                      |             |               |                                  |                            |                                                     |                           |
| $-1.2-$                                                         |                |                    |                                      |             |               |                                  |                            |                                                     |                           |
|                                                                 |                |                    |                                      |             |               |                                  |                            |                                                     |                           |
| $-2.4-$                                                         |                |                    |                                      |             |               |                                  |                            |                                                     |                           |
|                                                                 |                |                    |                                      |             |               |                                  |                            |                                                     |                           |
| -3.6 ABS Lower                                                  |                |                    |                                      |             |               |                                  |                            |                                                     |                           |
| $-4.8 -$                                                        |                |                    |                                      |             |               |                                  |                            |                                                     |                           |
|                                                                 |                |                    |                                      |             |               |                                  |                            |                                                     |                           |
| 20 Carrier/div<br>100 Carrier<br>-100 Carrier                   |                |                    |                                      |             |               |                                  |                            |                                                     |                           |
| ÷                                                               |                |                    |                                      | ÷           |               |                                  | <b>CHELLER</b>             | $\overline{\mathbb{C}}$ EXT $\overline{\mathbb{C}}$ | 18.06.2008<br>13:52:16    |

*Fig. 4-2: Spectrum Flatness*

# **4.1.2.6 Frequency and Clock Offset**

The measurement software allows selectable compensation of phase, timing and gain errors based on pilot estimations. However, in case of subchannelization the number of pilots is decreased. Bursts with odd subchannel indices do not provide pilots at all.

The following table lists the restrictions on the tracking ability for subchannelization:

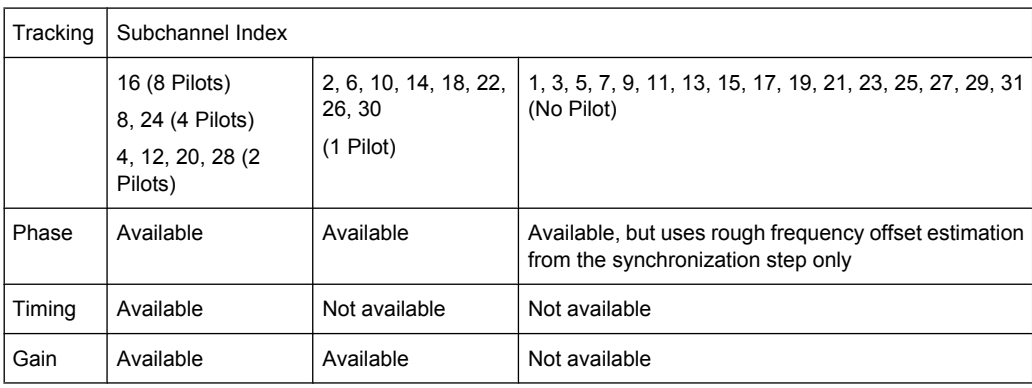

While the tracking functionality has to use pilot based estimates, the actual results for frequency and clock offset in the result summary can be data aided. In case of subchannelization the final estimation of frequency and clock offset is done using the already decided data sequence, which gives stable results even without pilots.

## **4.1.2.7 EVM**

The error vector magnitude of a single constellation point is defined by

$$
EVM(l,k) = \sqrt{\frac{|r(l,k) - a(l,k)|^2}{\frac{1}{N_{\text{used}}} \sum_{k=N_{\text{model}}/2}^{k=N_{\text{used}}/2} |a(l,k)|^2}}
$$

where **r(l,k)** is the received constellation point and **a(l,k)** is the transmitted constellation point at the I<sup>th</sup> symbol and carrier number **k**.

In case of subchannelization, it is required by the standard to include the unallocated carriers **kunalloc** by assuming **a(l, kunalloc)** = 0 in the denominator of the EVM calculation.

Thus the EVM All Carriers result for one burst in the result summary equals

$$
\text{EVM\_All\_Carr} = \sqrt{\frac{\frac{1}{L} \sum_{l=1}^{L} \frac{1}{N_{\text{used}}} \sum_{k=-N_{\text{used}}/2}^{k=N_{\text{used}}/2} \left| r(l,k) - a(l,k) \right|^2}{\frac{1}{L} \sum_{l=1}^{L} \frac{1}{N_{\text{used}}} \sum_{k=-N_{\text{used}}/2}^{k=N_{\text{used}}/2} \left| a(l,k) \right|^2}
$$

where **L** is the number of symbols in the burst.

This definition is according to the relative constellation error defined in the IEEE 802.16-2004 standard.

Using the equations above, the error power is normalized by the average transmitted power in all 200 carriers. Please notify that by this definition the same absolute error power leads to different EVM results depending on the number of allocated carriers in case of subchannelization.

## **4.1.2.8 IQ Impairments**

IQ imbalance in an OFDM transmitter or receiver leads to an interference of the symbols **al-k** with the symbols **al,k**. In case of subchannelization, the used sub carriers are always situated in such a way, that  $a_{\text{l-k}} = 0$ , if  $a_{\text{l-k}} \neq 0$ . There is no impact of IQ imbalance on the actually allocated carriers of a subchannelization transmission. The effect can only be

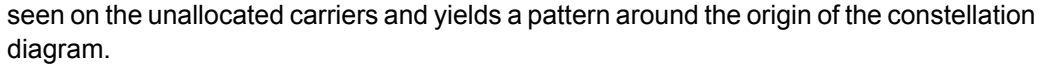

| (m Analyzer                              | $\circled{r}$<br>WİMAX                         |                                                                                       |                                                                                 |                                                                                      | $*2*$ NAME $*2*$                          |
|------------------------------------------|------------------------------------------------|---------------------------------------------------------------------------------------|---------------------------------------------------------------------------------|--------------------------------------------------------------------------------------|-------------------------------------------|
| <b>R&amp;S FSV-K93</b>                   | <b>WiMAX</b>                                   |                                                                                       | IEEE 802.16-2004 OFDM                                                           |                                                                                      | <b>Settings</b>                           |
| 1 GHz<br>Frequency:                      | Sig. Lvl. Setting:                             | $-15.4$ dBm                                                                           | Ref. Level / Ext. Att: -5.4 dBm                                                 | 10dB                                                                                 | General<br><b>Demod</b>                   |
| Burst Type:                              | OFDM DL Burst<br>Modulation:                   | 64QAM3/4                                                                              | Data Symbols:                                                                   | 1/2425                                                                               | <b>Display</b>                            |
| <b>Screen B: Constellation vs Symbol</b> |                                                |                                                                                       |                                                                                 |                                                                                      | Graph                                     |
|                                          |                                                |                                                                                       | Marker[1] Q                                                                     | $0.0258$ I 6.4969                                                                    | <b>List</b>                               |
|                                          | 눈 남자<br>×                                      | a bara<br>212 - 212 -<br>$\mathbf{r}$ , $\mathbf{r}$                                  | فنتبان                                                                          |                                                                                      | <b>EVM vs</b><br>Symbol<br><b>Carrier</b> |
|                                          | nt.<br>$\mathbf{r}$                            | ÷.<br>T.                                                                              | $-\frac{1}{4}$<br>$\mathbb{C}^{\ast}$                                           |                                                                                      | Error<br><b>Frequency</b>                 |
|                                          | ŤΞ<br>ø۶<br><b>CONTRACTOR</b><br>P.            | n.<br><b>STATE</b><br>$\mathbf{r}$<br>f.                                              | ۴ŕ<br><b>The Contract</b>                                                       |                                                                                      | Phase<br><b>Constell vs</b>               |
|                                          | Ŧ,                                             | T٣<br>a                                                                               | $\bigoplus$<br>T.<br>n in 1999                                                  |                                                                                      | Symbol<br>Carrier<br><b>Carrier</b>       |
|                                          | T۴<br>×.<br>$\mathbf{L}$<br>$\mathbf{L}$<br>×. | $\mathbf{I}$<br><b>The</b><br>$\mathbf{r}$<br>$\mathbf{L}$<br>T.<br>$\mathbf{r}$<br>× | $\mathbf{L}$<br>n.                                                              |                                                                                      | <b>Selection</b><br><b>All</b>            |
|                                          | T.<br>$\mathbf{L}$                             | $\mathbf{L}$<br>$\mathbf{L}$<br>$\sim$ 10 $\pm$<br>$\mathbf{r}$                       | T.<br>$\mathbf{L}$                                                              |                                                                                      | Gating<br>Settings<br>$On$ Off            |
|                                          | $\mathbf{L}$<br><b>Table 1</b><br>$\sim$       | <b>TELEVISION</b><br>$\mathbf{L}$<br><b>COL</b><br>a,<br>×                            | $\mathbf{L}$<br>$\sim 1$<br><b>TELEVISION</b><br>$\sim 10^{-1}$<br><b>TABLE</b> |                                                                                      | Up                                        |
|                                          | <b>TELEVISION</b><br>$\mathbf{L}$<br>m a       | <b>The Company</b><br><b>The Common</b><br>$\mathbf{L}$<br>TIT L<br>E IE<br>EYE.      | $\mathbf{L}$<br>a province a contracto<br>E I E<br>man.<br>n in the             |                                                                                      | More                                      |
| ١÷                                       |                                                |                                                                                       | $\div$                                                                          | $\overline{\mathbb{C}}$ <sub>REF</sub> $\overline{\mathfrak{D}}$<br><u>m m m m m</u> | 1/2<br>18.06.2008<br>13:59:59             |

*Fig. 4-3: Constellation vs Symbol*

The unsymmetrical allocation of the sub carriers prevents a measurement of gain imbalance and quadrature error in case of subchannelization. The influence of the occupied carriers **a**<sub>Lk</sub> on the unoccupied carriers **a**<sub>Lk</sub> could be measured, but there is no possibility to distinguish them from an unknown channel coefficient.

# **4.1.2.9 RSSI**

See IEEE Std 802.16-2004 [6] section "8.3.9.2 RSSI mean and standard deviation''. The Received Signal Strength Indication [RSSI] is basically the preamble power. The result summary provides the RSSI statistics according to the standard. A possible method to compute RSSI[k] at the antenna connector is given in [6] equation (87). RSSI[k] is the RSSI measurement based on the k-th signal/preamble.

The RSSI statistics of the "result summary" is calculated as follows:

- 1. RSSI row:
- 2. Statistic {min, mean, max} of the R[k]=RSSI[k].
- 3. The mean value is  $\hat{H}_{\text{RSSZ2Bm}}[k]$  according to [6] formula (89).
- 4. RSSI Standard Deviation row:
- 5.  $\hat{\sigma}_{assus}$  according to [6] formula (91).

## **4.1.2.10 CINR**

See IEEE Std 802.16-2004 [6] section "8.3.9.3 CINR mean and standard deviation''. The result summary provides the Carrier Interference Noise Ratio [CINR] statistics according to the standard. One possible method to estimate the CINR of a single message is to compute the ratio of the sum of signal power and the sum of residual error for each data sample, using equation (92).

$$
CINR[k] = \frac{\sum_{n=0}^{N-1} |s[k,n]|^2}{\sum_{n=0}^{N-1} |r[k,n] - s[k,n]|^2}
$$

with

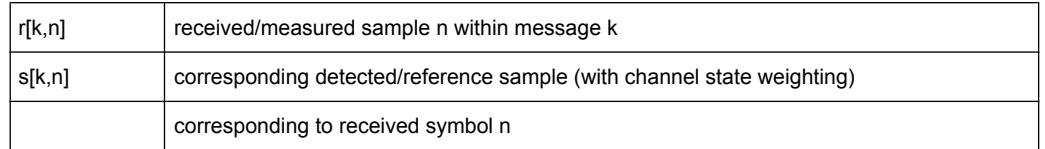

The CINR statistics of the "result summary" is calculated as follows:

- 1. CINR row:
- 2. Statistic {min, mean, max} of the CINR[k].
- 3. The mean value is  $\hat{A}_{CDMZ}$  [k] according to [6] formula (94).
- 4. CINR Standard Deviation row
- 5.  $\hat{\sigma}_{\text{CINR 4B}}$  according to [6] formula (96).

## **4.1.2.11 OFDM Literature**

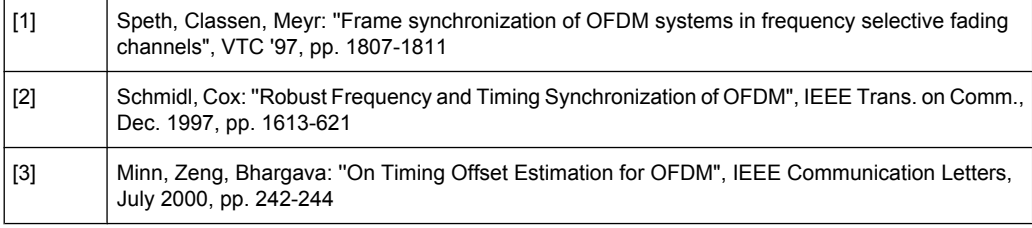

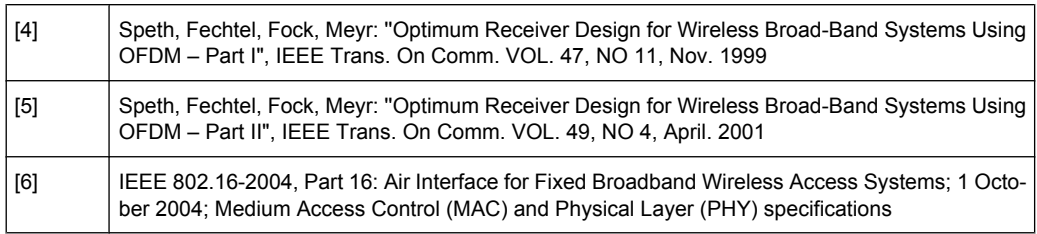

# **4.1.3 Signal Processing of the IEEE802.16-2005 OFDMA/WiBro Measurement Application**

The following description provides a brief overview of the digital signal processing used in the IEEE 802.16 OFDMA measurement application.

From the received IF signal as the point of origin to the actual analysis results like EVM or CINR, the digital signal processing can be divided into four major groups:

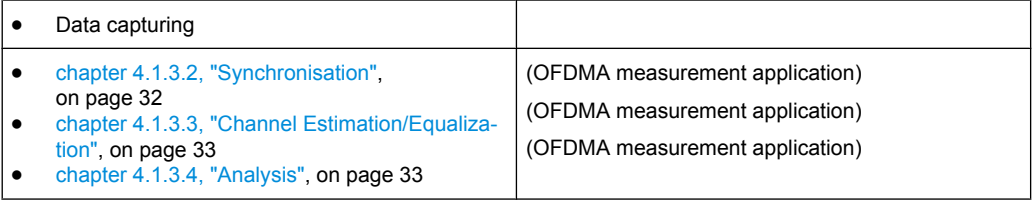

The description of the IEEE802.16-2005 OFDMA/WiBro measurement signal processing is structured accordingly:

- [chapter 4.1.3.1, "Signal Processing Block Diagram", on page 31](#page-47-0)
- [chapter 4.1.3.2, "Synchronisation", on page 32](#page-48-0)
- [chapter 4.1.3.3, "Channel Estimation/Equalization", on page 33](#page-49-0)
- [chapter 4.1.3.4, "Analysis", on page 33](#page-49-0)
- [chapter 4.1.3.5, "OFDMA/WiBro Literature", on page 36](#page-52-0)

## **Abbrevations and Symbols:**

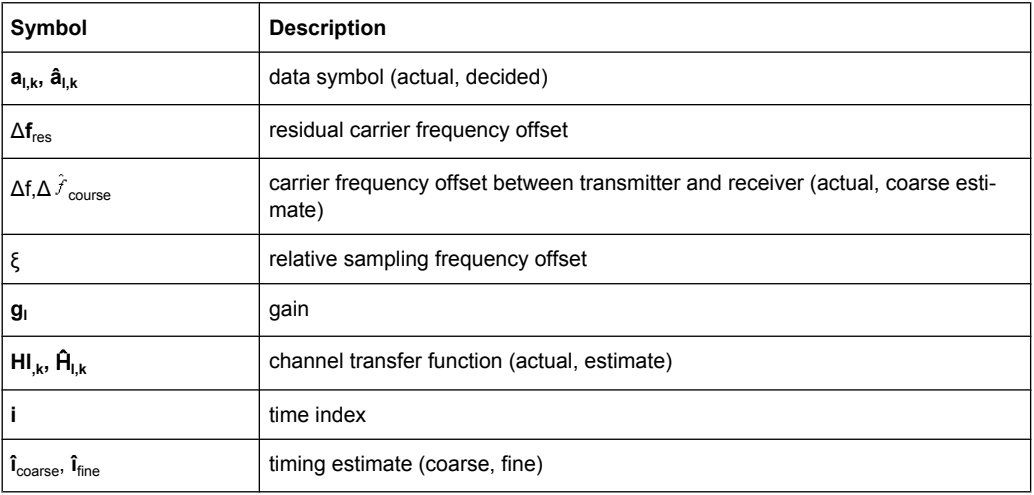

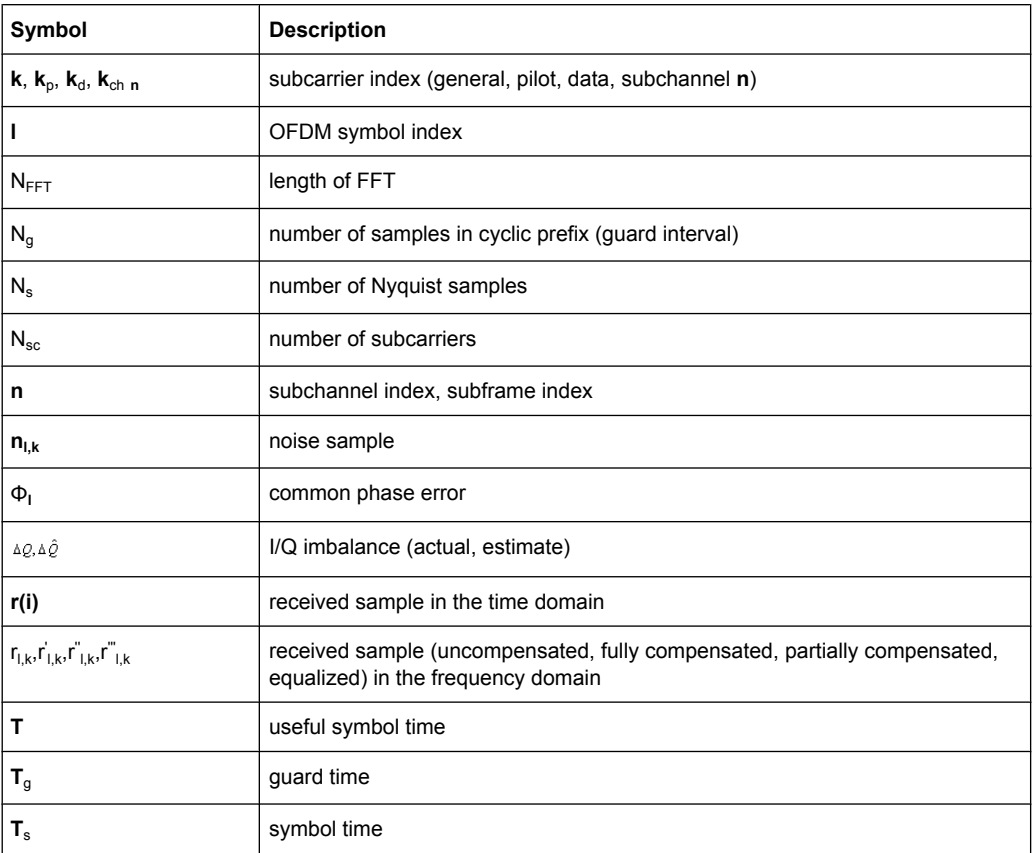

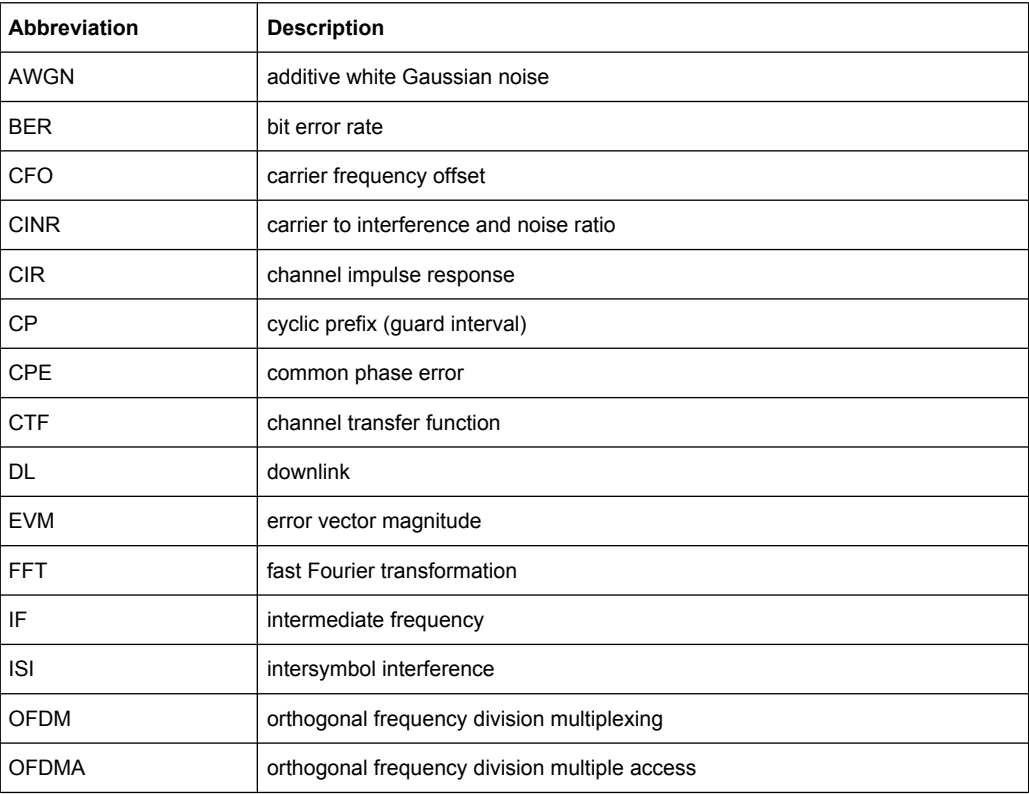

<span id="page-47-0"></span>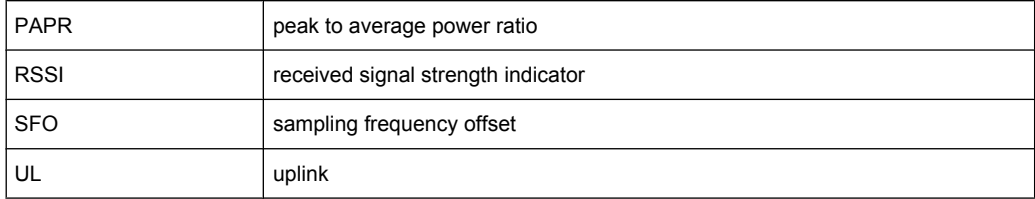

## **4.1.3.1 Signal Processing Block Diagram**

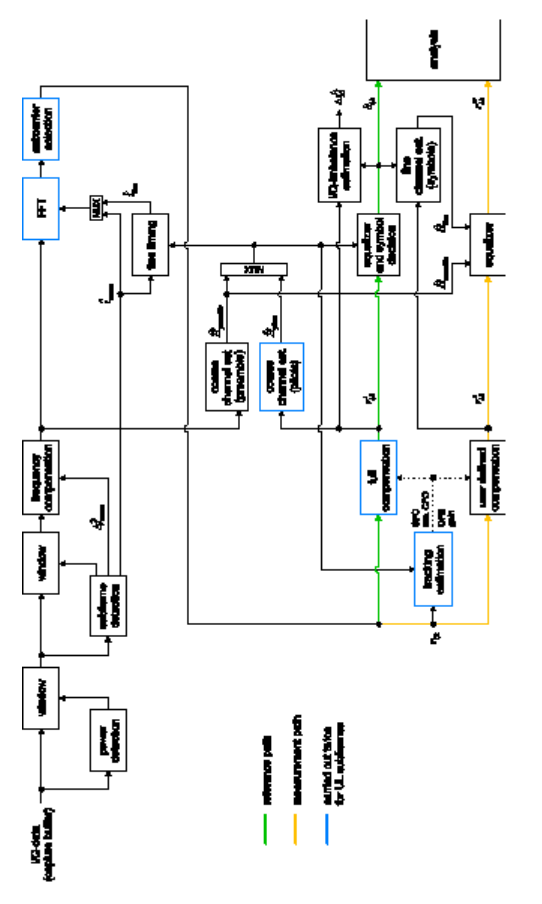

*Fig. 4-4: Signal processing of the IEEE 802.16 OFDMA measurement application*

The block diagram in figure 4-4 shows the OFDMA measurement application from the capture buffer containing the I/Q data to the actual analysis block. Outcome of the fully compensated reference path (green) are the estimates  $\hat{a}_{l,k}$  of the transmitted data symbols  $a_{l,k}$ . Depending on the user defined compensation, the received samples r'''<sub>l,k</sub> of the measurement path (orange) still contain the transmitted signal impairments of interest. The analysis block reveals these impairments by comparing the reference and the measurement path. Prior to the analysis, diverse synchronization and channel estimation tasks have to be accomplished.

#### <span id="page-48-0"></span>**4.1.3.2 Synchronisation**

The first of the synchronization tasks is to detect areas of sufficient power within the captured I/Q data stream. The subframe detection block determines the beginning and end of each subframe and coarsely estimates both timing and carrier frequency offset. The fine timing block prior to the FFT allows a timing improvement using a level-based search for the beginning and end of the coarsely estimated channel impulse response. In the DL the coarse estimate of the CIR can be directly obtained from the preamble. Other than that the UL consists only of payload information with scattered pilots in the subcarrier-symbol plane, thus several OFDM symbols have to be observed to get a reliable estimate of the CIR. Since the OFDM symbols need to be phase synchronized prior to the channel estimation, the blue blocks in the figure above [figure 4-4](#page-47-0) have to be carried out twice. In the first iteration the timing estimate **î**coarse is used to position the window of the FFT. Having found the pilot-based estimate of the CIR, the fine timing estimate **i**fine is used in the second iteration.

After the time to frequency transformation by an FFT of length  $N_{\text{FFT}}$ , the tracking estimation block is used to estimate the following:

relative sampling frequency offset ξ

residual carrier frequency offset Δ**f**res

common phase error Φ**<sup>l</sup>**

gain **g<sup>l</sup>**

Corresponding to [3] and [4], the uncompensated samples  $\mathbf{r}_{\text{Lk}}$  can be expressed as

$$
r_{l,k} = g_l \cdot a_{l,k} \cdot H_{l,k} \cdot \underbrace{e^{j\Phi_l}}_{\text{CPE}} \cdot \underbrace{e^{j2\pi \cdot N_s/N_{\text{EPI}} \cdot \zeta \cdot k \cdot l}}_{\text{SFO}} \cdot \underbrace{e^{j2\pi \cdot N_s/N_{\text{EPI}} \cdot \Delta f_{\text{max}} \cdot T \cdot l}}_{\text{res.CFO}} + n_{l,k}
$$
\nEquation (36) (4 - 7)

with

data symbol **al,k** on subcarrier **k** at OFDM symbol **l**

channel transfer function **Hl,k**

number of Nyquist samples **N**<sup>s</sup> within the symbol time **T**<sup>s</sup>

useful symbol time **T** = **T**<sub>s</sub> −**T**<sub>g</sub>

independent and Gaussian distributed noise sample **nl,k**

Within one OFDM symbol both the CPE and the residual CFO respectively cause the same phase rotation for each subcarrier, while the rotation due to the SFO linearly depends on the subcarrier index. A linear phase increase in symbol direction can be observed for the residual CFO as well as the SFO.

The results of the tracking estimation block are used to compensate the samples **rl,k**. While a full compensation is performed in the reference path, the signal impairments that are of interest to the user are left uncompensated in the measurement path.

## <span id="page-49-0"></span>**4.1.3.3 Channel Estimation/Equalization**

According to [figure 4-4](#page-47-0), there are two coarse and one fine channel estimation blocks. Which of the two coarse estimation blocks is used depends on the link direction. For DL subframes the coarse channel estimation is based on the preamble and directly follows the coarse frequency compensation block. The pilot-based estimation for UL subframes is tapped behind the full compensation block of the reference path. Both of the coarse estimation blocks use available training symbols to determine initial estimates  $\hat{H}_{lk}$  of the channel transfer function at fixed positions in the subcarrier-symbol plane. Based on these nodes, the missing CTF values are obtained by interpolation in both time and frequency direction. The coarse estimation results are used for the above mentioned fine timing and to equalize the samples  $r_{lk}$  of the reference path prior to symbol decision. Based on the decided data symbols, a fine channel estimation is performed and then used to equalize the partially compensated samples of the measurement path.

## **4.1.3.4 Analysis**

The analysis block of the OFDMA measurement application allows to calculate a variety of measurement variables.

- **EVM**
- **CINR**
- **RSSI**
- I/Q Imbalance
- **Other Measurement Variables**

#### **EVM**

The most important variable is the error vector magnitude (EVM).

$$
EVM_{l,k} = \left| \frac{r_{l,k}^m - \hat{a}_{l,k}}{\hat{a}_{l,k}} \right|
$$

Equation (4 - 8)

on subcarrier **k** at OFDM symbol **l**. The subsequent average values can be derived from (37).

EVM of subchannel **n** at OFDM symbol **l**:

$$
EVM_{l,\text{subchannel}} = \sqrt{\frac{1}{N_{\text{sc}}}\sum_{k_{\text{ch},s}} EVM_{l,k_{\text{ch},s}}^2}
$$

Equation (4 - 9)

EVM of all pilot subcarriers:

$$
EVM_{\text{pilots}} = \sqrt{\frac{1}{N_{\text{sc}}}\sum_l\sum_{k_\text{p}}EVM_{l,k_\text{p}}^2}
$$

Equation (4 - 10)

EVM of all data subcarriers:

$$
EVM_{data} = \sqrt{\frac{1}{N_{sc}} \sum_{l} \sum_{k_a} EVM_{l,k_a}^2}
$$

Equation (4 - 11)

EVM of all used subcarriers:

$$
EVM_{\text{all}} = \sqrt{\frac{1}{N_{\text{sc}} \sum_{l} \left[ \sum_{k_{\text{p}}} EVM_{l,k_{\text{p}}}^{2} + \sum_{k_{\text{a}}} EVM_{l,k_{\text{a}}}^{2} \right]}}
$$

Equation (4 - 12)

The number of subcarriers respectively taken into account is denoted by  $N_{\text{sc}}$ .

#### **CINR**

The carrier to interference and noise ratio is determined for each subframe **n**. The computation is based on the partially compensated samples r'l,k, the decided symbols **âl,k**, and the channel estimates Ĥ**<sup>k</sup>** (DL: preamble and fine; UL: fine).

$$
CINR(n) = \frac{\sum_{l} \sum_{k} |\hat{a}_{l,k} \cdot \hat{H}_{k}|^{2}}{\sum_{l} \sum_{k} |r''_{l,k} - \hat{a}_{l,k} \cdot \hat{H}_{k}|^{2}}
$$

Equation (4 - 13)

Further CINR statistics are defined in the standards [5], [6].

$$
\hat{\mu}_{\text{CINR}}(n) = \begin{cases}\n\text{CINR}(0) & n = 0 \\
(1 - \alpha_{\text{avg}}) \cdot \hat{\mu}_{\text{CINR}}(n-1) + \alpha_{\text{avg}} \cdot \text{CINR}(n) & n > 0\n\end{cases}
$$
\n
$$
\hat{\mu}_{\text{CINR}}^{(\text{dB})}(n) = 10 \cdot \log \hat{\mu}_{\text{CINR}}(n) \text{ dB}
$$

$$
\hat{x}_{\text{CINR}}^2(n) = \begin{cases}\n\text{CINR}^2(0) & n = 0 \\
(1 - \alpha_{\text{avg}}) \cdot \hat{x}_{\text{CINR}}^2(n-1) + \alpha_{\text{avg}} \cdot \text{CINR}^2(n) & n > 0\n\end{cases}
$$
\n
$$
\hat{\sigma}_{\text{CINR}}^{(\text{dB})}(n) = 5 \cdot \log(\hat{x}_{\text{CINR}}^2(n) - \hat{\mu}_{\text{CINR}}^2(n)) \text{ dB}
$$

Equation (4 - 14)

#### **RSSI**

The received signal strength indicator is determined for each subframe **n**. The computation is based on the time domain samples **r(i)** extracted by the subframe detection block.

$$
RSSI(n) \sim \overline{\left|r(i)\right|^2}
$$

Equation (4 - 15)

Further RSSI statistics are defined in the standard [5], [6].

$$
\hat{\mu}_{\text{RSSI}}(n) = \begin{cases}\nRSSI(0) & n = 0 \\
(1 - \alpha_{\text{avg}}) \cdot \hat{\mu}_{\text{RSSI}}(n-1) + \alpha_{\text{avg}} \cdot RSSI(n) & n > 0\n\end{cases}
$$
\n
$$
\hat{\mu}_{\text{RSSI}}^{(\text{dB})}(n) = 10 \cdot \log \hat{\mu}_{\text{RSSI}}(n) \text{ dB}
$$

$$
\hat{x}_{\text{RSSI}}^2(n) = \begin{cases}\nRSSI^2(0) & n = 0 \\
(1 - \alpha_{\text{avg}}) \cdot \hat{x}_{\text{RSSI}}^2(n-1) + \alpha_{\text{avg}} \cdot RSSI^2(n) & n > 0\n\end{cases}
$$
\n
$$
\hat{\sigma}_{\text{RSSI}}^{(\text{dB})}(n) = 5 \cdot \log(\hat{x}_{\text{RSSI}}^2(n) - \hat{\mu}_{\text{RSSI}}^2(n)) \text{ dB}
$$

Equation (4 - 16)

# **I/Q Imbalance**

The I/Q imbalance estimation block allows to evaluate the modulator gain balance and the quadrature mismatch based on the block's estimate  $\Delta \hat{\varrho}$ .

modulator gain balance = |1+ ΔQ| quadrature mismatch =  $arg{1+ Q}$ 

#### <span id="page-52-0"></span>**Other Measurement Variables**

Without going into detail, the OFDMA measurement application additionally provides the following results:

- **Burst power**
- Constellation diagram
- Group delay
- I/Q offset
- **PAPR**
- Pilot BFR
- Spectral flatness

## **4.1.3.5 OFDMA/WiBro Literature**

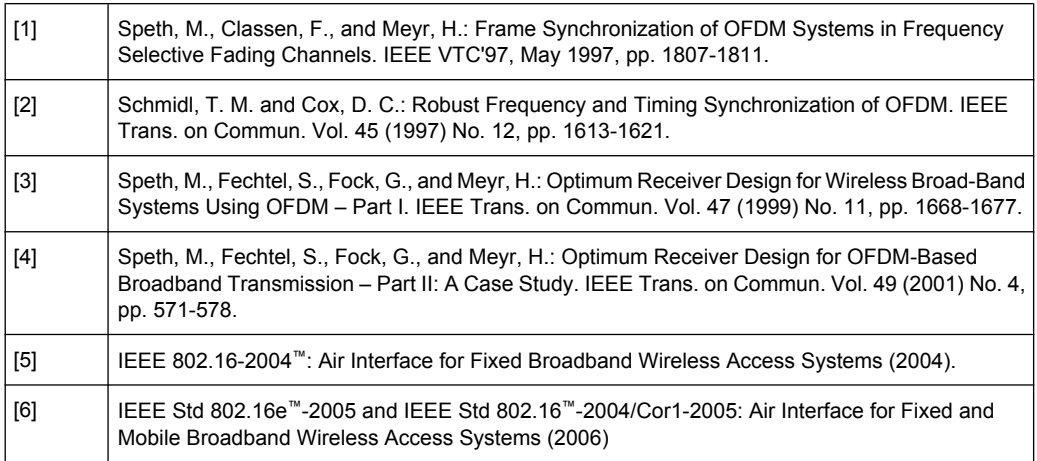

# **4.2 Instrument Functions WiMAX, WiBro Measurements (R&S FSV-K93)**

The WiMAX IEEE 802.16 OFDM, OFDMA Measurements option (R&S FSV-K93) extends the functionality of the analyzer to enable WiMAX IEEE 802.16e, WiBro Measurements according to the IEEE standards listed below. It includes the functionality of the WiMAX 802.16 OFDM Measurements option (R&S FSV-K93). Accordingly both options are described together in this section, differentiated by the corresponding standards:

- WIMAX 802.16 OFDM Measurements (R&S FSV-K93)
	- IEEE 802.16-2004/Cor 1-2005 OFDM physical layer mode The short form IEEE 802.16-2004 OFDM is used in this section to reference this standard. The corresponding remote control mode is OFDM.
- WIMAX IEEE 802.16 OFDM, OFDMA Measurements option (R&S FSV-K93) – IEEE 802.16-2004/Cor 1-2005, IEEE 802.16e-2005 OFDMA physical layer mode

The short form IEEE 802.16e-2005 OFDMA is used in this section to reference this standard. The corresponding remote control mode is OFDMA.

– IEEE 802.16-2004/Cor 1-2005, IEEE 802.16e-2005 based WiBro The short form IEEE 802.16e-2005 WiBro is used in this section to reference this standard. The corresponding remote control mode is WiBro.

TX measurements of a WiMAX Device Under Test (DUT) according to the standards specified for the device are performed:

- **Modulation formats** 
	- IEEE 802.16-2004: BPSK (IEEE 802.16-2004 OFDM), QPSK, 16QAM, 64QAM
- **Modulation measurements** 
	- Constellation diagram
	- Constellation diagram per OFDM carrier
	- I/Q offset and I/Q imbalance
	- Carrier and symbol frequency errors
	- Modulation error (EVM) per OFDM carrier or symbol
	- Amplitude response and group-delay distortion (spectral flatness)
	- Amplitude statistics (CCDF) and crest factor
- **Frequency and Phase error vs Symbol**
- Transmit spectrum mask
- Adjacent Channel Power (absolute and relative)
- FFT, also over a selected part of the signal, e.g. preamble
- Payload bit information
- Capture time selectable up to 50 ms, multiple sweeps possible for large number of bursts

#### **To open the measurement menu**

- If the "WiMAX" mode is not the active measurement mode, press the MODE key and activate the "WiMAX" option.
- If the "WiMAX" mode is already active, press the HOME or MEAS key. The measurement menu is displayed. To exit the "WiMAX" measurement mode, select another option.

# **4.2.1 Menu and Softkey Description**

For WiMAX measurements, the following menus and softkeys are available.

- [chapter 4.2.3, "Softkeys of the WiMAX, WiBro Menu \(R&S](#page-61-0) FSV-K93)", [on page 45](#page-61-0)
- [chapter 4.2.4, "Softkeys of the Sweep Menu SWEEP Key \(R&S](#page-122-0) FSV-K93)", [on page 106](#page-122-0)
- [chapter 4.2.5, "Softkeys of the Marker Menu MKR Key \(R&S](#page-122-0) FSV-K93)", [on page 106](#page-122-0)

- [chapter 4.2.6, "Softkeys of the Marker to Menu MKR-> Key \(R&S](#page-124-0) FSV-K93)", [on page 108](#page-124-0)
- [chapter 4.2.7, "Softkeys of the Lines Menu LINES Key \(R&S](#page-125-0) FSV-K93)". [on page 109](#page-125-0)
- [chapter 4.2.8, "Softkeys of the Trace Menu TRAC Key \(R&S](#page-125-0) FSV-K93)", [on page 109](#page-125-0)
- [chapter 4.2.9, "Softkeys of the Input/Output Menu for WiMAX Measurements",](#page-126-0) [on page 110](#page-126-0)

The "File", "Setup", and "Print" menus are provided as described for the base unit. For details refer to the corresponding menu descriptions. The "Span" and "Bandwidth" menus are not available in the "WiMAX" mode.

The FREQ, AMPT and TRIG keys open the "General Settings" or the "Demod Settings" dialog box. For details refer to ["Settings General/Demod" on page 47](#page-63-0).

# **4.2.2 Further Information**

This chapter provides further information about the measurements and result displays for R&S FSV-K93 application.

- chapter 4.2.2.1, "Measurement and Result Displays", on page 38
- [chapter 4.2.2.2, "Measurement Settings", on page 39](#page-55-0)
- [chapter 4.2.2.3, "Result Summary List", on page 40](#page-56-0)
- [chapter 4.2.2.4, "Result Display Graph", on page 43](#page-59-0)
- [chapter 4.2.2.5, "Transfering the Current R&S SMU WiMAX Settings via LAN",](#page-61-0) [on page 45](#page-61-0)
- [chapter 4.2.2.6, "Title Bar Information", on page 45](#page-61-0)
- [chapter 4.2.2.7, "Status Bar Information", on page 45](#page-61-0)

## **4.2.2.1 Measurement and Result Displays**

The WiMAX IEEE 802.16 OFDM, OFDMA Measurements option provides two main measurement types:

- IQ measurements (based on captured IQ data)
	- Power vs Time (see " $PVT$ " on page 47 softkey)
	- EVM vs Symbol, EVM vs Carrier (see ["EVM vs Symbol/Carrier" on page 53](#page-69-0) softkey)
	- Phase vs Preamble, Frequency vs Preamble (see ["Error Frequency/Phase \(IEEE](#page-72-0) [802.16-2004 OFDM\)" on page 56](#page-72-0) softkey)
	- Spectrum Flatness (see ["Spectrum Flat./Diff./Group Delay \(IEEE 802.16-2004](#page-78-0) [OFDM, WiBro\)" on page 62](#page-78-0) softkey)
	- Spectrum Flatness Adjacent Carrier Power Difference (see ["Spectrum Flat./Diff./](#page-78-0) [Group Delay \(IEEE 802.16-2004 OFDM, WiBro\)" on page 62](#page-78-0) softkey)
	- Spectrum Group Delay (see ["Spectrum Flat./Diff./Group Delay \(IEEE](#page-78-0) [802.16-2004 OFDM, WiBro\)" on page 62](#page-78-0) softkey)

Instrument Functions WiMAX, WiBro Measurements (R&S FSV-K93)

- <span id="page-55-0"></span>– Preamble Channel Frequency Response: Phase (see ["Channel Phase/Group](#page-83-0) [Delay \(IEEE 802.16e-2005 OFDMA\)" on page 67](#page-83-0) softkey)
- Spectrum FFT (see ["Spectrum FFT" on page 73](#page-89-0) softkey)
- Constellation vs Symbol (see ["Constell vs Symbol/Carrier" on page 58](#page-74-0) softkey)
- Constellation vs Carrier (IEEE 802.16-2004 OFDM only, see ["Constell vs Symbol/](#page-74-0) [Carrier" on page 58](#page-74-0) softkey)
- Conditional Cumulative Distribution Function (see ["CCDF" on page 78](#page-94-0) softkey)
- Bit Stream (see ["Bitstream" on page 80](#page-96-0) softkey)
- frequency sweep measurements
	- Spectrum Mask (see ["SEM Settings" on page 76](#page-92-0) softkey)
	- Spectrum ACP/ACPR (see ["ACPR Abs/Rel" on page 74](#page-90-0) softkey)

For current restrictions refer to "Current restrictions to the IEEE 802.16e-2005 OFDMA/ WiBro signal to be analyzed.

#### **Result display**

The measurement result display is divided into two parts:

- chapter 4.2.2.2, "Measurement Settings", on page 39
- **Result display**

The results can be displayed in form of a list or a graph (see also [Display Graph/List](#page-63-0) softkey).

- [chapter 4.2.2.3, "Result Summary List", on page 40](#page-56-0)
- [chapter 4.2.2.4, "Result Display Graph", on page 43](#page-59-0)

When a graph is displayed, the result area can be split into 2 screens (see [Screen Size](#page-126-0) [Full/Split](#page-126-0) softkey):

- Screen A: capture buffer display
- Screen B: measurement result display

### **Saving results**

The measurement results (trace and result summary) can be stored at any time using the SAVE/RCL key (see the base unit description). Note that the originally measured values are always stored. The values are not updated after changes to the Demod Settings.

## **4.2.2.2 Measurement Settings**

The overall measurement settings used to obtain the current measurement results are displayed below the title bar (see [figure 4-5](#page-56-0)). The following settings are listed:

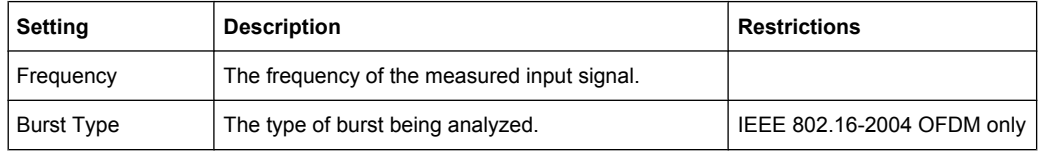

<span id="page-56-0"></span>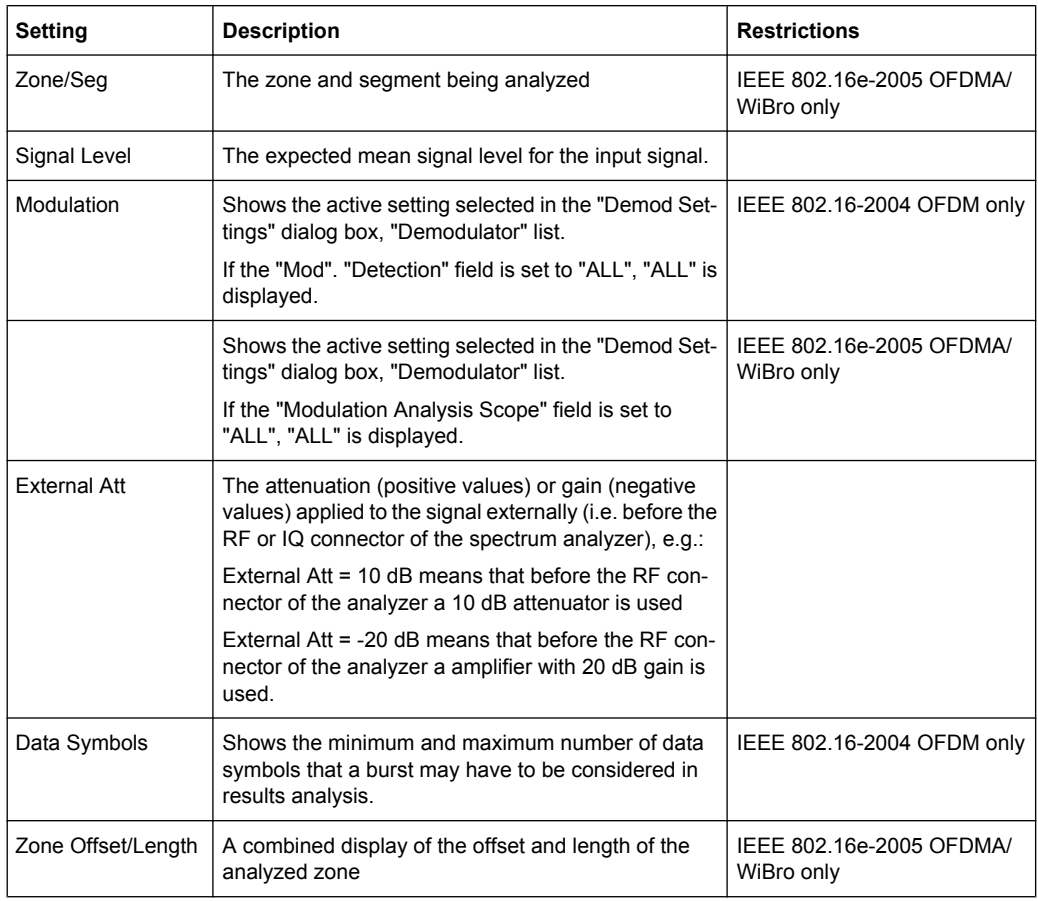

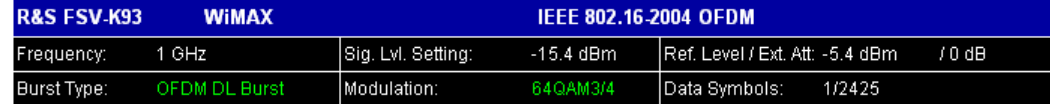

*Fig. 4-5: Measurement settings for IEEE 802.16-2004 OFDM (example)*

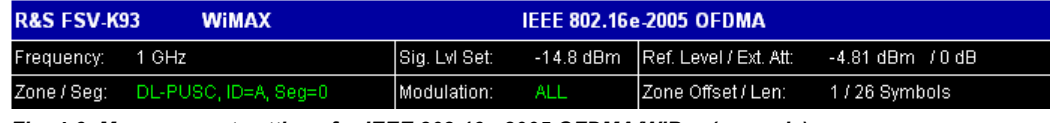

*Fig. 4-6: Measurement settings for IEEE 802.16e-2005 OFDMA/WiBro (example)*

# **4.2.2.3 Result Summary List**

If the results are displayed in tabular form ([Display Graph/List](#page-63-0) softkey), the result summary list is displayed. It shows the overall measurement results and provides limit checking for result values in accordance with the selected standard. Result values which are within the limit as specified by the standard are displayed in green. Result values which are outside of the limits specified by the standard are displayed in red with a '\*' to the left. Results which have no limits specified by the standard are displayed in white. Limit values are displayed in white (not bold) and can be modified, when focused, via the keypad. Limits are modified for the currently selected modulation scheme. Each modulation

scheme may have its own set of user defined limits. To reset the limit values to the values specified in the standard, use the "Lines" menu (LINES key).

● IEEE 802.16-2004 OFDM

The results displayed in this list are for the entire measurement. If a specific number of bursts have been requested which requires more than one sweep, the result summary list is updated at the end of each sweep. The number of bursts measured and the number of bursts requested are displayed to show the progress through the measurement. The Min/Mean/Max columns show the minimum, mean or maximum values of the burst results.

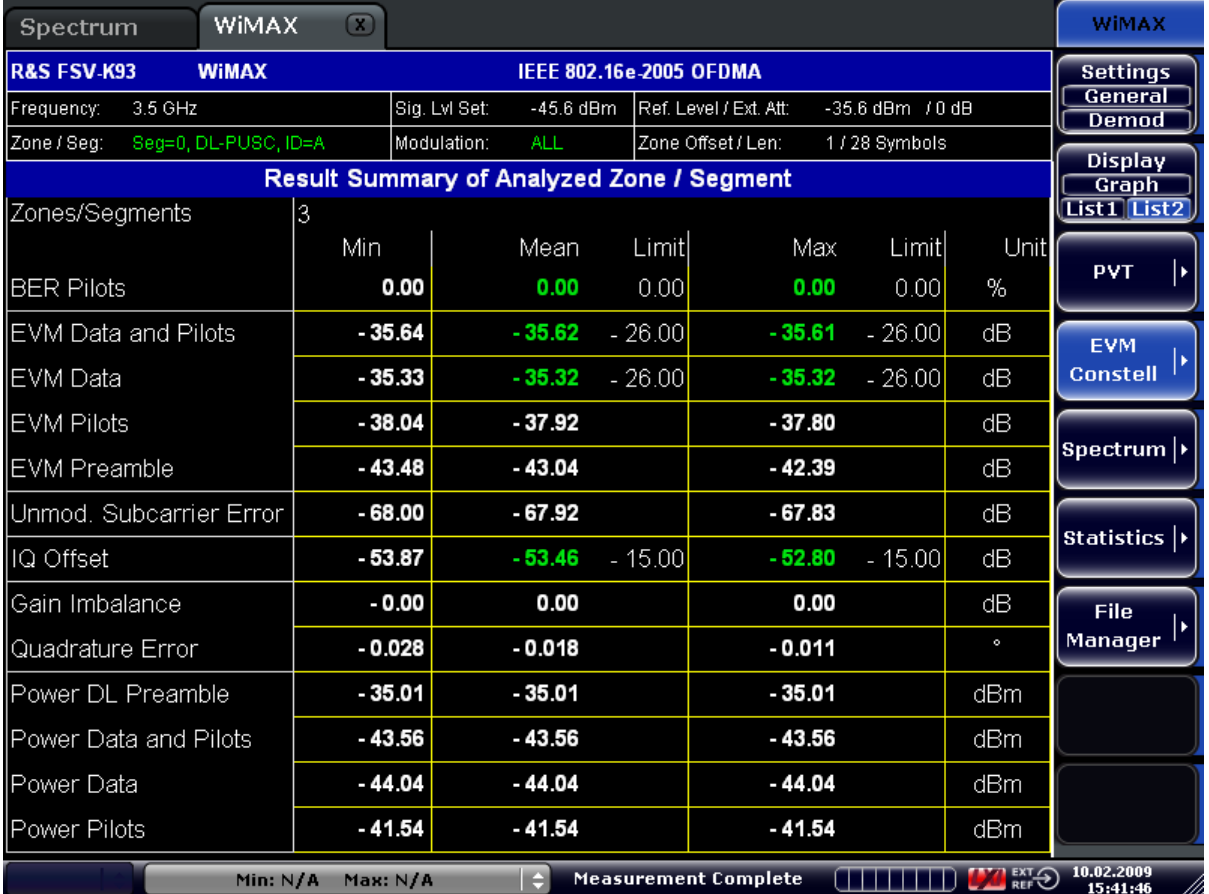

*Fig. 4-7: Result summary list for IEEE 802.16-2004 OFDM (example)*

● IEEE 802.16e-2005 OFDMA, WiBro

For these measurement results, the minimum, mean, and maximum is taken over the analyzed zones of the current capture buffer content.

Two lists are available:

- Result Summary of Analyzed Subframes (list 1)
- Result Summary of Analyzed Zone/Segment (list 2)

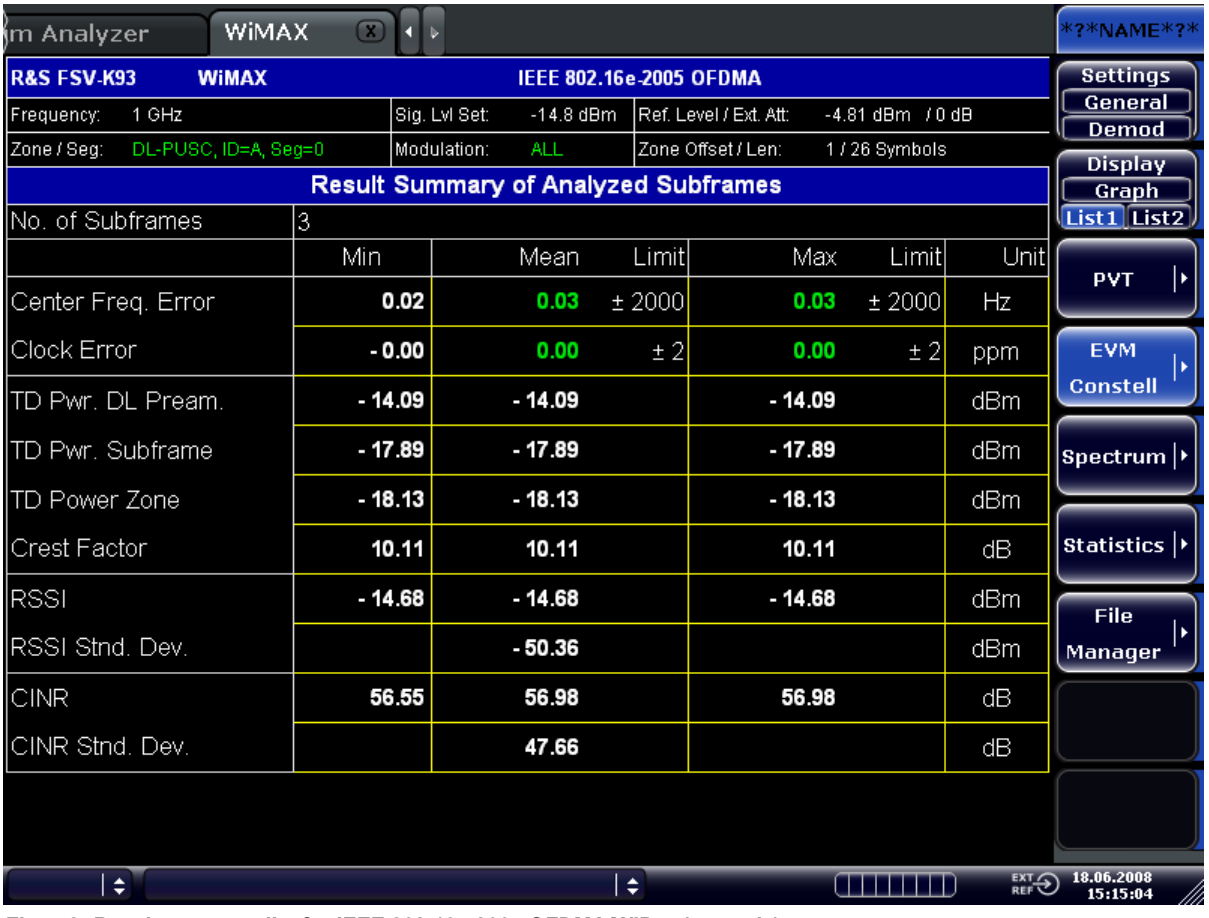

*Fig. 4-8: Result summary list for IEEE 802.16e-2005 OFDMA/WiBro (example)*

<span id="page-59-0"></span>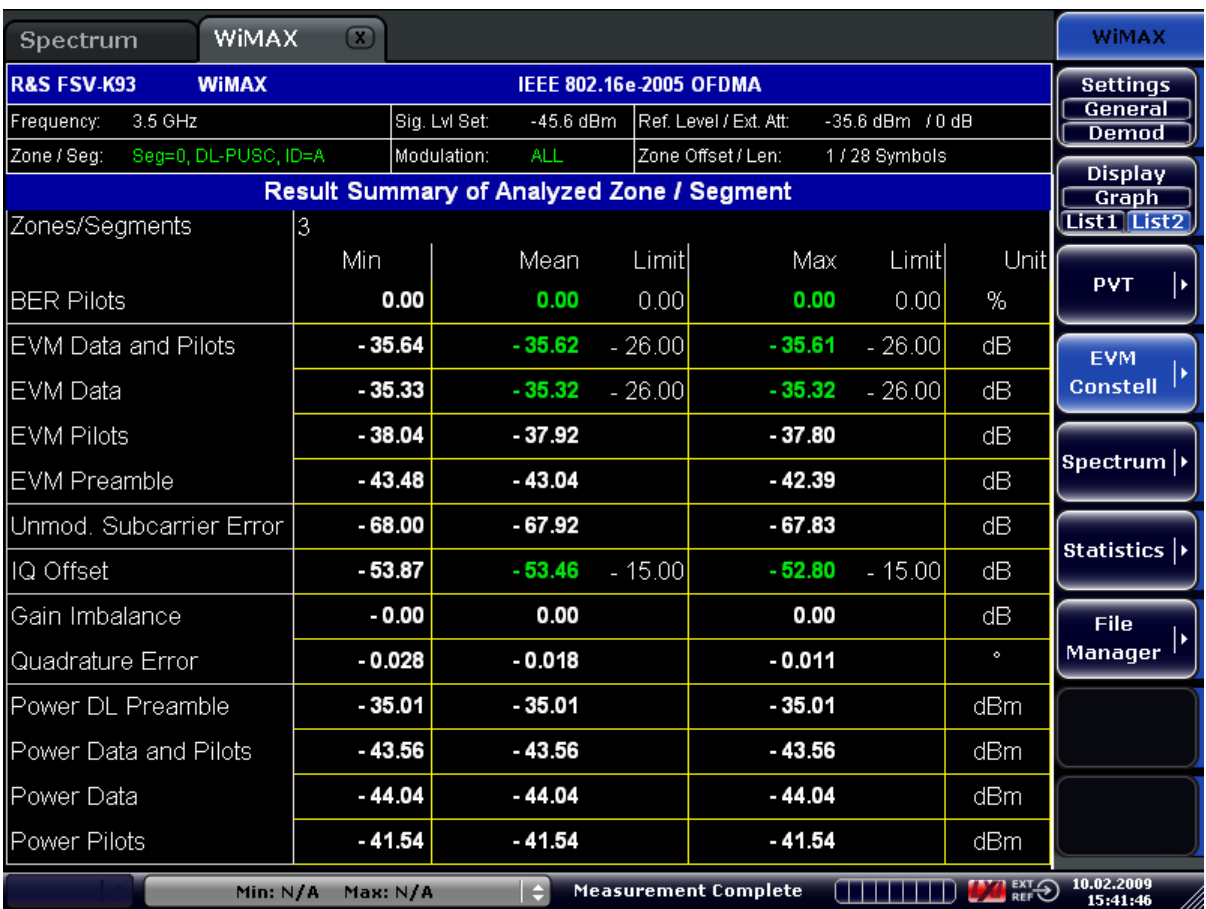

*Fig. 4-9: Result summary list 2 for IEEE 802.16e-2005 OFDMA/WiBro (example)*

# **4.2.2.4 Result Display Graph**

## ● IQ measurements

If the results are displayed in graphical form ([Display Graph/List](#page-63-0) softkey), additionally to the selected graphical result display, the Magnitude Capture Buffer (power profile) display is provided for all IQ measurements. The different result displays are described with the corresponding softkey.

The Magnitude Capture Buffer display shows the complete range of captured data for the last sweep. All analyzed bursts are identified with a green bar at the bottom of the Magnitude Capture Buffer display. Only those bursts match the required criteria. The gate delay line ("GD") and gate length line ("GL") are displayed in red color.

| WİMAX<br>(m Analyzer                                                   | $\left( \mathbf{x}\right)$                                                                      | $*$ ? $*$ NAME $*$ ? $*$                                                                                                    |  |  |  |  |
|------------------------------------------------------------------------|-------------------------------------------------------------------------------------------------|----------------------------------------------------------------------------------------------------|--|--|--|--|
| <b>R&amp;S FSV-K93</b><br><b>WiMAX</b>                                 | IEEE 802.16-2004 OFDM                                                                           | <b>Settings</b>                                                                                                    |  |  |  |  |
| 1 GHz<br>Frequency:                                                    | Sig. Lvl. Setting:<br>$-15.4$ dBm                                                               | General<br>10dB<br>Ref. Level / Ext. Att: -5.4 dBm<br><b>Demod</b>                                                             |  |  |  |  |
| <b>OFDM DL Burst</b><br>Burst Type:                                    | 64QAM3/4<br>Modulation:                                                                         | Data Symbols:<br>1/2425<br><b>Display</b>                                                                                      |  |  |  |  |
| Capture Memory                                                         |                                                                                                 |                                                                                                    |  |  |  |  |
| No.of Samples:<br>240001                                               | No.of Bursts:<br>31                                                                             | Graph<br>List                                                                                                    |  |  |  |  |
| 10 dB Cap. Time<br>30 ms<br>Att<br>SGL<br>TRG                          | Gate Off<br>-5.4 dBm No. Samples 240001<br>Ref                                                  | 31(31)<br><b>Burst</b><br><b>PVT</b>                                                                                           |  |  |  |  |
| Screen A: Capture Buffer                                               |                                                                                                 | (bars mark analyzed bursts)                                                                                                    |  |  |  |  |
| <u>निका के लिए गांवा</u><br>eri ingerish<br>per <mark>ille</mark> atau | Marker[1]<br><b>Time to Capture Buffer</b><br><b>Institute Co</b><br><mark>ert i hiçetin</mark> | $-11.87dBm$<br>0 <sub>s</sub><br><b>EVM</b><br>11 <sub>µs</sub><br>per interior<br>ra ing ti<br>ing Highlan<br><b>Constell</b> |  |  |  |  |
|                                                                        |                                                                                                 | Spectrum                                                                                                    |  |  |  |  |
|                                                                        |                                                                                                 | Statistics $  \cdot  $                                                                                                    |  |  |  |  |
| -57                                                                    |                                                                                                 | File<br>Manager                                                                                                    |  |  |  |  |
| $-65$                                                                  |                                                                                                 |                                                                                                    |  |  |  |  |
|                                                                        |                                                                                                 |                                                                                                    |  |  |  |  |
| $0.0000$ ms<br>$\div$                                                  | 3.0000 ms/div<br>$\Rightarrow$                                                                  | 30,0000 ms<br>18.06.2008<br>$\overline{\mathbb{R}}$ EXT $\overline{\mathbb{R}}$<br>an binnin<br>14:03:29                       |  |  |  |  |

*Fig. 4-10: Magnitude capture buffer results (example)*

All IQ measurements process the same signal data and as such all IQ measurement results are available after a single IQ measurement execution.

IQ measurements can be run in split screen mode (allowing both the Magnitude Capture Buffer display and the selected IQ measurement results to be displayed simultaneously) or in full screen mode (with either the Magnitude Capture Buffer display or the selected IQ measurement results displayed).

If measuring OFDMA or WiBro measurements, the time from the start of the capture buffer to the start of the first frame is also displayed in the Magnitude Capture buffer. This time is marked with a vertical blue line, with the result displayed at the top of the graph.

Frequency sweep measurements

The frequency sweep measurements use different signal data to IQ measurements and as such it is not possible to run an IQ measurement and then view the results in the frequency sweep measurements and vice-versa. Also because each of the frequency sweep measurements uses different settings to obtain signal data it is not possible to run a frequency sweep measurement and view the results of another frequency sweep measurement.

All frequency sweep measurements are run in full screen mode.

## <span id="page-61-0"></span>**4.2.2.5 Transfering the Current R&S SMU WiMAX Settings via LAN**

Prerequisite: The Windows Firewall of the R&S SMU is switched off.

- 1. Press the Settings General/Demod softkey to open the "General Settings" dialog box.
- 2. Under "Signal Characteristics" in the Standard list, select the "IEEE 802"."16e"-"2005 OFDMA" or "IEEE 802"."16e"-"2005 WiBro" standard.
- 3. Open the "Advanced Settings" dialog box
- 4. Under SETUP in the SMU Address field specify the TCP/IP address of the R&S SMU.
- 5. Press the "More >" softkey to change into the side menu.
- 6. Press the File Manager softkey to open the File Manager.
- 7. Under "Folders", select the "SMU" entry.
- 8. Under "Files", select the "Current SMU WiMAX Settings" entry using the "RIGHT-ARRROW" key.
- 9. Press the "Recall" softkey.
- 10. The selected WiMAX setting file is transferred from the R&S SMU to the analyzer.

## **4.2.2.6 Title Bar Information**

The title bar displays the following information:

standard applicable to the current measurement

## **4.2.2.7 Status Bar Information**

The status bar displays the following information:

parameter values

If a parameter in a settings dialog box is selected, the minimum and maximum values for the selected parameter are displayed.

If a Boolean parameter in a dialog box is selected, the minimum and maximum values are displayed as N/A for not applicable.

- measurement status During the measurement, the current measurement status along with detailed information about the progress is displayed.
- error messages (with red background)
- warning messages (with yellow background)

# **4.2.3 Softkeys of the WiMAX, WiBro Menu (R&S FSV-K93)**

The following table shows all softkeys available in the "WiMAX" menu. It is possible that your instrument configuration does not provide all softkeys. If a softkey is only available

with a special option, model or (measurement) mode, this information is delivered in the corresponding softkey description.

# 4.2.3.1 Description of the softkeys of the WiMAX, WiBro Menu

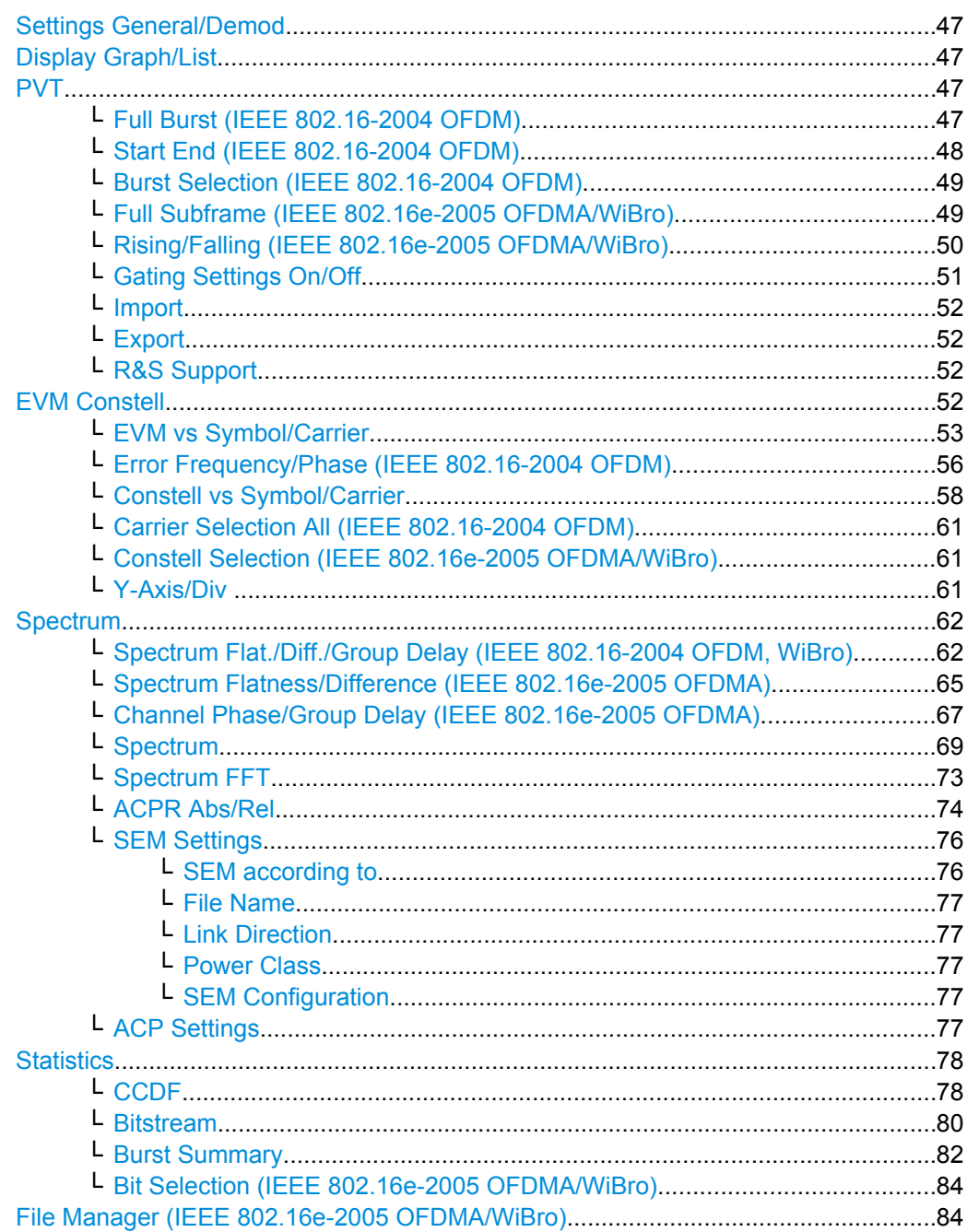

## <span id="page-63-0"></span>**Settings General/Demod**

Opens the [chapter 4.2.3.2, "General Settings Dialog Box", on page 85](#page-101-0) or the [chap](#page-108-0)[ter 4.2.3.3, "Demod Settings Dialog Box", on page 92](#page-108-0) dialog box. Screenshots of the dialog boxes are provided in [chapter 4.1.1, "Basic Measurement Examples",](#page-30-0) [on page 14](#page-30-0).

Alternatively, the "General Settings" dialog box is opened as follows:

- FREQ key, with focus on the "Frequency" field
- AMPT key, with focus on the "Signal Level" ("RF") field
- TRIG key, with focus on the "Trigger Mode" field

#### **Display Graph/List**

Configures the result display. The measurement results are displayed either in form of a list of measurement points or as a graphical trace.

For details on the result displays refer to [chapter 4.2.2.3, "Result Summary List",](#page-56-0) [on page 40](#page-56-0) and [chapter 4.2.2.4, "Result Display Graph", on page 43](#page-59-0).

SCPI command:

[DISPlay\[:WINDow<n>\]:TABLe](#page-197-0) on page 181

### **PVT**

Opens the PVT submenu to select the "Power vs Time" measurement results.

The PVT result displays show the measured input data over the full range or over complete bursts, displayed within the gating lines if gating is switched on. The results are displayed as a single burst. If the gate start or gate length are altered then the results can be updated to reflect these changes by pressing the [Refresh](#page-122-0) softkey in the "Sweep" menu.

SCPI command: [CONFigure:BURSt:PVT\[:IMMediate\]](#page-170-0) on page 154

#### **Full Burst (IEEE 802.16-2004 OFDM) ← PVT**

Displays the PVT results in a single graph with all burst data being displayed ("Display Graph" selected), or in a list ("Display List" selected).

## Instrument Functions WiMAX, WiBro Measurements (R&S FSV-K93)

<span id="page-64-0"></span>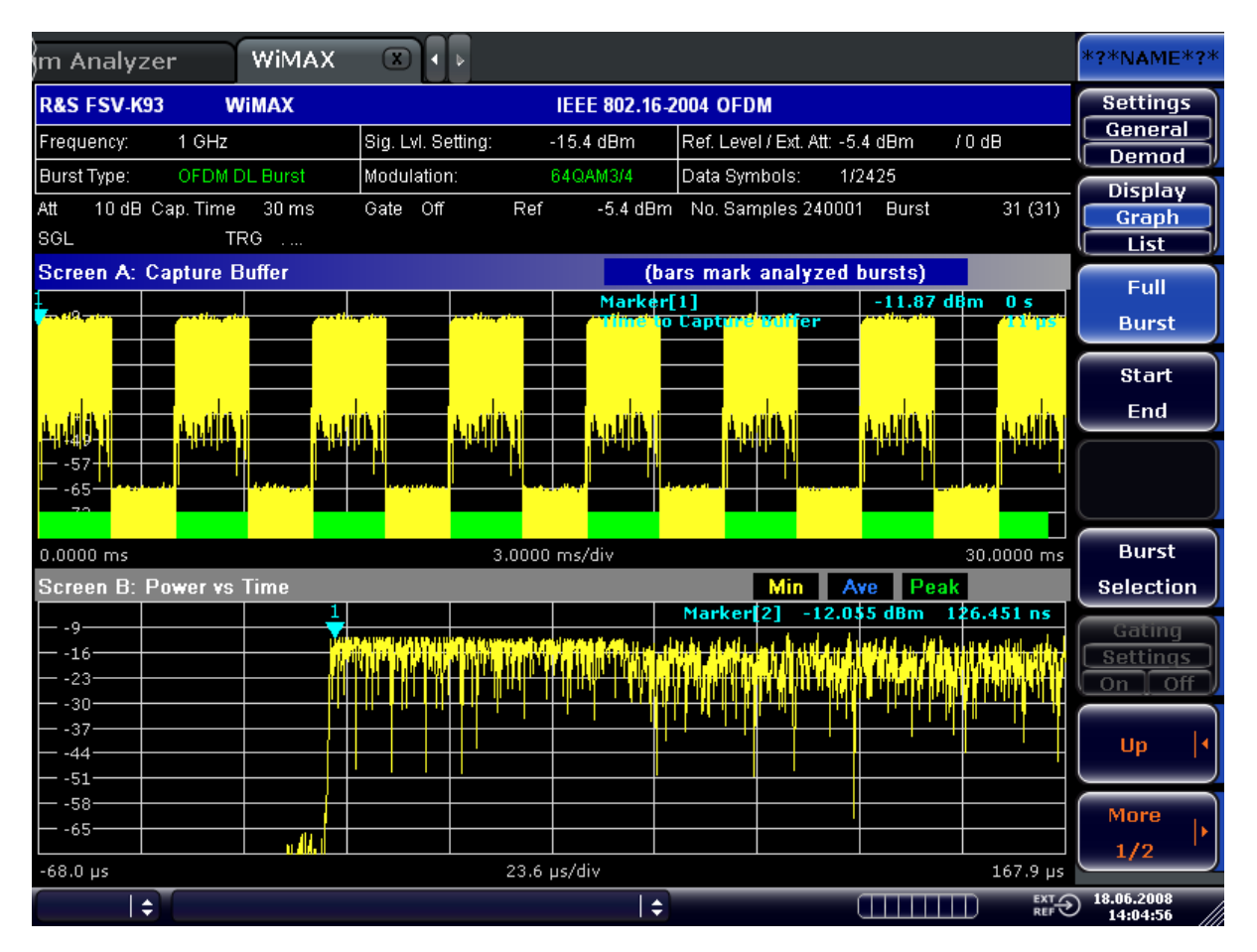

For further details refer to the [Display Graph/List](#page-63-0) softkey.

SCPI command:

[CONFigure:BURSt:PVT:SELect](#page-171-0) on page 155

# **Start End (IEEE 802.16-2004 OFDM) ← PVT**

Displays the results in two separate graphs, the left hand side showing the start and the right hand side showing the end of a burst ("Display Graph" selected), or in a list ("Display List" selected).

<span id="page-65-0"></span>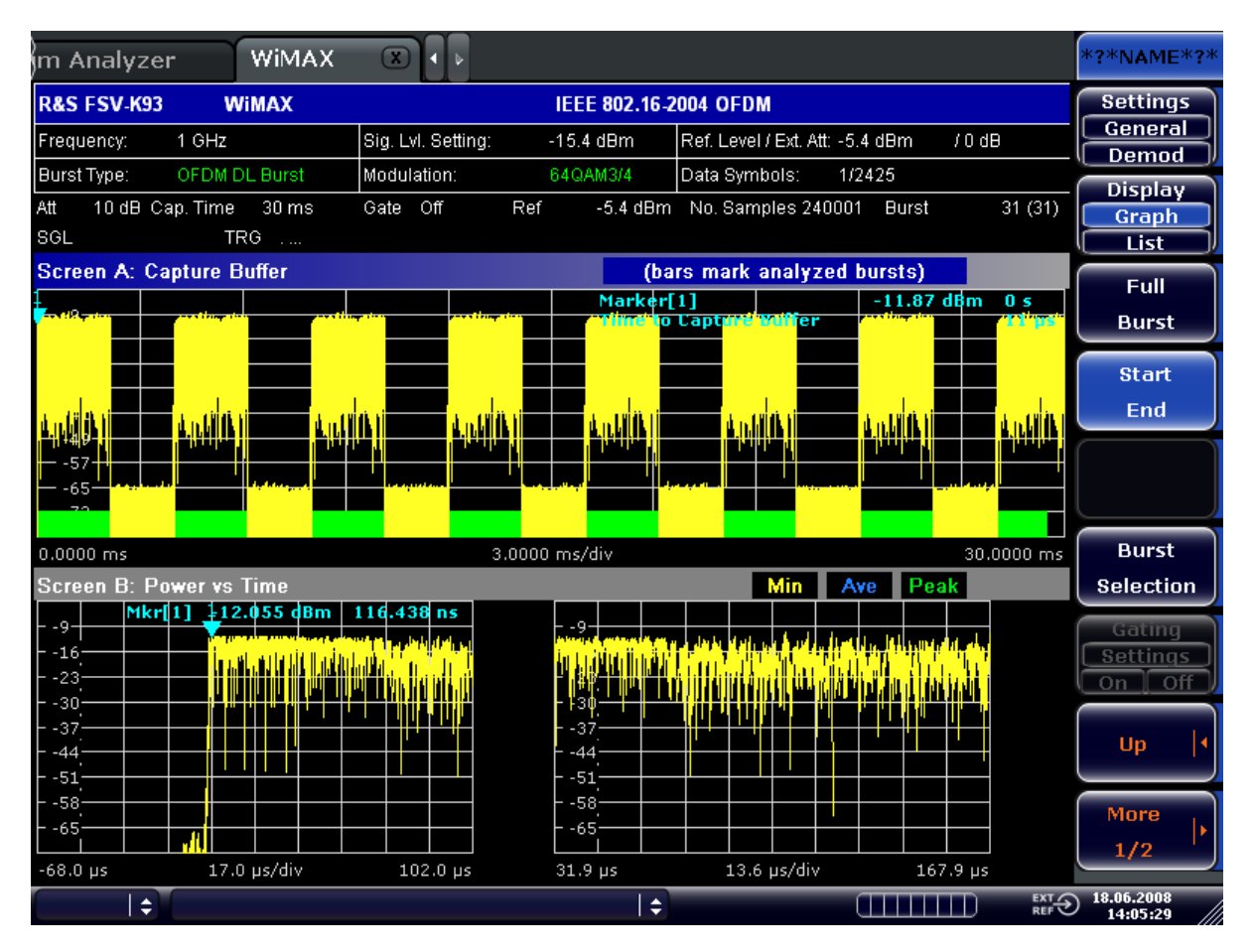

#### SCPI command:

CONF:BURS:PVT:SEL EDGE, see [CONFigure:BURSt:PVT:SELect](#page-171-0) on page 155

#### **Burst Selection (IEEE 802.16-2004 OFDM) ← PVT**

Opens an edit dialog box to select a burst by entering its number.

SCPI command:

[CONFigure:BURSt:PVT:BURSt](#page-171-0) on page 155

## **Full Subframe (IEEE 802.16e-2005 OFDMA/WiBro) ← PVT**

Displays the results in a single graph with the minimum, mean, and maximum power profile of the subframe that contains the zone selected to be analyzed ("Display Graph" selected), or in two lists ("Display List 1/2" selected).

Instrument Functions WiMAX, WiBro Measurements (R&S FSV-K93)

<span id="page-66-0"></span>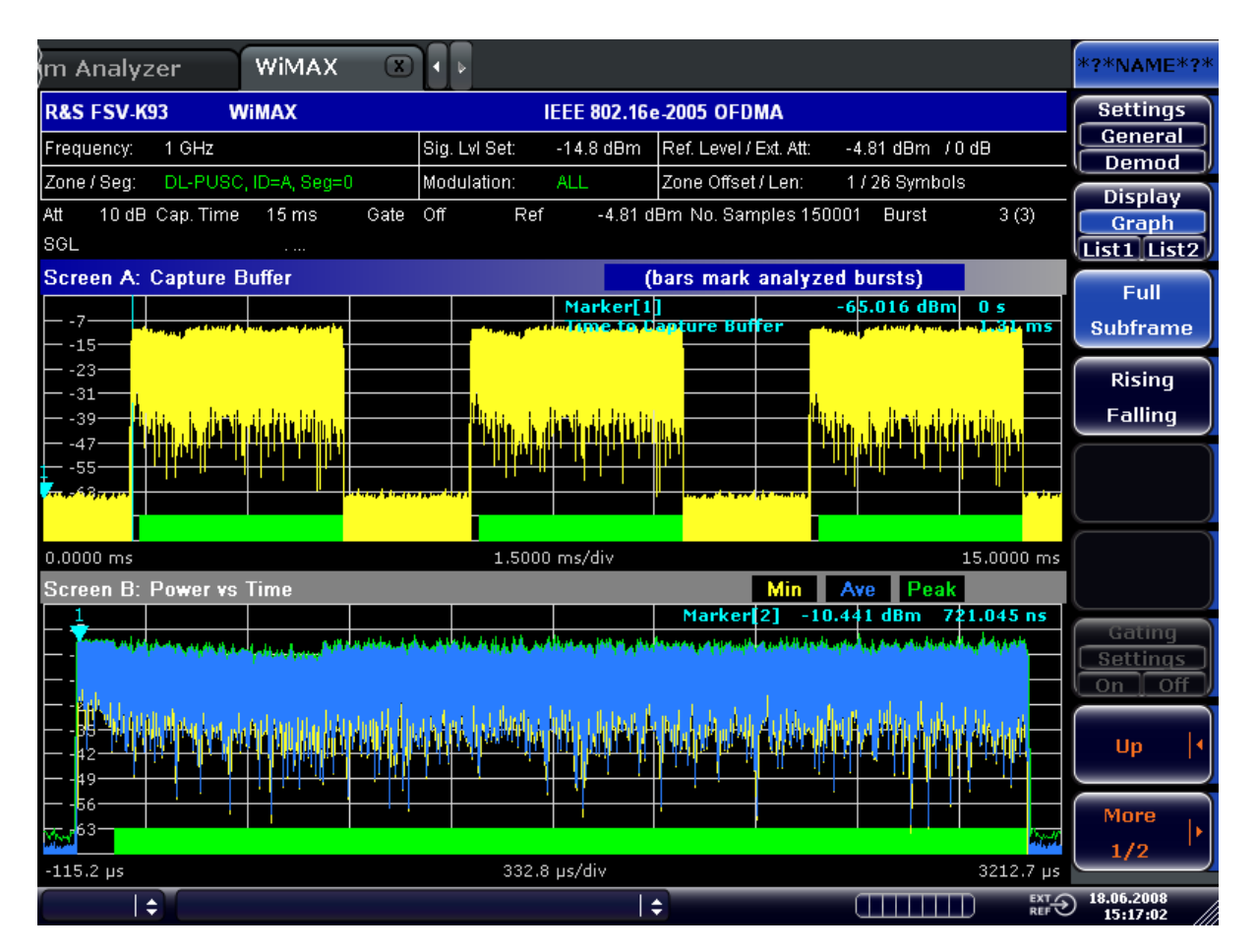

#### SCPI command:

CONF:BURS:PVT:SEL FULL, see [CONFigure:BURSt:PVT:SELect](#page-171-0) on page 155

## **Rising/Falling (IEEE 802.16e-2005 OFDMA/WiBro) ← PVT**

Displays the results in two separate graphs: the minimum, mean, and maximum power profile of rising (on the left hand) or falling (on the right hand) edge of the subframe that contains the zone selected to be analyzed ("Display Graph" selected), or in two lists ("Display List 1/2" selected).

## Instrument Functions WiMAX, WiBro Measurements (R&S FSV-K93)

<span id="page-67-0"></span>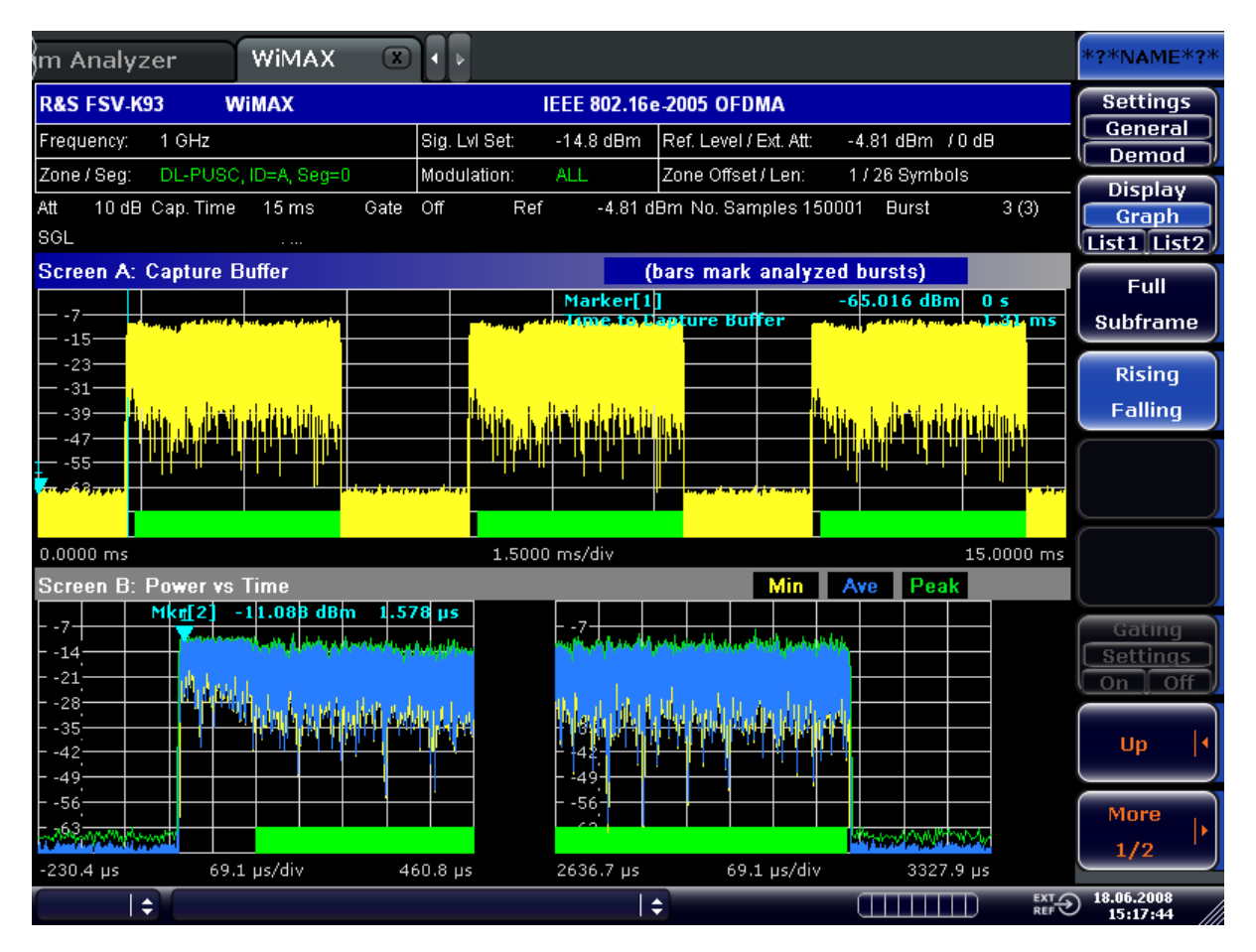

#### SCPI command:

CONF:BURS:PVT:SEL EDGE, see [CONFigure:BURSt:PVT:SELect](#page-171-0) on page 155

#### **Gating Settings On/Off ← PVT**

Activates or deactivates gating, or opens the "Gate Settings" dialog box to specify range of captured data used in results calculation (available for Spectrum Mask, Spectrum FFT, Spectrum ACPR, CCDF).

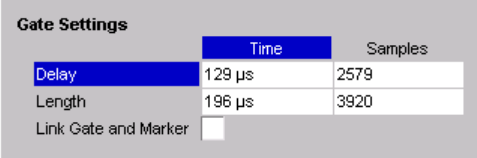

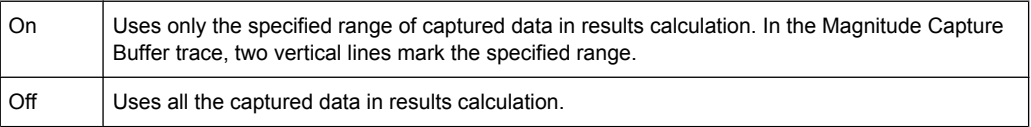

In the "Gate Settings" dialog box, the following parameters are set:

<span id="page-68-0"></span>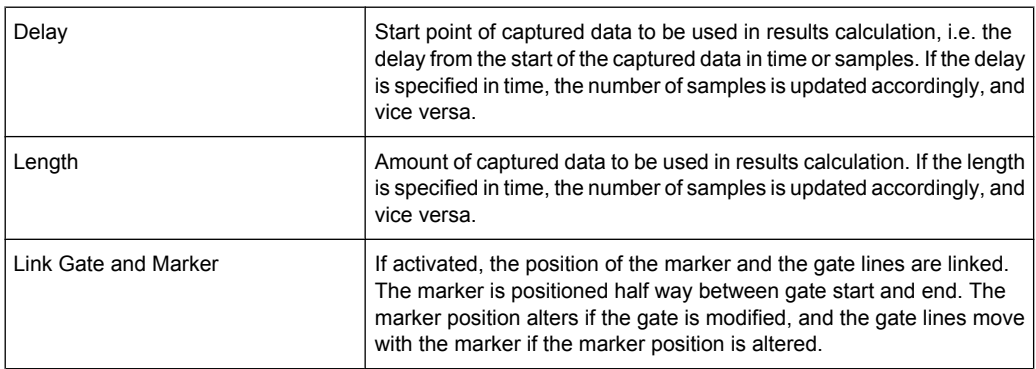

The gate settings are defined for following measurements: Spectrum FFT, CCDF, Spectrum Mask, Spectrum ACPR.

If a frequency sweep measurement is active (Spectrum Mask and Spectrum ACP), the result display is switched to the Magnitude Capture Buffer display in order to help defining the gate settings correctly.

#### SCPI command:

[\[SENSe:\]SWEep:EGATe](#page-234-0) on page 218 [\[SENSe:\]SWEep:EGATe:HOLDoff:SAMPle](#page-235-0) on page 219 [\[SENSe:\]SWEep:EGATe:LENGth:SAMPle](#page-235-0) on page 219 [\[SENSe:\]SWEep:EGATe:LINK](#page-236-0) on page 220

#### **Import ← PVT**

Opens the "Choose the file to import" dialog box.

Select the IQ data file you want to import and press ENTER. The extension of data files is \*.iqw.

SCPI command: [MMEMory:LOAD:IQ:STATe](#page-217-0) on page 201

#### **Export ← PVT**

Opens the "Choose the file to export" dialog box.

Enter the path and the name of the IQ data file you want to export and press ENTER. The extension of data files is \*.iqw. If the file cannot be created or there is no valid IQ data to export an error message is displayed.

SCPI command: [MMEMory:STORe:IQ:STATe](#page-218-0) on page 202

#### **R&S Support ← PVT**

Stores useful information for troubleshooting in case of errors.

This data is stored in the C: \R\_S\Instr\user\Support directory on the instrument.

If you contact the Rohde&Schwarz support to get help for a certain problem, send these files to the support in order to identify and solve the problem faster.

#### **EVM Constell**

Opens a submenu to select the error vector magnitude (EVM) or the constellation result displays.

Instrument Functions WiMAX, WiBro Measurements (R&S FSV-K93)

# <span id="page-69-0"></span>**EVM vs Symbol/Carrier ← EVM Constell**

Selects the EVM vs Symbol or EVM vs Carrier result displays.

● EVM vs Symbol (IEEE 802.16-2004 OFDM)

This result display shows the EVM measured over the full range of the measured input data. The results are displayed on a per-symbol basis, with blue vertical lines marking the boundaries of each burst. Note that burst boundary lines are only displayed if the number of analyzed bursts is less than 250. The minimum, average, and maximum traces are displayed.

For the trace labeled with EVM a commonly used EVM definition is applied, which is the square root of the momentary error power normalized by the averaged reference power. For details of this measurement refer to [chapter 4.1.2.1, "Understanding Sig](#page-34-0)[nal Processing of the IEEE 802.16-2004 OFDM Measurement Application",](#page-34-0) [on page 18](#page-34-0).

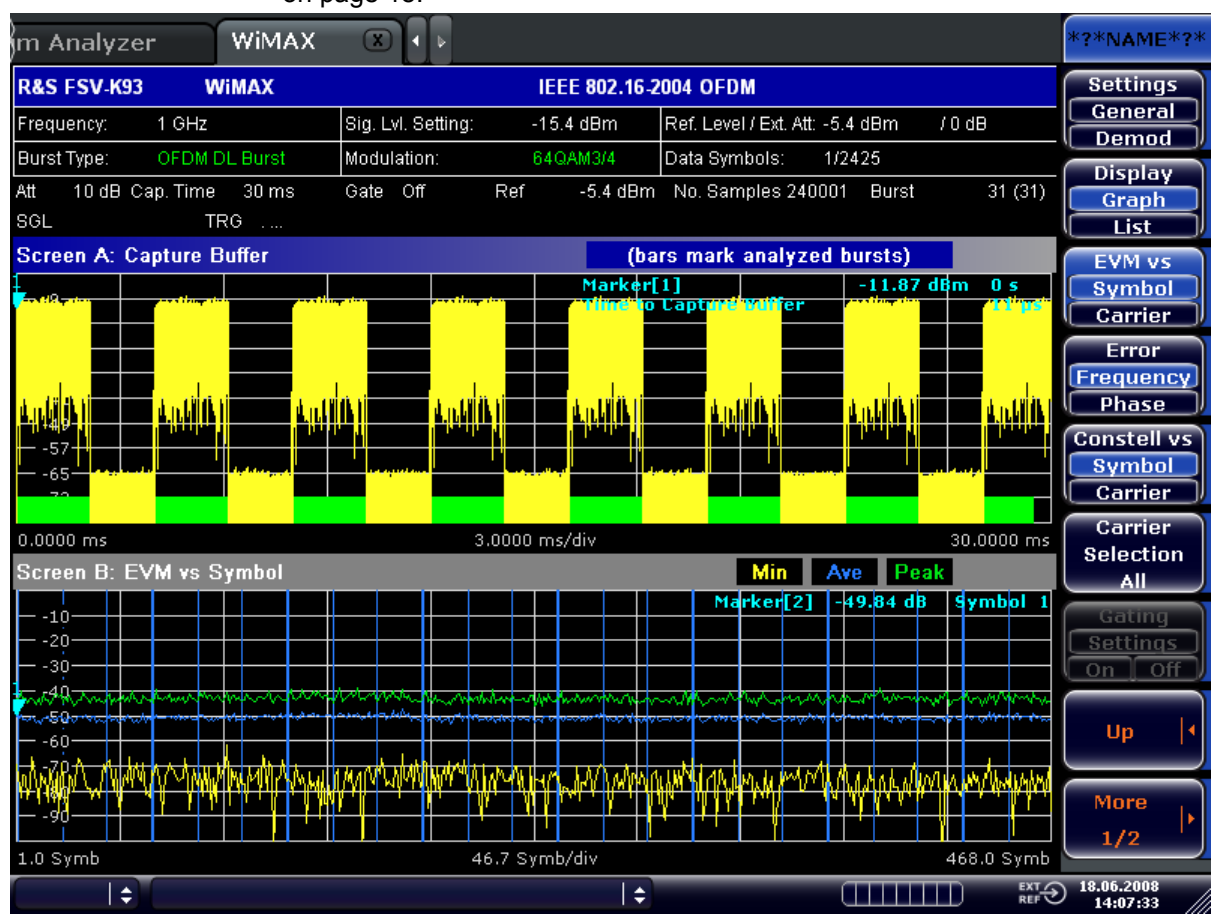

EVM vs Symbol (IEEE 802.16e-2005 OFDMA/WiBro)

This result display shows all EVM values versus the symbols of the analyzed zone. If the capture buffer contains more than one analyzed zones, the corresponding result graphs will be appended. The minimum, mean, and maximum statistics is performed over carriers.

Instrument Functions WiMAX, WiBro Measurements (R&S FSV-K93)

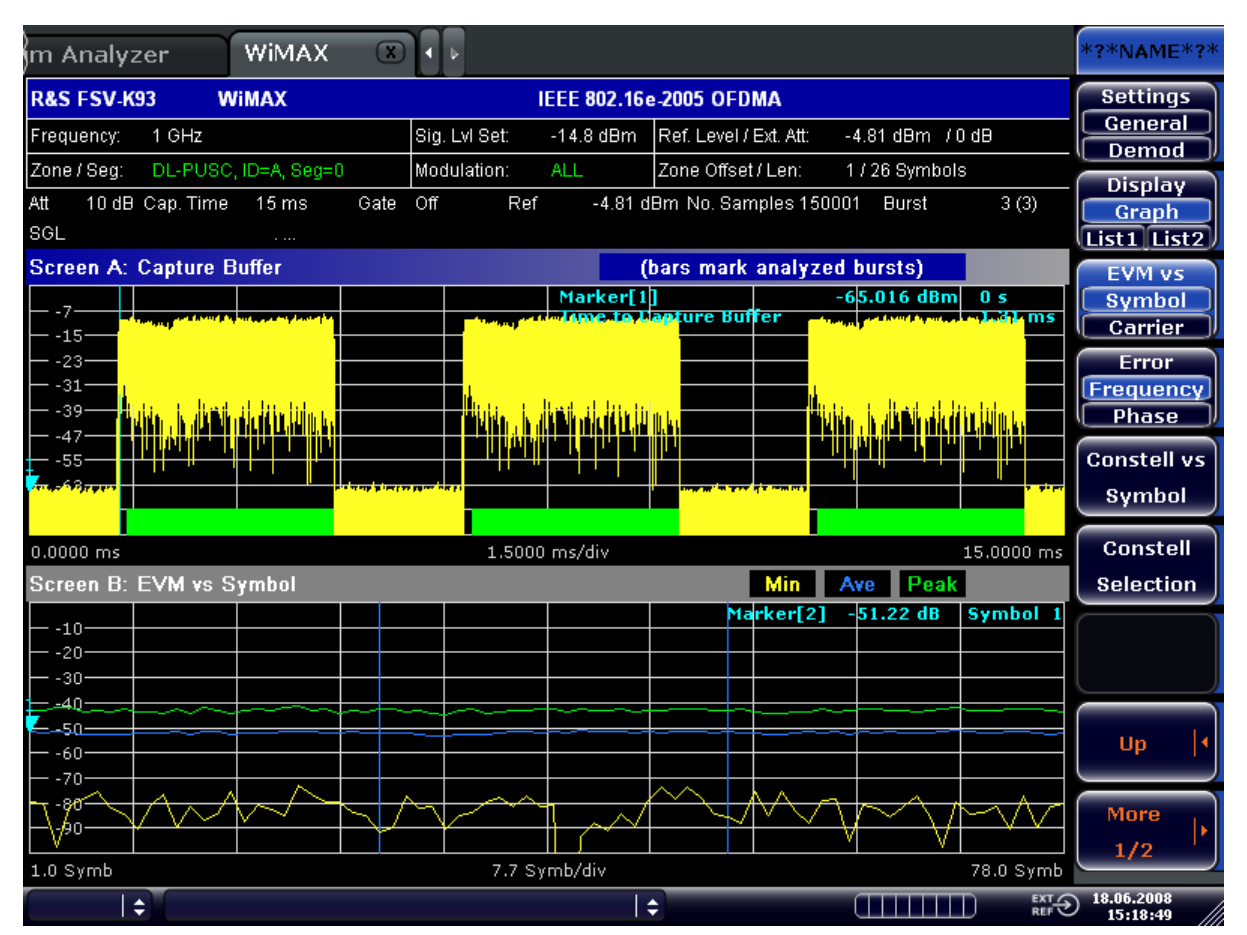

● EVM vs Carrier (IEEE 802.16-2004 OFDM) This result display shows all EVM values recorded on a per-carrier basis over the full set of measured data. The minimum, average and maximum traces are displayed.

## Instrument Functions WiMAX, WiBro Measurements (R&S FSV-K93)

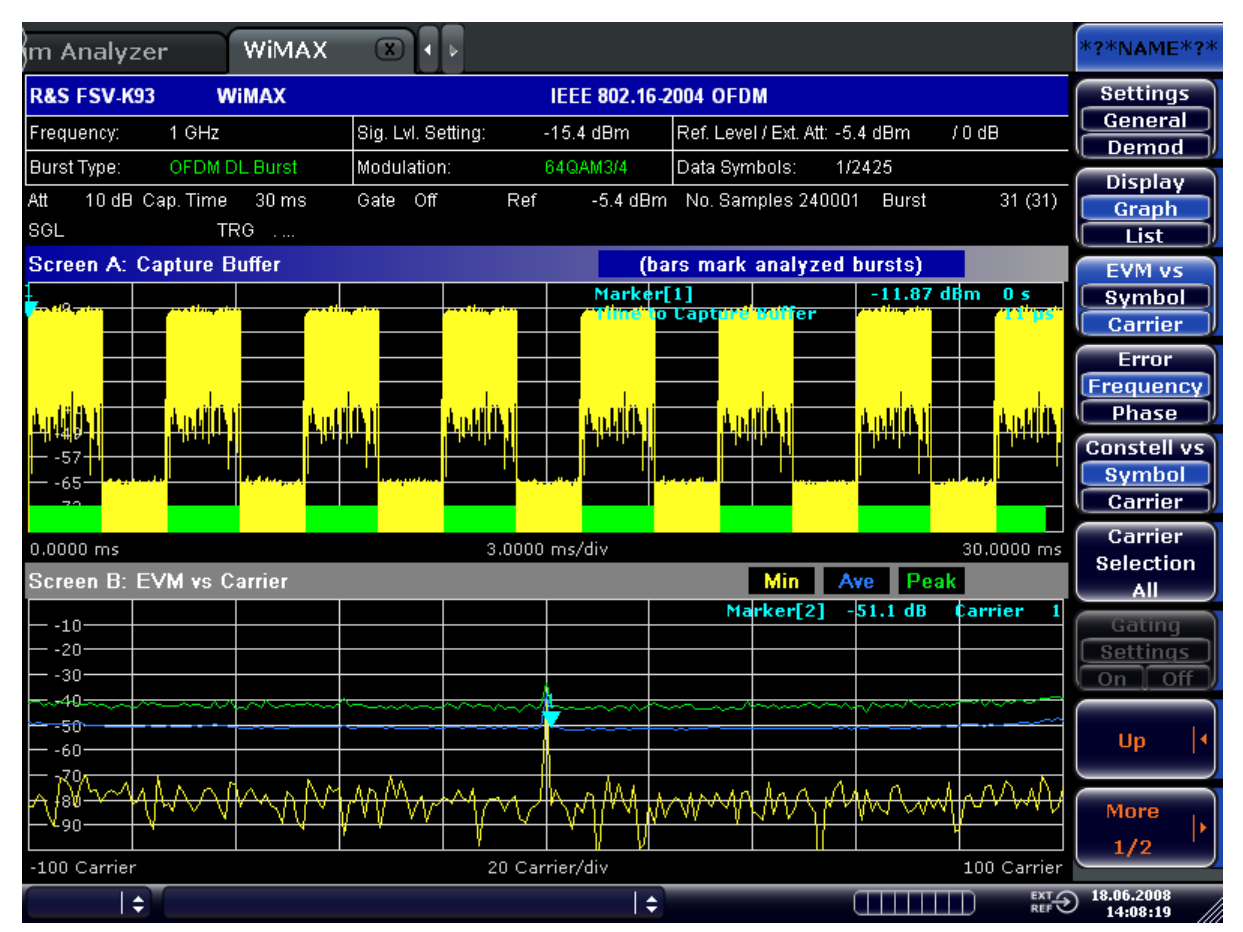

● EVM vs Carrier (IEEE 802.16e-2005 OFDMA/WiBro) This result display shows all EVM values versus the physical carriers. The minimum, mean, and maximum statistics is performed over the symbols of all analyzed zones in the capture buffer.
## Instrument Functions WiMAX, WiBro Measurements (R&S FSV-K93)

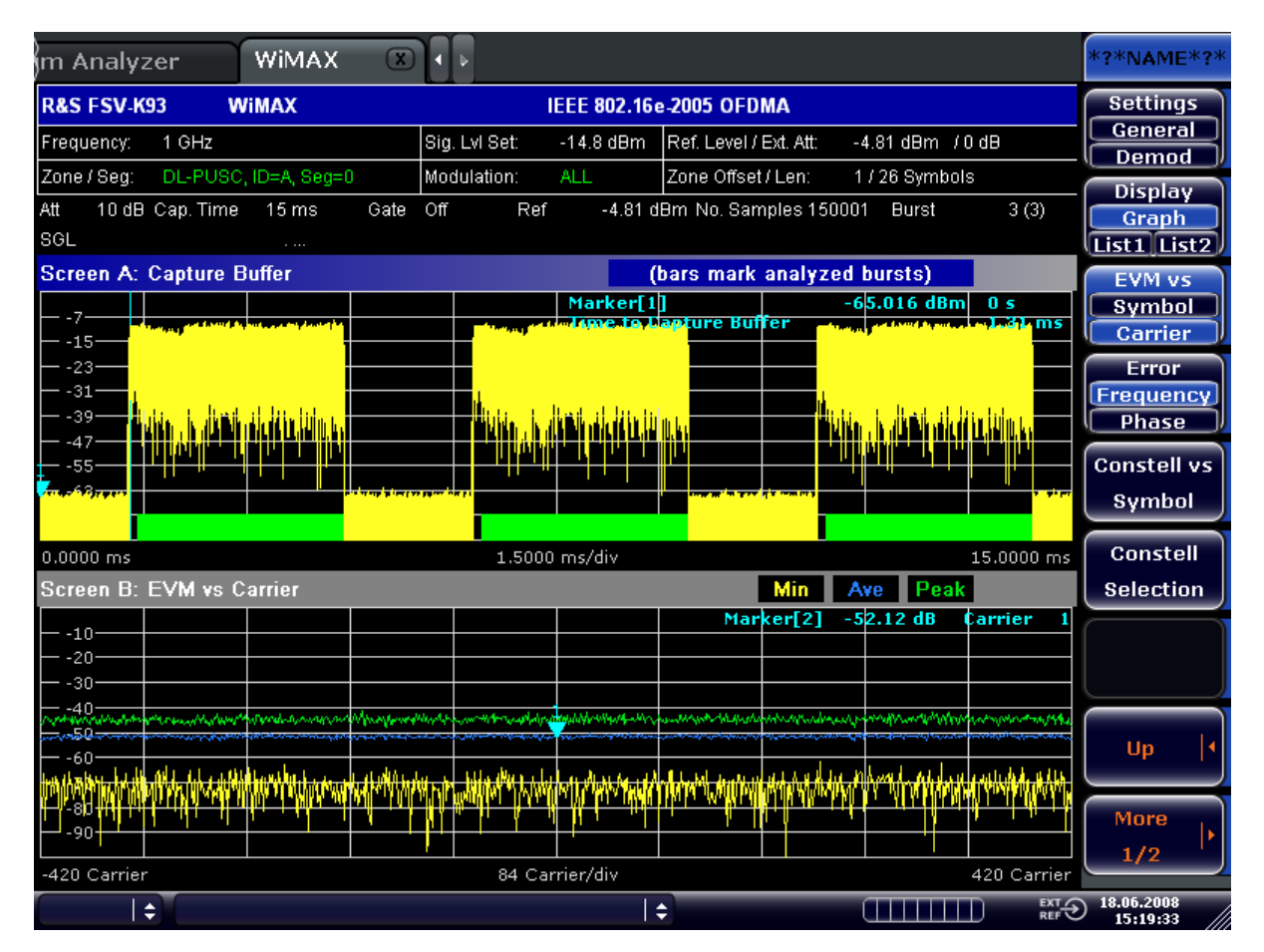

SCPI command:

EVM vs Symbol: CONF:BURS:EVM:ESYM, see [CONFigure:BURSt:EVM:ESYMbol\[:](#page-169-0) [IMMediate\]](#page-169-0) on page 153

EVM vs Carrier: CONF:BURS:EVM:ECAR, see [CONFigure:BURSt:EVM:](#page-169-0) [ECARrier\[:IMMediate\]](#page-169-0) on page 153

## **Error Frequency/Phase (IEEE 802.16-2004 OFDM) ← EVM Constell**

Selects the Frequency Error vs Preamble or the Phase Error vs Preamble result displays.

Error Frequency/Phase (IEEE 802.16-2004 OFDM) These result displays show the error values recorded over the preamble part of the burst. A minimum, average and maximum trace are displayed. The results display either relative frequency error or phase error.

Using the [Y-Axis/Div](#page-77-0) softkey, the scaling of the y-axis can be modified to allow the results to be scaled to an optimum level.

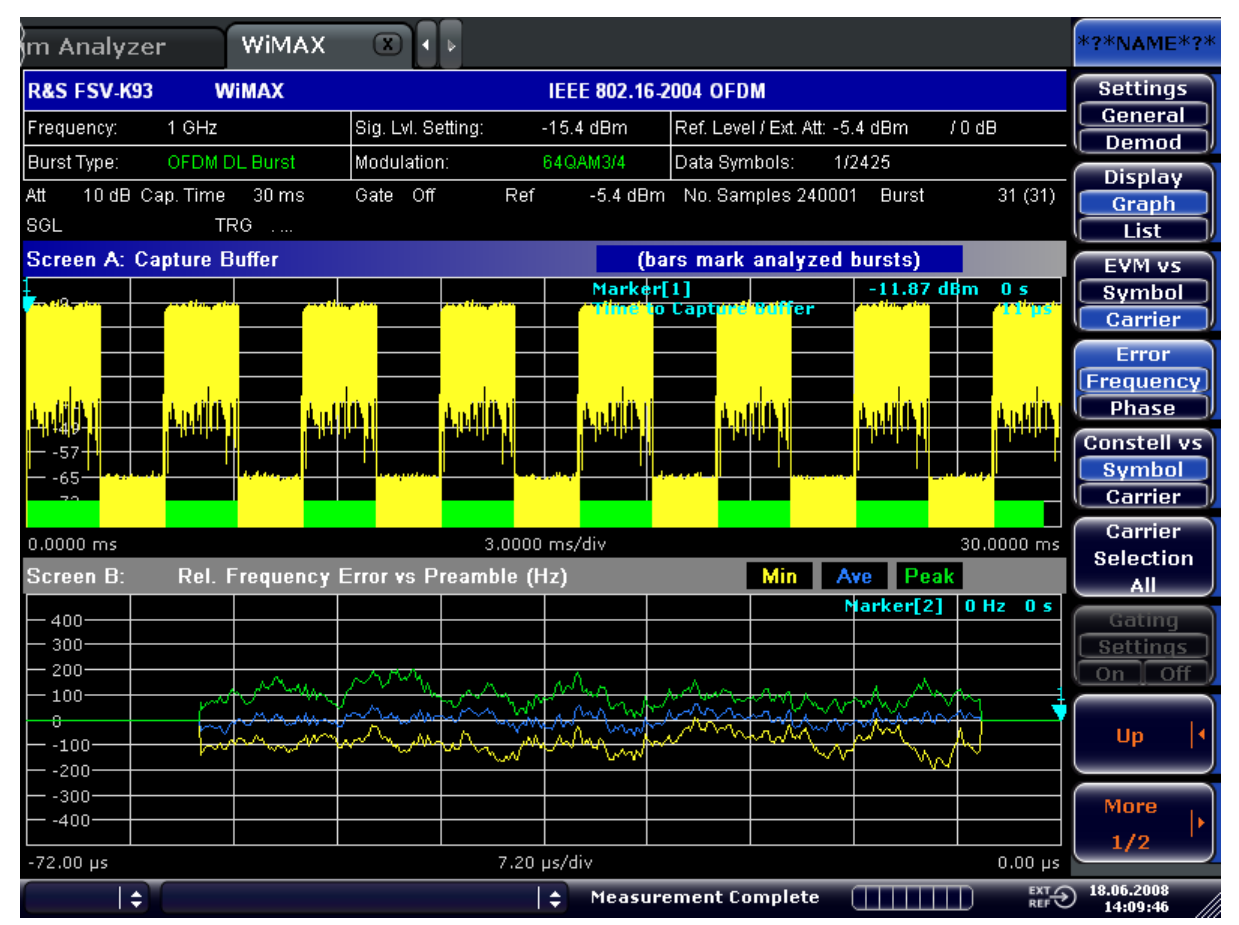

● Error Frequency/Phase (IEEE 802.16e-2005 OFDMA/WiBro)

These result displays show the error values recorded over the first two symbols of the subframe. In OFDMA/WiBro this measurement result is available under the following condition: All subchannels are used by data bursts. A minimum, average and maximum trace are displayed. The results display either relative frequency error or phase error.

Using the [Y-Axis/Div](#page-77-0) softkey, the scaling of the y-axis can be modified to allow the results to be scaled to an optimum level.

## Instrument Functions WiMAX, WiBro Measurements (R&S FSV-K93)

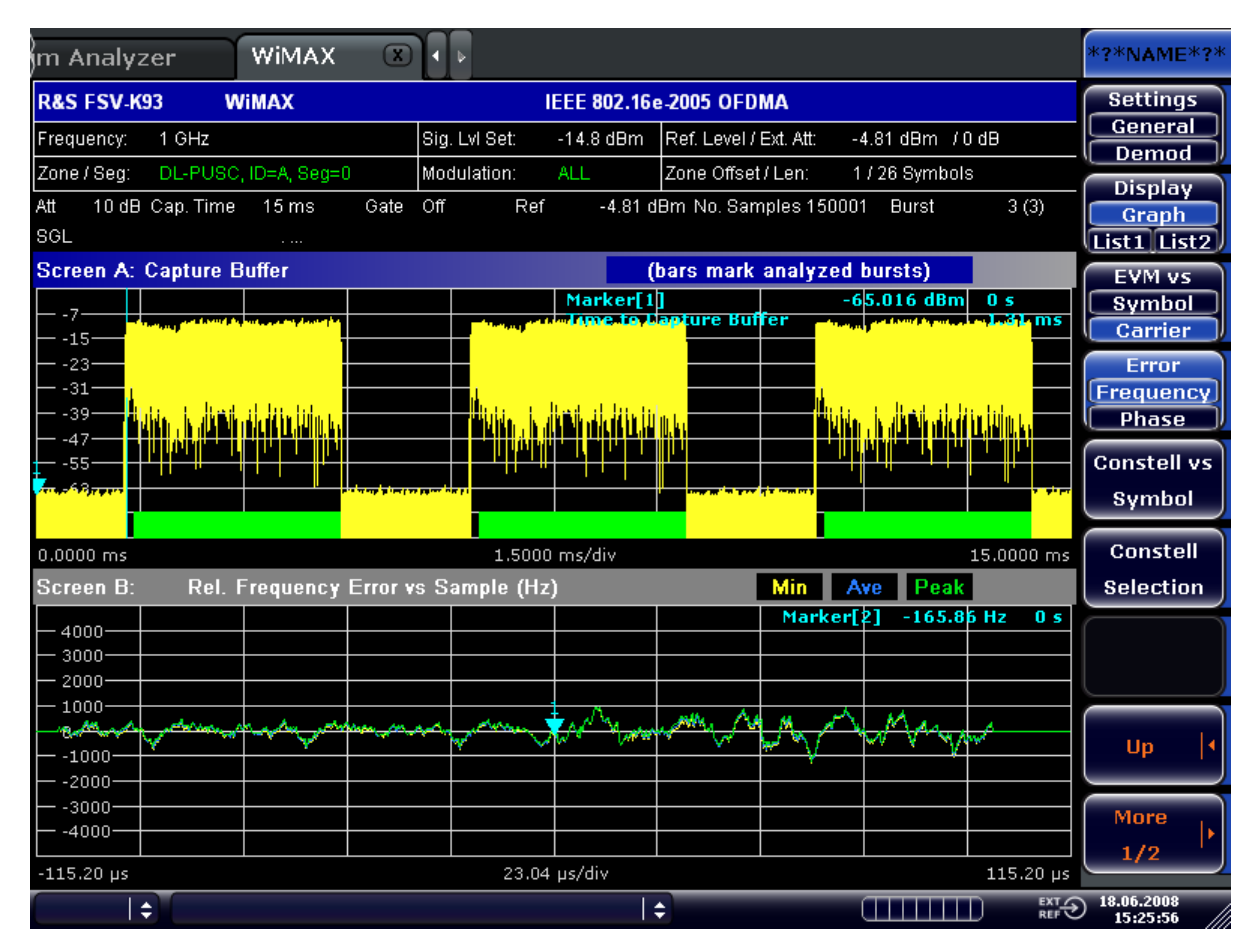

### SCPI command:

[CONFigure:BURSt:PREamble\[:IMMediate\]](#page-170-0) on page 154 [CONFigure:BURSt:PREamble:SELect](#page-170-0) on page 154

## **Constell vs Symbol/Carrier ← EVM Constell**

Selects the Constellation vs Symbol or the Constellation vs Carrier result displays.

Constellation vs Symbol (IEEE 802.16-2004 OFDM) This result display shows the in-phase and quadrature phase results over the full range of the measured input data. The ideal points for the selected modulations scheme are displayed for reference purposes. The amount of data displayed in the Constellation result display can be reduced by

selecting the carrier or carriers for which data is to be displayed [\(Carrier Selection All](#page-77-0) [\(IEEE 802.16-2004 OFDM\)](#page-77-0) softkey).

# Instrument Functions WiMAX, WiBro Measurements (R&S FSV-K93)

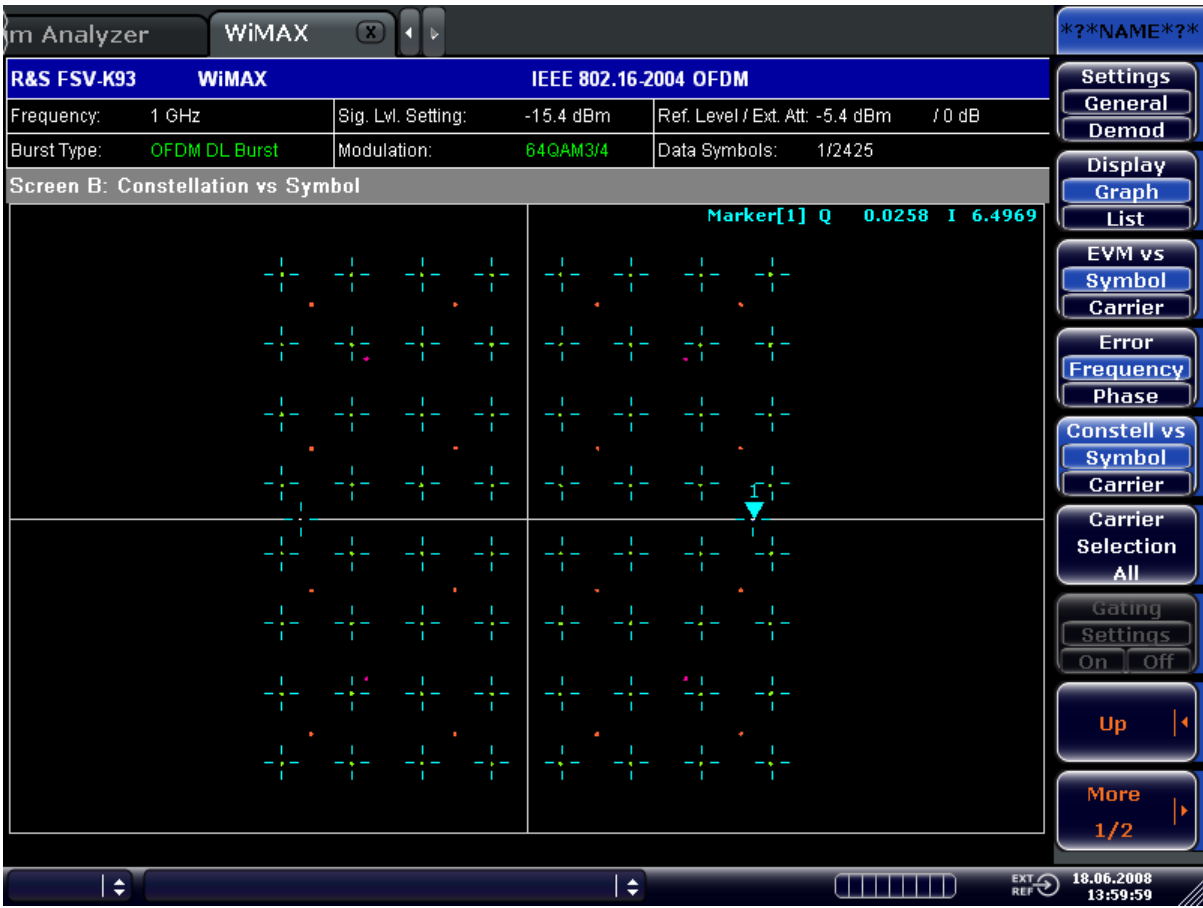

● Constellation vs Symbol (IEEE 802.16e-2005 OFDMA/WiBro) This result display shows the complex constellation diagram of the modulation symbols. The modulation symbols belong to the bursts of the analyzed zone. The different modulation formats are displayed in unique colors. The same color assignment is used in the Bitstream result display.

The amount of data displayed in the Constellation result display can be reduced via the [Constell Selection \(IEEE 802.16e-2005 OFDMA/WiBro\)](#page-77-0) softkey.

# Instrument Functions WiMAX, WiBro Measurements (R&S FSV-K93)

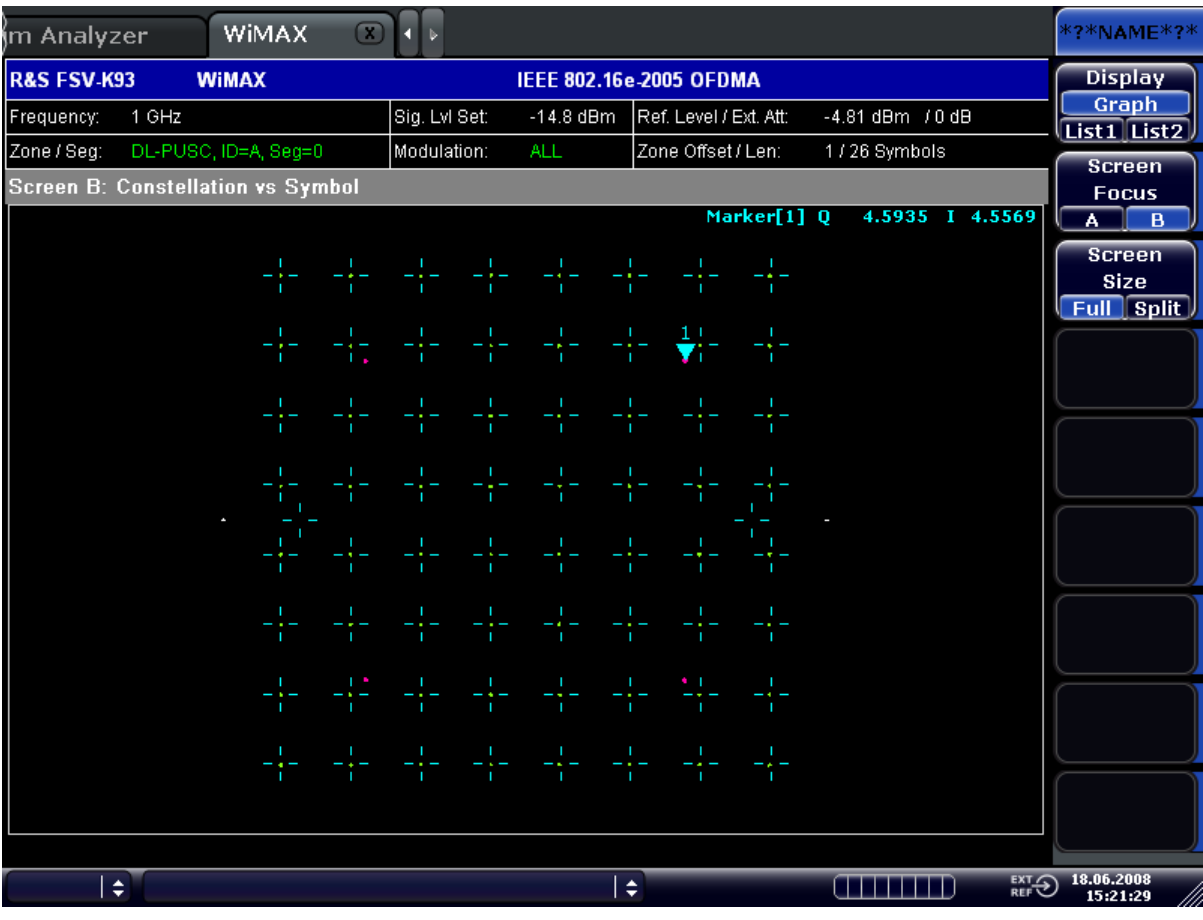

● Constellation vs Carrier (IEEE 802.16-2004 OFDM) This result display shows the in-phase and quadrature phase results over the full range of the measured input data plotted on a per-carrier basis. The magnitude of the in-phase and quadrature part is shown on the y-axis, both are displayed as separate traces (I-> trace 1, Q-> trace 2).

Instrument Functions WiMAX, WiBro Measurements (R&S FSV-K93)

<span id="page-77-0"></span>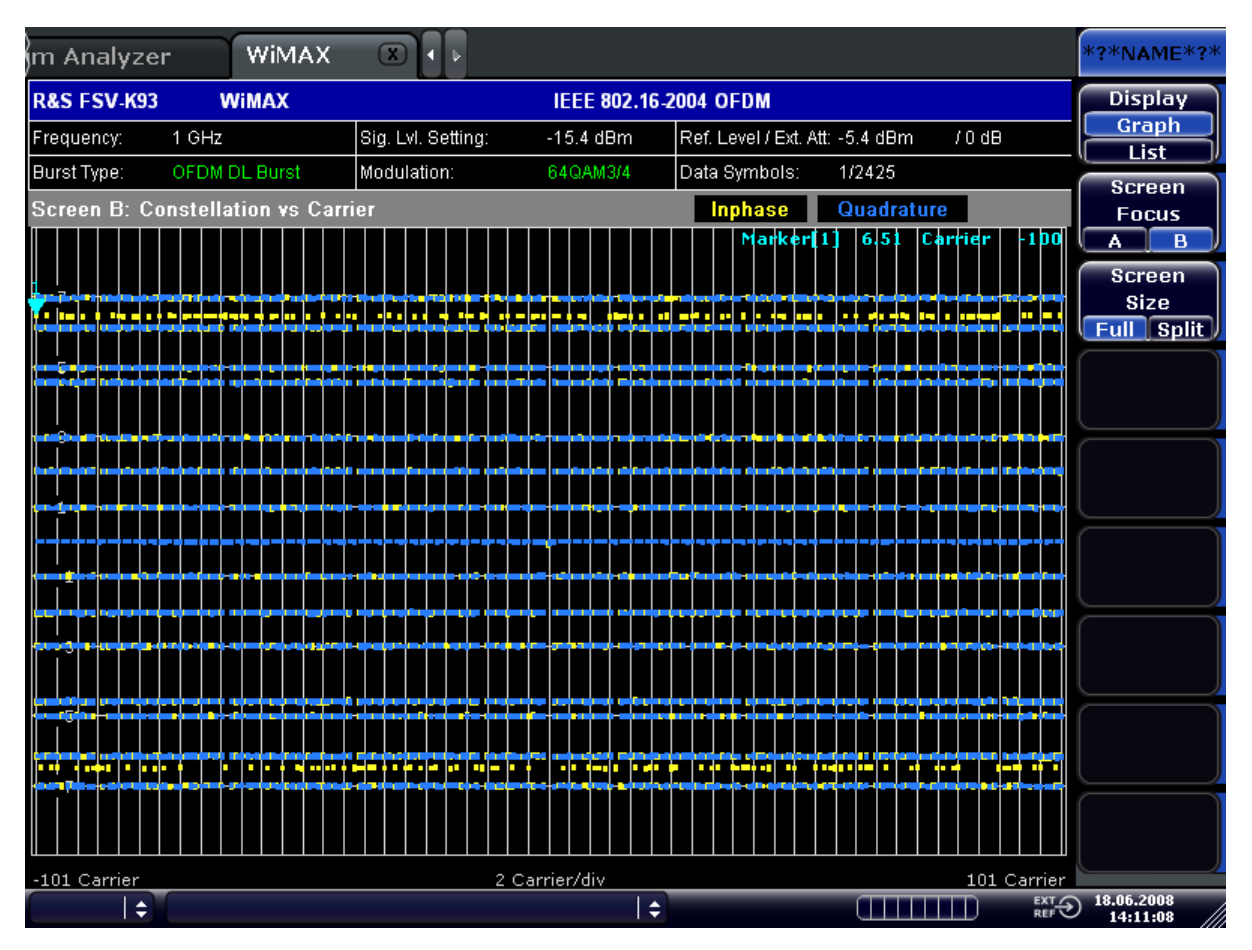

### SCPI command:

[CONFigure:BURSt:CONSt:CSYMbol\[:IMMediate\]](#page-168-0) on page 152 [CONFigure:BURSt:CONSt:CCARrier\[:IMMediate\]](#page-168-0) on page 152

## **Carrier Selection All (IEEE 802.16-2004 OFDM) ← EVM Constell**

Opens a dialog box to select the carrier for data display. Either a specific carrier number, pilots only or all carriers can be selected.

SCPI command:

[CONFigure:BURSt:CONSt:CARRier:SELect](#page-167-0) on page 151

## **Constell Selection (IEEE 802.16e-2005 OFDMA/WiBro) ← EVM Constell**

Opens a dialog box for filtering the displayed results. The results may be filtered by any combination of modulation, burst, symbol, or carrier. If the constellation selection parameters are changed, the result display is updated accordingly.

# SCPI command:

[CONFigure:BURSt:CONSt:SYMBol:SELect](#page-169-0) on page 153 [CONFigure:BURSt:CONSt:FORMat:SELect](#page-168-0) on page 152 [CONFigure:BURSt:CONSt:BURSt:SELect](#page-167-0) on page 151

# **Y-Axis/Div ← EVM Constell**

Opens a dialog box to modify the y-axis settings (EVM vs Symbol/Carrier, Error Frequency/Phase measurements, if trace data is displayed):

"Auto Scaling" The scaling of the y-axis is calculated automatically

"Per Division" Specifies the scaling to be used if Auto Scaling is deactivated

"Unit" Specifies the y-axis unit

SCPI command:

[DISPlay\[:WINDow<n>\]:TRACe<t>:Y\[:SCALe\]:AUTO](#page-198-0) on page 182 [DISPlay\[:WINDow<n>\]:TRACe1:Y\[:SCALe\]:PDIVision](#page-199-0) on page 183 UNIT:EVM [on page 240](#page-256-0) [UNIT:PREamble](#page-256-0) on page 240

## **Spectrum**

Opens a submenu for frequency measurements.

**Spectrum Flat./Diff./Group Delay (IEEE 802.16-2004 OFDM, WiBro) ← Spectrum** Toggles between the Spectrum Flatness, Flatness Difference, or Group Delay result display. The result can be displayed.

● **Spectrum Flatness**

The result display shows the average energy of the constellation points for the physical carriers being used for the channel estimation. You can define which parts of the subframe are to be used for the channel estimation. The limit lines are displayed according to the requirements of the standard. The minimum, mean, and maximum statistics are performed over the parts of the subframe contributing to the channel estimation.

[CONFigure:BURSt:SPECtrum:FLATness\[:IMMediate\]](#page-172-0) on page 156 Starts the Spectrum Flatness measurement.

[CONFigure:BURSt:SPECtrum:FLATness:SELect](#page-173-0) on page 157 Selects the display mode for the results to be spectrum flatness.

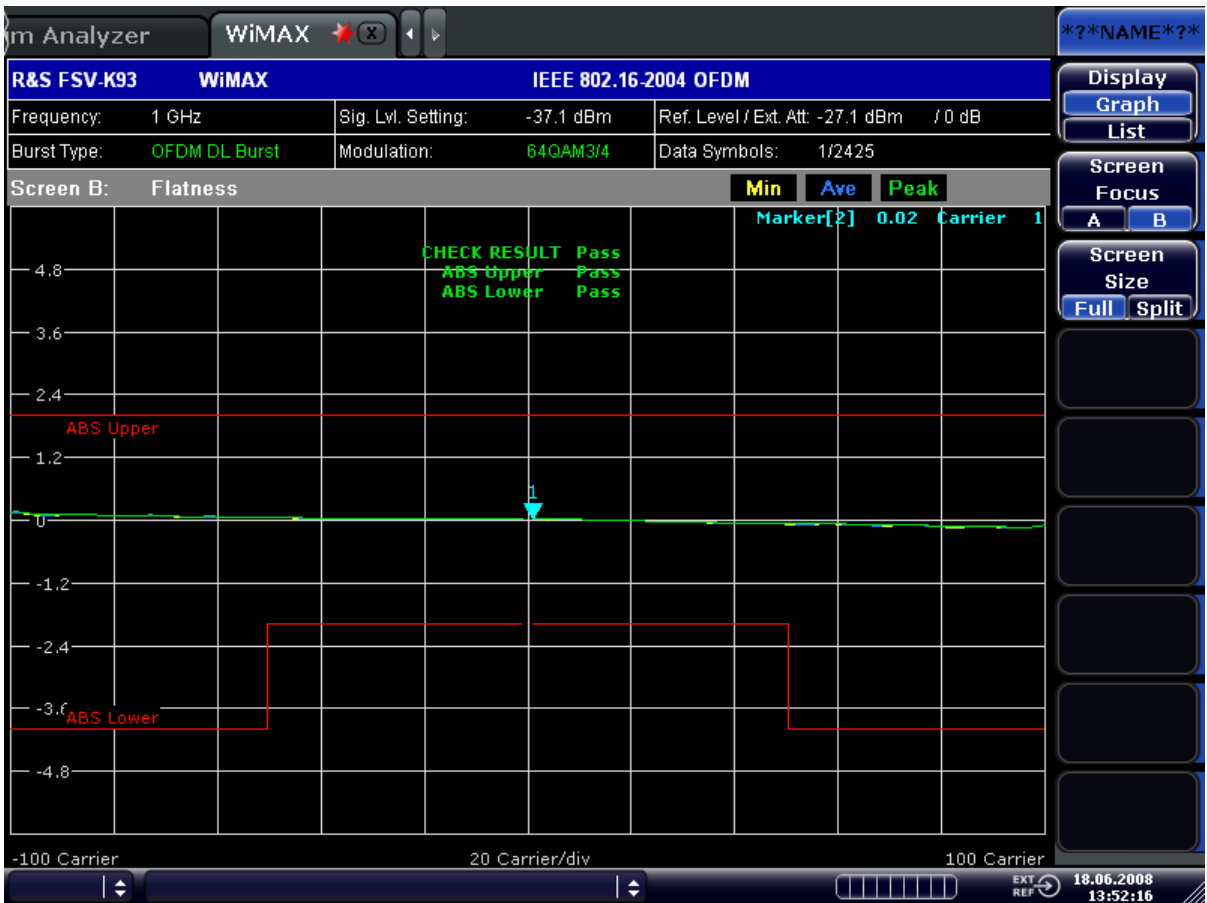

*Fig. 4-11: Spectrum Flatness for IEEE 802.16-2004 OFDM and WiBro*

# ● **Spectrum Flatness Difference**

The result display shows the absolute difference of adjacent carriers being used for the channel estimation. You can define which parts of the subframe are to be used for the channel estimation. The limit lines are displayed according to the requirements of the standard. The minimum, mean, and maximum statistics are performed over the parts of the subframe contributing to the channel estimation. [CONFigure:BURSt:SPECtrum:FLATness\[:IMMediate\]](#page-172-0) on page 156

Selects the Spectrum Flatness measurement.

[CONFigure:BURSt:SPECtrum:FLATness:SELect](#page-173-0) on page 157

Selects the display mode for the results to be spectrum flatness difference.

Instrument Functions WiMAX, WiBro Measurements (R&S FSV-K93)

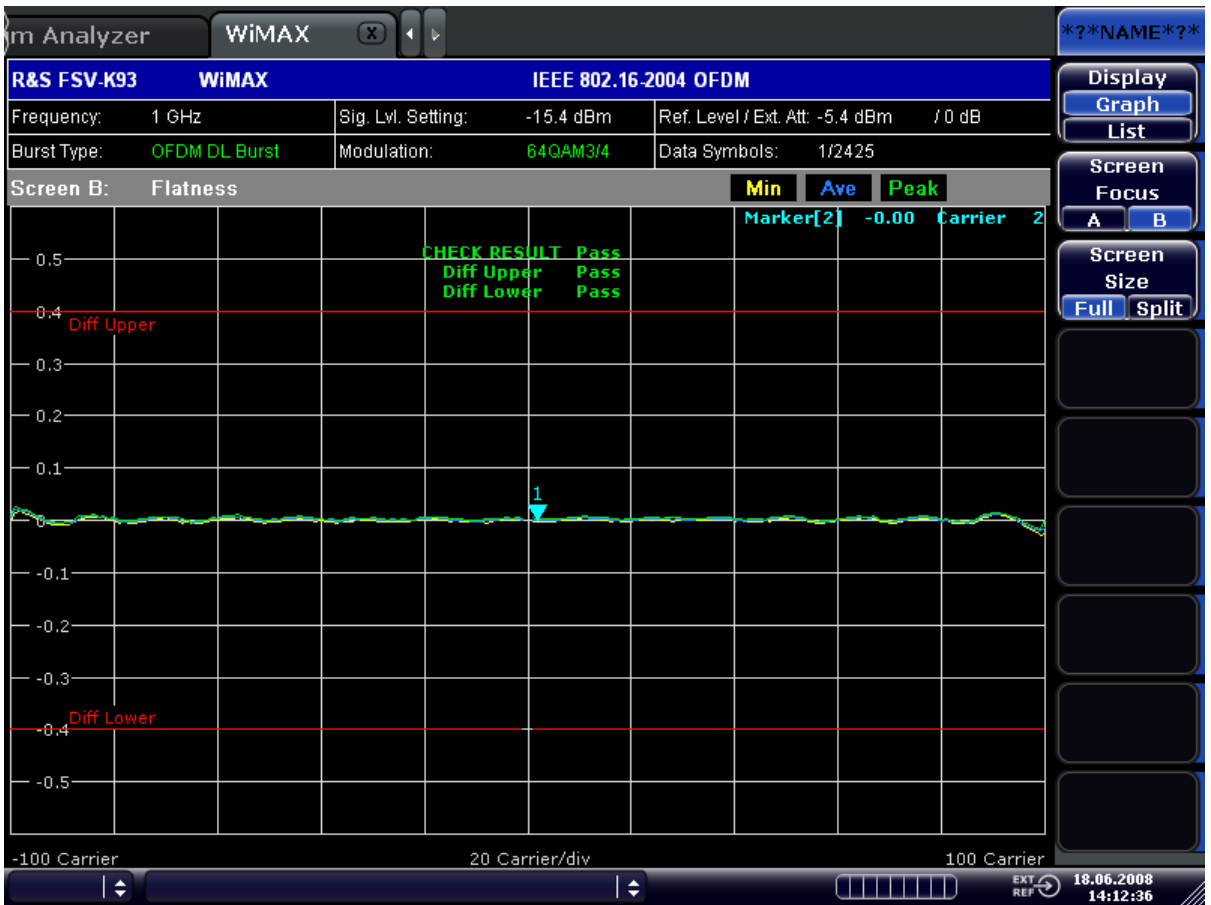

*Fig. 4-12: Spectrum Flatness Difference for IEEE 802.16-2004 OFDM*

● **Group Delay**

| <b>R&amp;S FSV-K93</b><br><b>WiMAX</b><br>IEEE 802.16-2004 OFDM<br>1 GHz<br>Sig. Lvl. Setting:<br>10dB<br>$-15.4$ dBm<br>Ref. Level / Ext. Att: -5.4 dBm<br>Frequency:<br>Burst Type:<br>OFDM DL Burst<br>Modulation:<br>64QAM3/4<br>Data Symbols:<br>1/2425<br>$\blacksquare$ Peak<br><b>Flatness</b><br>Min<br>Ave<br>Screen B: | <b>Settings</b><br>General<br>Demod<br><b>Display</b><br>Graph |
|----------------------------------------------------------------------------------------------------|----------------------------------------------------------------|
|                                                                                                    |                                                                |
|                                                                                                    |                                                                |
|                                                                                                    |                                                                |
|                                                                                                    |                                                                |
| Marker[2]<br>1.84 Carrier<br>-2                                                                                                    | List                                                           |
| $160 -$                                                                                                    | Spectrum                                                       |
|                                                                                                    | Flat. Diff.<br><b>Group Delay</b>                              |
| $120 -$                                                                                                    |                                                                |
| 80 <sub>2</sub>                                                                                                    | Spectrum                                                       |
|                                                                                                    |                                                                |
| $40 -$                                                                                                    | <b>Spectrum</b>                                                |
|                                                                                                    | <b>FFT</b>                                                     |
|                                                                                                    | <b>ACPR</b>                                                    |
| $-40-$                                                                                                    | ABS REL                                                        |
|                                                                                                    | Gating                                                         |
| $-80-$                                                                                                    | <b>Settings</b><br>$On$ Off                                    |
|                                                                                                    |                                                                |
| $-120$                                                                                                    | Up                                                             |
| $-160-$                                                                                                    |                                                                |
|                                                                                                    | <b>More</b>                                                    |
|                                                                                                    | 1/2                                                            |
| 20 Carrier/div<br>-100 Carrier<br>100 Carrier<br>18.06.2008<br>$\overline{\mathbb{C}}$ <sub>REF</sub> $\overline{\mathbb{C}}$<br>١÷<br>$\div$<br>GILLID                                                                                                    | 14:13:25                                                       |

*Fig. 4-13: Group Delay for IEEE 802.16-2004 OFDM*

[CONFigure:BURSt:SPECtrum:FLATness\[:IMMediate\]](#page-172-0) on page 156 Selects the Spectrum Flatness measurement. [CONFigure:BURSt:SPECtrum:FLATness:SELect](#page-173-0) on page 157 Selects the display mode for the results to be group delay.

**Spectrum Flatness/Difference (IEEE 802.16e-2005 OFDMA) ← Spectrum**

Toggles between the Spectrum Flatness and Flatness Difference result display. The result can be displayed.

● **Spectrum Flatness**

The result display shows the average energy of the constellation points for the physical carriers being used for the channel estimation. You can define which parts of the subframe are to be used for the channel estimation. The limit lines are displayed according to the requirements of the standard. The minimum, mean, and maximum statistics are performed over the parts of the subframe contributing to the channel estimation.

[CONFigure:BURSt:SPECtrum:FLATness\[:IMMediate\]](#page-172-0) on page 156 Selects the Spectrum Flatness measurement.

[CONFigure:BURSt:SPECtrum:FLATness:SELect](#page-173-0) on page 157 Selects the display mode for the results to be spectrum flatness.

| Spectrum                                                      |              | <b>WIMAX</b>                                                                                                    | $\circled{r}$ |                         |                 |                        |  |                                                                                       |              | <b>Spectrum</b>                    |
|---------------------------------------------------------------|--------------|----------------------------------------------------------------------------------------------------|---------------|-------------------------|-----------------|------------------------|--|---------------------------------------------------------------------------------------|--------------|------------------------------------|
| <b>R&amp;S FSV-K93</b>                                        |              | <b>WiMAX</b>                                                                                                    |               | IEEE 802.16e-2005 OFDMA | <b>Settings</b> |                        |  |                                                                                       |              |                                    |
| Frequency:                                                    | 3.5 GHz      |                                                                                                    |               | Sig. Lvl Set:           | $-45.6$ dBm     | Ref. Level / Ext. Att: |  | -35.6 dBm / 0 dB                                                                      |              | General<br><b>Demod</b>            |
| Zone / Seg:                                                   |              | Seg=0, DL-PUSC, ID=A                                                                                                    |               | Modulation:             | <b>ALL</b>      | Zone Offset / Len:     |  | 1/28 Symbols                                                                          |              | <b>Display</b>                     |
| Ave Peak<br>Screen B:<br><b>Spectrum Flatness (dB)</b><br>Min |              |                                                                                                    |               |                         |                 |                        |  |                                                                                       | <b>Graph</b> |                                    |
| <b>ABS Upper</b><br><b>ABS Lower</b>                          | Pass<br>Pass |                                                                                                    |               |                         |                 |                        |  | Mkr1: 0.038 @ Carr 1                                                                  |              | List1 List2                        |
| $-4.8-$                                                       |              |                                                                                                    |               |                         |                 |                        |  |                                                                                       |              | <b>Spectrum</b><br><b>Flatness</b> |
|                                                               |              |                                                                                                    |               |                         |                 |                        |  |                                                                                       |              | Difference                         |
| $-3.6-$                                                       |              |                                                                                                    |               |                         |                 |                        |  |                                                                                       |              | <b>Channel</b>                     |
| $2.4 -$                                                       |              |                                                                                                    |               |                         |                 |                        |  |                                                                                       |              | <b>Phase</b><br><b>Group Delay</b> |
| ABS Upper                                                     |              |                                                                                                    |               |                         |                 |                        |  |                                                                                       |              |                                    |
| $1.2 -$                                                       |              |                                                                                                    |               |                         |                 |                        |  |                                                                                       |              | Spectrum                           |
|                                                               |              |                                                                                                    |               |                         |                 |                        |  |                                                                                       |              |                                    |
| $0 -$                                                         |              | <b>Construction of the Construction of the Construction of the Construction of the Construction of the Construction</b> |               |                         |                 |                        |  | والمستوس ويعوينها والمتواد والمتواد والمستعجم وبالمستعجب والمتحدث والمتعارف والمتحدود |              | <b>Spectrum</b>                    |
|                                                               |              |                                                                                                    |               |                         |                 |                        |  |                                                                                       |              | <b>FFT</b>                         |
| $-1.2-$                                                       |              |                                                                                                    |               |                         |                 |                        |  |                                                                                       |              | <b>ACPR</b>                        |
| $-2.4$                                                        |              |                                                                                                    |               |                         |                 |                        |  |                                                                                       |              | ABS REL                            |
|                                                               |              |                                                                                                    |               |                         |                 |                        |  |                                                                                       |              |                                    |
| -3. ABS Lower                                                 |              |                                                                                                    |               |                         |                 |                        |  |                                                                                       |              | Up                                 |
|                                                               |              |                                                                                                    |               |                         |                 |                        |  |                                                                                       |              |                                    |
| $-4.8-$                                                       |              |                                                                                                    |               |                         |                 |                        |  |                                                                                       |              | <b>More</b>                        |
|                                                               |              |                                                                                                    |               |                         |                 |                        |  |                                                                                       |              | 1/2                                |
| -420 Carrier                                                  |              |                                                                                                    |               |                         | 84 Carrier/div  |                        |  |                                                                                       | 420 Carrier  |                                    |
|                                                               |              |                                                                                                    | Min: N/A      | Max: N/A                |                 | ÷                      |  |                                                                                       | C            | 10.02.2009<br>15:48:47             |

*Fig. 4-14: Spectrum Flatness for IEEE 802.16e-2005 OFDMA*

## ● **Spectrum Flatness Difference**

The result display shows the absolute difference of adjacent carriers being used for the channel estimation. You can define which parts of the subframe are to be used for the channel estimation. The limit lines are displayed according to the requirements of the standard. The minimum, mean, and maximum statistics are performed over the parts of the subframe contributing to the channel estimation.

[CONFigure:BURSt:SPECtrum:FLATness\[:IMMediate\]](#page-172-0) on page 156 Selects the Spectrum Flatness measurement.

[CONFigure:BURSt:SPECtrum:FLATness:SELect](#page-173-0) on page 157

Selects the display mode for the results to be spectrum flatness difference.

| Spectrum                                                                 | $\mathbf{r}$<br>WİMAX                                                                                                    |               |             |                        |  |                  |            | <b>Spectrum</b>                    |  |
|--------------------------------------------------------------------------|----------------------------------------------------------------------------------------------------|---------------|-------------|------------------------|--|------------------|------------|------------------------------------|--|
| <b>R&amp;S FSV-K93</b><br><b>WiMAX</b><br><b>IEEE 802.16e-2005 OFDMA</b> |                                                                                                    |               |             |                        |  |                  |            | <b>Settings</b>                    |  |
| Frequency:<br>3.5 GHz                                                    |                                                                                                    | Sig. Lvl Set: | $-45.6$ dBm | Ref. Level / Ext. Att: |  | -35.6 dBm / 0 dB |            | General<br><b>Demod</b>            |  |
| Zone / Seg:                                                              | Seg=0, DL-PUSC, ID=A                                                                                                    | Modulation:   | <b>ALL</b>  | Zone Offset / Len:     |  | 1/28 Symbols     |            | <b>Display</b>                     |  |
| Spectrum Flatness Diff. (dB)<br>Ave Peak<br>Screen B:<br>Min             |                                                                                                    |               |             |                        |  |                  |            |                                    |  |
| <b>Diff Upper</b><br>Pass<br>Pass                                        |                                                                                                    |               |             |                        |  | Mkr1: 0.005      | $@$ Carr 1 | List1 List2                        |  |
| Diff Lowe<br>- 0.5                                                       |                                                                                                    |               |             |                        |  |                  |            | <b>Spectrum</b><br><b>Flatness</b> |  |
|                                                                          |                                                                                                    |               |             |                        |  |                  |            | <b>Difference</b>                  |  |
| 0.4 <sub>Diff</sub> Upper                                                |                                                                                                    |               |             |                        |  |                  |            | <b>Channel</b>                     |  |
| $0.3 -$                                                                  |                                                                                                    |               |             |                        |  |                  |            | <b>Phase</b>                       |  |
| $0.2 -$                                                                  |                                                                                                    |               |             |                        |  |                  |            | <b>Group Delay</b>                 |  |
|                                                                          |                                                                                                    |               |             |                        |  |                  |            | Spectrum                           |  |
| 0.1                                                                      |                                                                                                    |               |             |                        |  |                  |            |                                    |  |
|                                                                          | the demonstration to the first of the state of the control of the compatibility of the state of the state of the state of the state of the state of the state of the state of the state of the state of the state of the state |               |             |                        |  |                  |            | <b>Spectrum</b>                    |  |
| $-0.1 -$                                                                 | wa kateka katibira arti bili da akin ke titura ni dali da akibu katibil dan bili dan katibil da katibil da katib                                                                                                    |               |             |                        |  |                  |            | <b>FFT</b>                         |  |
|                                                                          |                                                                                                    |               |             |                        |  |                  |            |                                    |  |
| $-0.2-$                                                                  |                                                                                                    |               |             |                        |  |                  |            | <b>ACPR</b>                        |  |
| $-0.3-$                                                                  |                                                                                                    |               |             |                        |  |                  |            | ABS REL                            |  |
|                                                                          |                                                                                                    |               |             |                        |  |                  |            |                                    |  |
| <b>B.</b> Diff Lower                                                     |                                                                                                    |               |             |                        |  |                  |            | Up                                 |  |
| $-0.5-$                                                                  |                                                                                                    |               |             |                        |  |                  |            |                                    |  |
|                                                                          |                                                                                                    |               |             |                        |  |                  |            | <b>More</b><br>1/2                 |  |
| 84 Carrier/div<br>420 Carrierl<br>-420 Carrier                           |                                                                                                    |               |             |                        |  |                  |            |                                    |  |
| <b>LAND EXT-O</b><br>÷<br>Min: N/A<br>Max: N/A                           |                                                                                                    |               |             |                        |  |                  |            |                                    |  |

*Fig. 4-15: Spectrum Flatness Difference for IEEE 802.16e-2005 OFDMA*

## **Channel Phase/Group Delay (IEEE 802.16e-2005 OFDMA) ← Spectrum**

Toggles between the Preamble Channel Frequency Response Phase and the Group Delay result display. The result can be displayed.

# **Channel Phase**

The result display shows the phase of the preamble channel frequency response. The limit lines are displayed according to the requirements of the standard. The Triangle marker indicated with a U indicates the minimal distance to the Upper Limit Line. The Triangle marker indicated with an L indicates the minimal distance to the Lower Limit Line.The minimum, mean, and maximum statistics are performed over the preambles of the analyzed subframes.

| Spectrum                  | $\circledR$<br><b>WIMAX</b>                                                                                                    |               |                 |                         |               |                             |                                                                                            | <b>Spectrum</b>                |
|---------------------------|----------------------------------------------------------------------------------------------------|---------------|-----------------|-------------------------|---------------|-----------------------------|--------------------------------------------------------------------------------------------|--------------------------------|
| <b>R&amp;S FSV-K93</b>    | <b>WiMAX</b>                                                                                                    |               |                 | IEEE 802.16e-2005 OFDMA |               |                             |                                                                                            | <b>Settings</b>                |
| 2.5 GHz<br>Frequency:     |                                                                                                    | Sig. Lvl Set: | $-9.37$ dBm     | Ref. Level / Ext. Att:  |               | 0.627 dBm / 0 dB            |                                                                                            | General<br><b>Demod</b>        |
| Zone / Seg:               | Seg=0, DL-PUSC, ID=A                                                                                                    | Modulation:   | <b>ALL</b>      | Zone Offset / Len:      |               | 1/28 Symbols                |                                                                                            |                                |
| SINGLE                    | TRG: EXT                                                                                                    |               | <b>RF</b>       |                         |               |                             |                                                                                            | Display<br>Graph               |
| A Capture Memory / dBm    |                                                                                                    |               | Mkr1            |                         | Ref 0.627 dBm | Att/El<br>$-60.621$ dBm $@$ | $1$ dB<br>0 <sub>s</sub>                                                                   | List1 List2                    |
|                           | <mark>می بازد و بازدار بازد بازد بازد بازد بازدار بازدار بازدار بازدار بازدار بازدار بازدار بازدار بازدار بازدار بازدار بازدار</mark> |               |                 |                         |               |                             | $15.625 \text{ ps}$                                                                        | <b>Spectrum</b>                |
|                           |                                                                                                    |               |                 |                         |               |                             |                                                                                            | <b>Flatness</b>                |
|                           |                                                                                                    |               |                 |                         |               |                             |                                                                                            | <b>Difference</b>              |
|                           |                                                                                                    |               |                 |                         |               |                             |                                                                                            | <b>Channel</b><br><b>Phase</b> |
|                           | 11 TH 1                                                                                                    |               |                 |                         |               |                             |                                                                                            | <b>Group Delay</b>             |
| -51                       |                                                                                                    |               |                 |                         |               |                             |                                                                                            |                                |
| $-59-$<br>$\epsilon$      |                                                                                                    |               |                 |                         |               |                             | <mark>ی خود با اشام ایش می به به ایش این به مال کنیل میشد و بین مال کنی به می باشد.</mark> | Spectrum                       |
|                           |                                                                                                    |               |                 |                         |               |                             |                                                                                            |                                |
| 0.0000 ms                 |                                                                                                    |               | $0.4000$ ms/div |                         |               |                             | 4.0000 ms                                                                                  | <b>Spectrum</b>                |
| <u>Upper Limit</u>        | <b>B</b> Preamble Channel Freg. Response: I<br>Pass                                                                                   |               |                 |                         | Mkr1          | $-0.027$                    | @ Carr<br>420                                                                              | <b>FFT</b>                     |
| quer Limit                | Pass                                                                                                    |               |                 |                         |               |                             |                                                                                            |                                |
| $90-$                     |                                                                                                    |               |                 |                         |               |                             |                                                                                            | <b>ACPR</b>                    |
| $60 -$<br>30Upper Limit-  |                                                                                                    |               |                 |                         |               |                             |                                                                                            | ABS REL                        |
| لسنتهة                    |                                                                                                    | J             |                 |                         |               |                             |                                                                                            |                                |
| -3 Lower Limit-<br>$-60-$ |                                                                                                    |               |                 |                         |               |                             |                                                                                            | Up                             |
| $-90-$                    |                                                                                                    |               |                 |                         |               |                             |                                                                                            |                                |
| $-120$                    |                                                                                                    |               |                 |                         |               |                             |                                                                                            | <b>More</b>                    |
| $-150-$                   |                                                                                                    |               |                 |                         |               |                             |                                                                                            | 1/2                            |
| -420 Carrier              |                                                                                                    |               | 84 Carrier/div  |                         |               |                             | 420 Carrier                                                                                |                                |
| ۵                         |                                                                                                    |               |                 |                         |               | <b>HELLI</b>                | - DZI                                                                                      | 20.03.2009<br>15:16:29         |

*Fig. 4-16: Preamble Channel Frequency Response Phase for IEEE 802.16e-2005 OFDMA*

[CONFigure:BURSt:SPECtrum:PHASe:PREamble\[:IMMediate\]](#page-174-0) on page 158 Selects the Preamble Channel Frequency Response: Phase measurement.

● **Group Delay**

<span id="page-85-0"></span>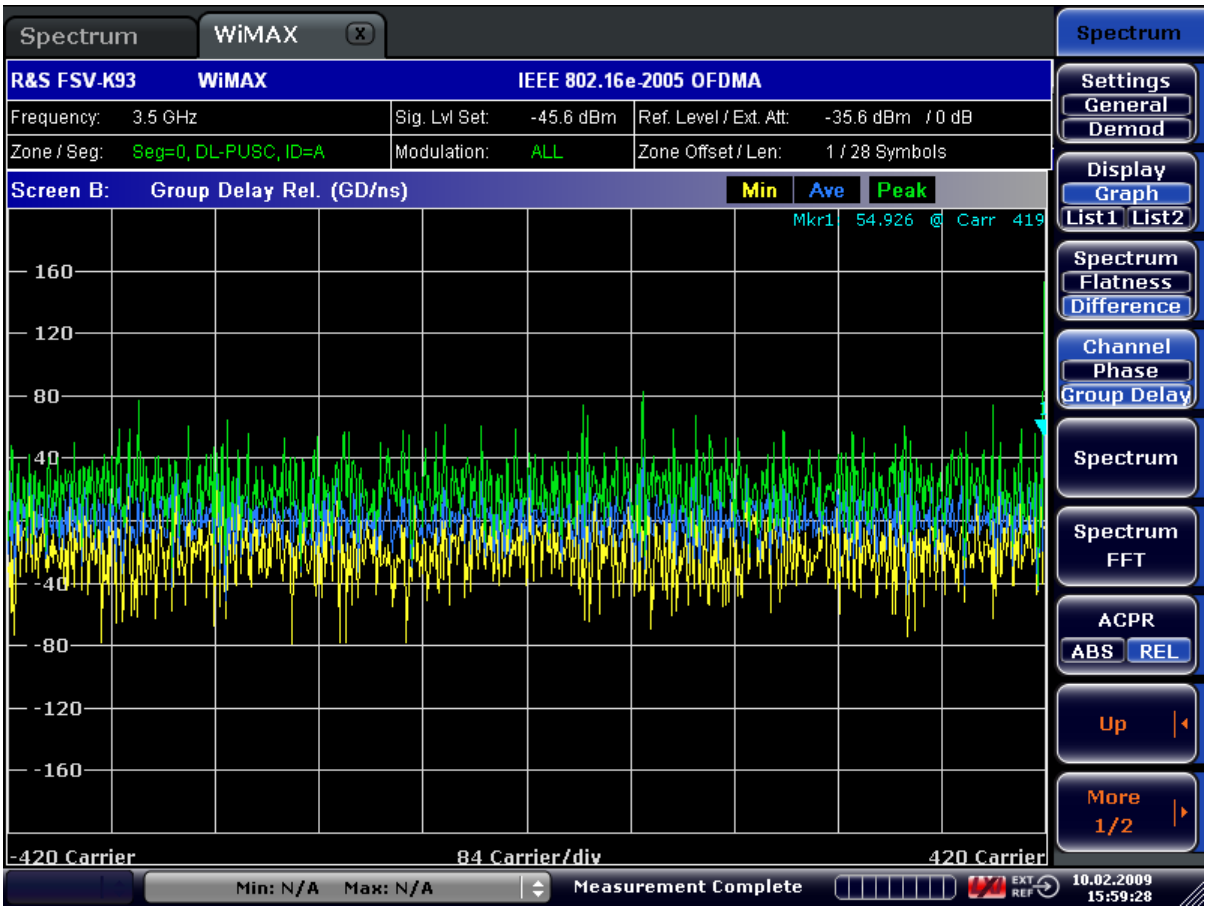

*Fig. 4-17: Group Delay for IEEE 802.16e-2005 OFDMA/WiBro*

Restrictions on OFDMA/WiBro Group Delay measurements

The measurement requires all useful carriers to be active (for example for a 1024 FFT size, 840 positions are required). This requirement does not depend on the subchannel bitmap, i.e. the bitgroups that are switched on. It solely depends on the FFT size and guard band.

This requirement is affected by the Channel Estimation Range parameters in the Demod Settings:

- $\bullet$  If Downlink (DL) = Preamble Only, then the requirement is automatically met.
- If Downlink (DL) = Preamble and Payload/Payload Only, then all bitgroups must be switched on and all channels must be covered by data bursts.

## **Spectrum ← Spectrum**

Selects the Spectrum Emission Mask result display, which consists of a graphical and tabular result.

This result display shows power against frequency (as opposed to ["Spectrum FFT"](#page-89-0) [on page 73](#page-89-0)). A limit line representing the spectrum mask specified for the selected standard is displayed and an overall pass/fail status is displayed for the obtained results against this limit line.

For the IEEE 802.16-2004 OFDM, IEEE 802.16e-2005 OFDMA standards, the span of the results is related to the specified sample rate.

For the IEEE 802.16e-2005 WiBro standard, the table contains the results for each of the individual frequency ranges. On the trace, the highest power value is marked for each of the specified frequency ranges with a marker.

The number of sweeps is set in the General Settings dialog box, Sweep Count field. If the measurement is performed over multiple sweeps both a max hold trace and an average trace are displayed. For the IEEE 802.16e-2005 WiBro standard, the Spectrum Emission Mask measurement is configured via the [SEM Settings](#page-92-0) softkey.

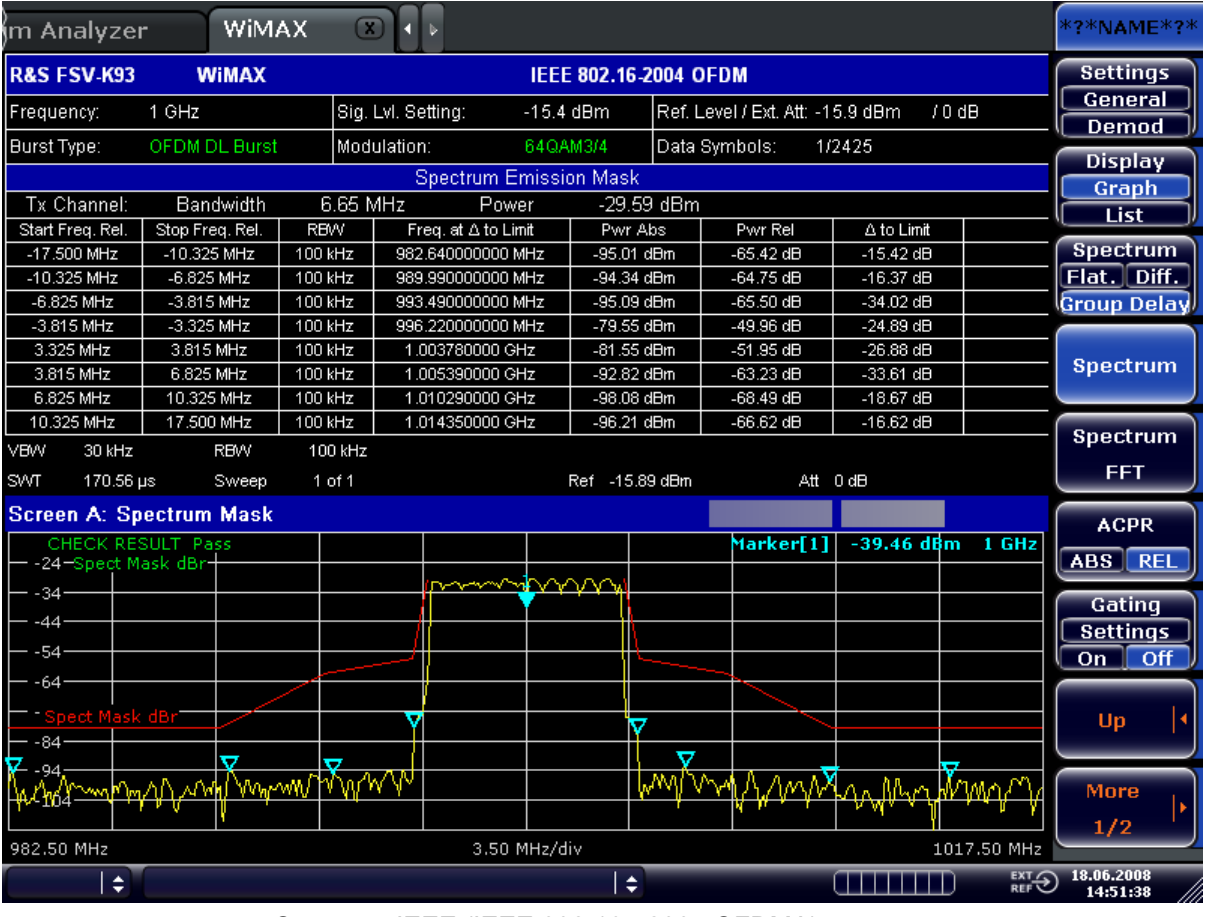

● Spectrum IEEE (IEEE 802.16-2004 OFDM)

● Spectrum IEEE (IEEE 802.16e-2005 OFDMA)

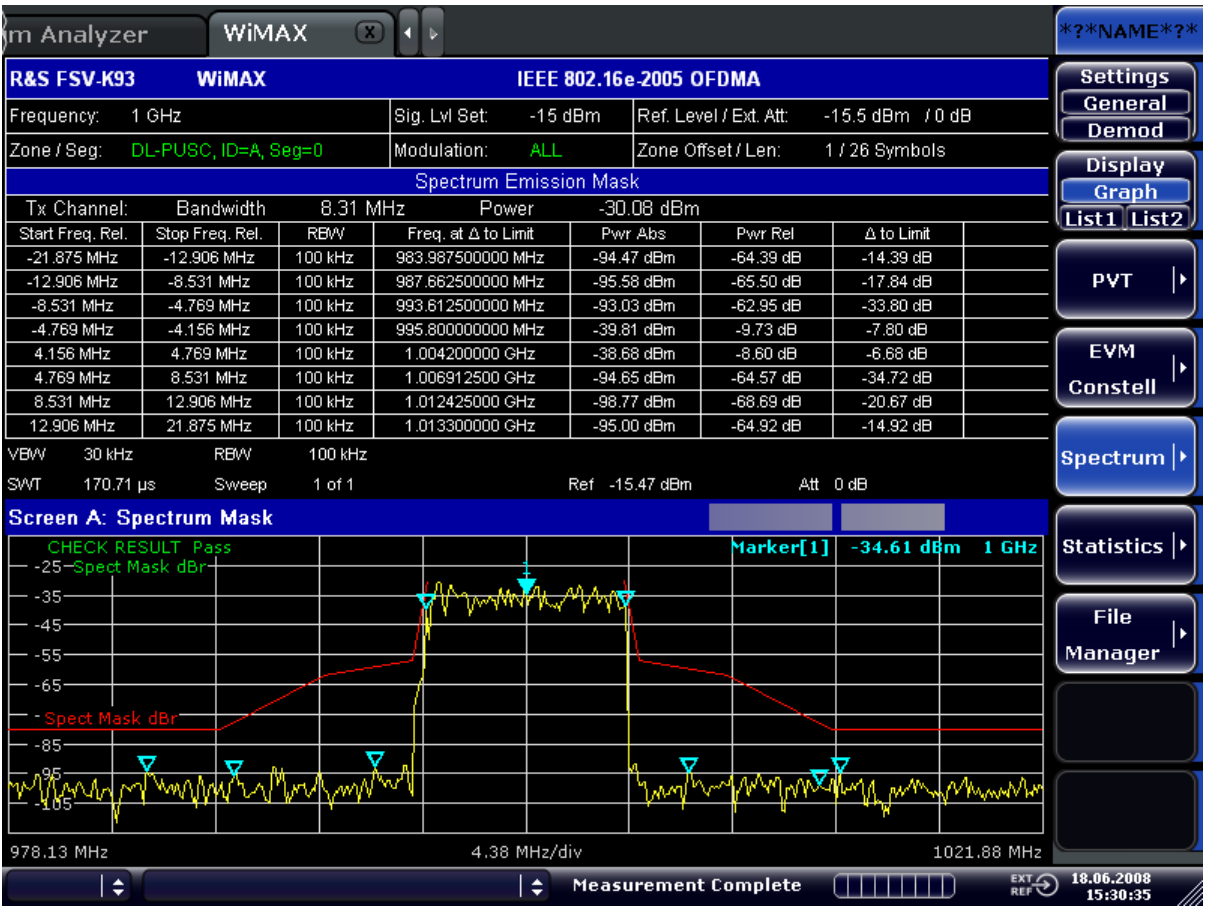

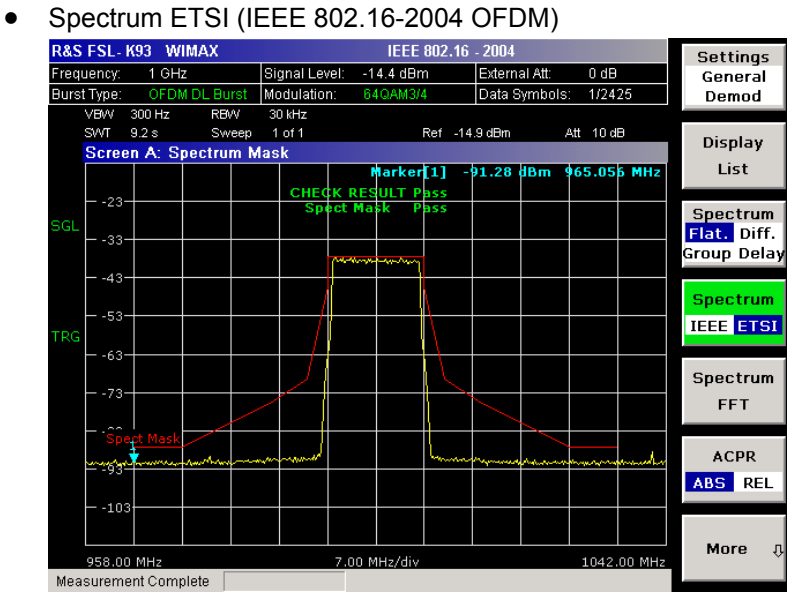

● Spectrum ETSI (IEEE 802.16e-2005 OFDMA)

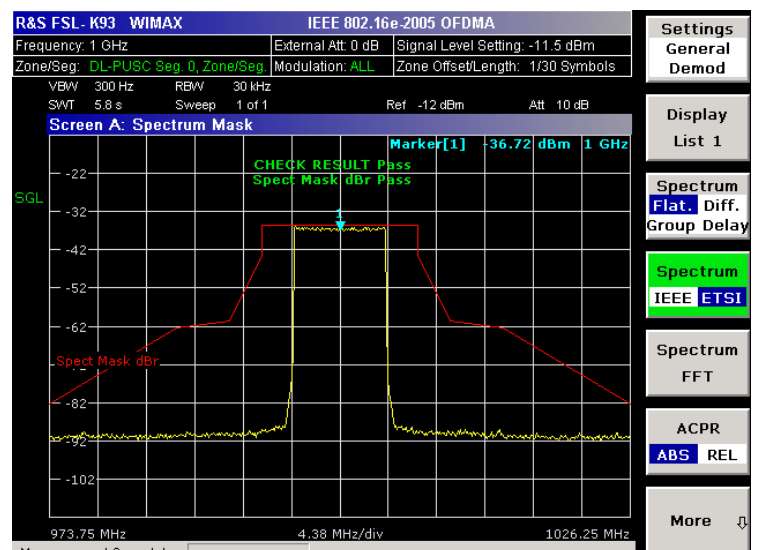

Measurement Complete

● IEEE 802.16e-2005 WiBro

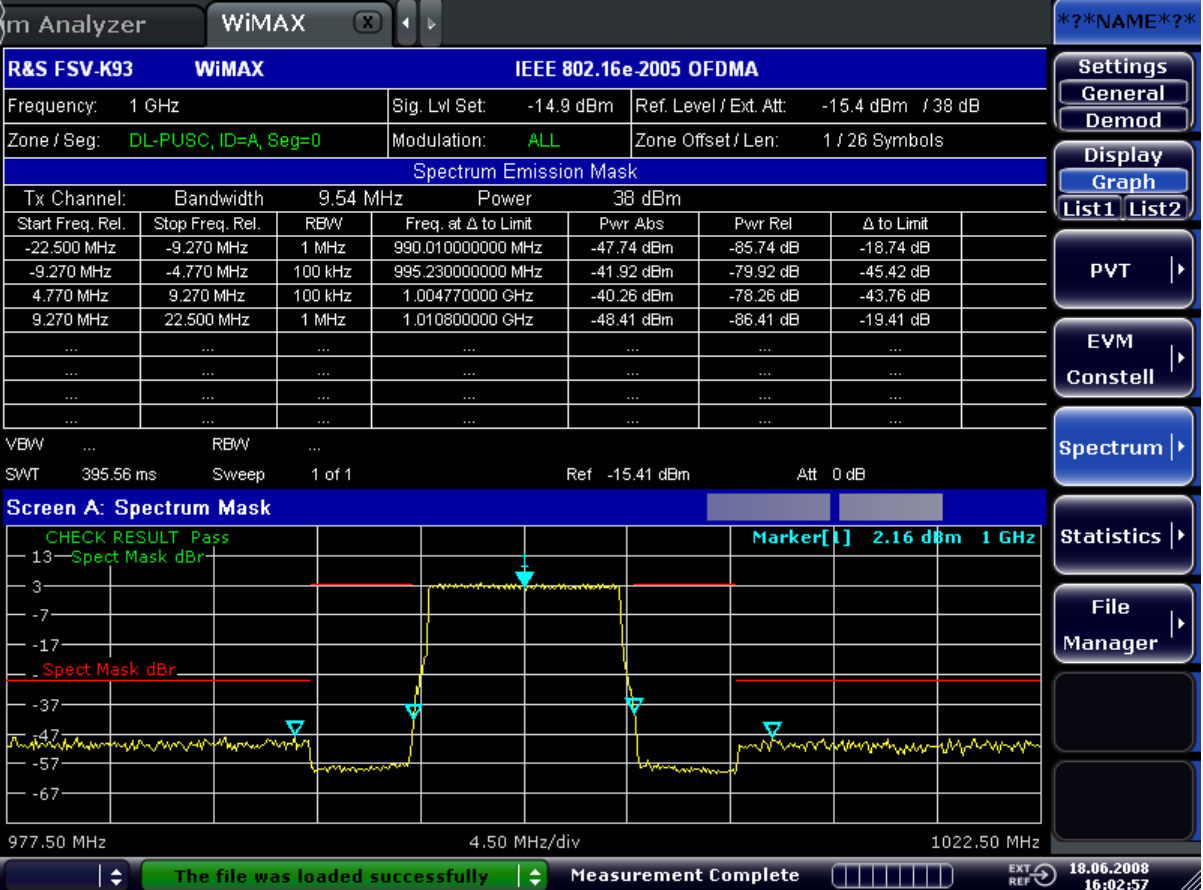

## SCPI command:

[CONFigure:BURSt:SPECtrum:MASK\[:IMMediate\]](#page-173-0) on page 157 [CONFigure:BURSt:SPECtrum:MASK:SELect](#page-173-0) on page 157

# <span id="page-89-0"></span>**Spectrum FFT ← Spectrum**

Selects the Spectrum FFT result display (as opposed to ["Spectrum" on page 69](#page-85-0)), either in graphical form ("Display Graph" selected), or in tabular form ("Display List 1/2" selected).

This result display shows the Power vs Frequency results obtained from a FFT performed over the range of data in the Magnitude Capture Buffer which lies within the gate lines. If the gate start or gate length are altered then the results can be updated to reflect these changes by pressing the [Refresh](#page-122-0) softkey in the Sweep menu.

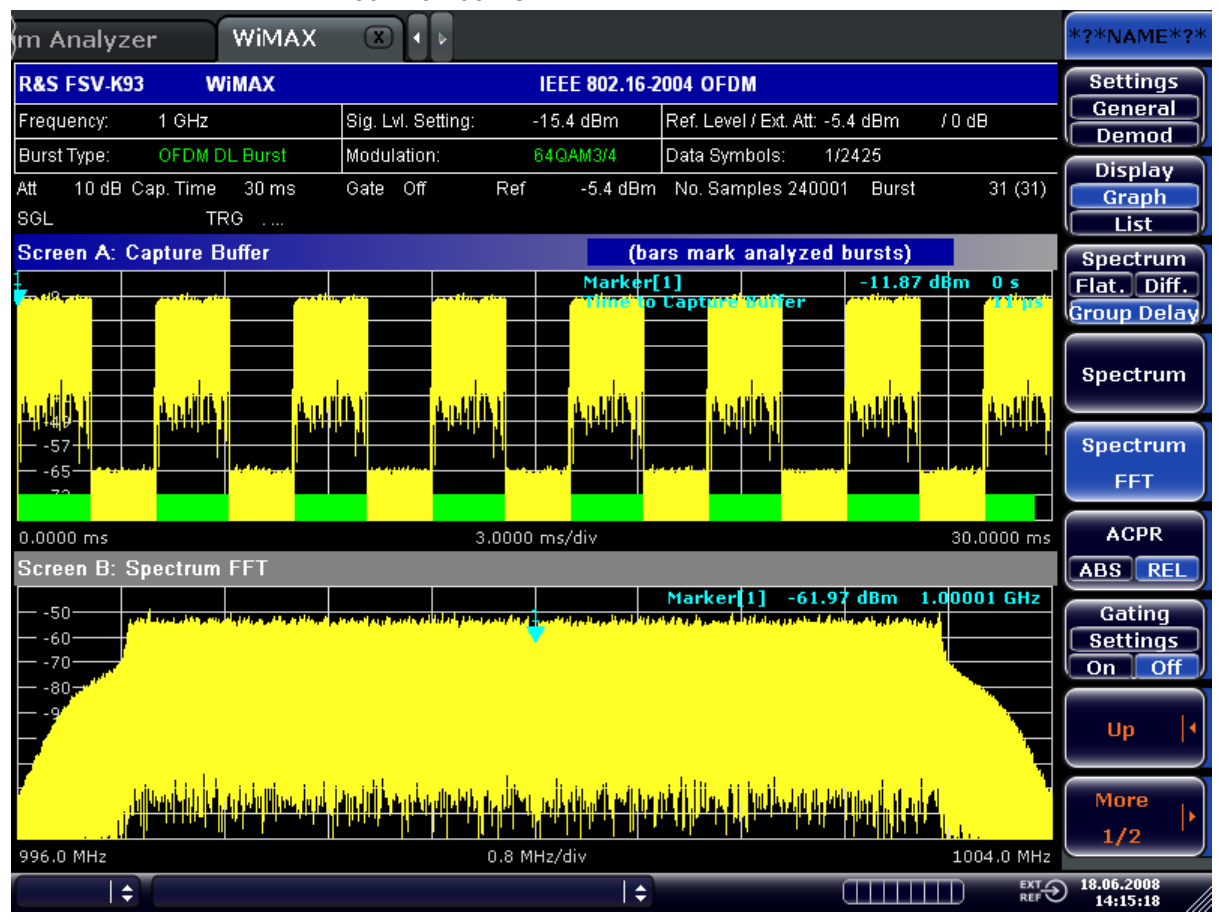

#### ● IEEE 802.16-2004 OFDM

● IEEE 802.16e-2005 OFDMA/WiBro

## Instrument Functions WiMAX, WiBro Measurements (R&S FSV-K93)

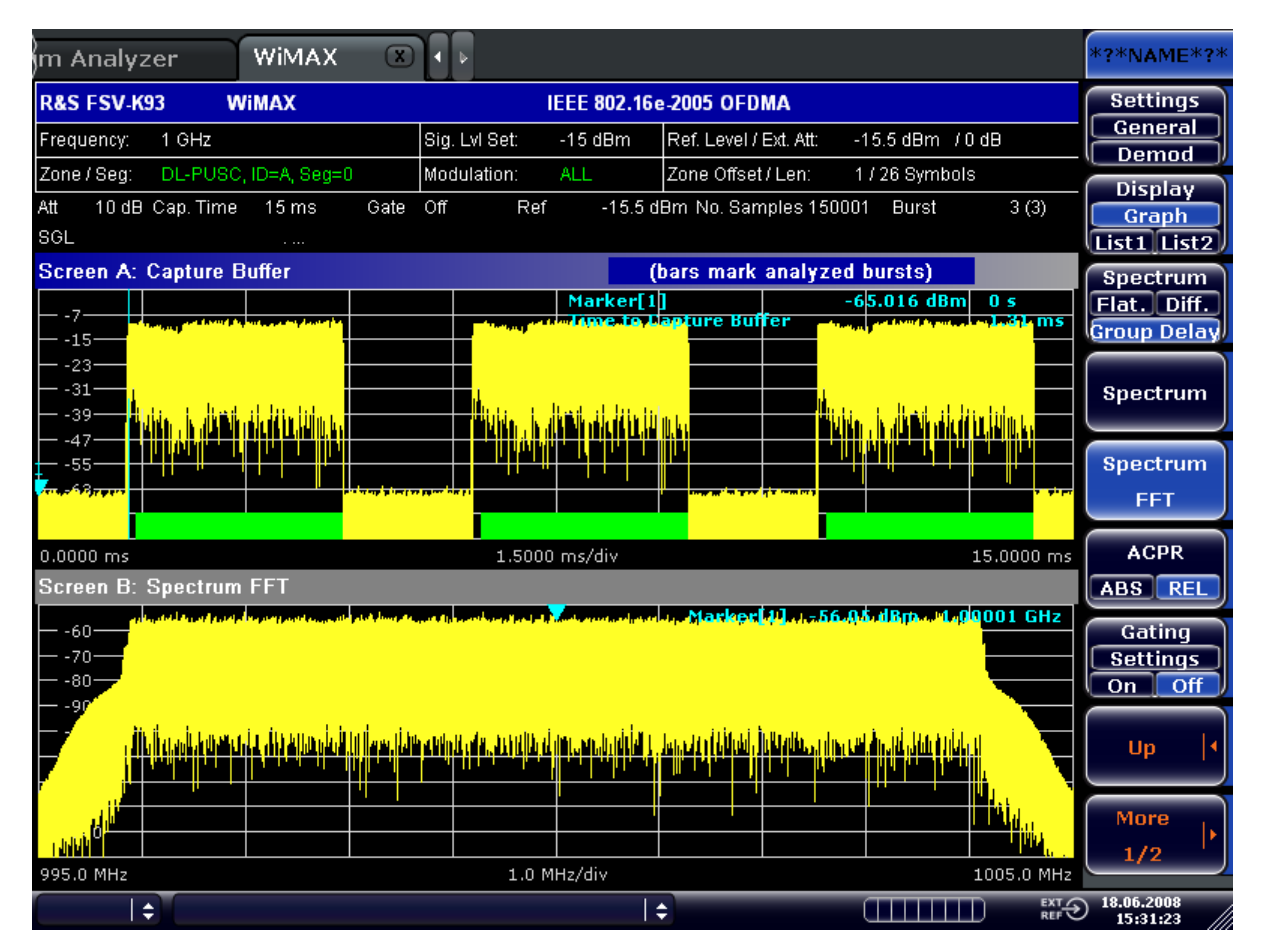

### SCPI command:

[CONFigure:BURSt:SPECtrum:FFT\[:IMMediate\]](#page-172-0) on page 156

## **ACPR Abs/Rel ← Spectrum**

Sets the ACPR (Adjacent Channel Power Relative) result display in graphical form ("Display Graph" selected), or in tabular form ("Display List 1/2" selected).

This result display is similar to the Spectrum Mask measurement, and provides information about leakage into adjacent channels. The results show the relative power measured in the three nearest channels either side of the measured channel. This measurement is the same as the adjacent channel power measurement provided by the spectrum analyzer.

The number of sweeps is set in the "General Settings" dialog box, "Sweep Count" field (see [chapter 4.2.3.2, "General Settings Dialog Box", on page 85](#page-101-0)). If the measurement is performed over multiple sweeps both a max hold trace and an average trace are displayed.

IEEE 802.16-2004 OFDM

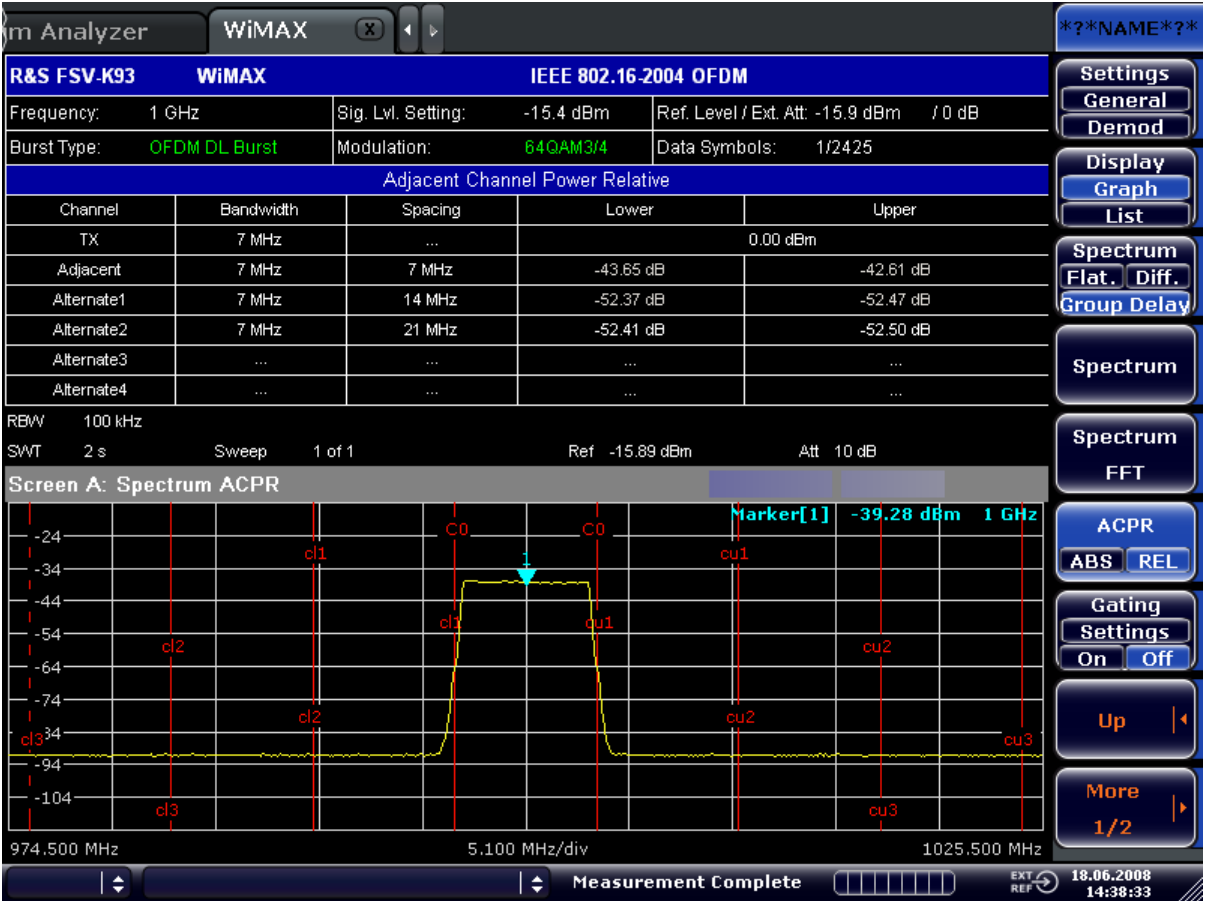

● IEEE 802.16e-2005 OFDMA/WiBro

<span id="page-92-0"></span>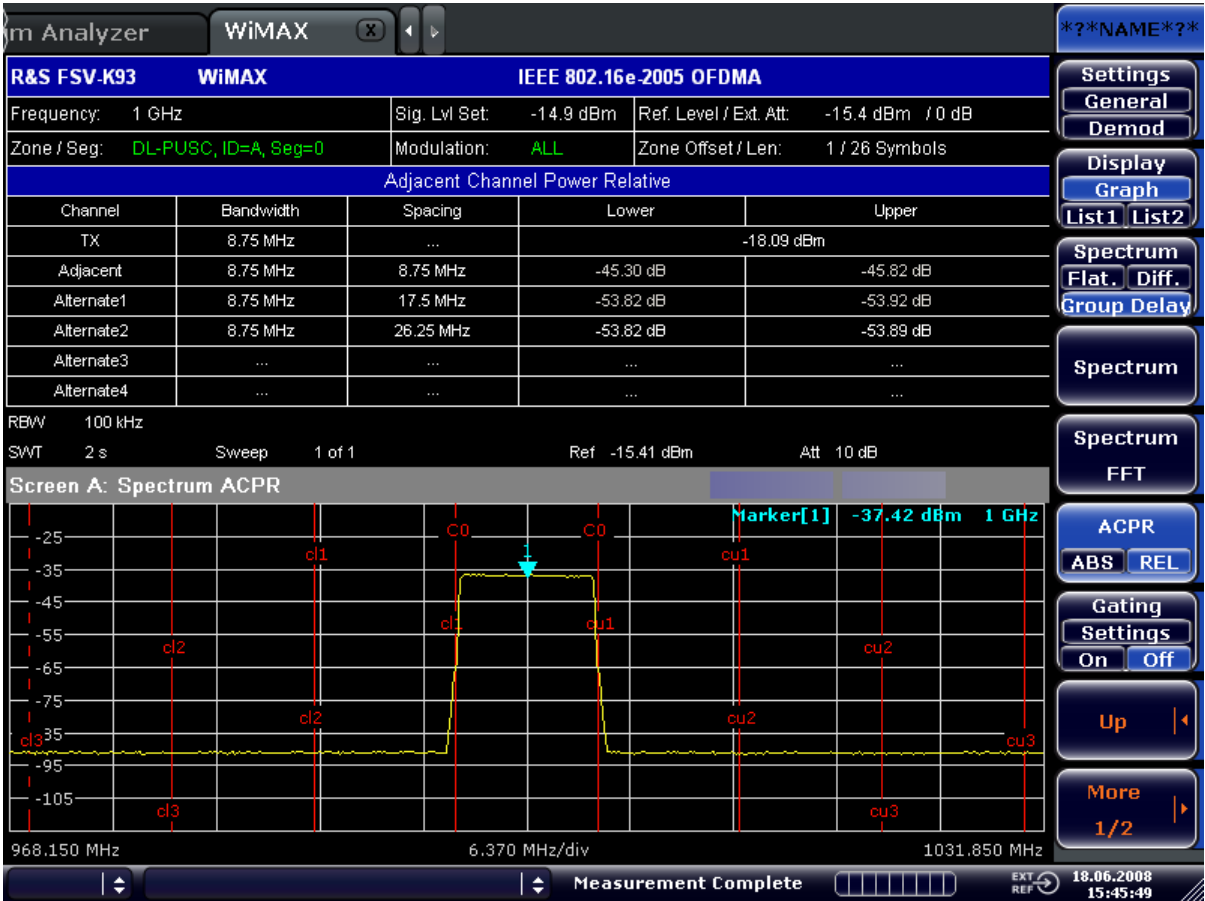

### SCPI command:

[CONFigure:BURSt:SPECtrum:ACPR\[:IMMediate\]](#page-171-0) on page 155 [CONFigure:BURSt:SPECtrum:ACPR:SELect](#page-172-0) on page 156 [CALCulate<n>:MARKer<m>:FUNCtion:POWer:RESult\[:CURRent\]](#page-159-0) on page 143 [CALCulate<n>:MARKer<m>:FUNCtion:POWer:RESult:MAXHold](#page-163-0) on page 147

### **SEM Settings ← Spectrum**

Opens the "Spectrum Emission Mask Settings" dialog box to configure the Spectrum Emission Mask measurement.

The other parameters are set by default.

SCPI command:

[\[SENSe:\]POWer:SEM:TTA](#page-231-0) on page 215 [\[SENSe:\]POWer:SEM:MODe](#page-231-0) on page 215 [\[SENSe:\]POWer:SEM:CLASs](#page-230-0) on page 214

#### **SEM according to ← SEM Settings ← Spectrum**

Specifies how the Spectrum Emission Mask settings and limits are applied. This parameter provides the following settings:

"TTA Standard"as specified in the standard

"ETSI" Settings and limits are as specified in the standard (OFDM/OFDMA)

"USER" as specified in the selected XML file

SCPI command:

[\[SENSe:\]POWer:SEM:TTA](#page-231-0) on page 215

#### **File Name ← SEM Settings ← Spectrum**

When "SEM according to":"User" settings are specified, "File Name" shows the name of the loaded XML file. Clicking the arrow switches to the File Manager to locate an XML file, and automatically selects "SEM according to":"User".

When using "ETSI" or "IEEE" standards, "File Name" indicates the name of the built-in configuration.

### **Link Direction ← SEM Settings ← Spectrum**

Sets the link direction:

"UL" uplink

"DL" downlink

### **Power Class ← SEM Settings ← Spectrum**

Sets the power class

"Auto" automatic selection

"(-INF, 23) dBm, power class values for uplink (23, INF) dBm"

"(-INF, 29) dBm, power class values for downlink (29, 40) dBm,

(40, INF) dBm"

SCPI command: [\[SENSe:\]POWer:SEM:CLASs](#page-230-0) on page 214

## **SEM Configuration ← SEM Settings ← Spectrum**

The table shows the settings and limits applied over specified frequency ranges around the TX channel. The displayed settings depend on the selected Power Class and Link **Direction** 

### **ACP Settings ← Spectrum**

Opens the "ACP Settings" dialog box to configure the ACPR result display. By default, the ACP settings are derived from the "General Settings" dialog box, "Channel BW" field (see [chapter 4.2.3.2, "General Settings Dialog Box", on page 85](#page-101-0)).

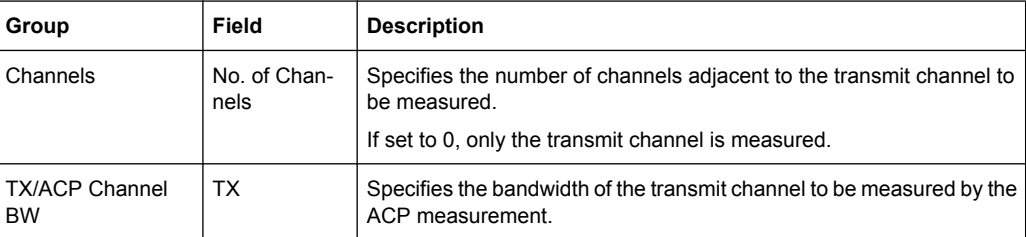

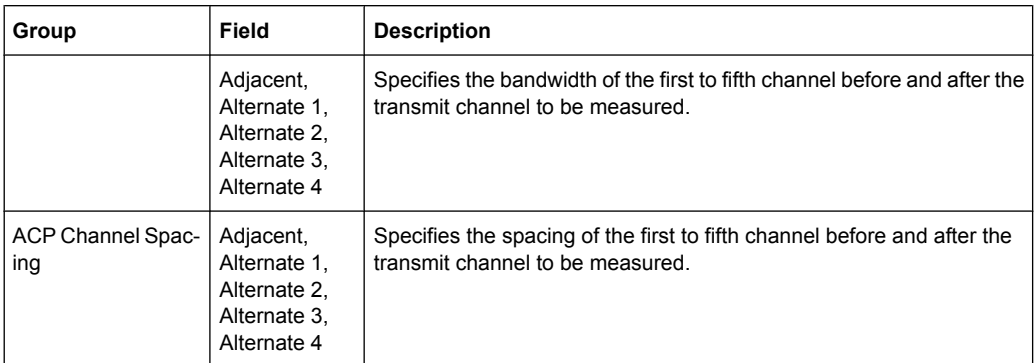

# SCPI command:

```
[SENSe:]POWer:ACHannel:ACPairs on page 211
[SENSe:]POWer:ACHannel:BANDwidth|BWIDth[:CHANnel<channel>]
```
### [on page 212](#page-228-0)

[\[SENSe:\]POWer:ACHannel:SPACing\[:ACHannel\]](#page-229-0) on page 213

[\[SENSe:\]POWer:ACHannel:SPACing:ALTernate<channel>](#page-230-0) on page 214

[\[SENSe:\]POWer:ACHannel:BANDwidth|BWIDth:ACHannel](#page-228-0) on page 212

[\[SENSe:\]POWer:ACHannel:BANDwidth|BWIDth:ALTernate<channel>](#page-228-0) [on page 212](#page-228-0)

## **Statistics**

Opens a submenu to display statistics measurement results.

### **CCDF ← Statistics**

Sets the CCDF result display.

This result display shows the probability of an amplitude within the gating lines exceeding the mean power measured between the gating lines. The x-axis displays power relative to the measured mean power.

If the gate start or gate length are altered then the results can be updated to reflect these changes by pressing the [Refresh](#page-122-0) softkey in the "Sweep" menu.

IEEE 802.16-2004 OFDM

# Instrument Functions WiMAX, WiBro Measurements (R&S FSV-K93)

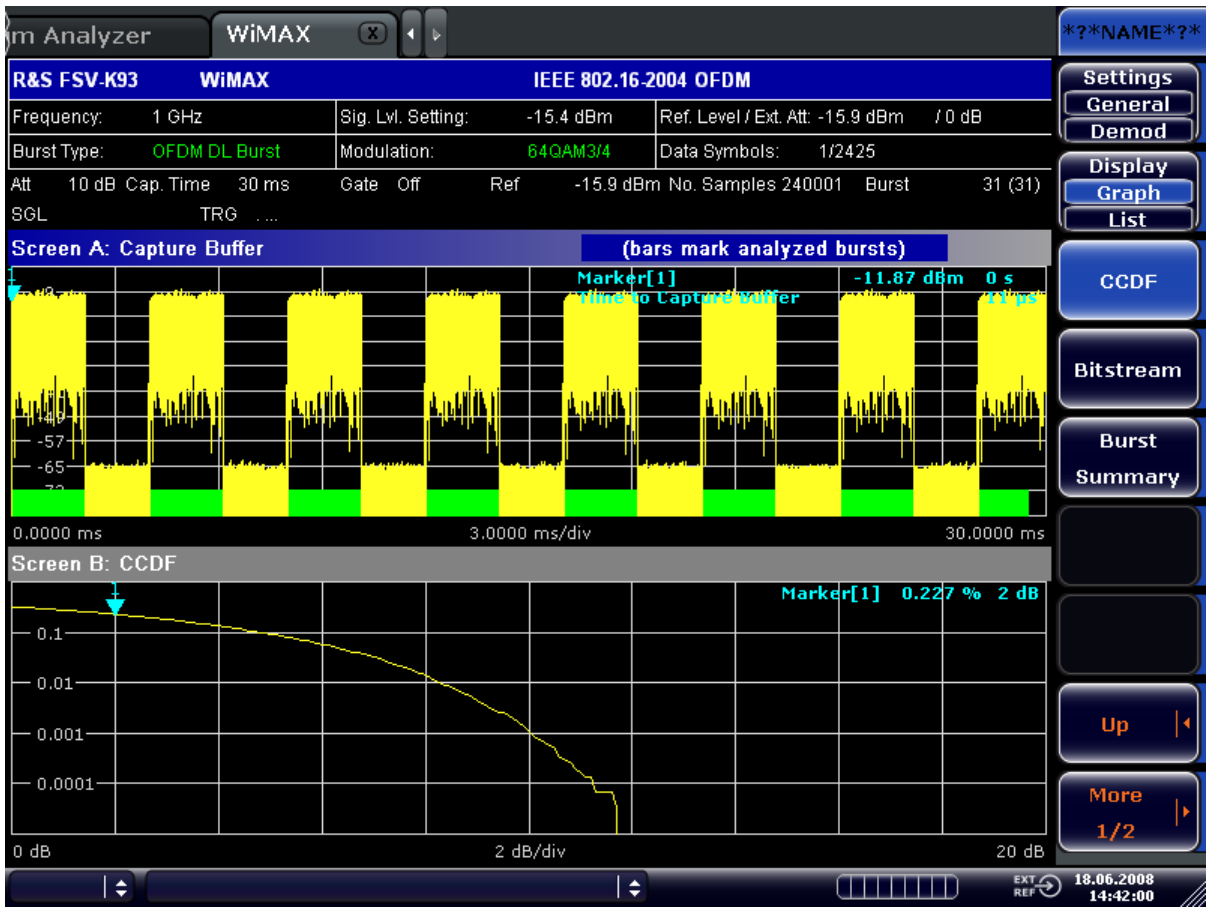

● IEEE 802.16e-2005 OFDMA/WiBro

## Instrument Functions WiMAX, WiBro Measurements (R&S FSV-K93)

<span id="page-96-0"></span>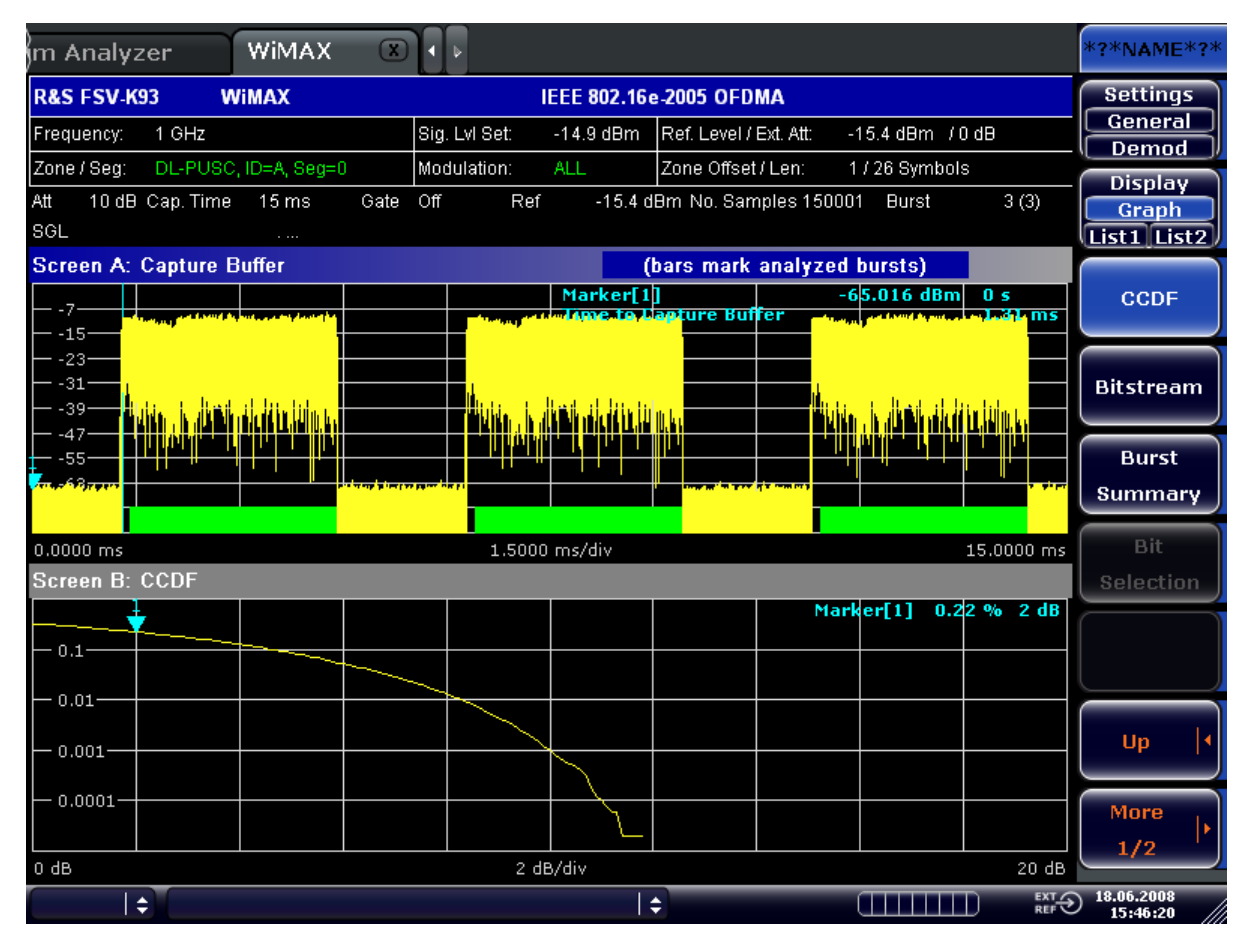

SCPI command:

[CONFigure:BURSt:STATistics:CCDF\[:IMMediate\]](#page-176-0) on page 160

# **Bitstream ← Statistics**

Sets the Bitstream result display.

● IEEE 802.16-2004 OFDM This result display shows the demodulated data stream. These results are grouped by burst and symbol. If no dialog boxes are displayed, the results can be scrolled through using the cursor keys or rotary knob.

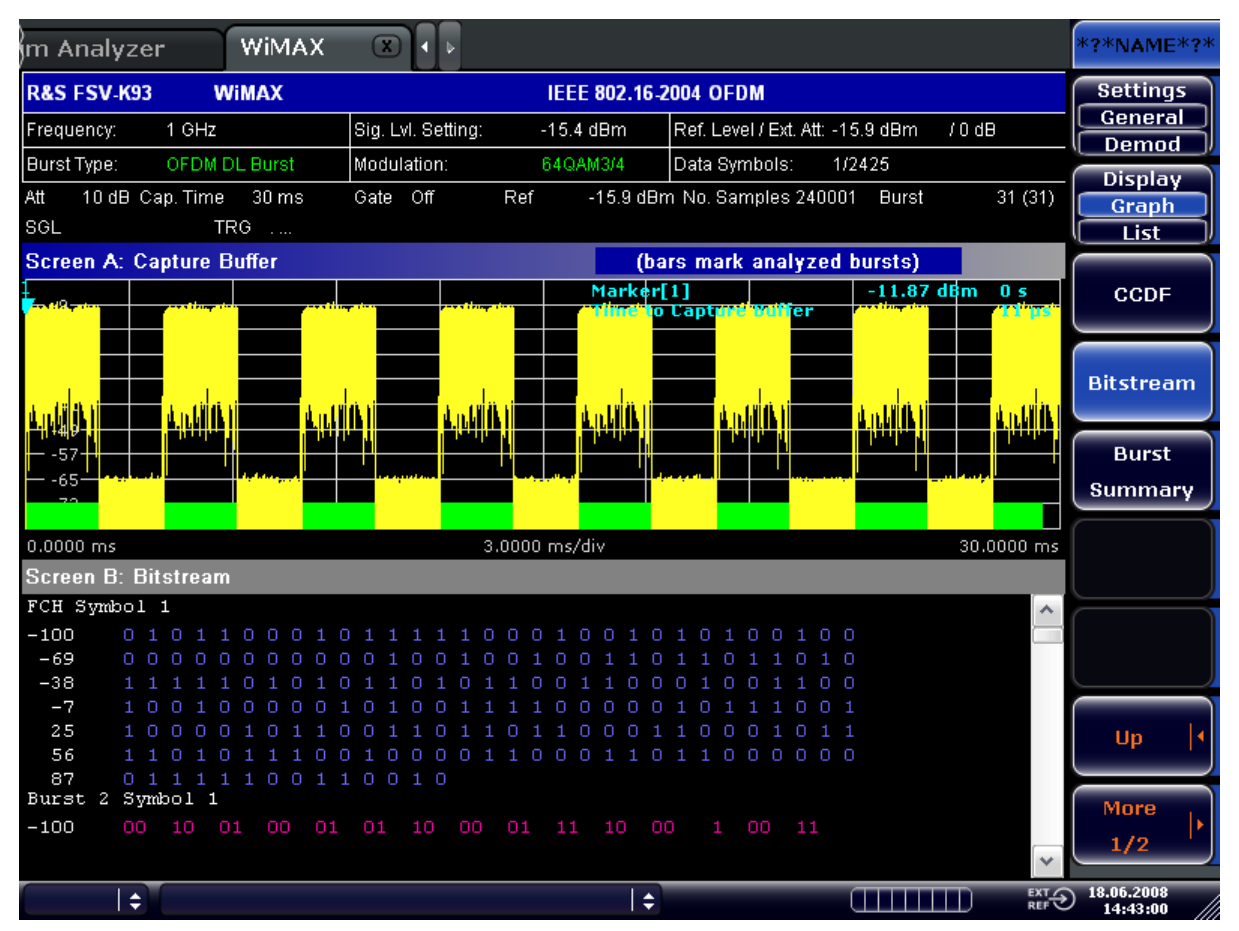

● IEEE 802.16e-2005 OFDMA/WiBro

This result display shows the modulation symbols of the bursts from the analyzed zone. The different modulation formats are displayed in unique colors. The same color assignment is used in the Constellation vs Symbol result display. The modulation symbols define bit sequences. The mapping is defined in the standard. Signals with erroneous pilot sequences (i.e where the detected pilot sequence does not match that according to the standard) are highlighted with a red background. The amount of data displayed in the Bitstream result display can be reduced via the [Bit Selection \(IEEE 802.16e-2005 OFDMA/WiBro\)](#page-100-0) softkey.

## Instrument Functions WiMAX, WiBro Measurements (R&S FSV-K93)

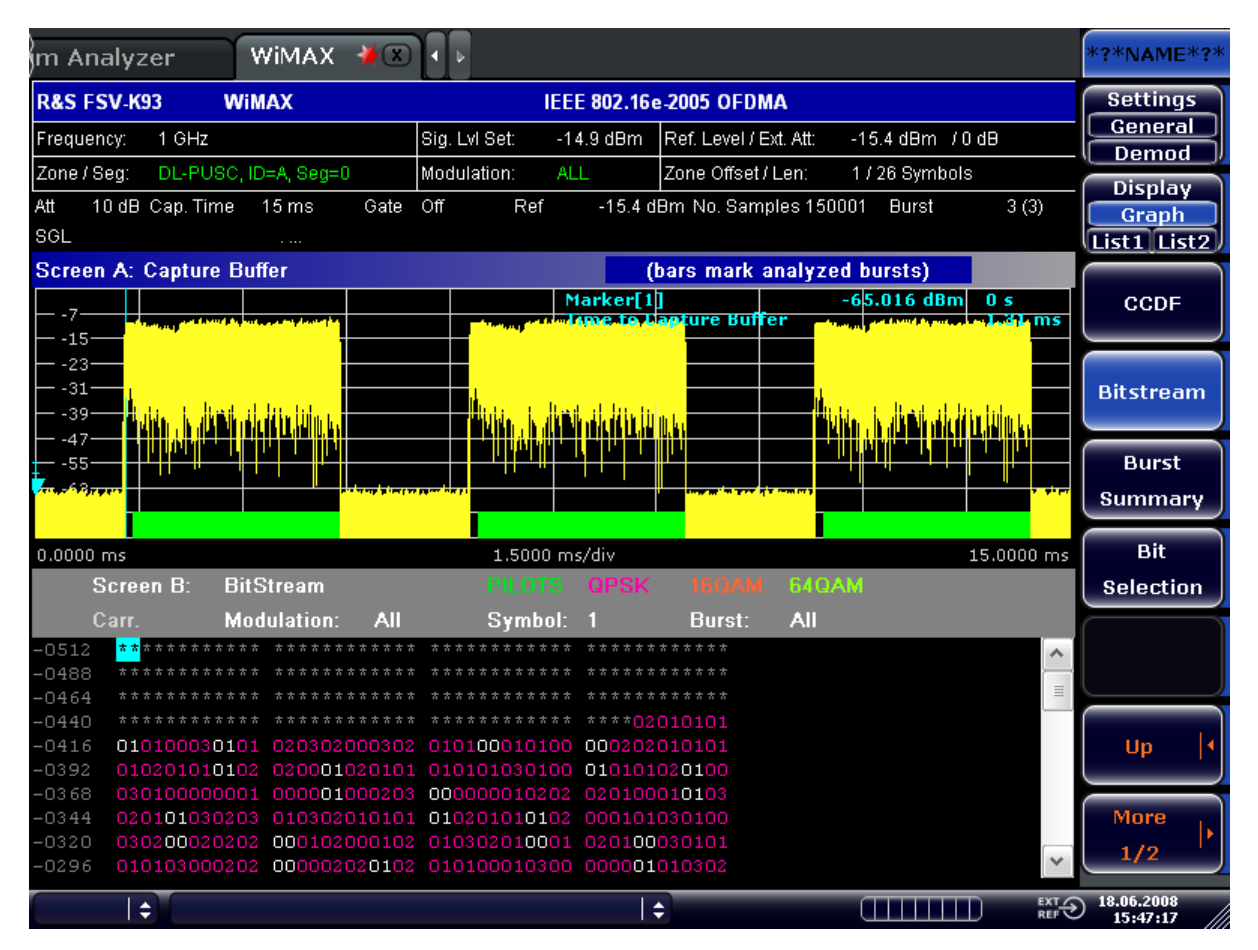

### SCPI command:

[CONFigure:BURSt:STATistics:BSTReam\[:IMMediate\]](#page-174-0) on page 158

## **Burst Summary ← Statistics**

This result display shows the summary data for the analyzed bursts. If no dialog boxes are displayed, the results can be scrolled through using the cursor keys or rotary knob.

● IEEE 802.16-2004 OFDM

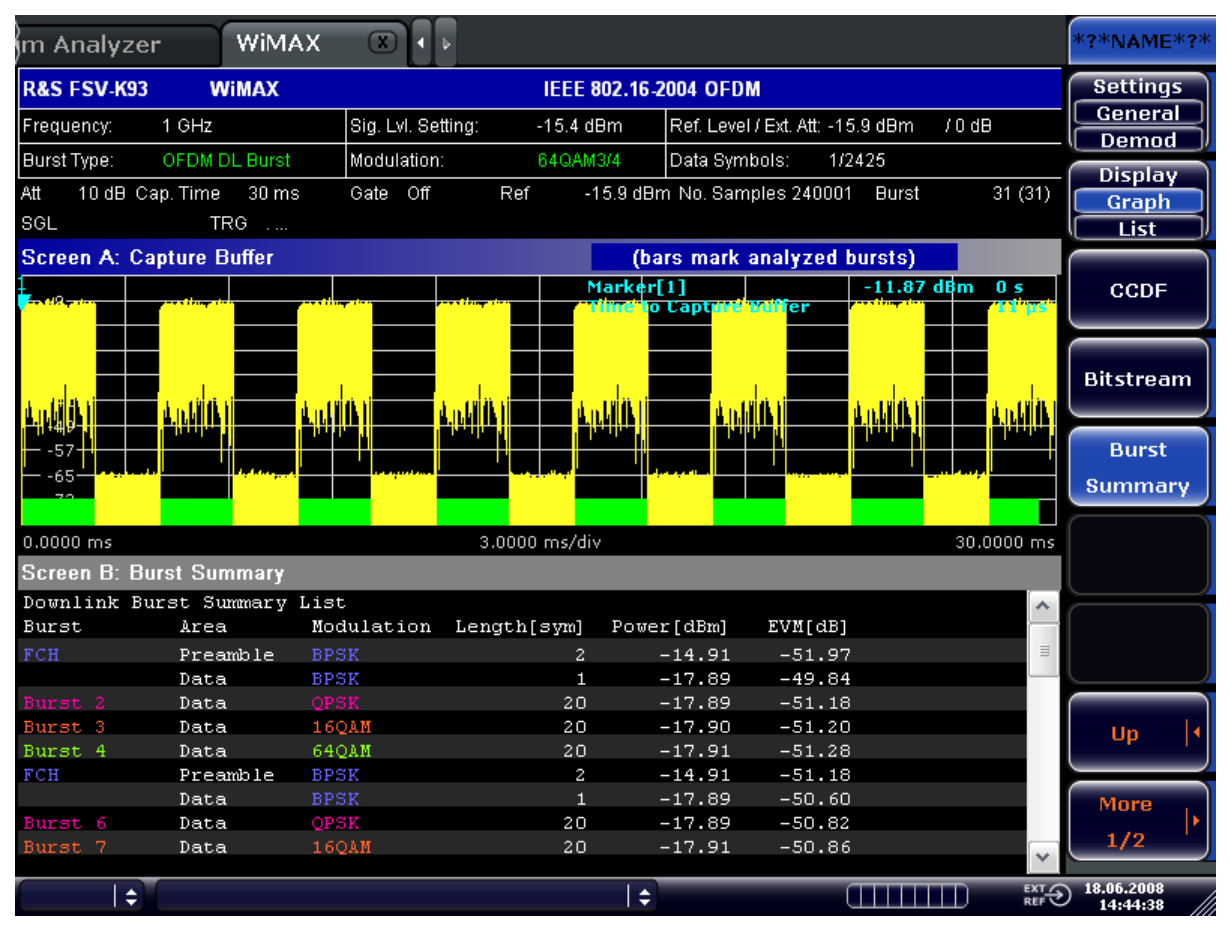

● IEEE 802.16e-2005 OFDMA/WiBro

This result display provides information about the bursts from the analyzed zone, i.e. modulation of the burst, power boosting information, EVM of the burst. Each analyzed zone will produce a set of burst results.

<span id="page-100-0"></span>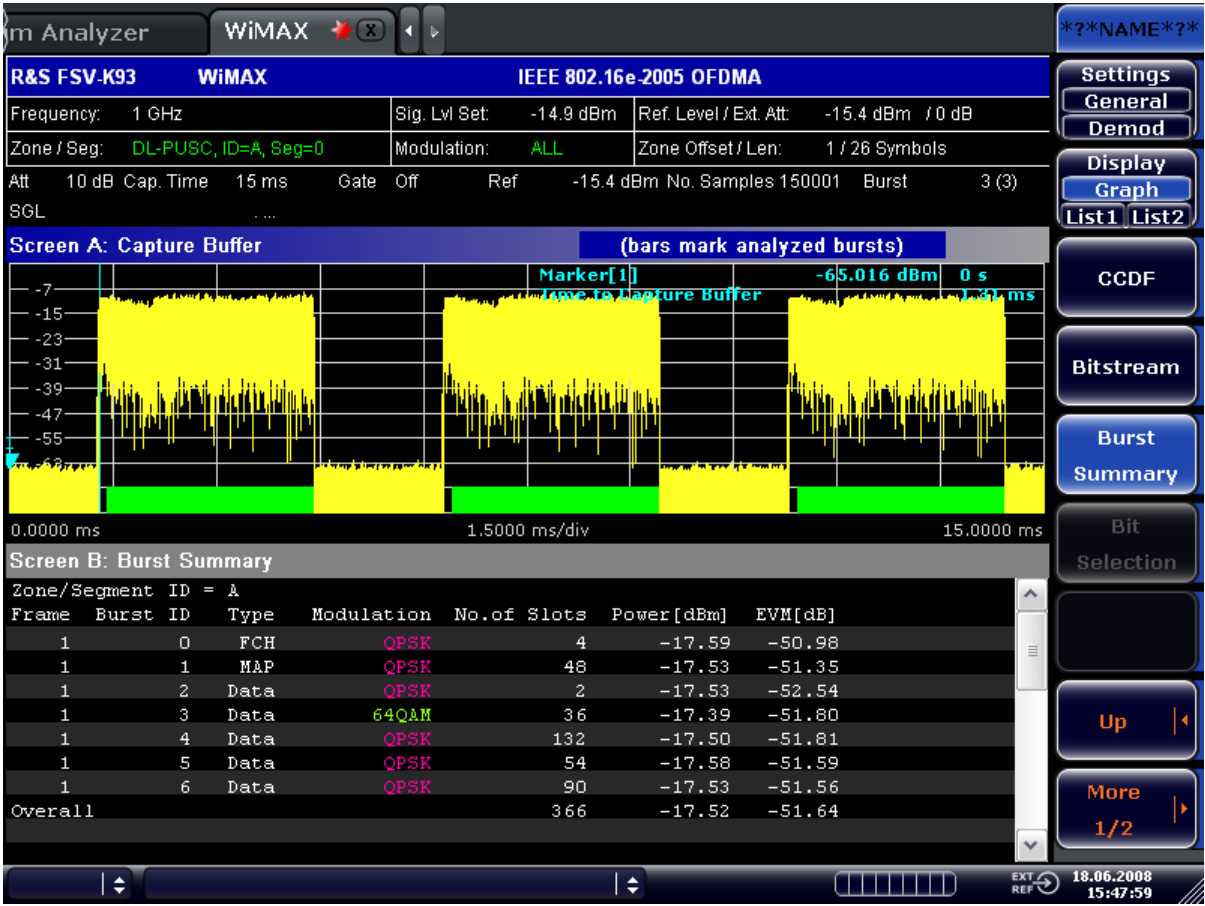

## SCPI command:

[CONFigure:BURSt:STATistics:BSUMmary\[:IMMediate\]](#page-176-0) on page 160

### **Bit Selection (IEEE 802.16e-2005 OFDMA/WiBro) ← Statistics**

Opens a dialog box for filtering the displayed results. The results may be filtered by any combination of modulation, symbol or burst. If the bit selection parameters are changed, the result display is updated accordingly.

This softkey is only available if the [Bitstream](#page-96-0) measurement (Bitstream softkey) is selected.

## SCPI command:

[CONFigure:BURSt:STATistics:BSTReam:SYMBol:SELect](#page-175-0) on page 159 [CONFigure:BURSt:STATistics:BSTReam:FORMat:SELect](#page-175-0) on page 159 [CONFigure:BURSt:STATistics:BSTReam:BURSt:SELect](#page-174-0) on page 158

## **File Manager (IEEE 802.16e-2005 OFDMA/WiBro)**

Opens the "File Manager" dialog box. The File Manager allows you to to transfer WiMAX settings from an R&S SMU signal generator via LAN. For step-by-step instructions see [chapter 4.2.2.5, "Transfering the Current R&S SMU WiMAX Settings via LAN",](#page-61-0) [on page 45](#page-61-0) . The File Manager also offers some general file management support.

The File Manager writes into the directory  $C:\R\ S\Instrut\textsc{supp}$  when and its subdirectories or a USB memory stick only.

<span id="page-101-0"></span>Under "File Types", filter the displayed files by selecting:

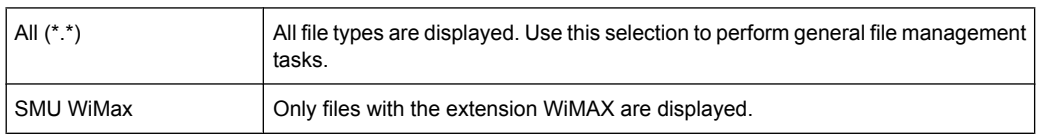

Depending on the focus, the following softkeys are provided:

- **Recall**
- **New Folder**
- Copy
- Paste
- Rename
- Delete File

To close the File Manager, press ESC.

For further information refer to the description of the SAVE/RCL key in the base unit.

SCPI command:

[chapter 4.3.14, "MMEMory Subsystem \(WiMAX / WiBro, K93\)", on page 201](#page-217-0)

# **4.2.3.2 General Settings Dialog Box**

In the "General Settings" dialog box, all settings related to the overall measurement can be modified. The tab with the advanced settings is only displayed if the "Advanced Settings" option is activated. The "General Settings" dialog box contains the following elements:

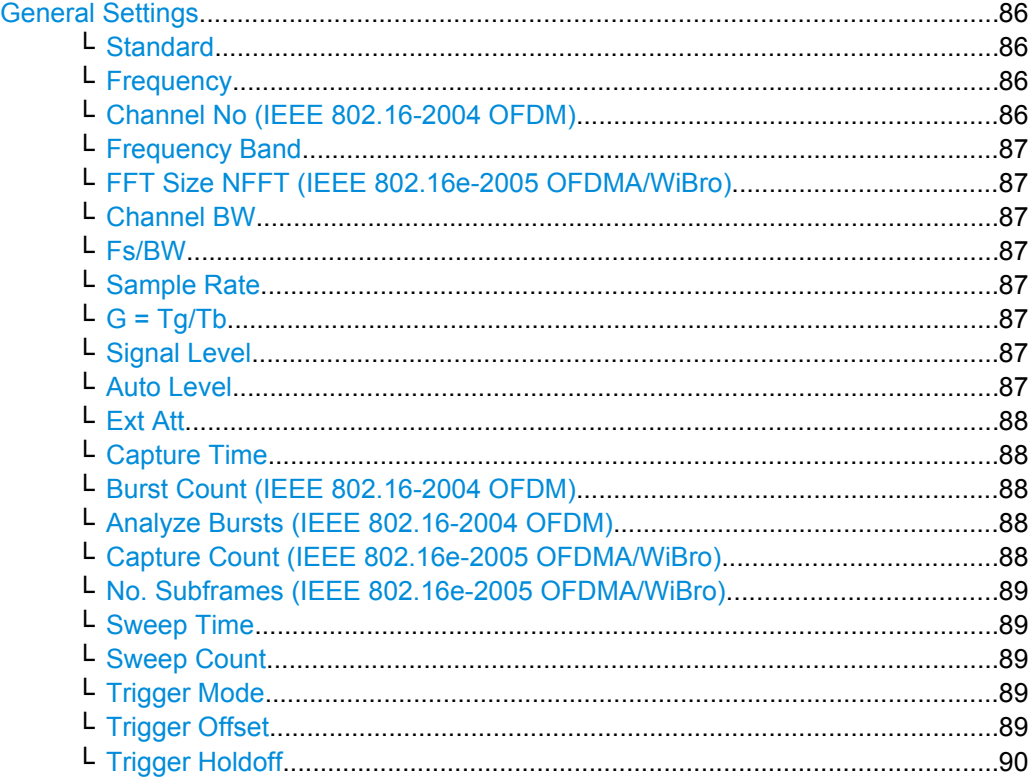

<span id="page-102-0"></span>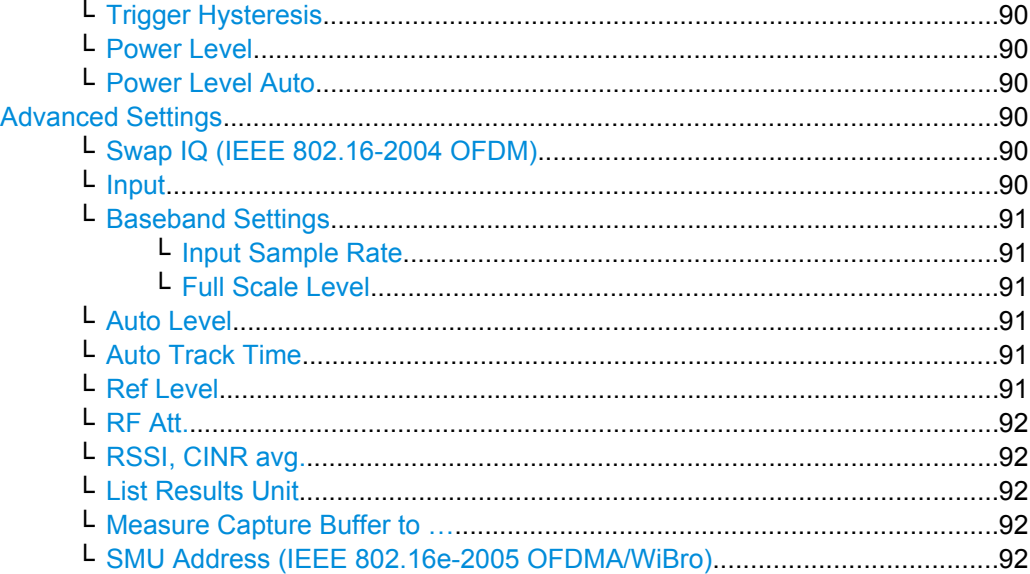

## **General Settings**

This tab contains the general measurement settings.

#### **Standard ← General Settings**

Displays a list of all installed standards to select the WiMAX/WiBro standard. This is necessary to ensure that the measurements are performed according to the specified standard with the correct limit values and limit lines.

SCPI command:

[CONFigure:STANdard](#page-178-0) on page 162

#### **Frequency ← General Settings**

Specifies the center frequency of the signal to be measured. If the frequency is modified, the "Channel No" field is updated accordingly.

SCPI command: [\[SENSe:\]FREQuency:CENTer](#page-227-0) on page 211

#### **Channel No (IEEE 802.16-2004 OFDM) ← General Settings**

Specifies the channel to be measured. If the "Channel No" field is modified, the center frequency is derived according to the section in the standard mentioned below and updated.

- For the Licensed Bands {ETSI, MMDS, WCS}: Channel numbers are supported according to IEEE Std 802.16-2004 "8.3.10.2 Transmitter channel bandwidth and RF carrier frequencies''. For the target frequency bands see IEEE Std 802.16-2004 "B.1 Targeted frequency bands''.
- For the License Exempt Bands {U-NII, CEPT}: Channel numbers are supported according to IEEE Std 802.16-2004 "8.5.1 Channelization''.

#### SCPI command:

[CONFigure:CHANnel](#page-176-0) on page 160

## <span id="page-103-0"></span>**Frequency Band ← General Settings**

Specifies the relationship between the "Channel BW" on page 87 and the "Sample Rate" on page 87 parameters.

SCPI command:

[CONFigure:WIMax:FBANd](#page-180-0) on page 164

### **FFT Size NFFT (IEEE 802.16e-2005 OFDMA/WiBro) ← General Settings**

Specifies the maximum number of carriers supported by the signal to be measured. SCPI command: [CONFigure:WIMax:NFFT](#page-185-0) on page 169

## **Channel BW ← General Settings**

Specifies the bandwidth of the channel to be measured.

SCPI command: [\[SENSe:\]BANDwidth:CHANnel](#page-220-0) on page 204

#### **Fs/BW ← General Settings**

Specifies the ration of the Sample Rate (Fs) to Channel Bandwidth (BW). This ration can either be set to auto (as specified by the selected standard), or manually specified.

SCPI command: [CONFigure:WIMax:FSBWratio:AUTo](#page-183-0) on page 167 [CONFigure:WIMax:FSBWratio:FS](#page-183-0) on page 167 [CONFigure:WIMax:FSBWratio:BW](#page-183-0) on page 167

#### **Sample Rate ← General Settings**

Specifies the sample rate used for IQ measurements.

SCPI command: [TRACe:IQ:SRATe](#page-244-0) on page 228

### **G = Tg/Tb ← General Settings**

Specifies the quard time ratio.

SCPI command: [CONFigure:WIMax:IGRatio](#page-184-0) on page 168

### **Signal Level ← General Settings**

Specifies the expected mean level of the RF input signal. If an automatic level detection measurement has been executed the signal level (RF) is updated.

SCPI command: [CONFigure:POWer:EXPected:RF](#page-177-0) on page 161

#### **Auto Level ← General Settings**

Activates or deactivates the automatic setting of the reference level for measurements.

Instrument Functions WiMAX, WiBro Measurements (R&S FSV-K93)

<span id="page-104-0"></span>"ON" The reference level is measured automatically at the start of each measurement sweep. This ensures that the reference level is always set at the optimal level for obtaining accurate results but will result in slightly increased measurement times. For details about automatic level detection refer to [chapter 4.1.1.2, "Performing the Level Detection",](#page-32-0) [on page 16](#page-32-0).

# "OFF" The reference level is defined manually in the ["Signal Level"](#page-103-0) [on page 87](#page-103-0) field.

SCPI command:

[CONFigure:POWer:AUTO](#page-177-0) on page 161

[CONFigure:POWer:AUTO:SWEep:TIME](#page-177-0) on page 161

## **Ext Att ← General Settings**

Specifies the external attenuation or gain applied to the RF signal. A positive value indicates attenuation, a negative value indicates gain. All displayed power level values are shifted by this value.

SCPI command:

[DISPlay\[:WINDow<n>\]:TRACe<t>:Y\[:SCALe\]:RLEVel:OFFSet](#page-200-0) on page 184

#### **Capture Time ← General Settings**

Specifies the time (and therefore the amount of data) to be captured in a single measurement sweep.

SCPI command:

[\[SENSe:\]SWEep:TIME](#page-236-0) on page 220

#### **Burst Count (IEEE 802.16-2004 OFDM) ← General Settings**

Activates or deactivates a specified number of bursts for capture and analysis.

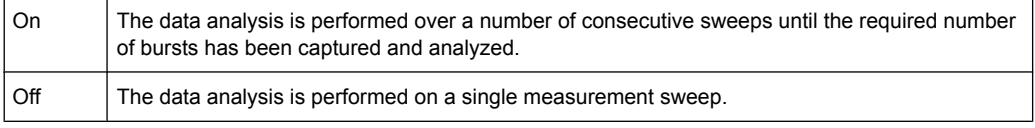

SCPI command:

[\[SENSe:\]BURSt:COUNt:STATe](#page-221-0) on page 205

## **Analyze Bursts (IEEE 802.16-2004 OFDM) ← General Settings**

Specifies the number of bursts to be measured, if the "Burst Count (IEEE 802.16-2004 OFDM)" on page 88 option is activated.

If the number of bursts of the specified type is not contained in a single measurement sweep, the measurement sweeps continue until the requested number of bursts have been captured.

SCPI command:

[\[SENSe:\]ZONE:COUNt:STATe](#page-238-0) on page 222

#### **Capture Count (IEEE 802.16e-2005 OFDMA/WiBro) ← General Settings**

Specifies whether a specified number of subframes are to be captured and analyzed.

If deactivated, data analysis is performed on a single measurement sweep.

<span id="page-105-0"></span>If activated, data analysis is performed over a number of consecutive sweeps until the required number of subframes (see "No. Subframes (IEEE 802.16e-2005 OFDMA/ WiBro)" on page 89) have been captured and analyzed.

SCPI command:

[\[SENSe:\]ZONE:COUNt:STATe](#page-238-0) on page 222

### **No. Subframes (IEEE 802.16e-2005 OFDMA/WiBro) ← General Settings**

Specifies the number of subframes to be measured. If the specified number of subframes are not contained in a single measurement sweep, then measurement sweeps will continue to be performed until the requested number of subframes have been captured.

This setting is only available if ["Capture Count \(IEEE 802.16e-2005 OFDMA/WiBro\)"](#page-104-0) [on page 88](#page-104-0)is activated.

SCPI command:

[\[SENSe:\]ZONE:COUNt](#page-238-0) on page 222

### **Sweep Time ← General Settings**

Specifies the sweep time for the Spectrum Mask and Spectrum ACP/ACPR measurements:

- If the "Auto" option is activated, the sweep time is calculated automatically.
- If the "Auto" option is deactivated, specify the sweep time.

SCPI command:

[\[SENSe:\]SWEep:ACPR:TIME](#page-233-0) on page 217 [\[SENSe:\]SWEep:ACPR:TIME:AUTO](#page-233-0) on page 217

#### **Sweep Count ← General Settings**

Specifies the number of sweeps to be performed for Spectrum ACP/ACPR and Spectrum Mask measurements.

SCPI command: [\[SENSe:\]SWEep:COUNt](#page-234-0) on page 218

### **Trigger Mode ← General Settings**

Sets the source of the trigger for the measurement sweep.

- "Free Run" The measurement sweep starts immediately.
- "External" The measurement sweep starts if the external trigger signal meets or exceeds the external trigger level (a fixed value that cannot be altered) at the input connector EXT TRIGGER/GATE IN on the rear panel.
- "IF Power" The measurement sweep starts if the signal power meets or exceeds the specified power trigger level.

SCPI command:

[TRIGger<n>\[:SEQuence\]:SOURce](#page-255-0) on page 239

## **Trigger Offset ← General Settings**

Specifies the time offset between the trigger signal and the start of the sweep. A negative value indicates a pre-trigger. This field is not available in the "Free Run" trigger mode.

SCPI command:

[TRIGger\[:SEQuence\]:HOLDoff](#page-252-0) on page 236

## <span id="page-106-0"></span>**Trigger Holdoff ← General Settings**

Defines the value for the trigger holdoff. The holdoff value in s is the time which must pass before triggering, in case another trigger event happens.

This softkey is only available if "IFPower", "RF Power" or "BBPower" is the selected trigger source.

SCPI command:

[TRIGger<n>\[:SEQuence\]:IFPower:HOLDoff](#page-252-0) on page 236

# **Trigger Hysteresis ← General Settings**

Defines the value for the trigger hysteresis for "IF power" or "RF Power" trigger sources. The hysteresis in dB is the value the input signal must stay below the power trigger level in order to allow a trigger to start the measurement. The range of the value is between 3 dB and 50 dB with a step width of 1 dB.

SCPI command:

[TRIGger<n>\[:SEQuence\]:IFPower:HYSTeresis](#page-253-0) on page 237

## **Power Level ← General Settings**

Specifies the trigger level if one of the "Power" trigger modes is set (see ["Trigger Mode"](#page-105-0) [on page 89](#page-105-0) field).

SCPI command:

[TRIGger\[:SEQuence\]:LEVel:POWer](#page-253-0) on page 237

#### **Power Level Auto ← General Settings**

Activates or deactivates the automatic measurement of the power trigger level if the "IF Power" trigger mode is set (see ["Trigger Mode" on page 89](#page-105-0) field).

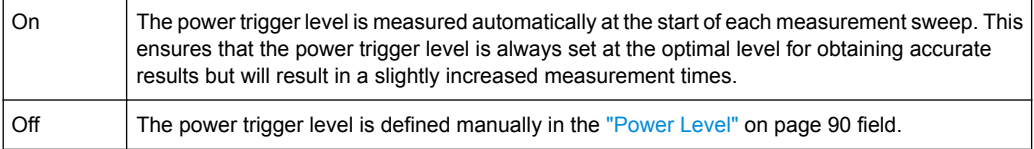

SCPI command:

[TRIGger\[:SEQuence\]:LEVel:POWer:AUTO](#page-254-0) on page 238

## **Advanced Settings**

This tab contains advanced measurement settings.

### **Swap IQ (IEEE 802.16-2004 OFDM) ← Advanced Settings**

Activates or deactivates the inverted I/Q modulation.

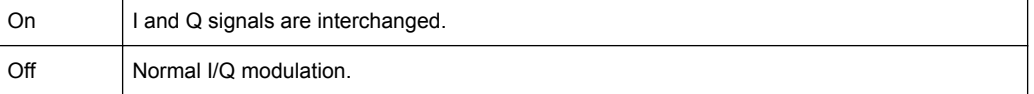

## SCPI command:

[\[SENSe:\]SWAPiq](#page-232-0) on page 216

#### **Input ← Advanced Settings**

Defines whether "RF" or "Baseband Digital" input is used for measurements.

<span id="page-107-0"></span>"Baseband Digital" is only available if option R&S FSV-B17 (Digital Baseband interface) is installed.

For details see the Digital Baseband Interface description in the base unit document.

#### **Baseband Settings ← Advanced Settings**

For "IQ Digital" input, the Baseband Settings can be defined here.

#### **Input Sample Rate ← Baseband Settings ← Advanced Settings**

Defines the sample rate of the digital I/Q signal source. This sample rate must correspond with the sample rate provided by the connected device, e.g. a generator.

SCPI command:

[INPut:DIQ:SRATe](#page-214-0) on page 198

## **Full Scale Level ← Baseband Settings ← Advanced Settings**

The "Full Scale Level" defines the level that should correspond to an I/Q sample with the magnitude "1".

The level is defined in Volts.

SCPI command: [INPut:DIQ:RANGe\[:UPPer\]](#page-214-0) on page 198

#### **Auto Level ← Advanced Settings**

Activates or deactivates the automatic setting of the reference level for measurements.

- "ON" The reference level is measured automatically at the start of each measurement sweep. This ensures that the reference level is always set at the optimal level for obtaining accurate results but will result in slightly increased measurement times. For details about automatic level detection refer to [chapter 4.1.1.2, "Performing the Level Detection",](#page-32-0) [on page 16](#page-32-0).
- "OFF" The reference level is defined manually in the "Auto Level" on page 91 field.

SCPI command:

[CONFigure:POWer:AUTO](#page-177-0) on page 161 [CONFigure:POWer:AUTO:SWEep:TIME](#page-177-0) on page 161

## **Auto Track Time ← Advanced Settings**

Specifies the sweep time used for the automatic level measurements.

SCPI command: [CONFigure:POWer:AUTO:SWEep:TIME](#page-177-0) on page 161

## **Ref Level ← Advanced Settings**

Specifies the reference level to use for measurements. If the reference level is modified, the signal level is updated accordingly (depending on the currently selected standard and measurement type). If you select a reference level manually, the "Auto Level" on page 91 is deactivated.

SCPI command:

[DISPlay\[:WINDow<n>\]:TRACe<t>:Y\[:SCALe\]:RLEVel](#page-199-0) on page 183
### **RF Att. ← Advanced Settings**

Specifies the settings for the attenuator. This field is only editable if the ["Auto Level"](#page-107-0) [on page 91](#page-107-0) option is deactivated. If the ["Auto Level" on page 91](#page-107-0) option is activated, the RF attenuator setting is coupled to the reference level setting.

SCPI command:

[INPut:ATTenuation](#page-213-0) on page 197

#### **RSSI, CINR avg. ← Advanced Settings**

Specifies the mean and standard deviation for the RSSI and CINR results (see IEEE Std 802.16-2004 "8.3.9.2 RSSI mean and standard deviation'', "8.3.9.3 CINR mean and standard deviation'').

SCPI command:

[CONFigure:WIMax:AVERaging](#page-178-0) on page 162

#### **List Results Unit ← Advanced Settings**

Specifies the units for the results in the results summary table.

SCPI command: UNIT: TABLe on page 240

#### **Measure Capture Buffer to … ← Advanced Settings**

The "Capture Memory" display provides the "Time to Capture Buffer Start" measurement. This measurement can be performed in 2 different modes.

- For "Measure Capture Buffer to FFT Start", the "Time to Capture Buffer Start" measurement shows the time between the capture buffer start and the FFT start of the first ofdm symbol from the analyzed subframe. For an ideal channel, the FFT start sample is the sample in the center of the cyclic prefix.
- For "Measure Capture Buffer to Frame Start", the "Time to Capture Buffer Start" measurement shows the time between the capture buffer start and the first sample of the first ofdm symbol from the analyzed subframe. This is hold for an ideal channel.

SCPI command:

[CALCulate<n>:MARKer<m>:FUNCtion:TTCapture:STARt](#page-162-0) on page 146

#### **SMU Address (IEEE 802.16e-2005 OFDMA/WiBro) ← Advanced Settings**

Specifies the TCP/IP address of an external R&S SMU signal generator connected via TCP/IP. This enables the analyzer to download the frame zone setup directly.

SCPI command: [SYSTem:COMMunicate:TCPip:ADDRess](#page-242-0) on page 226

### **4.2.3.3 Demod Settings Dialog Box**

In the "Demod Settings" dialog box, the settings associated with the signal modulation can be modified. The content of the "Demod Settings" dialog box depends on the selected standard:

● IEEE 802.16-2004 OFDM

The settings under "Burst to Analyze" specify the characteristics of the bursts to be considered in the measurement results. Only the bursts which meet the criteria speci-

fied in this group will be included in measurement analysis. The settings under "Tracking" allow various errors in measurement results to be compensated for. For IEEE 802.16-2004 OFDM, the "Demod Settings" dialog box contains the following elements:

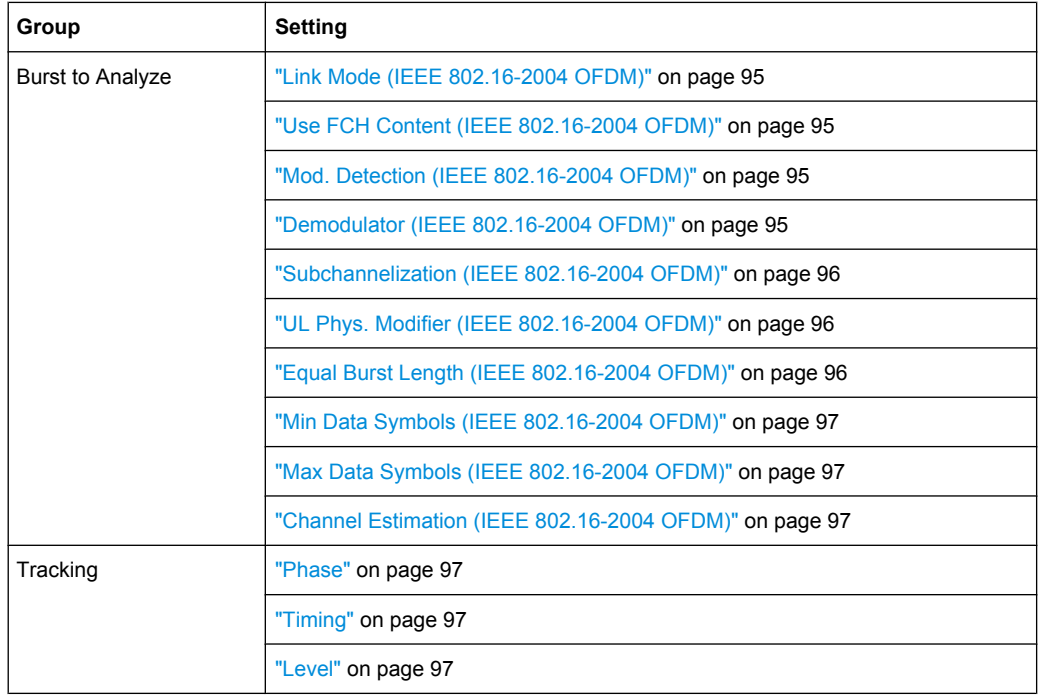

IEEE 802.16e-2005 OFDMA/WiBro

The "Demod Settings" dialog box contains three tabs. Use the left/right arrow keys to navigate between the tabs.

On the "Demod Settings" tab, the channel estimation range is set. The settings under "Bursts to Analyze" specify the characteristics of the bursts to be considered in the measurement results. The settings under "Tracking" allow various errors in measurement results to be compensated for.

On the "Frame Global" tab, the common settings associated with the frame to be analyzed can be modified.

On the "Frame Config" tab, the settings associated with the frame configuration can be modified. The "Zone/Segment List" and the "Burst List" are displayed. The content of the selected list is graphically displayed under the "Zone/Segment Map" and the "Burst Map", respectively. To edit the "Frame Config" tab, softkeys are available (see the table below).

For IEEE 802.16e-2005 OFDMA/WiBro the "Demod Settings" dialog box contains the following elements:

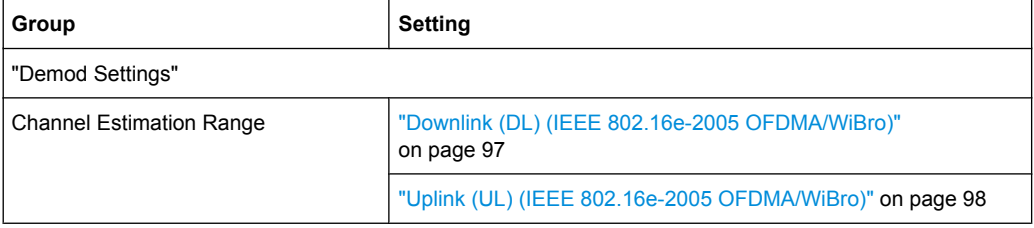

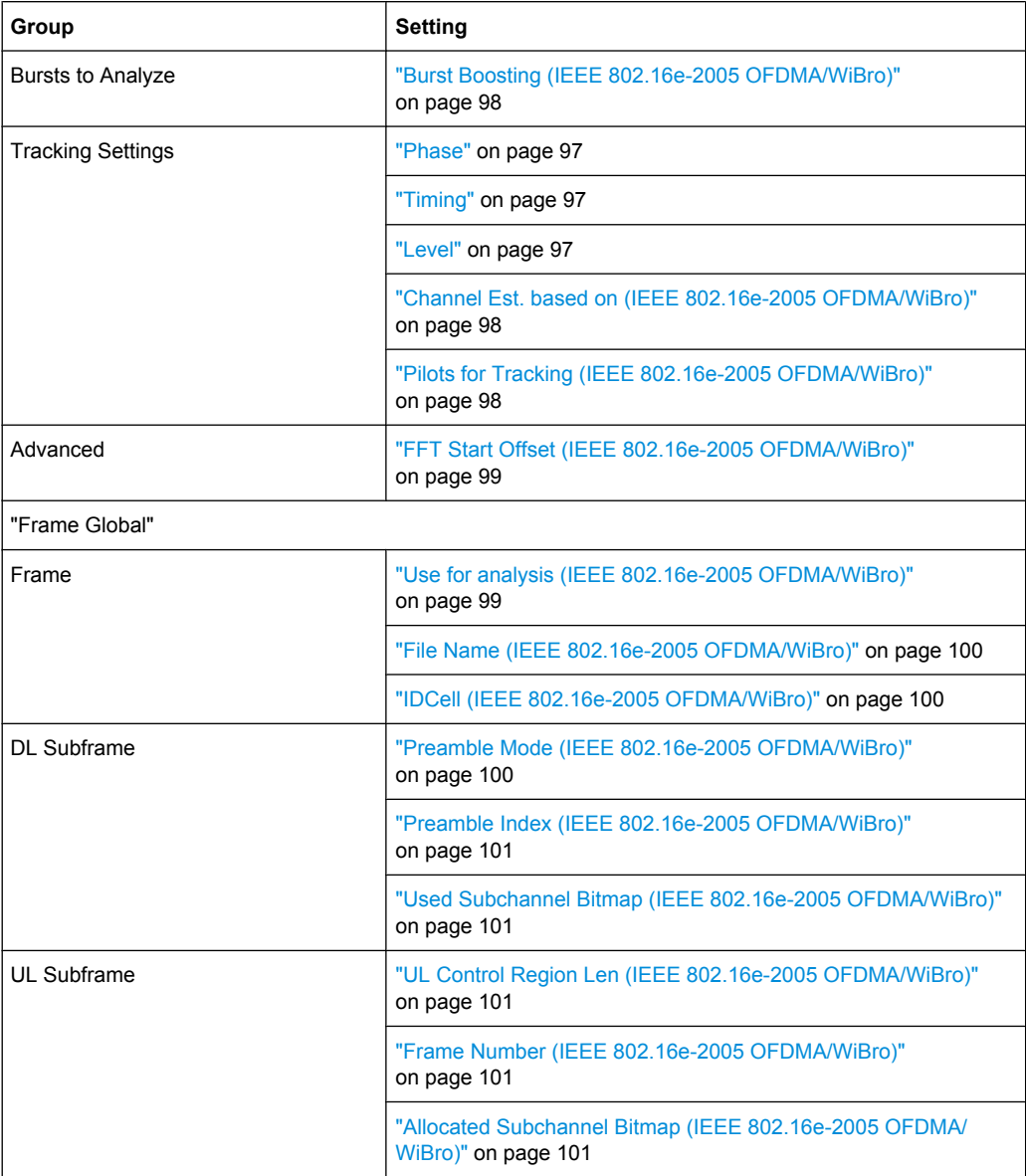

# The settings in the "Frame Config" tab are defined using the following softkeys:

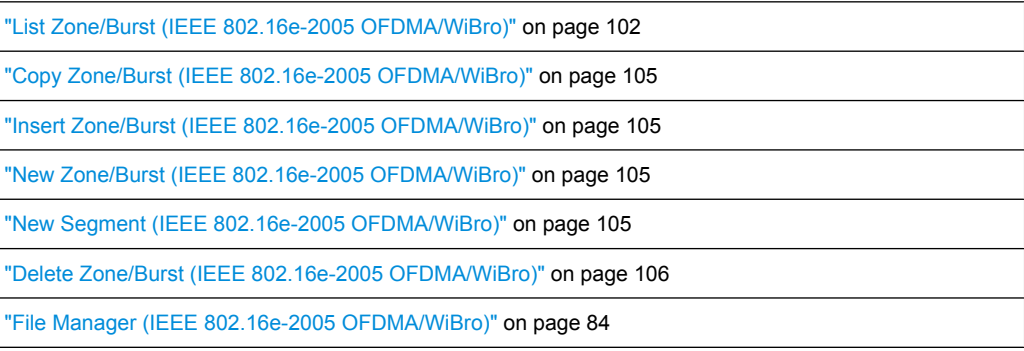

### <span id="page-111-0"></span>**Demod Settings tab**

This tab contains general demodulation settings.

#### **Link Mode (IEEE 802.16-2004 OFDM) ← Demod Settings tab**

Specifies the link mode of bursts that are to be included in measurement analysis. The following link mode types are supported:

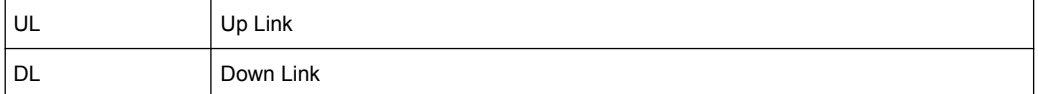

### SCPI command:

[CONFigure:WIMax:LMODe](#page-184-0) on page 168

### **Use FCH Content (IEEE 802.16-2004 OFDM) ← Demod Settings tab**

Activates or deactivates the decoding of the captured burst data FCH field.

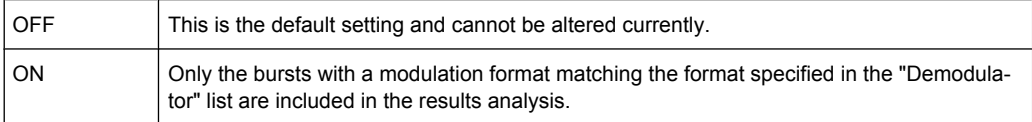

### **Mod. Detection (IEEE 802.16-2004 OFDM) ← Demod Settings tab**

Specifies the demodulation of the signal. The following values are supported:

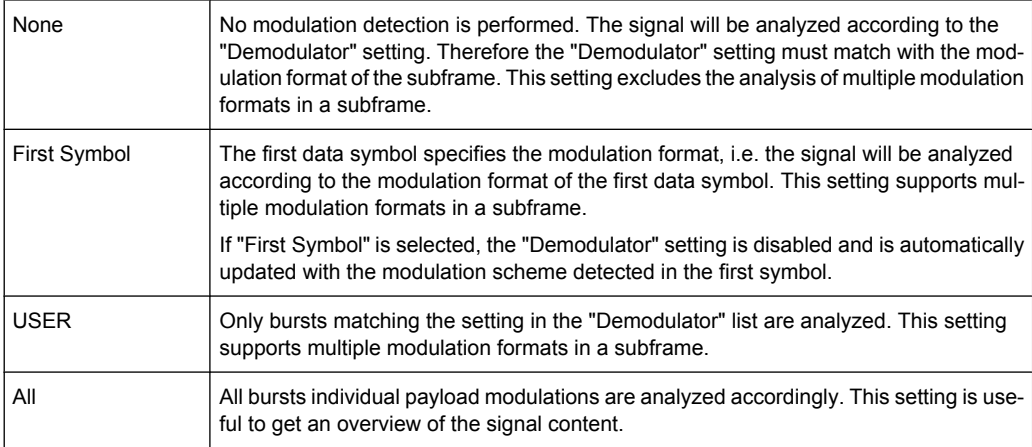

#### SCPI command:

[\[SENSe:\]DEMod:FORMat\[:BCONtent\]:AUTo](#page-225-0) on page 209

#### **Demodulator (IEEE 802.16-2004 OFDM) ← Demod Settings tab**

Defines the modulation format for signal analysis if the Mod. Detection is set to None or User (see "Link Mode (IEEE 802.16-2004 OFDM)" on page 95 field).

The measurement application does not distinguish between different coding rates for the same modulation format. If the signal to be analyzed contains the profiles (modulation format A, coding rate B) and (modulation format C, coding rate D), the signal to be analyzed must hold the following condition in order to produce correct measurement results:

<span id="page-112-0"></span> $[A == C \Rightarrow B == D]$ 

SCPI command: [\[SENSe:\]DEMod:FORMat:BANalyze](#page-223-0) on page 207

#### **Subchannelization (IEEE 802.16-2004 OFDM) ← Demod Settings tab**

Activates or deactivates the subchannelization, if the "Up Link" mode is set (see ["Link](#page-111-0) [Mode \(IEEE 802.16-2004 OFDM\)" on page 95](#page-111-0) field). If activated, the subchannel index of uplink bursts is analyzed, defined by the "Index (IEEE 802.16-2004 OFDM)" on page 96 field.

SCPI command: [\[SENSe:\]SUBChannel:STATe](#page-232-0) on page 216

#### **Index (IEEE 802.16-2004 OFDM) ← Demod Settings tab**

Defines the subchannelization index of uplink bursts to be analyzed. Subchannelization index 16 is the default subchannel with full occupation.

SCPI command:

[SENSe: ] SUBChannel on page 215

### **UL Phys. Modifier (IEEE 802.16-2004 OFDM) ← Demod Settings tab**

Specifies a common UL physical modifier for all uplink bursts.

SCPI command:

[\[SENSe:\]SUBChannel:ULPHysmod](#page-232-0) on page 216

#### **Equal Burst Length (IEEE 802.16-2004 OFDM) ← Demod Settings tab**

Activates or deactivates the burst selection for measurement analysis according to the range or specific number of data symbols/bytes.

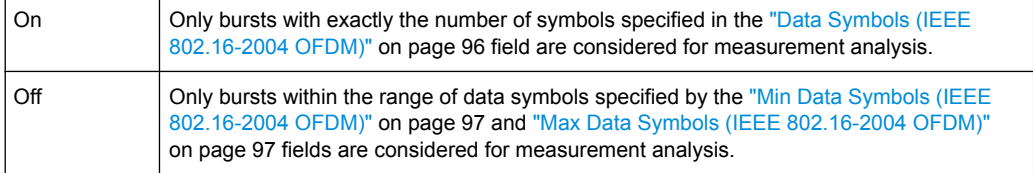

#### SCPI command:

[\[SENSe:\]DEMod:FORMat:BANalyze:SYMBols:EQUal](#page-224-0) on page 208

#### **Data Symbols (IEEE 802.16-2004 OFDM) ← Demod Settings tab**

Specifies the number of symbols that a burst must have to be considered for measurement analysis. This field is only available if the "Equal Burst Length (IEEE 802.16-2004 OFDM)" on page 96 option is activated.

### SCPI command:

[\[SENSe:\]DEMod:FORMat:BANalyze:SYMBols:MIN](#page-224-0) on page 208

#### <span id="page-113-0"></span>**Min Data Symbols (IEEE 802.16-2004 OFDM) ← Demod Settings tab**

Specifies the minimum number of data symbols that a burst must have to be considered in measurement analysis. This field is only available if the ["Equal Burst Length \(IEEE](#page-112-0) [802.16-2004 OFDM\)" on page 96](#page-112-0) option is deactivated.

SCPI command:

[\[SENSe:\]DEMod:FORMat:BANalyze:SYMBols:MIN](#page-224-0) on page 208

#### **Max Data Symbols (IEEE 802.16-2004 OFDM) ← Demod Settings tab**

Specifies the maximum number of data symbols that a burst must have to be considered in measurement analysis. This field is only available if the ["Equal Burst Length \(IEEE](#page-112-0) [802.16-2004 OFDM\)" on page 96](#page-112-0) option is deactivated.

SCPI command:

[\[SENSe:\]DEMod:FORMat:BANalyze:SYMBols:MAX](#page-224-0) on page 208

#### **Channel Estimation (IEEE 802.16-2004 OFDM) ← Demod Settings tab**

Specifies how accurately the EVM results are calculated.

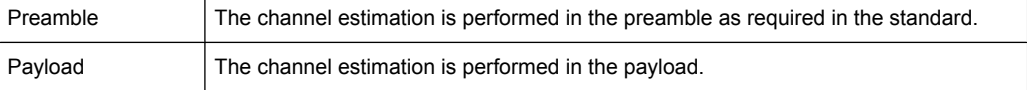

### SCPI command:

[\[SENSe:\]DEMod:CESTimation](#page-221-0) on page 205

#### **Phase ← Demod Settings tab**

Activates or deactivates the compensation for the phase error. If activated, the measurement results are compensated for phase error on a per-symbol basis.

SCPI command: [\[SENSe:\]TRACking:PHASe](#page-237-0) on page 221

#### **Timing ← Demod Settings tab**

Activates or deactivates the compensation for the timing error. If activated, the measurement results are compensated for timing error on a per-symbol basis.

SCPI command:

[\[SENSe:\]TRACking:TIME](#page-238-0) on page 222

#### **Level ← Demod Settings tab**

Activates or deactivates the compensation for the level error. If activated, the measurement results are compensated for level error on a per-symbol basis.

SCPI command:

[\[SENSe:\]TRACking:LEVel](#page-237-0) on page 221

### **Downlink (DL) (IEEE 802.16e-2005 OFDMA/WiBro) ← Demod Settings tab**

Specifies how channel estimation is performed for downlink signals.

<span id="page-114-0"></span>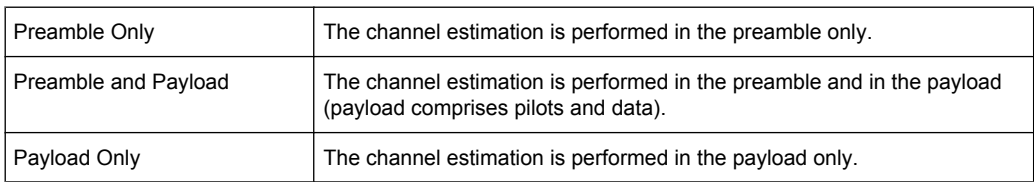

### SCPI command:

[\[SENSe:\]DEMod:CESTimation](#page-221-0) on page 205

# **Uplink (UL) (IEEE 802.16e-2005 OFDMA/WiBro) ← Demod Settings tab**

Displays the channel estimation performed for uplink signals.

This field is for information purposes only as channel estimation for uplink signals are always performed in payload only (payload comprises pilots and data).

# **Burst Boosting (IEEE 802.16e-2005 OFDMA/WiBro) ← Demod Settings tab**

specifies how the information about the burst boosting factors is derived.

- "Predefined" The burst boosting factors are taken from the "Frame Config" dialog.
- "Estimated" The measurement application estimates the burst boosting factors from the signal to be analyzed.

### SCPI command:

[CONFigure:BURSt:BOOSting](#page-166-0) on page 150

### **Modulation Analysis Scope (IEEE 802.16e-2005 OFDMA/WiBro) ← Demod Settings tab**

Displays the modulation formats to be analyzed.

This field is for information purposes only as all detected modulation schemes are analyzed.

#### **Demodulator (IEEE 802.16e-2005 OFDMA/WiBro) ← Demod Settings tab**

Displays the modulation scheme detected in the analyzed signal. For signals using multiple modulation schemes, the modulation scheme with the highest data rate is displayed. The field also indicates the limits that are applied to the EVM results in the table or results.

This field is for information purposes only.

SCPI command: [\[SENSe:\]DEMod:FORMat:BANalyze](#page-223-0) on page 207

#### **Channel Est. based on (IEEE 802.16e-2005 OFDMA/WiBro) ← Demod Settings tab**

This setting is used to specify if the processing of the Channel Estimation uses the userselected Phase, Timing and Level settings or whether these settings are determined by the DSP, in which case all tracking options are used.

SCPI command:

[\[SENSe:\]DEMod:CESTimation](#page-221-0) on page 205

#### **Pilots for Tracking (IEEE 802.16e-2005 OFDMA/WiBro) ← Demod Settings tab**

Specifies how, for downlink signals, the pilot sequence is determined for tracking purposes.

<span id="page-115-0"></span>For uplink signals, this field is for information purposes only as tracking is performed according to the selected standard.

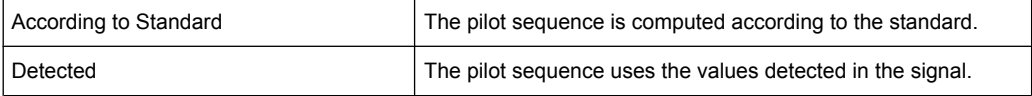

#### SCPI command:

[\[SENSe:\]TRACking:PILot](#page-237-0) on page 221

### **FFT Start Offset (IEEE 802.16e-2005 OFDMA/WiBro) ← Demod Settings tab** Adds an offset to the FFT starting point determined by the application.

The setting range is from -100 % to +100 % of the cyclic prefix (CP) length. In the case of 0 %, the optimal FFT starting point, determined by the application, is used. This is the default setting.

SCPI command:

[\[SENSe:\]FFT:OFFSet](#page-226-0) on page 210

#### **Rel to CP Cntr (IEEE 802.16e-2005 OFDMA/WiBro) ← Demod Settings tab**

Indicates the number of samples the offset corresponds to, relative to the center of the cyclic prefix (CP).

SCPI command: [\[SENSe:\]FFT:OFFSet](#page-226-0) on page 210

#### **Frame Global tab**

This tab contains global frame settings.

#### **Use for analysis (IEEE 802.16e-2005 OFDMA/WiBro) ← Frame Global tab**

The option specifies whether the analysis should be performed using the current userdefined configuration, or whether automatic determination of the frame configuration should be performed.

Automatic detection of the frame configuration requires several measurement parameters to be correctly configured:

- **Frequency**
- Sample Rate/Channel Bandwidth
- **FFT size**
- Guard Time
- IDCell
- Preamble Index (if not in the range  $0 96$ )

**Note:** Loading a WiMAX file automatically sets "Predefined MAP".

"Predefined MAP" Uses the current user-defined configuration

"Auto Demod Performs an additional initial sweep to determine the configuration from DL-MAP" the downlink signal.

<span id="page-116-0"></span>"Auto Demod UL-MAP/PHY The following signals can be measured with auto demodulation detec-Det." Uplink signals can be analysed without knowledge about the UL-MAP. tion:

- A single UL-PUSC data burst.
- A single data burst to the right of a specified control region. The control region itself is ignored. It is specified via the UL Control Region Length field.

Selecting "Auto Demod UL-MAP/PHY Det." automatically sets "Pilots for Tracking" (in "Demod Settings") to "Detected" (see ["Pilots for Tracking](#page-114-0) [\(IEEE 802.16e-2005 OFDMA/WiBro\)" on page 98](#page-114-0)).

After a successful auto demod measurement the "Frame Config" dialog contains the frame configuration according to the parameters detected in the signal.

SCPI command:

[\[SENSe:\]DEMod:FORMat\[:BCONtent\]:AUTo](#page-225-0) on page 209

### **Analyze Zone ← Use for analysis (IEEE 802.16e-2005 OFDMA/WiBro) ← Frame Global tab**

This setting is only available if ["Use for analysis \(IEEE 802.16e-2005 OFDMA/WiBro\)"](#page-115-0) [on page 99](#page-115-0) is set to auto demodulation. It allows any zone to be analyzed which is available in the signal. In case the specified zone is not available in the signal, the zone to be analyzed is adjusted to the last available zone in the signal.

SCPI command:

[CONFigure:WIMax:FRAMe:ZONEtouse](#page-182-0) on page 166

### **File Name (IEEE 802.16e-2005 OFDMA/WiBro) ← Frame Global tab**

Displays the name of the loaded \*.WIMAX settings file. If no file is loaded the '….' is displayed.

This field is for information purposes only.

### **IDCell (IEEE 802.16e-2005 OFDMA/WiBro) ← Frame Global tab**

Specifies the downlink IDCell number and affects the definition of the preamble sequence (in conjunction with the used segments according to the ["Used Subchannel Bitmap \(IEEE](#page-117-0) [802.16e-2005 OFDMA/WiBro\)" on page 101](#page-117-0) setting), the pilot sequence of the first zone and the subchannel definition of the first zone.

If "AUTO" is selected, the IDcell is determined from the signal by the application.

SCPI command: [CONFigure:WIMax:DLSFrame:IDCell](#page-178-0) on page 162

### **Preamble Mode (IEEE 802.16e-2005 OFDMA/WiBro) ← Frame Global tab**

Specifies how the preamble index is calculated.

<span id="page-117-0"></span>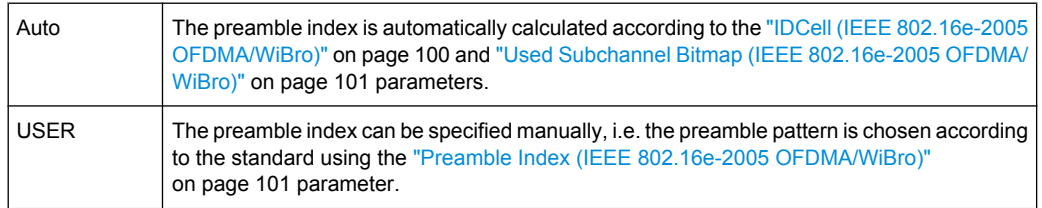

#### SCPI command:

[CONFigure:WIMax:DLSFrame:PREamble:MODe](#page-179-0) on page 163

# **Preamble Index (IEEE 802.16e-2005 OFDMA/WiBro) ← Frame Global tab**

Specifies the preamble pattern (according to the standard) to be used, if the "Preamble Index (IEEE 802.16e-2005 OFDMA/WiBro)" on page 101 parameter is set to USER.

# SCPI command: [CONFigure:WIMax:DLSFrame:PREamble:INDex](#page-179-0) on page 163

#### **Used Subchannel Bitmap (IEEE 802.16e-2005 OFDMA/WiBro) ← Frame Global tab**

Assigns subchannel groups to segments, see [802.16e-2005], page 360, table 268a "Subchannel index of the six subchannel groups". This table defines how many subchannels are available for the "Burst List" ("Frame Config" tab) belonging to the corresponding segment of a DL-PUSC zone (with Use All Subchannels being false). In the burst list – corresponding to the segment – this selection controls the height of the white area in the burst map.

SCPI command: [CONFigure:WIMax:DLSFrame:SEGMent<1…3>](#page-179-0) on page 163

### **UL Control Region Len (IEEE 802.16e-2005 OFDMA/WiBro) ← Frame Global tab**

UL Control Region Length specifies the length, in symbols, of a control region to be found at the start of any UL zone.

The control region will not be analysed, but the length must be specified to allow synchronisation.

SCPI command:

[CONFigure:WIMax:ULSFrame:CRLength](#page-185-0) on page 169

#### **Frame Number (IEEE 802.16e-2005 OFDMA/WiBro) ← Frame Global tab**

Specifies the number of the frame to be analyzed. For UL subframe analysis, the frame number must be constant for the signal to be analyzed.

SCPI command:

[CONFigure:WIMax:ULSFrame:FRAMe](#page-186-0) on page 170

### **Allocated Subchannel Bitmap (IEEE 802.16e-2005 OFDMA/WiBro) ← Frame Global tab**

Specifies the subchannels to be analyzed.

This parameter is for information purposes only as all subchannels are used in the UL subframe.

### <span id="page-118-0"></span>**Frame Configuration tab**

This tab contains frame configuration settings.

### **List Zone/Burst (IEEE 802.16e-2005 OFDMA/WiBro) ← Frame Configuration tab**

Sets the focus on the The "Zone/Segment List" or the "Burst List" to enter and modify data. To insert, copy, and delete rows, use the softkeys available with the "Frame Config" tab.

The content of the selected list is graphically displayed under the "Zone/Segment Map" and the "Burst Map" respectively.

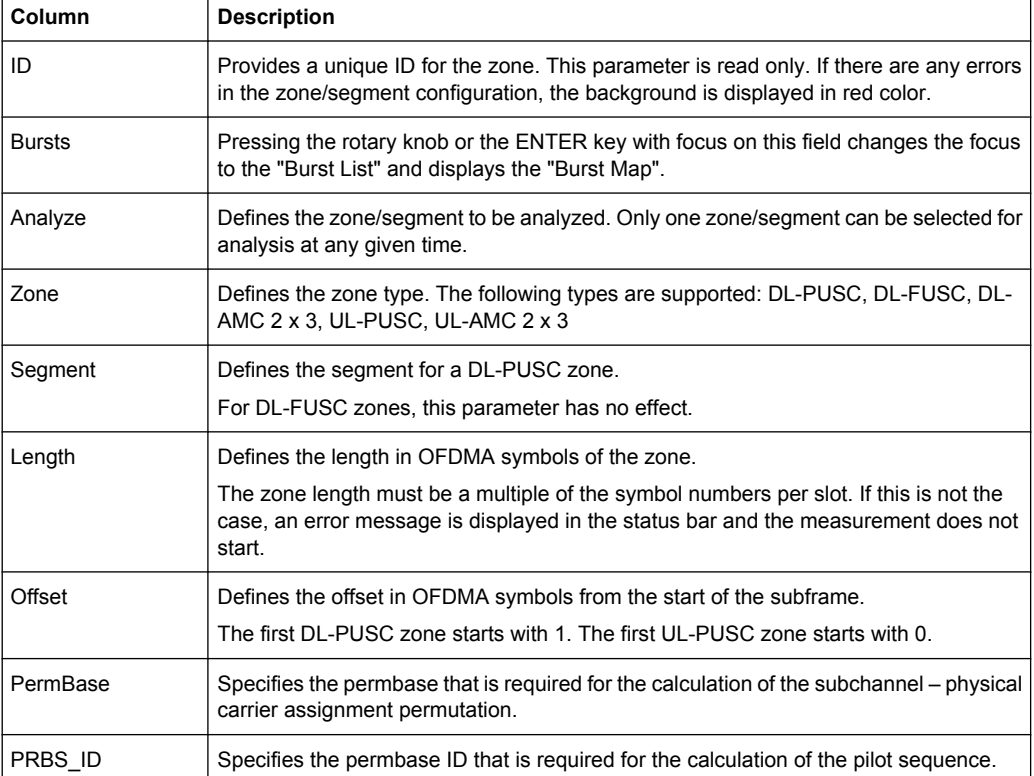

The "Zone/Segment List" contains the following columns:

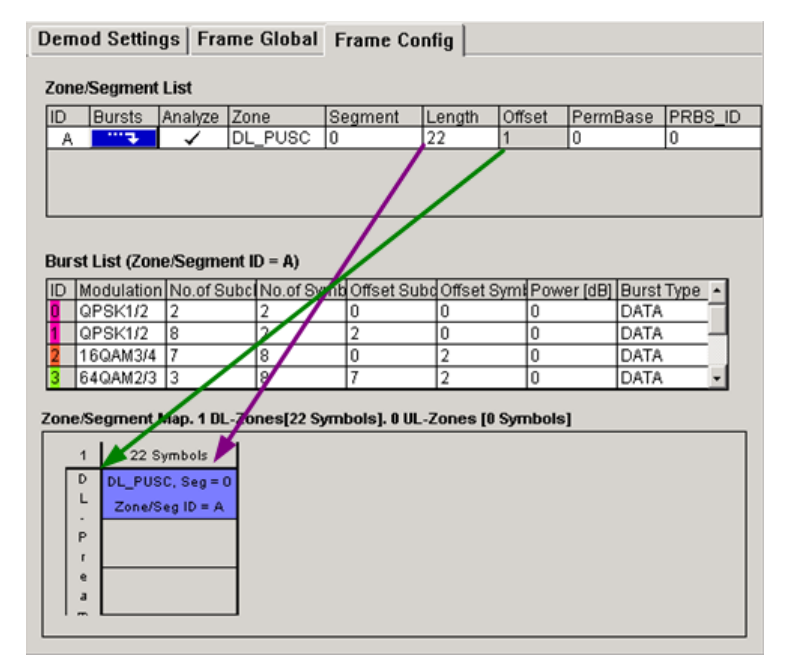

*Fig. 4-18: Definition of the Zone Offset [green arrow] and the Zone Length [violet arrow] parameters from the Zone/Segment List*

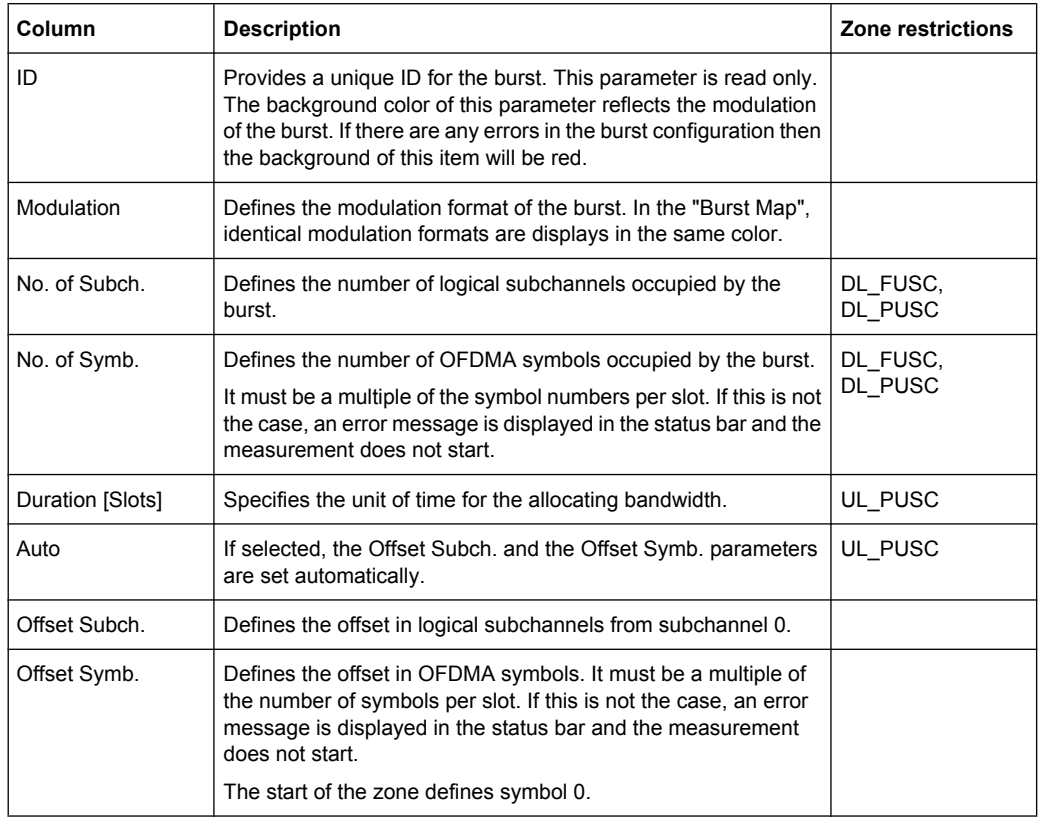

The "Burst List" contains the following parameters, depending on the zone selection:

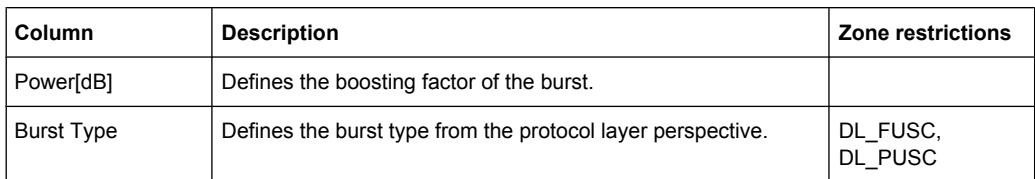

Demod Settings | Frame Global | Frame Config

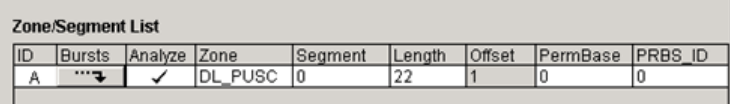

#### Burst List (Zone/Segment ID = A)

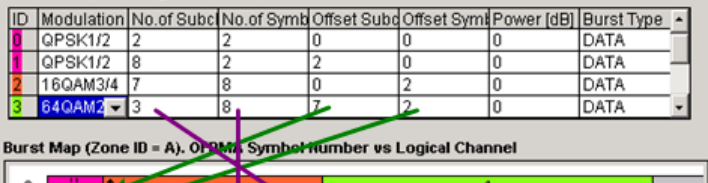

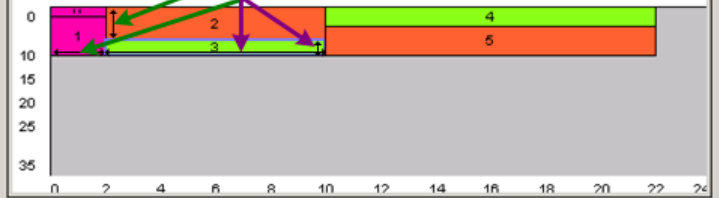

*Fig. 4-19: Definition of the Burst Offset [green arrows] and the Burst Length [violet arrows] parameters from the Burst List*

**Note:** If a burst is specified as DL\_MAP, the number of slots is specified instead of the number of subchannels and symbols for the burst.

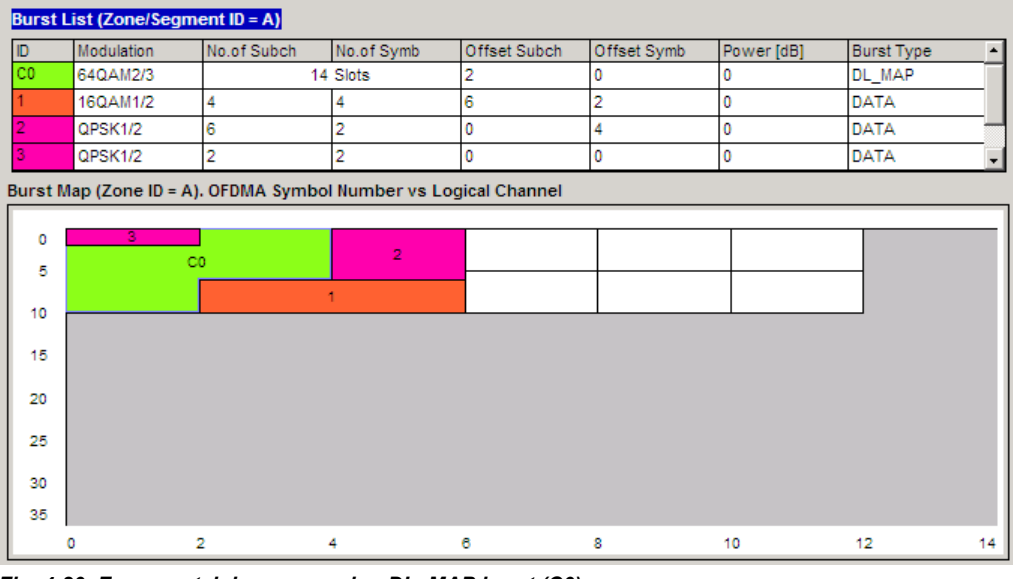

*Fig. 4-20: Zone containing a wrapping DL\_MAP burst (C0).*

<span id="page-121-0"></span>Note the shape of the burst, which fills the available symbols in the first column (of two symbols), and then uses the second column.

The "Zone/Segment Map" and the "Burst Map" display areas are located at the bottom of the "Frame Config" tab. They display a graphical view of the selected "Zone/Segment List".

● Zone/Segment Map

Displays a graphical view of the selected "Zone/Segment List".

**Burst Map** 

Displays a graphical view of the selected "Burst List". The background color of each burst in the diagram match the modulation format of the burst. Any burst that is incorrectly configured is displayed with a red background. The measurement does only start if the frame definition is correct.

Example:

The "Burst Map" with burst 1 exceeds the available amount of logical subchannels. The area causing the problem is highlighted red.

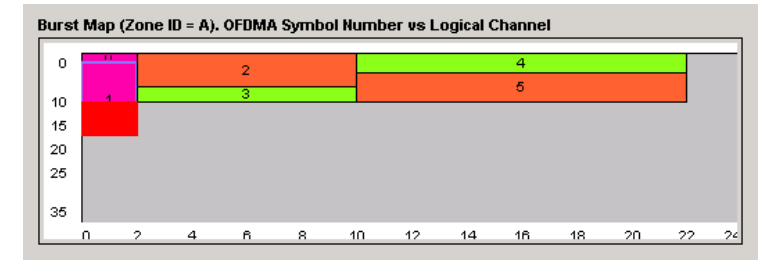

The configuration is corrected by doing one of the following:

- Reducing the number of subchannels for burst 1 in the "Burst List".
- Assigning more subchannels to the zone/segment to which burst 1 belongs.
- Increasing NFFT.

#### SCPI command:

[CONFigure:WIMax:ZONE<1…26>\[:ANALyze\]:STATe](#page-186-0) on page 170 and following

**Copy Zone/Burst (IEEE 802.16e-2005 OFDMA/WiBro) ← Frame Configuration tab** Copies the selected zone or burst to the clipboard.

**Insert Zone/Burst (IEEE 802.16e-2005 OFDMA/WiBro) ← Frame Configuration tab** Pastes the zone or burst below the focused zone or burst.

**New Zone/Burst (IEEE 802.16e-2005 OFDMA/WiBro) ← Frame Configuration tab** Inserts a new zone or burst below the focused zone or burst.

SCPI command:

[CONFigure:WIMax:ZONE<1…26>:CONTrol\[:DATA\]](#page-192-0) on page 176 [CONFigure:WIMax:ZONE<1…26>:BURSt<1…32>:CONTrol\[:DATA\]](#page-186-0) on page 170

**New Segment (IEEE 802.16e-2005 OFDMA/WiBro) ← Frame Configuration tab** Inserts a new segment below the focused zone/segment. This softkey is only available, if the focus is on the "Zone/Segment List".

<span id="page-122-0"></span>**Delete Zone/Burst (IEEE 802.16e-2005 OFDMA/WiBro) ← Frame Configuration tab** Deletes the focused zone or burst.

SCPI command:

[CONFigure:WIMax:ZONE<1…26>:DELete](#page-193-0) on page 177 [CONFigure:WIMax:ZONE<1…26>:BURSt<1…32>:DELete](#page-188-0) on page 172

# **4.2.4 Softkeys of the Sweep Menu – SWEEP Key (R&S FSV-K93)**

The following table shows all softkeys available in the "Sweep" menu in "WiMAX" mode (SWEEP key). It is possible that your instrument configuration does not provide all softkeys. If a softkey is only available with a special option, model or (measurement) mode, this information is delivered in the corresponding softkey description.

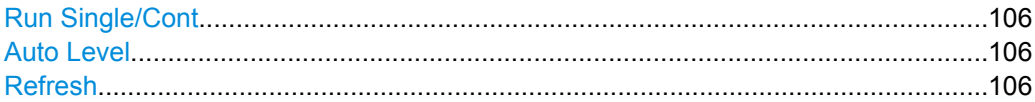

#### **Run Single/Cont**

Selects the sweep mode.

"Single" single sweep mode

"Cont" continuous sweep mode

SCPI command:

[INITiate<n>:CONTinuous](#page-212-0) on page 196

#### **Auto Level**

Starts an automatic level detection measurement. After the automatic level detection has been completed, the trace is displayed in the Magnitude Capture Buffer display.

If this softkey is pressed while a measurement is running, the current measurement is aborted and the automatic level detection measurement is started. If the aborted measurement was a continuous measurement, it is resumed after the automatic level detection is completed.

SCPI command: [CONFigure:POWer:AUTO](#page-177-0) on page 161

#### **Refresh**

Updates the current measurement results with respect to the current gate settings. This softkey is only available if the measurement results are effected by the gate settings (Spectrum FFT, CCDF, Spectrum Mask, Spectrum ACPR) and if the gate settings are modified after a measurement result has been obtained.

SCPI command:

[INITiate:REFResh](#page-213-0) on page 197

# **4.2.5 Softkeys of the Marker Menu – MKR Key (R&S FSV-K93)**

The following table shows all softkeys available in the "Marker" menu in "WLAN" mode (MKR key). It is possible that your instrument configuration does not provide all softkeys.

If a softkey is only available with a special option, model or (measurement) mode, this information is delivered in the corresponding softkey description. Close all settings dialog boxes before opening the "Marker" menu.

#### **Marker 1**

Opens a dialog box to adjust the marker. The contents of the dialog box depend on the type of graph the marker is adjusted to. After every change, the marker position in the trace and the marker information are updated.

### SCPI command:

[CALCulate<n>:MARKer<m>\[:STATe\]](#page-154-0) on page 138 [CALCulate<n>:MARKer<1>:X](#page-157-0) on page 141 [CALCulate<n>:MARKer<1>:Y](#page-158-0) on page 142 [CALCulate<n>:MARKer<1>:SYMBol](#page-156-0) on page 140 [CALCulate<n>:MARKer<1>:CARRier](#page-155-0) on page 139

#### **Frame Start Marker**

Opens an edit dialog box to define the subframe to which the frame start marker is set. The "Time to Capture Buffer" and "Subframe Length" measurements are based on this frame.

SCPI command:

[CALCulate<n>:MARKer<m>:FUNCtion:TTCapture:FRAMe](#page-160-0) on page 144

#### **Ref. Power (IEEE 802.16e-2005 OFDMA/WiBro) ← Frame Start Marker**

The frame length is calculated for the smoothed trace of the selected subframe where it crosses the threshold:

Ref. Power + Ref. Pwr. Offset

In case of a successful demodulation, the RMS Subframe or Peak Subframe power is derived from the corresponding result summary power. Alternatively, you can specify your own reference power.

SCPI command:

[CALCulate<n>:MARKer<m>:FUNCtion:TTCapture:RPTYpe](#page-162-0) on page 146 [CALCulate<n>:MARKer<m>:FUNCtion:TTCapture:RPOWer](#page-162-0) on page 146

#### **Ref. Pwr. Offset (IEEE 802.16e-2005 OFDMA/WiBro) ← Frame Start Marker**

The frame length is calculated for the smoothed trace of the selected subframe where it crosses the threshold:

Ref. Power + Ref. Pwr. Offset

"Percentage S/ uses the specified percentage of the signal to noise ratio S/N, in dB, as N" reference power offset

> Note the S/N is identical to the EVM measurement result and therefore negative or positive.

**R&S WiMAX, WiBro Measurements Option R&S FSV-K93** ® **FSV-K93**

#### Instrument Functions WiMAX, WiBro Measurements (R&S FSV-K93)

"User" user-defined reference power offset in dB

In case the reference power offset is positive, the offset is added to the reference power. In case the reference power offset is negative, the offset is subtracted from the reference power.

SCPI command:

[CALCulate<n>:MARKer<m>:FUNCtion:TTCapture:RPOType](#page-161-0) on page 145 [CALCulate<n>:MARKer<m>:FUNCtion:TTCapture:RPOFfset](#page-161-0) on page 145

#### **Averaging (IEEE 802.16e-2005 OFDMA/WiBro) ← Frame Start Marker**

The frame length is calculated for the smoothed trace of the selected subframe where it crosses the threshold:

Ref. Power + Ref. Pwr. Offset

The odd averaging value defines the number of samples to average, from the orginal trace, in order to calculate the smoothed trace.

SCPI command:

[CALCulate<n>:MARKer<m>:FUNCtion:TTCapture:AVERaging](#page-160-0) on page 144

#### **Unzoom**

Cancels the marker zoom.

SCPI command:

[CALCulate<n>:MARKer<m>:FUNCtion:ZOOM](#page-164-0) on page 148

### **Marker Zoom**

Opens an edit dialog box to select the magnification factor for the zoom. The maximum magnification depends on the type of result display.

This function is only available for Magnitude Capture Buffer, PVT, Constellation vs Symbol, Constellation vs Carrier.

SCPI command: [CALCulate<n>:MARKer<m>:FUNCtion:ZOOM](#page-164-0) on page 148

#### **Marker Off**

Switches off all makers in the active result display.

SCPI command: [CALCulate<n>:MARKer<m>:AOFF](#page-154-0) on page 138

### **4.2.6 Softkeys of the Marker to Menu – MKR-> Key (R&S FSV-K93)**

The following table shows all softkeys available in the "Marker To" menu in "WiMAX" mode (MKR-> key). It is possible that your instrument configuration does not provide all softkeys. If a softkey is only available with a special option, model or (measurement) mode, this information is delivered in the corresponding softkey description.

### **MKR -> Trace**

Opens an edit dialog box to enter the number of the trace, on which the marker is to be placed. This softkey is available for all result displays with more than one trace.

SCPI command:

[CALCulate<n>:MARKer<m>:TRACe](#page-157-0) on page 141

### **4.2.7 Softkeys of the Lines Menu – LINES Key (R&S FSV-K93)**

The following table shows all softkeys available in the "Lines" menu in "WiMAX" mode (LINES key). It is possible that your instrument configuration does not provide all softkeys. If a softkey is only available with a special option, model or (measurement) mode, this information is delivered in the corresponding softkey description.

This menu is only available if the result summary lists are displayed (see [chapter 4.2.2.3,](#page-56-0) ["Result Summary List", on page 40](#page-56-0) and [Display Graph/List](#page-63-0) softkey).

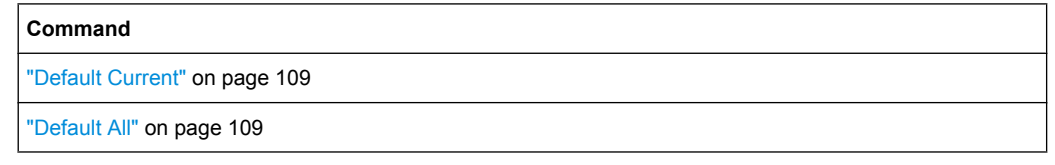

### **Default Current**

Resets all limits for the current modulation scheme to the values specified in the selected standard.

SCPI command: [chapter 4.3.5, "CALCulate:LIMit Subsystem \(WiMAX/WiBro, K93\)", on page 119](#page-135-0)

#### **Default All**

Resets all limits for all modulation schemes to the values specified in the selected standard.

SCPI command: [chapter 4.3.5, "CALCulate:LIMit Subsystem \(WiMAX/WiBro, K93\)", on page 119](#page-135-0)

# **4.2.8 Softkeys of the Trace Menu – TRAC Key (R&S FSV-K93)**

The following table shows all softkeys available in the "Trace" menu in "WiMAX" mode (TRACE key). It is possible that your instrument configuration does not provide all softkeys. If a softkey is only available with a special option, model or (measurement) mode, this information is delivered in the corresponding softkey description.

### **Display Graph/List**

Configures the result display. The measurement results are displayed either in form of a list of measurement points or as a graphical trace.

For details on the result displays refer to chapter 4.2.2.3, "Result Summary List" [on page 40](#page-56-0) and [chapter 4.2.2.4, "Result Display Graph", on page 43](#page-59-0).

SCPI command:

[DISPlay\[:WINDow<n>\]:TABLe](#page-197-0) on page 181

#### **Screen Focus A/B**

Selects the active screen for IQ measurement results in split and full screen mode. Only the markers of an active screen can be controlled.

SCPI command: [DISPlay\[:WINDow<n>\]:SELect](#page-196-0) on page 180

### **Screen Size Full/Split**

Changes the display between split and full screen for IQ measurement results. Frequency sweep measurement results are always displayed in full screen.

SCPI command: [DISPlay:FORMat](#page-196-0) on page 180

### **4.2.9 Softkeys of the Input/Output Menu for WiMAX Measurements**

The following chapter describes all softkeys available in the "Input/Output" menu for WiMAX measurements.

Note that the digital baseband functions are only available if the optional Digital Baseband Interface (R&S FSV-B17) is installed.

For details see the base unit description.

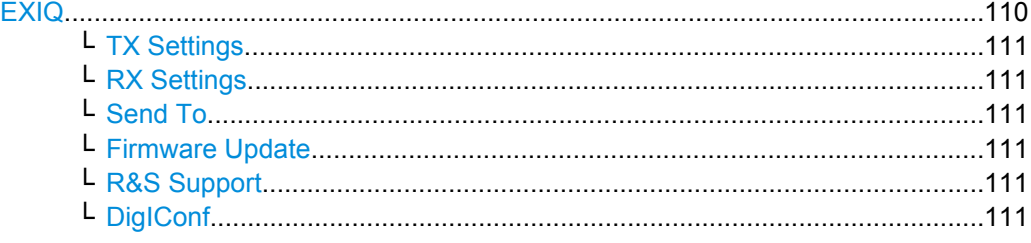

### **EXIQ**

Opens a configuration dialog box for an optionally connected R&S EX-IQ-BOX and a submenu to access the main settings quickly.

If the optional R&S DigIConf software is installed, the submenu consists only of one key to access the software. **Note that R&S DigIConf requires a USB connection (not LAN!) from the analyzer to the R&S EX-IQ-BOX in addition to the R&S Digital I/Q Interface connection. R&S DigIConf version 2.10 or higher is required.**

For typical applications of the R&S EX-IQ-BOX see also the description of the R&S Digital I/Q Interface (R&S FSV-B17) in the base unit manual.

For details on configuration see the "R&S®Ex I/Q Box - External Signal Interface Module Manual".

For details on installation and operation of the R&S DigIConf software, see the "R&S®EX-IQ-BOX Digital Interface Module R&S®DigIConf Software Operating Manual".

#### <span id="page-127-0"></span>**TX Settings ← EXIQ**

Opens the "EX-IQ-BOX Settings" dialog box to configure the analyzer for digital output to a connected device ("Transmitter" Type).

#### **RX Settings ← EXIQ**

Opens the "EX-IQ-BOX Settings" dialog box to configure the analyzer for digital input from a connected device ("Receiver" Type).

### **Send To ← EXIQ**

The configuration settings defined in the dialog box are transferred to the R&S EX-IQ-BOX.

### **Firmware Update ← EXIQ**

If a firmware update for the R&S EX-IQ-BOX is delivered with the analyzer firmware, this function is available. In this case, when you select the softkey, the firmware update is performed.

### **R&S Support ← EXIQ**

Stores useful information for troubleshooting in case of errors.

This data is stored in the  $C:\R\S\Instrut\text{user}\Support$  directory on the instrument.

If you contact the Rohde&Schwarz support to get help for a certain problem, send these files to the support in order to identify and solve the problem faster.

#### **DigIConf ← EXIQ**

Starts the optional R&S DigIConf application. This softkey is only available if the optional software is installed.

To return to the analyzer application, press any key on the front panel. The application is displayed with the "EXIQ" menu, regardless of which key was pressed.

For details on the R&S DigIConf application, see the "R&S®EX-IQ-BOX Digital Interface Module R&S®DigIConf Software Operating Manual".

**Note:** If you close the R&S DigIConf window using the "Close" icon, the window is minimized, not closed.

If you select the "File > Exit" menu item in the R&S DigIConf window, the application is closed. Note that in this case the settings are lost and the EX-IQ-BOX functionality is no longer available until you restart the application using the "DigIConf" softkey in the analyzer once again.

#### SCPI command:

Remote commands for the R&S DigIConf software always begin with SOURce: EBOX. Such commands are passed on from the analyzer to the R&S DigIConf automatically which then configures the R&S EX-IQ-BOX via the USB connection.

All remote commands available for configuration via the R&S DigIConf software are described in the "R&S®EX-IQ-BOX Digital Interface Module R&S®DigIConf Software Operating Manual".

### **Example 1**:

SOURce:EBOX:\*RST SOURce:EBOX:\*IDN? Result: "Rohde&Schwarz,DigIConf,02.05.436 Build 47" **Example 2**: SOURce:EBOX:USER:CLOCk:REFerence:FREQuency 5MHZ Defines the frequency value of the reference clock.

# **4.3 Remote Commands of the WiMAX/WiBro Measurements (R&S FSV-K93)**

This section describes the remote commands specific to the WiMAX IEEE 802.16 OFDM, OFDMA Measurements option (R&S FSV-K93). This option includes the functionality of the WiMAX 802.16 OFDM Measurements option (R&S FSV-K93). Accordingly both options are described together in this section, differentiated by the corresponding standards:

- WIMAX 802.16 OFDM Measurements (R&S FSV-K93)
	- IEEE 802.16-2004/Cor 1-2005 OFDM physical layer mode The corresponding remote control mode is OFDM. In chapter "Instrument Functions", the short forms IEEE 802.16-2004 OFDM is used to reference this standard.
- WIMAX IEEE 802.16 OFDM, OFDMA Measurements option (R&S FSV-K93)
	- IEEE 802.16-2004/Cor 1-2005, IEEE 802.16e-2005 OFDMA physical layer mode The corresponding remote control mode is OFDMA. In chapter "Instrument Functions", the short form IEEE 802.16e-2005 OFDMA is used to reference this standard.
	- IEEE 802.16-2004/Cor 1-2005, IEEE 802.16e-2005 based WiBro The corresponding remote control mode is WiBro. In chapter "Instrument Functions", the short form IEEE 802.16e-2005 WiBro is used to reference this standard.

For details on conventions used in this chapter refer to [chapter 4.3.1, "Notation",](#page-130-0) [on page 114](#page-130-0).

For further information on analyzer or basic settings commands, refer to the corresponding subsystem in the base unit description.

### **Subsystems of the WiMAX, WiBro Measurements options (K93)**

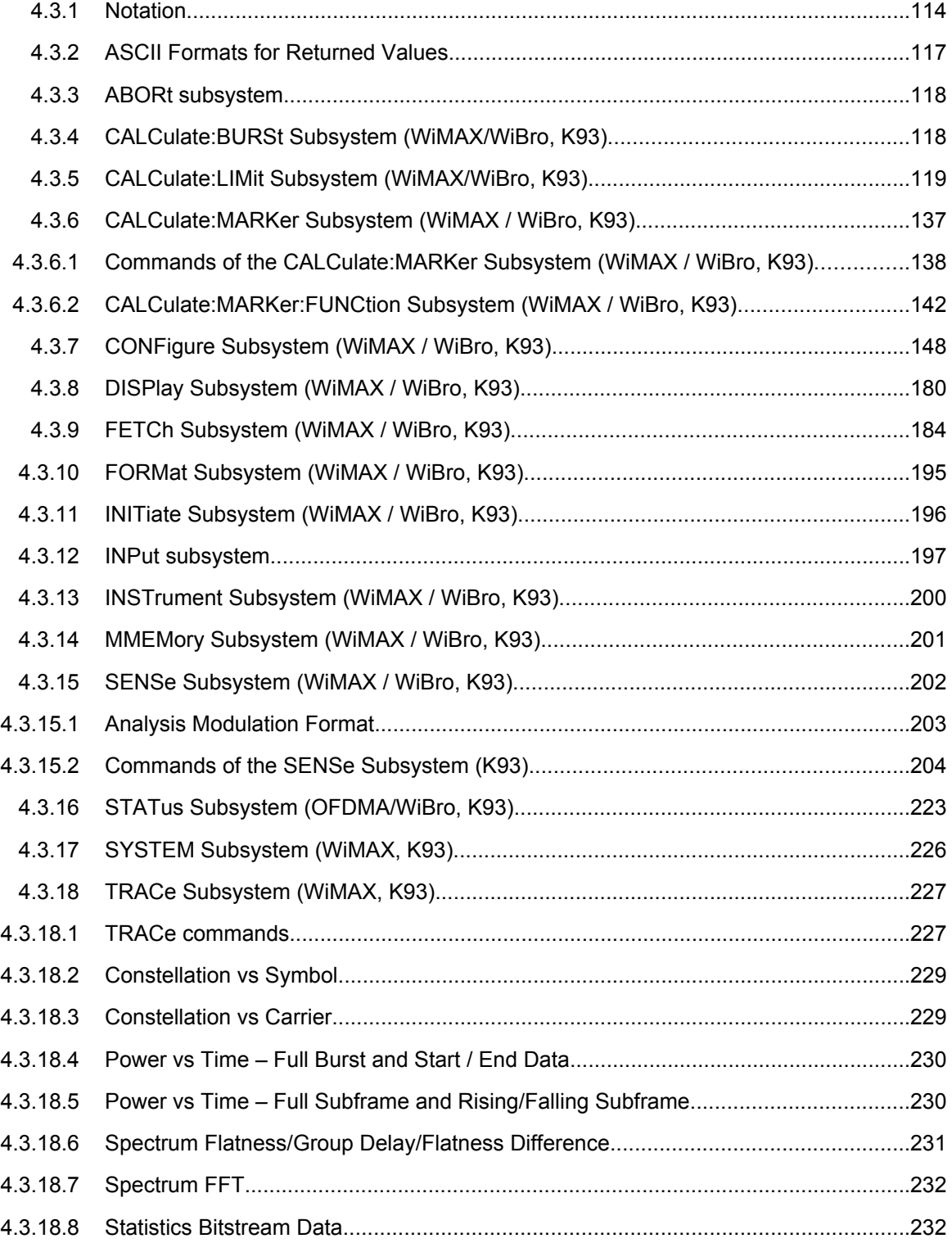

<span id="page-130-0"></span>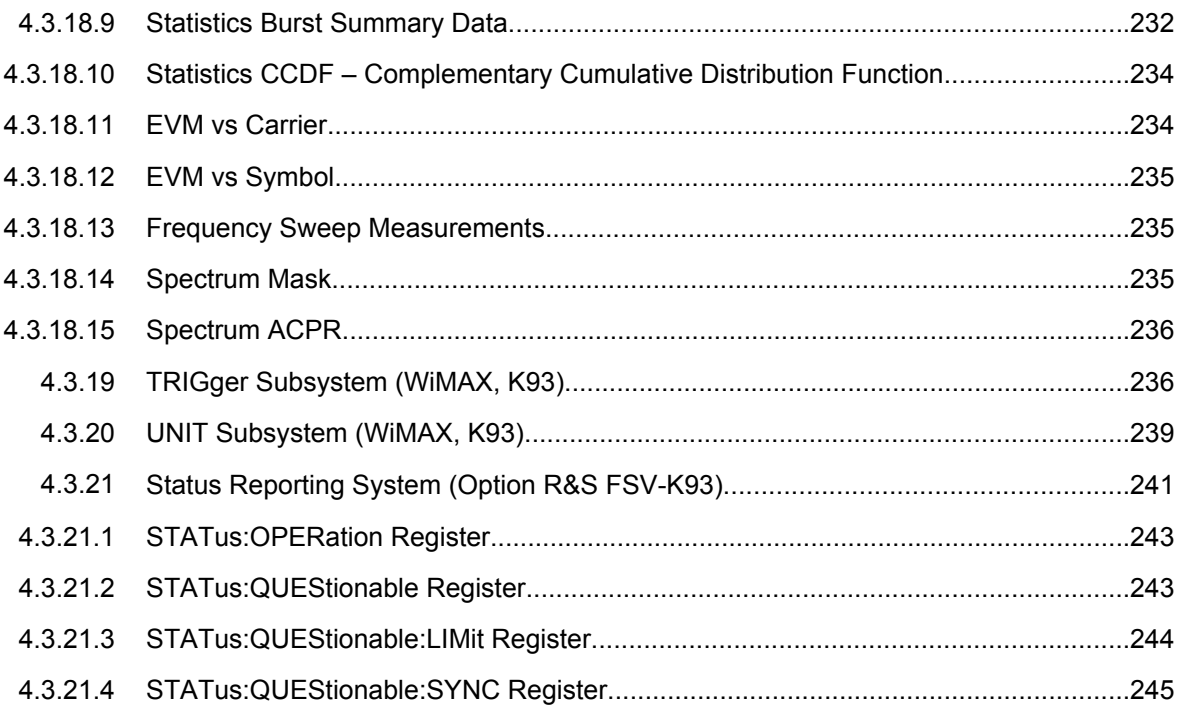

# **4.3.1 Notation**

In the following sections, all commands implemented in the instrument are first listed and then described in detail, arranged according to the command subsystems. The notation is adapted to the SCPI standard. The SCPI conformity information is included in the individual description of the commands.

### **Individual Description**

The individual description contains the complete notation of the command. An example for each command, the \*RST value and the SCPI information are included as well.

The options and operating modes for which a command can be used are indicated by the following abbreviations:

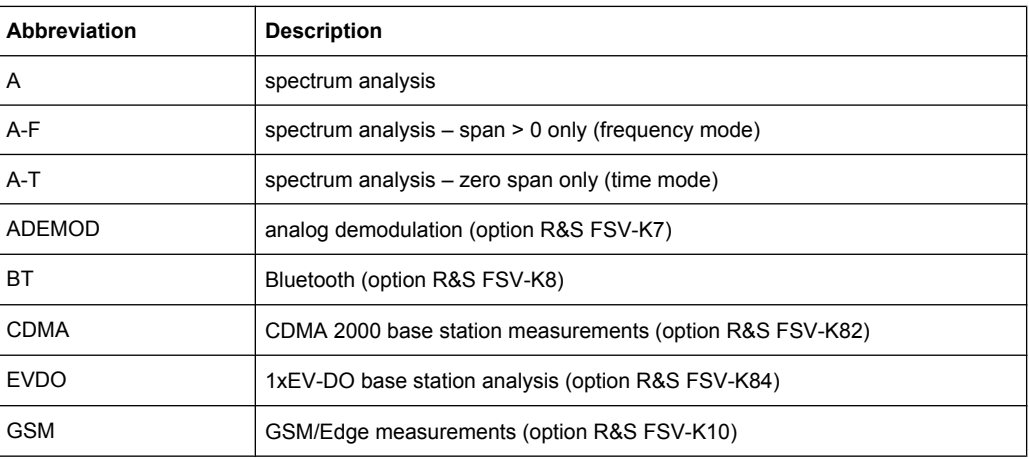

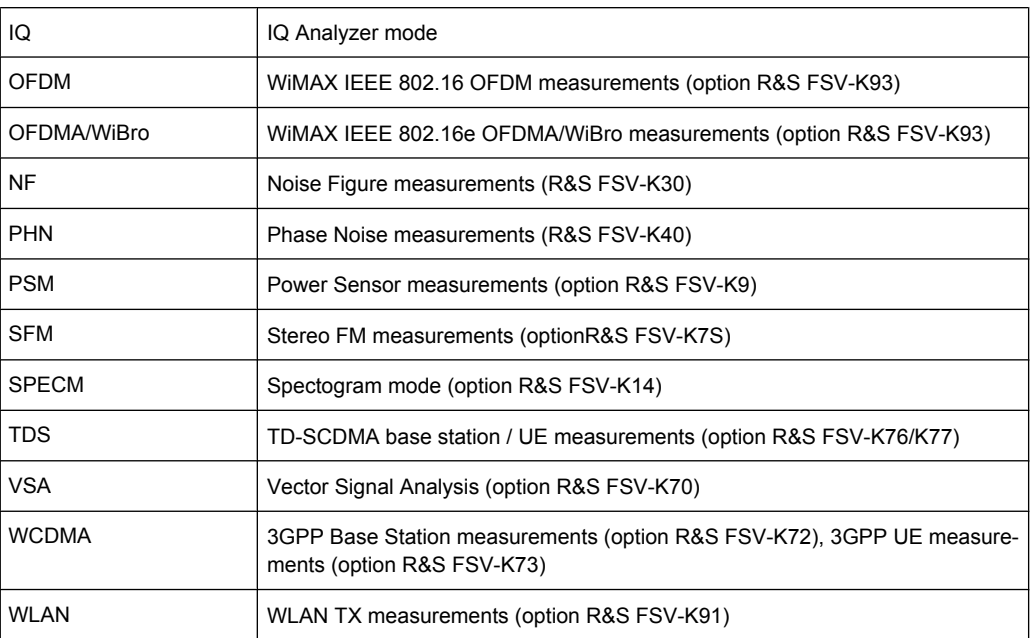

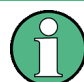

The spectrum analysis mode is implemented in the basic unit. For the other modes, the corresponding options are required.

#### **Upper/Lower Case Notation**

Upper/lower case letters are used to mark the long or short form of the key words of a command in the description. The instrument itself does not distinguish between upper and lower case letters.

#### **Special Characters**

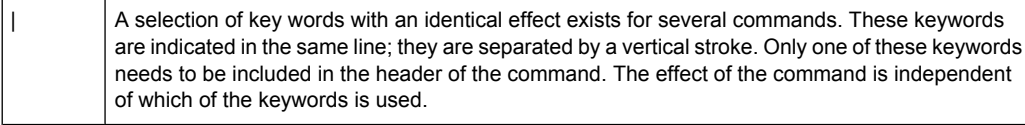

#### Example:

```
SENSe:FREQuency:CW|:FIXed
```
The two following commands with identical meaning can be created. They set the frequency of the fixed frequency signal to 1 kHz:

```
SENSe:FREQuency:CW 1E3
```
SENSe:FREQuency:FIXed 1E3

A vertical stroke in parameter indications marks alternative possibilities in the sense of "or". The effect of the command differs, depending on which parameter is used.

Example: Selection of the parameters for the command

```
[SENSe<1…4>:]AVERage<1…4>:TYPE VIDeo | LINear
```
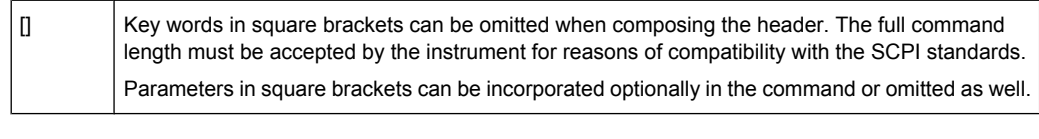

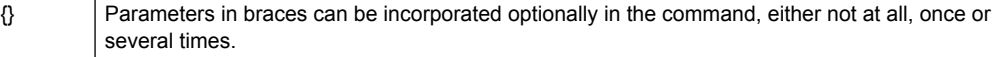

#### **Description of Parameters**

Due to the standardization, the parameter section of SCPI commands consists always of the same syntactical elements. SCPI has therefore specified a series of definitions, which are used in the tables of commands. In the tables, these established definitions are indicated in angled brackets (<…>) and is briefly explained in the following.

For details see the chapter "SCPI Command Structure" in the base unit description.

#### **<Boolean>**

This keyword refers to parameters which can adopt two states, "on" and "off". The "off" state may either be indicated by the keyword OFF or by the numeric value 0, the "on" state is indicated by ON or any numeric value other than zero. Parameter queries are always returned the numeric value 0 or 1.

#### **<numeric\_value> <num>**

These keywords mark parameters which may be entered as numeric values or be set using specific keywords (character data). The following keywords given below are permitted:

- MAXimum: This keyword sets the parameter to the largest possible value.
- MINimum: This keyword sets the parameter to the smallest possible value.
- DEFault: This keyword is used to reset the parameter to its default value.
- UP: This keyword increments the parameter value.
- DOWN: This keyword decrements the parameter value.

The numeric values associated to MAXimum/MINimum/DEFault can be queried by adding the corresponding keywords to the command. They must be entered following the quotation mark.

Example:

SENSe:FREQuency:CENTer? MAXimum

Returns the maximum possible numeric value of the center frequency as result.

### **<arbitrary block program data>**

This keyword is provided for commands the parameters of which consist of a binary data block.

# <span id="page-133-0"></span>**4.3.2 ASCII Formats for Returned Values**

The results are output as a list of result strings separated by commas.

#### **OFDM results**

<min EVM all bursts>, <average EVM all bursts>, <max EVM all bursts> <min EVM data carriers>,<average EVM data carriers>,<max EVM data carriers> <min EVM pilots>,<average EVM pilots>,<max EVM pilots> <min IQ offset>,<average IQ offset>,<maximum IQ offset> <min gain imbalance>,<average gain imbalance>,<max gain imbalance> <min quadrature offset>,<average quadrature offset>,<max quadrature offset> <min frequency error>,<average frequency error>,<max frequency error> <min symbol error>,<average symbol error>,<max symbol error> <min burst power>, <average burst power>, <max burst power> <min crest factor>, < average crest factor>, < max crest factor> <min SS timing>,<average SS timing>,<max SS timing> <min RSSI>, <average RSSI>, <max RSSI> <min RSSI Standard Deviation>,<average RSSI Standard Deviation>,<max RSSI Standard Deviation> <min CINR>, <average CINR>, <max CINR> <min CINR Standard Deviation>,<average CINR Standard Deviation>,<max CINR Standard Deviation>

#### **OFMDA Uplink results**

<min BER pilots>,<average BER pilots>,<max BER pilots> <min EVM all bursts>,<average EVM all bursts>,<max EVM all bursts> <min EVM data carriers>,<average EVM data carriers>,<max EVM data carriers> <min EVM pilots>,<average EVM pilots>,<max EVM pilots> <min IQ offset>, <average IQ offset>, <maximum IQ offset> <min gain imbalance>,<average gain imbalance>,<max gain imbalance> <min quadrature offset>,<average quadrature offset>,<max quadrature offset> <min frequency error>,<average frequency error>,<max frequency error> <min symbol error>,<average symbol error>,<max symbol error> <min power all>,<average power all>,<max power all> <min power data>,<average power data>,<max power data> <min power pilots>,<average power pilots>,<max power pilots>

<span id="page-134-0"></span><min crest factor>,<average crest factor>,<max crest factor>

#### **OFDMA Downlink results**

<min BER pilots>,<average BER pilots>,<max BER pilots> <min EVM all bursts>,<average EVM all bursts>,<max EVM all bursts> <min EVM data carriers>, < average EVM data carriers>, < max EVM data carriers> <min EVM pilots>,<average EVM pilots>,<max EVM pilots> <min IQ offset>,<average IQ offset>,<maximum IQ offset> <min gain imbalance>,<average gain imbalance>,<max gain imbalance> <min quadrature offset>,<average quadrature offset>,<max quadrature offset> <min frequency error>,<average frequency error>,<max frequency error> <min symbol error>, <average symbol error>, <max symbol error> <min power DL preamble>,<average power DL preamble>,<max power DL preamble> <min power all>,<average power all>,<max power all> <min power data>,<average power data>,<max power data> <min power pilots>,<average power pilots>,<max power pilots> <min crest factor>,<average crest factor>,<max crest factor> <min RSSI>,<average RSSI>,<max RSSI>,<RSSI Standard Deviation> <min CINR>,<average CINR>,<max CINR>,<CINR Standard Deviation>

# **4.3.3 ABORt subsystem**

#### **ABORt**

This command aborts a current measurement and resets the trigger system.

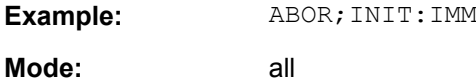

### **4.3.4 CALCulate:BURSt Subsystem (WiMAX/WiBro, K93)**

The CALCulate: BURSt subsystem checks the IQ measurement results.

### **Commands of the CALCulate:BURSt Subsystem**

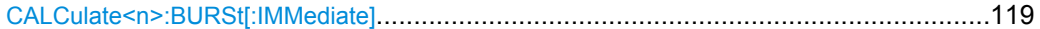

### <span id="page-135-0"></span>**CALCulate<n>:BURSt[:IMMediate]**

This command forces the IQ measurement results to be recalculated according to the current settings.

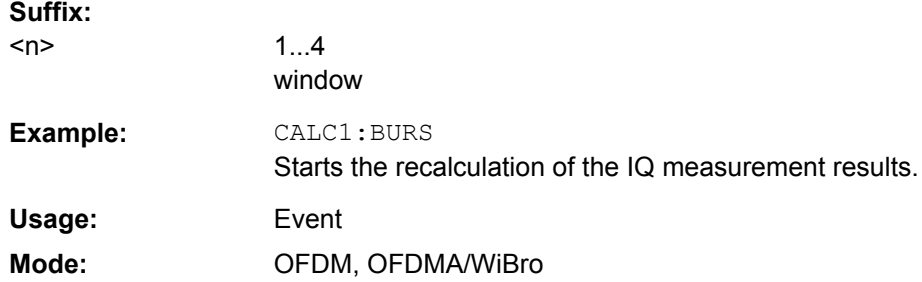

# **4.3.5 CALCulate:LIMit Subsystem (WiMAX/WiBro, K93)**

The CALCulate:LIMit subsystem contains commands for the limit lines and the corresponding limit checks.

### **Commands of the CALCulate:LIMit Subsystem**

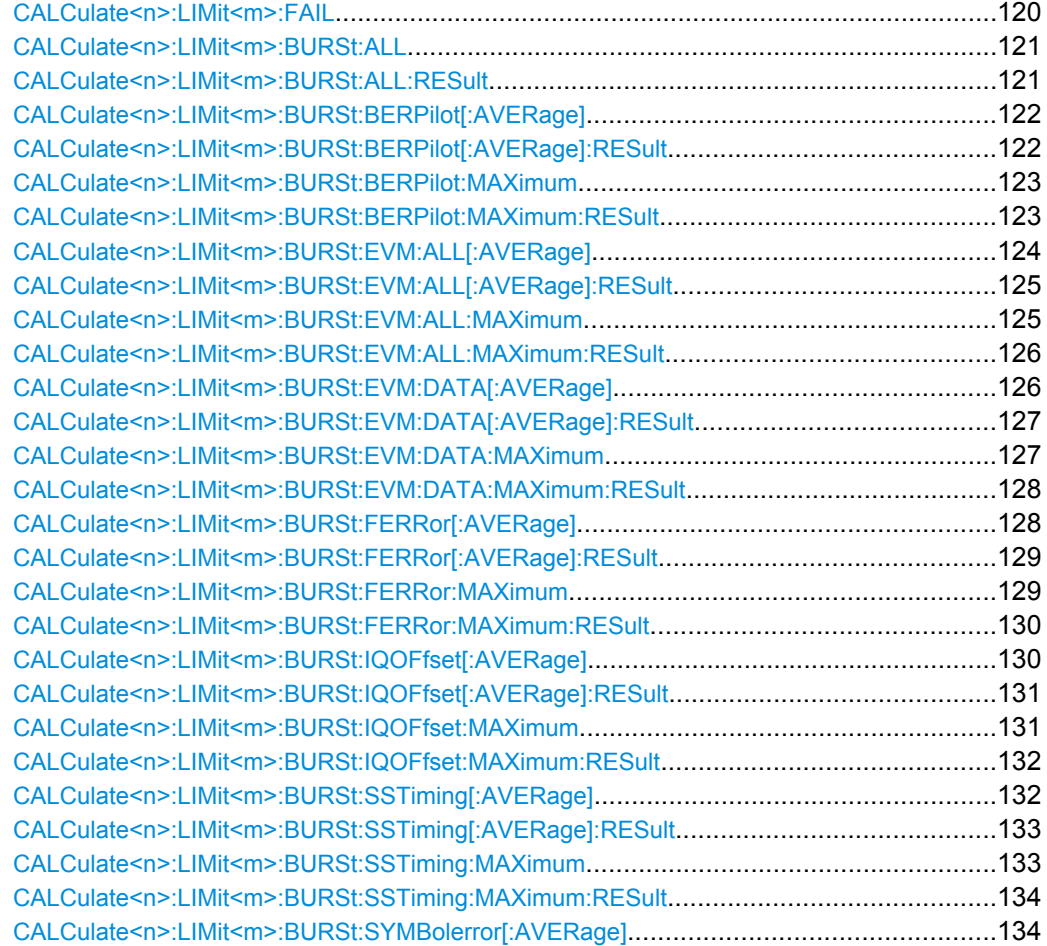

<span id="page-136-0"></span>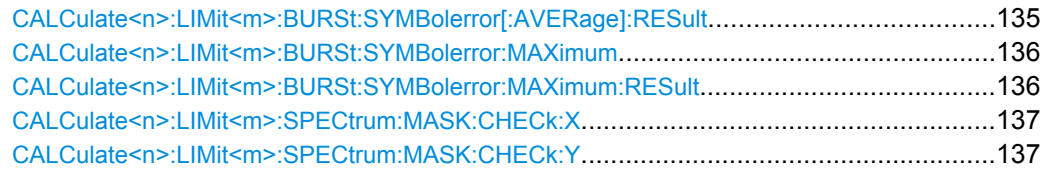

# **CALCulate<n>:LIMit<m>:FAIL?**

This command queries the limit check result of the limit line indicated in the selected measurement window. To obtain a valid result, a complete sweep must be performed. A synchronization with \*OPC, \*OPC? or \*WAI is therefore recommended.

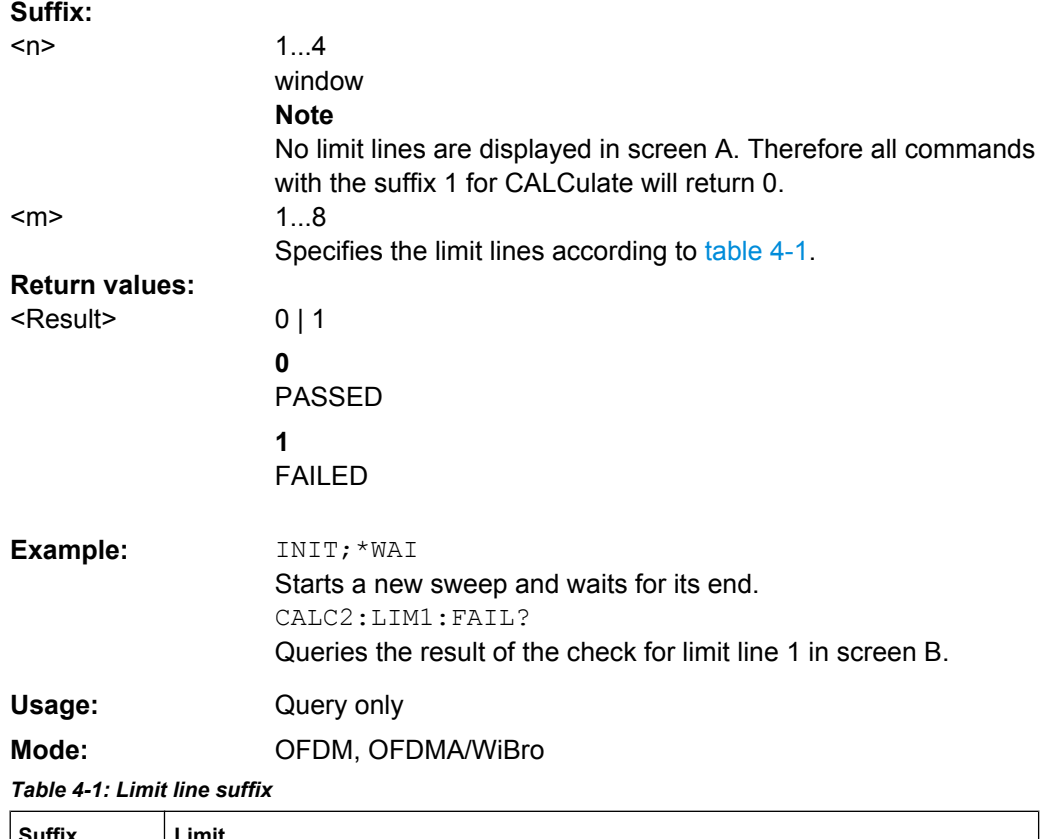

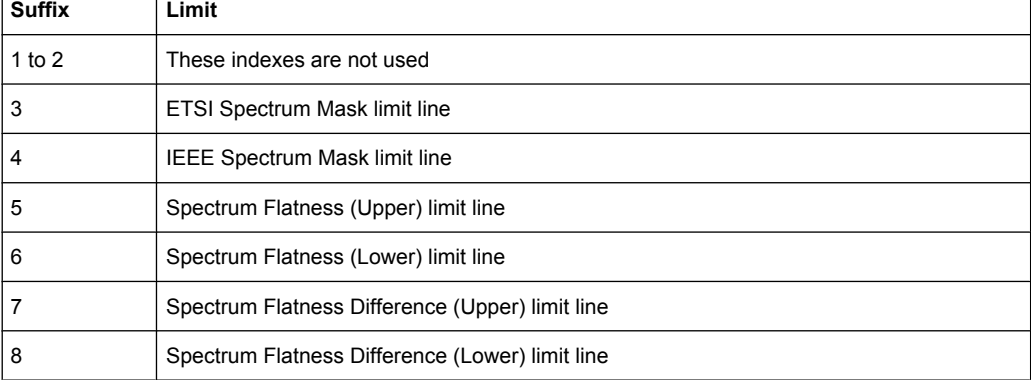

#### <span id="page-137-0"></span>**CALCulate<n>:LIMit<m>:BURSt:ALL**

This command sets or returns all the limit values.

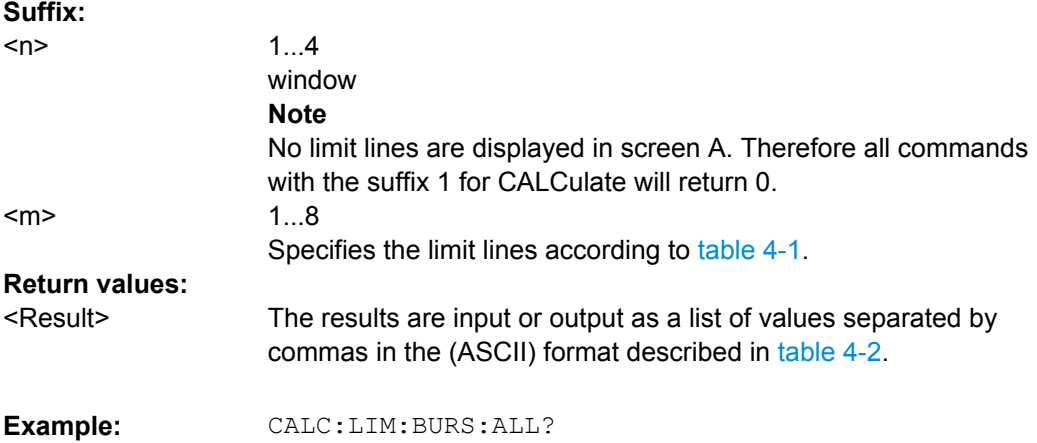

All limit values are returned.

OFDM, OFDMA/WiBro **Mode:** 

*Table 4-2: ASCII format for burst results*

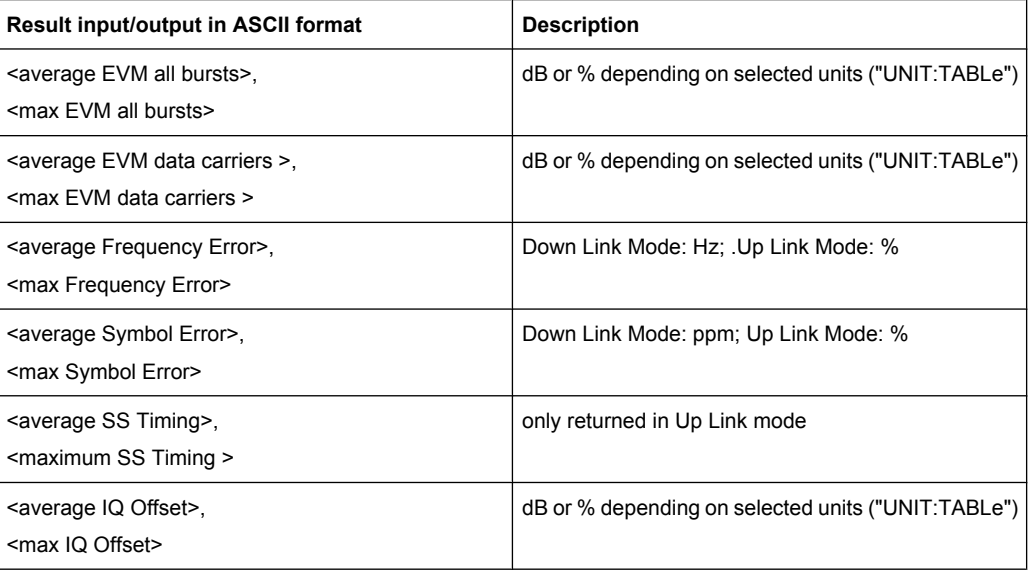

### **CALCulate<n>:LIMit<m>:BURSt:ALL:RESult?**

This command returns all the limit results.

<span id="page-138-0"></span>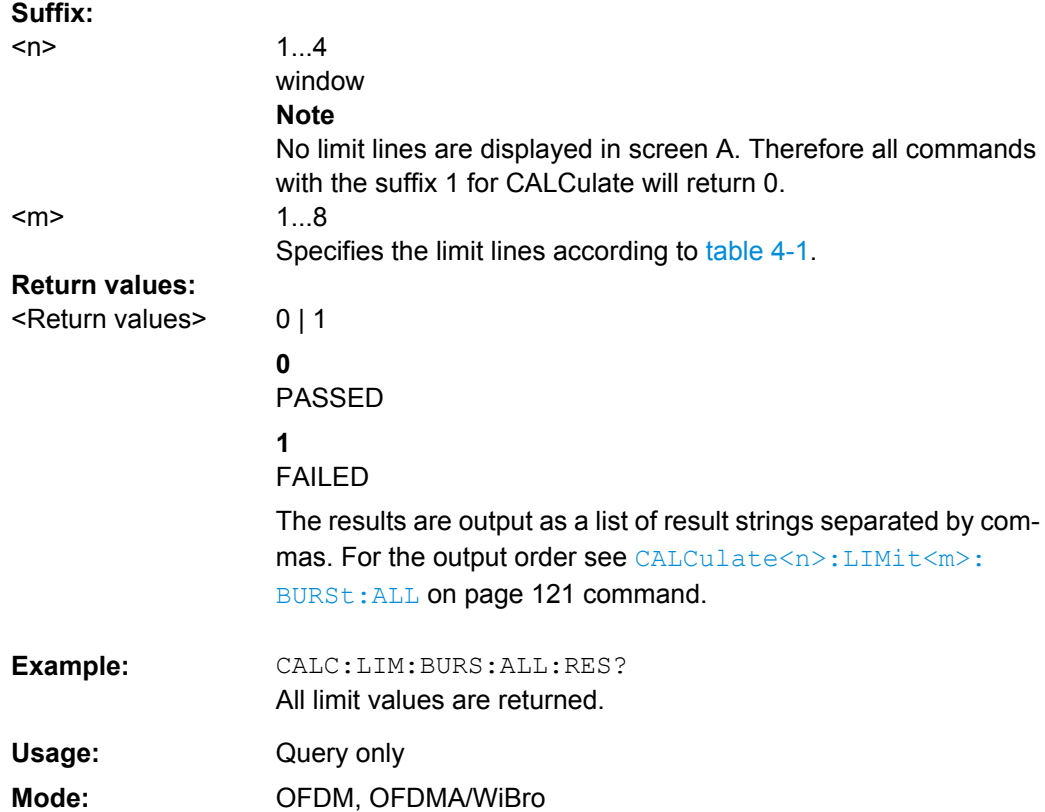

### **CALCulate<n>:LIMit<m>:BURSt:BERPilot[:AVERage]** <BitErrorRate>

This command sets the average bit error rate for pilot carriers limit.

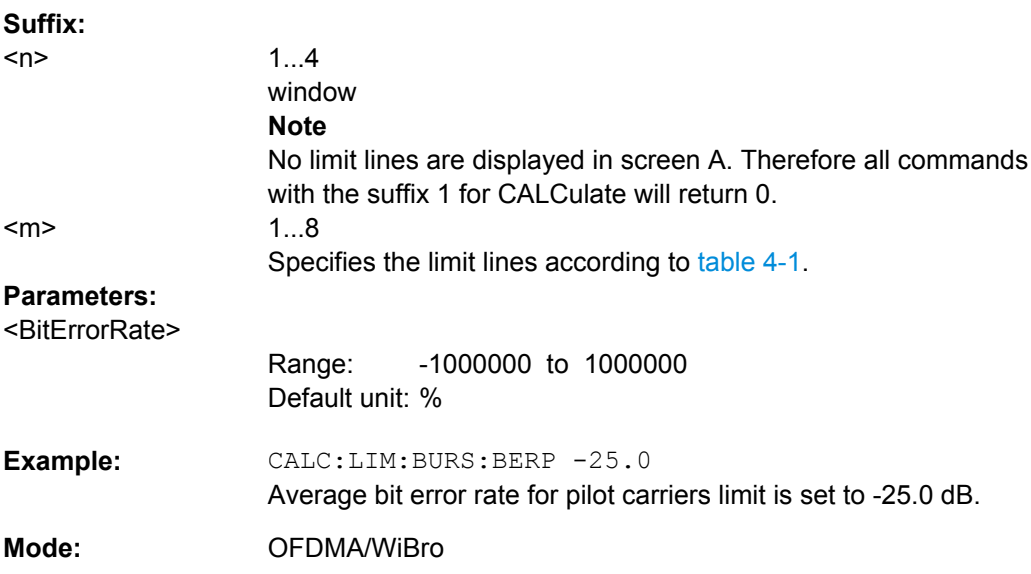

# **CALCulate<n>:LIMit<m>:BURSt:BERPilot[:AVERage]:RESult?**

This command returns the bit error rate for pilot carriers limit result.

<span id="page-139-0"></span>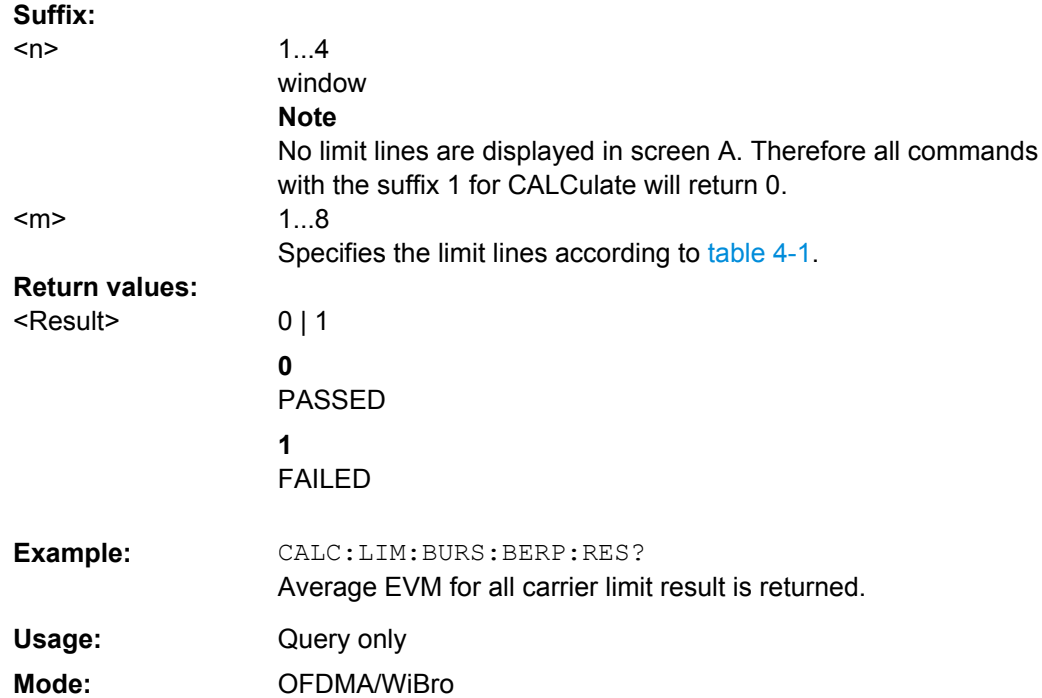

#### **CALCulate<n>:LIMit<m>:BURSt:BERPilot:MAXimum** <BitErrorRate>

This command sets the maximum bit error rate limit.

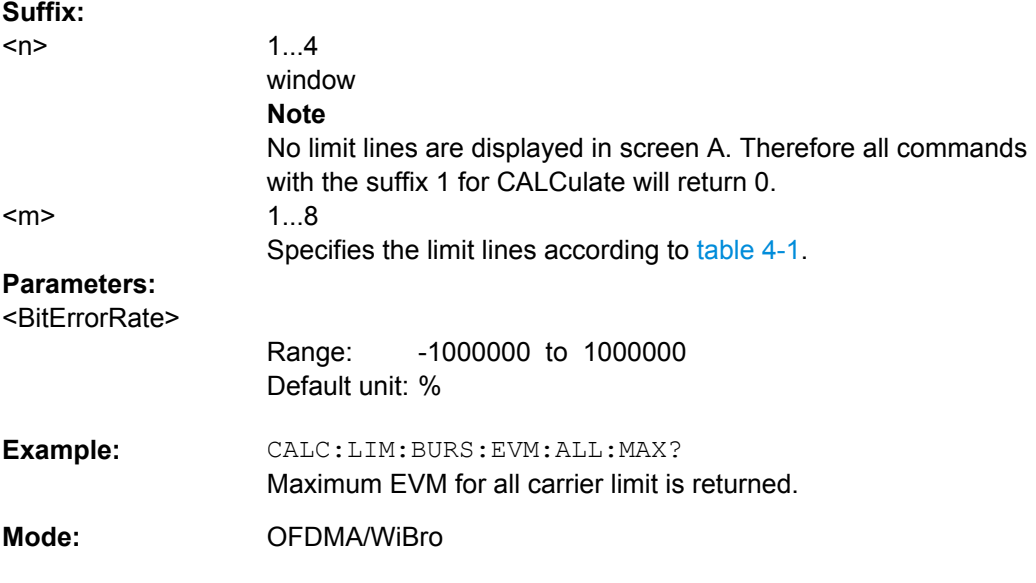

### **CALCulate<n>:LIMit<m>:BURSt:BERPilot:MAXimum:RESult?**

This command returns the maximum error vector magnitude limit result. This is a combined figure that represents the pilot, data and the free carrier.

<span id="page-140-0"></span>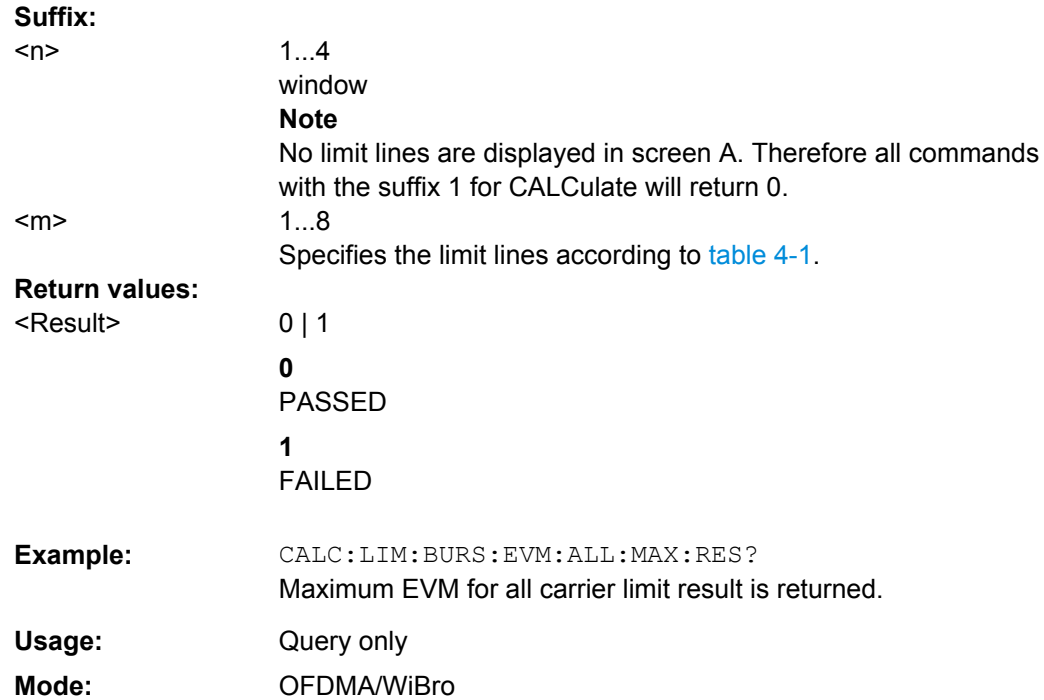

### **CALCulate<n>:LIMit<m>:BURSt:EVM:ALL[:AVERage]** <Limit>

This command sets the average error vector magnitude limit. This is a combined figure that represents the pilot, data and the free carrier.

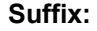

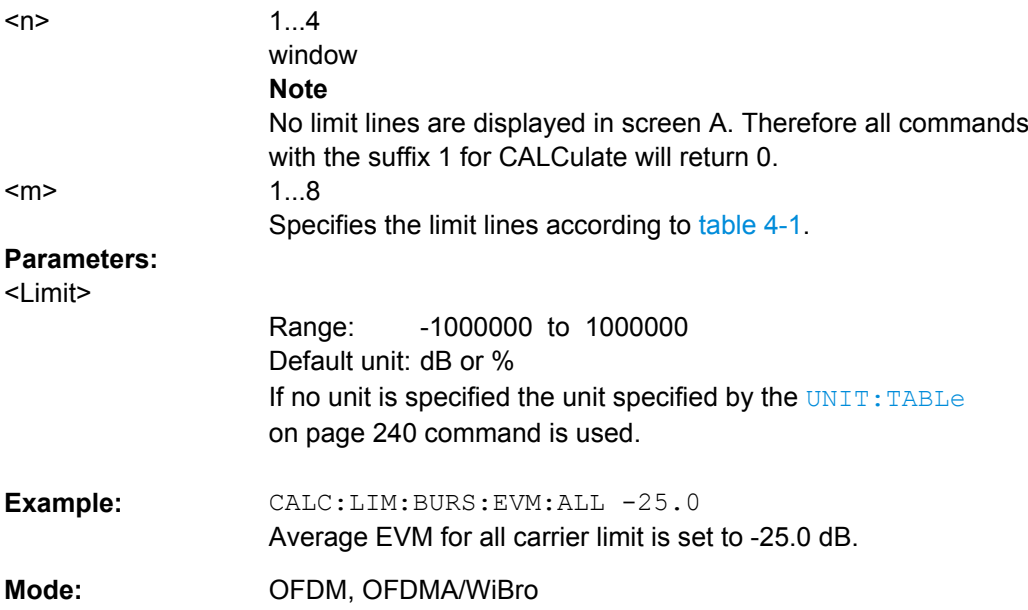

### <span id="page-141-0"></span>**CALCulate<n>:LIMit<m>:BURSt:EVM:ALL[:AVERage]:RESult?**

This command returns the average error vector magnitude limit result. This is a combined figure that represents the pilot, data and the free carrier.

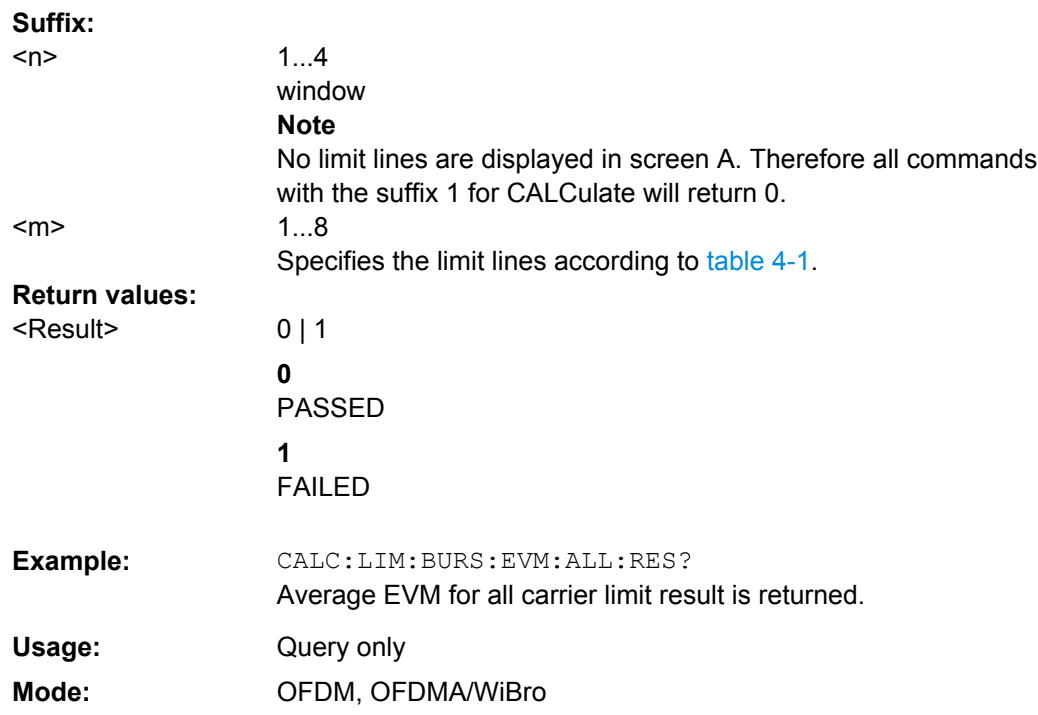

#### **CALCulate<n>:LIMit<m>:BURSt:EVM:ALL:MAXimum** <Limit>

This command sets the maximum error vector magnitude limit. This is a combined figure that represents the pilot, data and the free carrier.

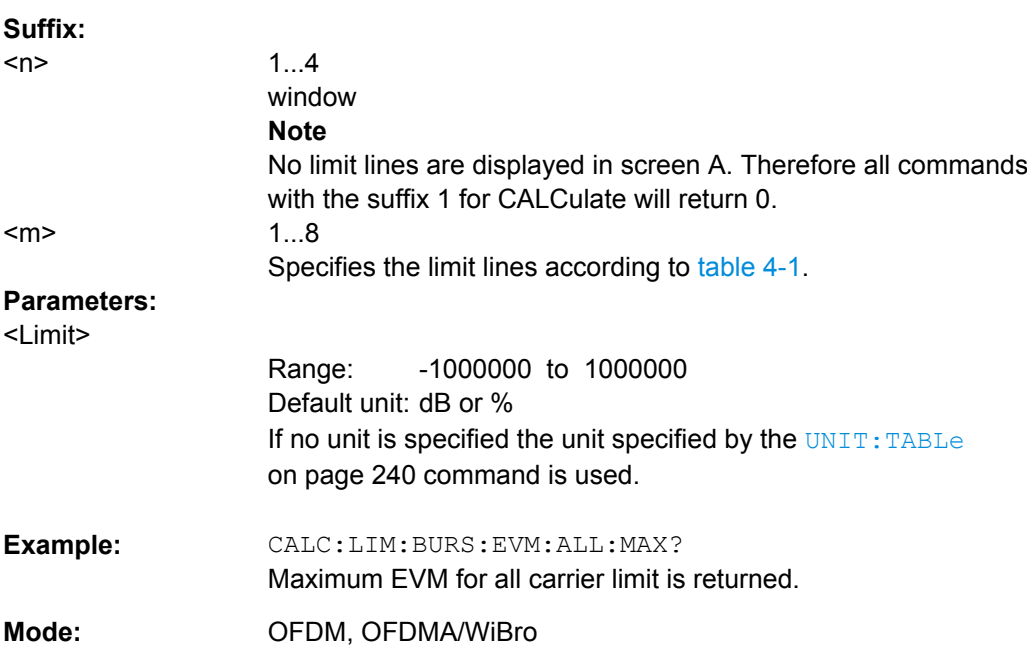

#### <span id="page-142-0"></span>**CALCulate<n>:LIMit<m>:BURSt:EVM:ALL:MAXimum:RESult?**

This command returns the maximum error vector magnitude limit result. This is a combined figure that represents the pilot, data and the free carrier.

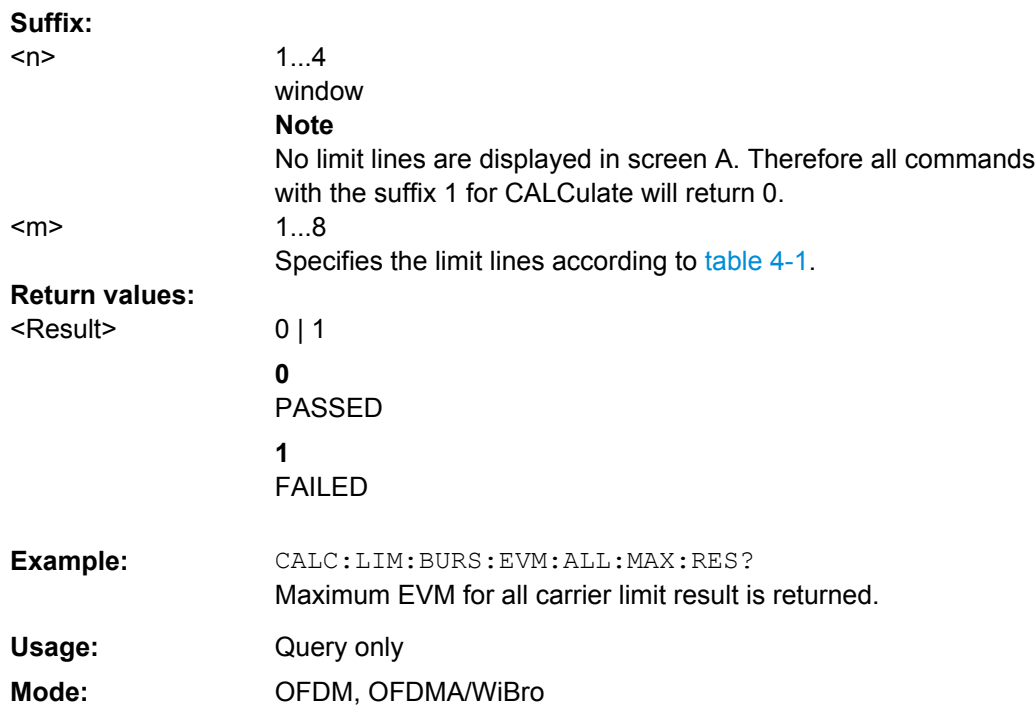

### **CALCulate<n>:LIMit<m>:BURSt:EVM:DATA[:AVERage]** <Limit>

This command sets the average error vector magnitude limit for the data carrier.

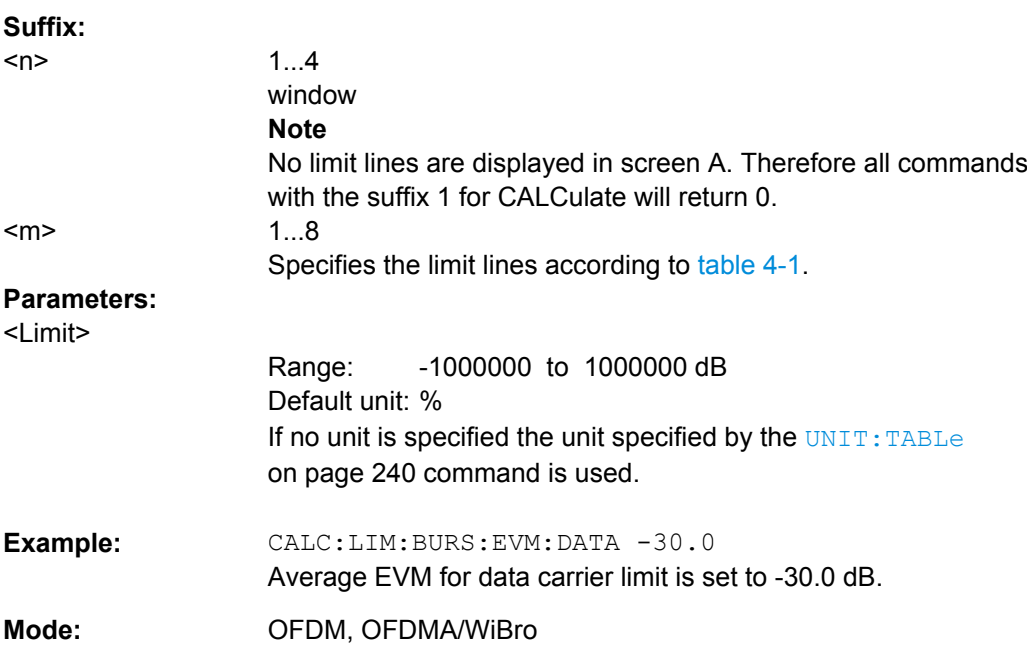

### <span id="page-143-0"></span>**CALCulate<n>:LIMit<m>:BURSt:EVM:DATA[:AVERage]:RESult?**

This command returns the average Error Vector Magnitude limit result summary for the data carrier in dB.

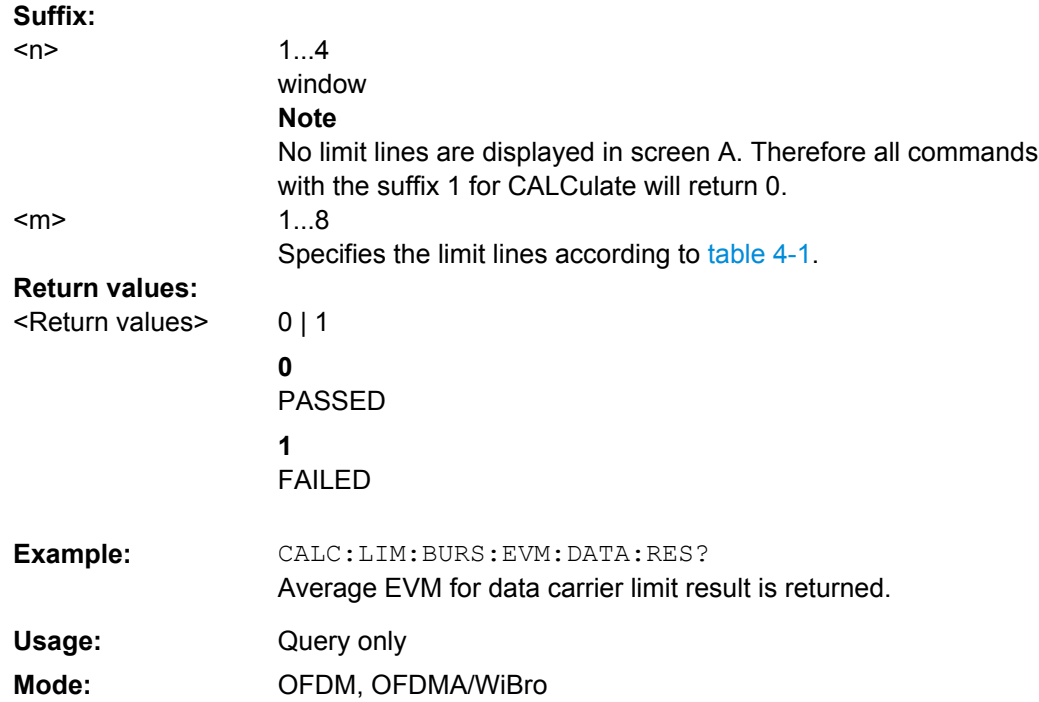

### **CALCulate<n>:LIMit<m>:BURSt:EVM:DATA:MAXimum** <Limit>

This command sets the maximum error vector magnitude limit for the data carrier.

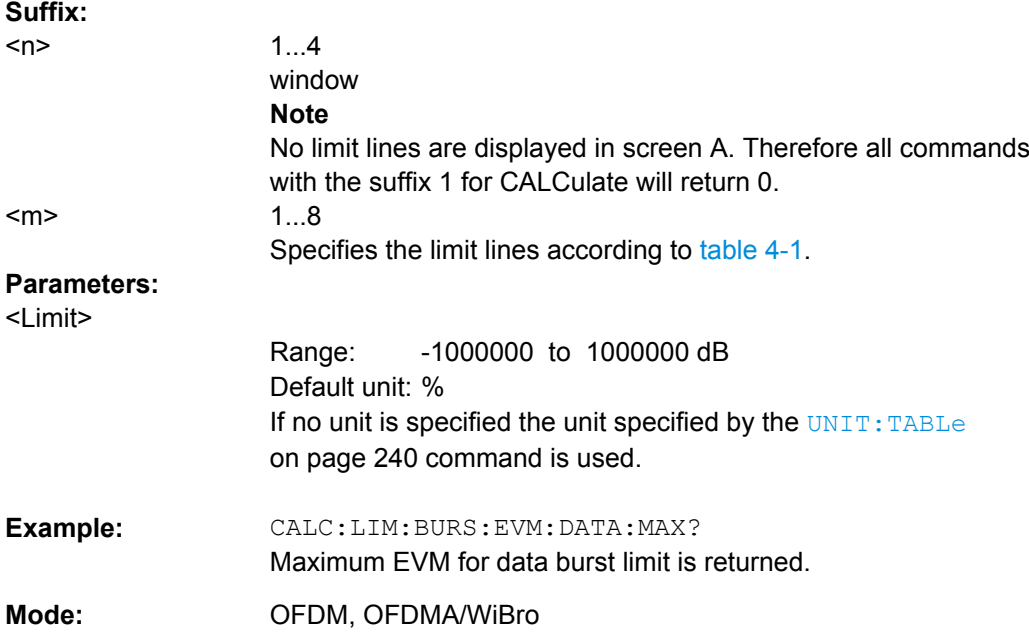
#### **CALCulate<n>:LIMit<m>:BURSt:EVM:DATA:MAXimum:RESult?**

This command returns the maximum Error Vector Magnitude limit result summary for the data carrier in dB.

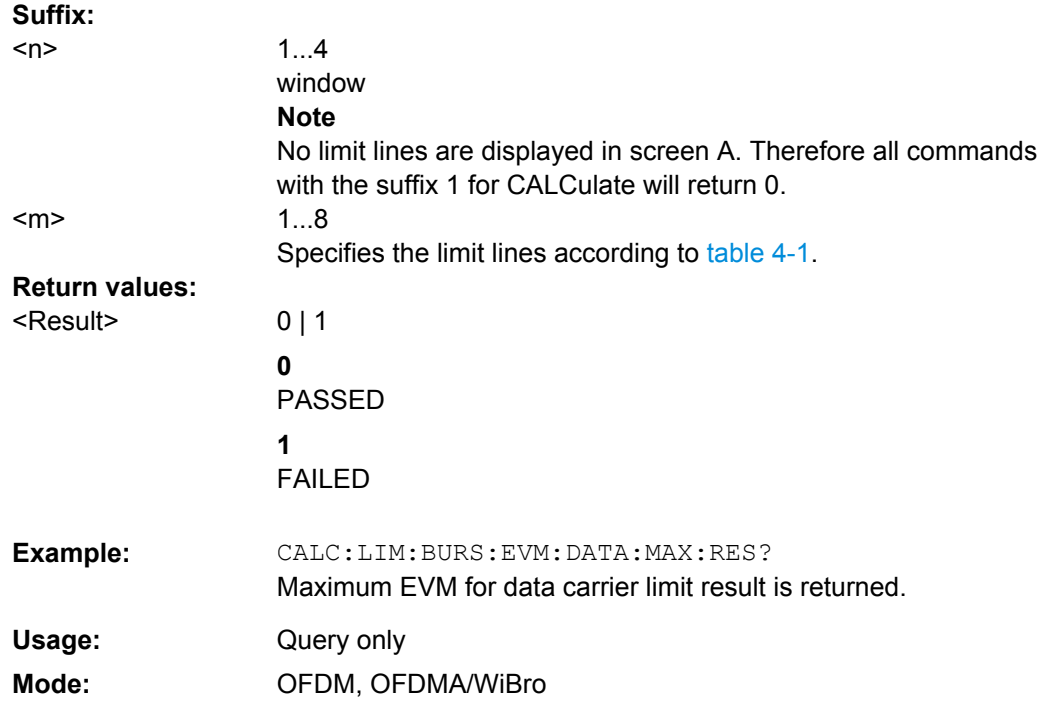

# **CALCulate<n>:LIMit<m>:BURSt:FERRor[:AVERage]** <Limit>

This command sets the average frequency error limit.

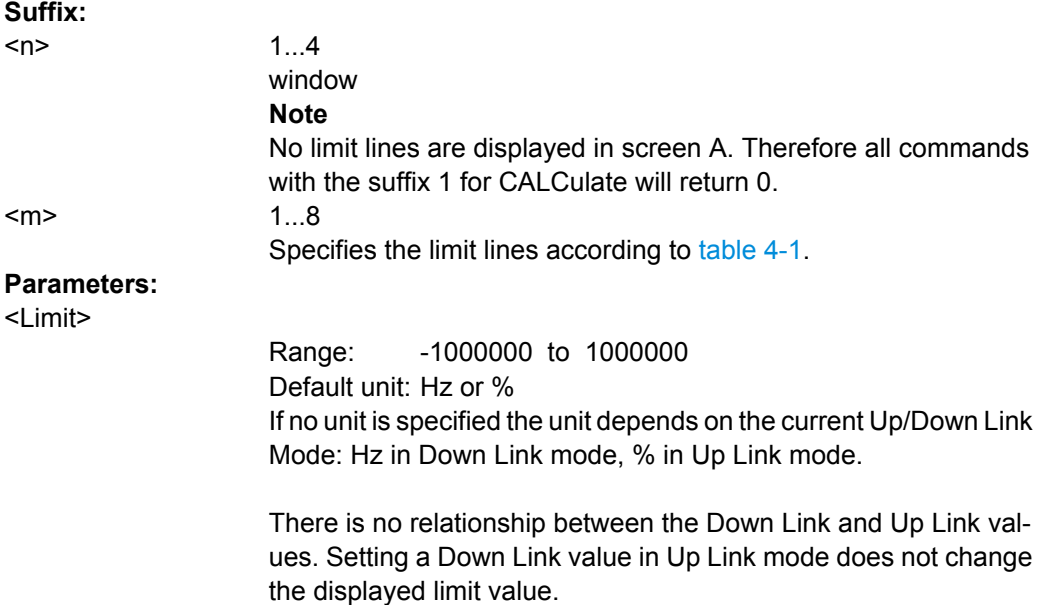

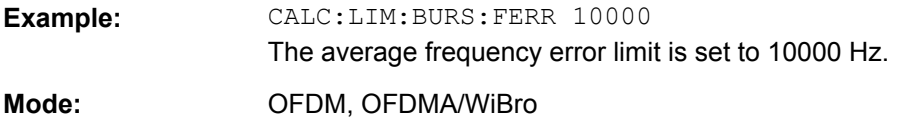

## **CALCulate<n>:LIMit<m>:BURSt:FERRor[:AVERage]:RESult?**

This command returns the average frequency error limit result.

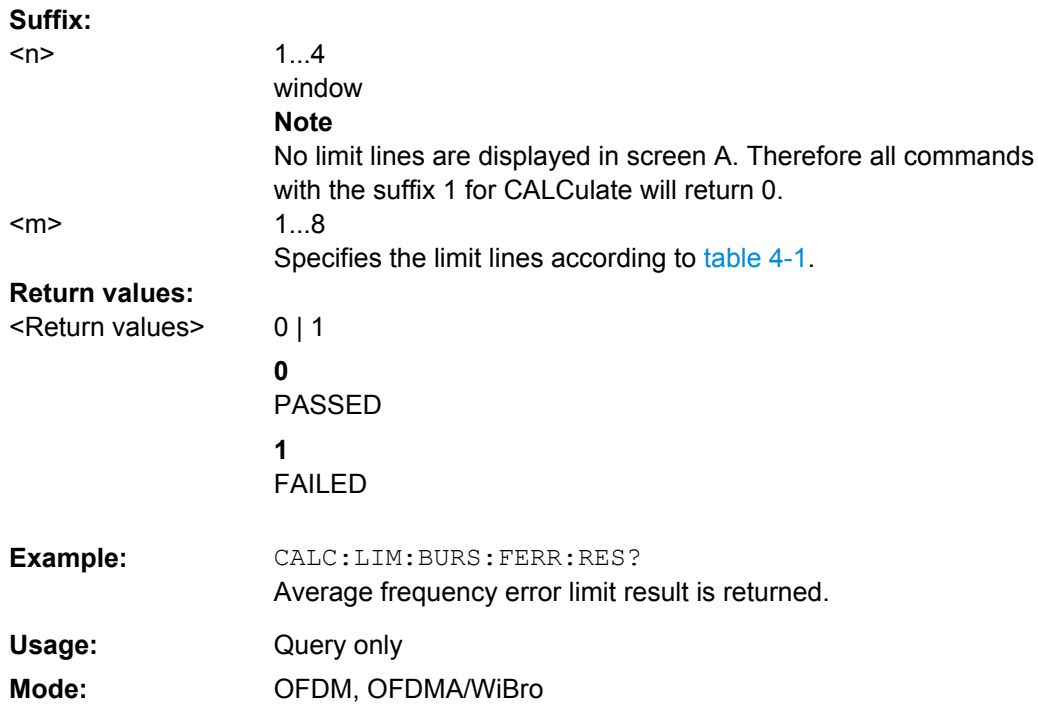

### **CALCulate<n>:LIMit<m>:BURSt:FERRor:MAXimum** <Limit>

This command sets the maximum frequency error limit.

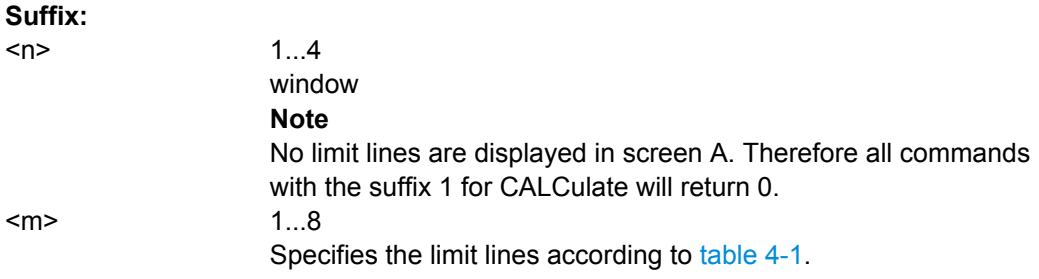

#### **Parameters:** <Limit>

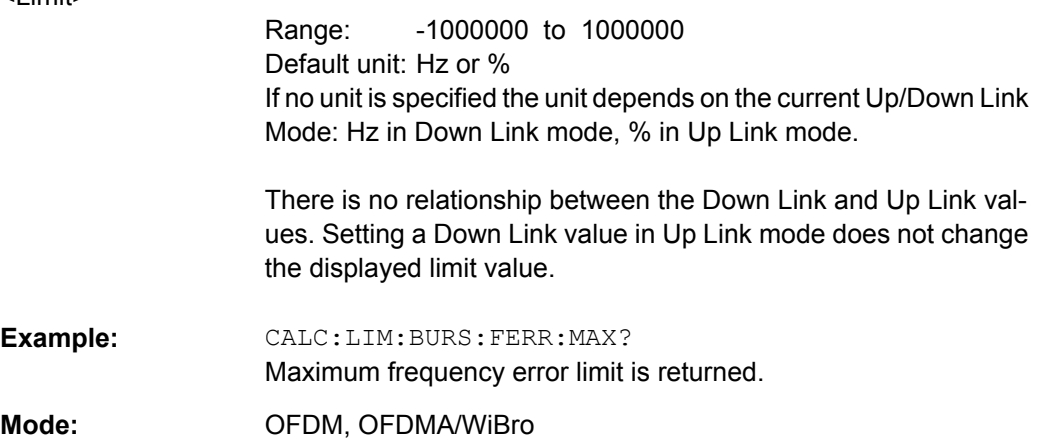

# **CALCulate<n>:LIMit<m>:BURSt:FERRor:MAXimum:RESult?**

This command returns the maximum frequency error limit result.

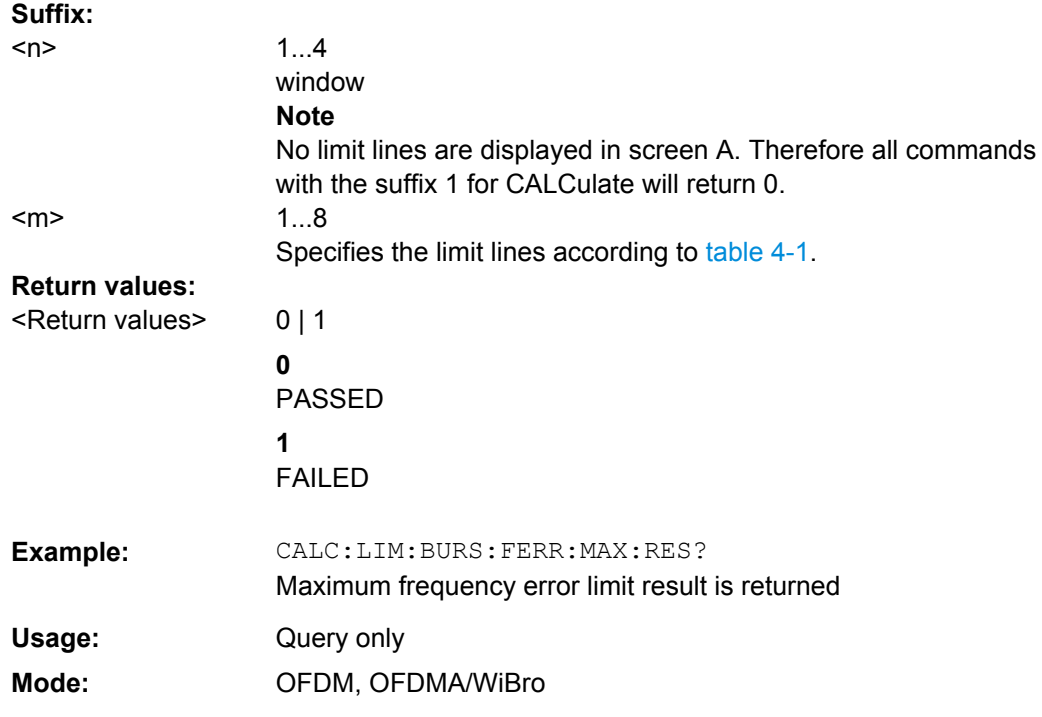

#### **CALCulate<n>:LIMit<m>:BURSt:IQOFfset[:AVERage]** <Limit>

This command sets the average IQ offset error limit.

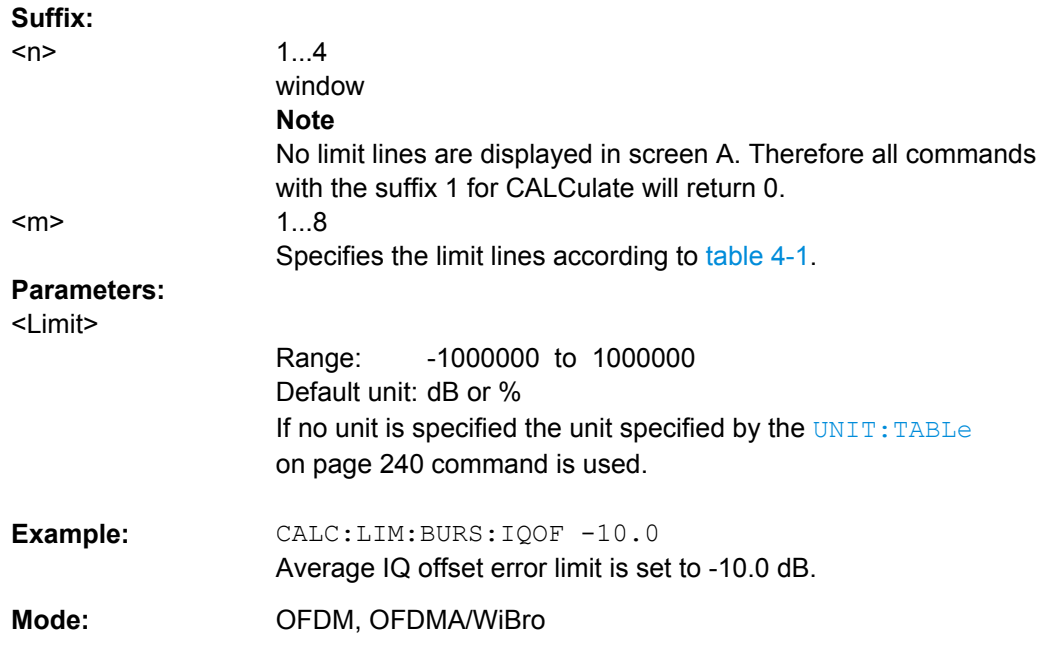

# **CALCulate<n>:LIMit<m>:BURSt:IQOFfset[:AVERage]:RESult?**

This command returns the average IQ offset error limit result.

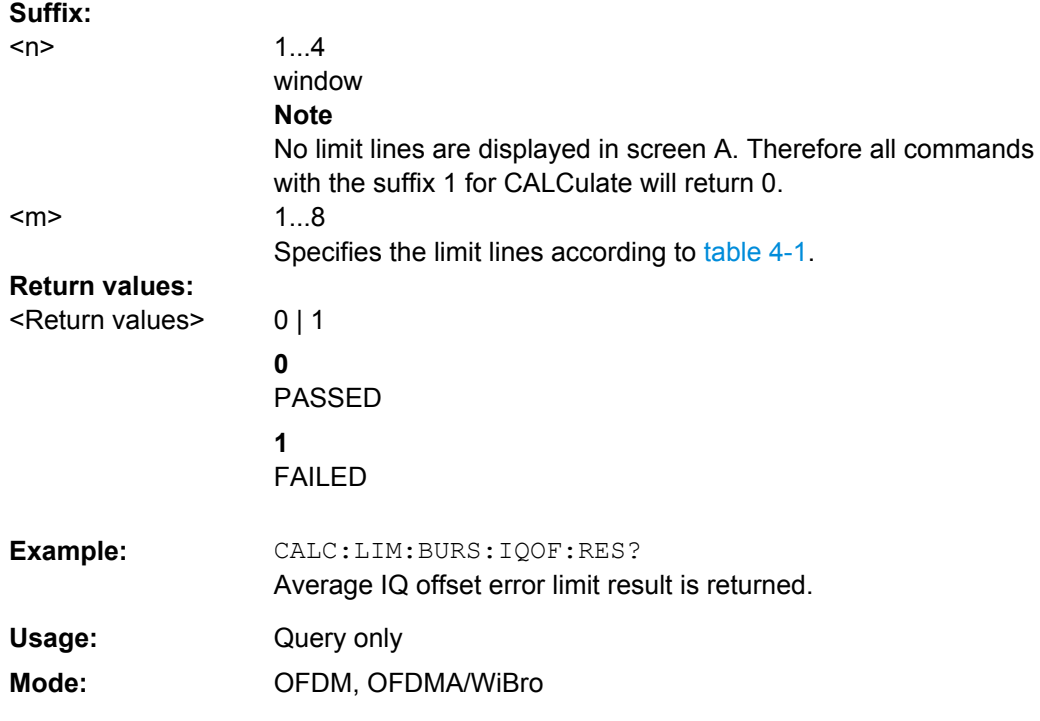

## **CALCulate<n>:LIMit<m>:BURSt:IQOFfset:MAXimum** <Limit>

This command sets the maximum IQ offset error limit.

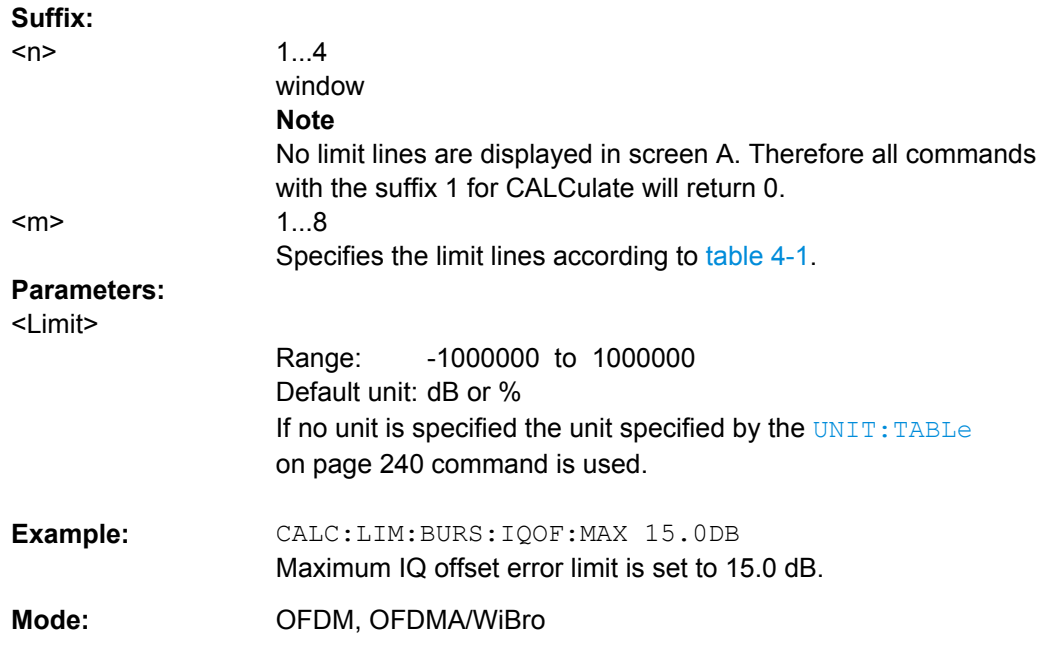

# **CALCulate<n>:LIMit<m>:BURSt:IQOFfset:MAXimum:RESult?**

This command returns the maximum IQ offset error limit result.

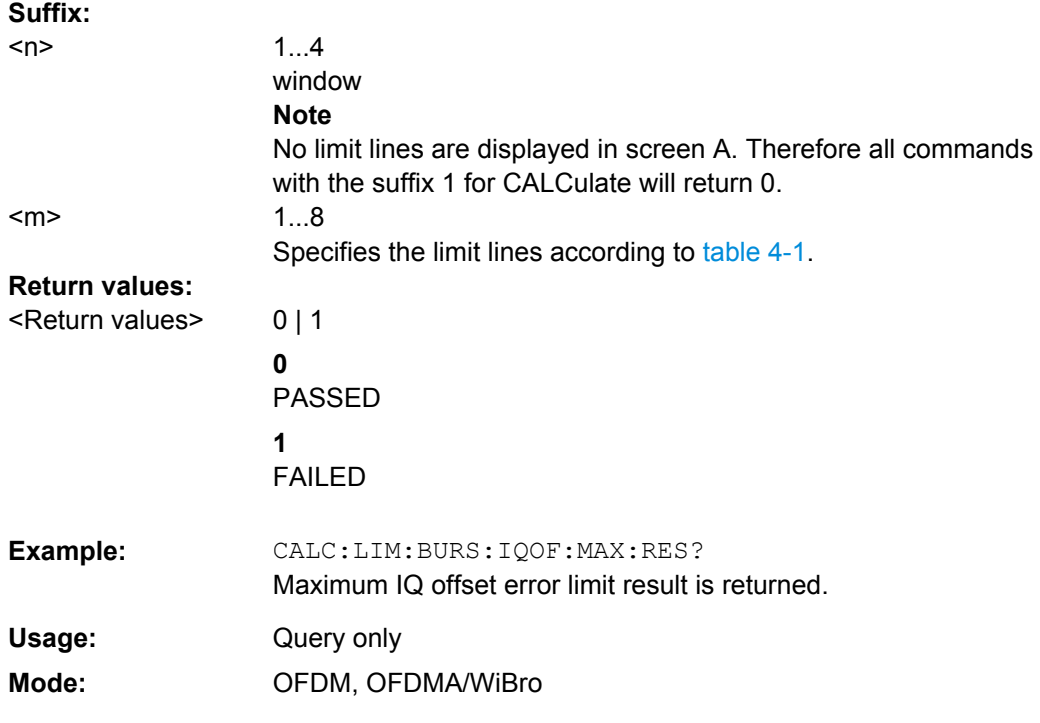

### **CALCulate<n>:LIMit<m>:BURSt:SSTiming[:AVERage]** <Limit>

This command is only supported for reasons of compatibility with the FSP family. It sets the average Subscriber Station Timing limit.

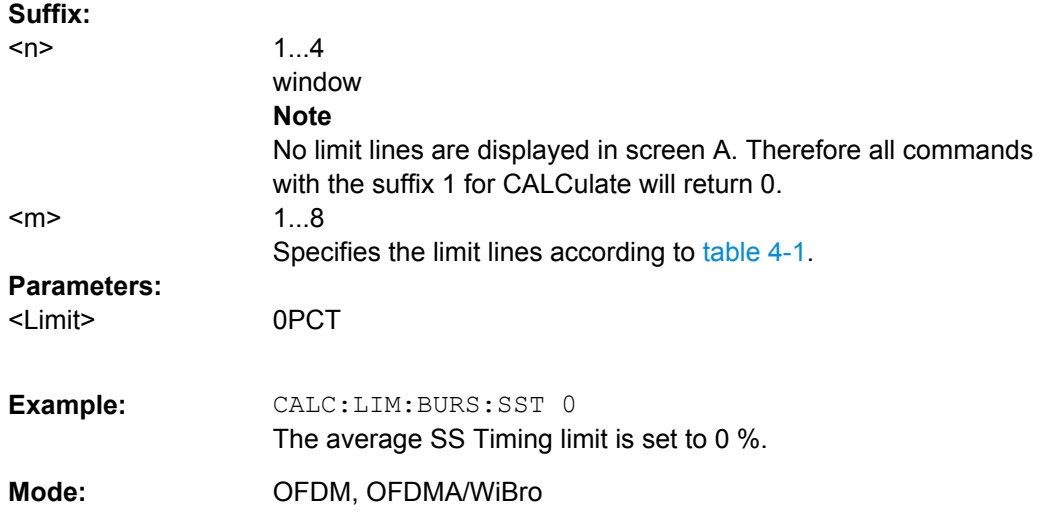

## **CALCulate<n>:LIMit<m>:BURSt:SSTiming[:AVERage]:RESult?**

This command returns the average Subscriber Station Timing limit result.

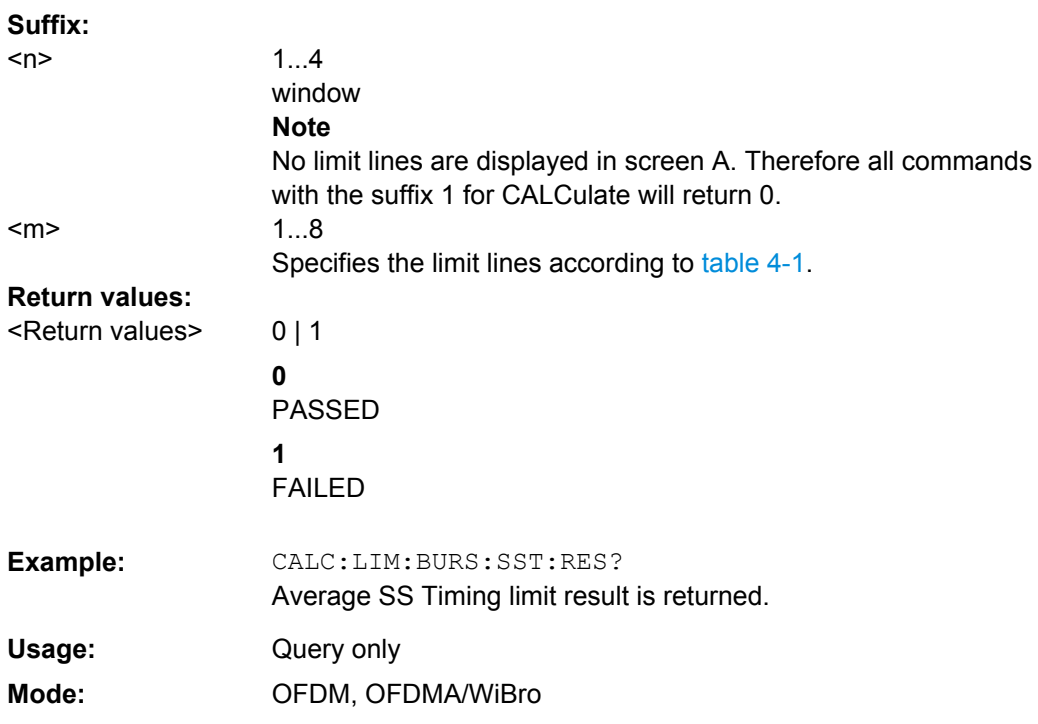

## **CALCulate<n>:LIMit<m>:BURSt:SSTiming:MAXimum** <Limit>

This command is only supported for reasons of compatibility with the FSP family. It sets the maximum Subscriber Station Timing limit.

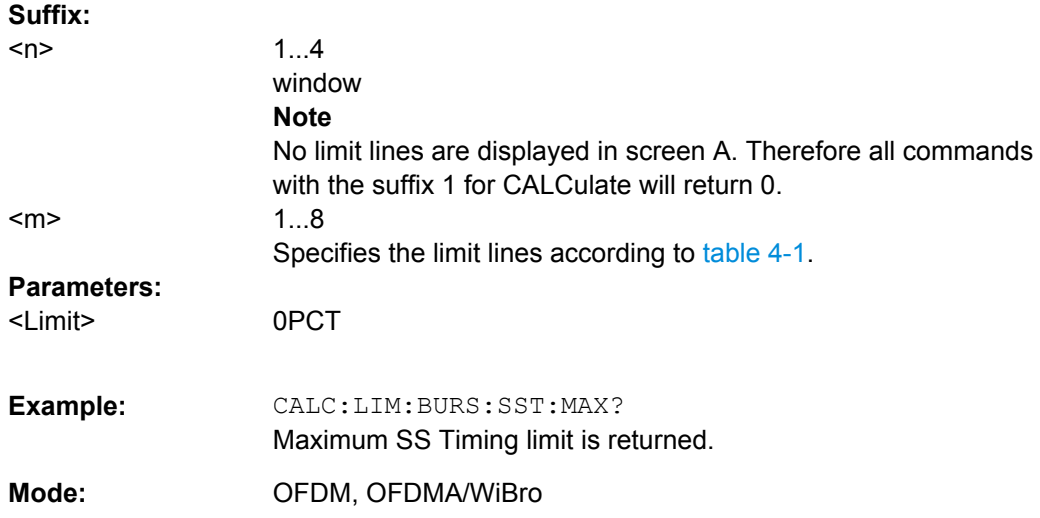

## **CALCulate<n>:LIMit<m>:BURSt:SSTiming:MAXimum:RESult?**

This command returns the maximum Subscriber Station Timing limit.

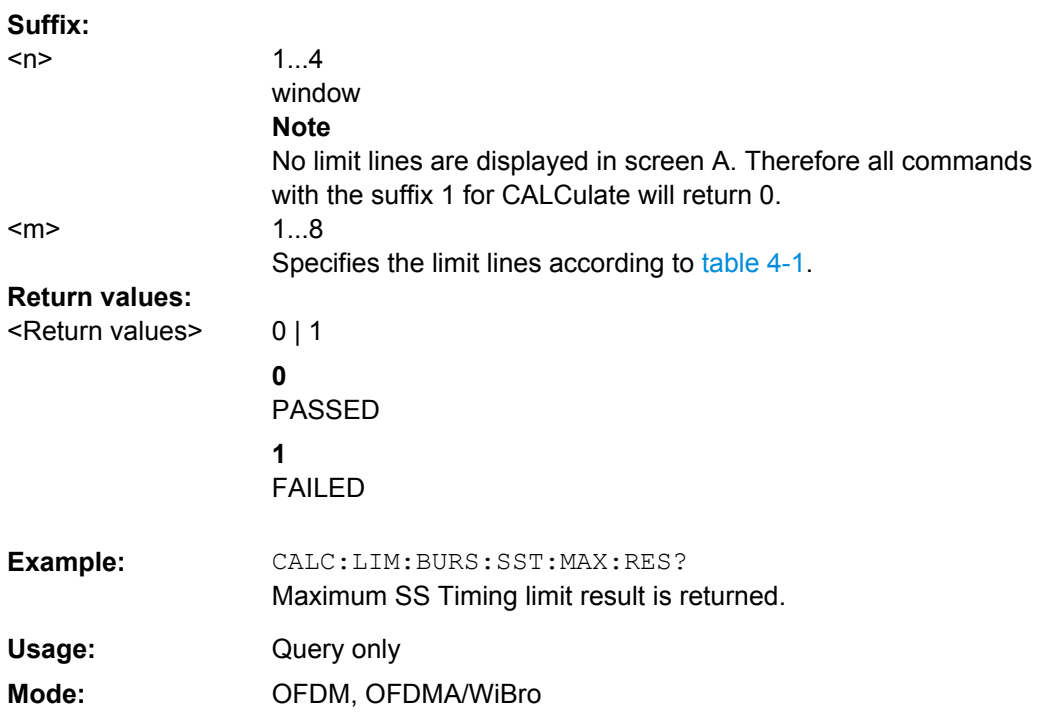

## **CALCulate<n>:LIMit<m>:BURSt:SYMBolerror[:AVERage]** <Limit>

This command sets the average symbol error limit.

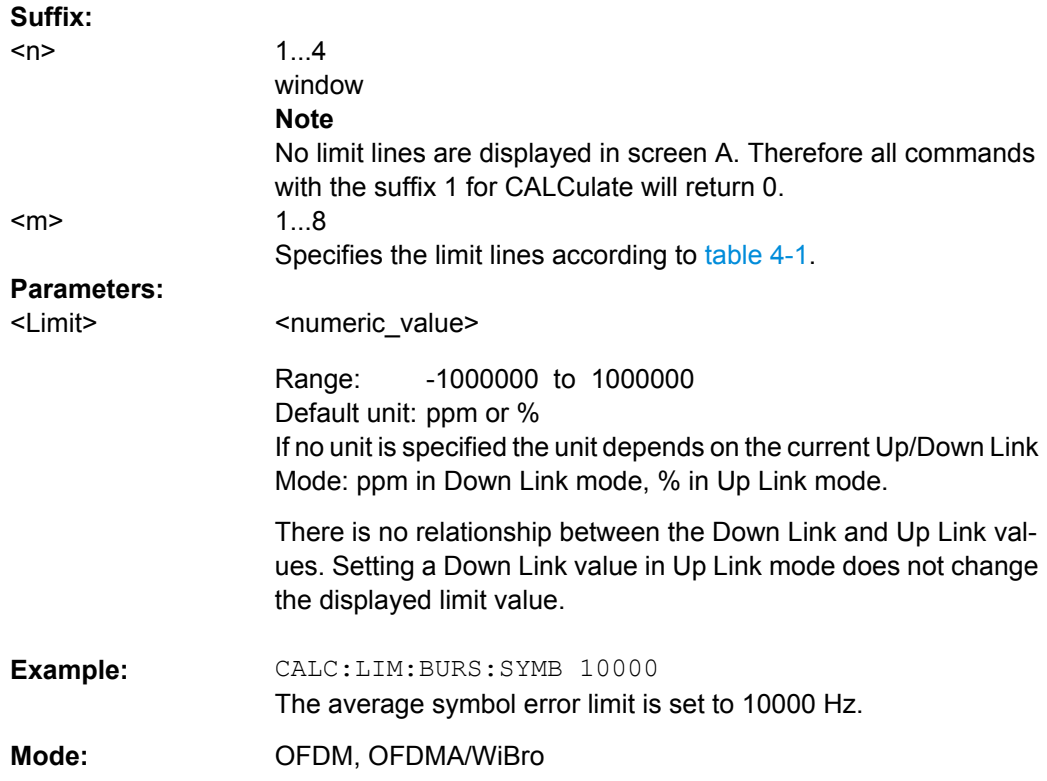

# **CALCulate<n>:LIMit<m>:BURSt:SYMBolerror[:AVERage]:RESult?**

This command returns the average symbol error limit result.

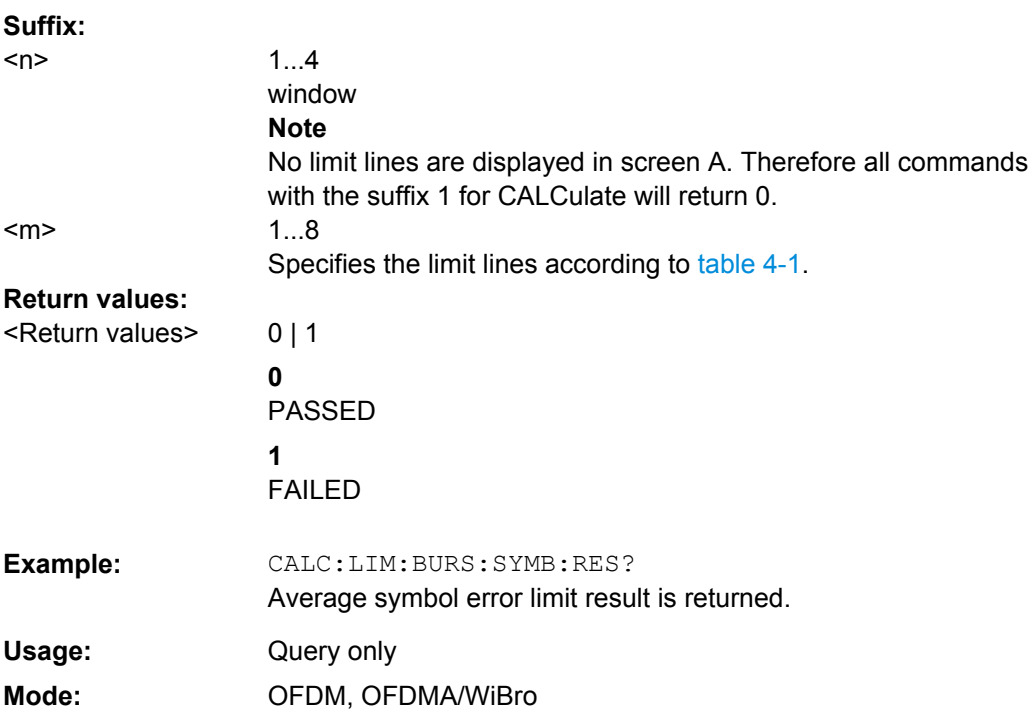

## **CALCulate<n>:LIMit<m>:BURSt:SYMBolerror:MAXimum** <Limit>

This command sets the maximum symbol error limit.

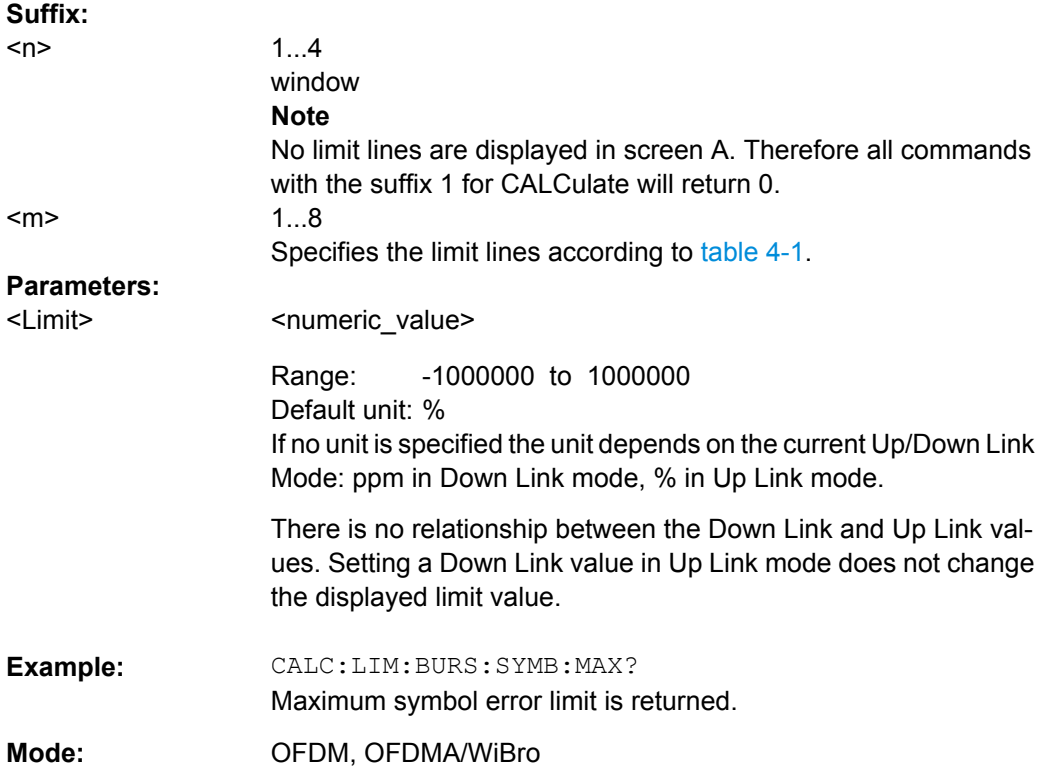

# **CALCulate<n>:LIMit<m>:BURSt:SYMBolerror:MAXimum:RESult?**

This command returns the maximum symbol error limit result.

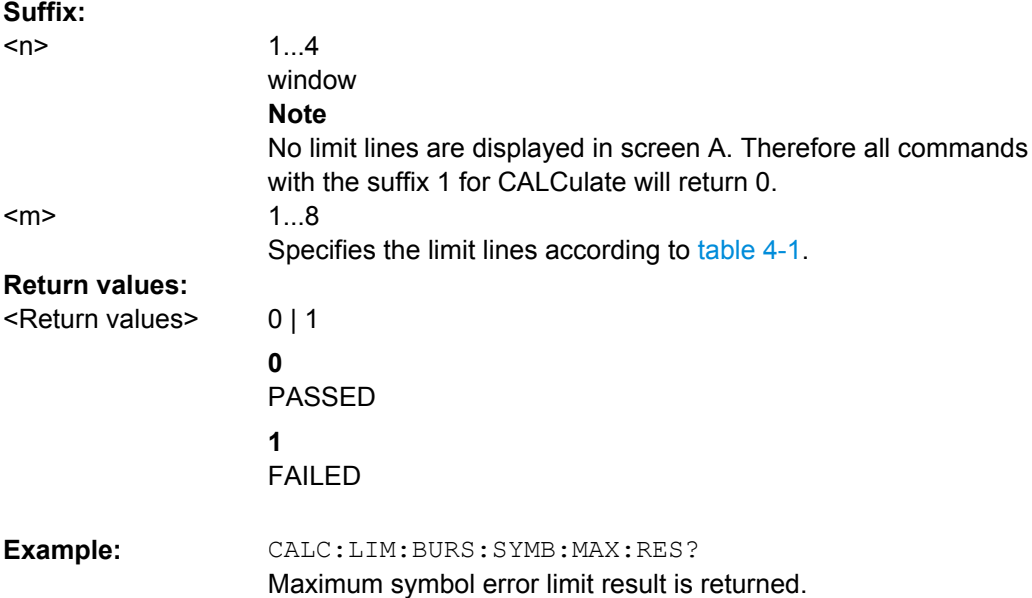

**Suffix:** 

**R&S WiMAX, WiBro Measurements Option R&S FSV-K93** ® **FSV-K93**

Remote Commands of the WiMAX/WiBro Measurements (R&S FSV-K93)

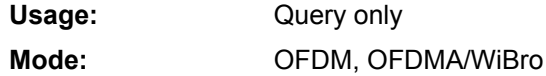

### **CALCulate<n>:LIMit<m>:SPECtrum:MASK:CHECk:X?**

This command returns the x-value at the maximum overstepping of the spectrum mask limits.

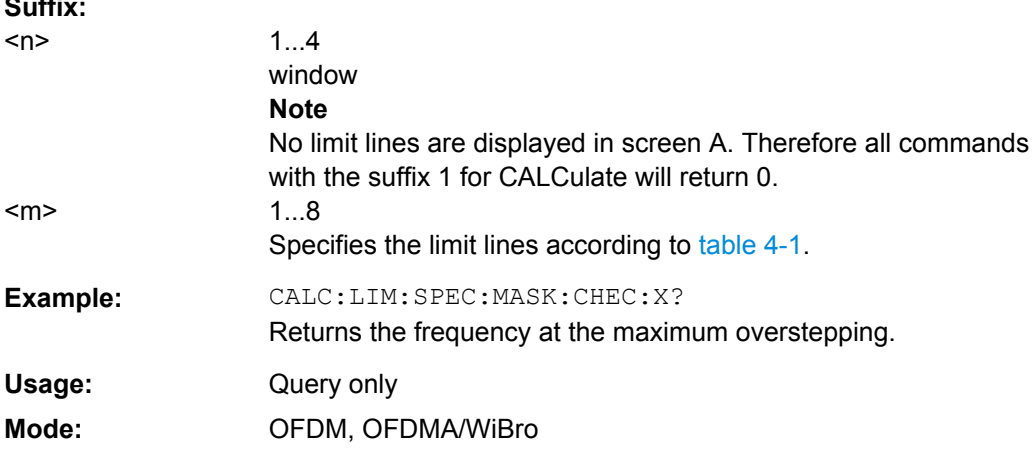

# **CALCulate<n>:LIMit<m>:SPECtrum:MASK:CHECk:Y?**

This command returns the y-value at the maximum overstepping of the spectrum mask limits.

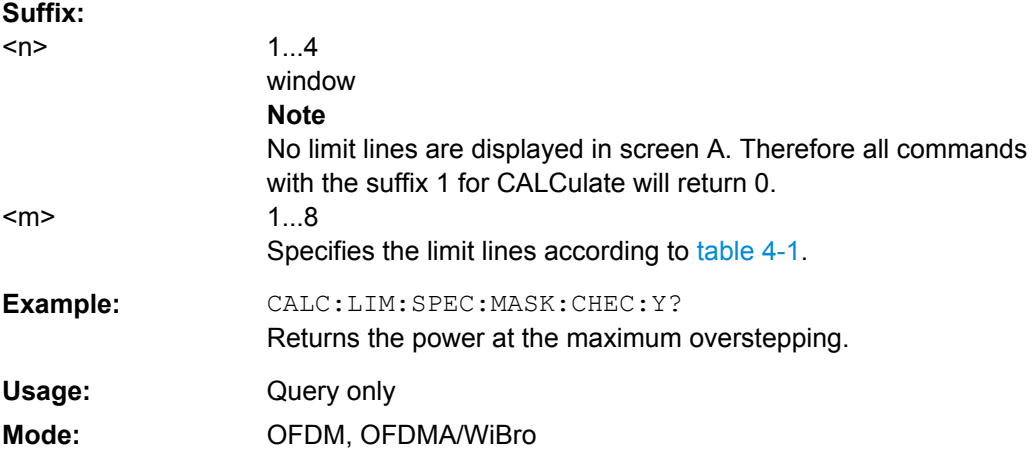

# **4.3.6 CALCulate:MARKer Subsystem (WiMAX / WiBro, K93)**

The CALCulate:MARKer subsystem checks the marker functions of the instrument. The following subsystem is included:

[chapter 4.3.6.2, "CALCulate:MARKer:FUNCtion Subsystem \(WiMAX / WiBro, K93\)",](#page-158-0) [on page 142](#page-158-0)

### **Commands of the CALCulate:MARKer Subsystem**

- 4.3.6.1 Commands of the CALCulate:MARKer Subsystem (WiMAX / WiBro, K93)...............138
- 4.3.6.2 [CALCulate:MARKer:FUNCtion Subsystem \(WiMAX / WiBro, K93\)............................142](#page-158-0)

#### **4.3.6.1 Commands of the CALCulate:MARKer Subsystem (WiMAX / WiBro, K93)**

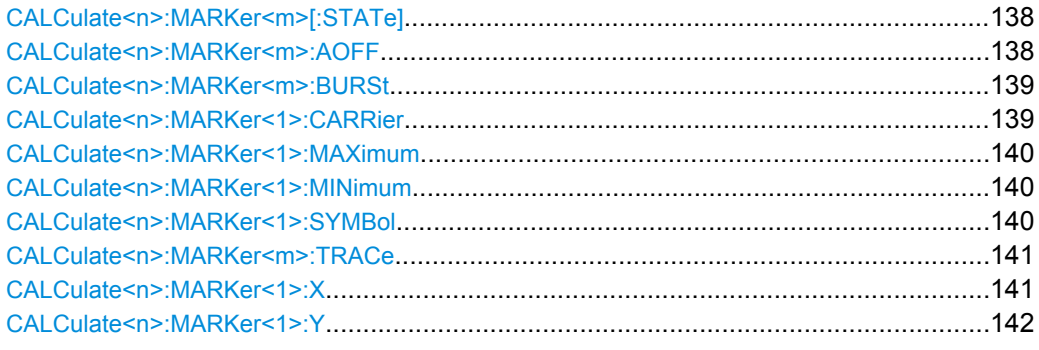

#### **CALCulate<n>:MARKer<m>[:STATe]** <State>

This command activates a marker in the specified window. If no indication is made, marker 1 is selected automatically. If activate, the marker is switched to normal mode.

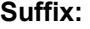

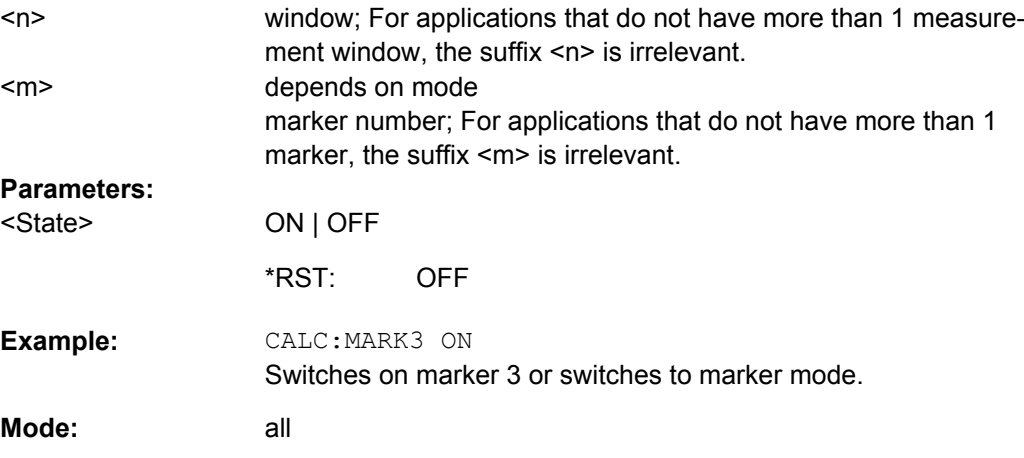

#### **CALCulate<n>:MARKer<m>:AOFF**

This command switches off all active markers, delta markers, and marker measurement functions in the specified window.

<span id="page-155-0"></span>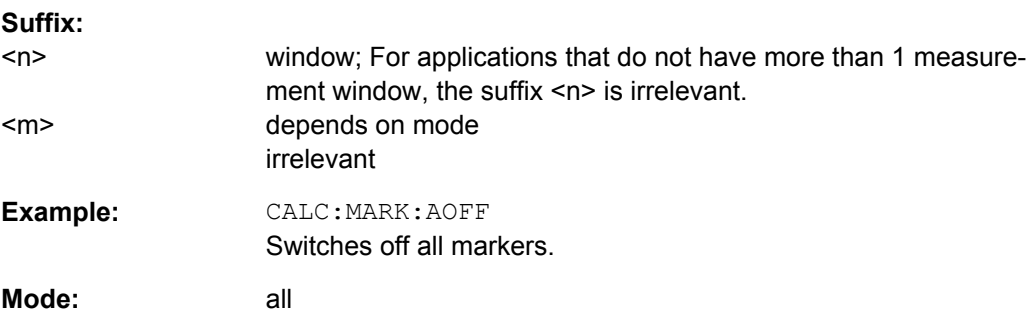

#### **CALCulate<n>:MARKer<m>:BURSt** <BurstNumber>

This command positions the selected marker in the specified measurement window to the indicated burst. This command is only available for the Constellation vs Symbol result display.

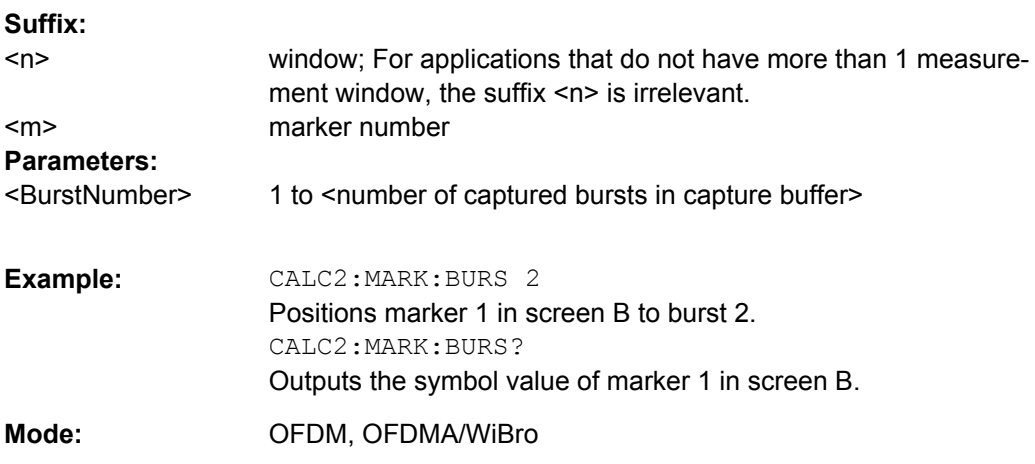

### **CALCulate<n>:MARKer<1>:CARRier** <Carrier>

This command positions the selected marker to the indicated carrier.

This command is query only for the following result displays:

- Constellation vs Symbol
- Constellation vs Carrier

#### **Suffix:**

#### $<sub>n</sub>$ </sub>

1...4 irrelevant **Parameters:** <numeric\_value> <Carrier>

**Example:** 

CALC:MARK:CARR -7 Positions marker 1 to carrier -7. CALC:MARK:CARR? Outputs the carrier value of marker 1.

Remote Commands of the WiMAX/WiBro Measurements (R&S FSV-K93)

### <span id="page-156-0"></span>**Mode:** WLAN, OFDM, OFDMA/WiBro

#### **CALCulate<n>:MARKer<1>:MAXimum**

This command sets the selected marker to the maximum peak value in the current trace. This command is only available for the Spectrum Flatness result display.

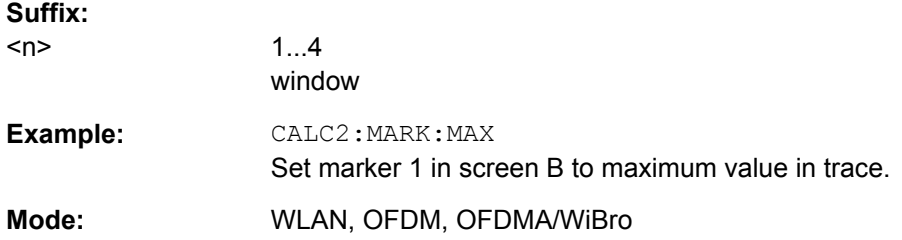

#### **CALCulate<n>:MARKer<1>:MINimum**

This command sets the selected marker to the minimum peak value in the current trace. This command is only available for the Spectrum Flatnes result display.

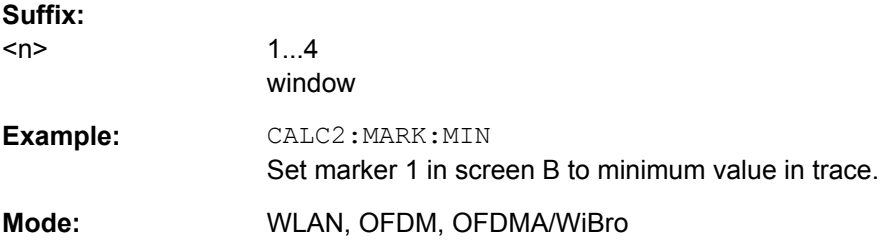

#### **CALCulate<n>:MARKer<1>:SYMBol** <Symbol>

This command positions the selected marker to the indicated symbol.

This command is query only for the following result displays:

- Constellation vs Symbol
- Constellation vs Carrier

#### **Suffix:**

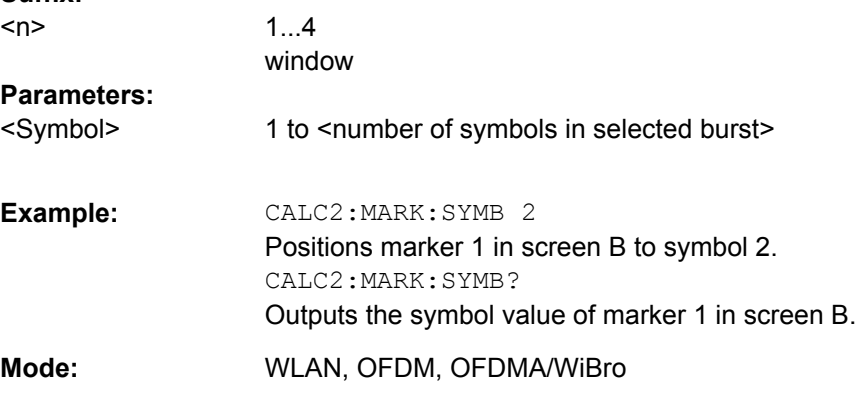

#### <span id="page-157-0"></span>**CALCulate<n>:MARKer<m>:TRACe** <TraceNumber>

This command assigns the selected marker to the indicated measurement curve in the selected measurement window.

This command is only available for the following result displays:

- Constellation versus Carrier
- **EVM vs Symbol**
- **EVM vs Carrier**
- **Frequency Error vs Preamble**
- Phase Error vs Preamble
- PVT Rising / Falling
- **Spectrum Flatness**
- **Spectrum Flatness Difference**
- Spectrum Mask, if Max Hold trace is displayed
- Spectrum ACP/ACPR, if Max Hold trace is displayed

#### **Suffix:**

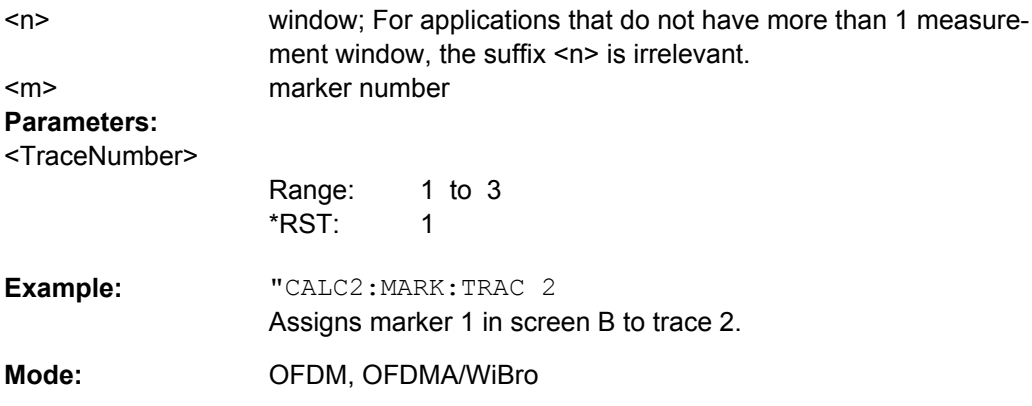

### **CALCulate<n>:MARKer<1>:X** <Position>

This command positions the selected marker to the indicated inphase (Constellation vs Symbol), frequency (Spectrum FFT, Spectrum Mask, Spectrum APCR), time (Magnitude Capture Buffer, Auto level, PVT Full Burst, PVT Rising / Falling), power (CCDF), subcarrier (Constellation vs Carrier, EVM vs Carrier, Spectrum Flatness) or symbol (EVM vs Symbol) in the selected measurement window.

This command is query only for the following result displays:

- Constellation vs Symbol
- Constellation vs Carrier

#### **Suffix:**

 $<sub>n</sub>$ </sub>

1...4 window

#### **Parameters:**

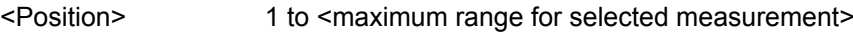

<span id="page-158-0"></span>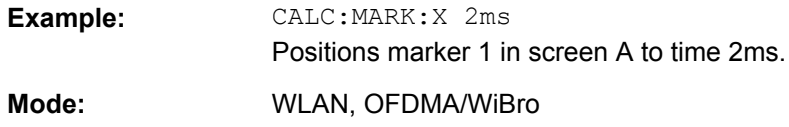

#### **CALCulate<n>:MARKer<1>:Y** <Position>

This command positions the selected marker to the indicated quadrature (Constellation vs Symbol), magnitude of I or Q (Constellation vs Carrier), EVM (EVM vs Carrier) or abs (Spectrum Flatness) in the selected measurement window.

This command is query only for the following result displays:

- Auto Level
- Constellation vs Symbol
- Constellation vs Carrier
- EVM vs Symbol
- PVT Full
- PVT Rising/Falling
- Magnitude Capture Buffer
- **Spectrum Mask**
- Spectrum ACP/ACPR
- Spectrum FFT
- **CCDF**

### **Suffix:**

 $<sub>n</sub>$ </sub>

1...4 window

#### **Parameters:**

<numeric\_value> in percent or dB <Position>

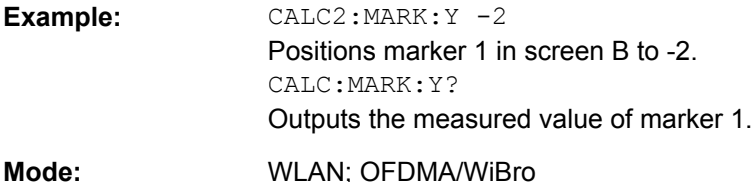

#### **4.3.6.2 CALCulate:MARKer:FUNCtion Subsystem (WiMAX / WiBro, K93)**

The measurement window is selected by CALCulate 1 (screen A) or 2 (screen B).

### **Commands of the CALCulate:MARKer:FUNCtion Subsystem**

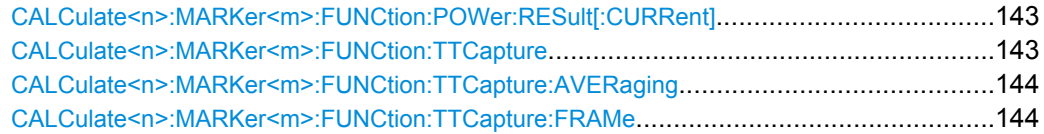

<span id="page-159-0"></span>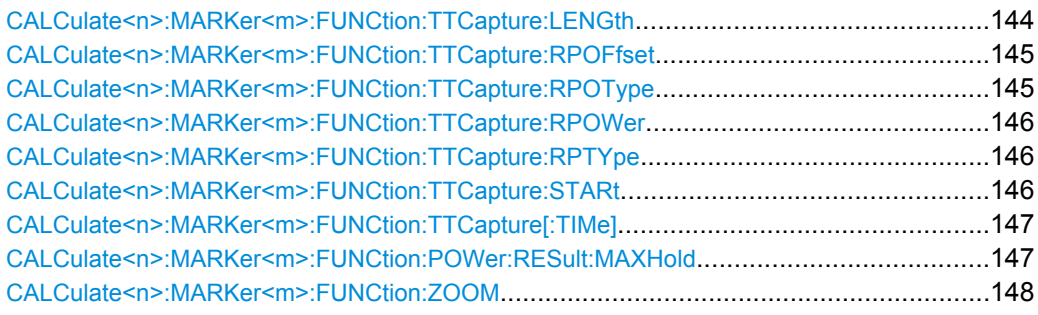

### **CALCulate<n>:MARKer<m>:FUNCtion:POWer:RESult[:CURRent]?**

This command queries the current result values of the adjacent channel power measurement. An ACPR (Adjacent channel power relative) measurement must have previously been run, for there to be summary data available.

Results are output separated by commas. Adjacent channel power values are output in dB.

The order is as follows:

- Power of main channel
- Power of lower adjacent channel
- Power of upper adjacent channel
- Power of lower alternate adjacent channel 1
- Power of upper alternate adjacent channel 1
- Power of lower alternate adjacent channel 2
- Power of upper alternate adjacent channel 2
- Power of lower alternate adjacent channel 3
- Power of upper alternate adjacent channel 3
- Power of lower alternate adjacent channel 4
- Power of upper alternate adjacent channel 4

### **Suffix:**

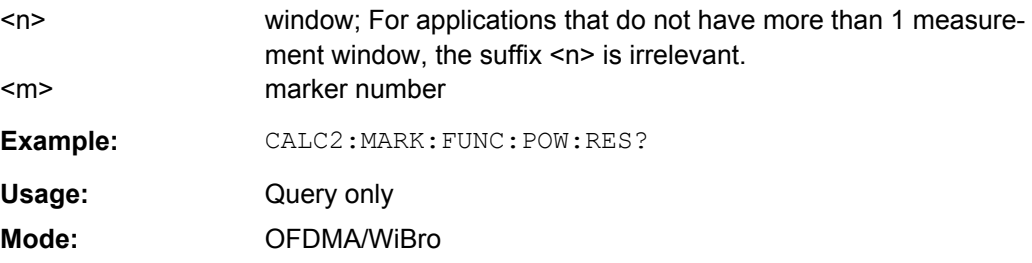

#### **CALCulate<n>:MARKer<m>:FUNCtion:TTCapture?**

This command returns the time to the start of the first frame in the capture buffer.

<span id="page-160-0"></span>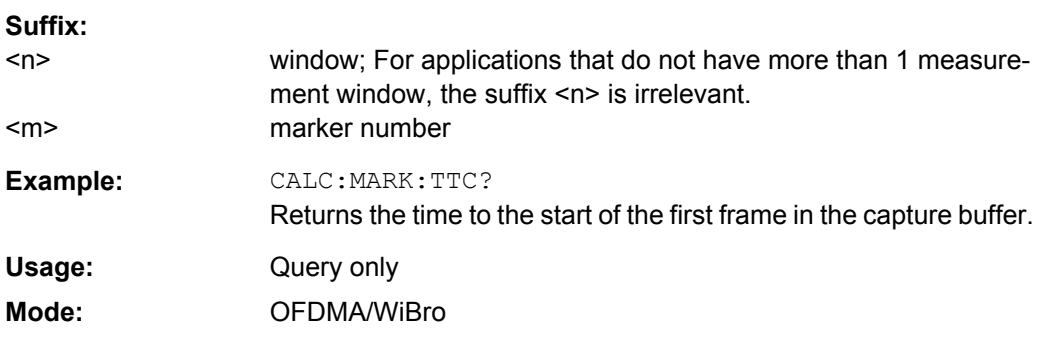

#### **CALCulate<n>:MARKer<m>:FUNCtion:TTCapture:AVERaging** <Factor>

This command sets the smoothing factor of the "subframe length" calculation.

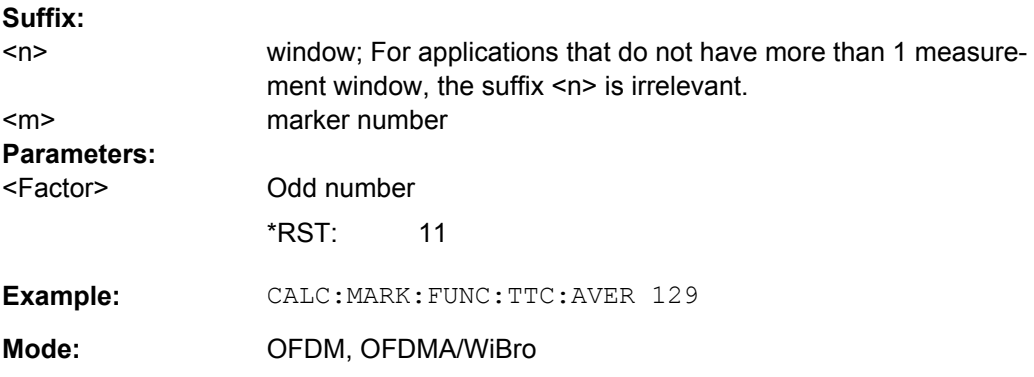

# **CALCulate<n>:MARKer<m>:FUNCtion:TTCapture:FRAMe** <Frames>

This command sets or returns the frame upon which the "Time to Capture Buffer Marker" measurement is based. This frame corresponds to the one defined using the ["Frame Start Marker" on page 107](#page-123-0) softkey.

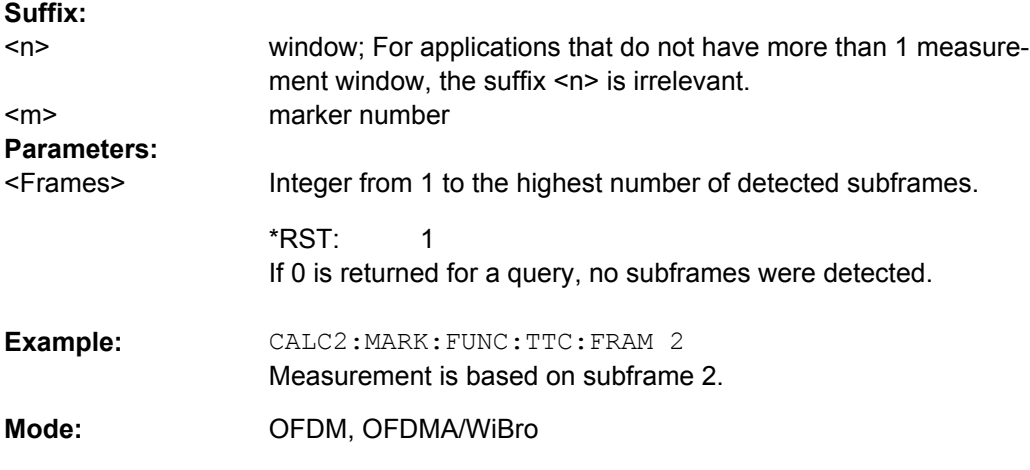

### **CALCulate<n>:MARKer<m>:FUNCtion:TTCapture:LENGth?**

This command returns the result of the "subframe length" calculation.

<span id="page-161-0"></span>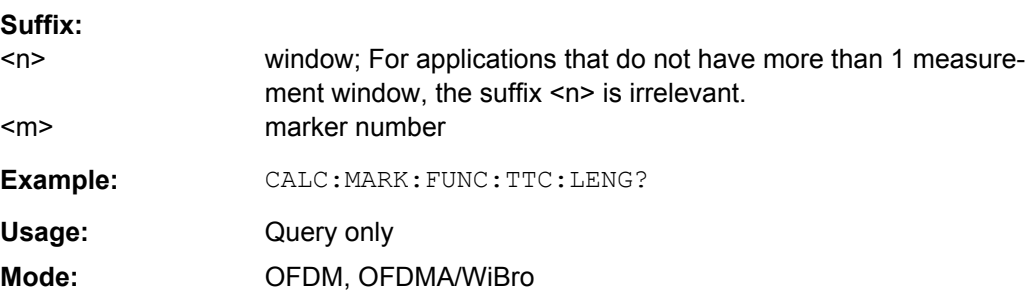

### **CALCulate<n>:MARKer<m>:FUNCtion:TTCapture:RPOFfset** <Offset>

This command sets the reference power offset of the "subframe length" calculation.

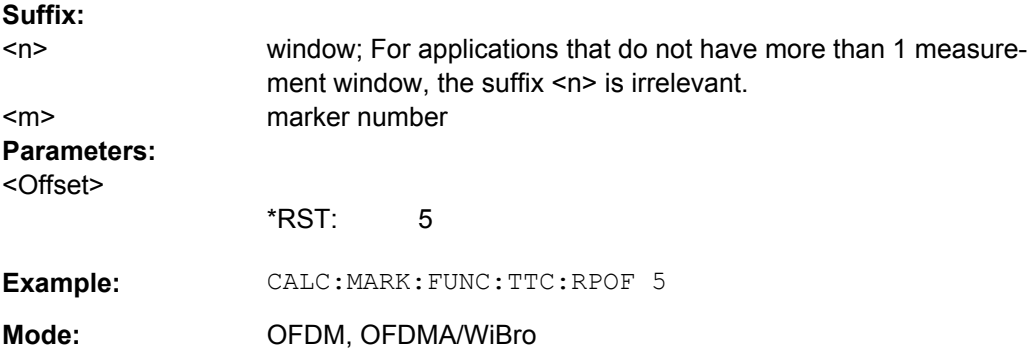

## **CALCulate<n>:MARKer<m>:FUNCtion:TTCapture:RPOType** <OffsetType>

This command sets the type of the reference power offset of the "subframe length" calculation.

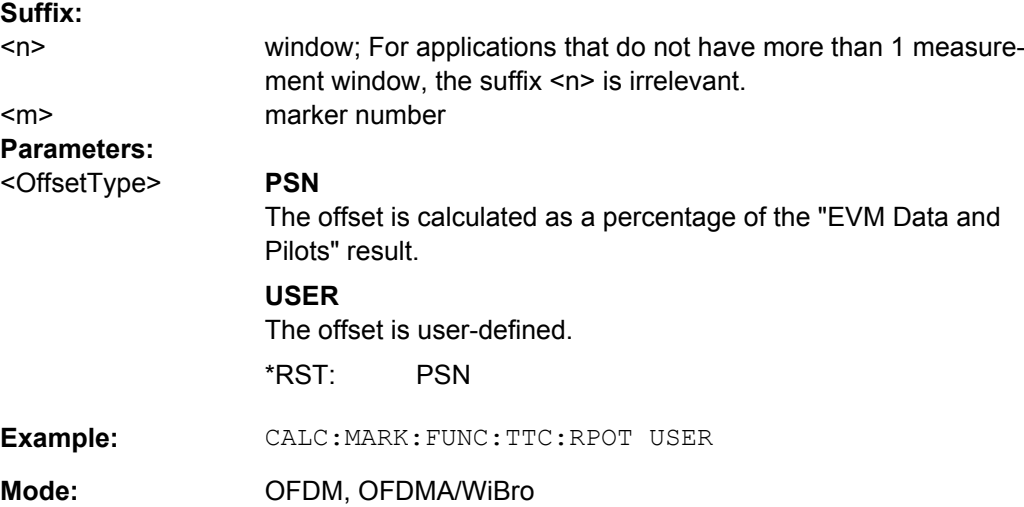

#### <span id="page-162-0"></span>**CALCulate<n>:MARKer<m>:FUNCtion:TTCapture:RPOWer** <Power>

This command sets the reference power of the "subframe length" calculation if the reference power type is "USER" (see CALCulate<n>:MARKer<m>:FUNCtion: TTCapture:RPTYpe on page 146).

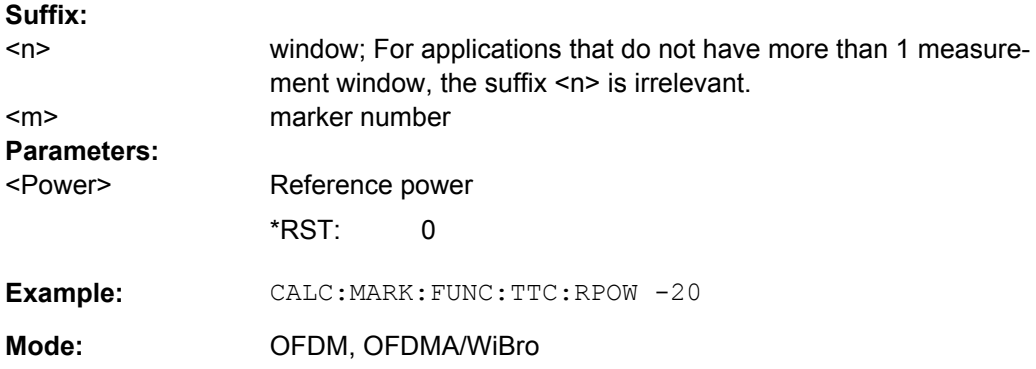

#### **CALCulate<n>:MARKer<m>:FUNCtion:TTCapture:RPTYpe** <PowerType>

This command sets the type of the reference power for the "subframe length" calculation. The following types are available:

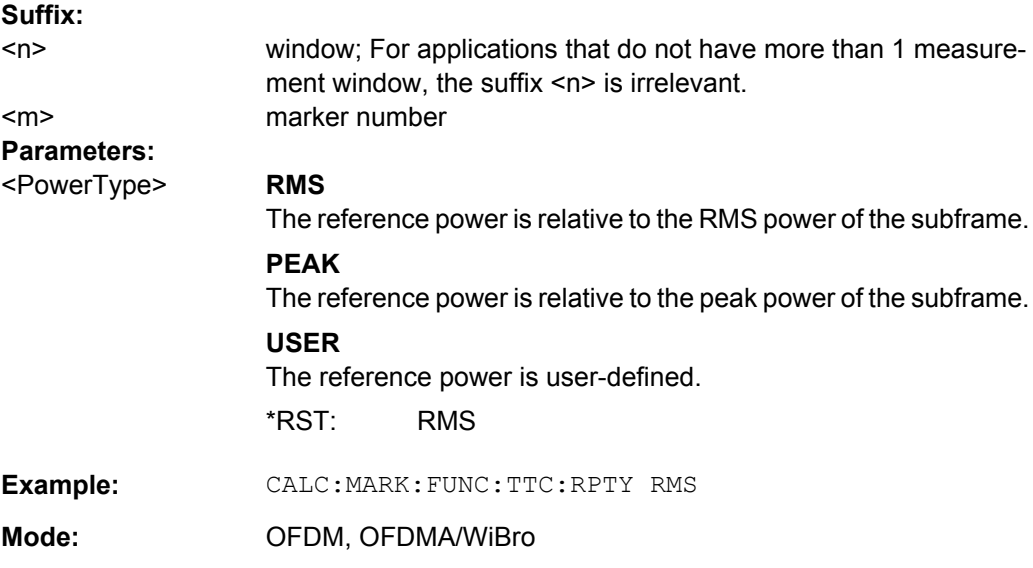

### **CALCulate<n>:MARKer<m>:FUNCtion:TTCapture:STARt** <Mode>

Defines the mode for the "Time to Capture Buffer Start" measurement.

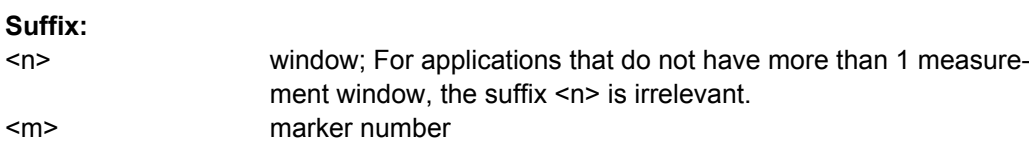

Remote Commands of the WiMAX/WiBro Measurements (R&S FSV-K93)

# <span id="page-163-0"></span>**Parameters:**

<Mode>

# FFT | FRAM

#### **FFT**

The "Time to Capture Buffer Start" measurement shows the time between the capture buffer start and the FFT start of the first ofdm symbol from the analyzed subframe. For an ideal channel, the FFT start sample is the sample in the center of the cyclic prefix.

## **FRAMe**

The "Time to Capture Buffer Start" measurement shows the time between the capture buffer start and the first sample of the first ofdm symbol from the analyzed subframe. This is hold for an ideal channel.

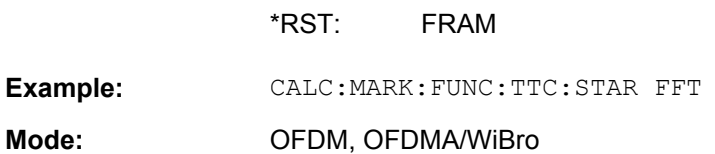

### **CALCulate<n>:MARKer<m>:FUNCtion:TTCapture[:TIMe]?**

This command returns the "Capture buffer to frame start" time for the subframe selected by the [CALCulate<n>:MARKer<m>:FUNCtion:TTCapture:FRAMe](#page-160-0) command or the [Frame Start Marker](#page-123-0) softkey.

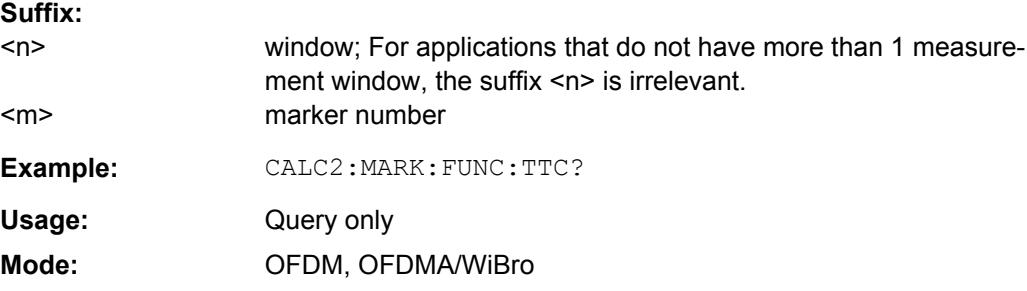

### **CALCulate<n>:MARKer<m>:FUNCtion:POWer:RESult:MAXHold?**

This command queries the maximum result values of the adjacent channel power measurement. An ACPR (Adjacent channel power relative) measurement must have previously been run with more than one sweep to provide the summary data.

For details on the output refer to [CALCulate<n>:MARKer<m>:FUNCtion:POWer:](#page-159-0) [RESult\[:CURRent\]](#page-159-0) on page 143.

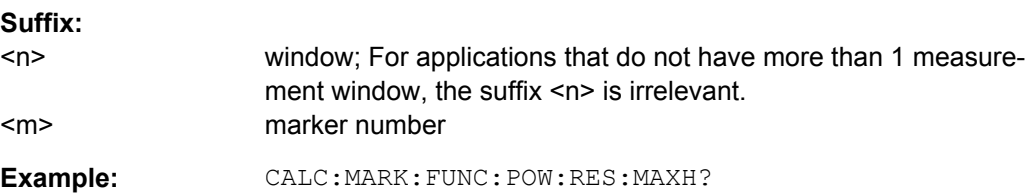

<span id="page-164-0"></span>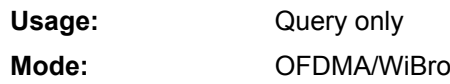

## **CALCulate<n>:MARKer<m>:FUNCtion:ZOOM** <Factor>

This command defines the factor to be zoomed around the marker 1 in the selected measurement window. The default value is 1, where the full trace is shown. This command is available for the following result displays:

- Constellation vs Carrier
- Constellation vs Symbol
- **PVT Full Burst**
- PVT Rising / Falling
- Magnitude Capture Buffer

#### **Suffix:**

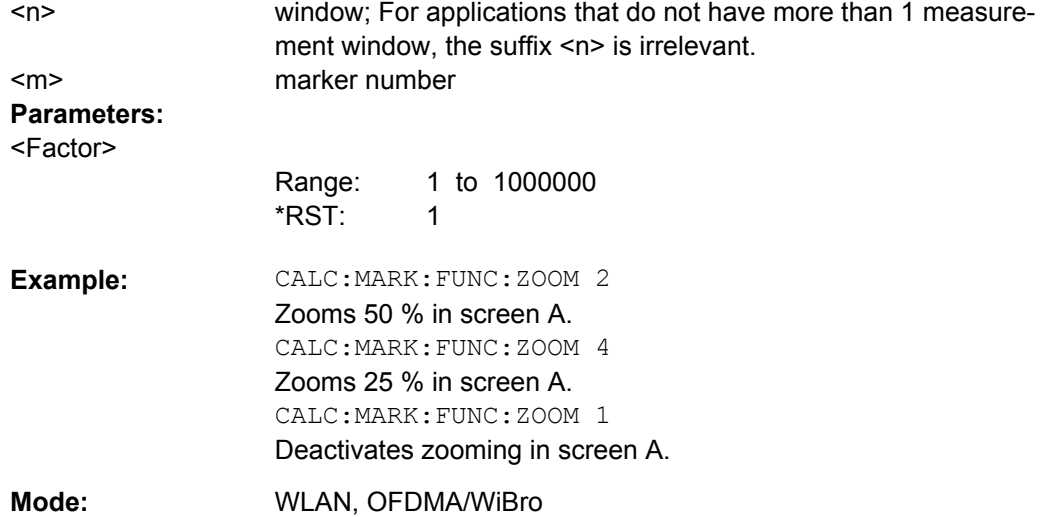

# **4.3.7 CONFigure Subsystem (WiMAX / WiBro, K93)**

The CONFigure subsystem contains commands for configuring complex measurement tasks. The CONFigure subsystem is closely linked to the functions of the FETCH subsystem, where the measurement results are queried.

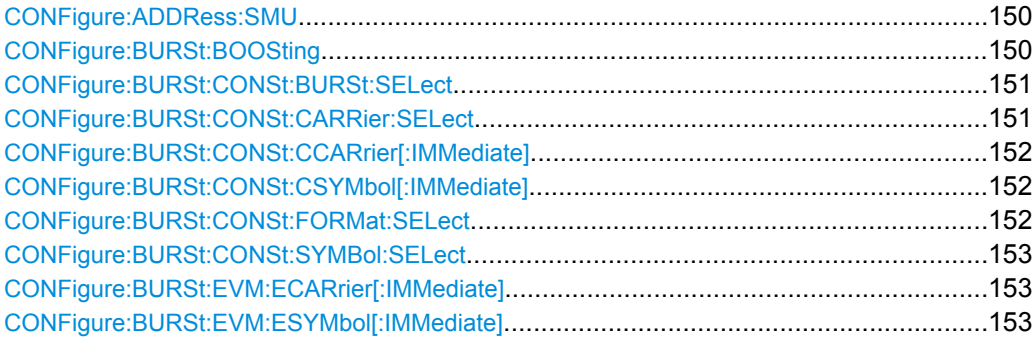

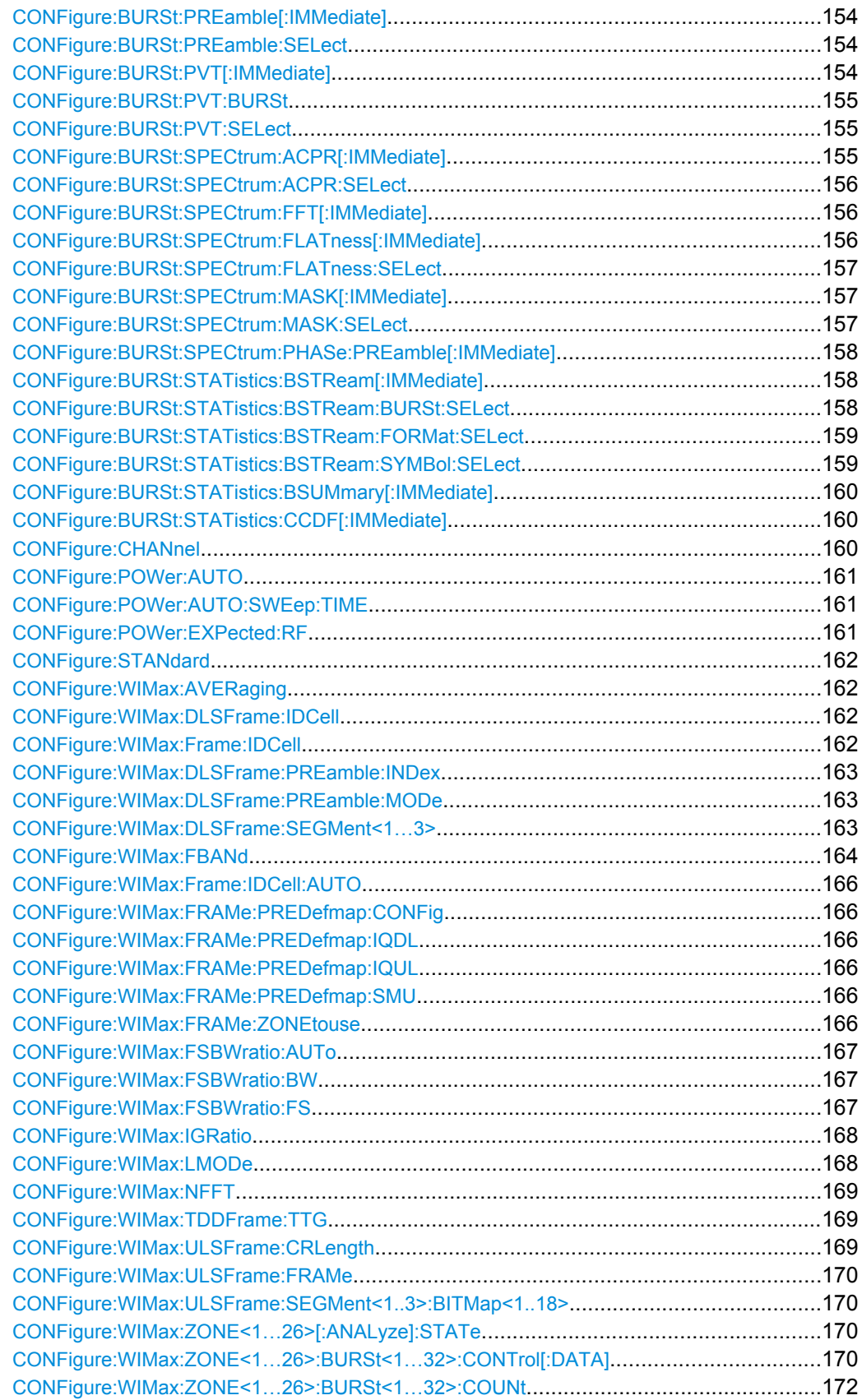

<span id="page-166-0"></span>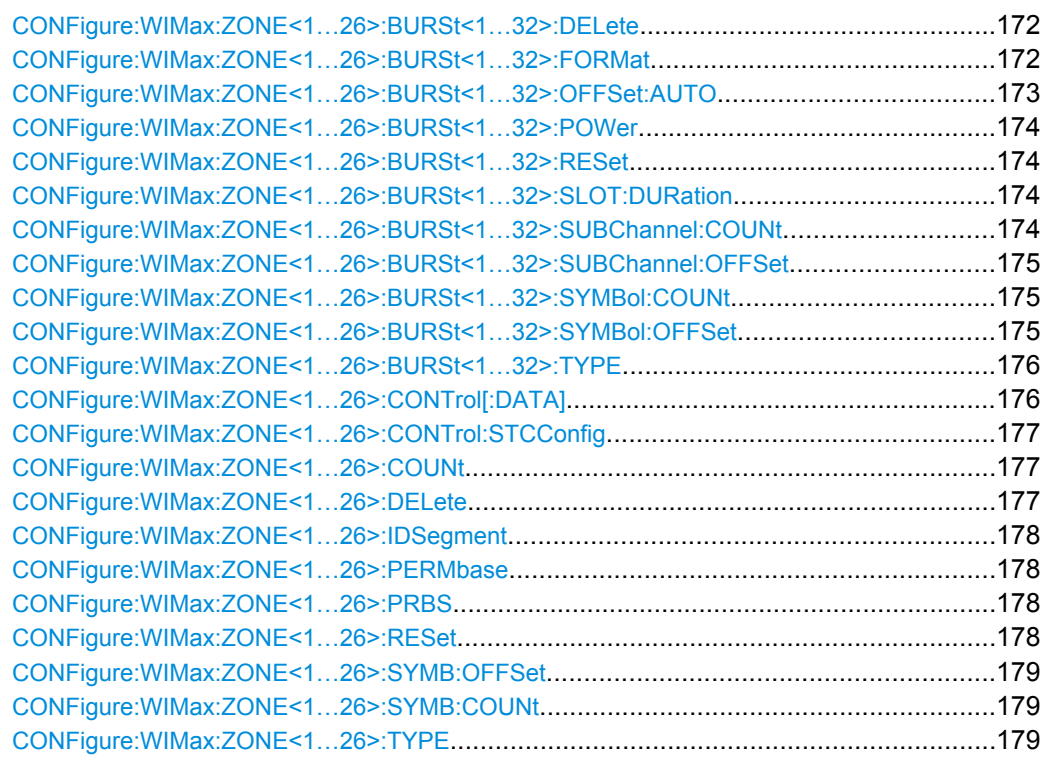

# **CONFigure:ADDRess:SMU** <IPAddress>

This remote control command is used to specify the IP address of the SMU to which WiMax settings can be uploaded or downloaded.

### **Parameters:**

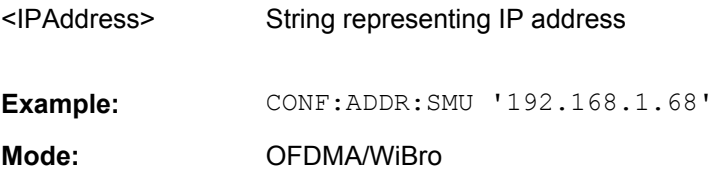

### **CONFigure:BURSt:BOOSting** <BurstData>

This remote control configures whether the signal is analysed using the burst power specified in the burst map or if the burst power is estimated.

## **Parameters:**

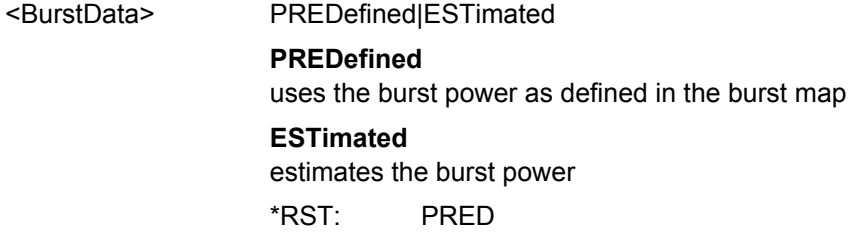

Remote Commands of the WiMAX/WiBro Measurements (R&S FSV-K93)

<span id="page-167-0"></span>CONF:BURS:BOOS EST Analysis estimates the burst power. **Example: Mode:** OFDMA/WiBro

### **CONFigure:BURSt:CONSt:BURSt:SELect** <Mode>

This command selects bursts and pilots. It is only available if the Constellation vs Symbol measurement is selected (see [CONFigure:BURSt:CONSt:CSYMbol\[:IMMediate\]](#page-168-0) [on page 152](#page-168-0) command).

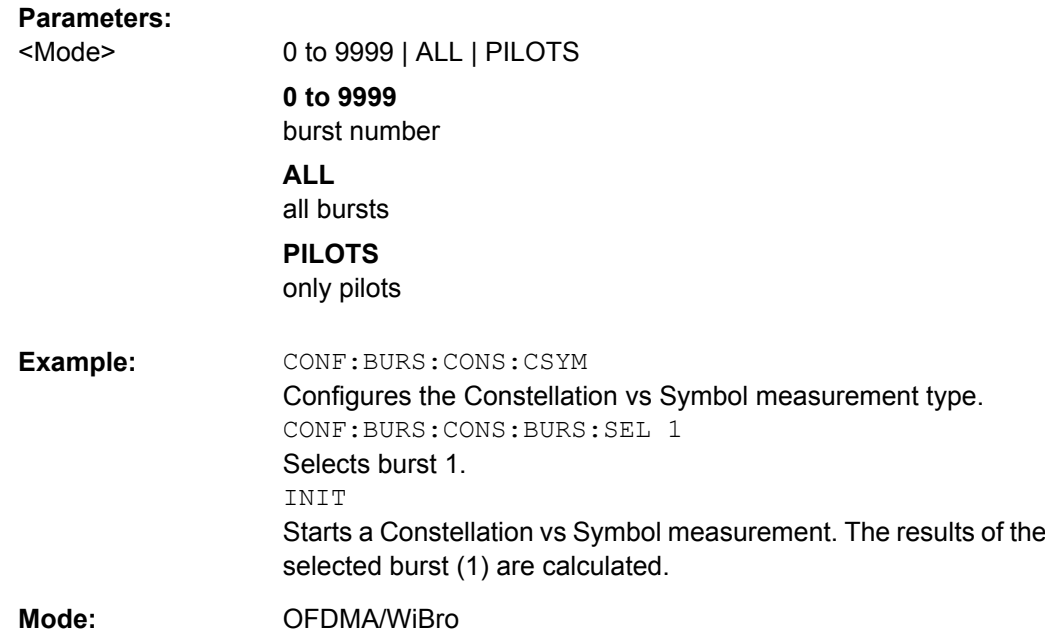

### **CONFigure:BURSt:CONSt:CARRier:SELect** <Mode>

This command selects carriers and pilots. It is only available if the Constellation vs Sym-bol measurement is selected (see [CONFigure:BURSt:CONSt:CSYMbol\[:](#page-168-0) [IMMediate\]](#page-168-0) on page 152 command).

### **Parameters:**

<Mode>

-100 to 100 | ALL | PILOTS **-100 to 100** carrier number **ALL** all carriers **PILOTS** only pilots ALL \*RST:

<span id="page-168-0"></span>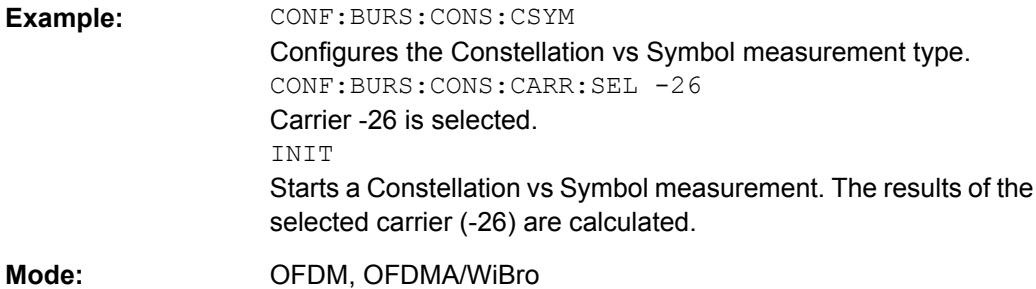

### **CONFigure:BURSt:CONSt:CCARrier[:IMMediate]**

This command configures the Constellation vs Carrier measurement type.

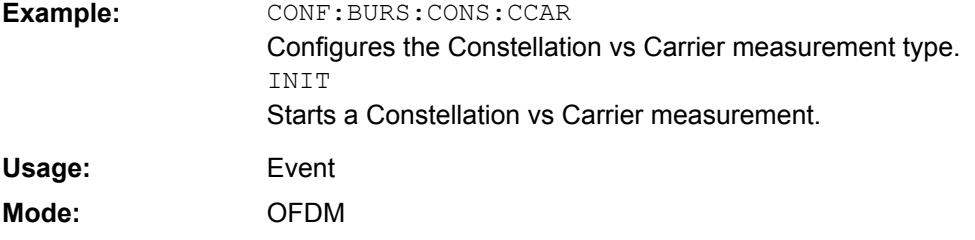

### **CONFigure:BURSt:CONSt:CSYMbol[:IMMediate]**

This command configures the Constellation vs Symbol measurement type.

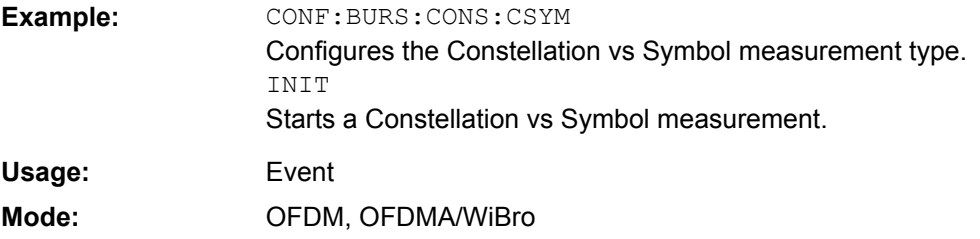

#### **CONFigure:BURSt:CONSt:FORMat:SELect** <Mode>

This command selects the modulation format. It is only available if the Constellation vs Symbol measurement is selected (see CONFigure: BURSt:CONSt:CSYMbol[: IMMediate] on page 152 command).

# **Parameters:**

<Mode> ALL |QPSK | QAM16 | QAM64

<span id="page-169-0"></span>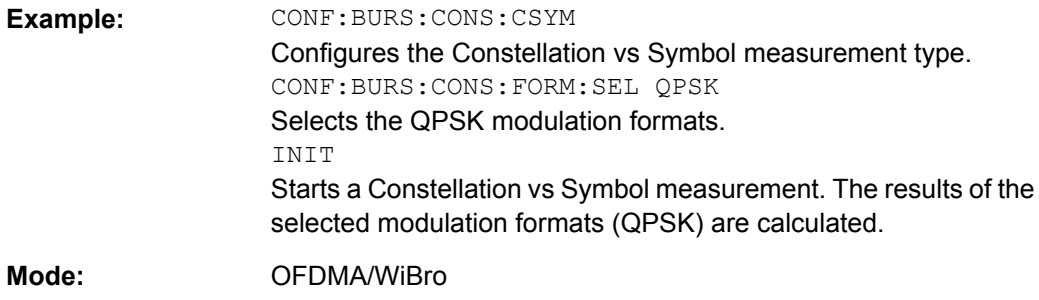

### **CONFigure:BURSt:CONSt:SYMBol:SELect** <Mode>

This command selects the symbol. It is only available if the Constellation vs Symbol measurement is selected (see [CONFigure:BURSt:CONSt:CSYMbol\[:IMMediate\]](#page-168-0) [on page 152](#page-168-0) command).

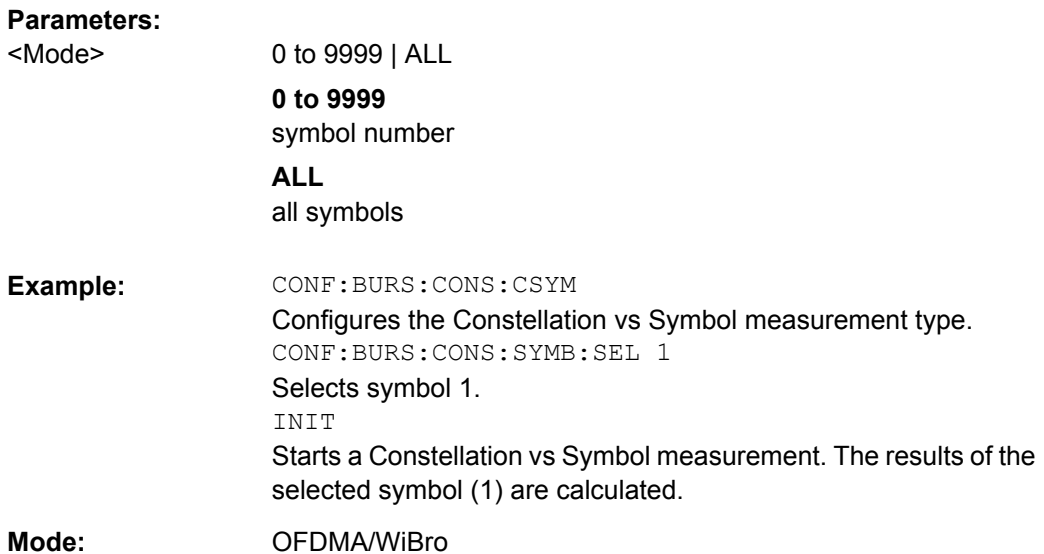

## **CONFigure:BURSt:EVM:ECARrier[:IMMediate]**

This command configures the EVM vs Carrier measurement type.

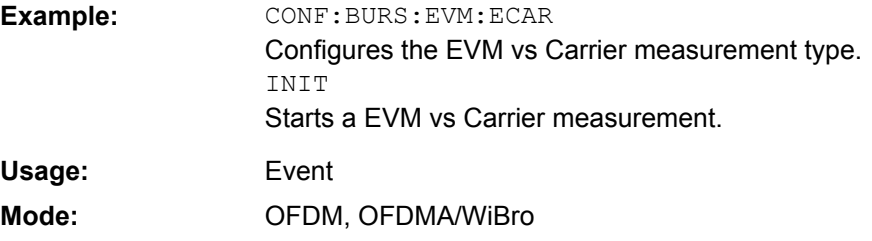

### **CONFigure:BURSt:EVM:ESYMbol[:IMMediate]**

This command configures the EVM vs Symbol measurement type.

<span id="page-170-0"></span>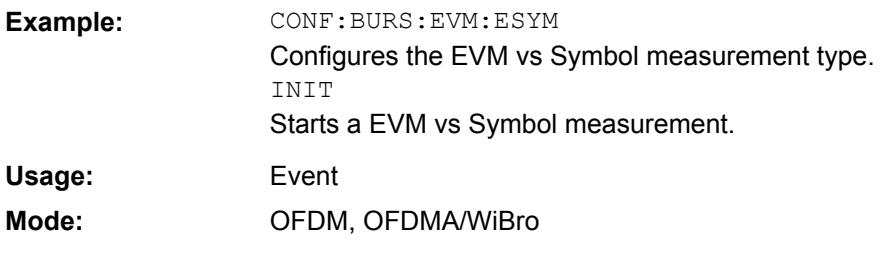

### **CONFigure:BURSt:PREamble[:IMMediate]**

This command configures the Phase or Frequency vs Preamble measurement type. The selection between the two measurements is made using the CONFigure: BURSt: PREamble:SELect on page 154 command.

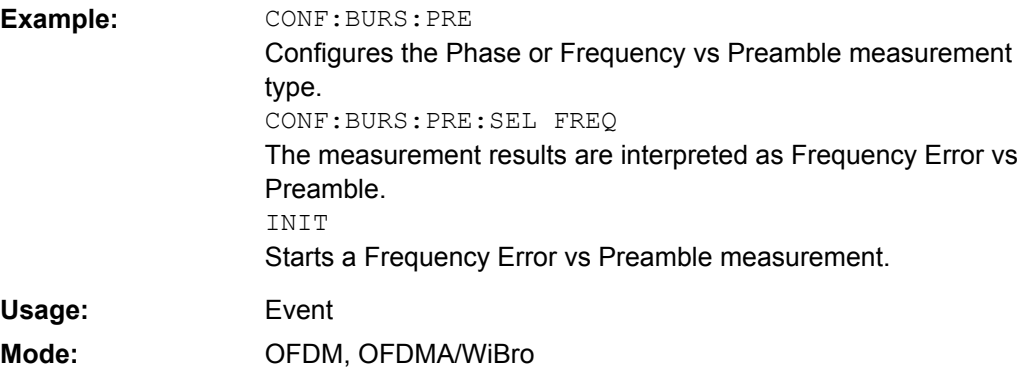

#### **CONFigure:BURSt:PREamble:SELect** <Mode>

This command configures the interpretation of the preamble measurement results.

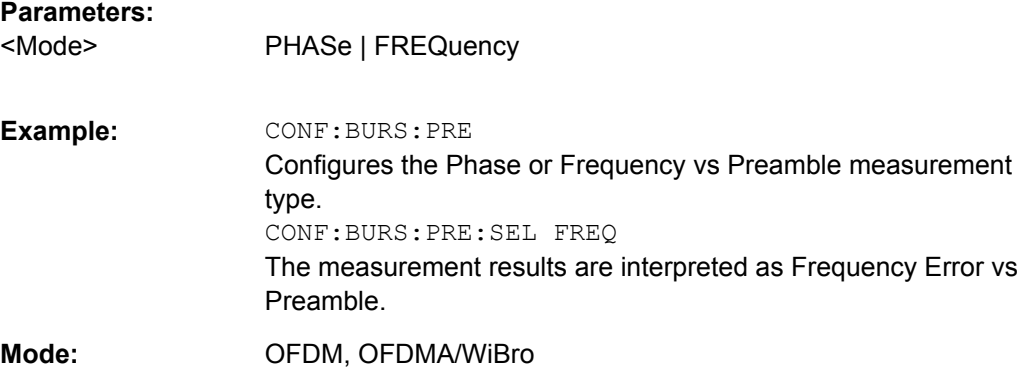

# **CONFigure:BURSt:PVT[:IMMediate]**

This command configures the Power vs Time (PVT) measurement type. For further settings of the Power vs Time measurement see the CONFigure: BURSt: PVT: BURSt [on page 155](#page-171-0) and [CONFigure:BURSt:PVT:SELect](#page-171-0) on page 155 commands.

Remote Commands of the WiMAX/WiBro Measurements (R&S FSV-K93)

<span id="page-171-0"></span>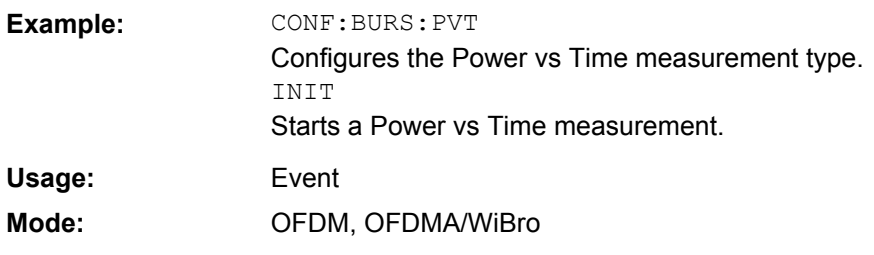

### **CONFigure:BURSt:PVT:BURSt** <Burst>

This command specifies the burst that is used for the Power vs Time measurement results.

#### **Parameters:** <Burst>

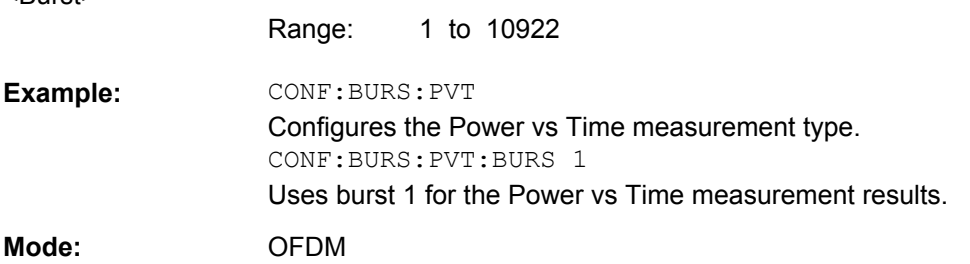

## **CONFigure:BURSt:PVT:SELect** <Mode>

This command configures the interpretation of the Power vs Time (PVT) measurement results. The available measurement types depend on the selected standard.

#### **Parameters:**

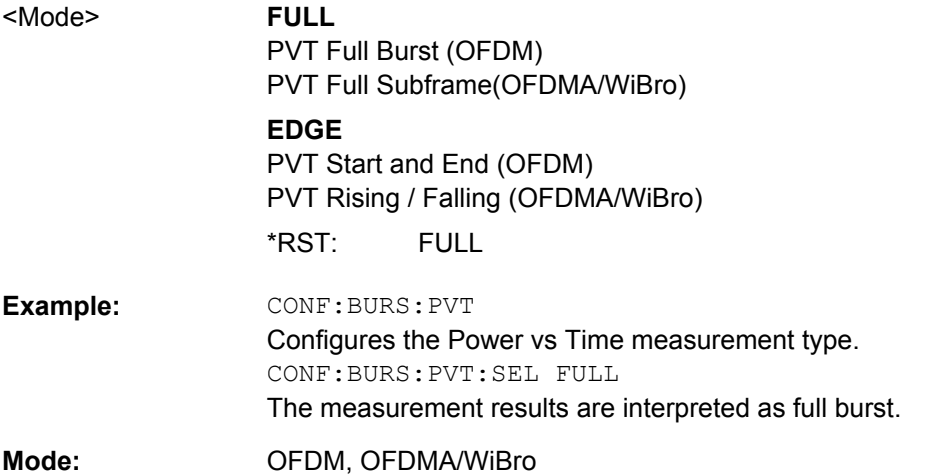

### **CONFigure:BURSt:SPECtrum:ACPR[:IMMediate]**

This command configures the ACPR (adjacent channel power relative) measurement type.

Remote Commands of the WiMAX/WiBro Measurements (R&S FSV-K93)

<span id="page-172-0"></span>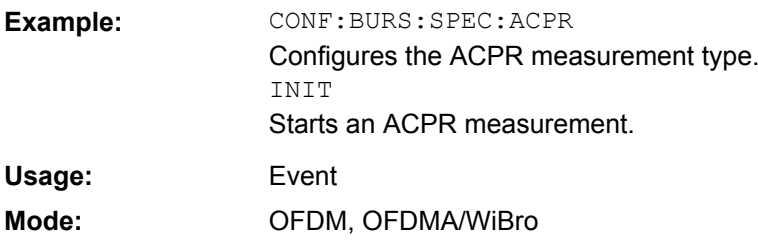

### **CONFigure:BURSt:SPECtrum:ACPR:SELect** <Mode>

This command specifies the type of ACP measurement to be performed.

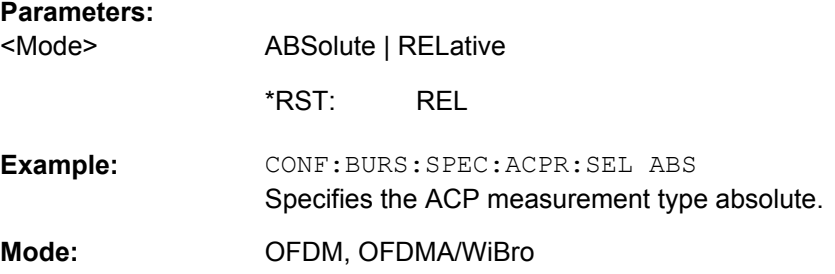

### **CONFigure:BURSt:SPECtrum:FFT[:IMMediate]**

This command configures the FFT (Fast Fourier Transform) measurement type.

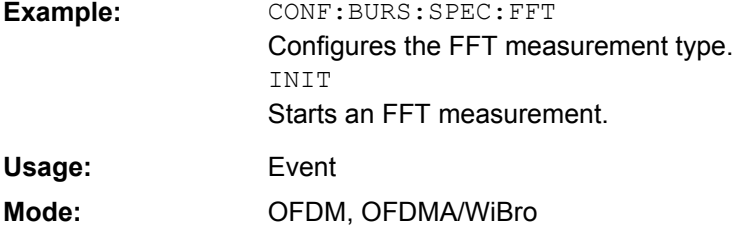

### **CONFigure:BURSt:SPECtrum:FLATness[:IMMediate]**

This command configures the Spectrum Flatness measurement type. For settings for the Spectrum Flatness measurement see the CONFigure: BURSt: SPECtrum: [FLATness:SELect](#page-173-0) on page 157 command.

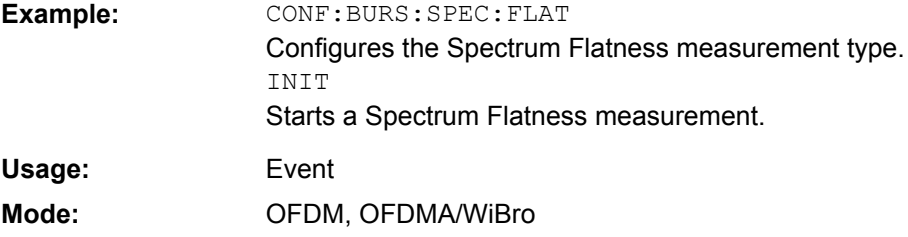

#### <span id="page-173-0"></span>**CONFigure:BURSt:SPECtrum:FLATness:SELect** <Mode>

This command configures the interpretation of the Spectrum Flatness measurement results.

## **Parameters:** FLATness | GRDelay | DIFFerence **FLATness** spectrum flatness **GRDelay** group delay **DIFFerence** flatness difference FLAT CONF:BURS:SPEC:FLAT Configures the Spectrum Flatness measurement type. CONF:BURS:SPEC:FLAT:SEL GRD Configures the group delay for the Spectrum Flatness measurement. **Example:**  OFDM, OFDMA/WiBro <Mode> \*RST: **Mode:**

#### **CONFigure:BURSt:SPECtrum:MASK[:IMMediate]**

This command configures the Spectrum Mask measurement type. For settings for the Spectrum Mask measurement see CONFigure:BURSt:SPECtrum:MASK:SELect on page 157 command.

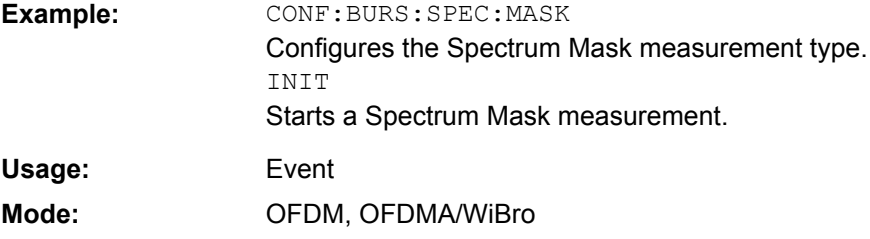

### **CONFigure:BURSt:SPECtrum:MASK:SELect** <Mode>

This command configures the interpretation of the Spectrum Mask measurement results..

<span id="page-174-0"></span>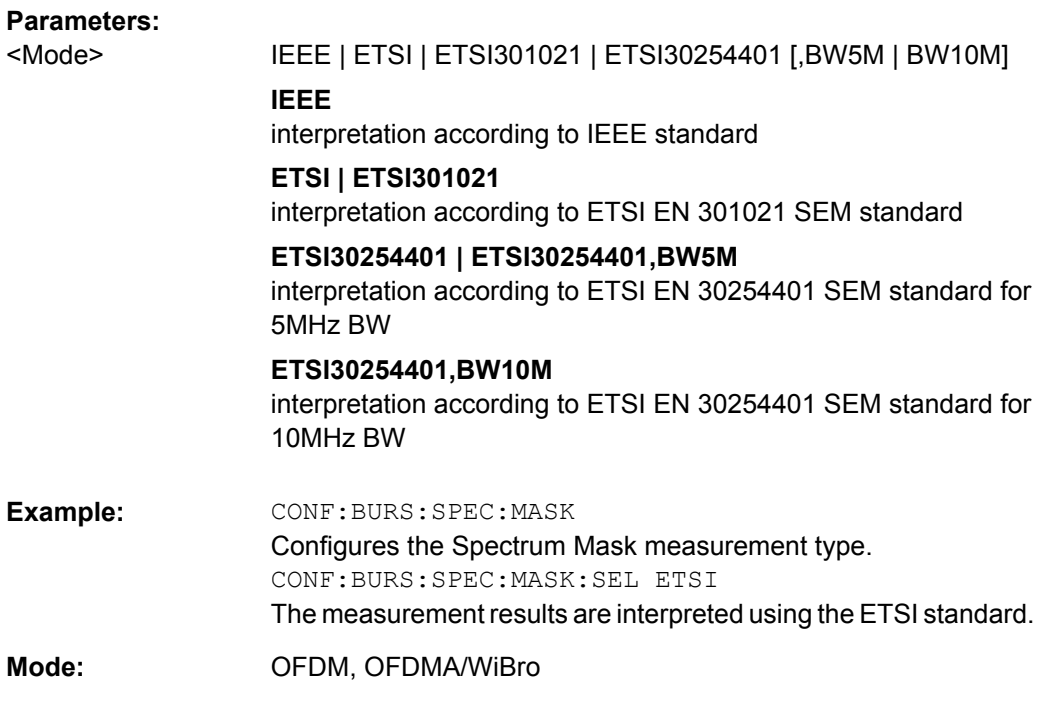

### **CONFigure:BURSt:SPECtrum:PHASe:PREamble[:IMMediate]**

This command configures the measurement type to be "Preamble Channel Frequency Response: Phase". After this command has been executed, the specified measurement is only started after you execute the INITiate command.

**Example:** CONF:BURS:SPEC:PHAS:PRE

**Mode:** OFDMA/WiBro DL

### **CONFigure:BURSt:STATistics:BSTReam[:IMMediate]**

This command configures the Bitstream measurement type.

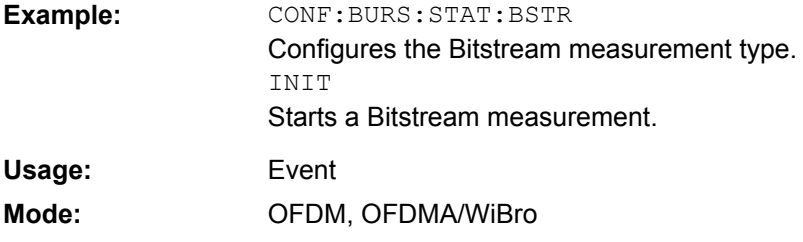

#### **CONFigure:BURSt:STATistics:BSTReam:BURSt:SELect** <Mode>

This command selects bursts and pilots. It is only available if the Bitstream measurement is selected (see CONFigure:BURSt:STATistics:BSTReam[:IMMediate] on page 158 command).

Remote Commands of the WiMAX/WiBro Measurements (R&S FSV-K93)

<span id="page-175-0"></span>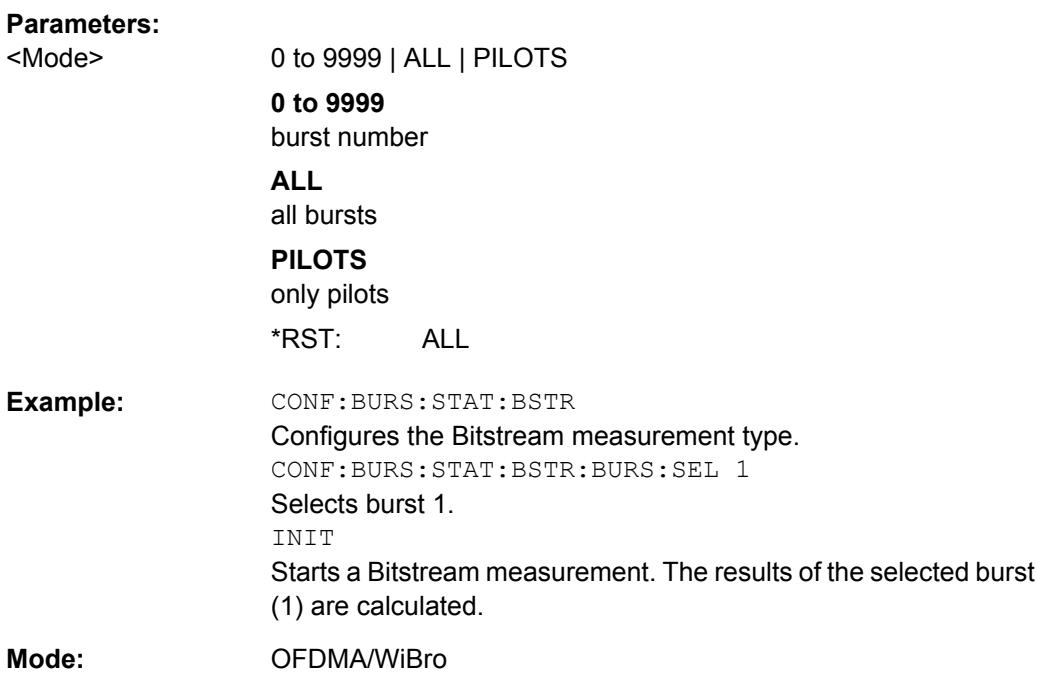

#### **CONFigure:BURSt:STATistics:BSTReam:FORMat:SELect** <Mode>

This command selects the modulation format. It is only available if the Bitstream measurement is selected (see [CONFigure:BURSt:STATistics:BSTReam\[:](#page-174-0) [IMMediate\]](#page-174-0) on page 158 command).

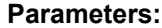

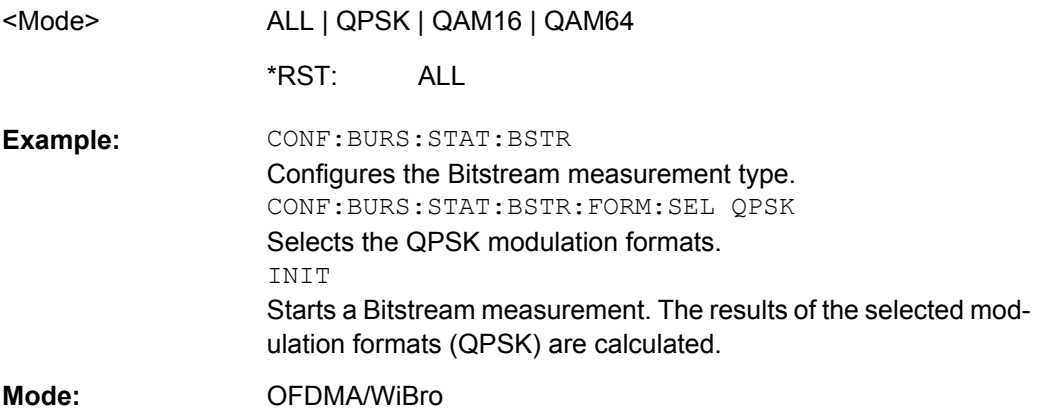

#### **CONFigure:BURSt:STATistics:BSTReam:SYMBol:SELect** <Mode>

This command selects the symbol. It is only available if the Bitstream measurement is selected ([CONFigure:BURSt:STATistics:BSTReam\[:IMMediate\]](#page-174-0) on page 158).

Remote Commands of the WiMAX/WiBro Measurements (R&S FSV-K93)

<span id="page-176-0"></span>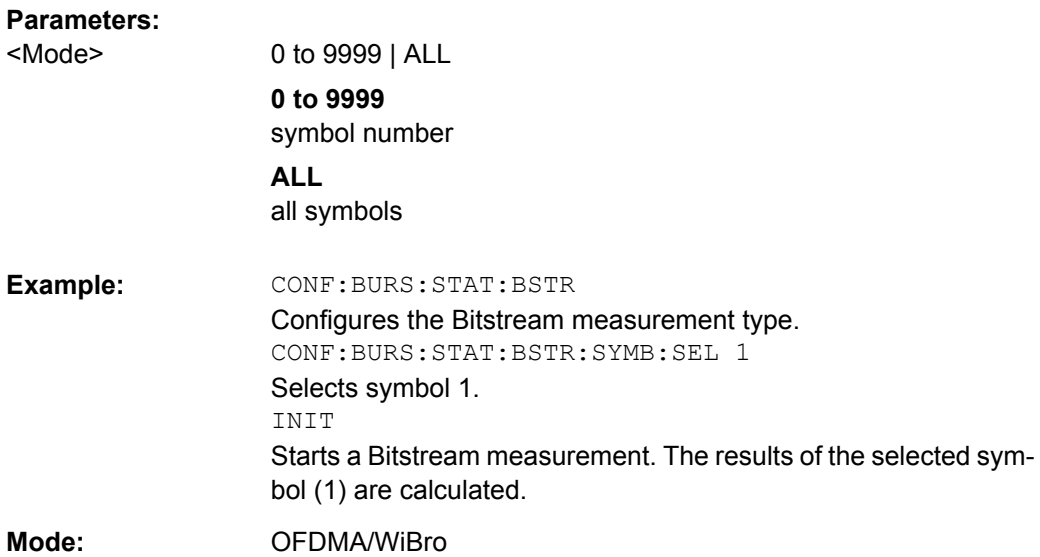

### **CONFigure:BURSt:STATistics:BSUMmary[:IMMediate]**

This command configures the Burst Summary measurement type.

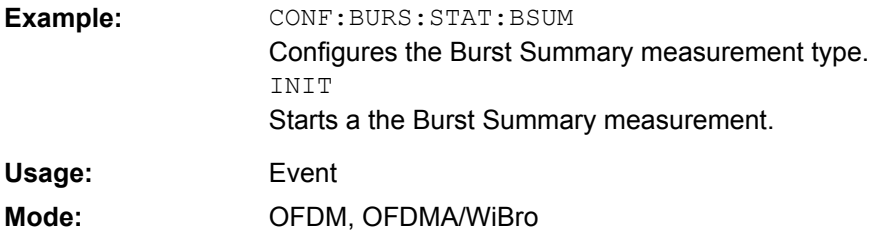

### **CONFigure:BURSt:STATistics:CCDF[:IMMediate]**

This command configures the CCDF (conditional cumulative distribution functions) measurement type.

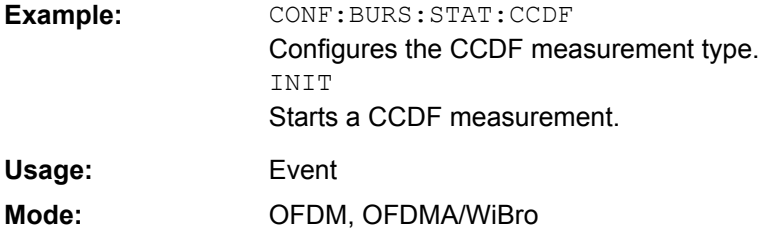

## **CONFigure:CHANnel** <Channel>

This command specifies the measurement input channel. It automatically causes the internal measurement frequency to be recalculated.

Remote Commands of the WiMAX/WiBro Measurements (R&S FSV-K93)

<span id="page-177-0"></span>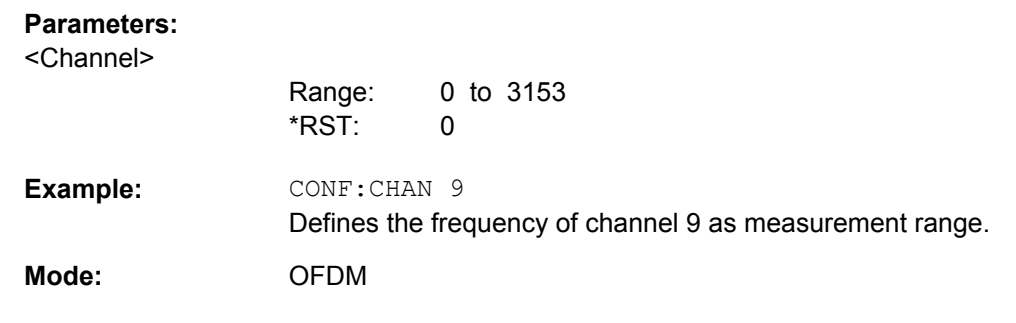

# **CONFigure:POWer:AUTO** <Mode>

This command switches on or off the automatic power level detection.

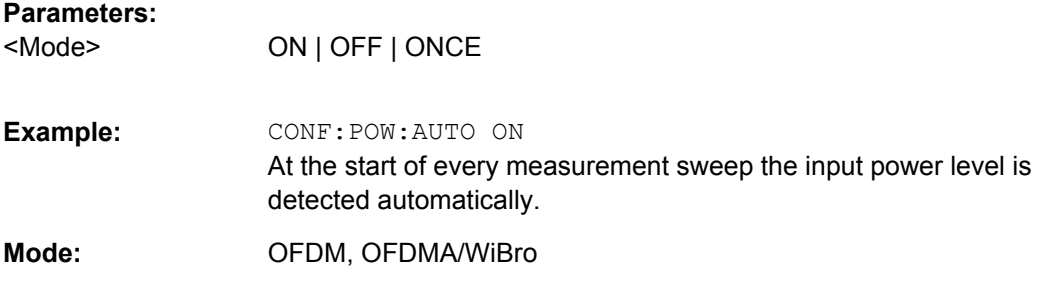

#### **CONFigure:POWer:AUTO:SWEep:TIME** <SweepTime>

This command specifies the sweep time for the automatic power level detection.

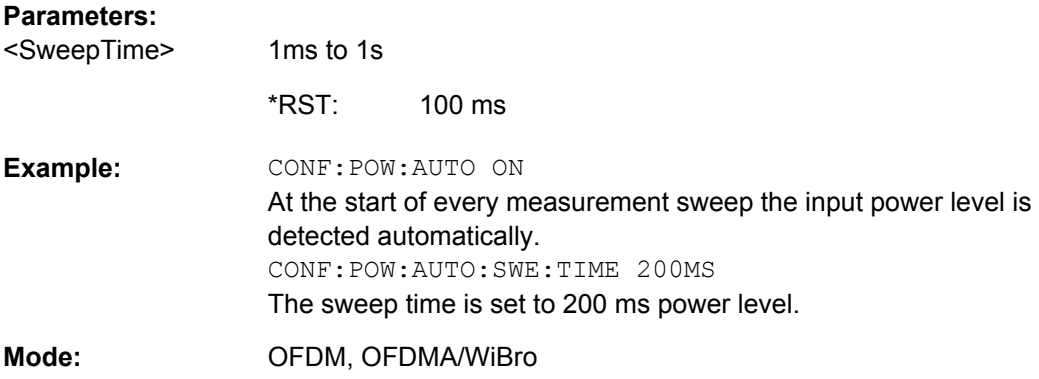

### **CONFigure:POWer:EXPected:RF** <PowerLevel>

This command specifies the input power level of the source signal that will be supplied at the analyzer RF input.

# **Parameters:**

<PowerLevel>

-999.99 to 999.99 -30 dBm Default unit: dBm Range: \*RST:

Remote Commands of the WiMAX/WiBro Measurements (R&S FSV-K93)

<span id="page-178-0"></span>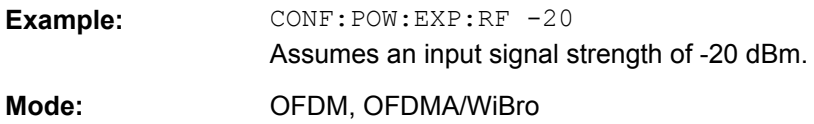

#### **CONFigure:STANdard** <Standard>

This command specifies the Wireless LAN standard to be measured.

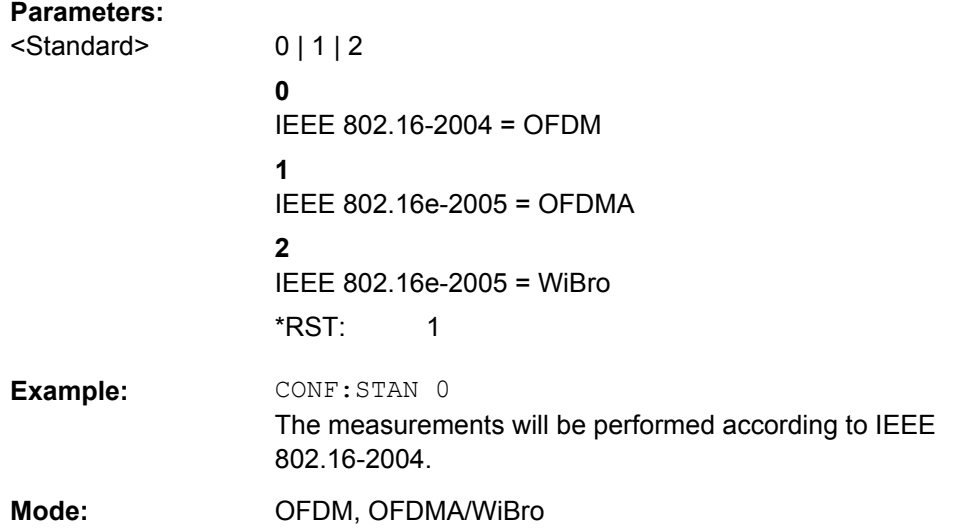

## **CONFigure:WIMax:AVERaging** <Value>

This command specifies the RSSI, CINR averaging parameter.

#### **Parameters:**

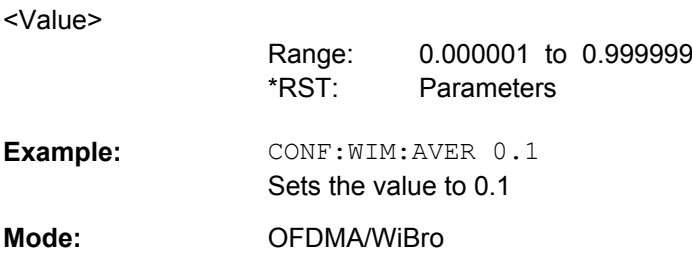

**CONFigure:WIMax:DLSFrame:IDCell CONFigure:WIMax:Frame:IDCell** <IDCellNo>

This command specifies the downlink.IDCell number, which in turn is used as the "DL\_PermBase" parameter for the permutation equations to partly set the sub-carrier randomizer initialisation vector.

### **Parameters:**

<IDCellNo>

0 \*RST:

<span id="page-179-0"></span>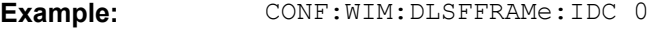

**Mode:** OFDM, OFDMA/WiBro

### **CONFigure:WIMax:DLSFrame:PREamble:INDex** <PreamblePattern>

This command specifies the preamble pattern (according to the standard) to be used.

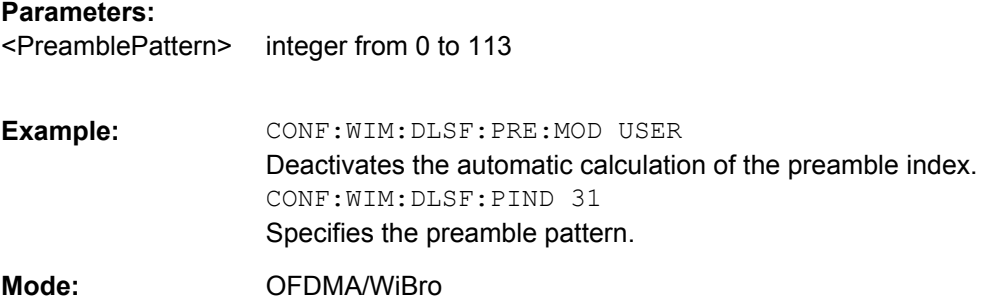

#### **CONFigure:WIMax:DLSFrame:PREamble:MODe** <Mode>

This command specifies how the preamble index is calculated.

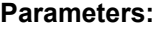

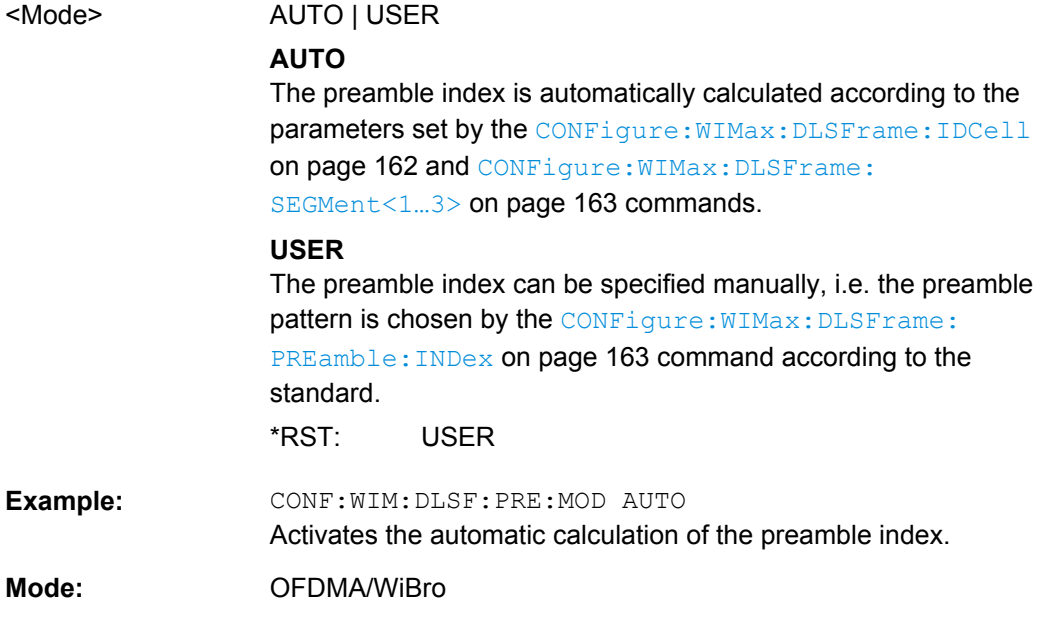

### **CONFigure:WIMax:DLSFrame:SEGMent<1…3>** <LogSubchannel>

This command specifies the allowed logical subchannel usage of the transmission spectrum for one of the three downlink PUSC segments.
Note that the indexes specified on the instrument are based on 0, whereas under remote control they are based on 1. This means the first segment on the instrument is labeled segment 0 and would be accessed with the command CONF: WIM: DLSF: SEGM1.

#### **Parameters:**

<LogSubchannel>

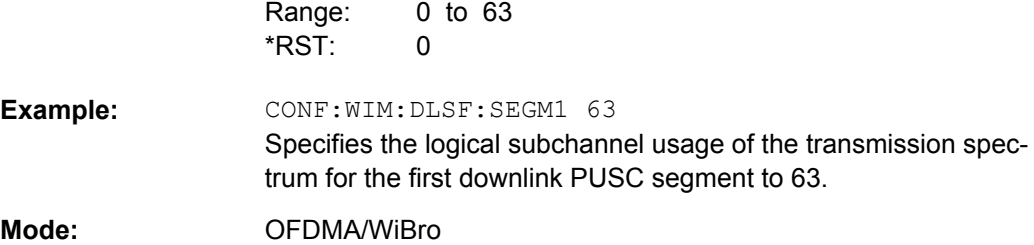

## **CONFigure:WIMax:FBANd** <MeasType>

This command configures the Phase or Frequency vs Preamble measurement type.

#### **Return values:**

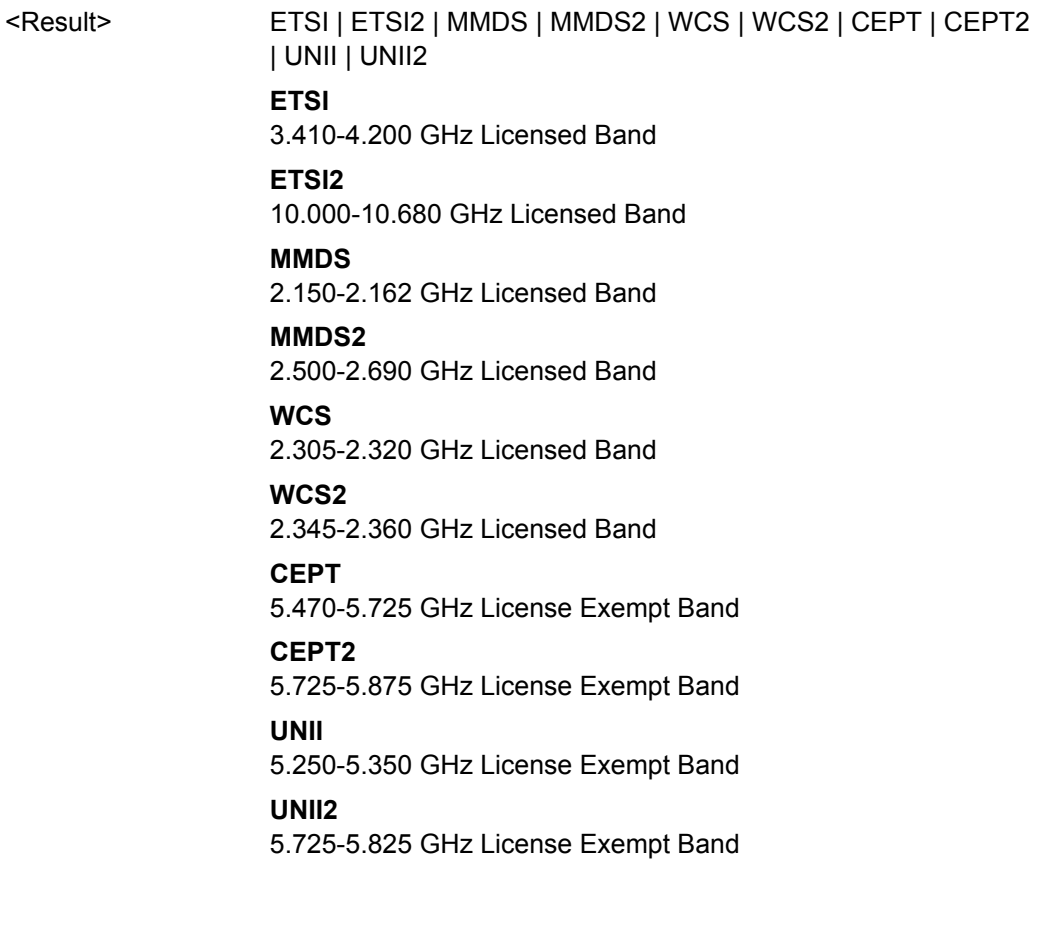

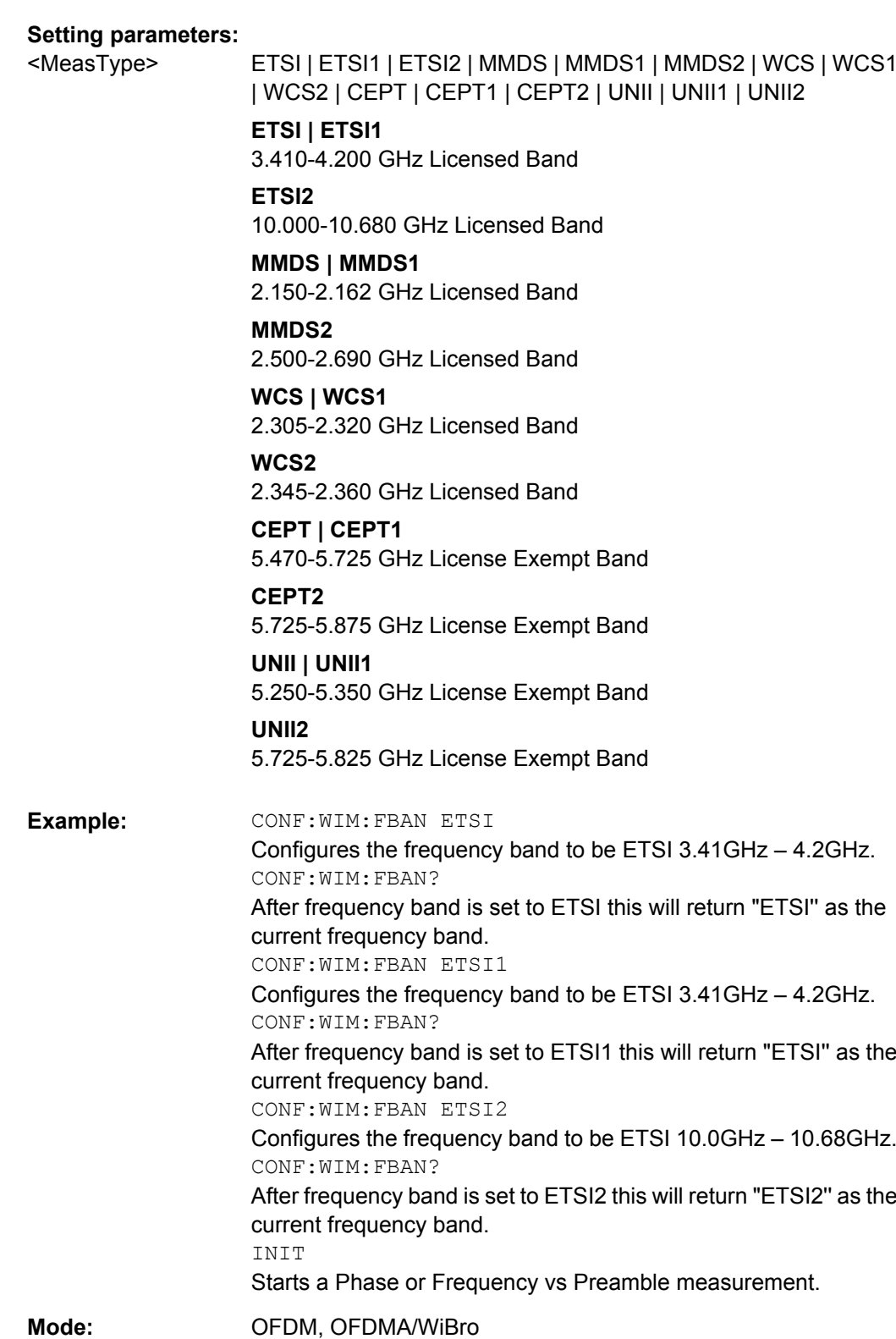

#### **CONFigure:WIMax:Frame:IDCell:AUTO** <State>

This command specifies that the IDCell number is determined by analysis.

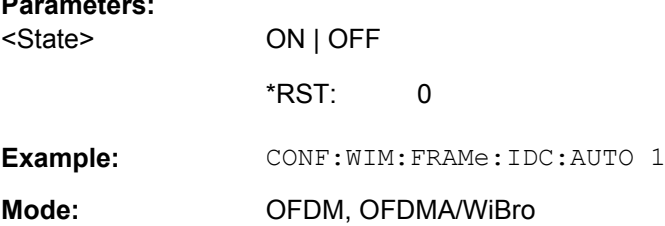

# **CONFigure:WIMax:FRAMe:PREDefmap:CONFig CONFigure:WIMax:FRAMe:PREDefmap:IQDL CONFigure:WIMax:FRAMe:PREDefmap:IQUL CONFigure:WIMax:FRAMe:PREDefmap:SMU** <State>

This command defines the predefined map mode for auto demod.

- **CONFig**: frame configuration settings used
- **IQDL**: downlink; determined by a loaded IQW file
- **IQUL:** uplink, determined by an IQW file
- **SMU:** the current SMU or equivalent generator settings are used

#### **Parameters:**

**Parameters:**

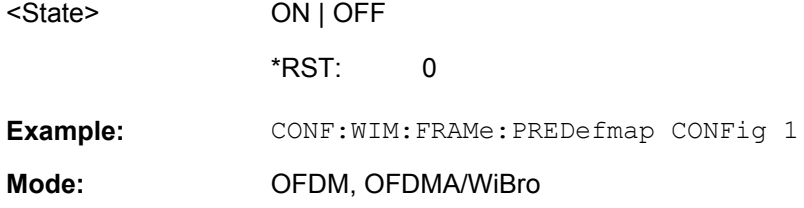

## **CONFigure:WIMax:FRAMe:ZONEtouse** <Zone>

This command configures the zone to be used for auto demodulation.

#### **Parameters:**

<Zone>

LAST | Z1 | Z2 | Z3 | Z4 | Z5 | Z6 | Z7 | Z8 | Z9 | Z10 | Z11 | Z12 | Z13I | Z14 | Z15 | Z16 | Z18 | Z19 | Z20 | Z21 | Z22 | Z23 | Z24 | Z25 | Z26

# **LAST**

The last available zone.

## **Z1 | ... | Z26** Zone number 1 to zone 26.

Z1 \*RST:

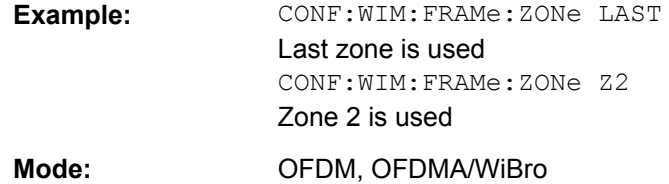

### **CONFigure:WIMax:FSBWratio:AUTo** <State>

This remote control command only switches the Fs/BS ratio to automatic (as per standard) or to user defined values. User mode is only available when the Frequency Band is set to UNSPECIFIED.

#### **Parameters:**

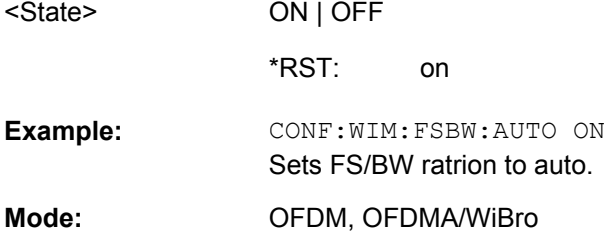

#### **CONFigure:WIMax:FSBWratio:BW**

This remote control command sets the Channel Bandwidth (BW) part of the ratio used to calculate the relationship between the Channel Bandwidth (BW) and the Sample Rate (Fs). Ratio = Fs/BW.

#### **Parameters:**

.

7 \*RST:

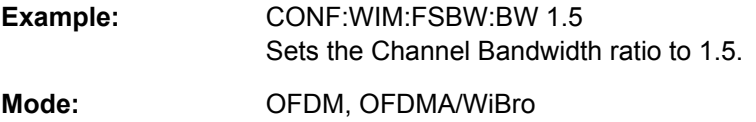

### **CONFigure:WIMax:FSBWratio:FS**

This remote control command sets the Sample Rate (Fs) part of the ratio used to calculate the relationship between the Channel Bandwidth (BW) and the Sample Rate (FS). Ratio  $=$  Fs/BW.

# **Parameters:**

\*RST: 8

.

Remote Commands of the WiMAX/WiBro Measurements (R&S FSV-K93)

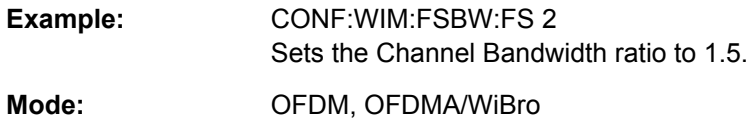

## **CONFigure:WIMax:IGRatio** <NoGuardSamples>

This command specifies the number of guard samples.

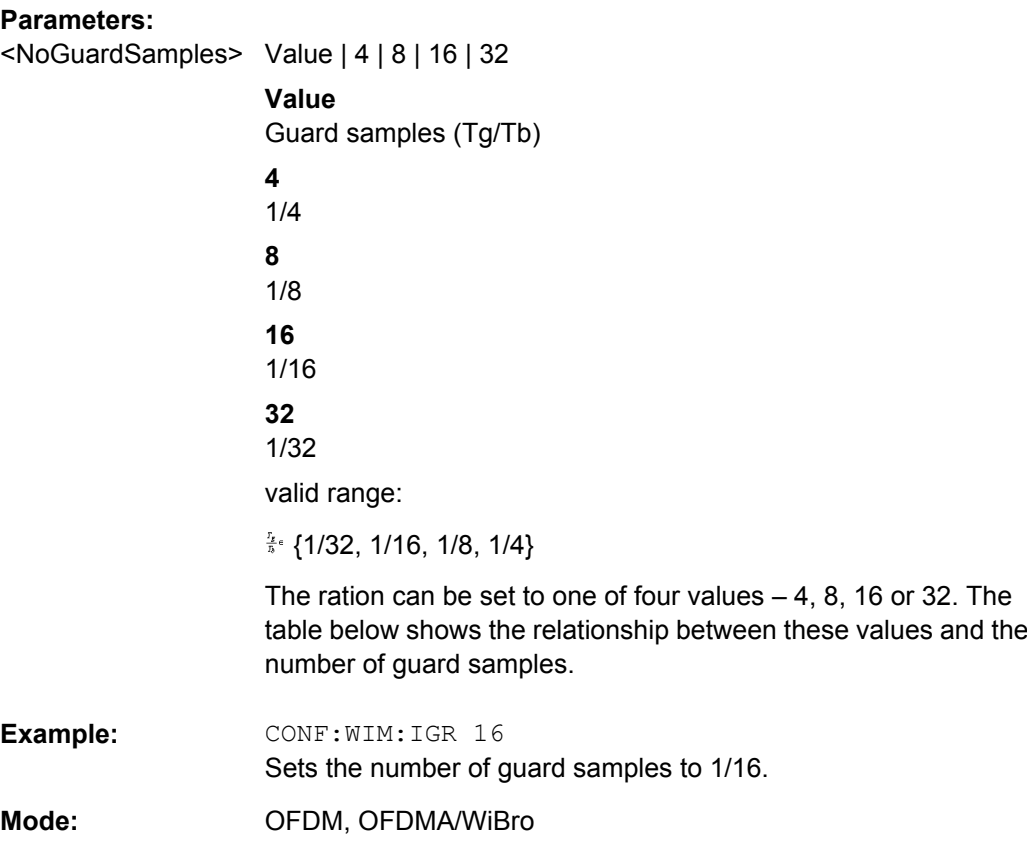

# **CONFigure:WIMax:LMODe** <Mode>

This command specifies only to analyze the Down Link or Up Link bursts during a measurement.

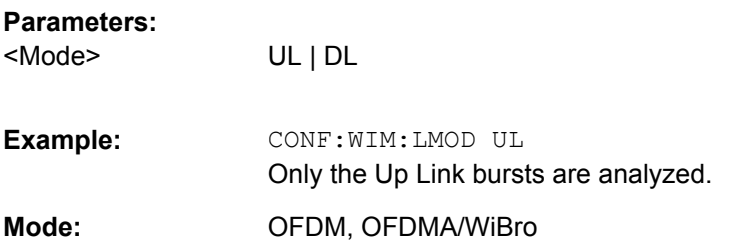

#### **CONFigure:WIMax:NFFT** <FFTSize>

This command specifies the current FFT size.

#### **Parameters:**

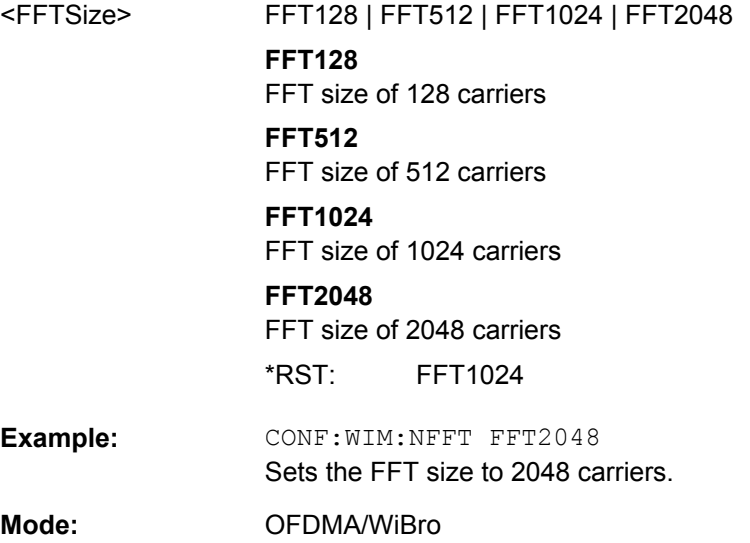

#### **CONFigure:WIMax:TDDFrame:TTG** <TransitionGap>

This command specifies the TDD frame TX Transition Gap (TTG).

#### **Parameters:**

0 to 2 5us Default unit: seconds CONF:WIM:TDDF:TTG 10us Specifies the TDD frame TX Transition Gap as 10 µs. **Example:**  OFDMA/WiBro <TransitionGap> Range: \*RST: **Mode:** 

### **CONFigure:WIMax:ULSFrame:CRLength** <Length>

This remote control command is used to specify the Control Region length for the uplink frame.

## **Parameters:**

0 to 30  $\Omega$ CONF:WIM:ULSF:CRL 0 Set the uplink control region length to 0. **Example:**  OFDMA/WiBro <Length> Range: \*RST: **Mode:** 

#### **CONFigure:WIMax:ULSFrame:FRAMe** <FrameNumber>

This command selects the frame number of the uplink frame in which the UL map that specifies the uplink burst was transmitted.

## **Parameters:**

<FrameNumber>

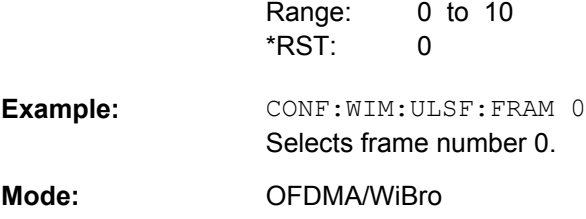

#### **CONFigure:WIMax:ULSFrame:SEGMent<1..3>:BITMap<1..18>**

This remote control command is used to specify the allowable logical sub channel bitmap usage of the transmission spectrum for one of the three uplink segments.

#### **Parameters:**

 $\Omega$ Example: CONF:WIM:ULSF:SEGM1:BITM1? OFDMA/WiBro \*RST: **Mode:** 

### **CONFigure:WIMax:ZONE<1…26>[:ANALyze]:STATe** <State>

This command sets a zone for analysis. This will come into effect when the next measurement is executed.

#### **Parameters:**

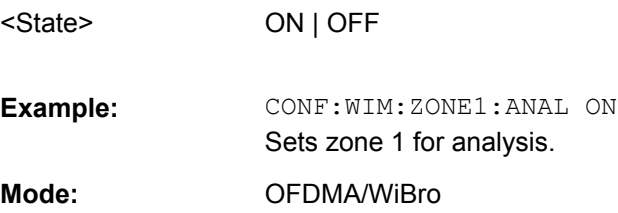

**CONFigure:WIMax:ZONE<1…26>:BURSt<1…32>:CONTrol[:DATA]** <Modulation>, <Subchannels>, <Symbols>, <Slot Duration>, <Subchannel Offset>, <Symbol Offset>, <Burst Power>, <Burst Type>

This command associates a burst definition with a specific zone. A zone may have up to 32 bursts defined within it.

New bursts can only be appended to the end of the existing burst list. For example if 4 bursts are already defined, then the suffix required to enter a new burst is 5.

## **Parameters:**

<Modulation>

AUTO | QPSK | QPSK\_1\_2 | QPSK\_3\_4 | QAM16 | QAM16\_1\_2 | QAM16\_3\_4 | QAM64 | QAM64\_1\_2 | QAM64\_2\_3 | QAM64\_3\_4 | QAM64\_5\_6

modulation scheme

#### **AUTO**

Auto Detect – modulation is detected when the signal is analysed

# **QPSK**

QPSK\_1\_2

#### **QPSK\_1\_2**

QPSK code rate 1/2

# **QPSK\_3\_4**

QPSK code rate 3/4

# **QAM16**

QAM16\_1\_2 **QAM16\_1\_2**

16 QAM code rate 1/2

**QAM16\_3\_4** 16 QAM code rate 3/4

## **QAM64** QAM64\_1\_2

**QAM64\_1\_2** 64 QAM code rate 1/2

**QAM64\_2\_3** 64 QAM code rate 2/3

# **QAM64\_3\_4** 64 QAM code rate 3/4

#### **QAM64\_5\_6** 64 QAM code rate 5/6

<numeric\_value> <Subchannels>

number of subchannels used by the burst

#### <numeric\_value> number of symbols used by the burst <Symbols>

<numeric\_value> slot duration (only applies to uplink bursts; ignored by downlink <Slot Duration>

- bursts)
- <Subchannel Offset> <numeric\_value> subchannel offset of the burst

<numeric\_value> <Symbol Offset>

symbol offset of the burst

Remote Commands of the WiMAX/WiBro Measurements (R&S FSV-K93)

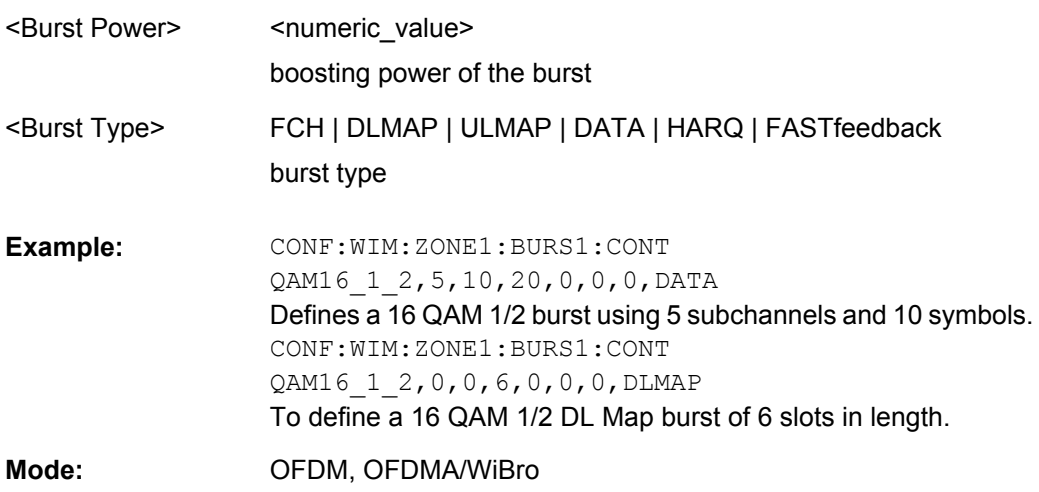

## **CONFigure:WIMax:ZONE<1…26>:BURSt<1…32>:COUNt?**

This command returns the current count of user defined bursts within the specified zone. This command is only a query and therefore has no \*RST value.

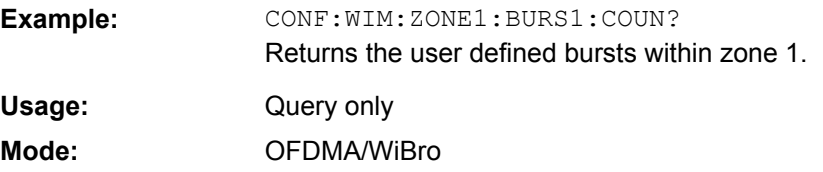

## **CONFigure:WIMax:ZONE<1…26>:BURSt<1…32>:DELete**

This command deletes a specific burst from within the specified zone.

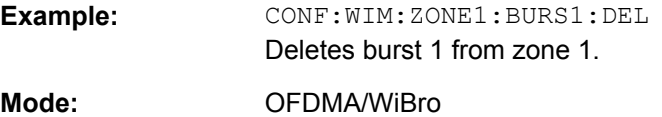

**CONFigure:WIMax:ZONE<1…26>:BURSt<1…32>:FORMat** <Modulation>

This command specifies the burst modulation format for the specified zone.

# **Parameters:**

<Modulation>

AUTO | QPSK | QPSK\_1\_2 | QPSK\_3\_4 | QAM16 | QAM16\_1\_2 | QAM16\_3\_4 | QAM64 | QAM64\_1\_2 | QAM64\_2\_3 | QAM64\_3\_4 | QAM64\_5\_6

modulation scheme

## **AUTO**

Auto Detect – modulation is detected when the signal is analysed

# **QPSK**

QPSK\_1\_2

### **QPSK\_1\_2**

QPSK code rate 1/2

# **QPSK\_3\_4**

QPSK code rate 3/4

# **QAM16**

QAM16\_1\_2

#### **QAM16\_1\_2** 16 QAM code rate 1/2

**QAM16\_3\_4** 16 QAM code rate 3/4

# **QAM64** QAM64\_1\_2

**QAM64\_1\_2** 64 QAM code rate 1/2

# **QAM64\_2\_3** 64 QAM code rate 2/3

**QAM64\_3\_4** 64 QAM code rate 3/4

## **QAM64\_5\_6** 64 QAM code rate 5/6

CONF:WIM:ZONE1:BURS1:FORM QAM64\_3D4 Sets the burst modulation format to QAM64\_3D4. **Example:** 

OFDM, OFDMA/WiBro **Mode:** 

#### **CONFigure:WIMax:ZONE<1…26>:BURSt<1…32>:OFFSet:AUTO** <State>

This command allows, for the specified zone and burst, the logical subchannel and symbol offsets to be automatically calculated so that they are contiguous. The command only applies to uplink bursts.

## **Parameters:**

<State> ON | OFF

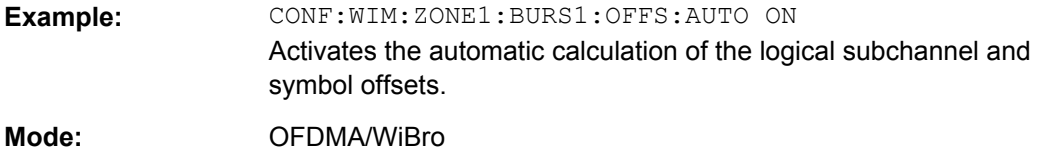

#### **CONFigure:WIMax:ZONE<1…26>:BURSt<1…32>:POWer** <BoostingPower>

This command specifies, for the specified zone and burst, the boosting power associated with the burst.

#### **Parameters:** <BoostingPower>

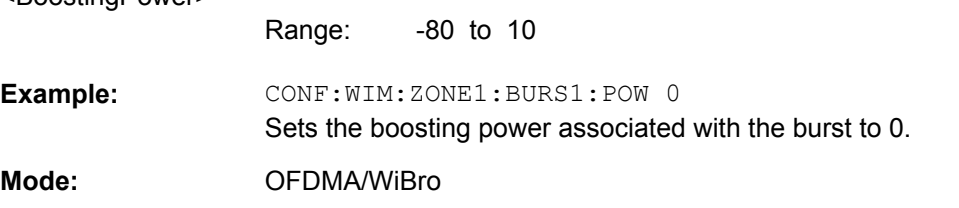

#### **CONFigure:WIMax:ZONE<1…26>:BURSt<1…32>:RESet**

This remote control command removes all burst data associated with a specific zone. The burst index is ignored.

Example: CONF:WIM:ZONE1:BURS1:RESet

**Mode:** OFDMA/WiBro

#### **CONFigure:WIMax:ZONE<1…26>:BURSt<1…32>:SLOT:DURation** <Duration>

This command defines, for the specified zone and burst, the duration of an uplink burst in slots in seconds. The command has no effect on downlink bursts.

#### **Parameters:**

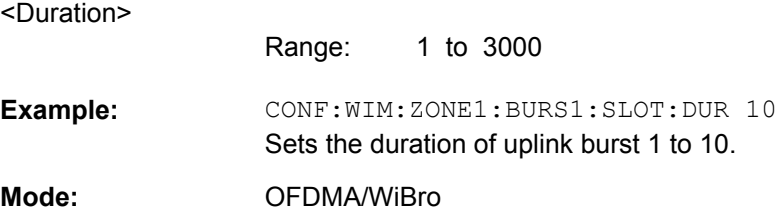

## **CONFigure:WIMax:ZONE<1…26>:BURSt<1…32>:SUBChannel:COUNt** <NoSubchannels>

This command defines, for the specified zone and burst, the number of logical subchannels used by the burst.

Remote Commands of the WiMAX/WiBro Measurements (R&S FSV-K93)

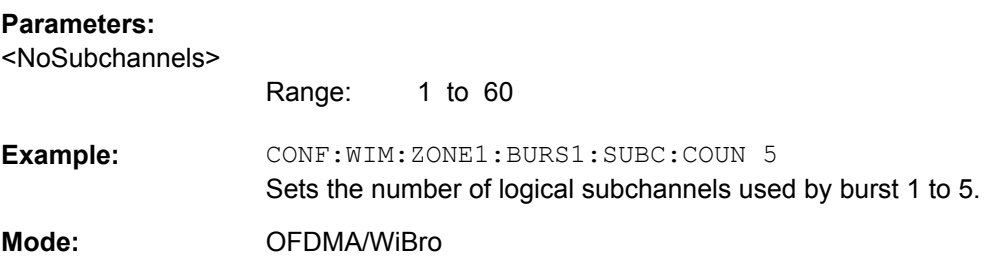

### **CONFigure:WIMax:ZONE<1…26>:BURSt<1…32>:SUBChannel:OFFSet** <Offset>

This command defines, for the specified zone and burst, the logical subchannels offset for the burst. This, together with the symbol offset, can be used to specify the frequency bandwidth in use by specific bursts.

#### **Parameters:**

<Offset>

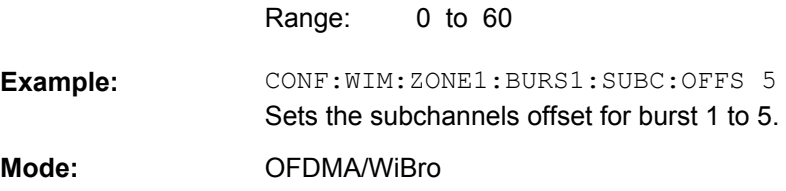

#### **CONFigure:WIMax:ZONE<1…26>:BURSt<1…32>:SYMBol:COUNt** <NoSymbols>

This command defines, for the specified zone and burst, the number of symbols used by the burst.

### **Parameters:**

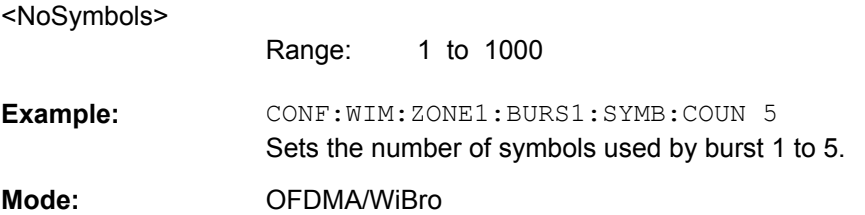

#### **CONFigure:WIMax:ZONE<1…26>:BURSt<1…32>:SYMBol:OFFSet** <Offset>

This command defines, for the specified zone and burst, the symbol offset for the burst. This, together with the logical subchannel offset, can be used to specify the frequency bandwidth in use by specific bursts.

## **Parameters:** <Offset>

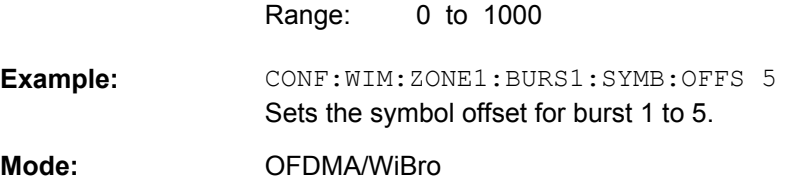

#### **CONFigure:WIMax:ZONE<1…26>:BURSt<1…32>:TYPE** <Type>

For the specified zone and burst, this command specifies the type of burst from the protocol layer perspective, i.e. if the burst contains signaling information or if it is just a data burst.

# **Parameters:**

 $\epsilon$ 

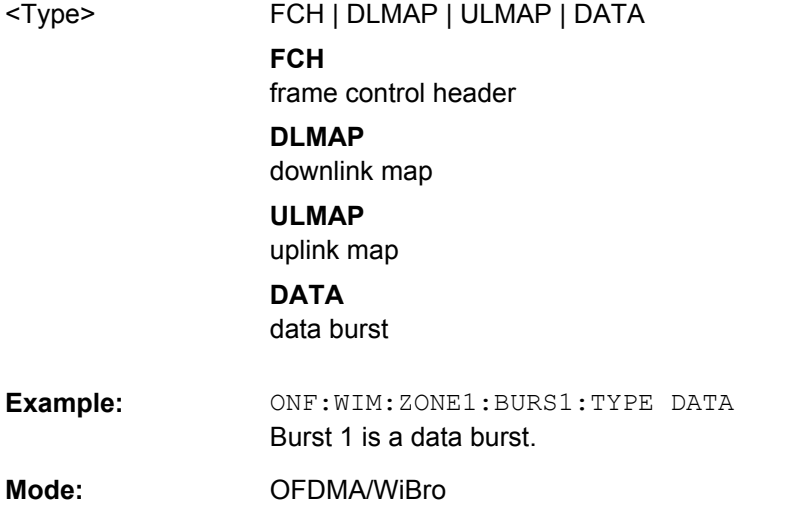

### **CONFigure:WIMax:ZONE<1…26>:CONTrol[:DATA]**

<Analyze>,<Type>,<Segment>,<Length>,<Offset>,<Permbase>,<PRBS\_ID>

This command adds a new zone. Up to 26 user zones can be defined.

New zones can only be appended to the end of the existing defined zones. For example, if 4 zones are already defined, then the suffix required to enter a new zone is 5.

#### **Parameters:**

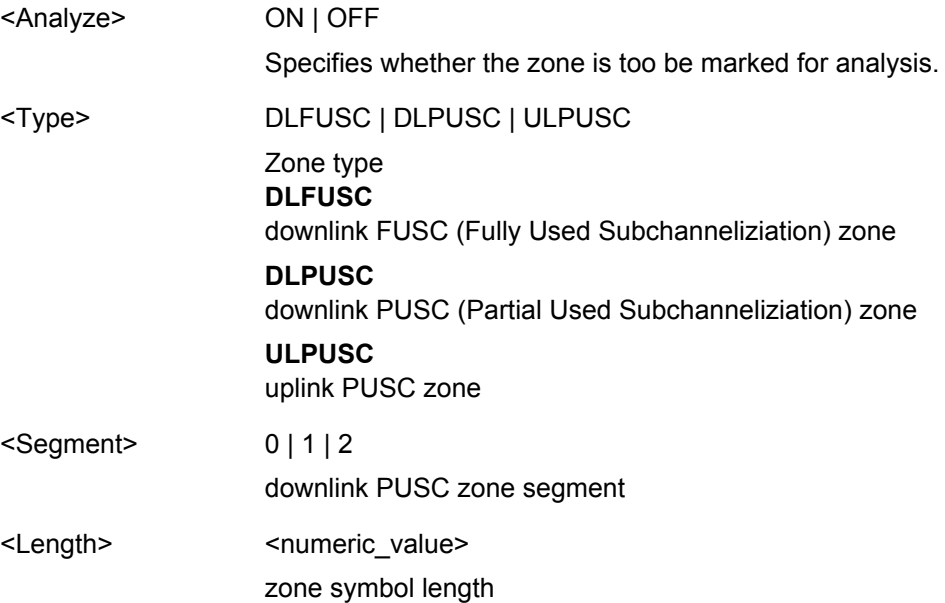

Remote Commands of the WiMAX/WiBro Measurements (R&S FSV-K93)

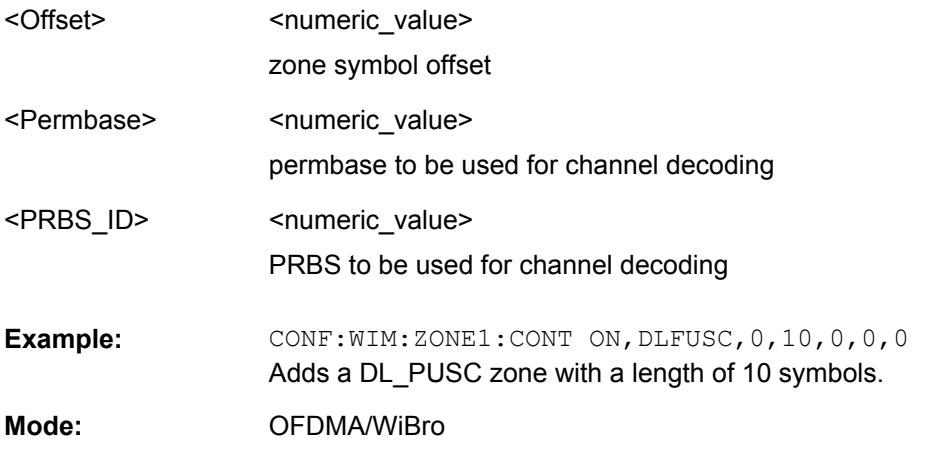

#### **CONFigure:WIMax:ZONE<1…26>:CONTrol:STCConfig** <Coding>

This remote control specifies the space time coding.

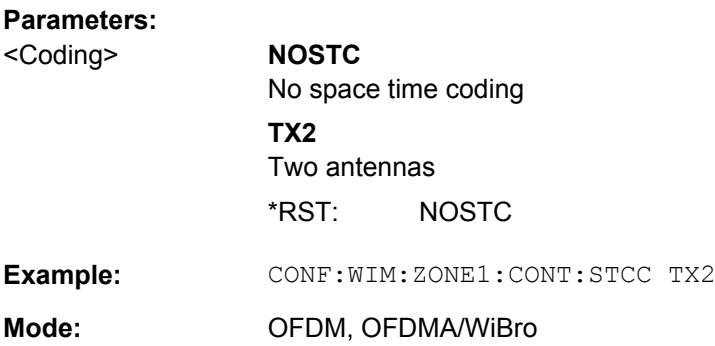

#### **CONFigure:WIMax:ZONE<1…26>:COUNt?**

This command returns the current count of the specified zone.

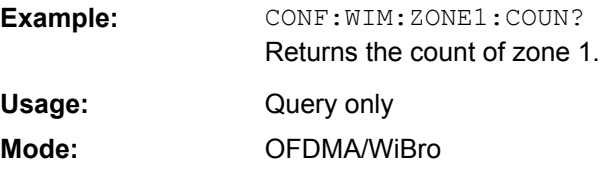

### **CONFigure:WIMax:ZONE<1…26>:DELete**

This command deletes a specific zone. If the specified zone is within a larger list of zones, then all following zones will be shuffled down to take up the space occupied by the deleted zone.

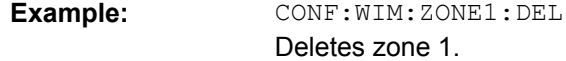

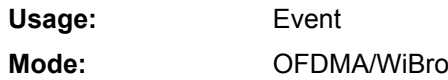

#### **CONFigure:WIMax:ZONE<1…26>:IDSegment** <SegmentNumber>

This command specifies the segment number associated with the zone. This is only valid for PUSC zones and will have no effect on other zone types.

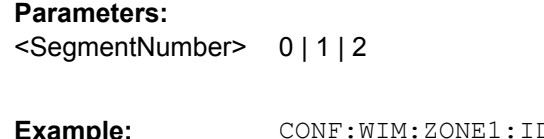

DS 0 Sets the segment number for zone 1 to 0. **Example:**  OFDMA/WiBro **Mode:** 

#### **CONFigure:WIMax:ZONE<1…26>:PERMbase** <PermBase>

This command specifies the perm base which is used in the permutation equations for the specified zone.

#### **Parameters:**

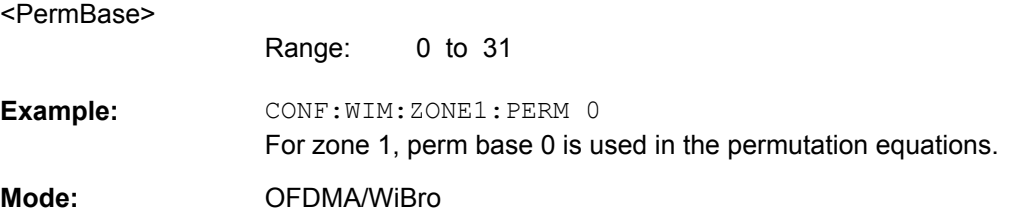

#### **CONFigure:WIMax:ZONE<1…26>:PRBS** <BinarySequence>

This command specifies a known PRBS (pseudo random binary sequence) modulated data sequence that is in use by the DUT of the specified zone.

#### **Parameters:**

0, 1, 2, 3 <BinarySequence>

CONF:WIM:ZONE1:PRBS 0 Sets the PRBS to 0. **Example:** 

OFDMA/WiBro **Mode:** 

### **CONFigure:WIMax:ZONE<1…26>:RESet**

This remote control command removes all zone and burst data. The zone index is ignored.

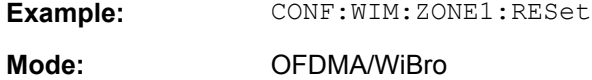

## **CONFigure:WIMax:ZONE<1…26>:SYMB:OFFSet** <Offset>

This command specifies the symbol offset associated with the specified zone. This is used to analyze signals which contain multiple zones and allows any zone in a subframe to be set up for analysis.

# **Parameters:**

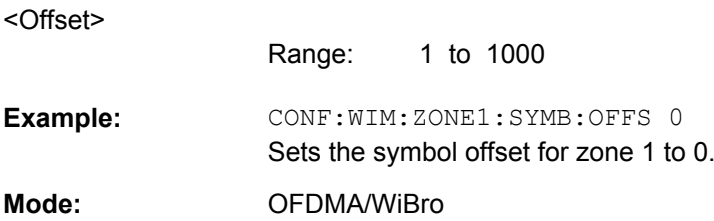

# **CONFigure:WIMax:ZONE<1…26>:SYMB:COUNt** <NoSymbols>

This command specifies the number of symbols defined to the specified zone.

#### **Parameters:** <NoSymbols>

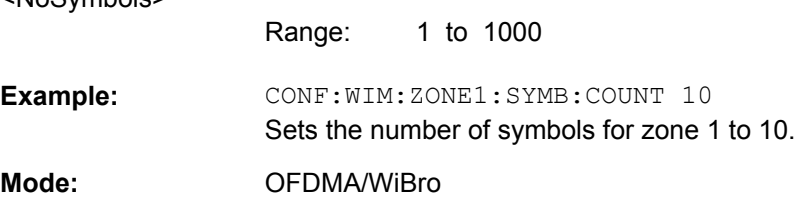

## **CONFigure:WIMax:ZONE<1…26>:TYPE** <ZoneType>

This command specifies the zone type of the specified zone.

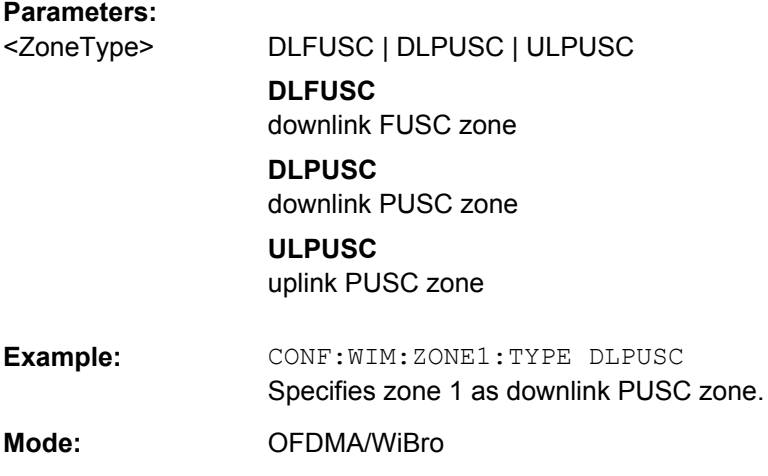

# **4.3.8 DISPlay Subsystem (WiMAX / WiBro, K93)**

The DISPlay subsystem controls the selection and presentation of textual and graphic information as well as of measurement data on the display. In contrast to the basic device, the WiMAX IEEE 802.16 OFDM, OFDMA Measurements option supports the split screen modus.

### **Commands of the DISPlay Subsystem**

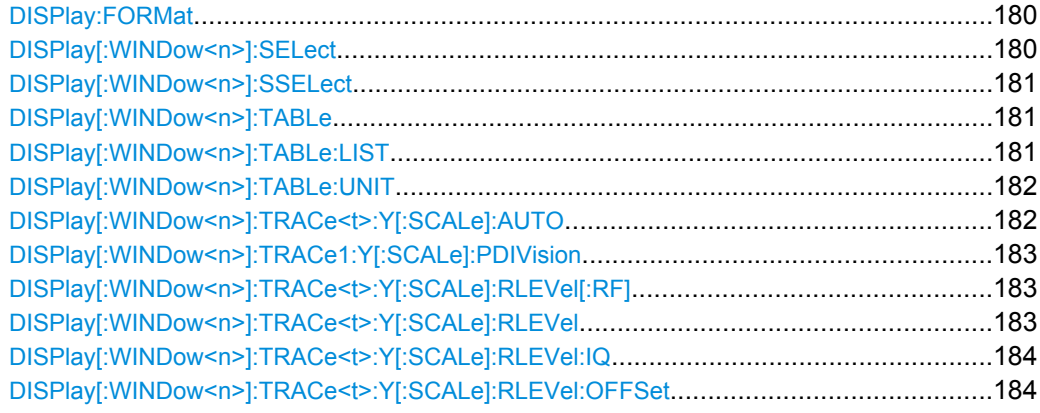

### **DISPlay:FORMat** <Format>

This command switches the measurement result display between FULL SCREEN and SPLIT SCREEN.

# **Parameters:**

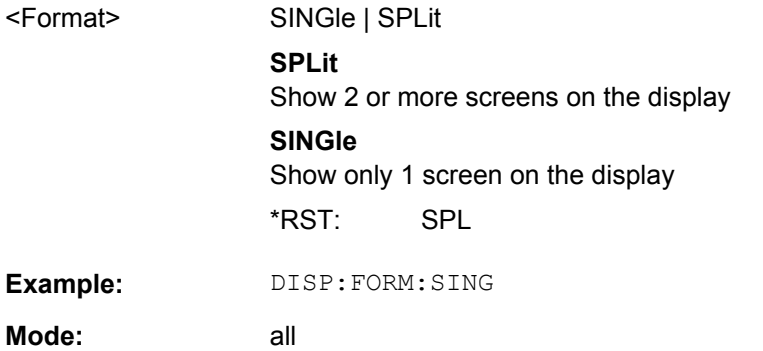

# **DISPlay[:WINDow<n>]:SELect**

This command selects whether window A or B is active (see also  $\text{DISPlay}$  [: [WINDow<n>\]:SSELect](#page-197-0) on page 181)

#### **Suffix:**

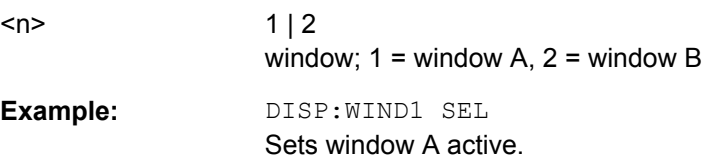

Remote Commands of the WiMAX/WiBro Measurements (R&S FSV-K93)

# <span id="page-197-0"></span>**Mode:** OFDMA/WiBro

#### **DISPlay[:WINDow<n>]:SSELect**

This command selects whether window A or B is active.

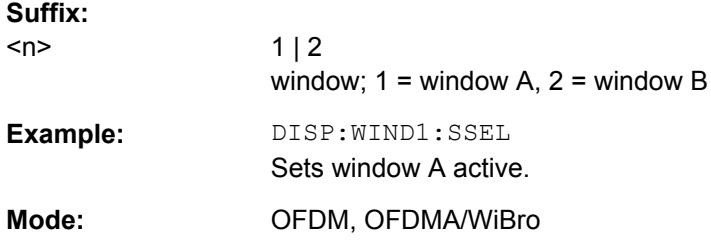

## **DISPlay[:WINDow<n>]:TABLe** <State>

This command shows or hides the results table.

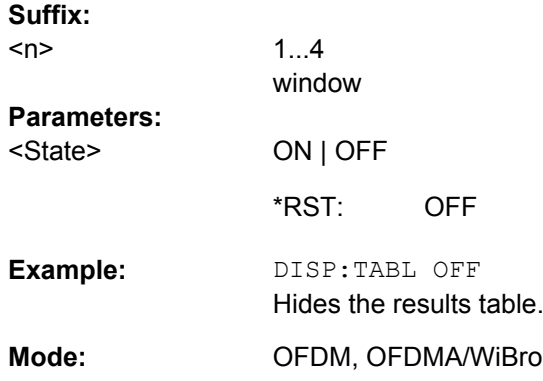

# **DISPlay[:WINDow<n>]:TABLe:LIST** <PageNumber>

This command displays the requested page for the results table. The number of available pages depends on the selected standard (e.g. OFDM has 1 page, OFDMA has 2 pages).

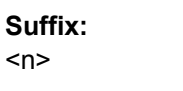

# **Parameters:**

1 to 2 1 DISP:TABL:LIST 1 **Example:**  <PageNumber> Range: \*RST:

1...4 window

Selects page 1 of the table of results.

OFDM, OFDMA/WiBro **Mode:** 

#### <span id="page-198-0"></span>**DISPlay[:WINDow<n>]:TABLe:UNIT** <Unit>

This command specifies the unit for the parameters listed in the results table.

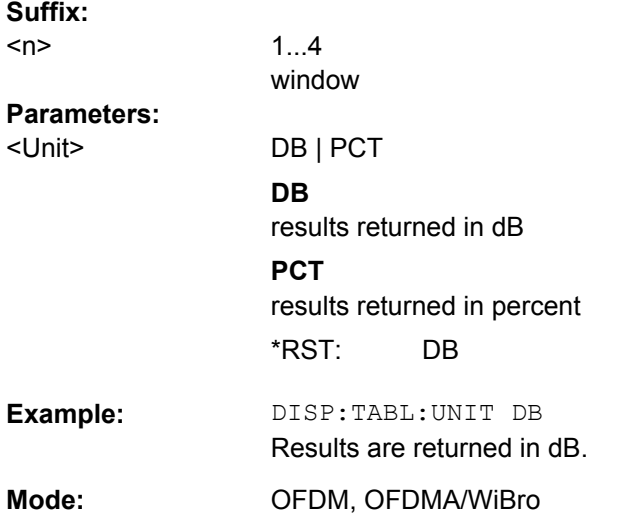

#### **DISPlay[:WINDow<n>]:TRACe<t>:Y[:SCALe]:AUTO** <Mode>

This command switches on or off automatic scaling of the Y-axis for the specified trace display. Automatic scaling sets the Y-axis to automatically scale to best fit the measurement results.

This command is query only for the following result displays:

- Constellation vs Symbol
- Constellation vs Carrier

## **Suffix:**

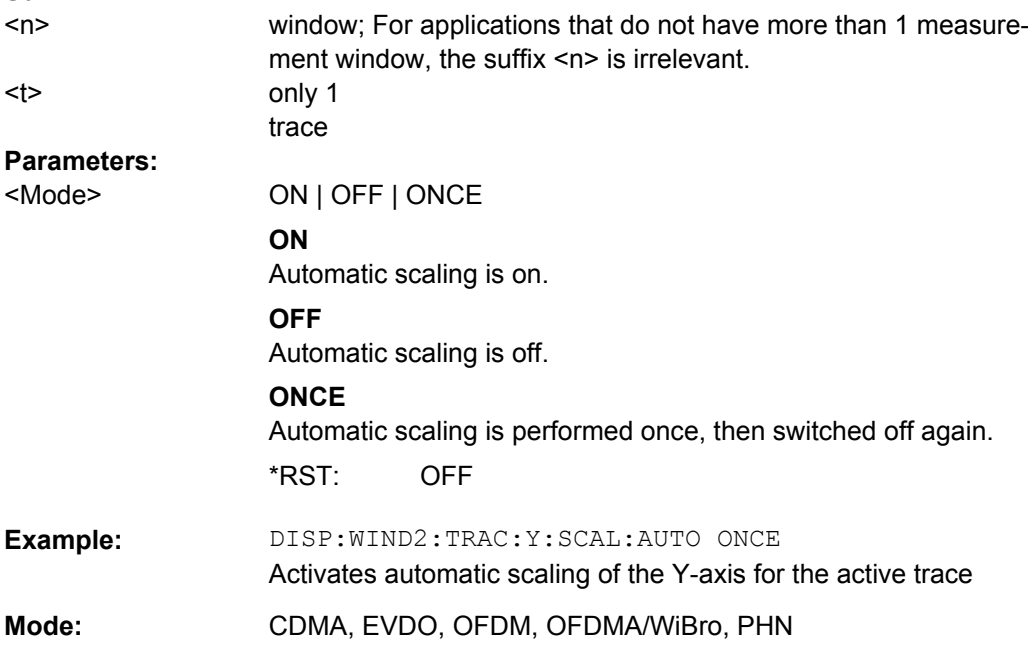

#### <span id="page-199-0"></span>**DISPlay[:WINDow<n>]:TRACe1:Y[:SCALe]:PDIVision** <ScaleDivision>

This command sets the size of each y scale division for trace 1. It has no affect if automatic scaling of the y-axis is enabled (see DISPlay [: WINDow<n>]: TRACe<t>: Y [: [SCALe\]:AUTO](#page-198-0) on page 182).

This command is query only for the following result displays:

- Constellation vs Symbol
- Constellation vs Carrier

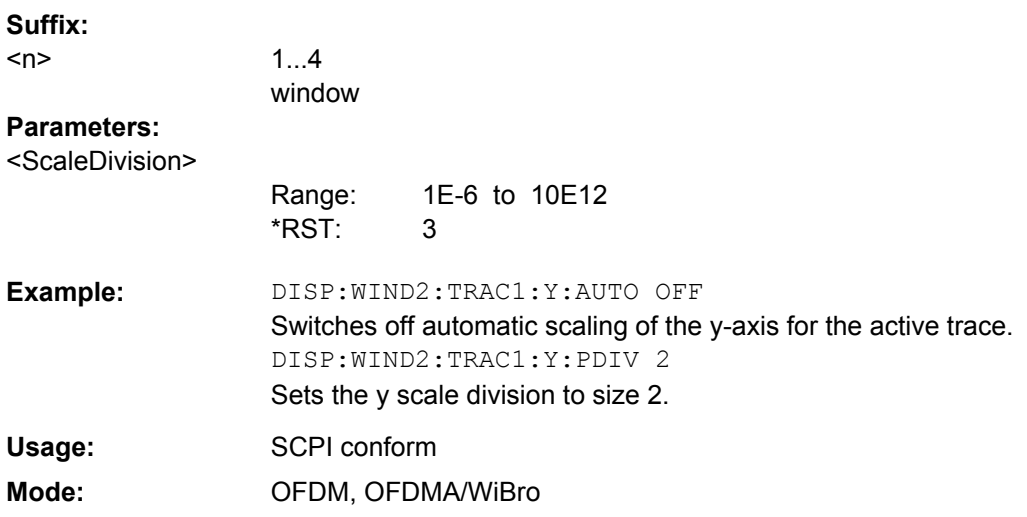

## **DISPlay[:WINDow<n>]:TRACe<t>:Y[:SCALe]:RLEVel[:RF]** <Level>

This command specifies the reference level applied to an RF measurement.

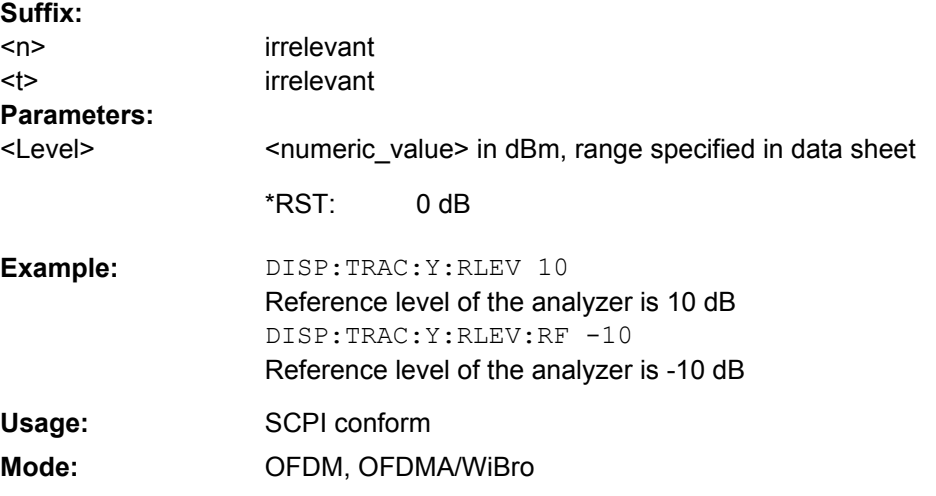

# **DISPlay[:WINDow<n>]:TRACe<t>:Y[:SCALe]:RLEVel?**

This command queries the current internal instrument reference level used when performing measurements.

<span id="page-200-0"></span>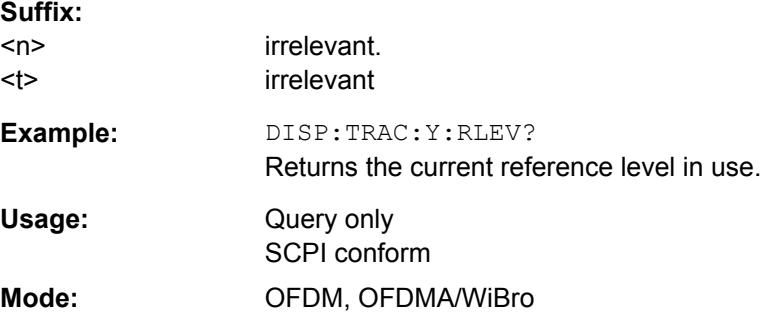

## **DISPlay[:WINDow<n>]:TRACe<t>:Y[:SCALe]:RLEVel:IQ** <Level>

This command can be used to retrieve or set the current internal instrument reference level for baseband input used when performing measurements.

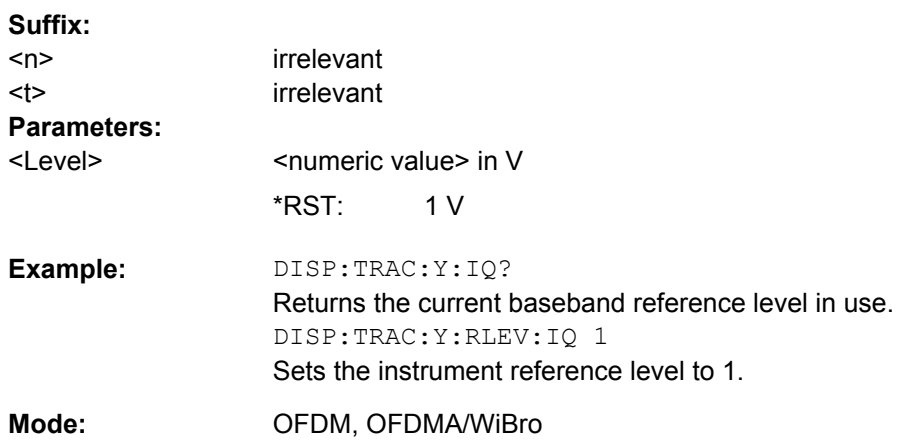

## **DISPlay[:WINDow<n>]:TRACe<t>:Y[:SCALe]:RLEVel:OFFSet** <Value>

This command sets the reference level offset.

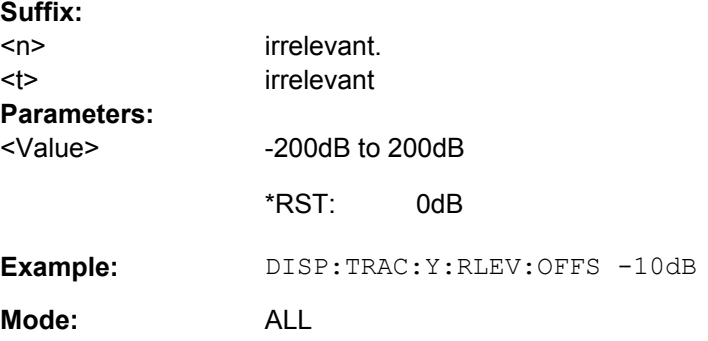

# **4.3.9 FETCh Subsystem (WiMAX / WiBro, K93)**

The FETCh subsystem contains commands for reading out results of complex measurement tasks. This subsystem is closely linked to the CONFigure and SENSe subsystems.

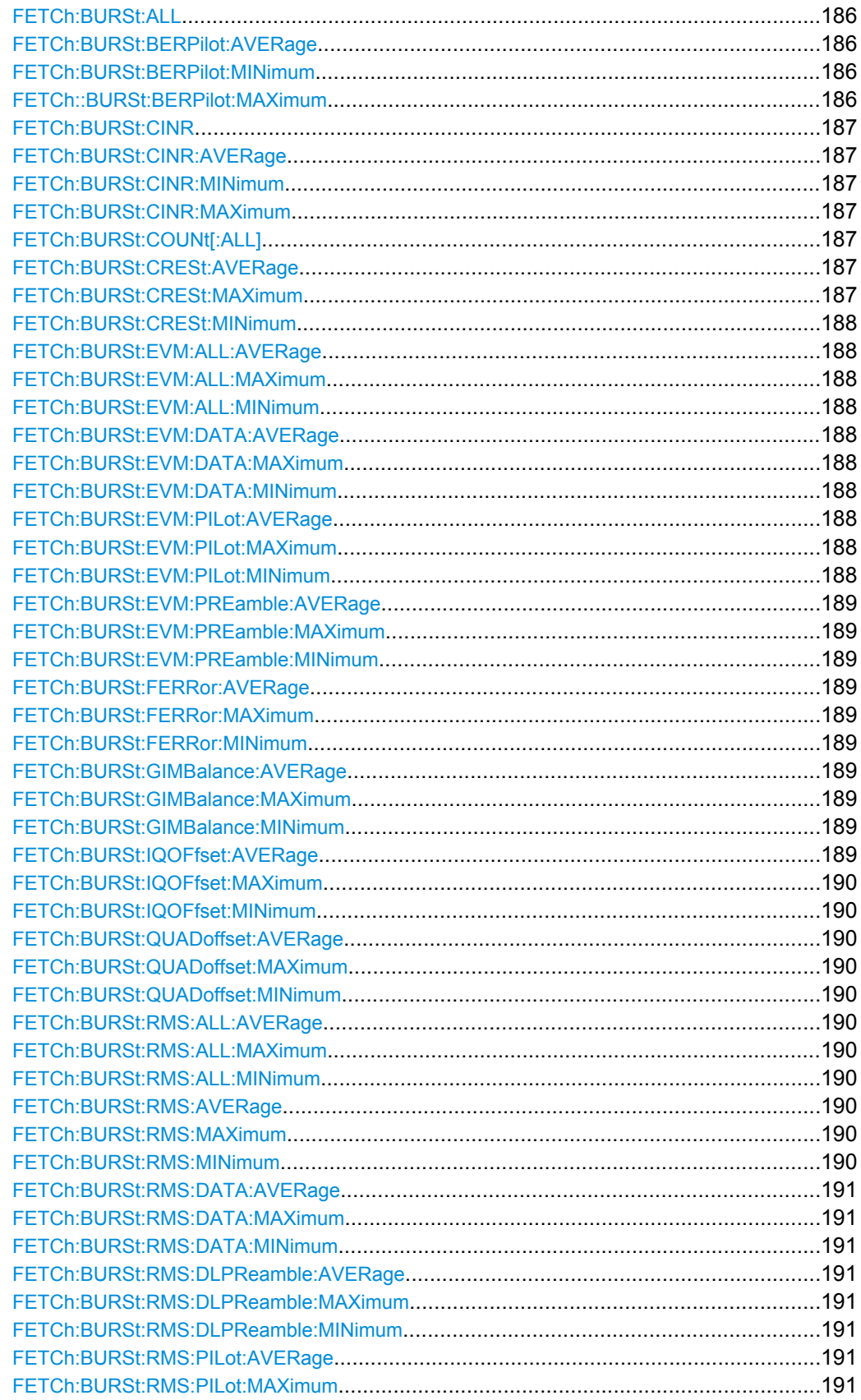

<span id="page-202-0"></span>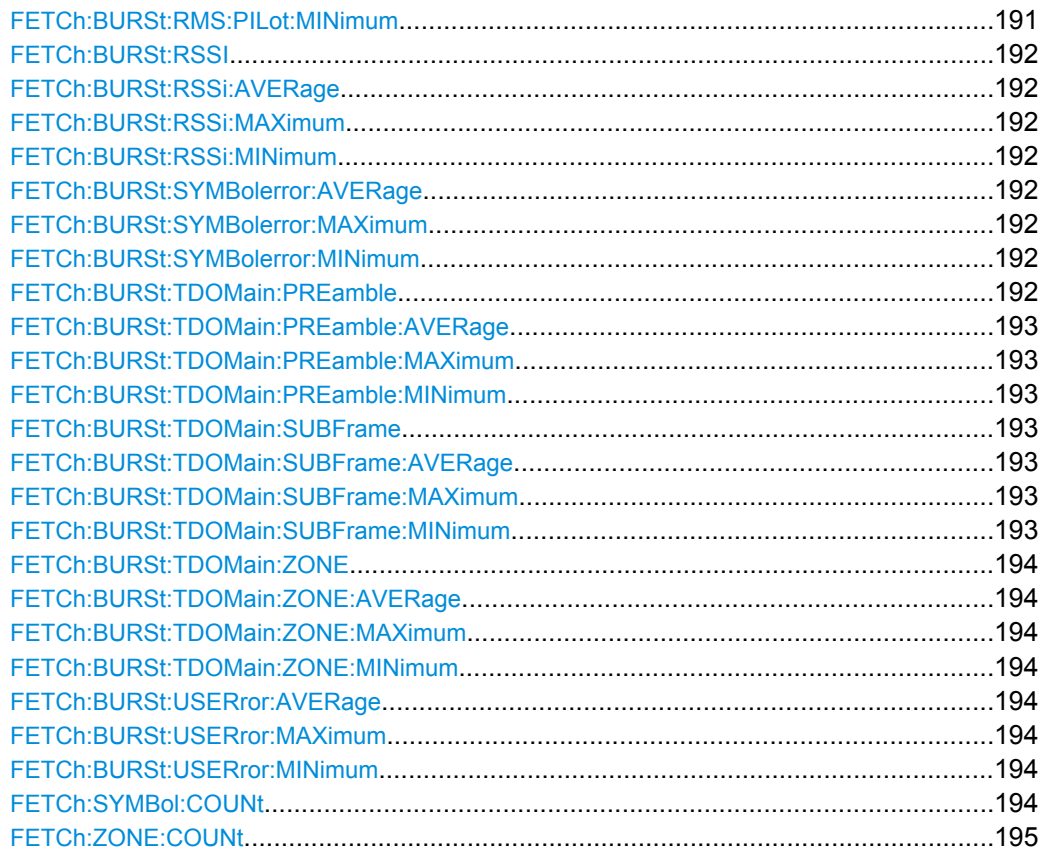

## **FETCh:BURSt:ALL?**

This command returns all the results. The results are output as a list of result strings separated by commas in ASCII format. Different sets of results are obtained depending on the used standard and uplink/downlink mode. For details on the format refer to [chap](#page-133-0)[ter 4.3.2, "ASCII Formats for Returned Values", on page 117](#page-133-0).

The units for the EVM results are specified with the UNIT: EVM command.

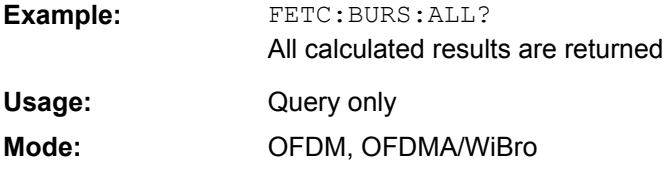

# **FETCh:BURSt:BERPilot:AVERage? FETCh:BURSt:BERPilot:MINimum? FETCh::BURSt:BERPilot:MAXimum?**

These commands return the determined BER values for pilots (average, minimum or maximum value). The result is returned in ASCII format. For details on the format refer to [chapter 4.3.2, "ASCII Formats for Returned Values", on page 117](#page-133-0) .

<span id="page-203-0"></span>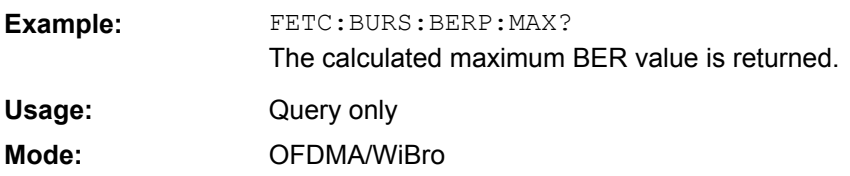

#### **FETCh:BURSt:CINR?**

This command returns all the CINR results separated by commas. For details on the format refer to [chapter 4.3.2, "ASCII Formats for Returned Values", on page 117](#page-133-0) .

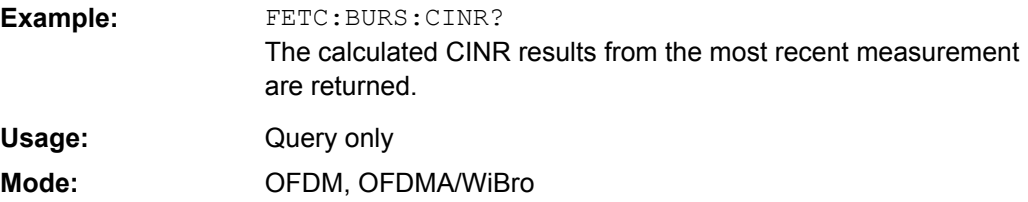

# **FETCh:BURSt:CINR:AVERage? FETCh:BURSt:CINR:MINimum? FETCh:BURSt:CINR:MAXimum?**

These commands return the determined CINR (carrier to interference and noise ratio) standard deviation value (average, minimum or maximum value). The result is returned in ASCII format. For details on the format refer to [chapter 4.3.2, "ASCII Formats for](#page-133-0) [Returned Values", on page 117](#page-133-0) .

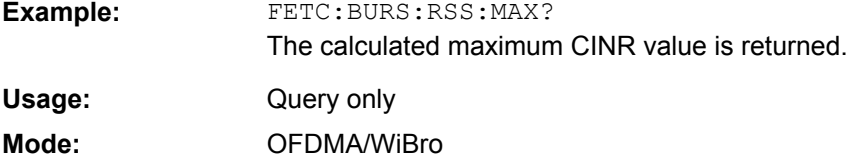

#### **FETCh:BURSt:COUNt[:ALL]?**

This command returns the number of bursts analyzed in the last sweep.

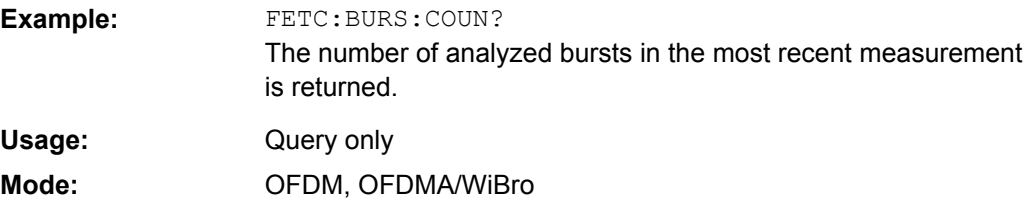

## **FETCh:BURSt:CRESt:AVERage? FETCh:BURSt:CRESt:MAXimum?**

## <span id="page-204-0"></span>**FETCh:BURSt:CRESt:MINimum?**

These commands return the determined crest factor (average, minimum or maximum value) in dBm. The crest factor is the ratio of peak power to average power.

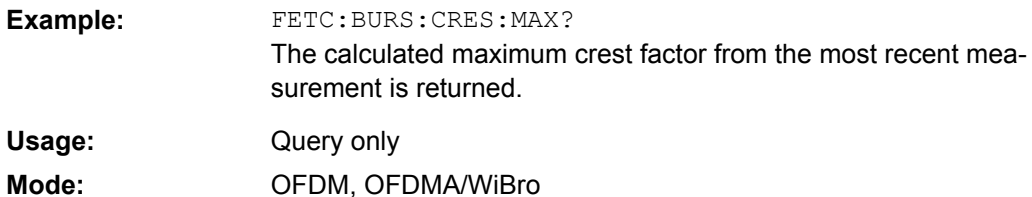

# **FETCh:BURSt:EVM:ALL:AVERage? FETCh:BURSt:EVM:ALL:MAXimum? FETCh:BURSt:EVM:ALL:MINimum?**

This command returns the Error Vector Magnitude (EVM) measurement results summary (average, minimum or maximum value) in dB. The EVM result is based on the pilot and data subcarriers.

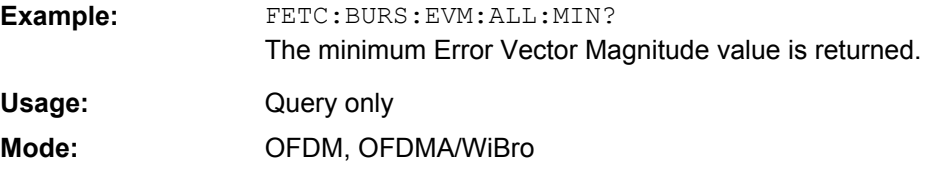

# **FETCh:BURSt:EVM:DATA:AVERage? FETCh:BURSt:EVM:DATA:MAXimum? FETCh:BURSt:EVM:DATA:MINimum?**

This command returns the Error Vector Magnitude measurement results summary (average, minimum or maximum value) for the data carrier in dB.

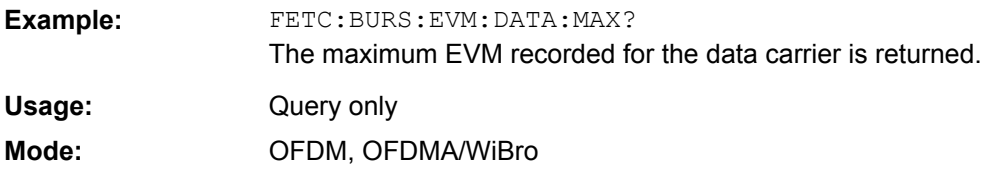

# **FETCh:BURSt:EVM:PILot:AVERage? FETCh:BURSt:EVM:PILot:MAXimum? FETCh:BURSt:EVM:PILot:MINimum?**

This command returns the Error Vector Magnitude measurement results summary for the EVM pilot carrier in dB.

FETC:BURS:EVM:PIL:MAX? The maximum EVM recorded for the EVM pilot carrier is returned. **Example:** 

Remote Commands of the WiMAX/WiBro Measurements (R&S FSV-K93)

<span id="page-205-0"></span>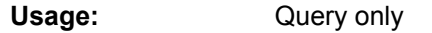

OFDM, OFDMA/WiBro **Mode:** 

# **FETCh:BURSt:EVM:PREamble:AVERage? FETCh:BURSt:EVM:PREamble:MAXimum? FETCh:BURSt:EVM:PREamble:MINimum?**

This command returns the Error Vector Magnitude (EVM) measurement results summary for the preamble carriers in dB.

Note this is a OFDMA/WiBro DL result only!

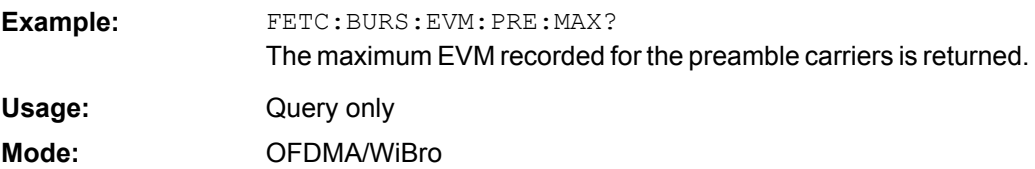

# **FETCh:BURSt:FERRor:AVERage? FETCh:BURSt:FERRor:MAXimum? FETCh:BURSt:FERRor:MINimum?**

This command returns the measured average, minimum or maximum frequency errors in Hz.

FETC:BURS:FERR:MAX? The maximum frequency error from the most recent measurement is returned. **Example:**  Query only OFDM, OFDMA/WiBro **Usage: Mode:** 

# **FETCh:BURSt:GIMBalance:AVERage? FETCh:BURSt:GIMBalance:MAXimum? FETCh:BURSt:GIMBalance:MINimum?**

This command returns the measured average, minimum or maximum IQ imbalance errors in dB.

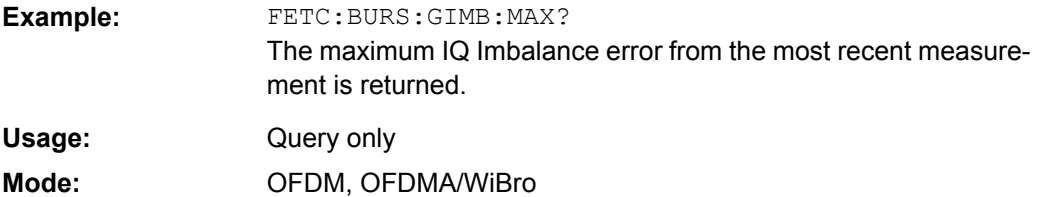

## **FETCh:BURSt:IQOFfset:AVERage?**

# <span id="page-206-0"></span>**FETCh:BURSt:IQOFfset:MAXimum? FETCh:BURSt:IQOFfset:MINimum?**

This command returns the measured average, minimum or maximum IQ offset errors in dB.

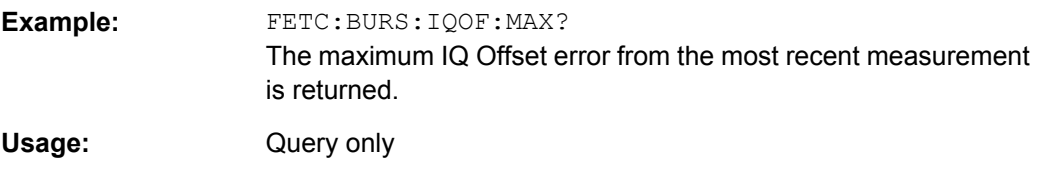

OFDM, OFDMA/WiBro **Mode:** 

# **FETCh:BURSt:QUADoffset:AVERage? FETCh:BURSt:QUADoffset:MAXimum? FETCh:BURSt:QUADoffset:MINimum?**

This command returns the accuracy in terms of the phase error of symbols within a burst.

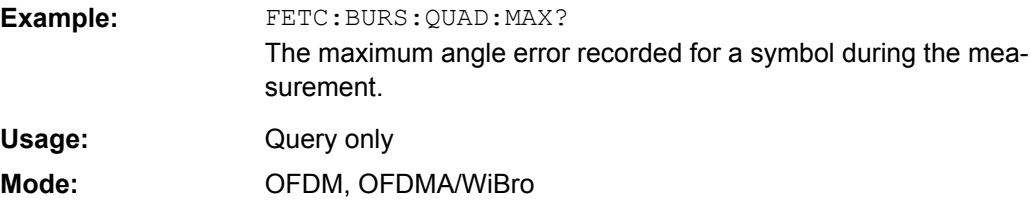

# **FETCh:BURSt:RMS:ALL:AVERage? FETCh:BURSt:RMS:ALL:MAXimum? FETCh:BURSt:RMS:ALL:MINimum?**

This command returns the average, minimum or maximum RMS burst power in dBm for all carriers measured during the measurement.

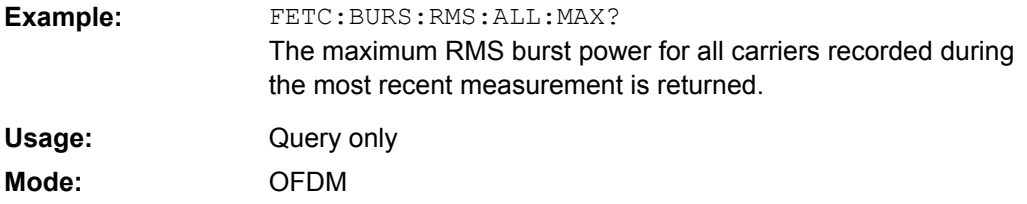

# **FETCh:BURSt:RMS:AVERage? FETCh:BURSt:RMS:MAXimum? FETCh:BURSt:RMS:MINimum?**

This command returns the average, minimum or maximum RMS burst power in dBm measured during the measurement.

Remote Commands of the WiMAX/WiBro Measurements (R&S FSV-K93)

<span id="page-207-0"></span>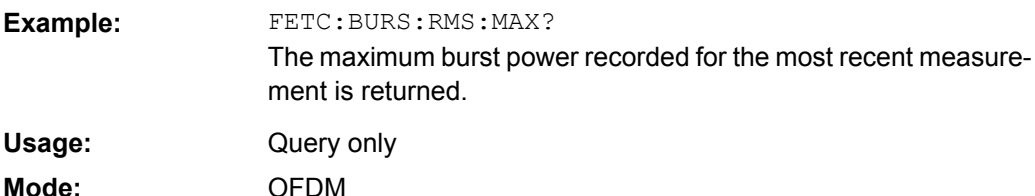

**FETCh:BURSt:RMS:DATA:AVERage? FETCh:BURSt:RMS:DATA:MAXimum? FETCh:BURSt:RMS:DATA:MINimum?**

This command returns the average, minimum or maximum RMS burst power in dBm for data carriers measured during the measurement.

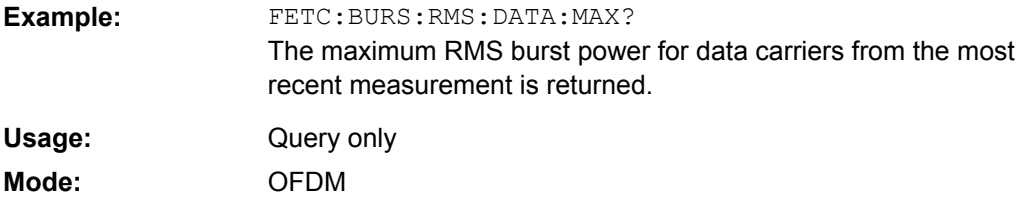

# **FETCh:BURSt:RMS:DLPReamble:AVERage? FETCh:BURSt:RMS:DLPReamble:MAXimum? FETCh:BURSt:RMS:DLPReamble:MINimum?**

This command returns the average, minimum or maximum RMS burst power in dBm for the downlink preamble measured during the measurement.

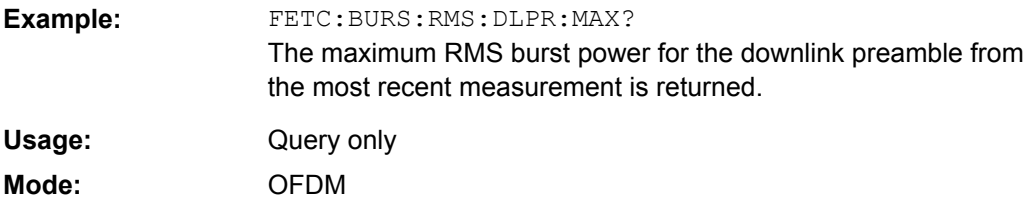

# **FETCh:BURSt:RMS:PILot:AVERage? FETCh:BURSt:RMS:PILot:MAXimum? FETCh:BURSt:RMS:PILot:MINimum?**

This command returns the average, minimum or maximum RMS burst power in dBm for pilot carriers measured during the measurement.

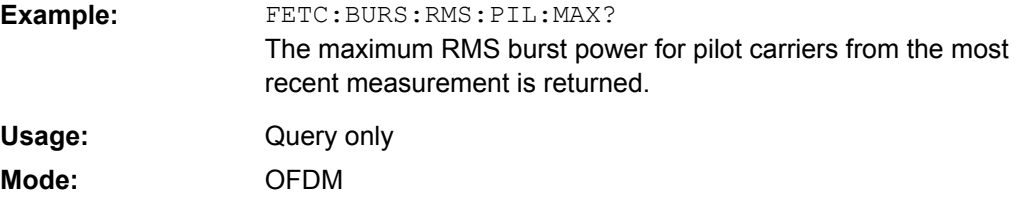

#### <span id="page-208-0"></span>**FETCh:BURSt:RSSI?**

This command returns all the received signal strength indicator (RSSI) results separated by commas. For details on the format refer to [chapter 4.3.2, "ASCII Formats for Returned](#page-133-0) [Values", on page 117](#page-133-0) .

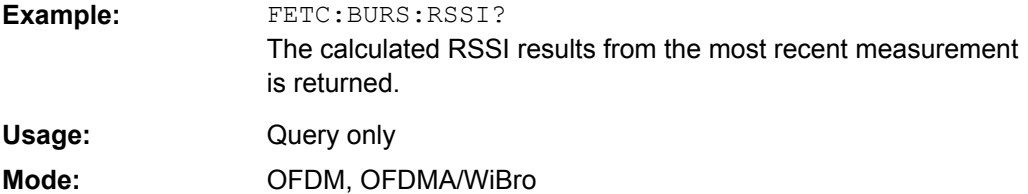

## **FETCh:BURSt:RSSi:AVERage? FETCh:BURSt:RSSi:MAXimum? FETCh:BURSt:RSSi:MINimum?**

This command returns the average, minimum or maximum RSSI (received signal strength indicator) standard deviation value. This is an estimate of the total received power of the frame preamble of the segment of the connected BS. For details on the format refer to [chapter 4.3.2, "ASCII Formats for Returned Values", on page 117](#page-133-0) .

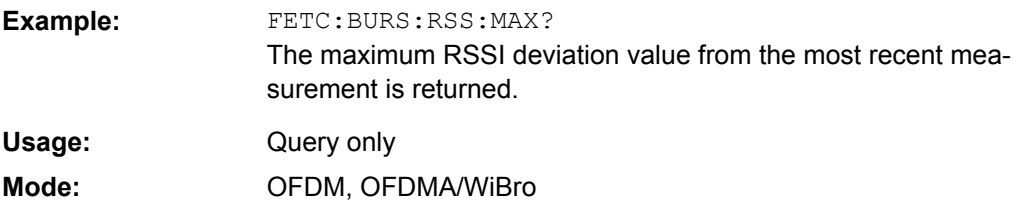

# **FETCh:BURSt:SYMBolerror:AVERage? FETCh:BURSt:SYMBolerror:MAXimum? FETCh:BURSt:SYMBolerror:MINimum?**

This command returns the percentage of symbols that were outside permissible demodulation range within a burst.

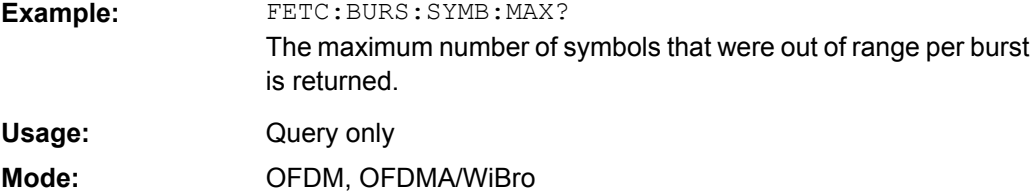

# **FETCh:BURSt:TDOMain:PREamble?**

This command returns the minimum, average and maximum preamble time domain values. The result is returned in (ASCII) format.

<span id="page-209-0"></span>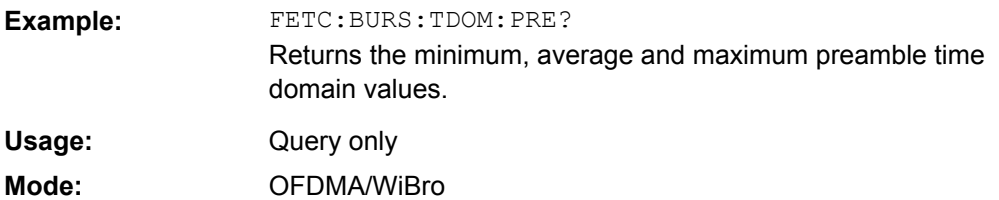

# **FETCh:BURSt:TDOMain:PREamble:AVERage? FETCh:BURSt:TDOMain:PREamble:MAXimum? FETCh:BURSt:TDOMain:PREamble:MINimum?**

This command returns the average, minimum or maximum preamble time domain value. For details on the format refer to [chapter 4.3.2, "ASCII Formats for Returned Values",](#page-133-0) [on page 117](#page-133-0) .

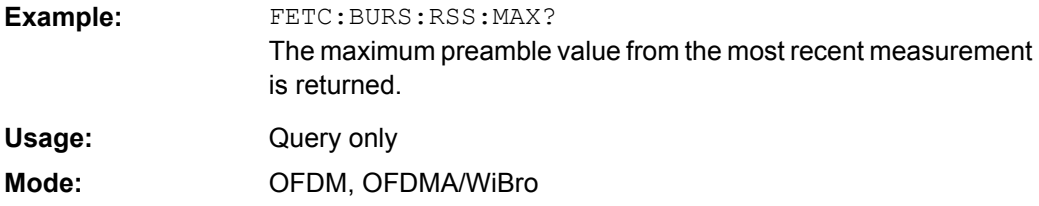

## **FETCh:BURSt:TDOMain:SUBFrame?**

This command returns the minimum, average and maximum subframe time domain values. The result is returned in (ASCII) format.

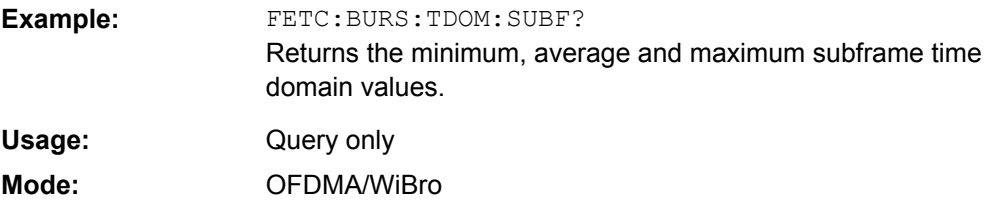

# **FETCh:BURSt:TDOMain:SUBFrame:AVERage? FETCh:BURSt:TDOMain:SUBFrame:MAXimum? FETCh:BURSt:TDOMain:SUBFrame:MINimum?**

This command returns the average, minimum or maximum subframe time domain value. For details on the format refer to [chapter 4.3.2, "ASCII Formats for Returned Values",](#page-133-0) [on page 117](#page-133-0) .

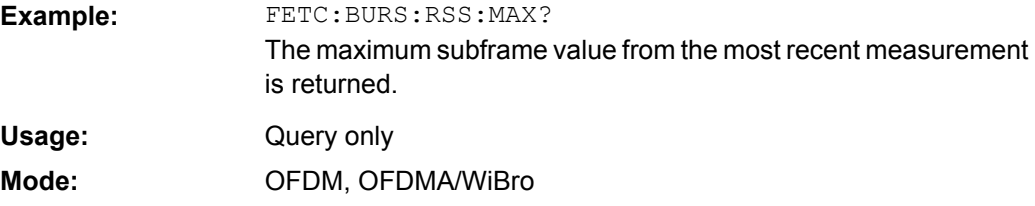

#### <span id="page-210-0"></span>**FETCh:BURSt:TDOMain:ZONE?**

This command returns the minimum, average and maximum zone time domain values. The result is returned in (ASCII) format.

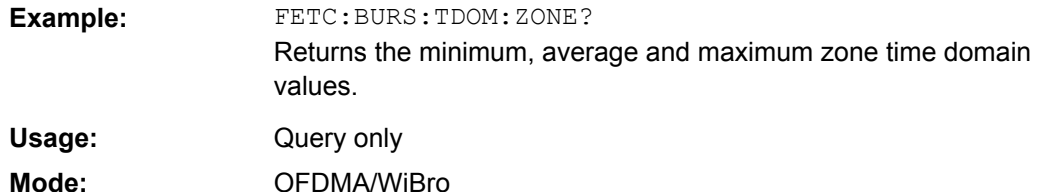

## **FETCh:BURSt:TDOMain:ZONE:AVERage? FETCh:BURSt:TDOMain:ZONE:MAXimum? FETCh:BURSt:TDOMain:ZONE:MINimum?**

This command returns the average, minimum or maximum zone time domain value. For details on the format refer to [chapter 4.3.2, "ASCII Formats for Returned Values",](#page-133-0) [on page 117](#page-133-0) .

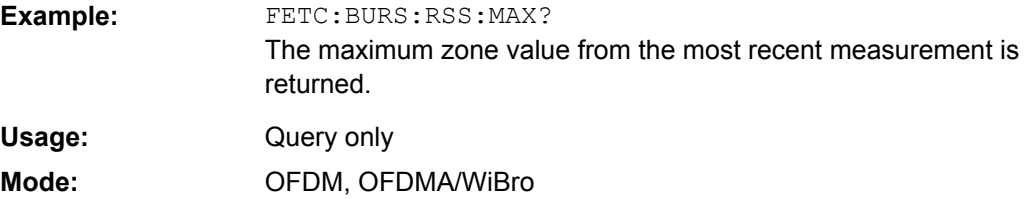

# **FETCh:BURSt:USERror:AVERage? FETCh:BURSt:USERror:MAXimum? FETCh:BURSt:USERror:MINimum?**

This command returns Unmodulate Subcarrier Error for the analysed zone..

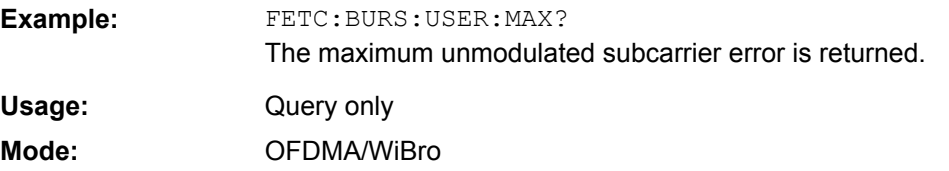

## **FETCh:SYMBol:COUNt?**

This command returns the number of symbol in each analyzed burst found in the last measurement sweep. The results are output as a list of result strings separated by commas in the following (ASCII) format:

<Symbols in 1st burst>,< Symbols in 2nd burst >,…, < Symbols in last burst >

Remote Commands of the WiMAX/WiBro Measurements (R&S FSV-K93)

<span id="page-211-0"></span>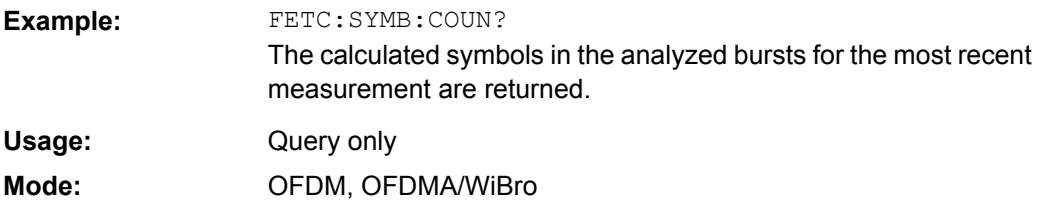

# **FETCh:ZONE:COUNt?**

This command returns the current number of zones found during measurement analysis.

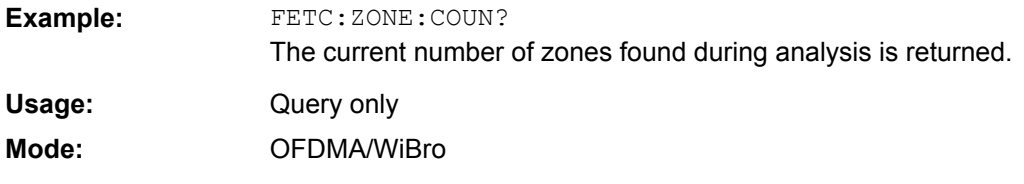

# **4.3.10 FORMat Subsystem (WiMAX / WiBro, K93)**

The FORMat subsystem specifies the data format of the data transmitted from and to the instrument.

FORMat[:DATA].............................................................................................................195

#### **FORMat[:DATA]** <Format>

This command specifies the data format for the data transmitted from the instrument to the control PC. It is used for the transmission of trace data. The data format of trace data received by the instrument is automatically recognized, regardless of the format which is programmed.

(See also [TRACe\[:DATA\]](#page-243-0) on page 227).

#### **Parameters:**

ASCii | REAL **ASCii** ASCII data are transmitted in plain text, separated by commas. **REAL** REAL data are transmitted as 32-bit IEEE 754 floating-point numbers in the "definite length block format". ASCII FORM REAL,32 FORM ASC **Example:**  all <Format> \*RST: **Mode:** 

# **4.3.11 INITiate Subsystem (WiMAX / WiBro, K93)**

The INITiate subsystem configures the instrument prior to a measurement being carried out. It is basically used to tell the instrument which measurement is to be performed and takes any necessary step to set up the instrument for the measurement.

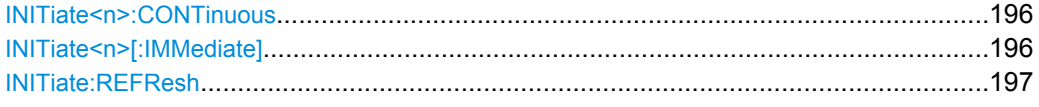

#### **INITiate<n>:CONTinuous** <State>

This command determines whether the trigger system is continuously initiated (continuous) or performs single measurements (single).

In the **"Spectrum" mode**, this setting refers to the sweep sequence (switching between continuous/single sweep).

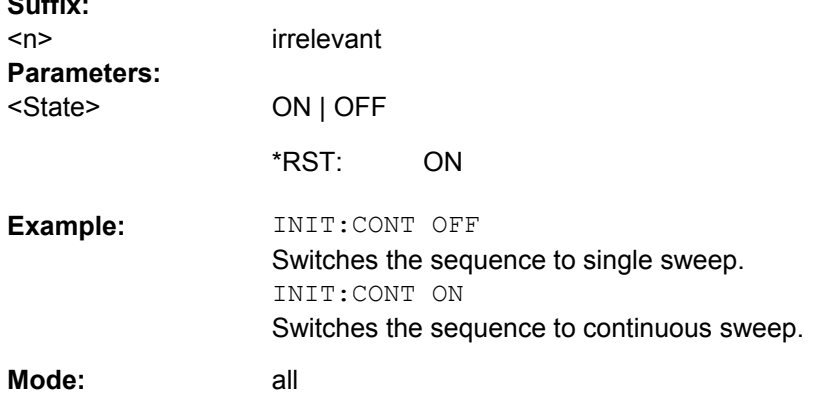

#### **INITiate<n>[:IMMediate]**

The command initiates a new measurement sequence.

With sweep count > 0 or average count > 0, this means a restart of the indicated number of measurements. With trace functions MAXHold, MINHold and AVERage, the previous results are reset on restarting the measurement.

In single sweep mode, synchronization to the end of the indicated number of measurements can be achieved with the command \*OPC, \*OPC? or \*WAI. In continuous-sweep mode, synchronization to the sweep end is not possible since the overall measurement never ends.

**Suffix:** 

 $\overline{\phantom{a}}$ 

<n> irrelevant

<span id="page-213-0"></span>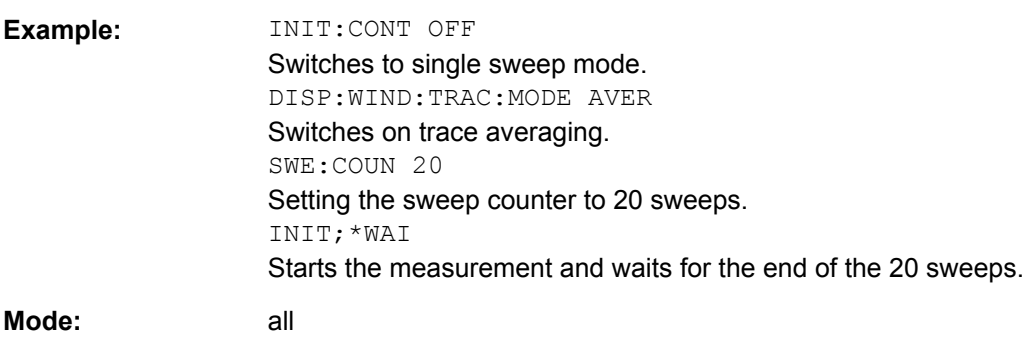

#### **INITiate:REFResh**

This command updates the current IQ measurement results to reflect the current measurement settings. Note that no new IQ data is captured, i.e. the measurement settings apply to the IQ data being currently in the capture buffer. The command applies exclusively to IQ measurements. It requires available IQ data.

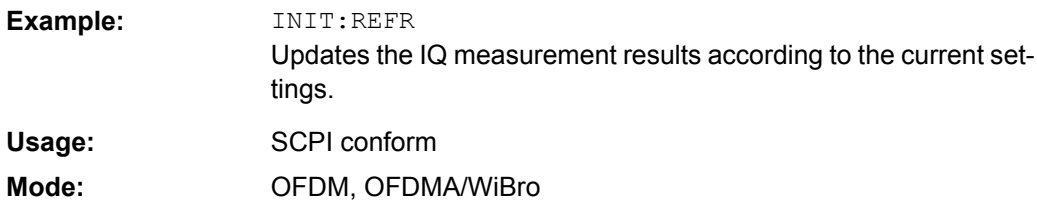

# **4.3.12 INPut subsystem**

#### **INPut:ATTenuation** <Value>

This command programs the input attenuator. To protect the input mixer against damage from overloads, the setting 0 dB can be obtained by entering numerals, not by using the DOWN command.

The attenuation can be set in 5 dB steps (with option R&S FSV-B25: 1 dB steps). If the defined reference level cannot be set for the set RF attenuation, the reference level is adjusted accordingly.

In the default state with "Spectrum" mode, the attenuation set on the step attenuator is coupled to the reference level of the instrument. If the attenuation is programmed directly, the coupling to the reference level is switched off.

This function is not available if the R&S Digital I/Q Interface (R&S FSV-B17) is active.

#### **Parameters:**

<Value>

<numeric\_value> in dB; range specified in data sheet

10 dB (AUTO is set to ON) \*RST:

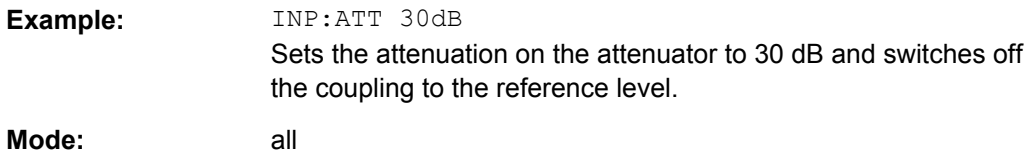

#### **INPut:DIQ:RANGe[:UPPer]** <Level>

Defines the level that should correspond to an I/Q sample with the magnitude "1".

It can be defined either in dBm or Volt (see ["Full Scale Level" on page 91](#page-107-0)).

This command is only available if the optional R&S Digital I/Q Interface (option R&S FSV-B17) is installed.

For details see the R&S Digital I/Q Interface (R&S FSV-B17) description of the base unit.

#### **Parameters:**

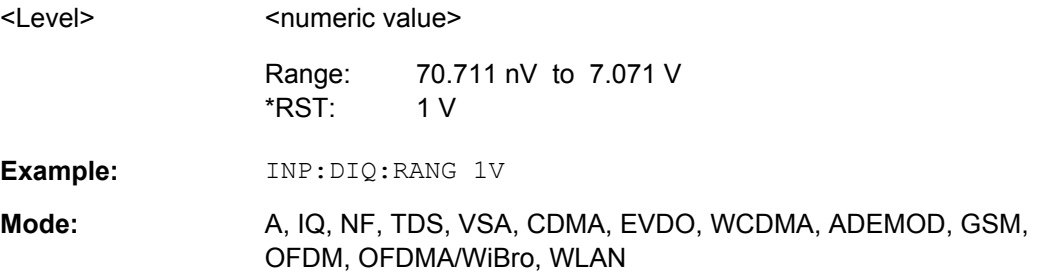

#### **INPut:DIQ:SRATe** <SampleRate>

This command specifies the sample rate of the input signal from the R&S Digital I/Q Interface (see ["Input Sample Rate" on page 91](#page-107-0)).

This command is only available if the optional R&S Digital I/Q Interface (option R&S FSV-B17) is installed.

For details see the R&S Digital I/Q Interface (R&S FSV-B17) description of the base unit.

### **Parameters:**

<SampleRate>

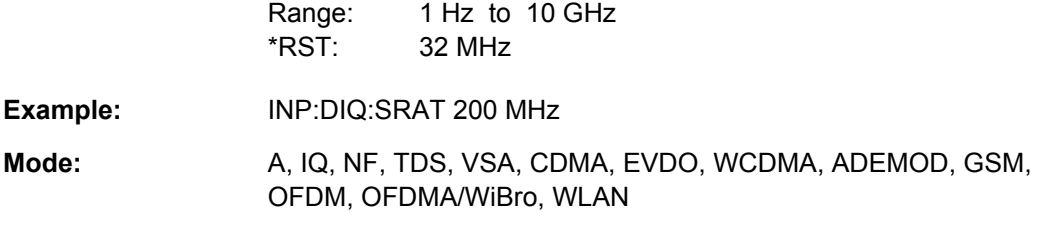

## **INPut:EATT** <Attenuation>

Requires option R&S FSV-B25.

Switches the electronic attenuator on (if not already active) and allows the attenuation of the electronic attenuator to be set.

This command is only available with option R&S FSV-B25, but not if R&S FSV-B17 is active.

The attenuation can be varied in 1 dB steps from 0 to 25 dB. Other entries are rounded to the next lower integer value.

If the defined reference level cannot be set for the given RF attenuation, the reference level is adjusted accordingly and the warning "Limit reached" is output.

### **Parameters:**

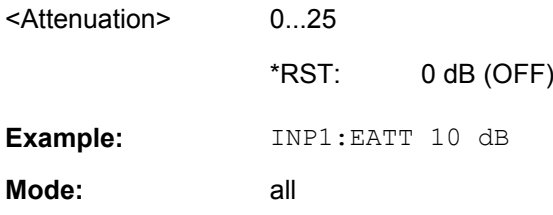

## **INPut:EATT:AUTO** <State>

Switches the automatic behaviour of the electronic attenuator on or off. If activated, electronic attenuation is used to reduce the operation of the mechanical attenuation whenever possible.

This command is only available with option R&S FSV-B25, but not if R&S FSV-B17 is active.

# **Parameters:**

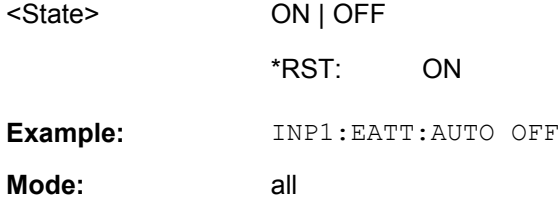

#### **INPut:EATT:STATe** <State>

Switches the electronic attenuator on or off.

This command is only available with option R&S FSV-B25, but not if R&S FSV-B17 is active.

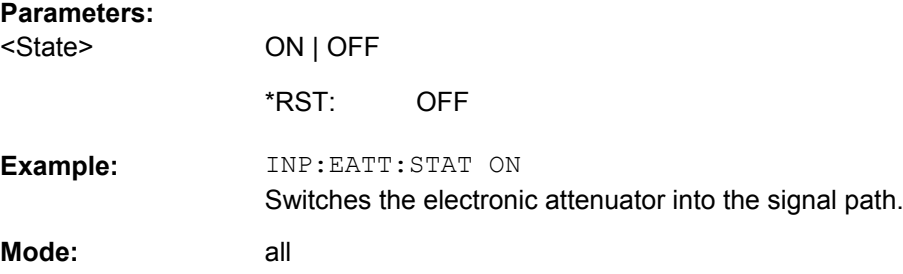
#### **INPut:GAIN:STATe** <State>

This command switches the preamplifier on or off (only for option RF Preamplifier, R&S FSV-B22/B24).

With option R&S FSV-B22, the preamplifier only has an effect below 7 GHz.

With option R&S FSV-B24, the amplifier applies to the entire frequency range.

This command is not available when using R&S Digital I/Q Interface (R&S FSV-B17).

### **Parameters:**

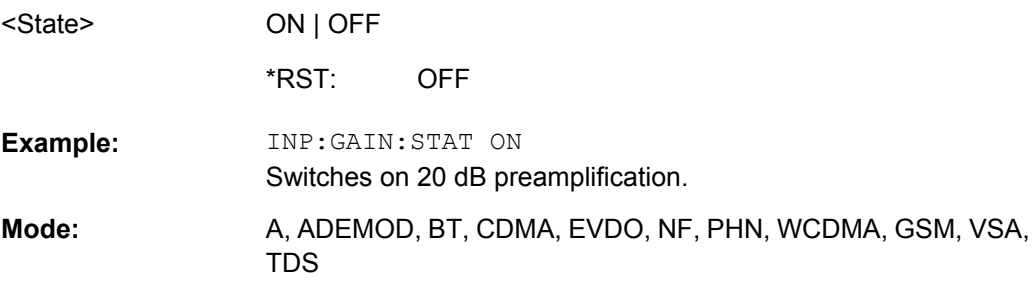

### **INPut:SELect** <Source>

This command selects the signal source for measurements.

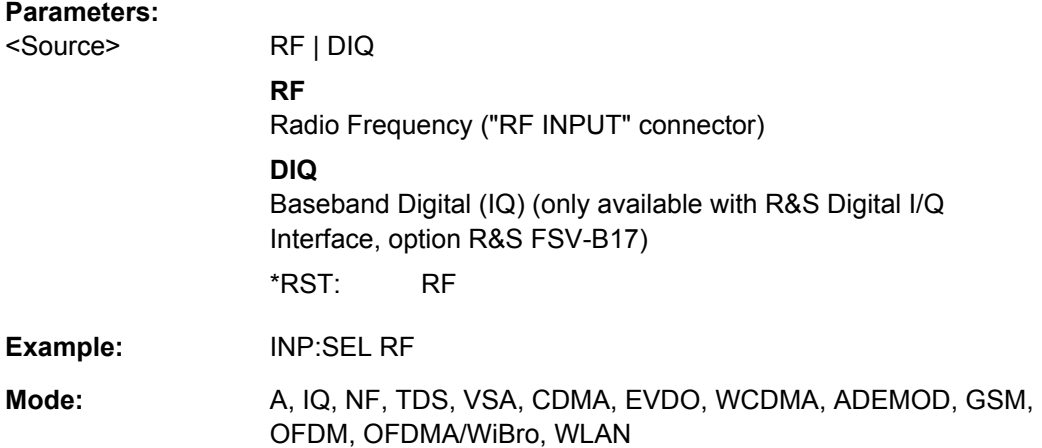

# **4.3.13 INSTrument Subsystem (WiMAX / WiBro, K93)**

The INSTrument subsystem selects the operating mode of the unit either via text parameters or fixed numbers.

### **Commands of the INSTrument Subsystem**

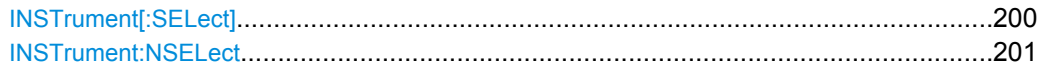

### **INSTrument[:SELect]** <Mode>

<span id="page-217-0"></span>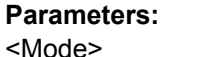

WiMAX Selects WiMax mode (WiMAX 802.16 OFDM Measurements option and WiMAX IEEE 802.16 OFDM, OFDMA Measurements option, R&S FSV-K93)

#### **INSTrument:NSELect** <Mode>

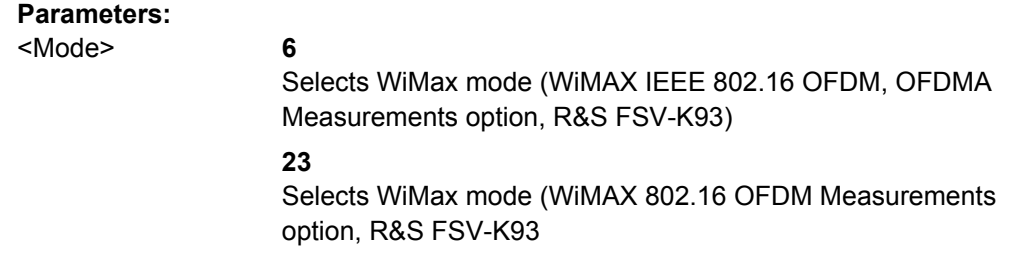

# **4.3.14 MMEMory Subsystem (WiMAX / WiBro, K93)**

The MMEMory (mass memory) subsystem provides commands to store and load IQ data.

### **Commands of the MMEMory Subsystem**

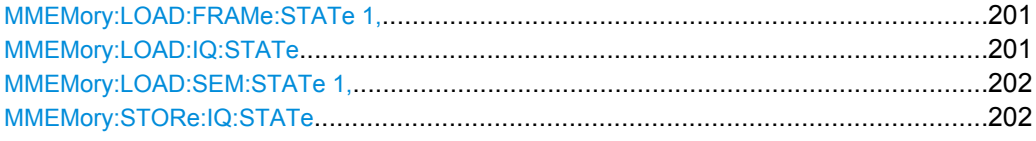

#### **MMEMory:LOAD:FRAMe:STATe 1,** <FileName>

This command loads a zone frame setup from the specified \*.xml file. This file is created by a R&S SMU signal generator in accordance to the IEEE 80216e-2005 standard.

### **Parameters:** <FileName>

1,<file\_name>

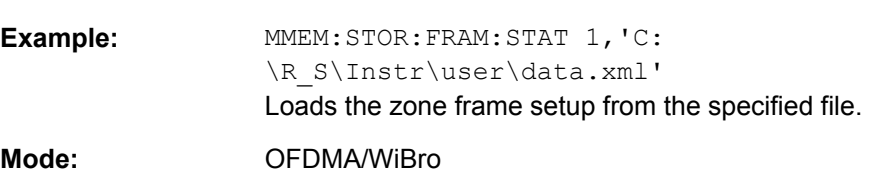

## **MMEMory:LOAD:IQ:STATe** 1, <FileName>

This command loads the I/Q data from the specified  $.iqw$  file.

### **Parameters:**

<FileName> 1,<file\_name>

Remote Commands of the WiMAX/WiBro Measurements (R&S FSV-K93)

<span id="page-218-0"></span>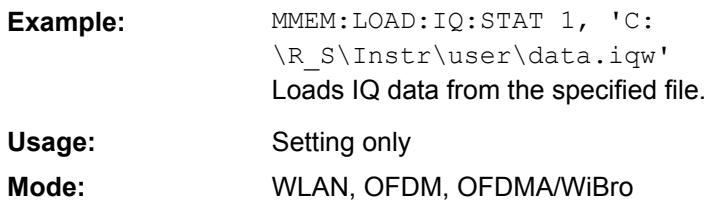

## **MMEMory:LOAD:SEM:STATe 1,** <FileName>

This command loads a spectrum emission mask setup from an xml file.

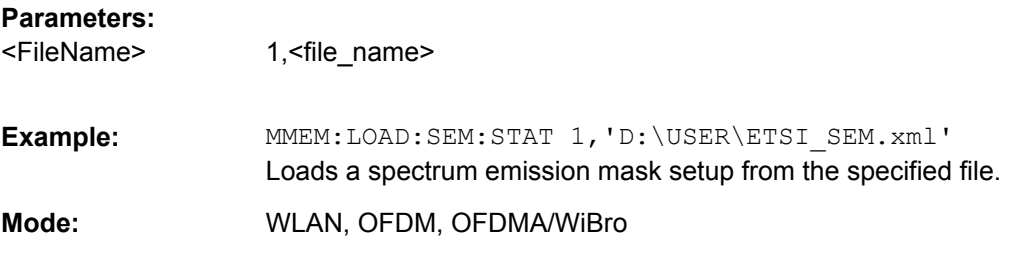

### **MMEMory:STORe:IQ:STATe** 1, <FileName>

This command stores the I/Q data to the specified  $.iqw$  file.

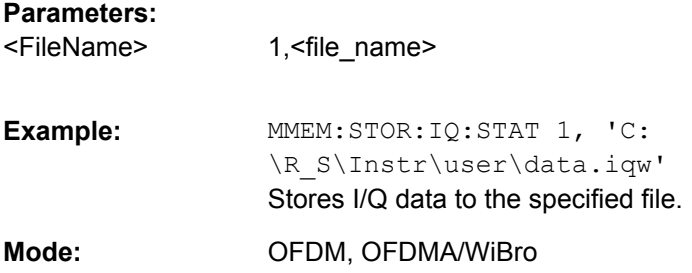

# **4.3.15 SENSe Subsystem (WiMAX / WiBro, K93)**

The SENSe command is used to set and get the values of parameters in the remote instrument. The get variant of the SENSe command differs from set in that it takes no parameter values (unless otherwise stated) but is followed by the character '?' and will return the parameter's value in the same format as it is set.

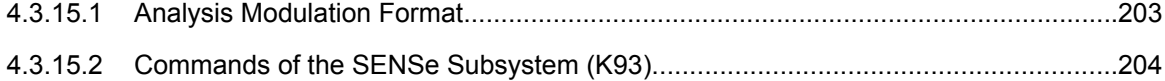

# <span id="page-219-0"></span>**4.3.15.1 Analysis Modulation Format**

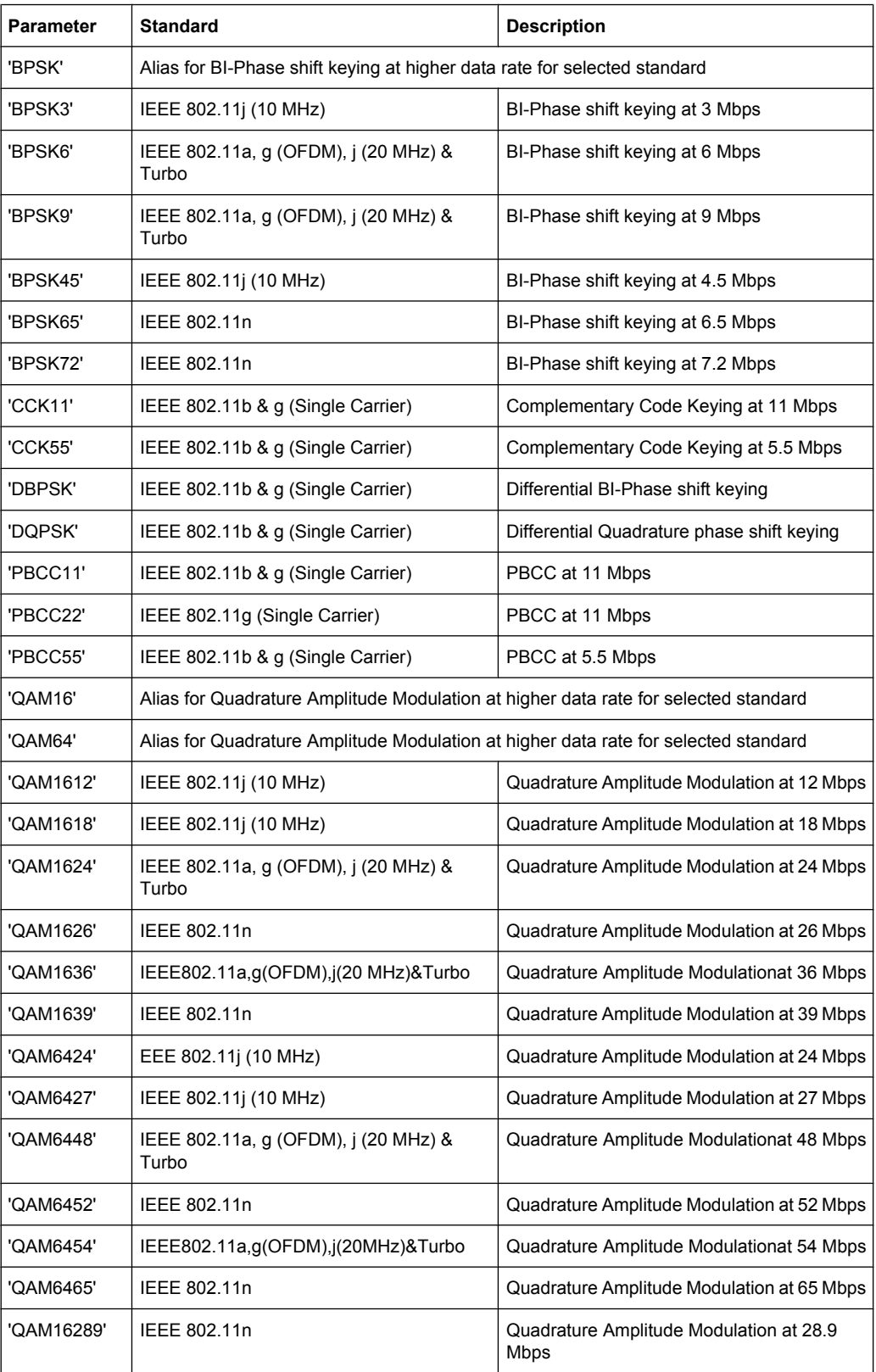

<span id="page-220-0"></span>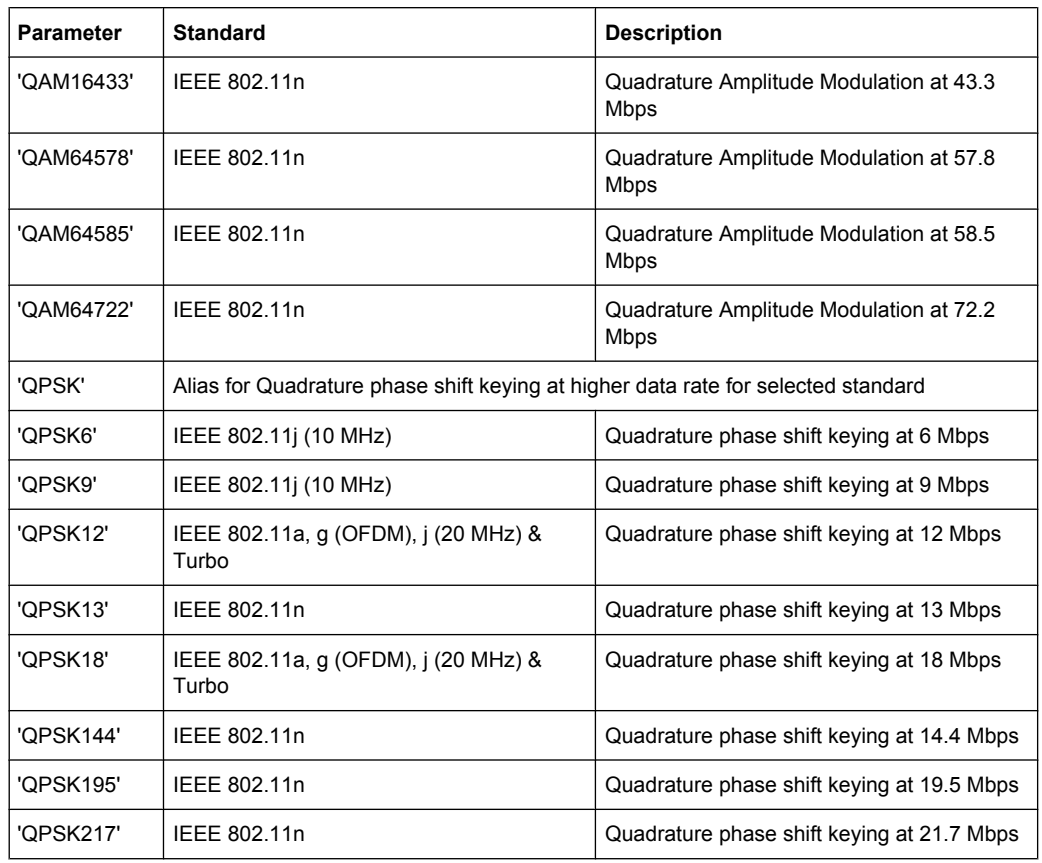

## **4.3.15.2 Commands of the SENSe Subsystem (K93)**

### **[SENSe:]BANDwidth:CHANnel <Bandwidth>**

This command specifies the channel bandwidth for the signal to be measured. The channel is selected via the **CONFigure: CHANnel** on page 160 command.

# **Parameters:**

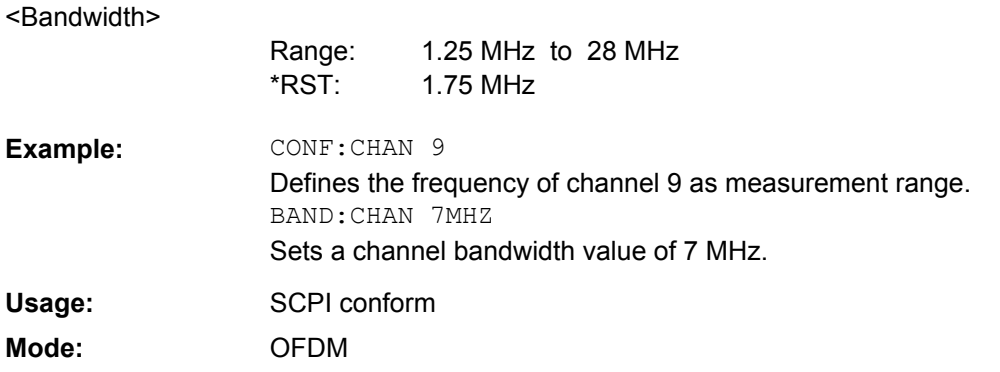

### **[SENSe:]BURSt:COUNt** <NoBursts>

This command defines the number of bursts that will be analyzed by the measurement.

Remote Commands of the WiMAX/WiBro Measurements (R&S FSV-K93)

### **Parameters:** <NoBursts>

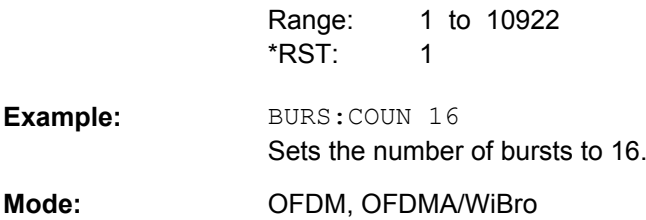

### **[SENSe:]BURSt:COUNt:STATe** <State>

When this command is set to on, the burst count parameter will be used by the measurement, otherwise the burst count parameter will be ignored.

#### **Parameters:**

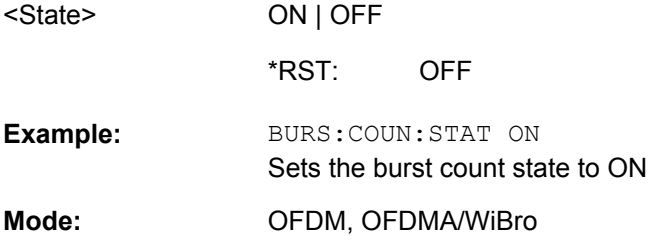

### **[SENSe:]DEMod:CESTimation** <Standard>

This command defines how channel estimation is performed.

IEEE 802.16-2004 OFDM: The improved channel estimation is used for IQ measurements. The effect of this is most noticeable for the EVM measurement results, where the results will be improved if this feature is enabled. However, this functionality is not supported by the IEEE 802.16-2004 standard and must be disabled if the results are to be strictly measured against the standard.

IEEE 802.16e-2005 OFDMA/WiBro: The channel estimation is performed for downlink signals.

Remote Commands of the WiMAX/WiBro Measurements (R&S FSV-K93)

## **Parameters:**

<Mode>

### ON | OFF | PAYLONLY | PREAMONLY | PREAMPAYL

#### **ON**

IEEE 802.16-2004 OFDM: Improved channel estimation is performed

### **OFF**

IEEE 802.16-2004 OFDM: Improved channel estimation is not performed

### **PAYLONLY**

IEEE 802.16e-2005 OFDMA: Channel estimation is performed in the payload only

#### **PREAMONLY**

IEEE 802.16e-2005 OFDMA: Channel estimation is performed in the preamble only

### **PREAMPAYL**

IEEE 802.16e-2005 OFDMA: Channel estimation is performed in both the preamble and the payload

OFF (IEEE 802.16-2004 OFDM) , PREAMPAYL (IEEE 802.16e-2005 OFDMA) \*RST:

#### DEM:CEST ON Specifies that the IQ measurement results use improved channel estimation. **Example:**

OFDM, OFDMA/WiBro **Mode:** 

### **[SENSe:]DEMod:FILTer:CATalog?**

This command reads the names of all available filters. The file names are output without file extension. Syntax of output format: filter\_1,filter\_2, …, filter\_n.

This command is a query only and thus has no \*RST value.

#### **Parameters:**

 $\Omega$ \*RST:

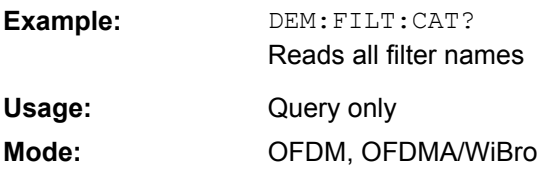

### **[SENSe:]DEMod:FILTer:MODulation** <TXFilter>, <RXFilter>

This command selects the TX and RX filters. The names of the filters correspond to the file names; a query of all available filters is possible by means of the  $[SENSe:$ ]DEMod:FILTer:CATalog on page 206 command.

Remote Commands of the WiMAX/WiBro Measurements (R&S FSV-K93)

## **Parameters:**

<TXFilter>, <RXFilter><string>,<string>

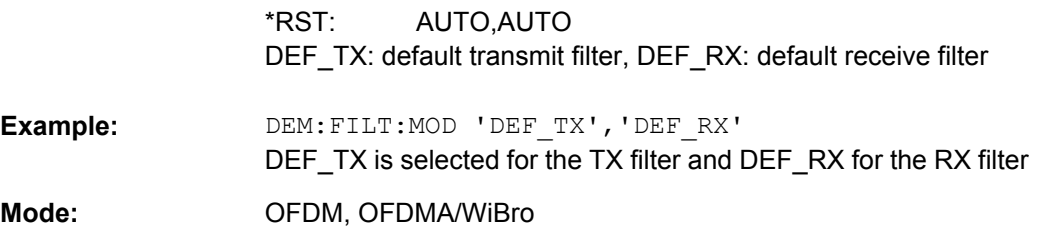

## **[SENSe:]DEMod:FORMat:BANalyze** <Modulation>

The remote control command sets the analysis modulation format that will be assumed for the measurement.

If the standard is IEEE 802.16e-2005 OFDMA or WiBro, this command is query only and returns the highest detected modulation format from the last measurement sweep.

## **Parameters:**

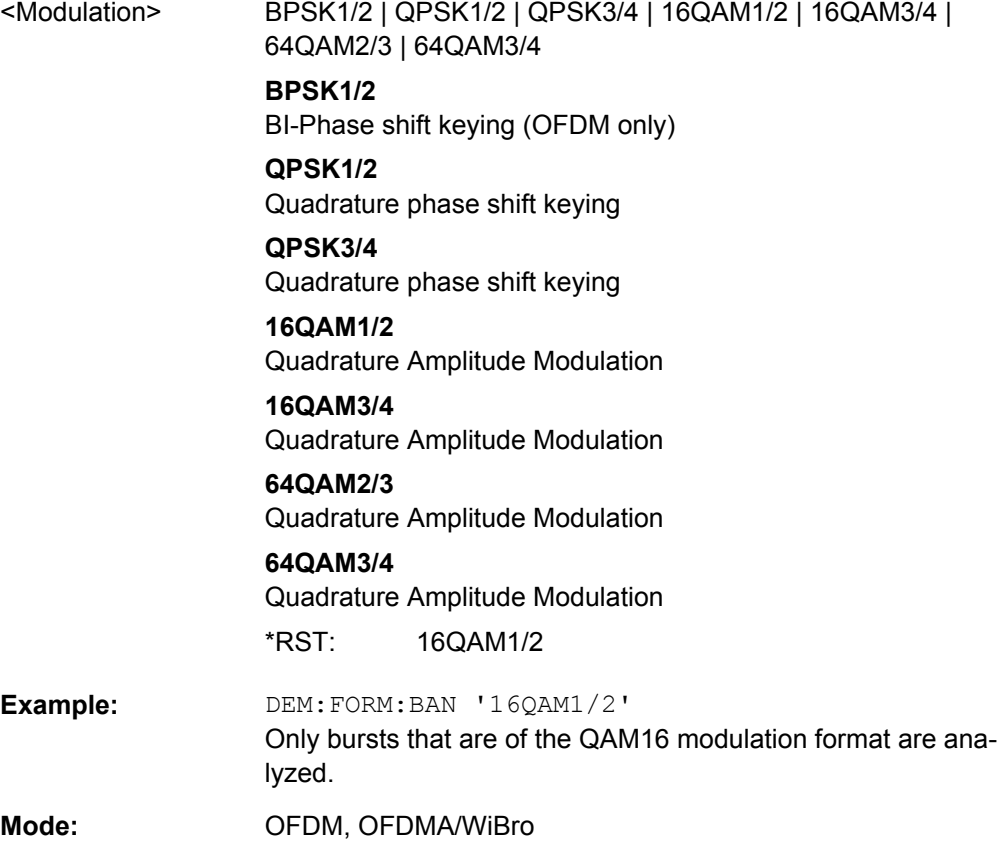

### <span id="page-224-0"></span>**[SENSe:]DEMod:FORMat:BANalyze:SYMBols:EQUal** <State>

If this command is activated only bursts of equal length will take part in the PVT analysis. The number of symbols that a burst must have in order to take part in the PVT analysis are specified by the [SENSe: ]DEMod: FORMat: BANalyze: SYMBols: MIN on page 208 command.

**Parameters:**

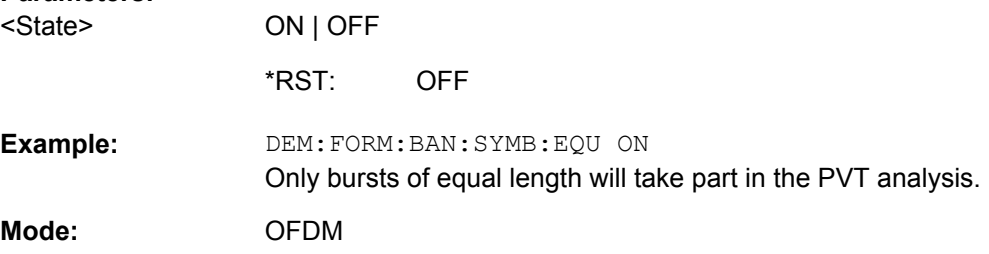

#### **[SENSe:]DEMod:FORMat:BANalyze:SYMBols:MAX** <NoDataSymbols>

This command specifies the maximum number of data symbols required for bursts to qualify for measurement analysis. Only bursts with the specified number of symbols will be used in the measurement analysis. The number of data symbols is defined as the uncoded bits including service and tail bits.

This value will not have any immediate effect if the  $[SENSe:] DEMod:FORMat:$ 

BANalyze:SYMBols:EQUal on page 208 command has been set to ON. In this case, no range of symbols is allowed and only bursts with exactly the number of symbols specified by the [SENSe:]DEMod:FORMat:BANalyze:SYMBols:MIN on page 208 command shall take place in measurement analysis.

#### **Parameters:**

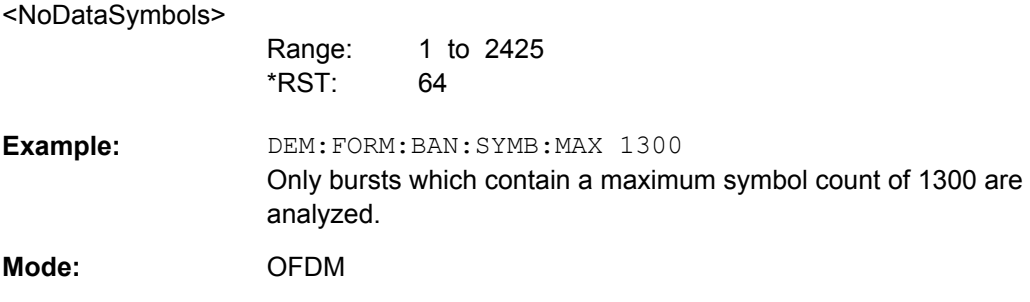

#### **[SENSe:]DEMod:FORMat:BANalyze:SYMBols:MIN** <NoDataSymbols>

This command specifies the number of data symbols required for bursts to qualify for measurement analysis. Only bursts with the specified number of symbols will be used in the measurement analysis. The number of data symbols is defined as the uncoded bits including service and tail bits.

If the [\[SENSe:\]DEMod:FORMat:BANalyze:SYMBols:EQUal](#page-224-0) on page 208 command has been set to ON, this command specifies the exact number of symbols required for a burst to take part in measurement analysis. If the [SENSe: ] DEMod: FORMat: [BANalyze:SYMBols:EQUal](#page-224-0) on page 208 command is set to OFF, this command specifies the minimum number of symbols required for a burst to take part in measurement analysis.

## **Parameters:**

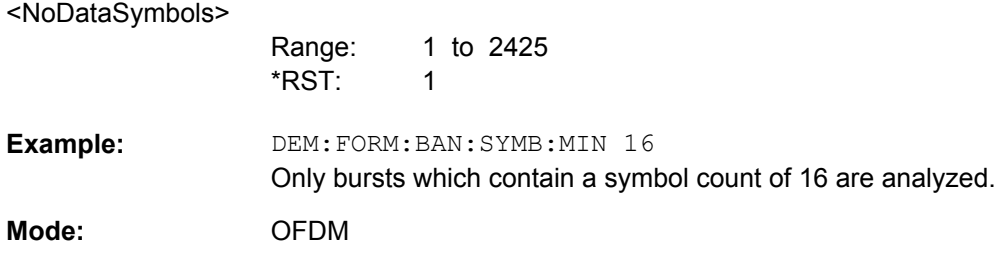

### **[SENSe:]DEMod:FORMat[:BCONtent]:AUTo** <Mode>

This command specifies how the signal should be demodulated (OFDM) and whether the DSP should perform a pre-analysis to determine the zone, burst and downlink sub– channel map for the current captured signal prior to calculating the results (OFDMA).

## **Parameters:**

<Mode>

NONE | FIRSt | USER | ALL | SIGNal | PREDefined | ULPHY | ULMAP | DLMAP

### **NONE**

Demodulation off (Brute force mode), the specified modulation is used for all bursts.

### **FIRSt**

Retrieves the first valid payload modulation and analyzes all bursts with same modulation.

#### **USER**

Analyzes all bursts carrying the modulation specified.

### **ALL**

Retrieves all bursts individual payload modulation and analyzes accordingly.

## **SIGNal**

"OFDMA": pre-analyzes to determine the zone, burst and downlink sub–channel map prior to analyzing the first zone results. **Note**: this setting is now referred to as DLMAP

### **PREDefined**

"OFDMA": analyzes using the predefined zone, burst and downlink sub–channel map for the current captured signal for the specified zone results

## **ULPHY**

"OFDMA": the UL data burst in UL subframe is used

## **ULMAP**

"OFDMA": analyzes using UL map, pre-analyzes to determine the zone, burst and uplink sub–channel map prior to analyzing for the zone specified, see [CONFigure:WIMax:FRAMe:ZONEtouse](#page-182-0) [on page 166](#page-182-0)

#### **DLMAP**

"OFDMA": analyzes using DL map, pre-analyzes to determine the zone, burst and downlink sub–channel map prior to analyzing for the zone specified, see [CONFigure:WIMax:FRAMe:](#page-182-0)

ZONEtouse [on page 166](#page-182-0)

ALL \*RST:

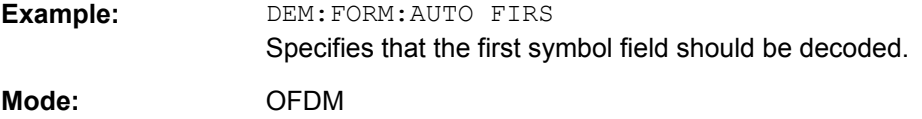

### **[SENSe:]FFT:OFFSet** <Offset>

This command specifies the FFT start offset relative to the GP centre.

Remote Commands of the WiMAX/WiBro Measurements (R&S FSV-K93)

### **Parameters:** <Offset>

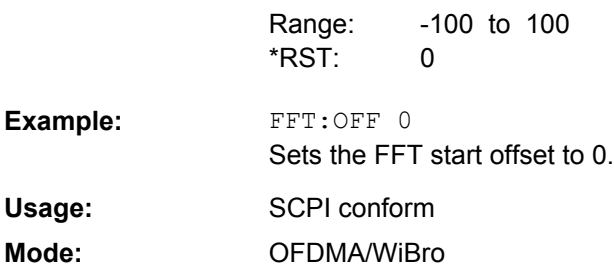

## **[SENSe:]FREQuency:CENTer** <Frequency>

This command defines the center frequency of the analyzer or the measuring frequency for IQ measurements.

# **Parameters:**

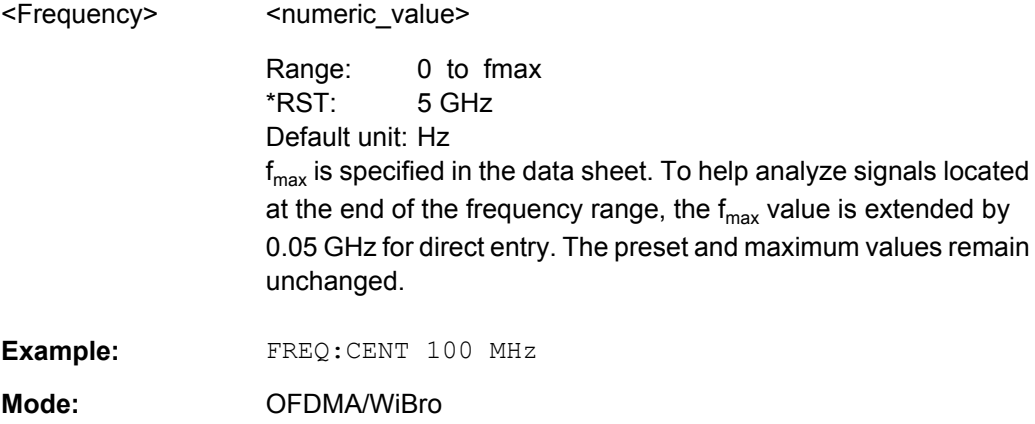

### **[SENSe:]POWer:ACHannel:ACPairs** <Value>

This command sets the number of adjacent channels (upper and lower channel in pairs).The figure 0 stands for pure channel power measurement.

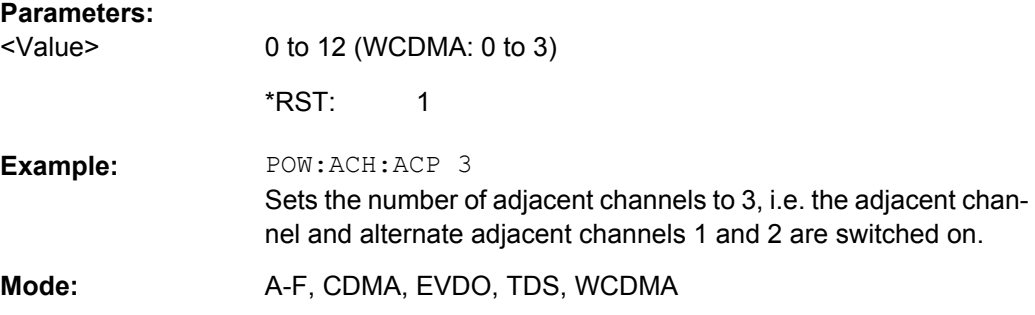

### **[SENSe:]POWer:ACHannel:BANDwidth|BWIDth[:CHANnel<channel>]** <Bandwidth>

This command sets the channel bandwidth of the specified TX channel in the radio communication system. The bandwidths of adjacent channels are not influenced by this modification.

With [SENSe<source>: ] POWer: HSPeed set to ON, steep-edged channel filters are available. For further information on filters refer to the "List of Available RRC and Channel Filters" in the base unit description.

#### **Parameters:**

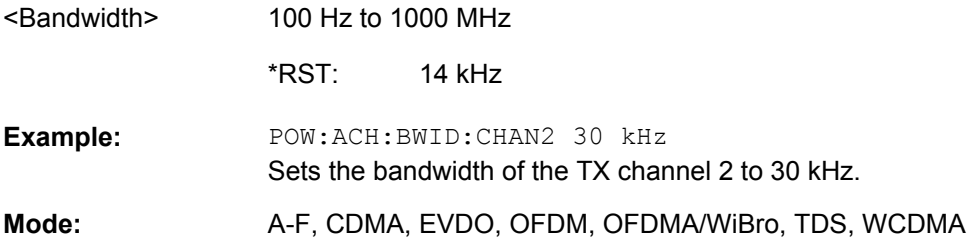

#### [SENSe:]POWer:ACHannel:BANDwidth|BWIDth:ACHannel <Bandwidth>

This command defines the channel bandwidth of the adjacent channel of the radio transmission system. If the bandwidth of the adjacent channel is changed, the bandwidths of all alternate adjacent channels are automatically set to the same value.

With [SENSe<source>: ] POWer: HSPeed set to ON, steep-edged channel filters are available. For further information on filters refer to the "List of Available RRC and Channel Filters" in the base unit description.

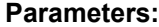

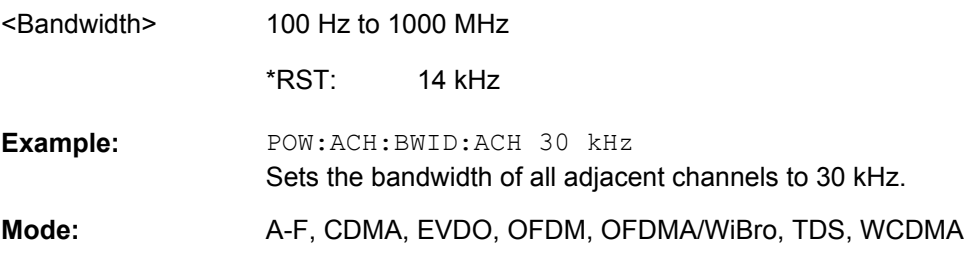

### **[SENSe:]POWer:ACHannel:BANDwidth|BWIDth:ALTernate<channel>** <Bandwidth>

This command defines the channel bandwidth of the first to fourth alternate adjacent channel of the system.

**Suffix:**   $\langle$ Channel>  $1.4$ 

Remote Commands of the WiMAX/WiBro Measurements (R&S FSV-K93)

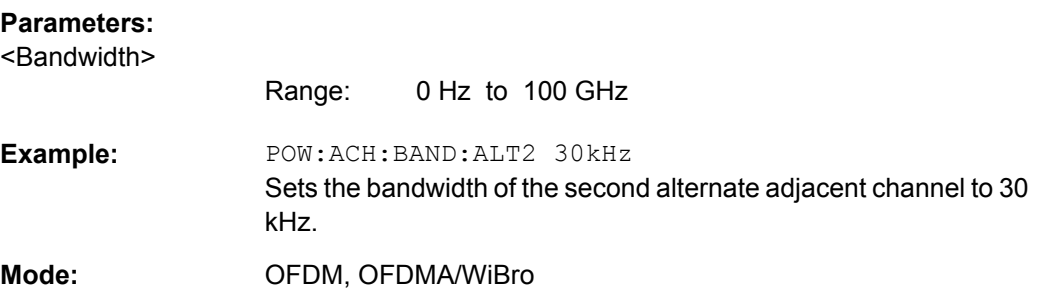

### **[SENSe:]POWer:ACHannel:MODE** <Mode>

This command switches between absolute and relative adjacent channel measurement. The command is only available with span > 0 and if the number of adjacent channels is greater than 0.

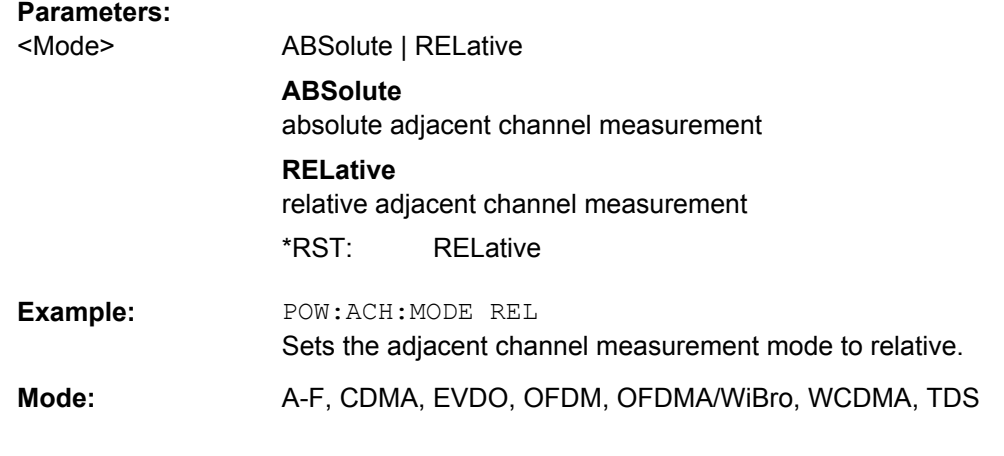

## **[SENSe:]POWer:ACHannel:SPACing[:ACHannel]** <Value>

This command defines the spacing between the carrier signal and the adjacent channel (ADJ). The modification of the adjacent-channel spacing (ADJ) causes a change in all higher adjacent-channel spacings (ALT1, ALT2, ...): they are all multiplied by the same factor (new spacing value/old spacing value).

### **Parameters:**

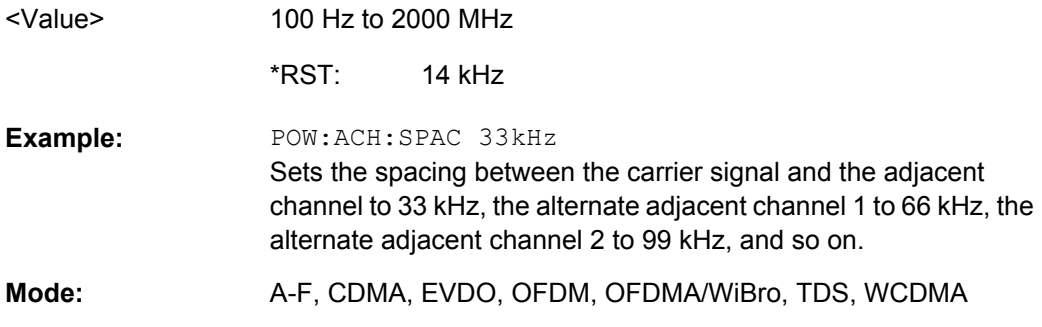

### **[SENSe:]POWer:ACHannel:SPACing:ALTernate<channel>** <Spacing>

This command defines the channel spacing of the first to fourth alternate adjacent channel to the TX channel.

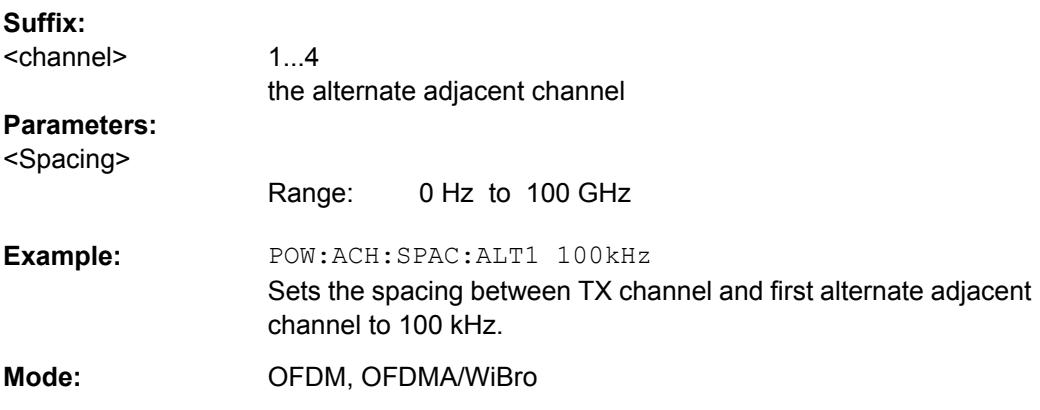

## **[SENSe:]POWer:SEM** <Mode>

This command sets the behaviour of the Spectrum Emission Mask (SEM) analysis to use a specific configuration:

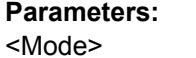

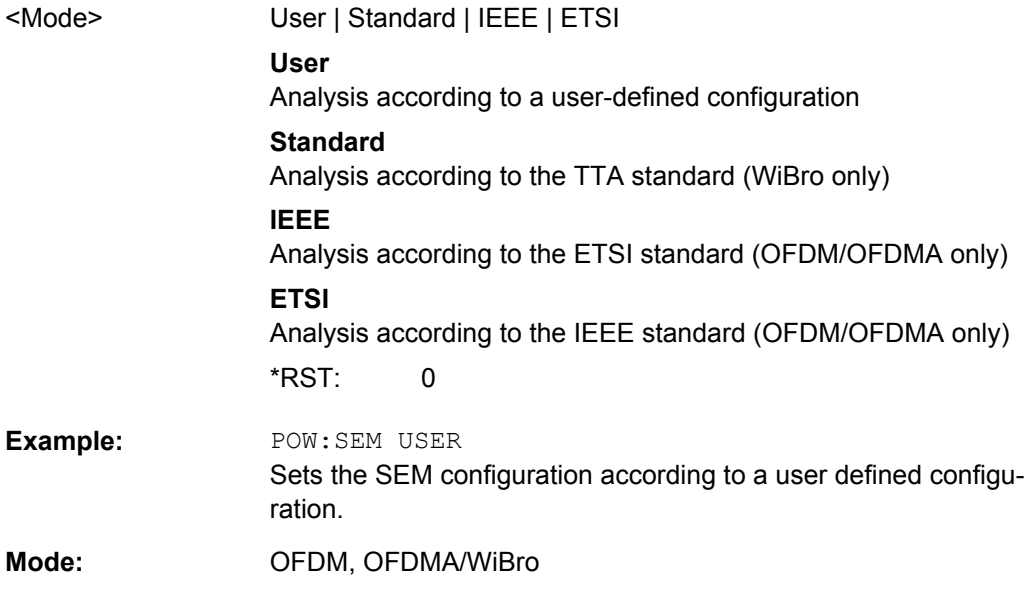

## **[SENSe:]POWer:SEM:CLASs** <Class>

This command sets the Spectrum Emission Mask (SEM) power class.

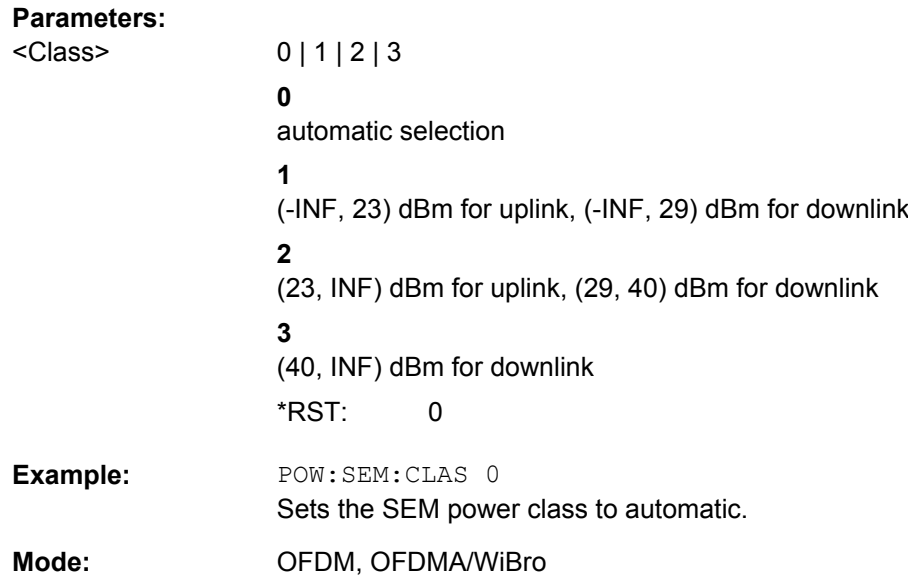

### **[SENSe:]POWer:SEM:MODe** <Mode>

This command sets the Spectrum Emission Mask (SEM) analysis to be UL or DL (uplink or downlink).This command only available for WiBro standard.

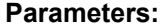

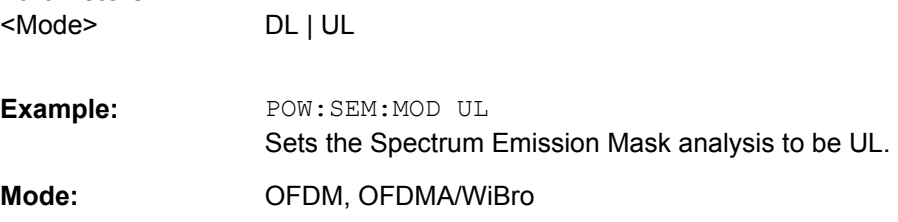

## **[SENSe:]POWer:SEM:TTA** <Type>

This command sets the Spectrum Emission Mask (SEM) analysis according to TTA standard or a user defined mask.

## **Parameters:**

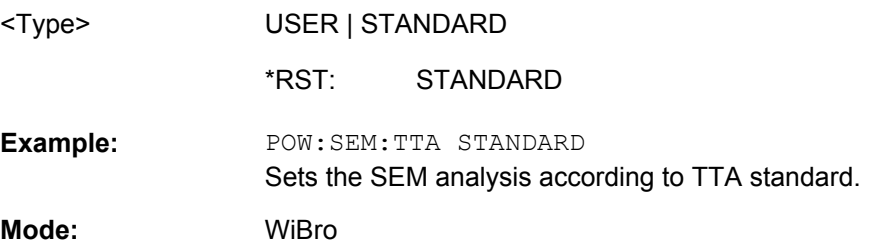

### **[SENSe:]SUBChannel** <Subchannel>

This command sets the subchannel to be used in the measurement. It is only available in Up Link mode.

Remote Commands of the WiMAX/WiBro Measurements (R&S FSV-K93)

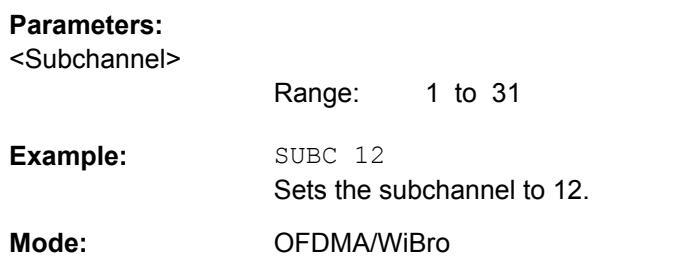

## **[SENSe:]SUBChannel:STATe** <State>

This command enables or disables the use of subchannels in the measurement analysis. It is only available in Up Link mode.

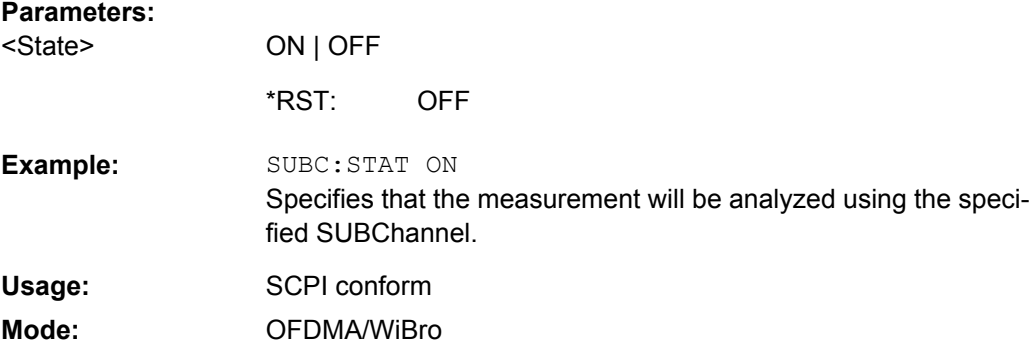

### **[SENSe:]SUBChannel:ULPHysmod** <Modifier>

This command sets the Up Link Physical Modifier to be used in the measurement. It is only available in Up Link mode.

### **Parameters:**

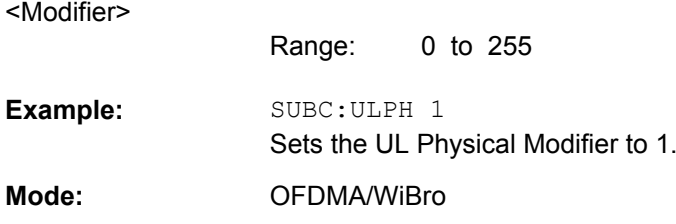

### **[SENSe:]SWAPiq** <State>

This command defines whether or not the recorded IQ pairs should be swapped (I<->Q) before being processed. Swapping I and Q inverts the sideband.

Remote Commands of the WiMAX/WiBro Measurements (R&S FSV-K93)

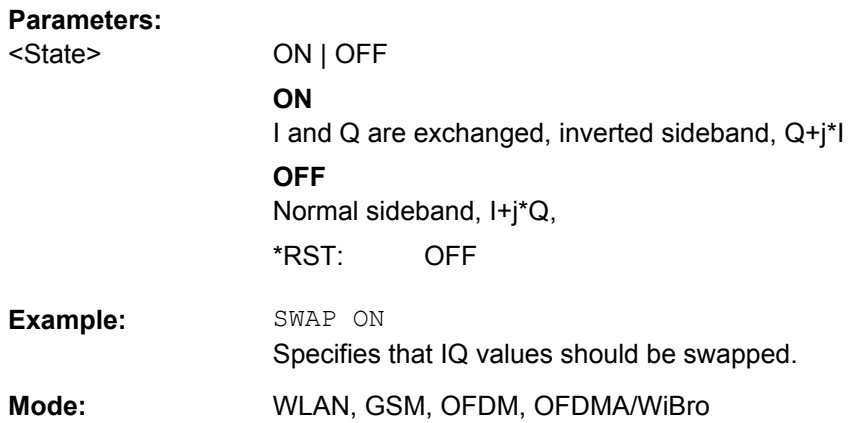

### **[SENSe:]SWEep:ACPR:TIME** <Time>

This command specifies the sweep time for the Spectrum Mask and Spectrum ACP/ ACPR measurements.

## **Parameters:**

<Time>

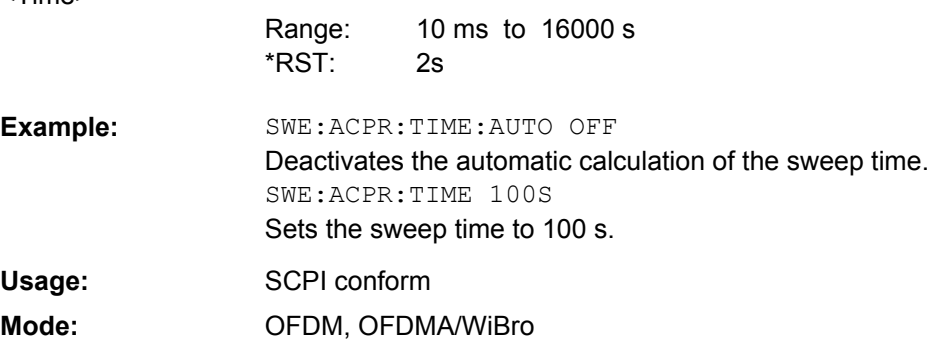

### **[SENSe:]SWEep:ACPR:TIME:AUTO** <State>

This command activates or deactivates the automatic calculation of the sweep time for the Spectrum Mask and Spectrum ACP/ACPR measurements.

## **Parameters:**

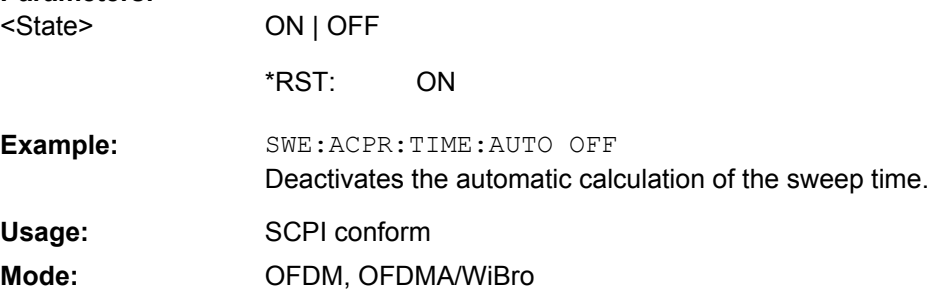

### **[SENSe:]SWEep:COUNt** <NoSweeps>

This command specifies the number of sweeps for Spectrum Mask and Spectrum ACPR measurements.

## **Parameters:**

<NoSweeps>

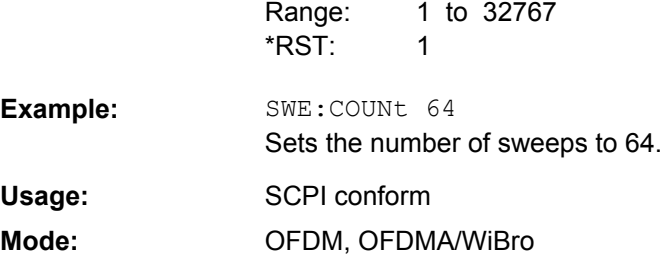

### **[SENSe:]SWEep:EGATe** <State>

This command switches on/off the sweep control by an external gate signal. If the external gate is selected the trigger source is automatically switched to EXTernal as well.

In case of measurement with external gate, the measured values are recorded as long as the gate is opened. During a sweep the gate can be opened and closed several times. The synchronization mechanisms with \*OPC, \*OPC? and \*WAI remain completely unaffected.

The sweep end is detected when the required number of measurement points (691 in "Spectrum" mode) has been recorded.

### **Parameters:**

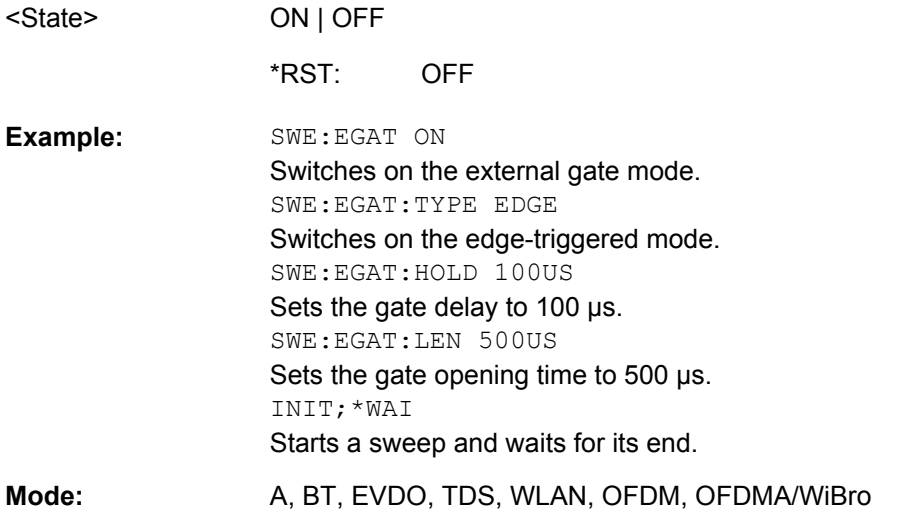

## **[SENSe:]SWEep:EGATe:HOLDoff[:TIME]** <DelayTime>

This command defines the gate delay in the capture buffer in time units.

Remote Commands of the WiMAX/WiBro Measurements (R&S FSV-K93)

### **Parameters:** <DelayTime>

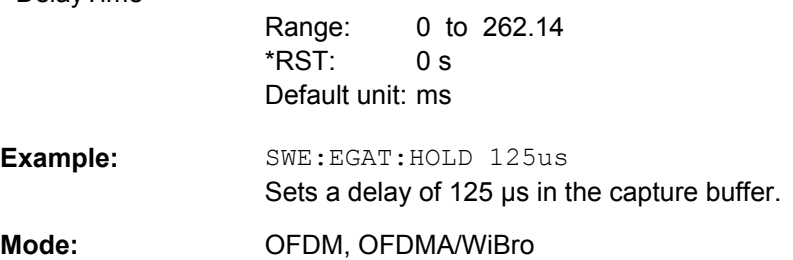

### **[SENSe:]SWEep:EGATe:HOLDoff:SAMPle** <NoSamples>

This command defines the gate delay in the capture buffer as a number of samples.

#### **Parameters:**

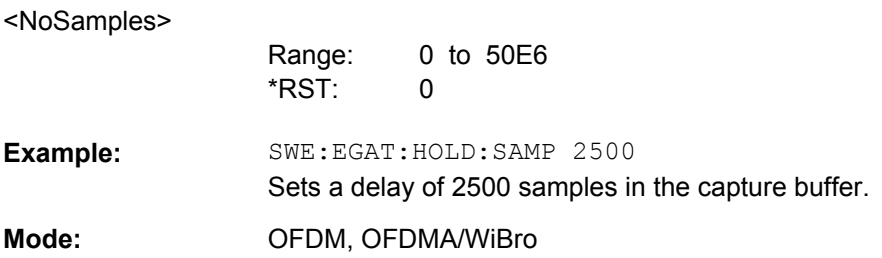

### **[SENSe:]SWEep:EGATe:LENGth[:TIME]** <Time>

This command defines the gate time in the capture buffer in time units.

### **Parameters:**

<Time>

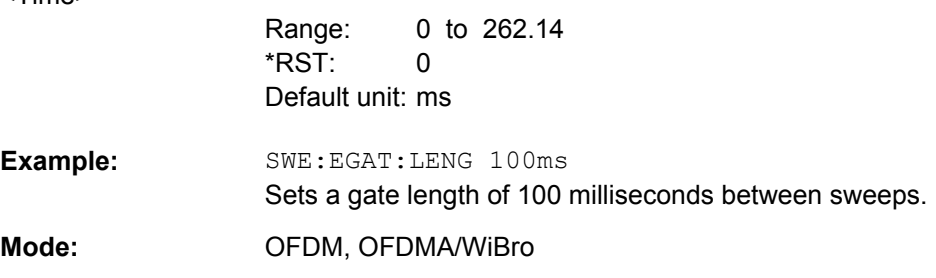

### **[SENSe:]SWEep:EGATe:LENGth:SAMPle** <NoSamples>

This command defines the gate time in the capture buffer as a number of samples.

# **Parameters:**

<NoSamples>

0 to 50E6  $\Omega$ Range: \*RST:

SWE:EGAT:LENG:SAMP 2000000 Enforces a gate length of 2000000 samples in the capture buffer. **Example:** 

Remote Commands of the WiMAX/WiBro Measurements (R&S FSV-K93)

**Mode:** OFDM, OFDMA/WiBro

#### **[SENSe:]SWEep:EGATe:LINK** <State>

This command links together the movement of the gating lines and the capture buffer marker.

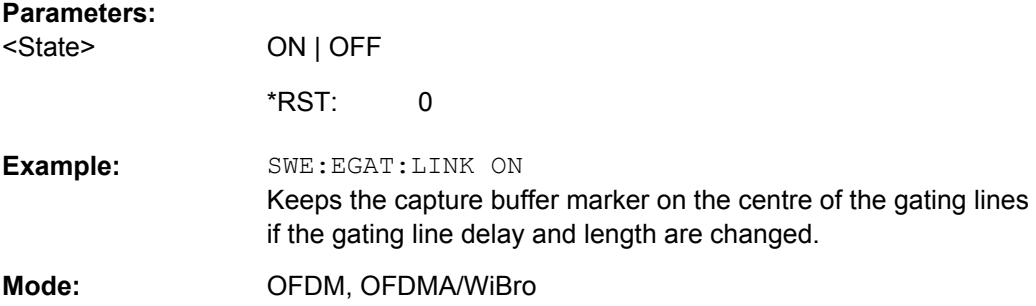

#### **[SENSe:]SWEep:TIME** <Time>

This command defines the sweep time. The available time values vary depending on the span setting.

If the sweep time is programmed directly using this command, automatic coupling to resolution bandwidth and video bandwidth is switched off.

#### **Parameters:** <Time>

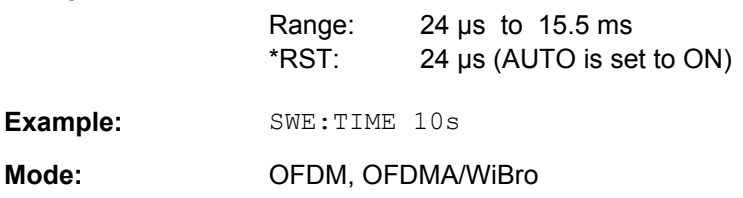

### **[SENSe:]TRACking:CESTimation[:BASE]** <Mode>

This command defines whether or not the reference signal is compensated with the user set tracking options (USERtracked) or with all tracking options being set (FULLytracked). In case USERtracked is specified then the tracking options according to the user selection (Phase, Timing, Level) are applied to generate the reference signal. In case FULLytracked is specified then all tracking options are applied (Phase, Timing, Level) to generate the reference signal. This option is not available if the Channel Estimation Range for downlink is set to "Preamble Only". In this case the user defined tracking options are used.

## **Parameters:**

USERtracked|FULLytracked <Mode>

> USER \*RST:

Remote Commands of the WiMAX/WiBro Measurements (R&S FSV-K93)

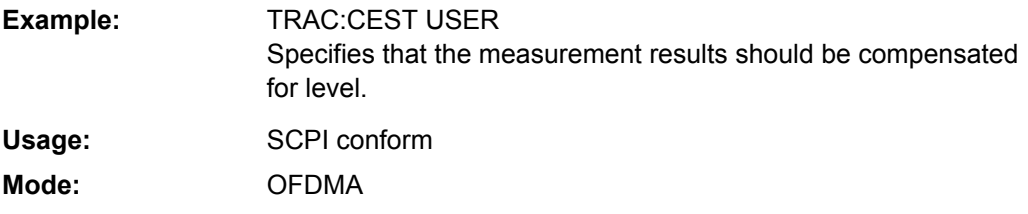

## **[SENSe:]TRACking:LEVel** <State>

This command defines whether or not the measurement results should be compensated for level.

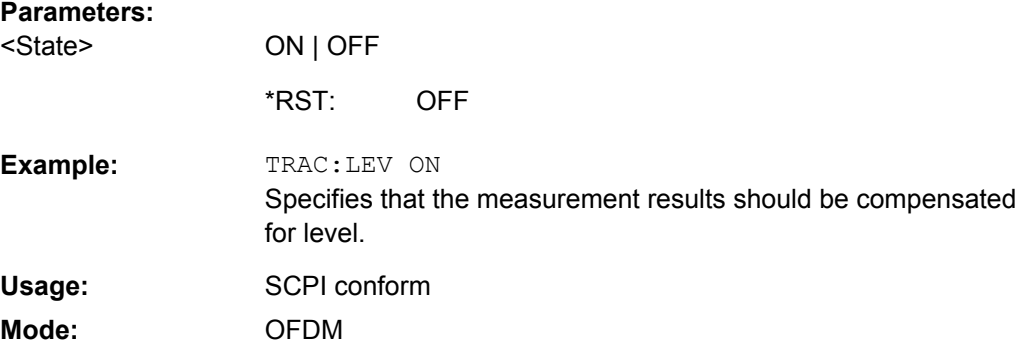

## **[SENSe:]TRACking:PHASe** <State>

This command defines whether or not the measurement results should be compensated for phase.

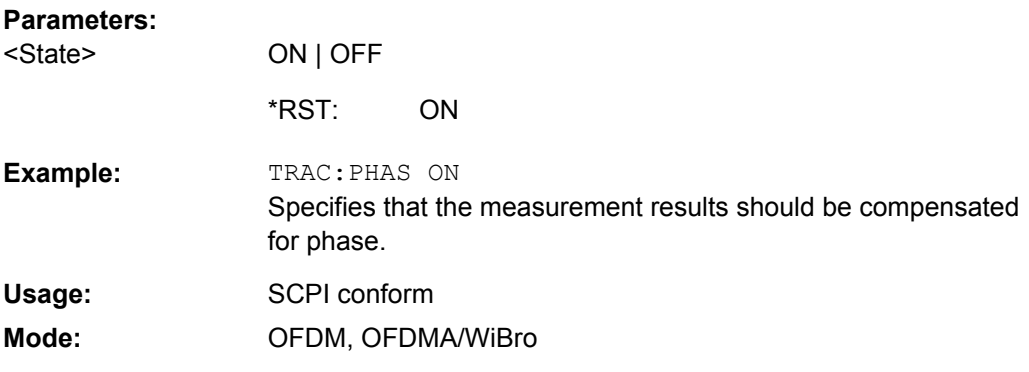

### **[SENSe:]TRACking:PILot** <Mode>

This command defines whether the measurement results should have predefined pilot tracking or whether the tracking should be determined when the measurement is run.

Remote Commands of the WiMAX/WiBro Measurements (R&S FSV-K93)

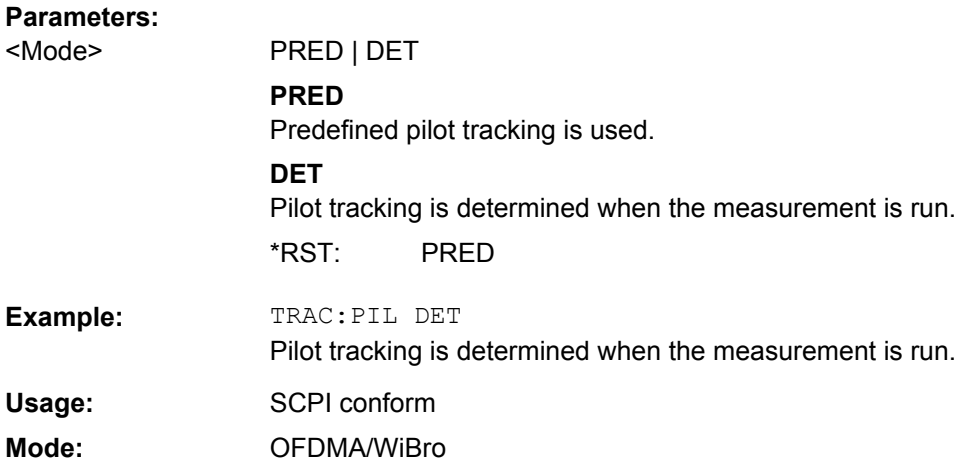

### **[SENSe:]TRACking:TIME** <State>

This command defines whether or not the measurement results should be compensated for time.

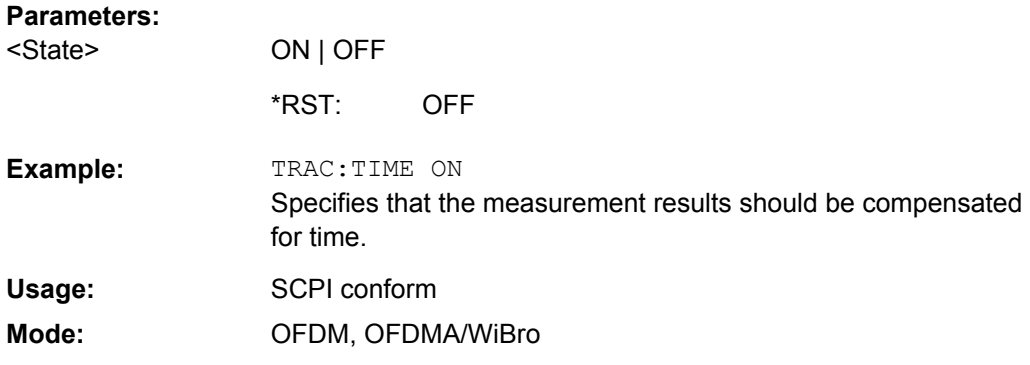

## **[SENSe:]ZONE:COUNt** <Number>

Defines or queries the number of zones that are to be analyzed by the measurement.

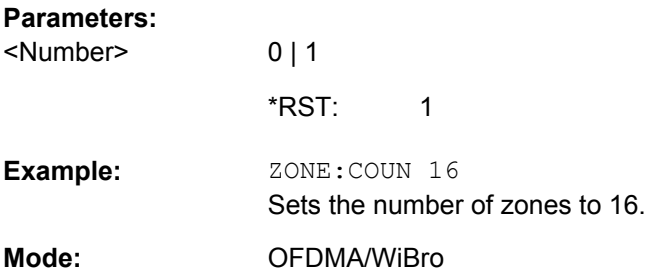

## **[SENSe:]ZONE:COUNt:STATe** <State>

When activated, the zone count parameter is used by the measurement, otherwise the zone count parameter is ignored..

Remote Commands of the WiMAX/WiBro Measurements (R&S FSV-K93)

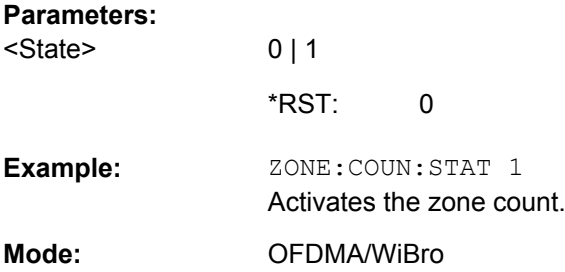

# **4.3.16 STATus Subsystem (OFDMA/WiBro, K93)**

The following commands can be used to query the contents of the status registers specific to the R&S FSV-K93 option. For details see [chapter 4.3.21, "Status Reporting System](#page-257-0) (Option R&S [FSV-K93\)", on page 241.](#page-257-0)

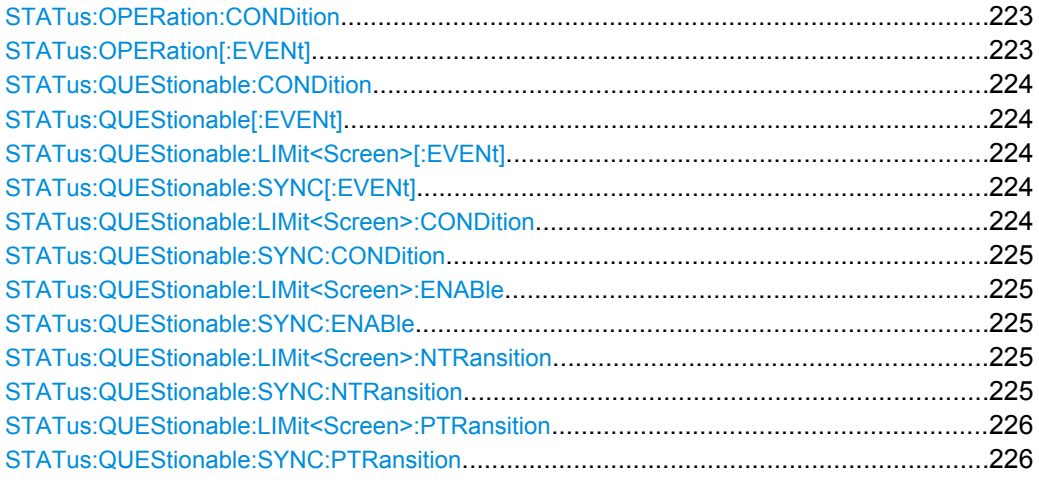

## **STATus:OPERation:CONDition**

This command queries the CONDition section of the STATus:OPERation register (see the base unit description of status registers in the Remote Control Basics chapter).

Readout does not delete the contents of the CONDition section. The value returned reflects the current hardware status.

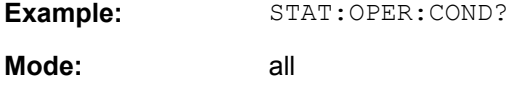

## **STATus:OPERation[:EVENt]**

This command queries the contents of the EVENt section of the STATus:OPERation register. The contents of the EVENt section are deleted after readout.

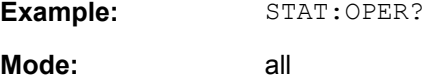

### <span id="page-240-0"></span>**STATus:QUEStionable:CONDition**

This command queries the CONDition section of the "STATus:QUEStionable" register. This section contains the sum bit of the next lower register. This register part can only be read, but not written into or cleared. Readout does not delete the contents of the CON-Dition section.

**Example:** STAT:QUES:COND? **Mode:** all

### **STATus:QUEStionable[:EVENt]?**

This command queries the contents of the EVENt section of the STATus:QUEStionable register. The EVENt part indicates whether an event has occurred since the last reading, it is the "memory" of the condition part. It only indicates events passed on by the transition filters. It is permanently updated by the instrument. This part can only be read by the user. Reading the register clears it.

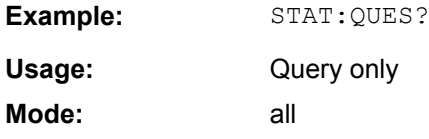

## **STATus:QUEStionable:LIMit<Screen>[:EVENt] STATus:QUEStionable:SYNC[:EVENt]?**

The EVENt part indicates whether an event has occurred since the last reading. It only indicates events passed on by the transition filters. It is permanently updated by the instrument. This part can only be read by the user. Reading the register clears it.

Possible events are described in:

[chapter 4.3.21.4, "STATus:QUEStionable:SYNC Register", on page 245](#page-261-0)

[chapter 4.3.21.3, "STATus:QUEStionable:LIMit Register", on page 244](#page-260-0)

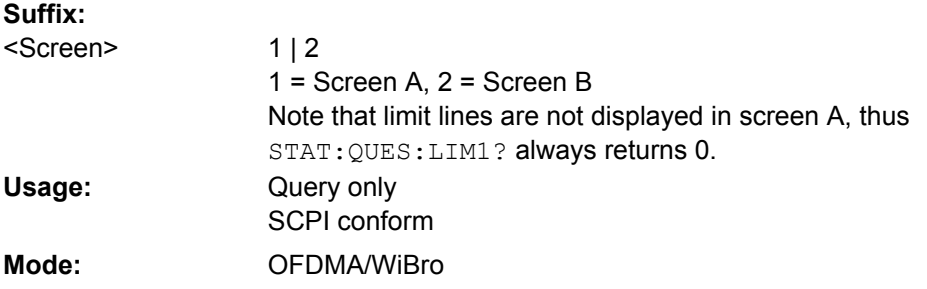

### **STATus:QUEStionable:LIMit<Screen>:CONDition**

## <span id="page-241-0"></span>**STATus:QUEStionable:SYNC:CONDition?**

Contains the current status of the instrument. This register part can only be read, but not written into or cleared. Readout does not delete the contents of the CONDition section.

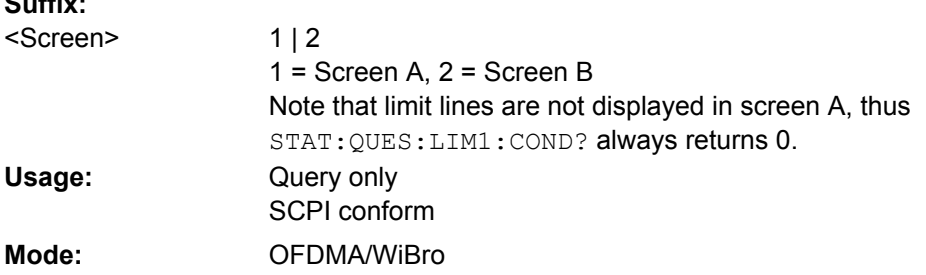

## **STATus:QUEStionable:LIMit<Screen>:ENABle STATus:QUEStionable:SYNC:ENABle?** <Filter>

Determines whether the EVENt bit of the associated status register contributes to the sum bit of the STATus:QUEStionable register. Each bit of the EVENt part is "ANDed" with the associated ENABle bit. The results of all logical operations of this part are passed on to the event sum bit via an "OR" function.

### **Suffix:**

**Suffix:** 

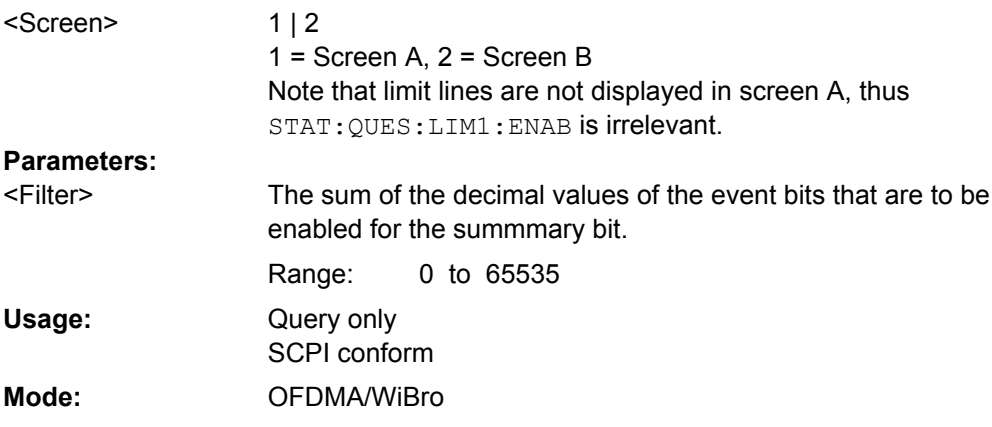

## **STATus:QUEStionable:LIMit<Screen>:NTRansition STATus:QUEStionable:SYNC:NTRansition?** <Mode>

This bit acts as a transition filter. When a bit of the CONDition part of the associated status register for the result type is changed from 1 to 0, the NTR bit decides whether the EVENt bit is set to 1.

#### **Suffix:**

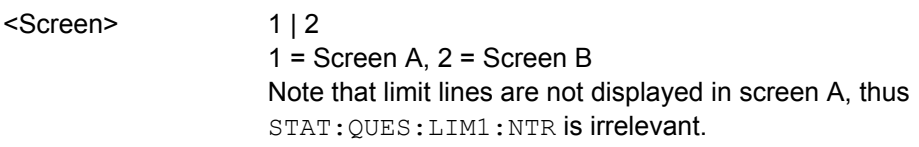

<span id="page-242-0"></span>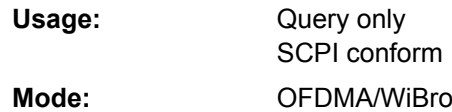

## **STATus:QUEStionable:LIMit<Screen>:PTRansition STATus:QUEStionable:SYNC:PTRansition?**

This bit acts as a transition filter. When a bit of the CONDition part of the associated status register for the result type is changed from 0 to 1, the PTR bit decides whether the EVENt bit is set to 1.

## **Suffix:**

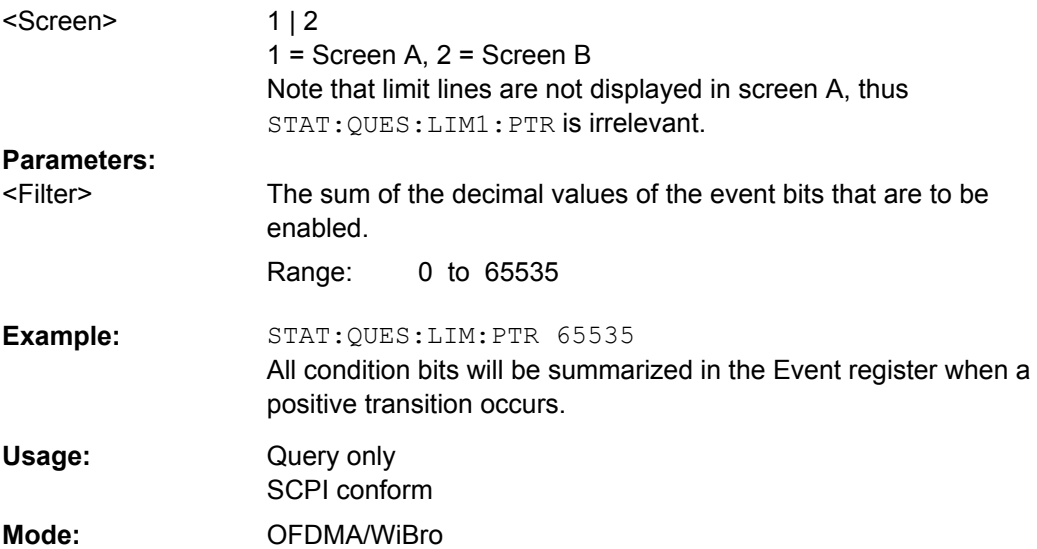

# **4.3.17 SYSTEM Subsystem (WiMAX, K93)**

This subsystem contains a series of commands for general functions.

### **Commands of the SYSTEM Subsystem**

SYSTem:COMMunicate:TCPip:ADDRess.........................................................................226

### **SYSTem:COMMunicate:TCPip:ADDRess** <Address>

This command sets the lookup TCP/IP address of an external R&S SMU signal generator connected via TCP/IP. This enables the instrument to download the frame zone setup directly.

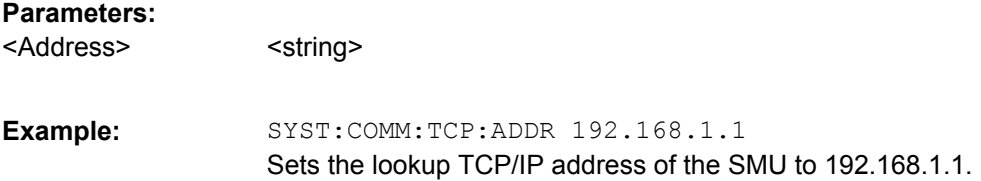

Remote Commands of the WiMAX/WiBro Measurements (R&S FSV-K93)

**Mode:** OFDMA/WiBro

# **4.3.18 TRACe Subsystem (WiMAX, K93)**

The TRACe subsystem controls access to the instrument's internal trace memory. The format of the returned data depends on the measurement type performed and is described in the subsequent chapters.

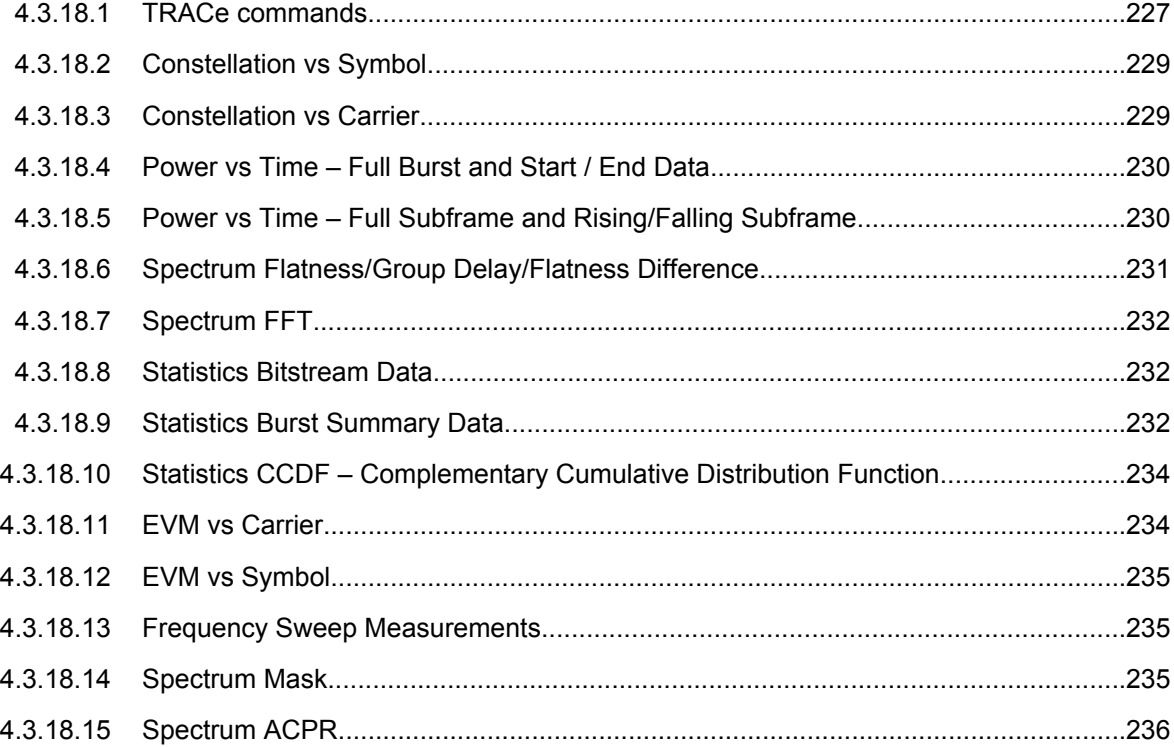

## **4.3.18.1 TRACe commands**

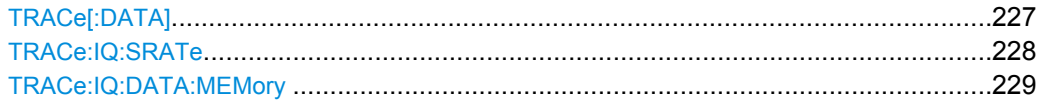

## **TRACe[:DATA]?** <ResultType>

This command returns all the measured data that relates to the currently selected measurement type. All results are returned in ASCII format. The returned data depends on the currently selected measurement type. DISPlay: FORMat is not supported with this command.

The following measurement types are available:

- [chapter 4.3.18.2, "Constellation vs Symbol", on page 229](#page-245-0)
- [chapter 4.3.18.3, "Constellation vs Carrier", on page 229](#page-245-0)
- [chapter 4.3.18.4, "Power vs Time Full Burst and Start / End Data", on page 230](#page-246-0)

- <span id="page-244-0"></span>● [chapter 4.3.18.5, "Power vs Time – Full Subframe and Rising/Falling Subframe",](#page-246-0) [on page 230](#page-246-0)
- [chapter 4.3.18.6, "Spectrum Flatness/Group Delay/Flatness Difference",](#page-247-0) [on page 231](#page-247-0)
- [chapter 4.3.18.7, "Spectrum FFT", on page 232](#page-248-0)
- [chapter 4.3.18.8, "Statistics Bitstream Data", on page 232](#page-248-0)
- [chapter 4.3.18.9, "Statistics Burst Summary Data", on page 232](#page-248-0)
- [chapter 4.3.18.10, "Statistics CCDF Complementary Cumulative Distribution Func](#page-250-0)[tion", on page 234](#page-250-0)
- [chapter 4.3.18.11, "EVM vs Carrier", on page 234](#page-250-0)
- [chapter 4.3.18.12, "EVM vs Symbol", on page 235](#page-251-0)
- [chapter 4.3.18.13, "Frequency Sweep Measurements", on page 235](#page-251-0)
- [chapter 4.3.18.14, "Spectrum Mask", on page 235](#page-251-0)
- [chapter 4.3.18.15, "Spectrum ACPR", on page 236](#page-252-0)

### **Query parameters:**

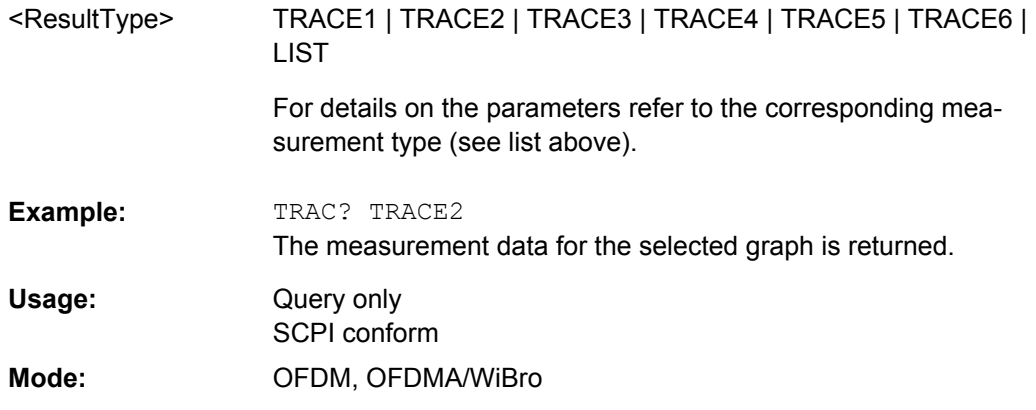

### **TRACe:IQ:SRATe** <SampleRate>

This command allows the sample rate for IQ measurements to be specified.

## **Parameters:**

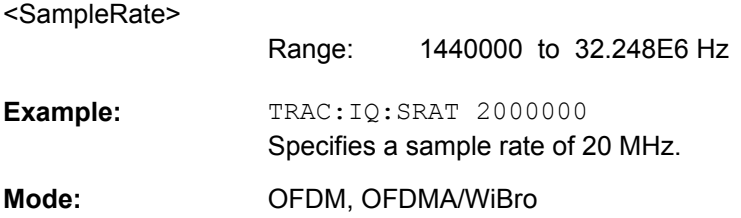

#### <span id="page-245-0"></span>**TRACe:IQ:DATA:MEMory ?** <OffsetSa>, <NoSamples>

Returns all the I/Q data associated with the measurement acquisition time. The result values are scaled linearly in Volts and correspond to the voltage at the RF input of the instrument. The command returns a comma-separated list of the measured voltage values in floating point format (Comma Separated Values = CSV). The number of values returned is 2 \* the number of samples, the first half being the I values, the second half the Q values.

#### **Query parameters:**

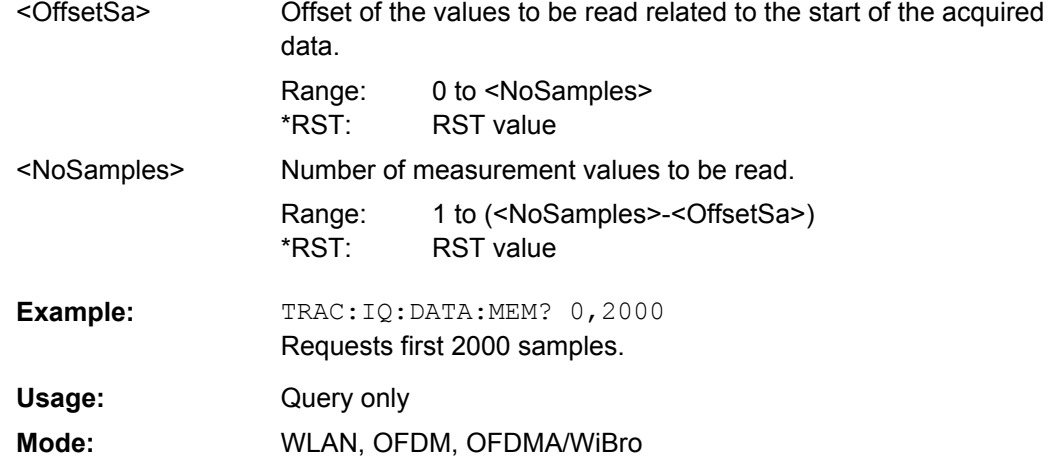

### **4.3.18.2 Constellation vs Symbol**

This measurement represents I and Q data. Data will be returned as a repeating array of interleaved I and Q data in groups of selected carriers, until all the data is exhausted.

Each I and Q point will be returned in floating point format. TRACE1 is used for this measurement results.

For the IEEE 802.16e-2005 OFDMA standard, the following rule applies: For all symbols, the results are returned in repeating groups of the FFT size. For example, if the FFT size was 1024 and 12 symbols were found, then 12288 I/Q pairs worth of data would be returned. Carriers that do not exist or are filtered out by the current filter settings are denoted by the keyword **NAN**.

### **4.3.18.3 Constellation vs Carrier**

This measurement represents I and Q data. Data will be returned as a repeating array of interleaved I and Q data in groups of 53 channels including the channel 0, until all the data is exhausted.

Each I and Q point will be returned in floating point format. TRACE1 is used for this measurement results.

## <span id="page-246-0"></span>**4.3.18.4 Power vs Time – Full Burst and Start / End Data**

This description applies to measurement results from the IEEE 802.16-2004 OFDM standard.

Both measurement results are once again simply slightly different views of the same results data.

All fully complete bursts within the capture time are analyzed. This data is returned in dBm values on a per sample basis. Each sample will in some way relate to an analysis of each corresponding sample within each processed burst.

The type of PVT data returned will be determined by the TRACE number passed as an argument to the SCPI command, in addition to the graphic type that is selected.

If the graphic type selected is full burst, then the return data is as follows.

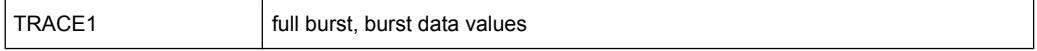

If the graphic type selected is rising/falling, then the return data is as follows.

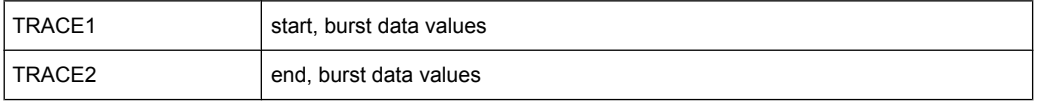

The number of samples returned during full burst analysis will depend on the modulation type and will typically be 5000.

The number of samples returned when the rising and falling graphic type is selected will be less than what is returned for full burst and will be approximately 400 samples. The samples will be returned in floating point format as a single sequence of comma delimited values.

### **4.3.18.5 Power vs Time – Full Subframe and Rising/Falling Subframe**

This description applies to measurement results from the IEEE 802.16e-2005 standard.

Both measurement results are once again simply slightly different views of the same results data.

All fully complete frames within the capture time are analyzed into three master frames. The three master frames relate to the minimum, maximum and average values across all complete frames. This data is returned in dBm values on a per sample basis. Each sample will in some way relate to an analysis of each corresponding sample within each processed frame.

The type of PVT data returned will be determined by the TRACE number passed as an argument to the SCPI command, in addition to the graphic type that is selected.

If the graphic type selected is full burst, then the return data is as follows.

<span id="page-247-0"></span>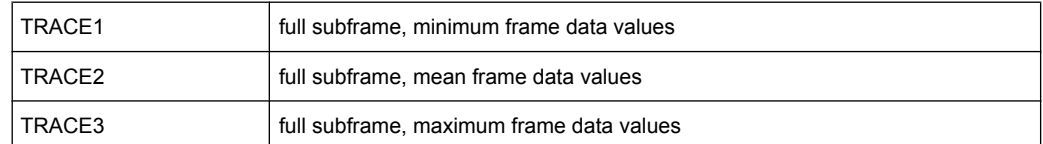

If the graphic type selected is rising/falling, then the return data is as follows.

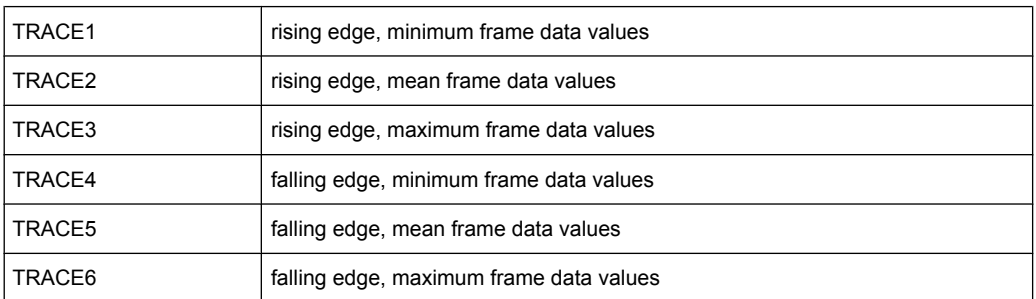

The number of samples returned during full frame analysis will depend on the modulation type and will typically be 5000.

The number of samples returned when the start/end graphic type is selected will be less than what is returned for full burst and will be approximately 400 samples. The samples will be returned in floating point format as a single sequence of comma delimited values.

### **4.3.18.6 Spectrum Flatness/Group Delay/Flatness Difference**

There are three separate traces that are available with this measurements. Trace data for a particular trace will only be returnable by querying the appropriate trace.

All traces are all plotted on a per carrier basis. All carriers are drawn in addition to the unused 0 carrier.

Carriers that are not used are denoted by the keyword **NAN**.

For example, the return data will be a repeating group of 201 carriers for the IEEE 802.16-2004 ODFM standard.

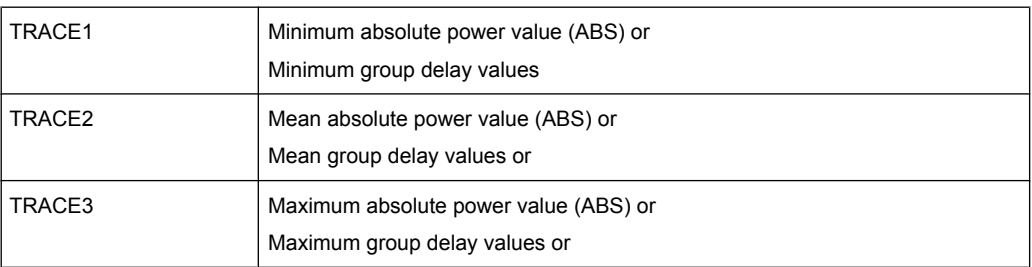

Absolute power results are returned in dB or dB difference and group delay results are returned in ns.

## <span id="page-248-0"></span>**4.3.18.7 Spectrum FFT**

All FFT points will be returned if the data for this measurement is requested. This will be an exhaustive call, due to the fact that there are nearly always more FFT points than IQ samples. The number of FFT points is the number presented by a power of 2 that is higher than the total number of samples.

E.g. if there were 20000 samples, then 32768 FFT points would be returned.

Data will be returned in floating point format in dBm. TRACE1 is used for this measurement results.

### **4.3.18.8 Statistics Bitstream Data**

Data will be returned depending on the selected standard from which the measurement was executed:

- For the IEEE 802.16-2004 OFDM standard, data is returned in repeating groups of 200 data channels where each symbol value will be represented by an integer value within one byte. Channel 0 is unused and will therefore not have any data associated with it, with no return data being provided.
- For the IEEE 802.16e-2005 OFDMA standard, the data is returned in groups of the selected FFT size, where each symbol value will be represented by an integer value within one byte. The FFT size is either 128, 512, 1024, or 2048 sub carriers. Unused carriers, including the zero carrier, are also returned. They are denoted by the string value **NAN**.

The number of repeating groups that are returned will be equal to the number of measured symbols.

64QAM has the highest data rate and it contains symbol values up to 63, making one byte sufficient in size to represent all symbol data values, regardless of the modulation type in use.

Data will be returned in ASCII printable hexadecimal character format. TRACE1 is used for this measurement results.

## **4.3.18.9 Statistics Burst Summary Data**

The return data depends on the current standard and measurement results.

For the IEEE 802.16-2004 OFDM standard, the data will be returned in repeating groups of 6 comma separated values as follows:

- 1st value burst number If this value is 0 then it is an FCH burst.
- 2nd value area with:
	- $0 =$  preamble
	- $1 = \text{data}$
- $3rd$  value modulation with:
	- $0 = BPSK$
	- $1 = QPSK$

 $2 = 16$ QAM

 $3 = 64$ QAM

- $\bullet$  4th value symbol length This is an integer value giving the number of symbols in the current area.
- 5th value power in dBm for the current area This is returned as a float
- $6th$  value EVM in dB for the current area This is returned as a float.

Example:

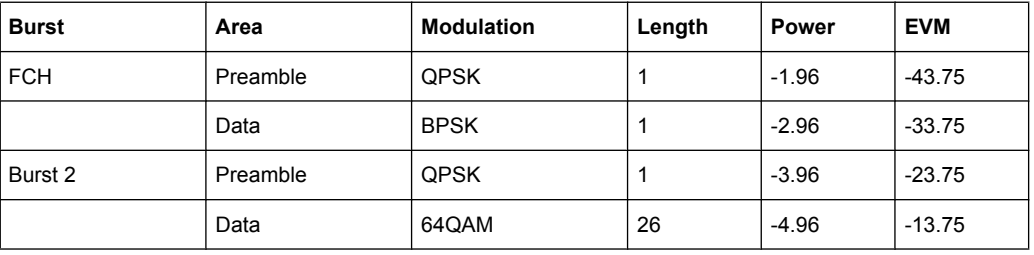

SCPI would return the following:

B|A|M|L |P |E u|r|o|e |o |V r|e|d|n |w |M s|a| | |e | t| | | |r | 0,0,1, 1,-1.96,-43.75, 0,1,0, 1,-2.96,-33.75, 2,0,1, 1,-3.96,-23.75, 2,1,3,26,-4.96,-13.75 The number of repeating groups that are returned will be equal to the number of rows in the Burst Summary results. For the IEEE 802.16e-2005 OFDMA standard, the data will be returned in repeating

groups of 7 comma separated values as follows:

- 1st value subframe number
- 2nd value  $-$  burst number
- 3rd value burst type:
	- $1 = FCH$
	- $2 = DL$  map
	- $3 = UL$  map
	- $4 = data$
- $4th$  value modulation where:
	- $1 = QPSK$
	- $2 = 16$ QAM

 $3 = 64$ QAM

- <span id="page-250-0"></span>5th value – number of slots This is an integer value giving the number of slots associated with the burst.
- 6th value power in dBm for the current area This is returned as a float.
- $7th$  value EVM in dB for the current area This is returned as a float.

The number of repeating groups that are returned will be equal to the number of rows in the Burst Summary results.

Data will be returned in ASCII printable hexadecimal character format. TRACE1 is used for this measurement results.

### **4.3.18.10 Statistics CCDF – Complementary Cumulative Distribution Function**

Up to a maximum of 201 data points will be returned in addition to a data count value. The first value in the return data will represent the quantity of probability values that follow. Each of the potential 201 data points will be returned as probability value and will represent the total number of samples that are equal to or exceed the corresponding power level. Probability data will be returned up to the power level that contains at least one sample. It is highly unlikely that the full 201 data values will ever be returned.

Each probability value will be returned as a floating point number, with a value less than 1.

### **4.3.18.11 EVM vs Carrier**

Two trace types are provided with this measurement. There is an average EVM value for each of the 53 channels or a repeating group of EVM values for each channel. The number of repeating groups will correspond to the number of fully analyzed trains.

Each EVM value will be returned as a floating point number, expressed in units of dBm.

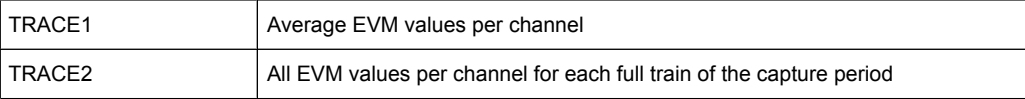

For the IEEE 802.16e-2005 standard, the number of sub carriers returned varies according to the FFT size.

Each EVM value will be returned as a floating point number, expressed in units of dBm or percentage.

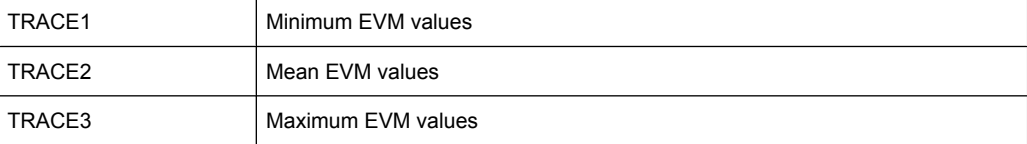

### <span id="page-251-0"></span>**4.3.18.12 EVM vs Symbol**

Three traces types are available with this measurement. The basic trace types show either the minimum, mean or maximum EVM value, as measured over the complete capture period.

The number of repeating groups that are returned will be equal to the number of measured symbols.

Each EVM value will be returned as a floating point number, expressed in units of dBm.

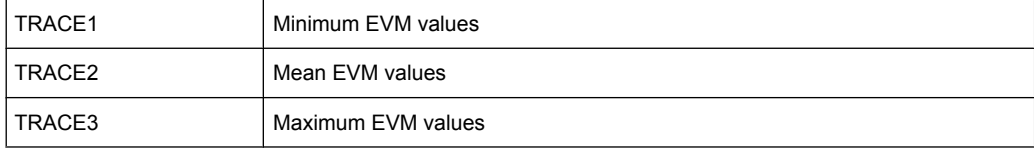

#### **4.3.18.13 Frequency Sweep Measurements**

Currently, there is only one measurement that is performed in frequency sweep mode. This is the Spectrum Mask measurement. No data will be returned for this measurement, should it be requested, until such time as a measurement has been previously run.

Running an IQ measurement will not generate results for this type of measurement.

### **4.3.18.14 Spectrum Mask**

Result data will be returned as 501 trace points in floating point format. These trace points are obtained directly from the base system via the measurement API and the quantity is therefore a fixed value. Only an array of Y data will be returned.

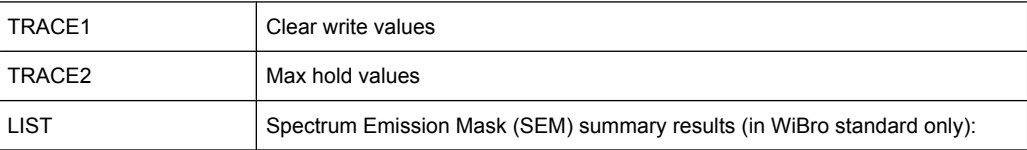

SEM summary results formats:

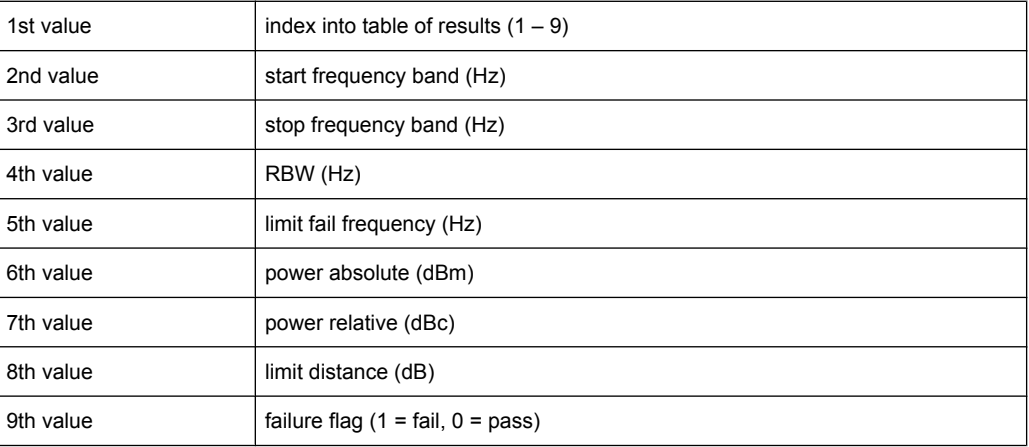
There are 5 rows of results for downlink, and 9 rows for uplink.

#### <span id="page-252-0"></span>**4.3.18.15 Spectrum ACPR**

Result data will be returned as 501 trace points in floating point format. These trace points are obtained directly from the base system via the measurement API and the quantity is therefore a fixed value. Only an array of Y data will be returned.

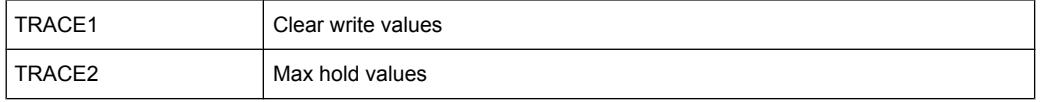

## **4.3.19 TRIGger Subsystem (WiMAX, K93)**

The trigger subsystem is used to synchronize device action(s) with events.

#### **Commands of the TRIGger Subsystem**

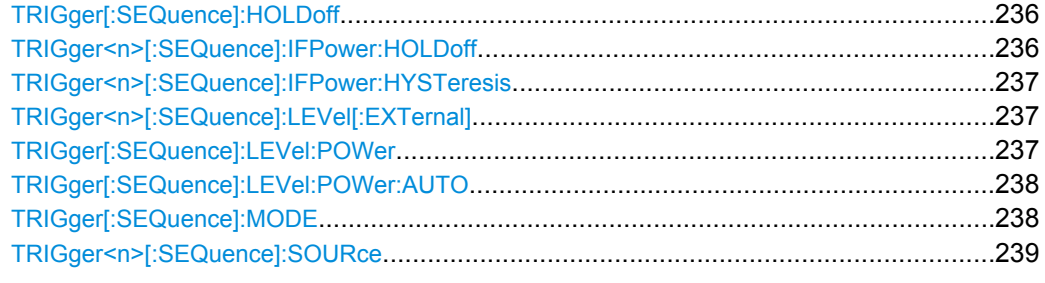

#### **TRIGger[:SEQuence]:HOLDoff** <DelayTime>

This command defines the length of the trigger delay. A negative delay time (pretrigger) can be set in zero span only.

#### **Parameters:**

<DelayTime>

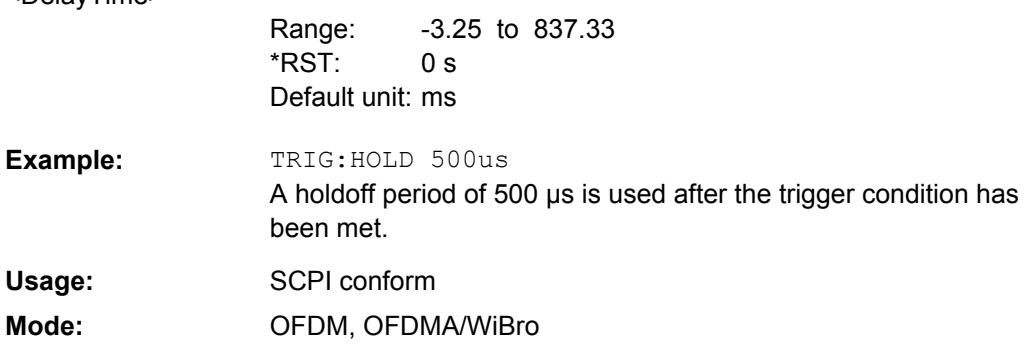

### **TRIGger<n>[:SEQuence]:IFPower:HOLDoff** <Value>

This command sets the holding time before the next IF power trigger event.

<span id="page-253-0"></span>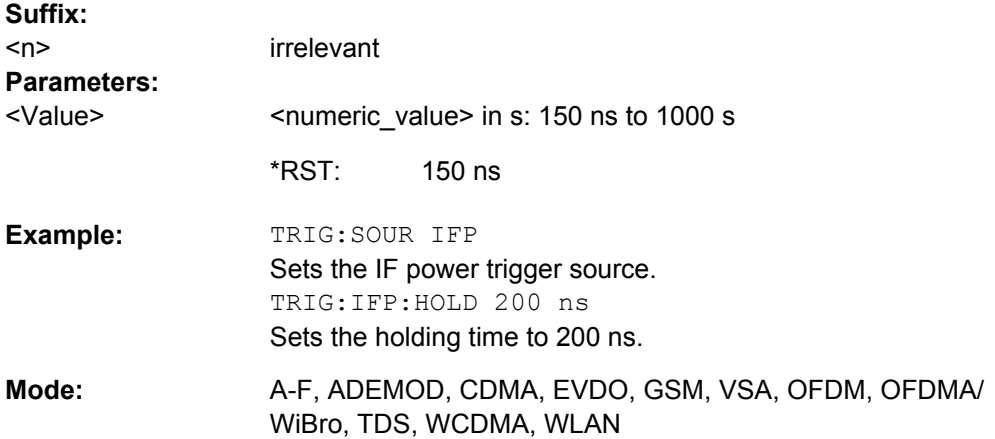

#### **TRIGger<n>[:SEQuence]:IFPower:HYSTeresis** <Value>

This command sets the limit that the hysteresis value for the IF power trigger has to fall below in order to trigger the next measurement.

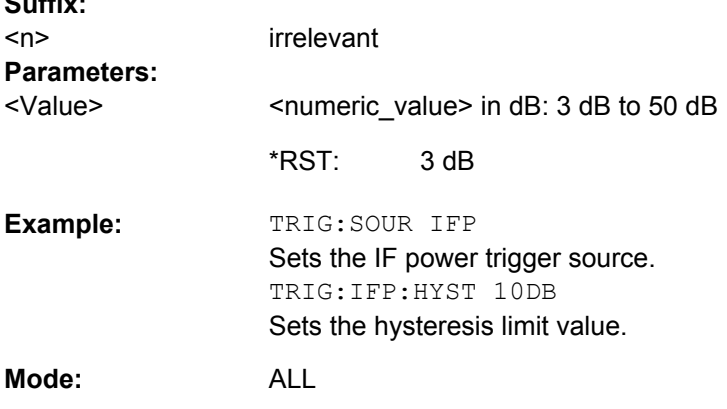

### **TRIGger<n>[:SEQuence]:LEVel[:EXTernal]** <TriggerLevel>

This command sets the level of the external trigger source in Volt.

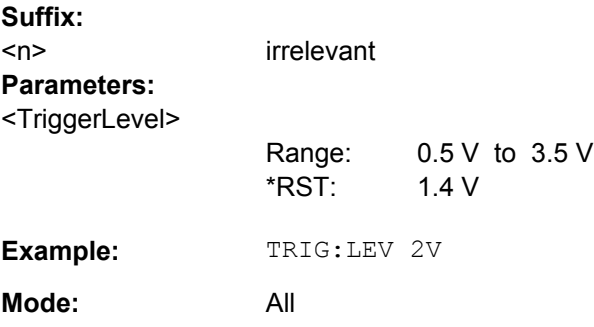

## **TRIGger[:SEQuence]:LEVel:POWer** <Level>

This command sets the level of the input signal for which triggering will occur.

**Suffix:** 

<span id="page-254-0"></span>**R&S WiMAX, WiBro Measurements Option R&S FSV-K93** ® **FSV-K93**

Remote Commands of the WiMAX/WiBro Measurements (R&S FSV-K93)

#### **Parameters:**  $\sim$ Levels

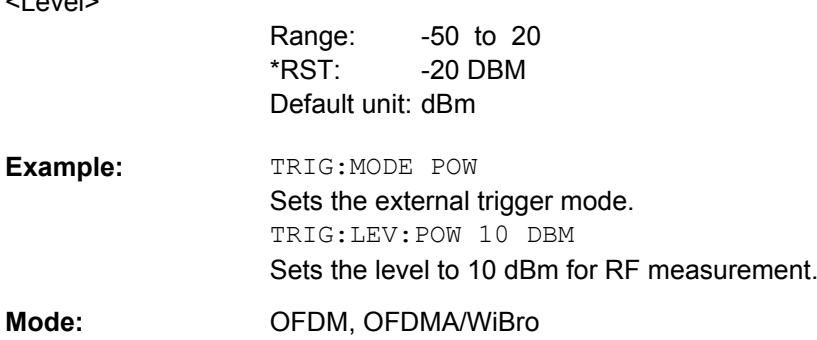

### **TRIGger[:SEQuence]:LEVel:POWer:AUTO** <State>

This command specifies whether or not an automatic power trigger level calculation is performed before each main measurement. The setting of this command is ignored if the setting for the [TRIGger<n>\[:SEQuence\]:LEVel\[:EXTernal\]](#page-253-0) command is not "POWer".

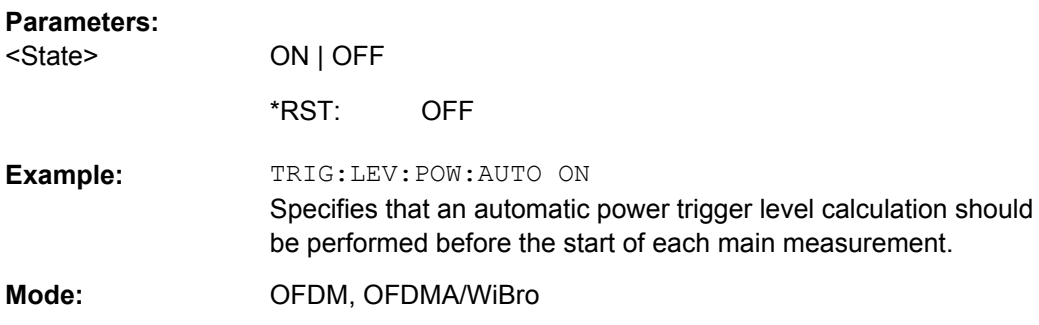

#### **TRIGger[:SEQuence]:MODE** <Mode>

This command configures how triggering is to be performed.

#### **Parameters:**

IMMediate | EXTernal | POWer <Mode>

## **IMMediate**

No triggering is performed. This corresponds to the Free Run trigger mode.

#### **EXTernal**

The next measurement is triggered by the signal at the external trigger input e.g. a gated trigger.

#### **POWer**

The next measurement is triggered by signals outside the measurement channel.

IMMediate \*RST:

<span id="page-255-0"></span>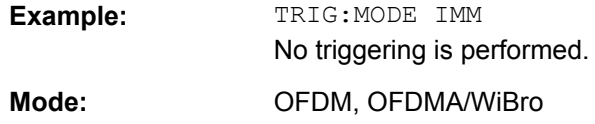

#### **TRIGger<n>[:SEQuence]:SOURce** <Source>

This command selects the trigger source for the start of a sweep.

For details on trigger modes refer to the "Trg/Gate Source" softkey in the base unit description.

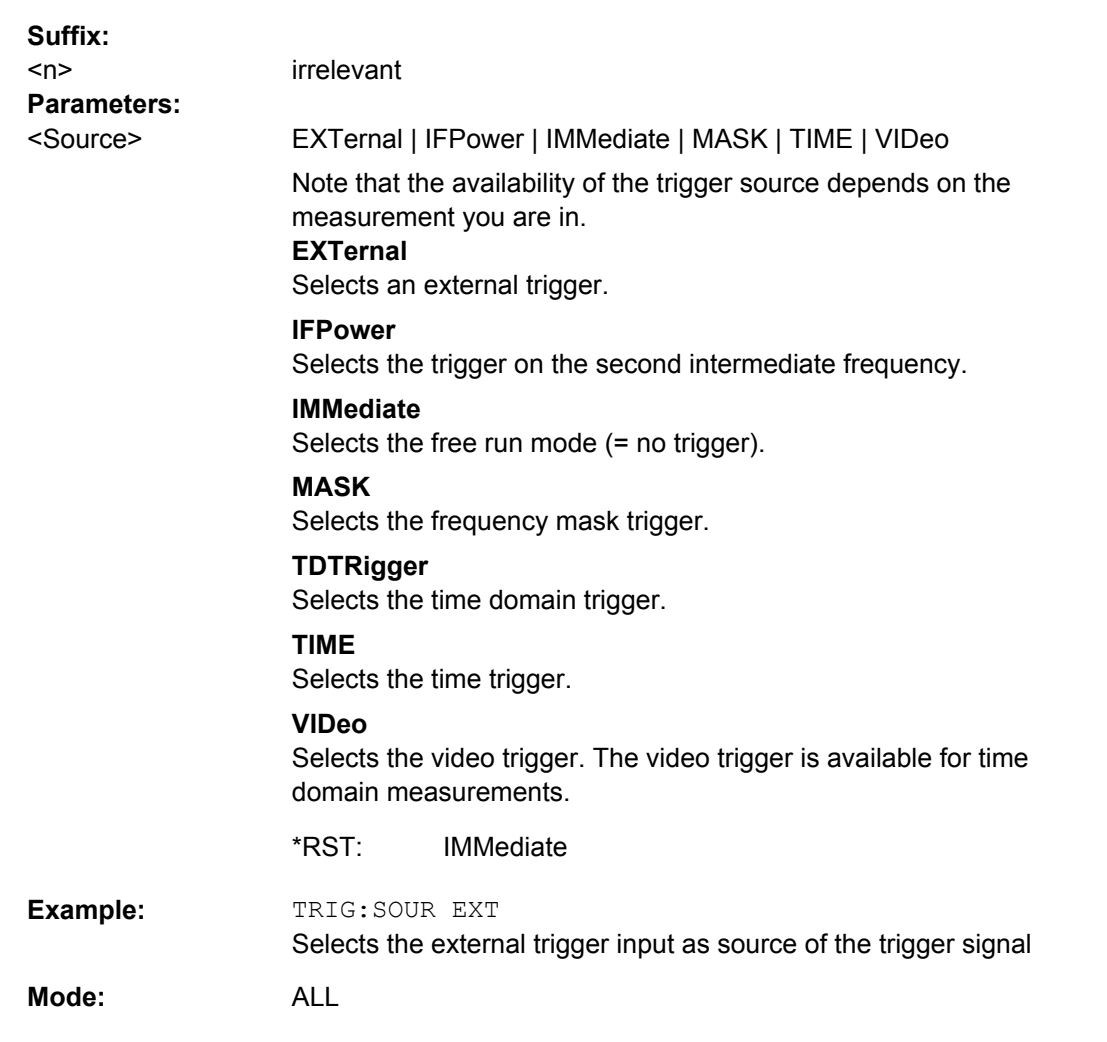

## **4.3.20 UNIT Subsystem (WiMAX, K93)**

The unit subsystem specifies the units for the specific result types.

#### **Commands of the UNIT Subsystem:**

● UNIT:EVM [on page 240](#page-256-0)

- <span id="page-256-0"></span>UNIT: PREamble on page 240
- UNIT: TABLe on page 240

#### **UNIT:EVM** <Unit>

This command specifies the units for EVM results.

#### **Parameters:** DB | PCT **DB** EVM results returned in dB **PCT** EVM results returned in % DB UNIT:EVM PCT EVM results to be returned in %. **Example:**  OFDM, OFDMA/WiBro <Unit> \*RST: **Mode:**

### **UNIT:PREamble** <Unit>

This command specifies the units for Preamble error results.

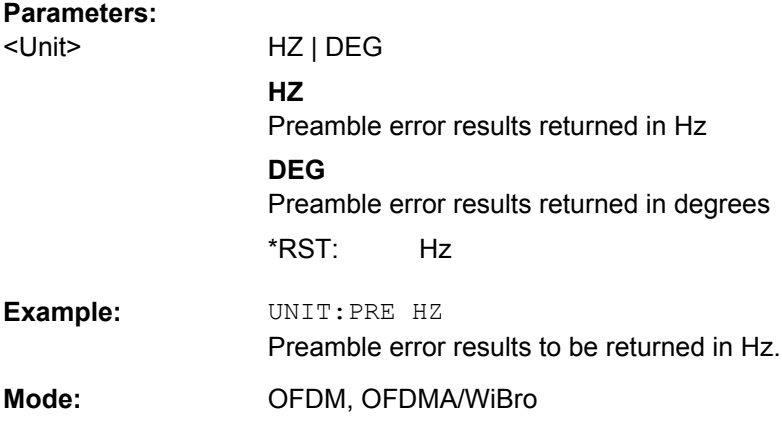

#### **UNIT:TABLe** <Unit>

This command specifies the parameters of the result summary that can be displayed as dB or degrees.

#### **Parameters:**

<Unit>

DB | PCT **DB** results returned in dB **PCT** results returned in % DB \*RST:

<span id="page-257-0"></span>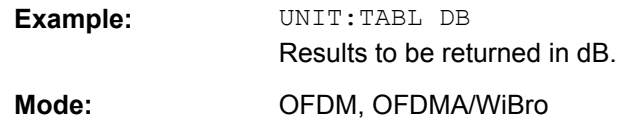

## **4.3.21 Status Reporting System (Option R&S FSV-K93)**

The status reporting system stores all information on the current operating state of the instrument, e.g. information on errors or limit violations which have occurred. This information is stored in the status registers and in the error queue. The status registers and the error queue can be queried via IEC bus.

In this section, only the new and altered status registers/bits for the WiMAX option (R&S FSV-K93) are described. Detailed information on the status registers of the base system is given in the section "Status Reporting System" in chapter 5 of the Operating Manual on CD. A description of the remote commands required to query them is provided in "Remote Control – Description of Analyzer Commands" >"STATus:QUEStionable Subsystem" in the base unit documentation.

#### **Description of the Status Registers**

The WiMAX option (R&S FSV-K93) uses only status registers provided by the base unit. However, some registers are used differently, as described in the following sections.

The commands to query the contents of the following status registers are described in [chapter 4.3.16, "STATus Subsystem \(OFDMA/WiBro, K93\)", on page 223](#page-239-0).

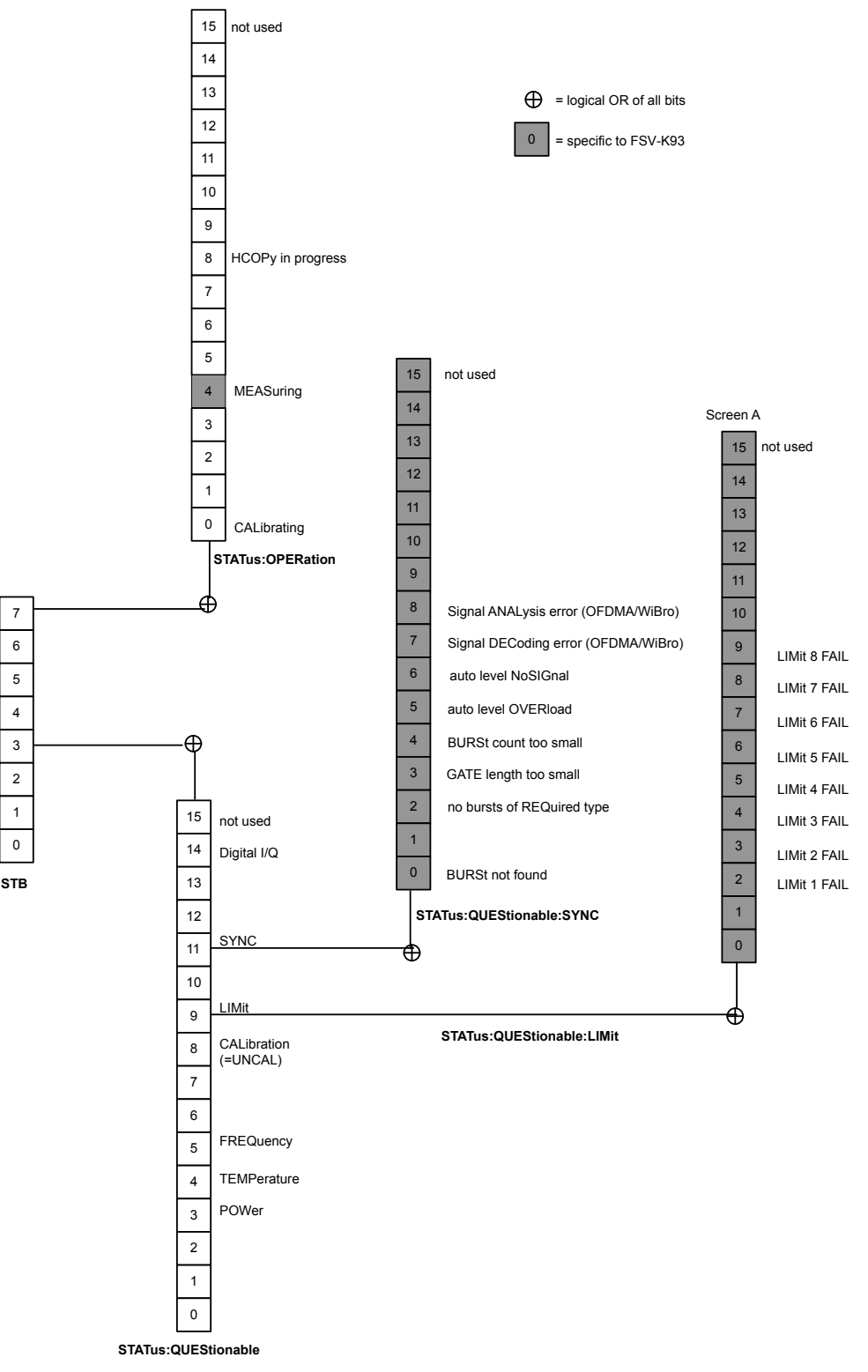

*Fig. 4-21: Overview of WiMAX-specific status registers*

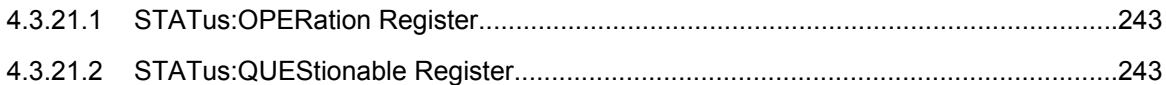

<span id="page-259-0"></span>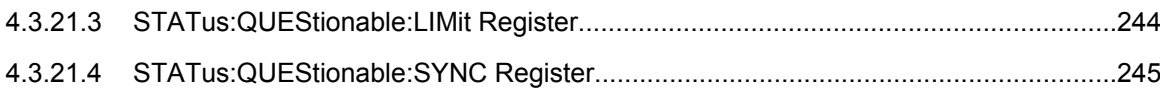

#### **4.3.21.1 STATus:OPERation Register**

This register contains information on which actions the instrument is executing or which actions the instrument has executed since the last reading. It can be read using the commands [STATus:OPERation:CONDition](#page-239-0) or [STATus:OPERation\[:EVENt\]](#page-239-0).

**Bit No. Meaning** 0 CALibrating This bit is set as long as the instrument is performing a calibration.  $1 - 3$  Not used 4 MEASuring This bit is set when a measurement is in progress (application specific).  $5 - 7$  Not used 8 HardCOPy in progress This bit is set while the instrument is printing a hardcopy.  $9 - 14$  Not used 15 This bit is always 0.

*Table 4-3: Meaning of the bits used in the STATus:OPERation register*

#### **4.3.21.2 STATus:QUEStionable Register**

This register contains information about indefinite states which may occur if the unit is operated without meeting the specifications. It can be read using the commands [STATus:QUEStionable:CONDition](#page-240-0) or [STATus:QUEStionable\[:EVENt\]](#page-240-0).

*Table 4-4: Meaning of the bits used in the STATus:QUEStionable register*

| Bit No.    | Meaning                                                                                                    |
|------------|----------------------------------------------------------------------------------------------------|
| $0$ to $2$ | These bits are not used                                                                                                    |
| 3          | POWer<br>This bit is set if a questionable power occurs (see $\texttt{STATus:ODEStionable: Power}$ register in<br>the base unit description).                                                                   |
| 4          | <b>TEMPerature</b><br>This bit is set if a questionable temperature occurs.                                                                                                    |
| 5          | <b>FREQuency</b><br>The bit is set if a frequency is questionable (see $\texttt{STATus:QUEStionable:} \texttt{FREQuency}$ register<br>in the base unit description). Not available from the R&S FSV-K93 option. |
| 6 to 7     | Not used                                                                                                    |
| 8          | CALibration<br>The bit is set if a measurement is performed unaligned ("UNCAL" display)                                                                                                    |

<span id="page-260-0"></span>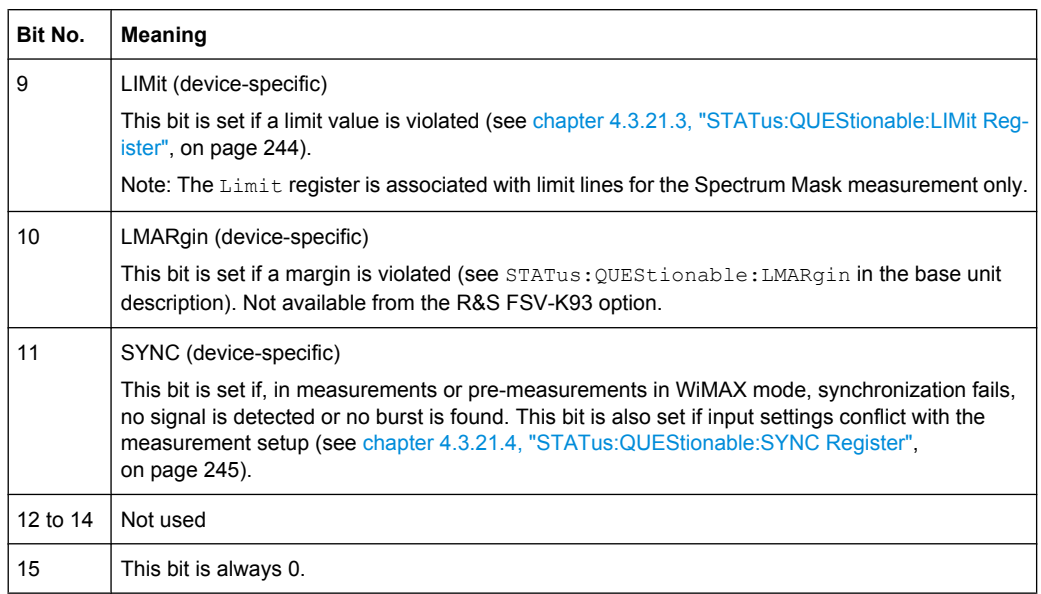

#### **4.3.21.3 STATus:QUEStionable:LIMit Register**

This register contains information about the observance of limit lines. It can be read using the commands STATus:QUEStionable:LIMit2:CONDition? and STATus:QUEStionable:LIMit2[:EVENt]?.

The Limit register is associated with limit lines for the Spectrum Mask measurement only. No limit lines are displayed in screen A and as such all bits in the LIMit1 register will always be set to 0.

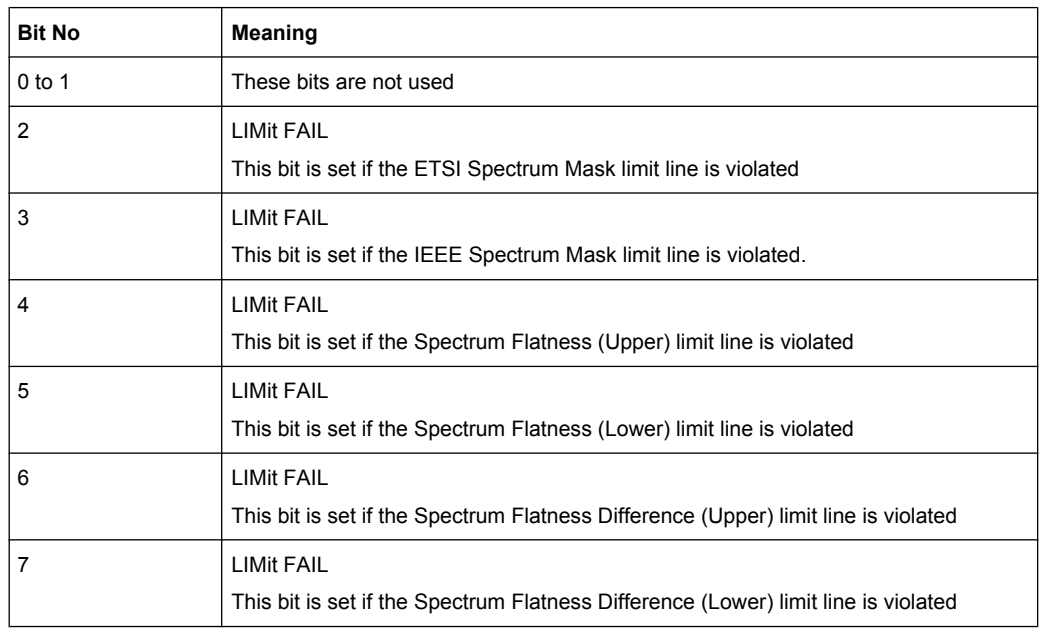

#### *Table 4-5: Meaning of the bits used in the STATus:QUEStionable:LIMit2 register*

<span id="page-261-0"></span>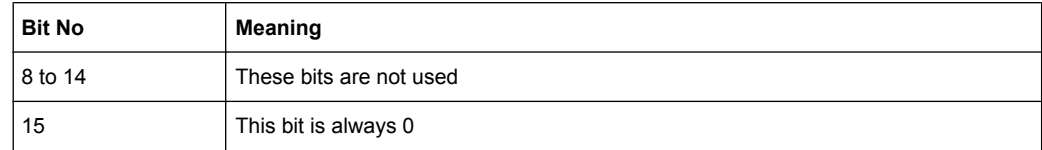

## **4.3.21.4 STATus:QUEStionable:SYNC Register**

This register contains all information about sync and bursts not found, and about premeasurement results exceeding or falling short of expected values. It can be read using the commands [STATus:QUEStionable:SYNC:CONDition](#page-241-0) and [STATus:](#page-240-0) [QUEStionable:SYNC\[:EVENt\]](#page-240-0).

*Table 4-6: Meaning of the bits used in the STATus:QUEStionable:SYNC register*

| Bit No.  | <b>Meaning</b>                                                                                                    |
|----------|----------------------------------------------------------------------------------------------------|
| 0        | <b>BURSt not found</b>                                                                                                    |
|          | This bit is set if an IQ measurement is performed and no bursts are detected                                                                                                    |
| 1        | This bit is not used                                                                                                    |
| 2        | No bursts of REQuired type                                                                                                    |
|          | This bit is set if an IQ measurement is performed and no bursts of the specified type are detected                                                                                                    |
| 3        | GATE length too small                                                                                                    |
|          | This bit is set if gating is used in a measurement and the gate length is not set sufficiently large<br>enough                                                                                           |
| 4        | <b>BURSt count too small</b>                                                                                                    |
|          | This bit is set if a PVT measurement is performed with gating active and there is not at least 1<br>burst within the gate lines                                                                          |
| 5        | Auto level OVERload                                                                                                    |
|          | This bit is set if a signal overload is detected when an auto-level measurement is performed                                                                                                    |
| 6        | Auto level NoSIGnal                                                                                                    |
|          | This bit is set if no signal is detected by the auto-level measurement                                                                                                    |
| 7        | Signal DECoding error (OFDMA/WiBro)                                                                                                    |
|          | This bit is set if the signal cannot be decoded. This corresponds to incorrect configuration of pri-<br>mary measurement settings, an incorrect zone/burst configuration, or a failed auto-demodulation. |
| 8        | Signal ANALysis error (OFDMA/WiBro)                                                                                                    |
|          | This bit is set if the signal cannot be decoded due to an unexpected error within the DSP compo-<br>nent.                                                                                                |
| $9 - 14$ | These bits are not used.                                                                                                    |
| 15       | This bit is always 0.                                                                                                    |

# **List of Commands**

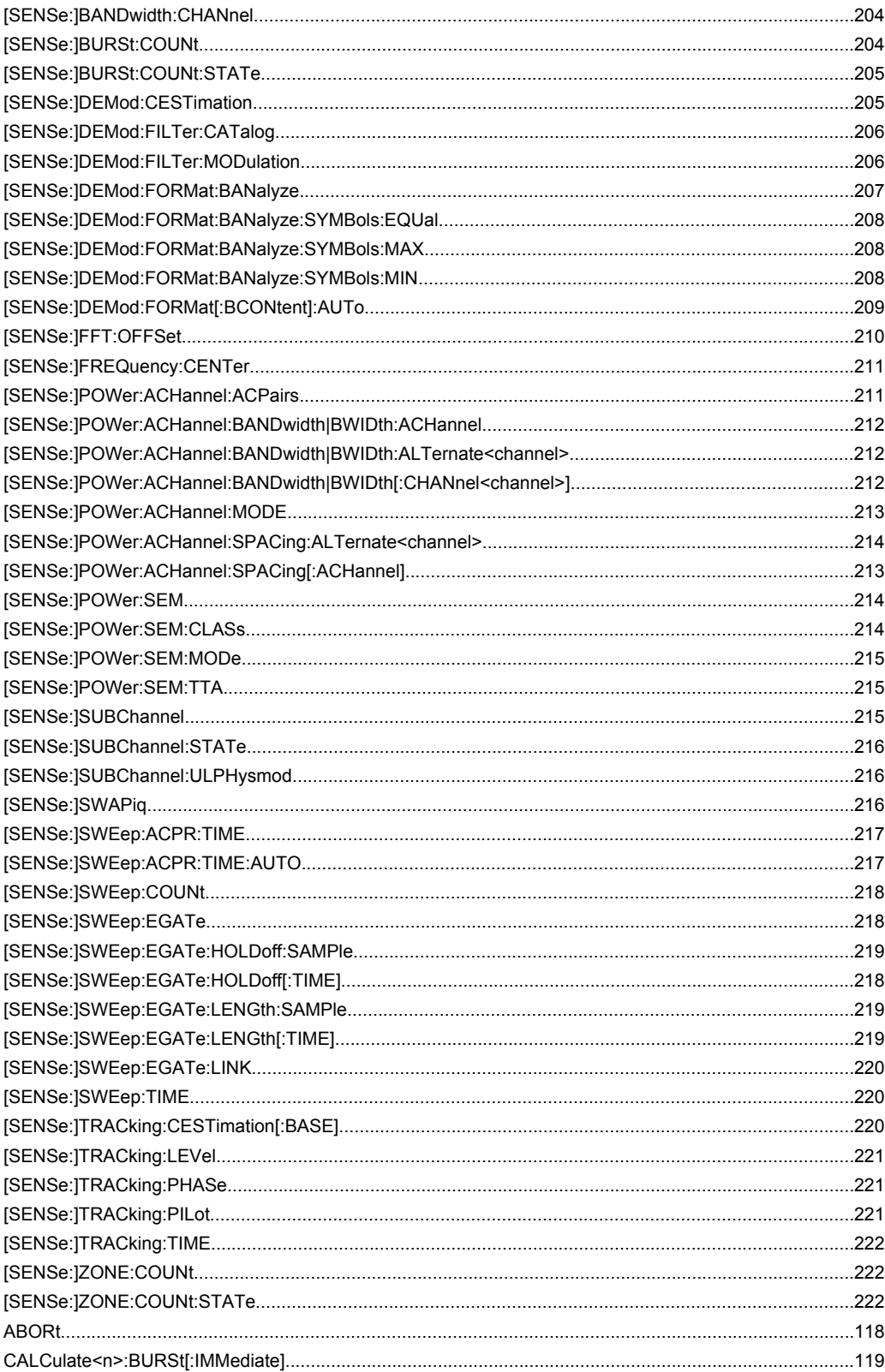

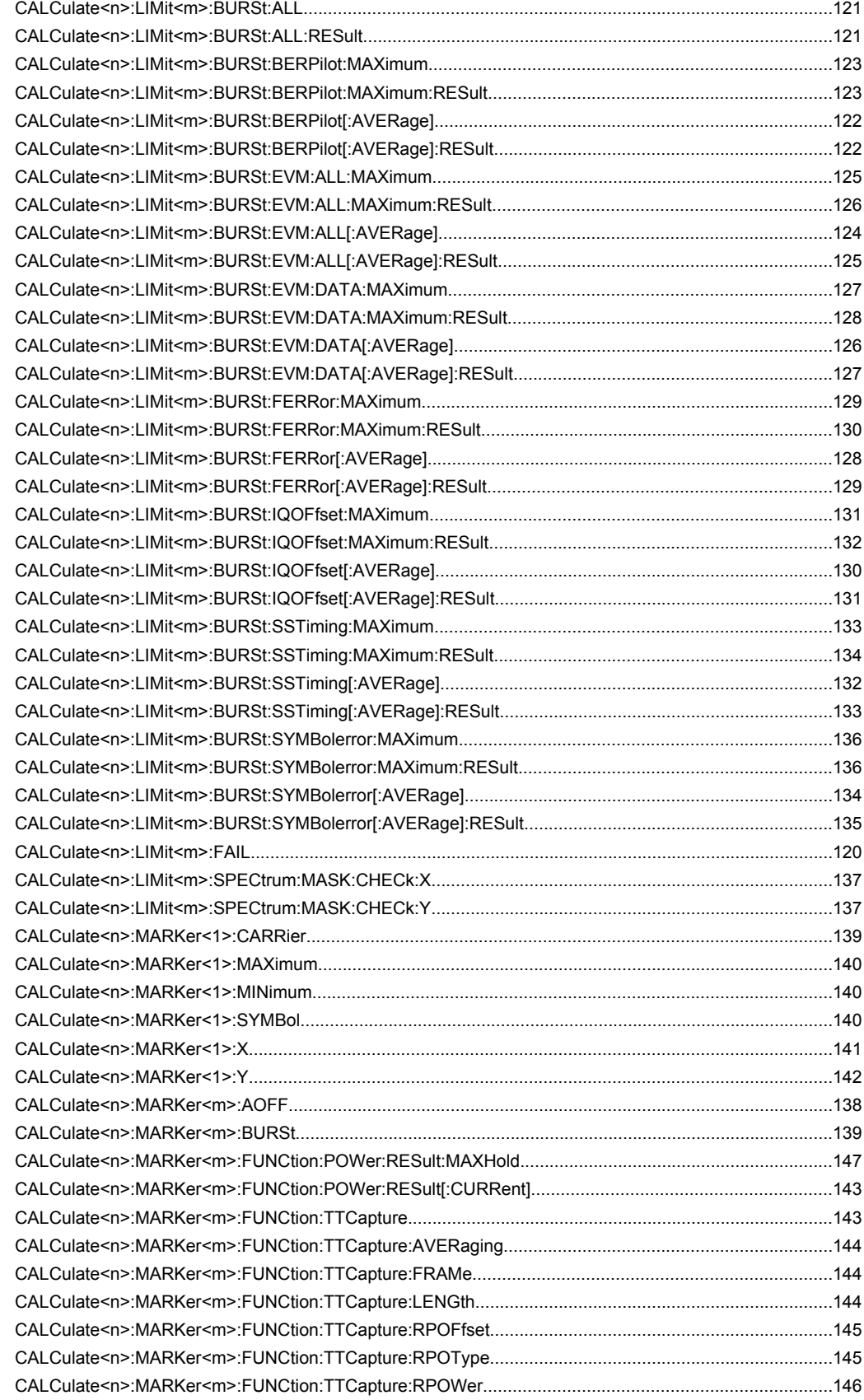

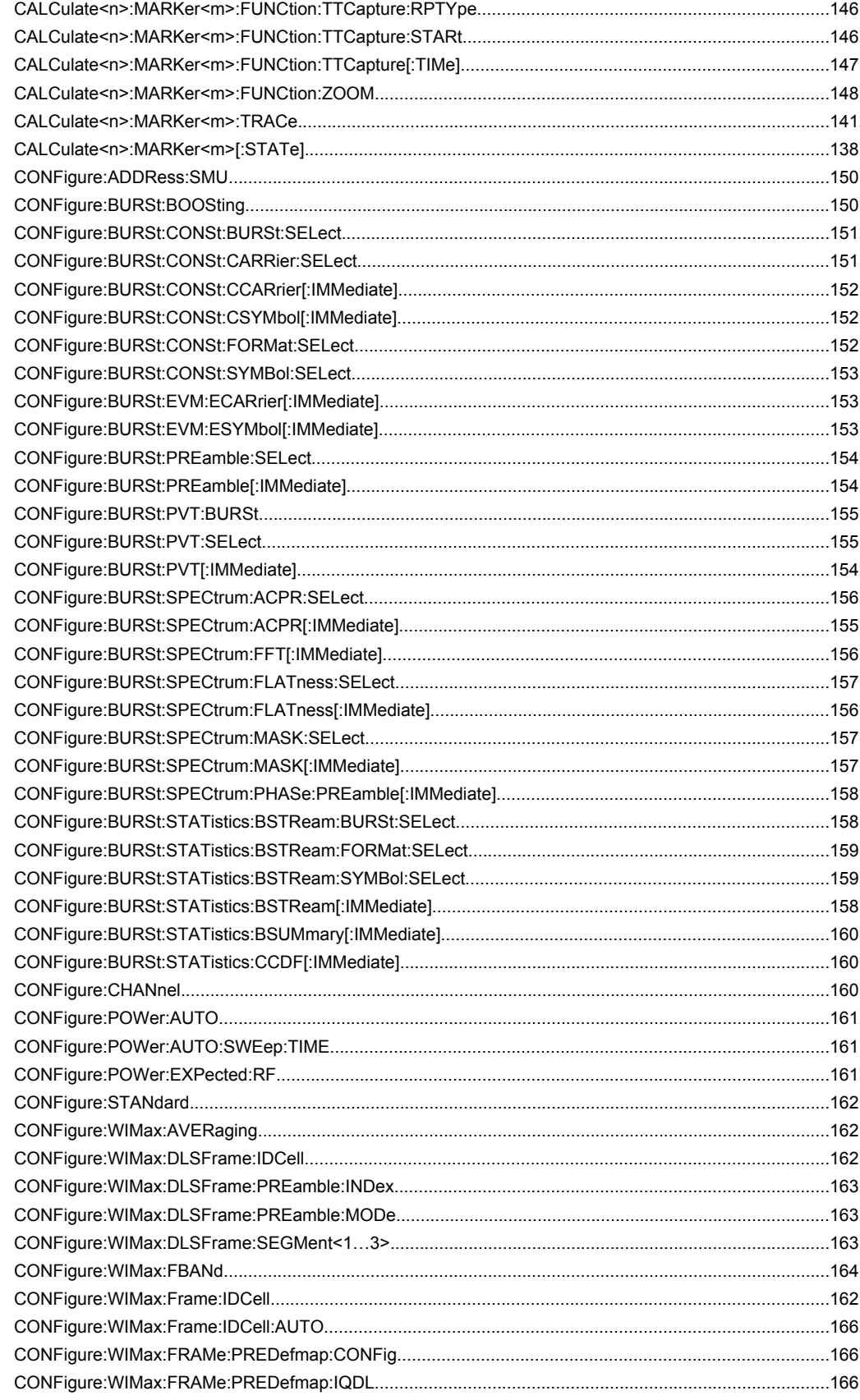

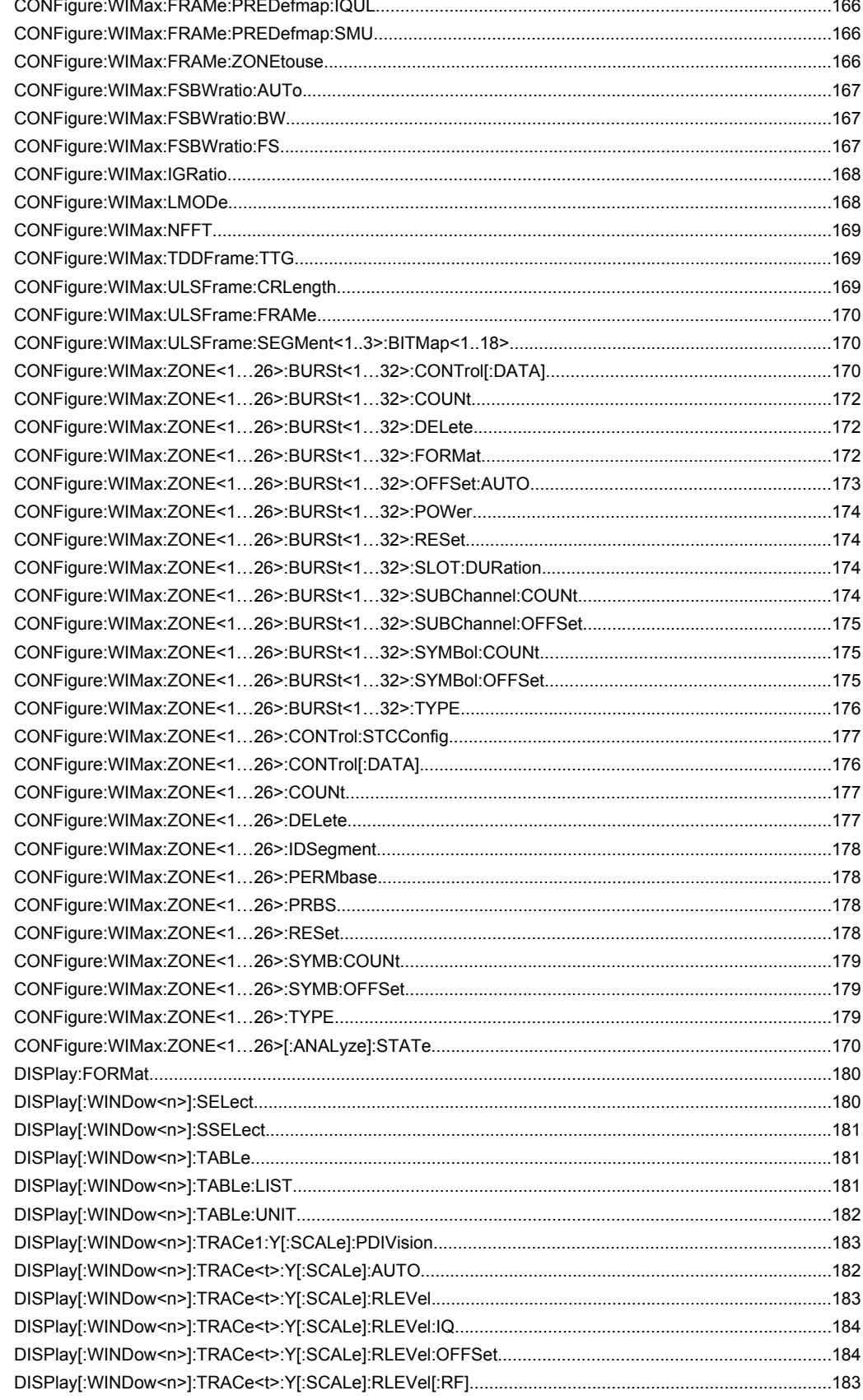

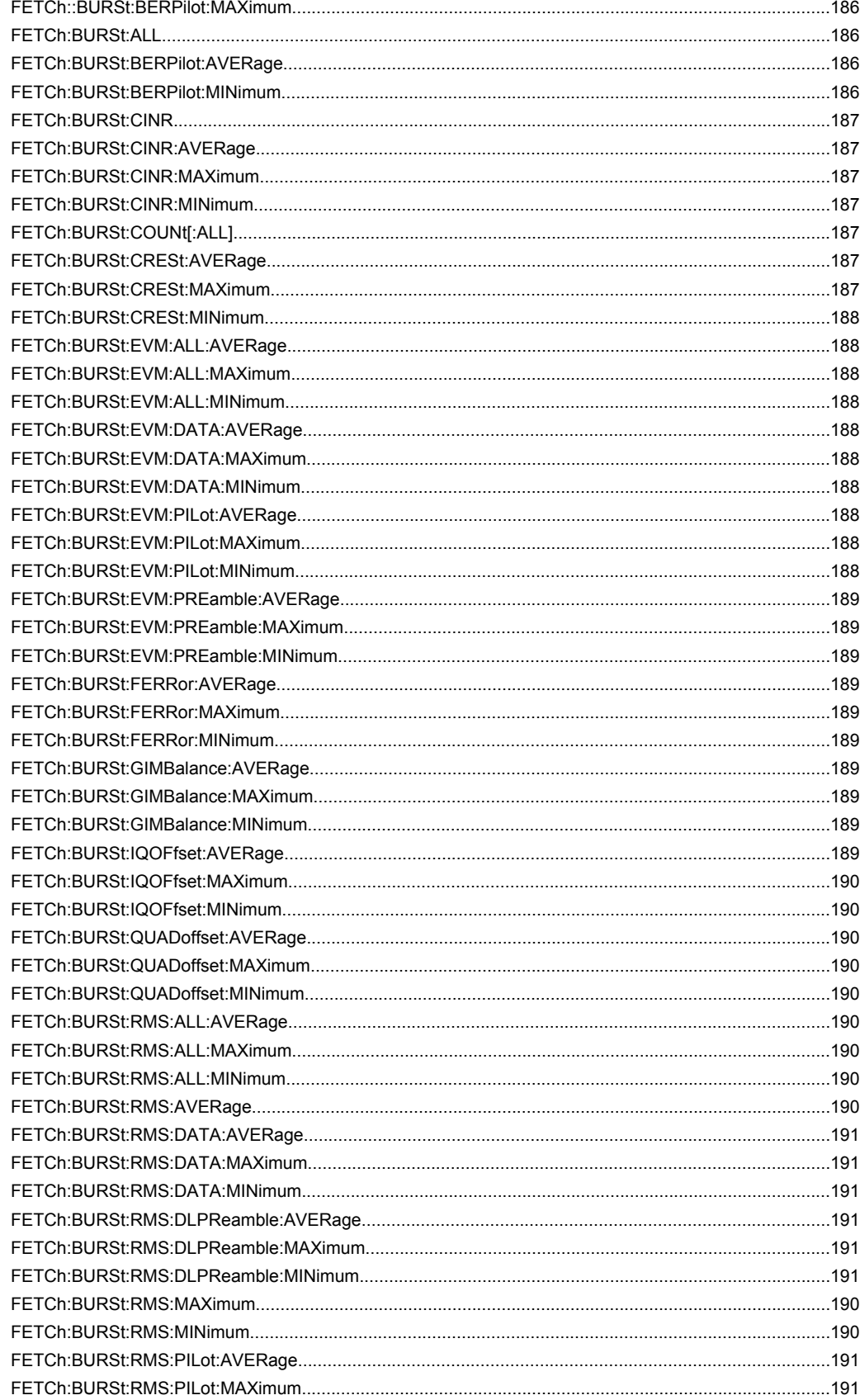

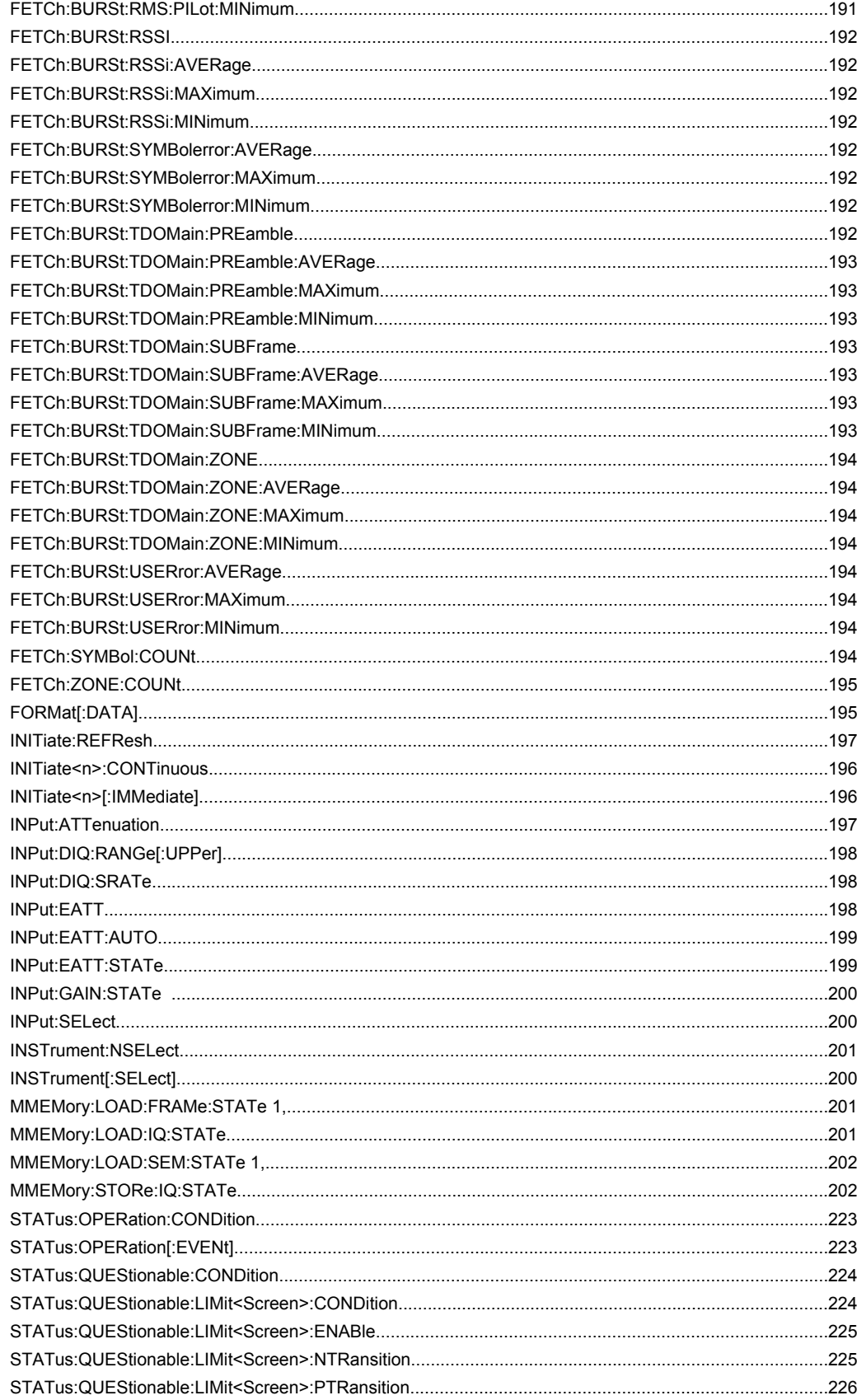

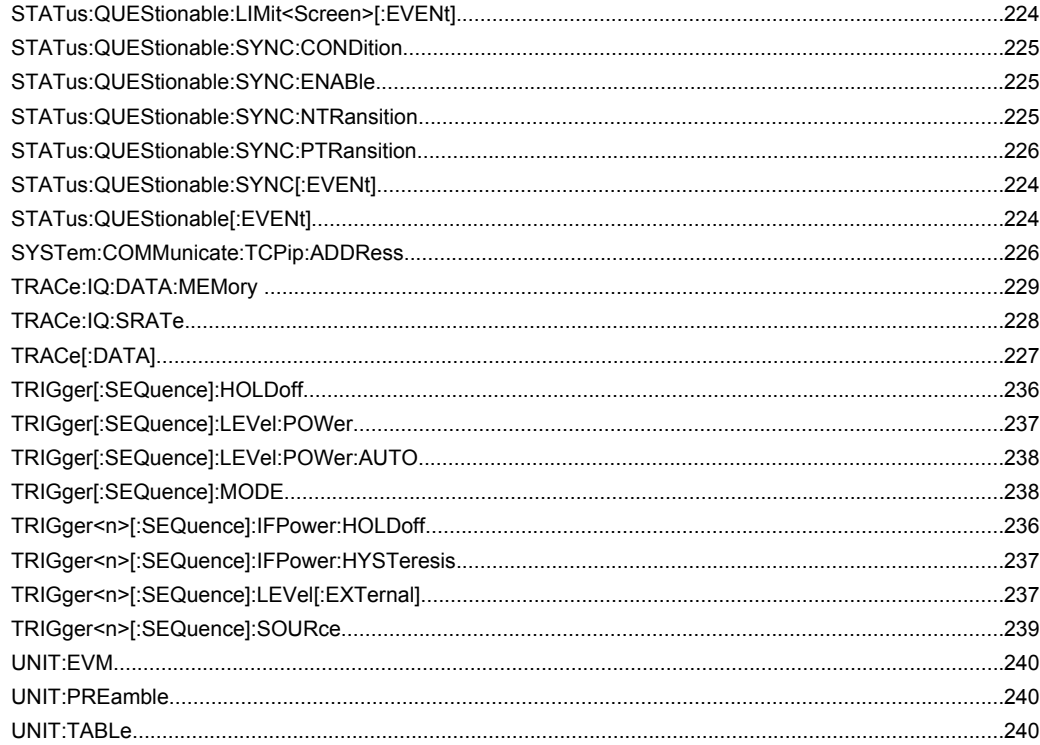

# Index

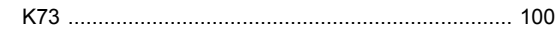

# $\mathbf{A}$

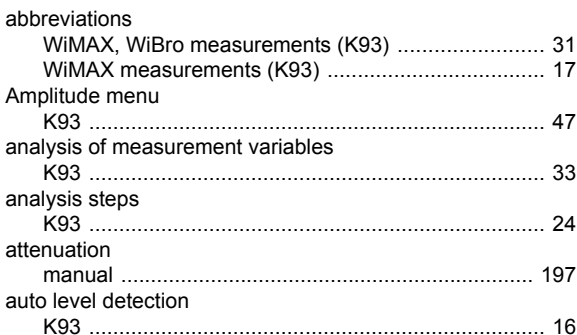

## $\mathbf c$

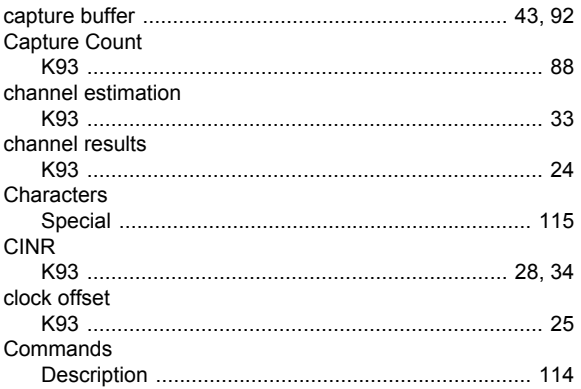

# D

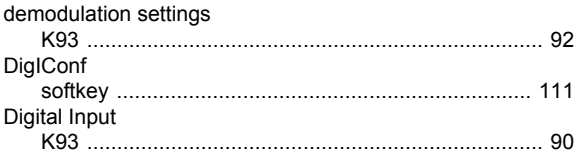

# E

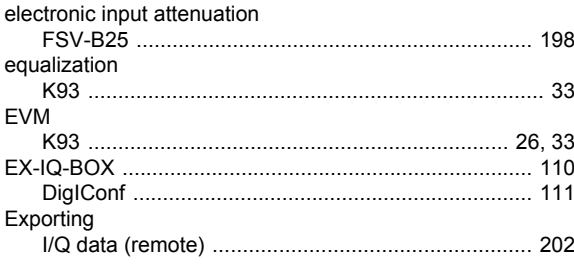

## F

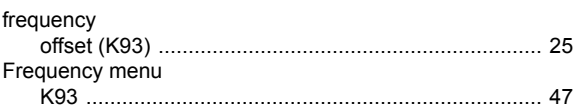

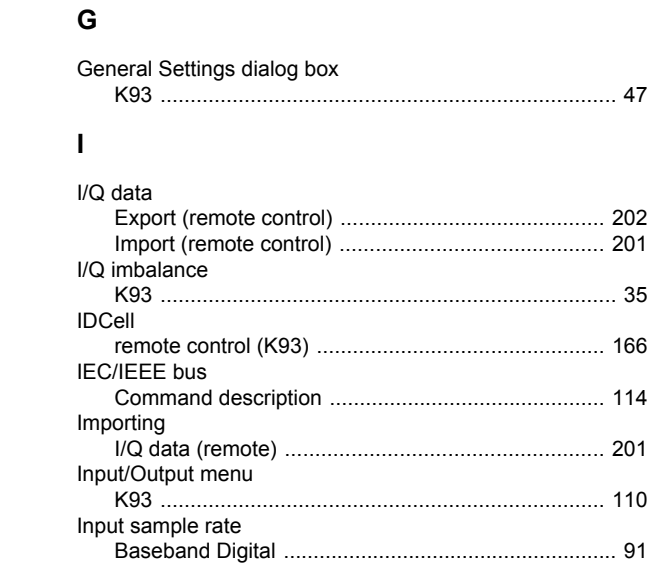

Full Scale Level

## $\boldsymbol{\mathsf{K}}$

IQ impairments

IQ measurements

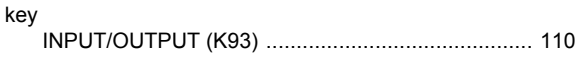

Digital I/Q Interface (remote control) ......................... 198

#### $\mathbf{L}$

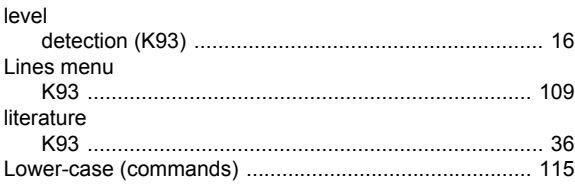

#### M

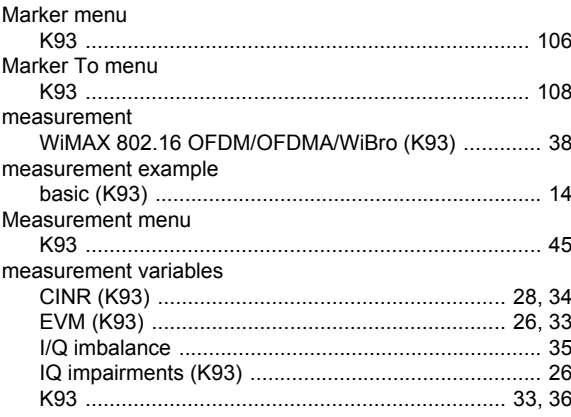

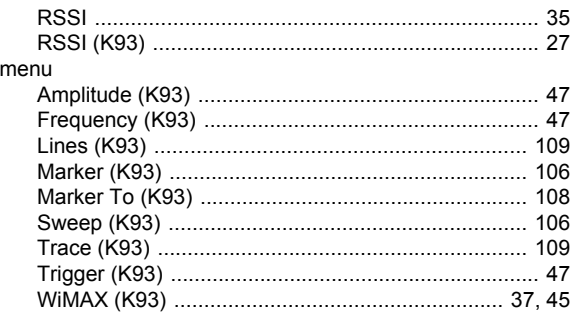

## $\mathsf{N}$

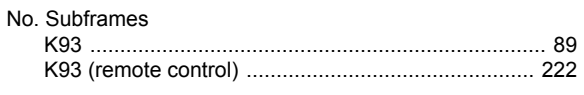

# $\mathbf{o}$

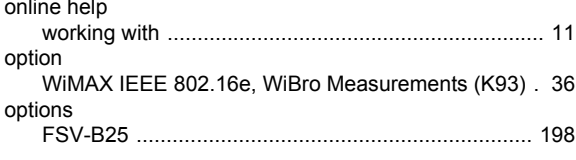

## $\mathsf{P}$

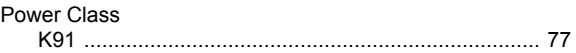

# ${\sf R}$

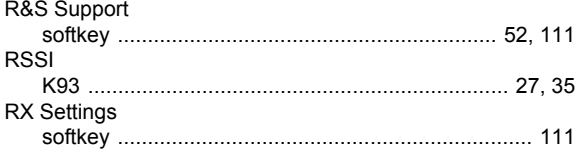

## $\mathbf{s}$

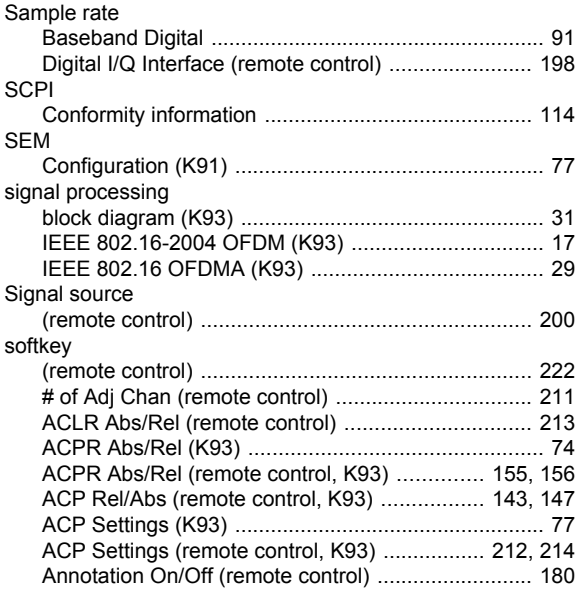

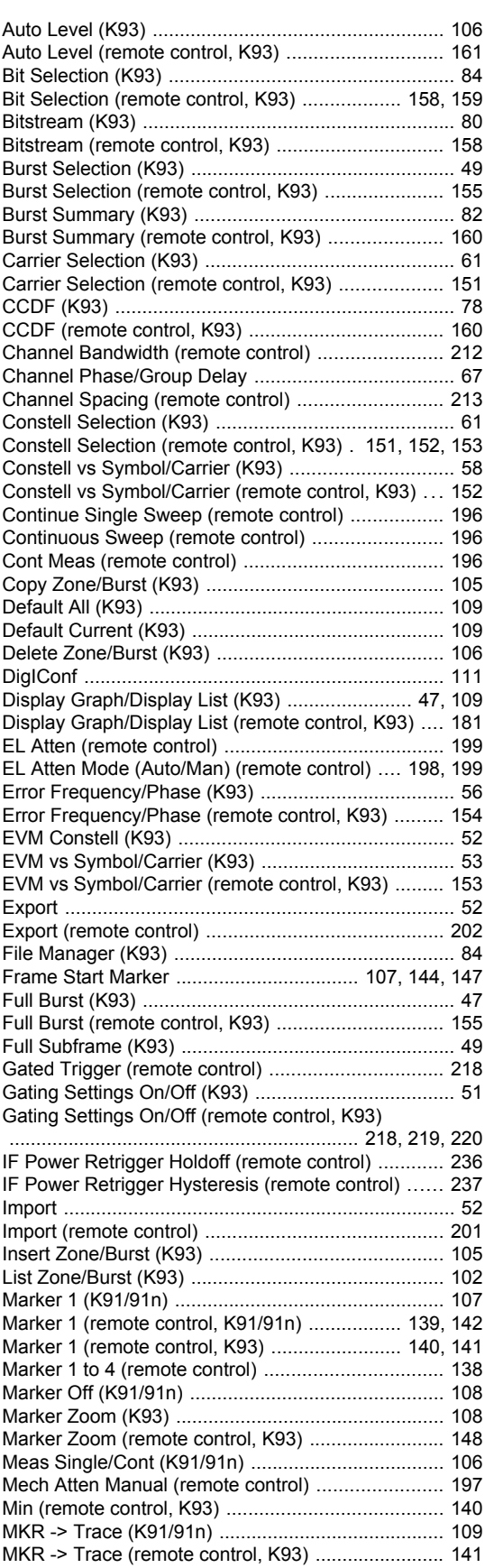

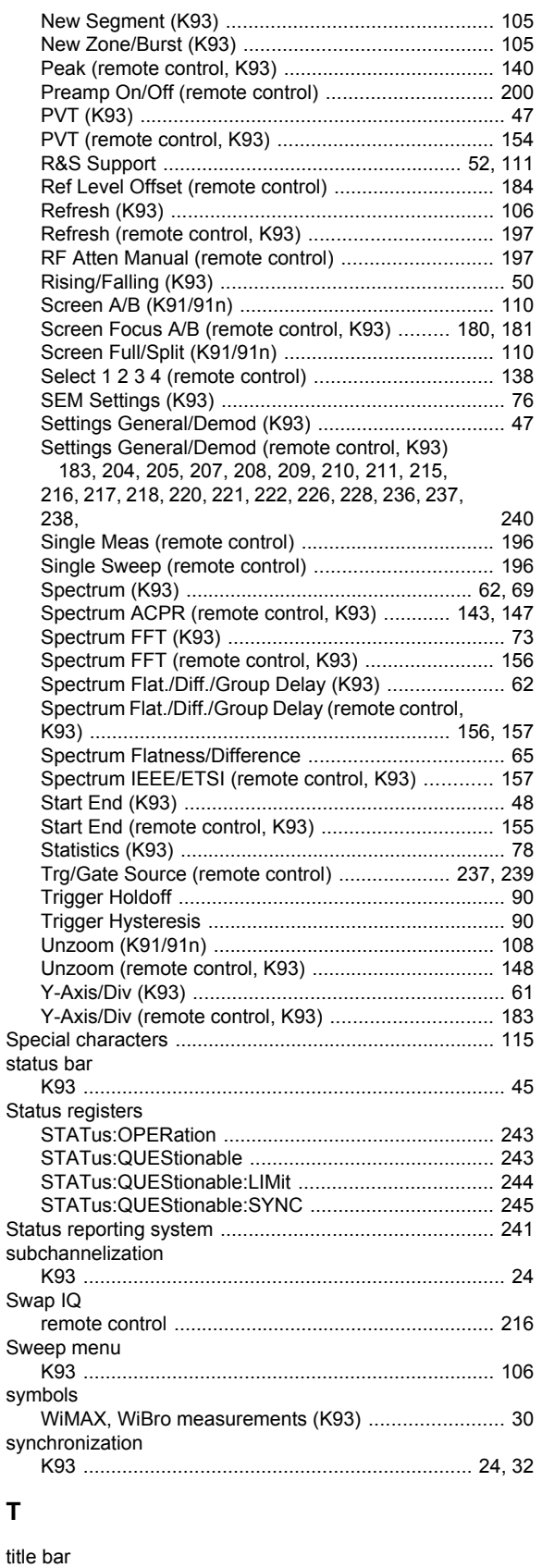

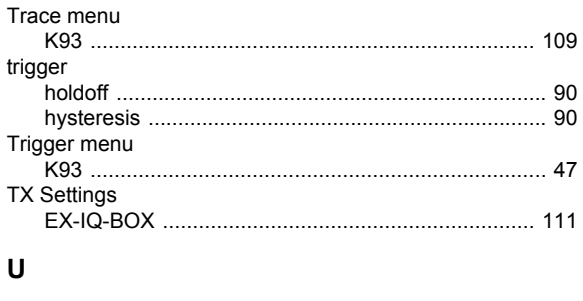

## **W**

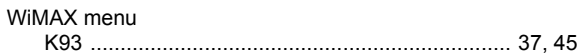

Upper-case (commands) ................................................ [115](#page-131-0) Use for analysis ................................................................ [99](#page-115-0)

K93 ............................................................................ [45](#page-61-0)